# **Xilinx Standalone Library Documentation**

# **OS and Libraries Document Collection**

**UG643 (2019.2) December 9, 2019**

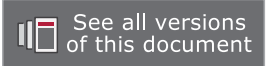

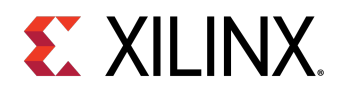

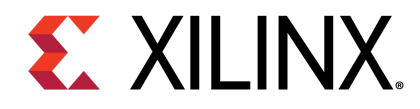

# Table of Contents

### **Chapter 1: [Xilinx OS and Libraries Overview](#page-15-0)**

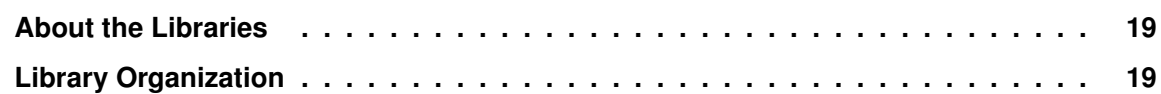

# **[Xilinx Standard C Libraries](#page-19-0)**

### **Chapter 2: [Xilinx Standard C Libraries](#page-20-0)**

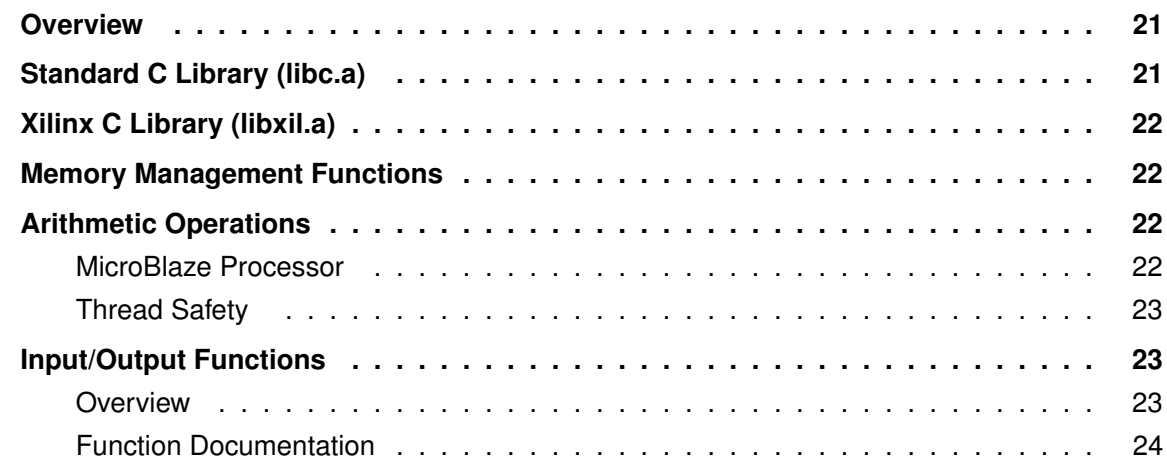

# **[Standalone Library \(v7.1 \)](#page-25-0)**

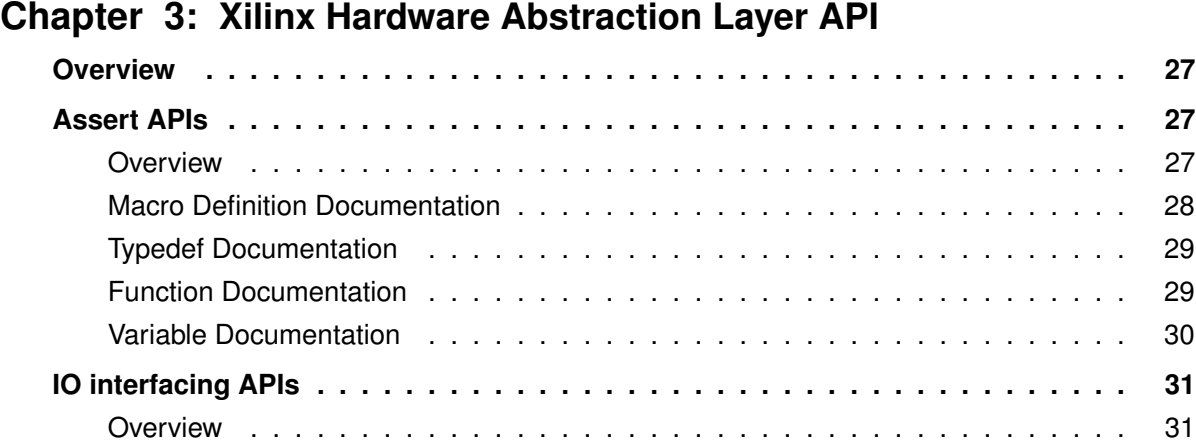

# **EX XILINX.**

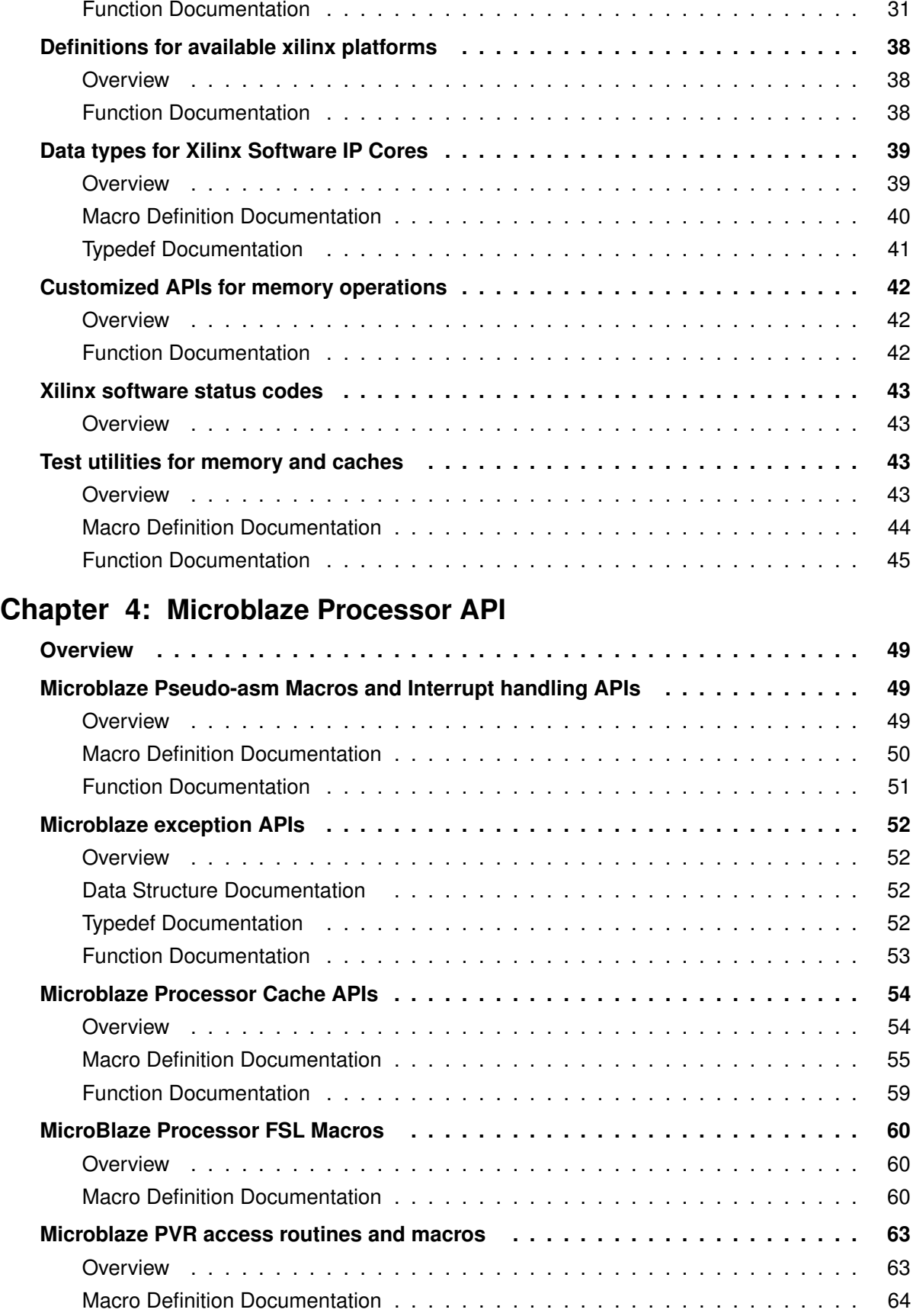

# **EX XILINX.**

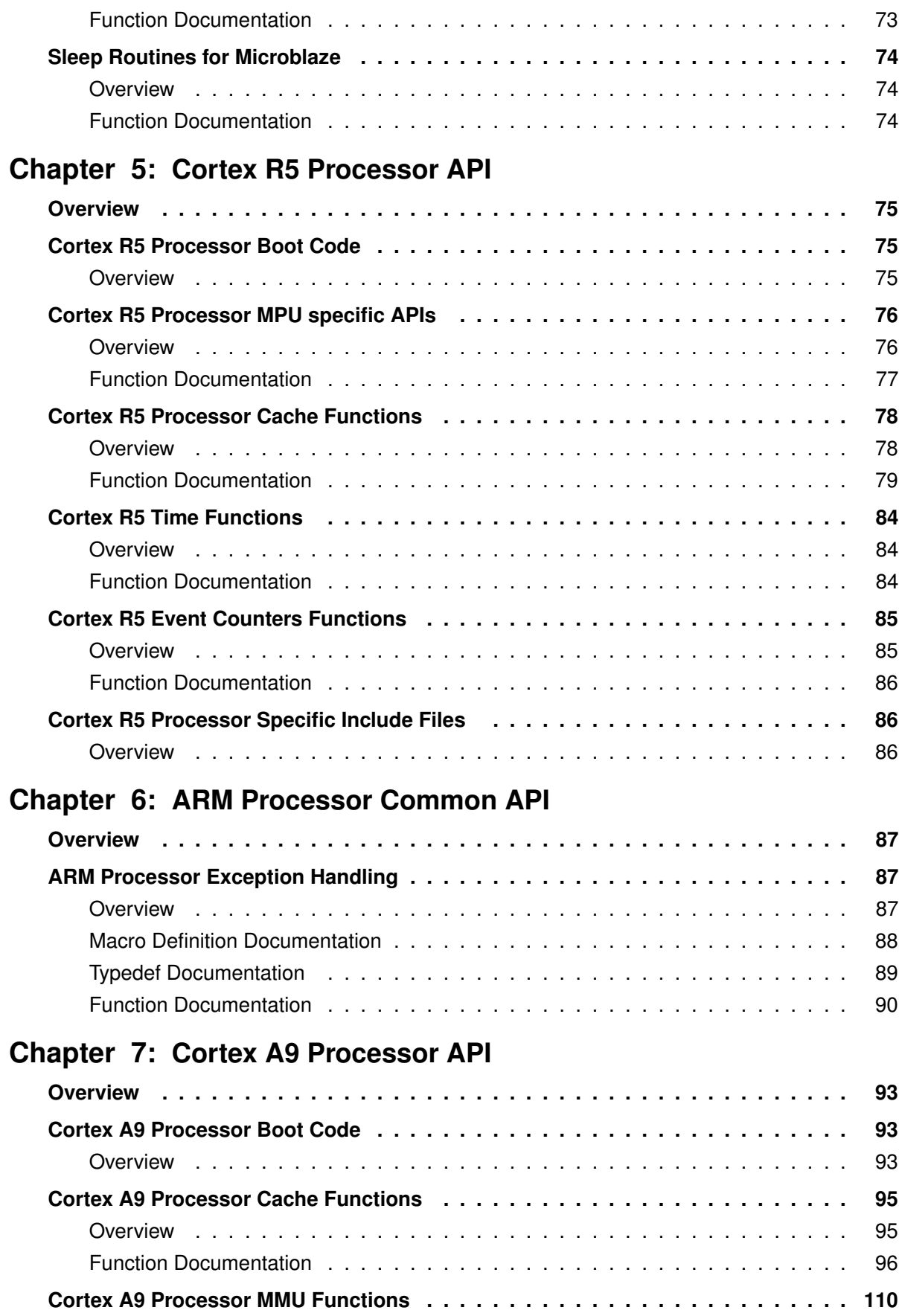

# **EX XILINX.**

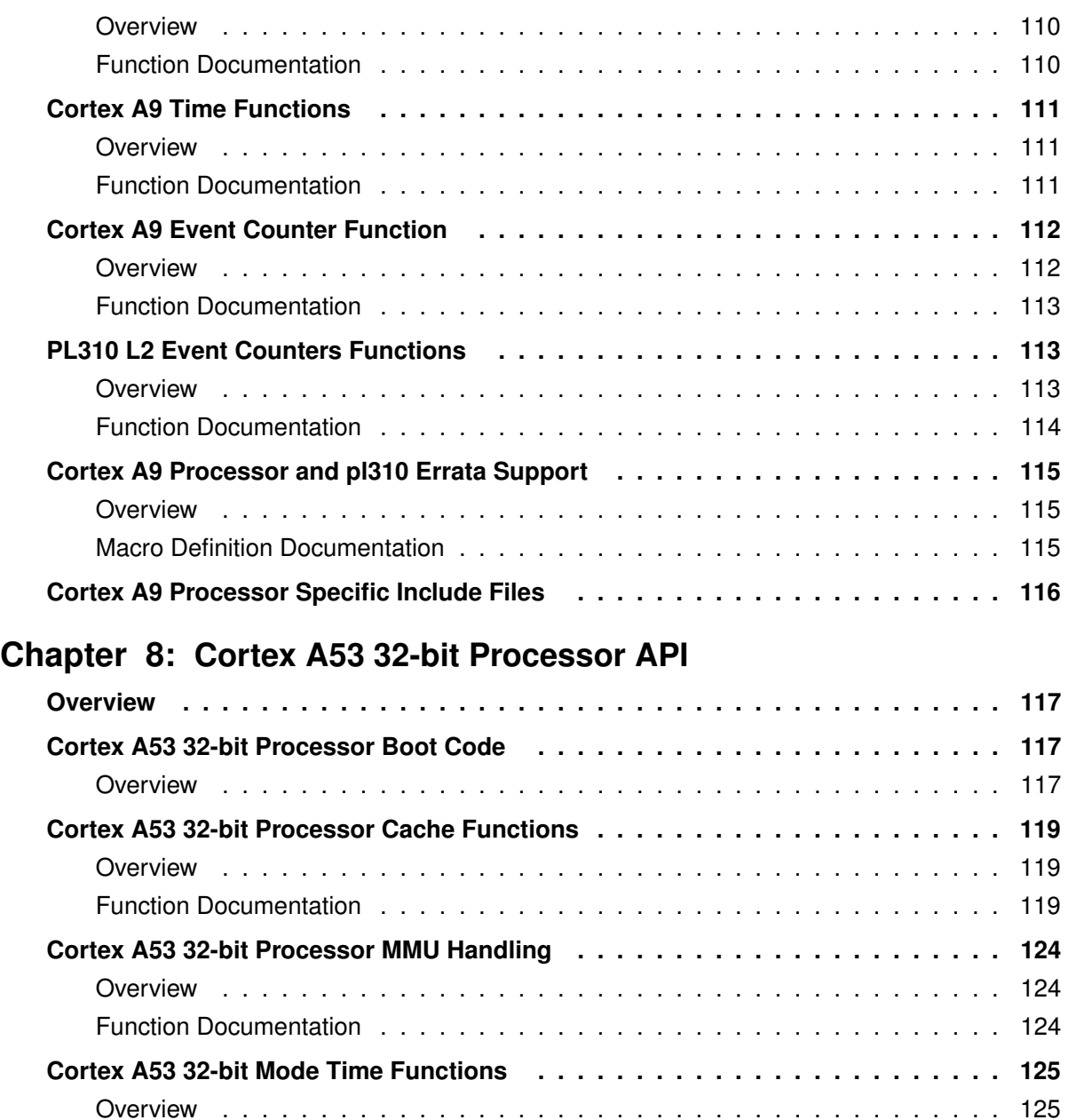

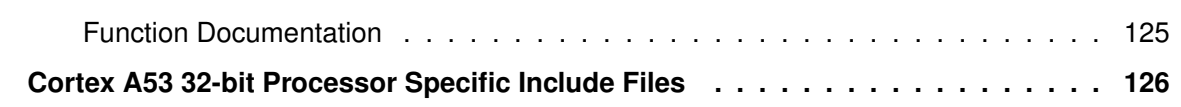

# **Chapter 9: [Cortex A53 64-bit Processor API](#page-126-0)**

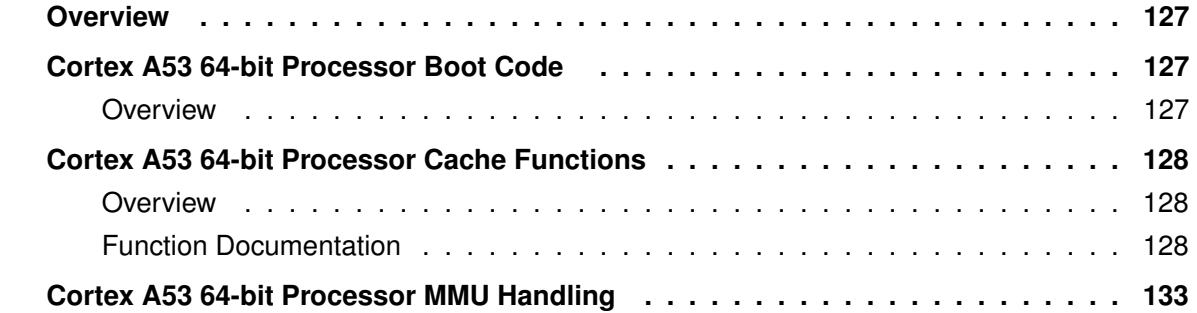

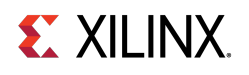

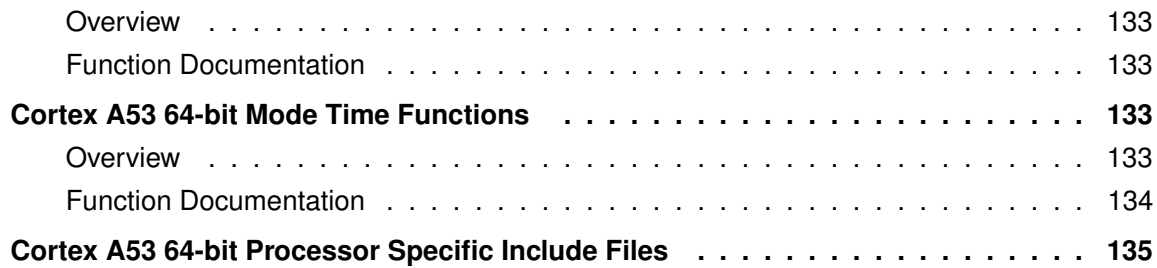

# **[LwIP 2.1.1 Library \(v1\\_1 \)](#page-135-0)**

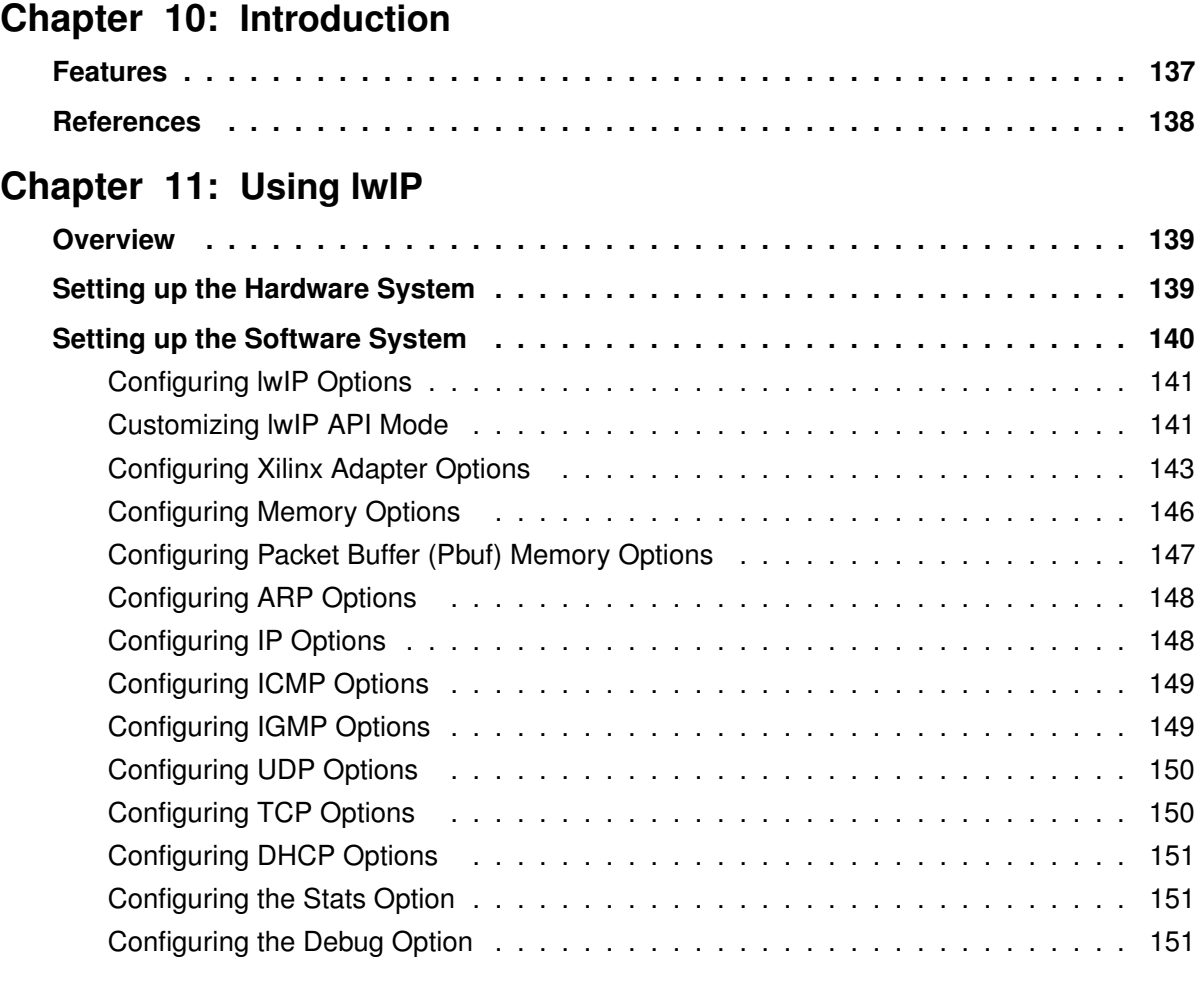

# **Chapter 12: [LwIP Library APIs](#page-152-0)**

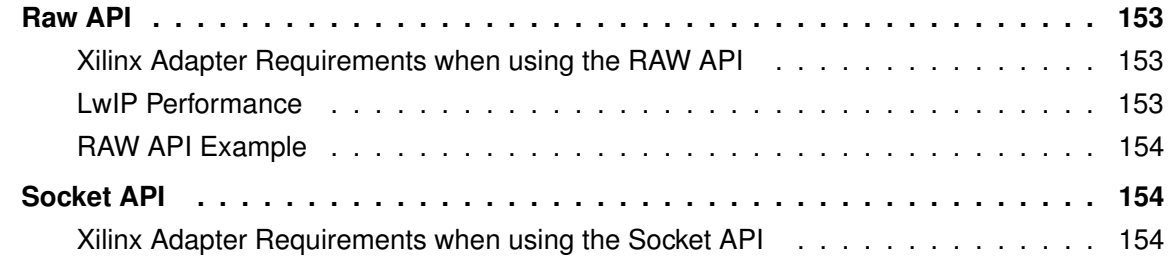

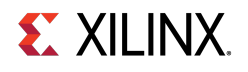

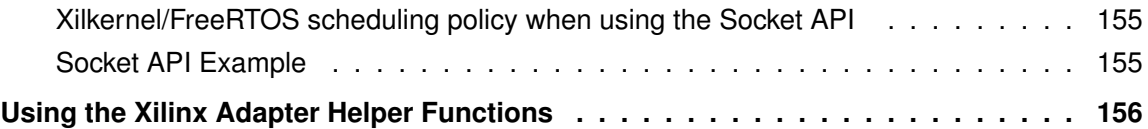

# **[XilIsf Library \(v5.14 \)](#page-156-0)**

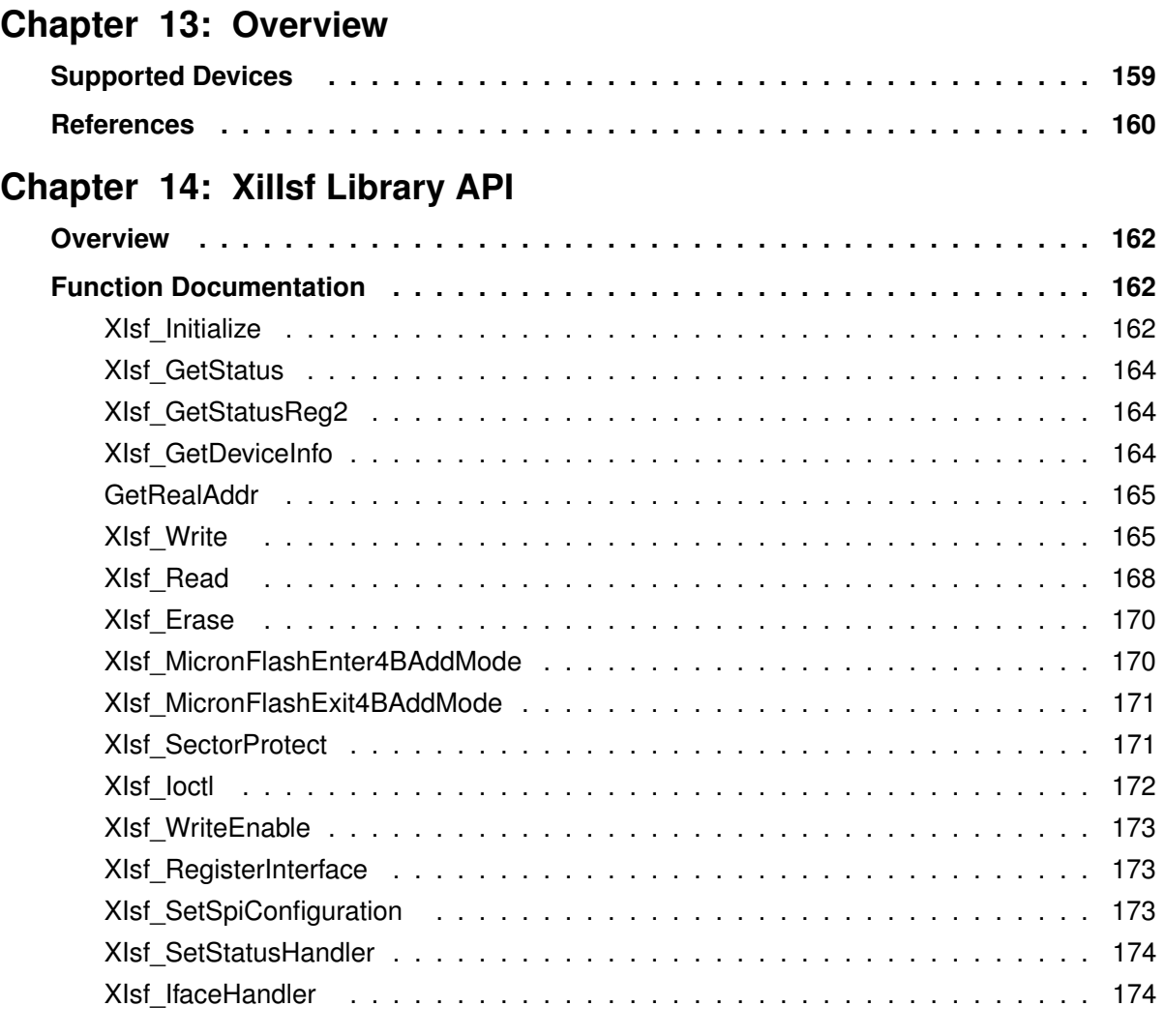

**Chapter 15: [Library Parameters in MSS File](#page-175-0)**

# **[XilFFS Library \(v4.2 \)](#page-177-0)**

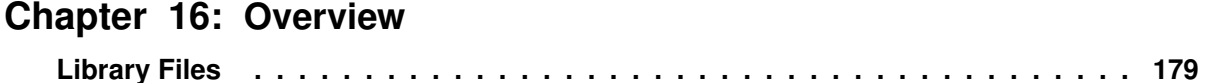

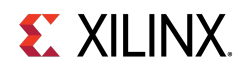

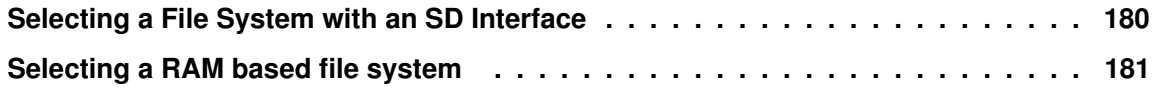

### **Chapter 17: [Library Parameters in MSS File](#page-181-0)**

# **[XilSecure Library \(v4.1 \)](#page-183-0)**

**Chapter 18: [Overview](#page-184-0)**

### **Chapter 19: [AES-GCM](#page-186-0)**

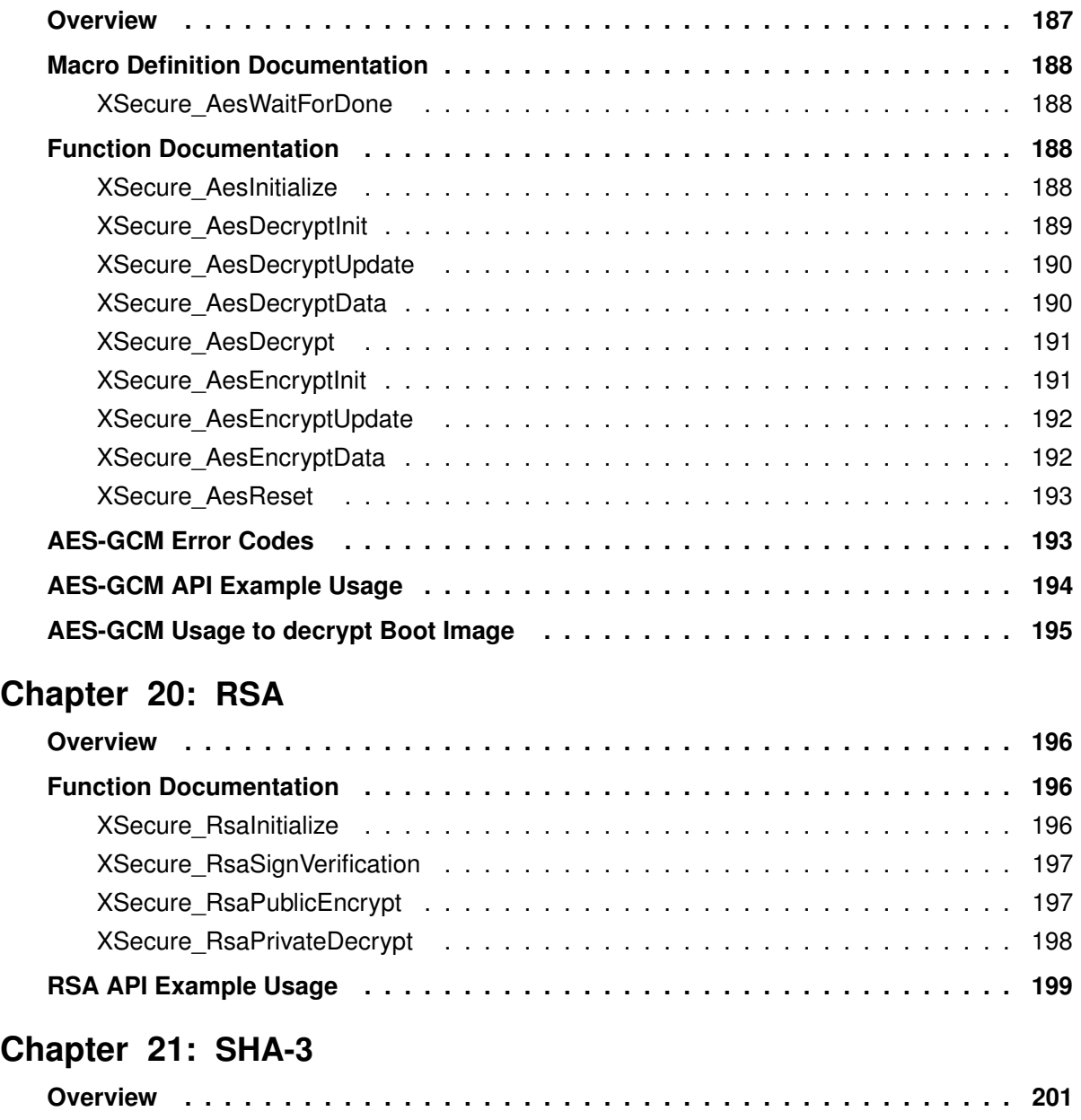

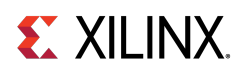

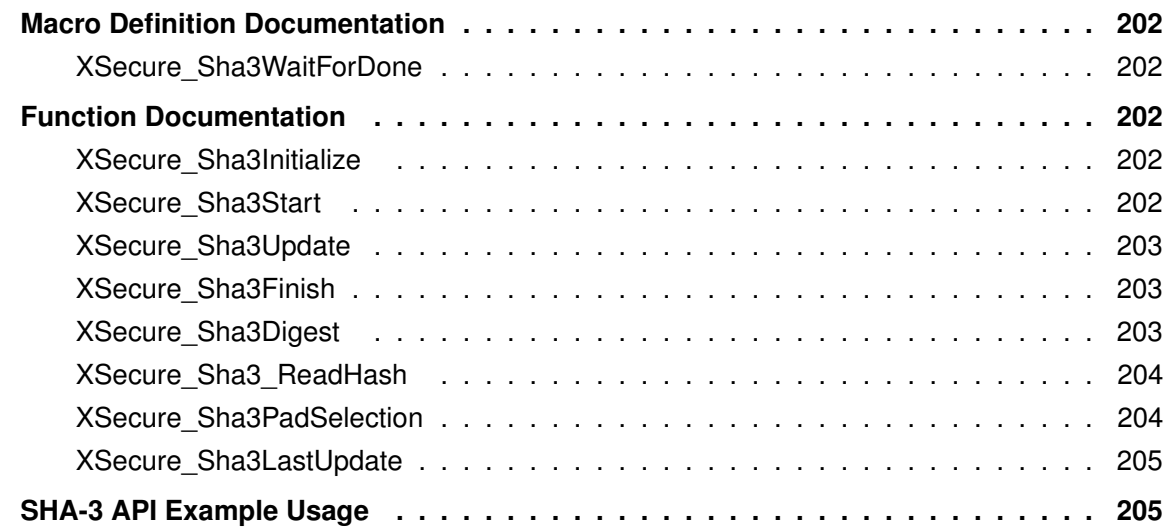

### **Chapter 22: [XilSecure Utilities](#page-206-0)**

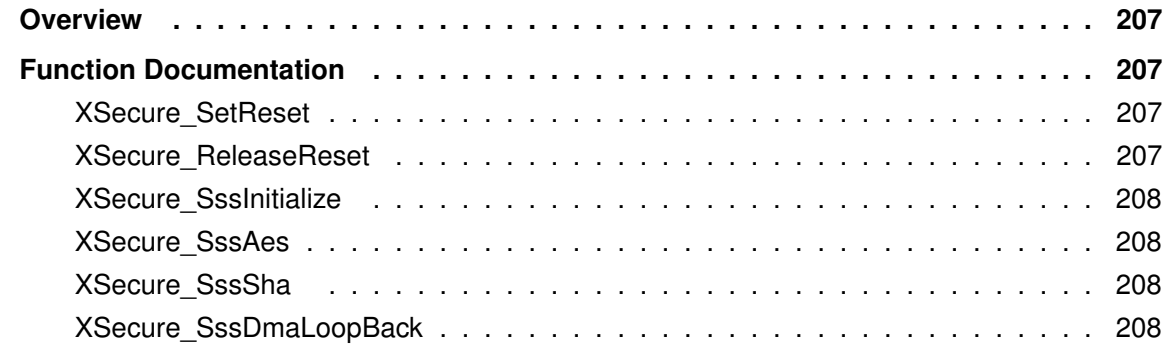

# **[XilSKey Library \(v6.8 \)](#page-209-0)**

### **Chapter 23: [Overview](#page-210-0)**

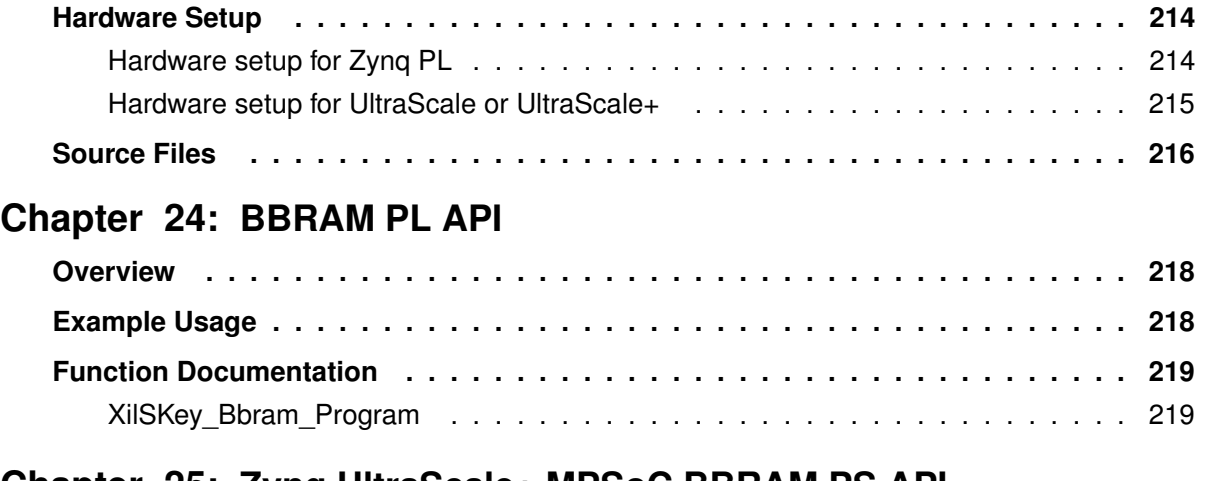

### **Chapter 25: [Zynq UltraScale+ MPSoC BBRAM PS API](#page-219-0)**

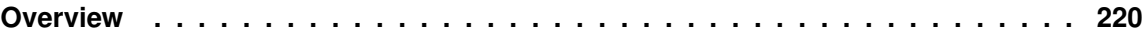

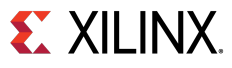

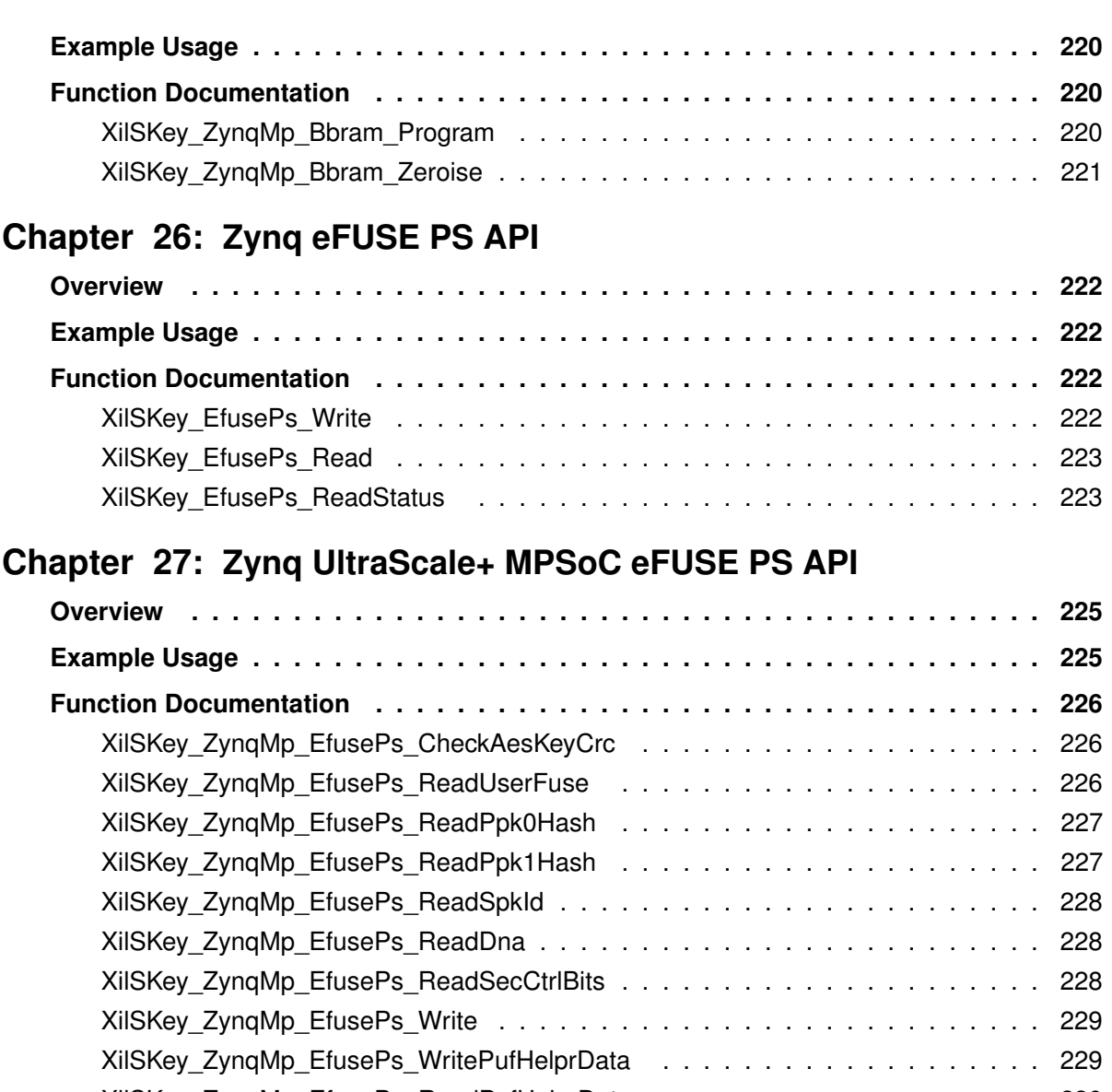

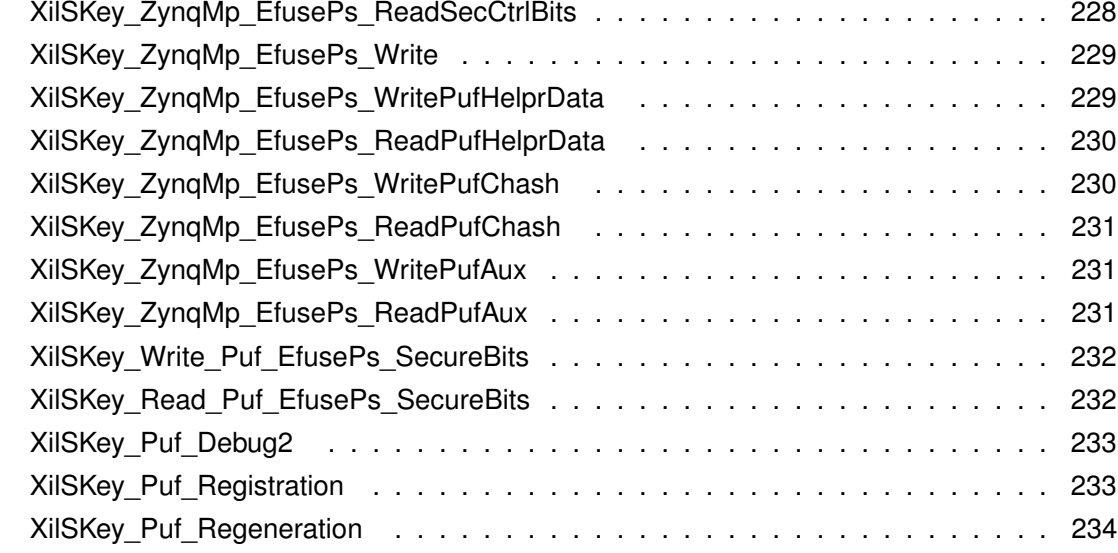

# **Chapter 28: [eFUSE PL API](#page-234-0)**

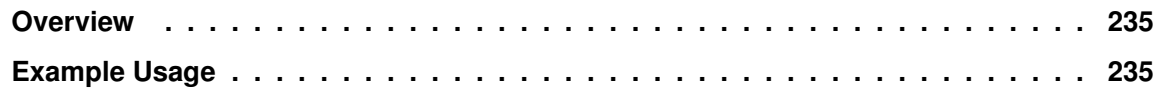

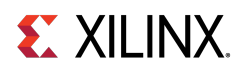

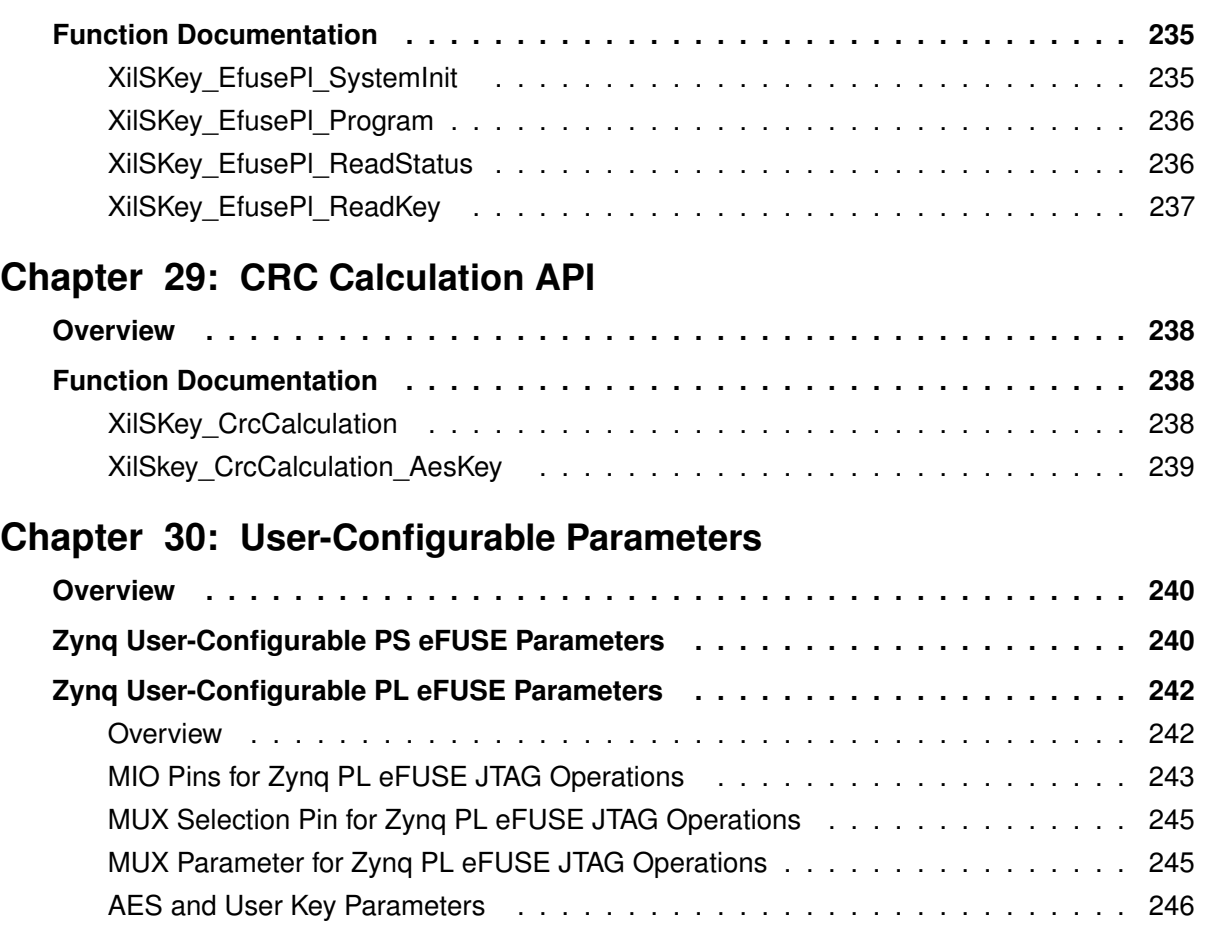

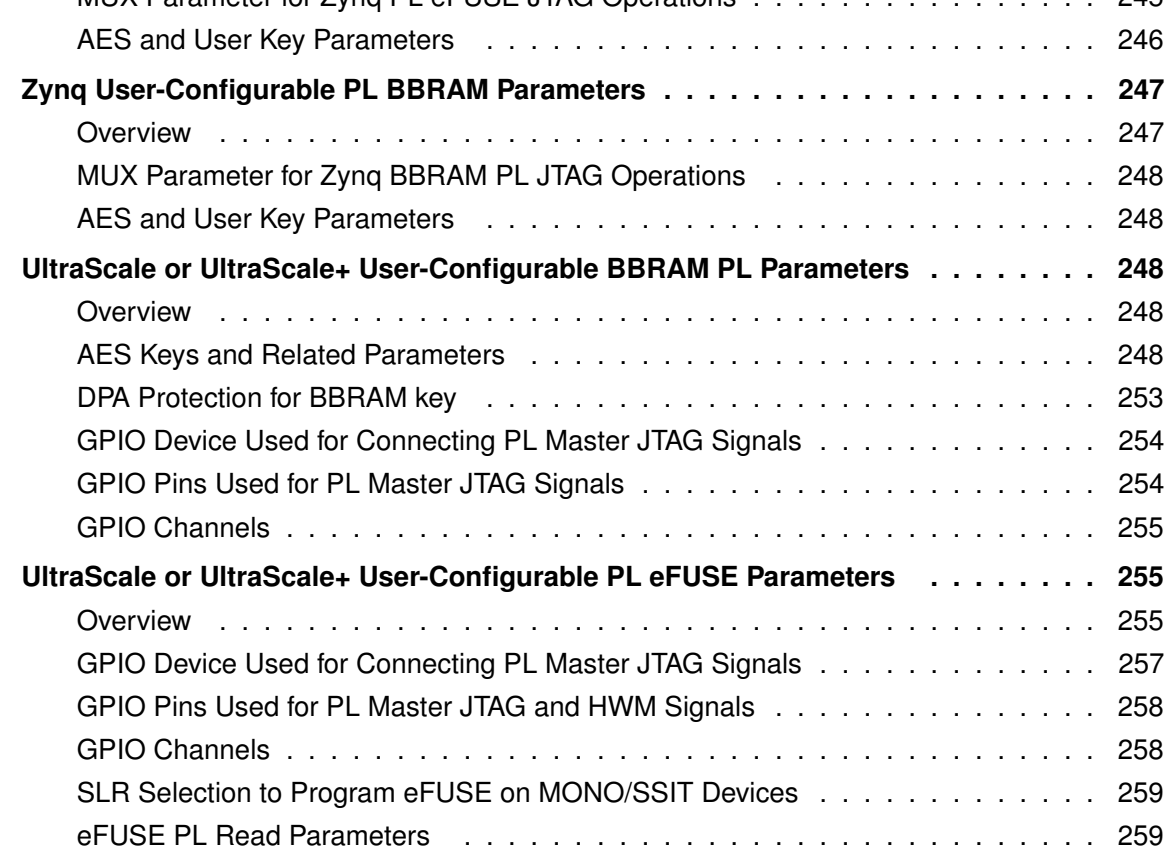

[AES Keys and Related Parameters](#page-259-0) . . . . . . . . . . . . . . . . . . . . . . . . . . 260

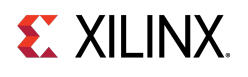

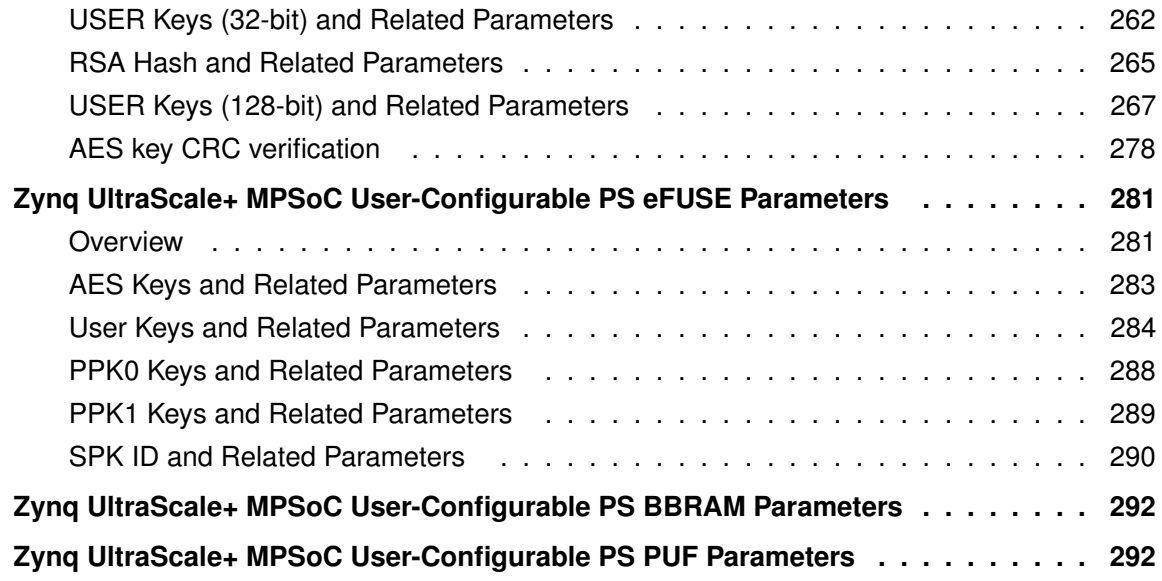

### **Chapter 31: [Error Codes](#page-294-0)**

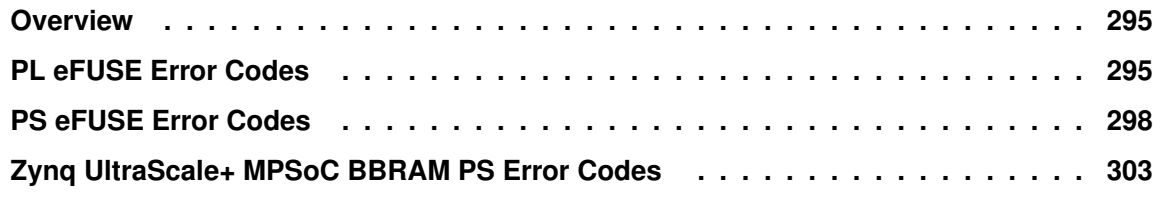

**Chapter 32: [Status Codes](#page-303-0)**

## **Chapter 33: [Procedures](#page-304-0)**

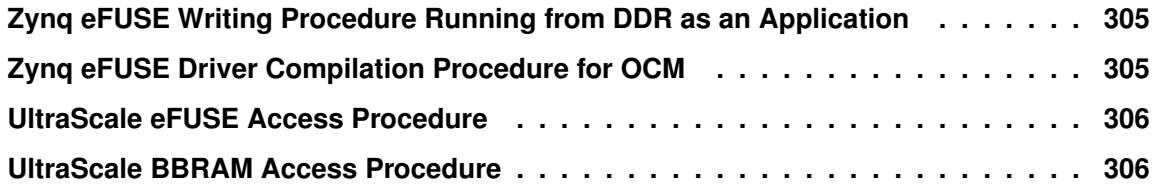

# **[XilPM Library \(v3.0 \)](#page-306-0)**

### **Chapter 34: [XilPM Zynq UltraScale+ MPSoC APIs](#page-307-0)**

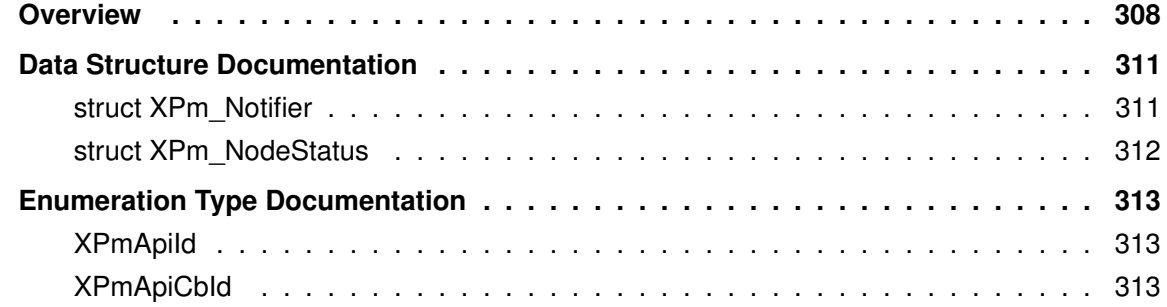

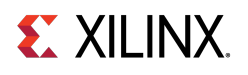

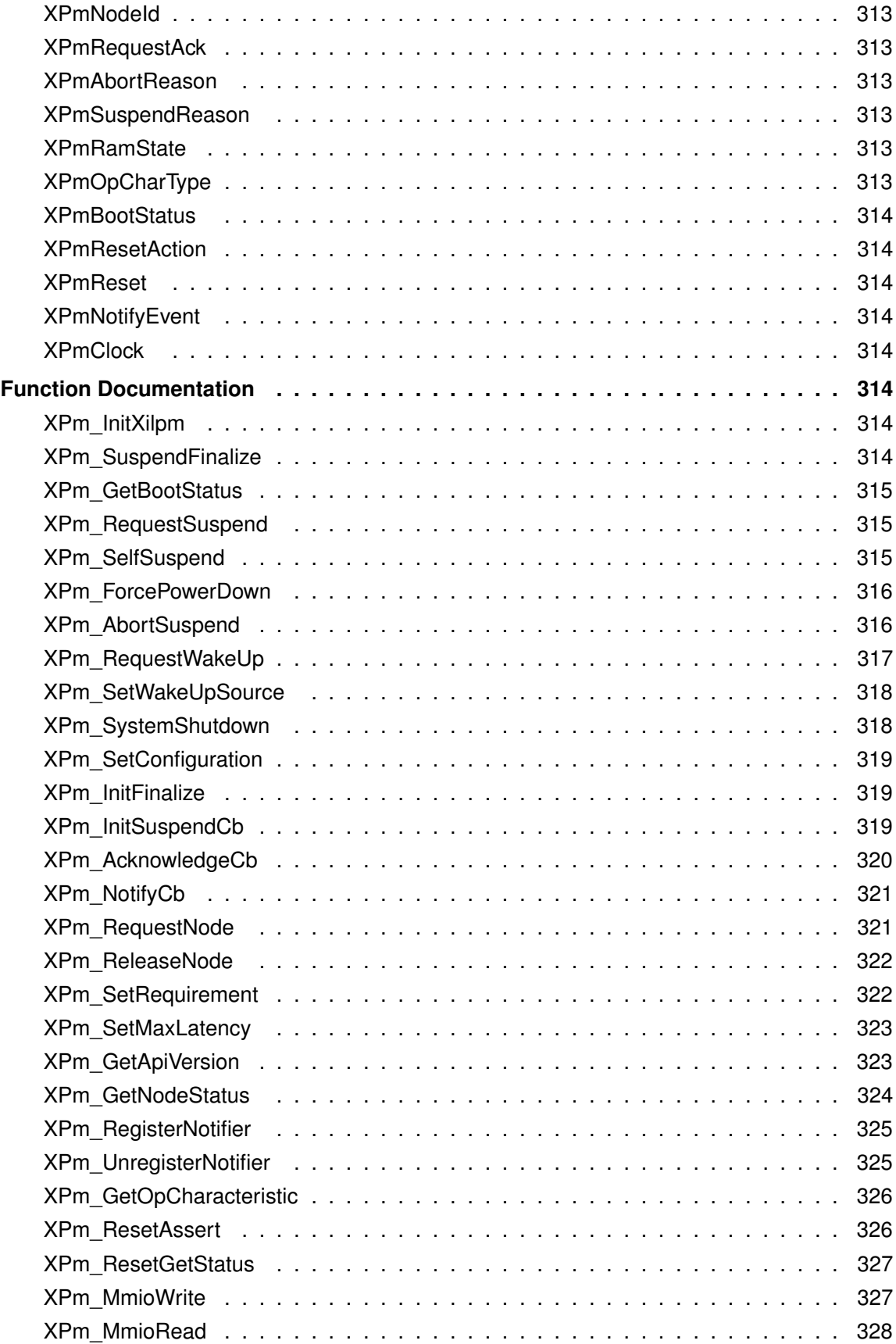

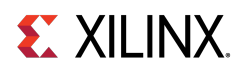

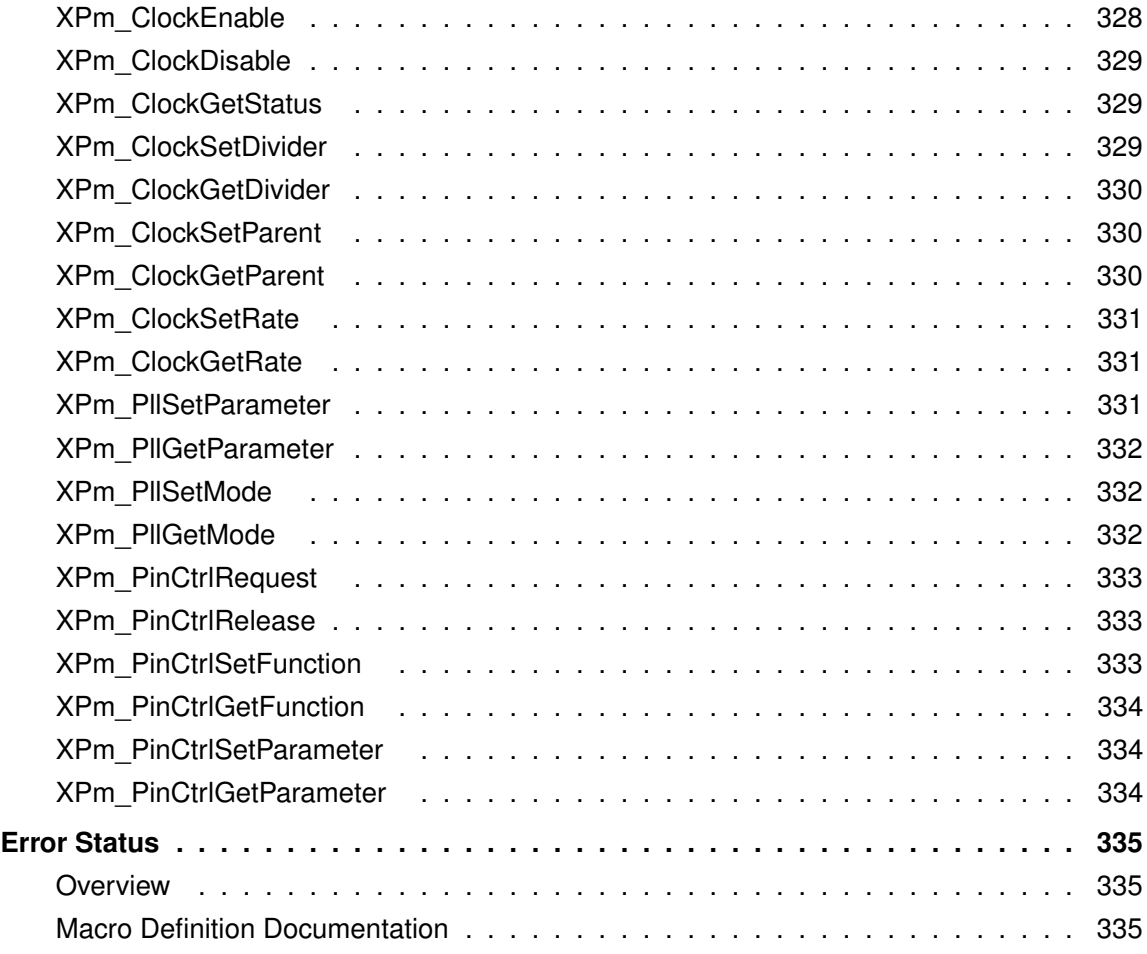

# **[XilFPGA Library \(v5.1 \)](#page-336-0)**

# **Chapter 35: [Overview](#page-337-0)**

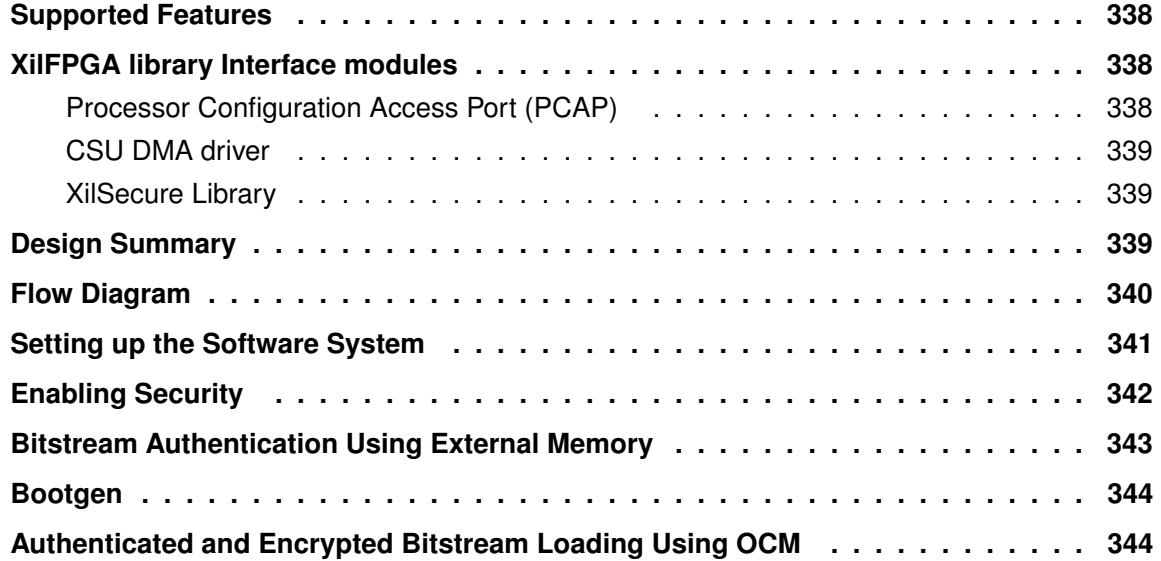

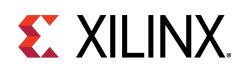

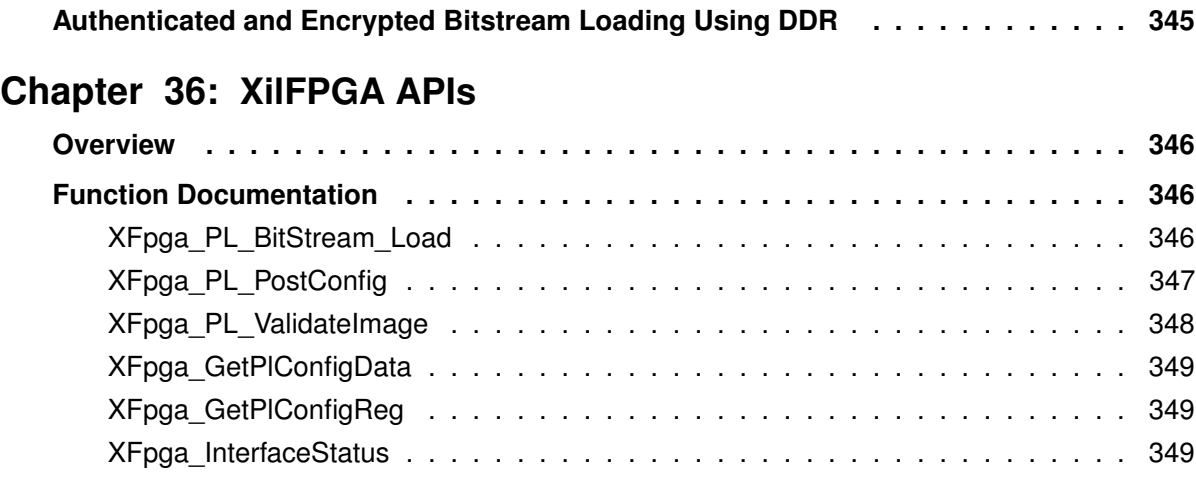

# **[XilMailbox Library \(v1.1 \)](#page-350-0)**

# **Chapter 37: [XilMailbox](#page-351-0)**

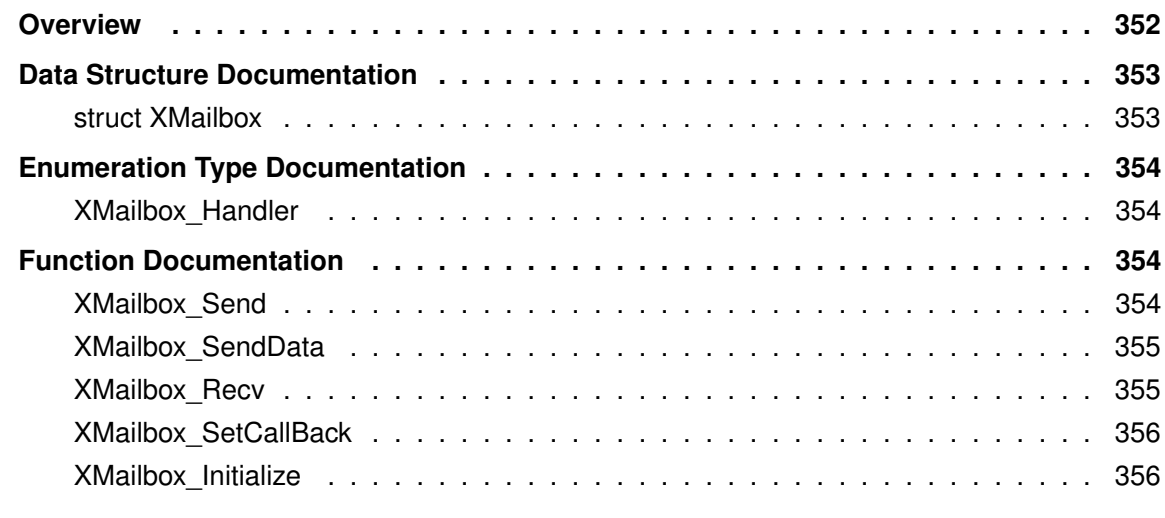

### **Appendix A: [Additional Resources and Legal Notices](#page-356-0)**

<span id="page-15-0"></span>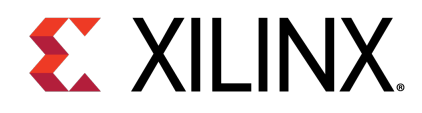

# Chapter 1

# Xilinx OS and Libraries Overview

The Software Development Kit (SDK) provides a variety of Xilinx® software packages, including drivers, libraries, board support packages, and complete operating systems to help you develop a software platform. This document collection provides information on these.

Complete documentation for other operating systems can be found in the their respective reference guides. Device drivers are documented along with the corresponding peripheral documentation. The documentation is listed in the following table; click the name to open the document.

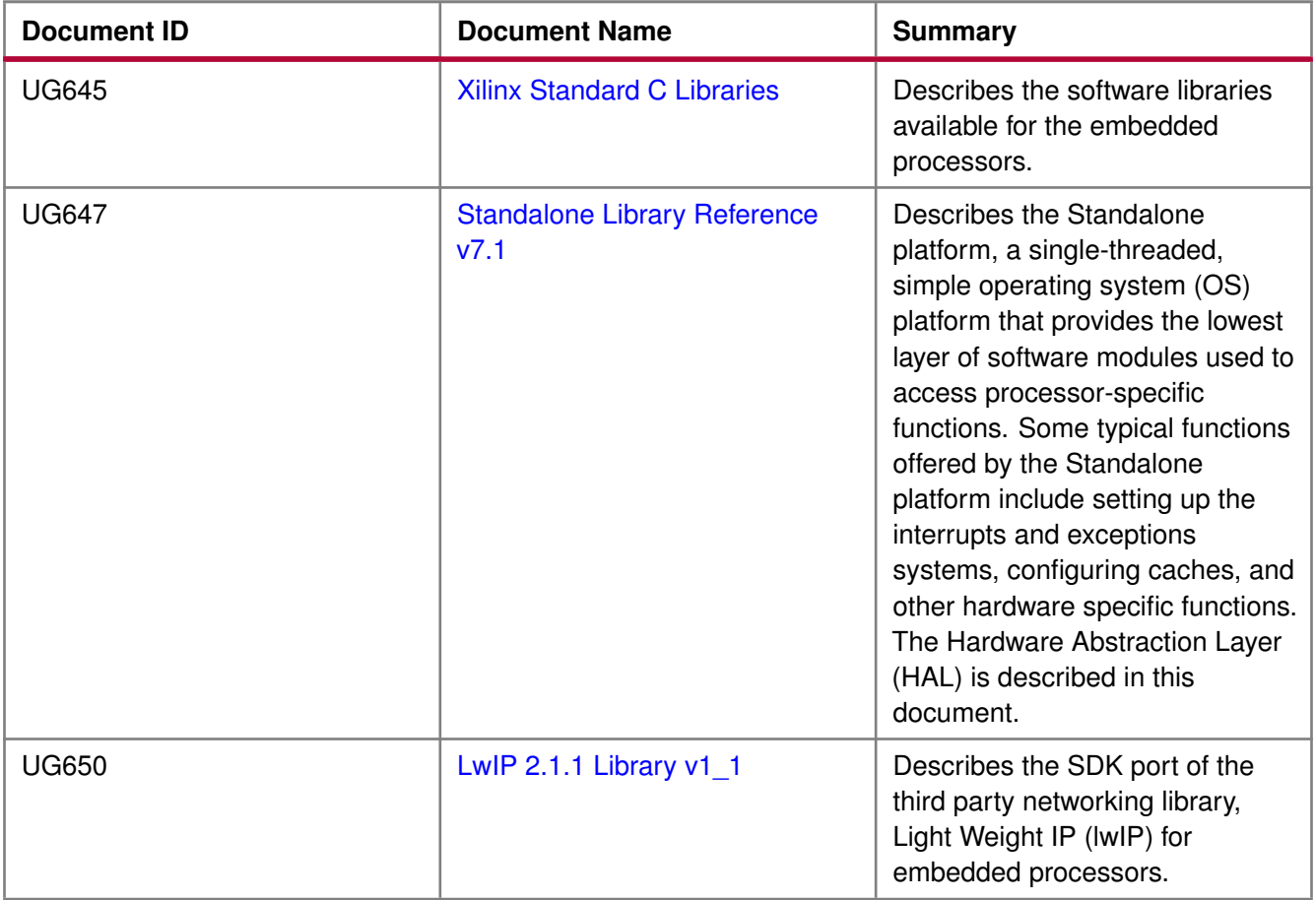

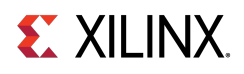

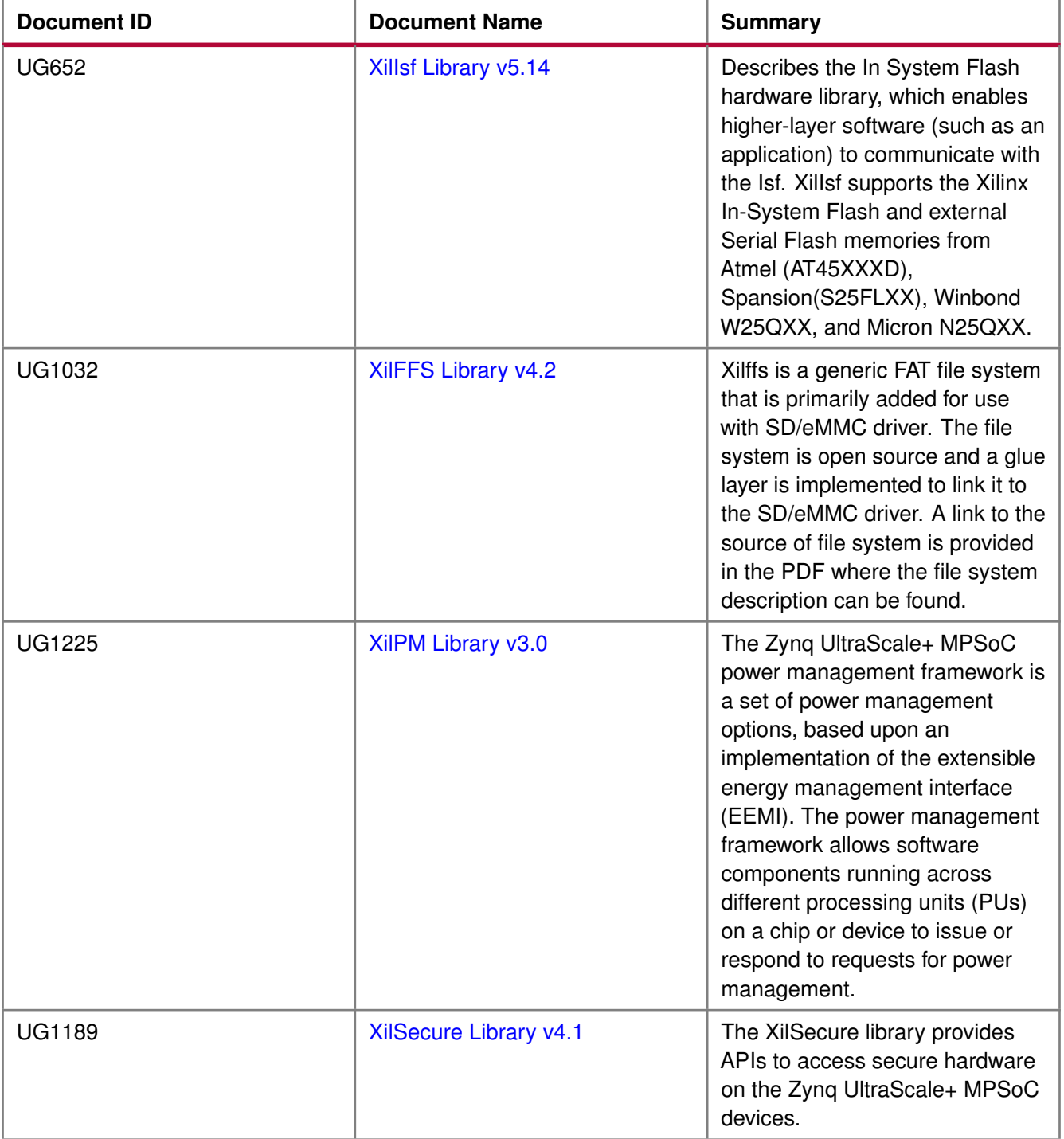

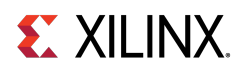

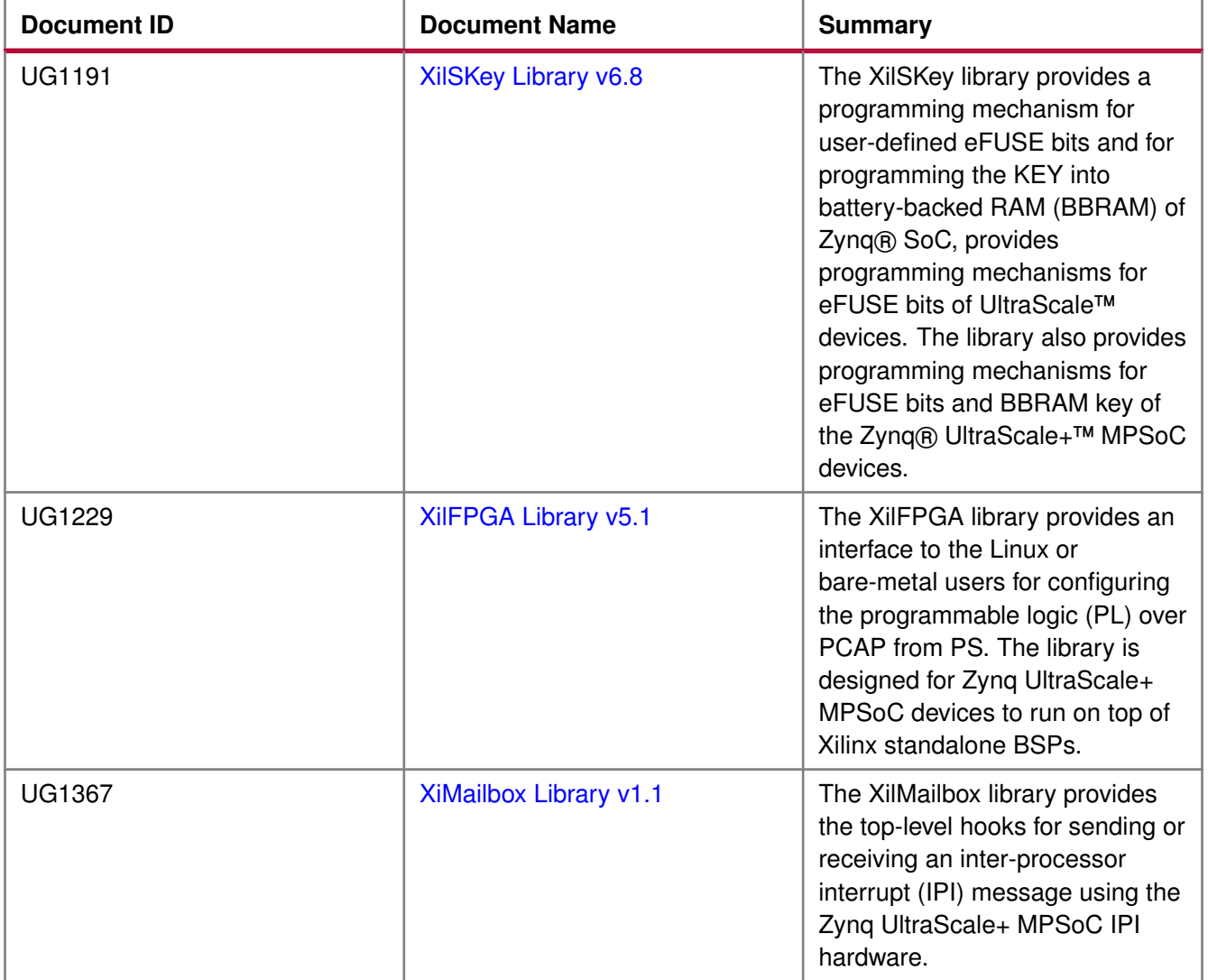

# <span id="page-18-0"></span>**About the Libraries**

The Standard C support library consists of the newlib, libc, which contains the standard C functions such as stdio, stdlib, and string routines. The math library is an enhancement over the newlib math library, libm, and provides the standard math routines.

The LibXil libraries consist of the following:

- LibXil Driver (Xilinx device drivers)
- XilMFS (Xilinx memory file system)
- XilFlash (a parallel flash programming library)
- Xillsf (a serial flash programming library)

The Hardware Abstraction Layer (HAL) provides common functions related to register IO, exception, and cache. These common functions are uniform across MicroBlaze™ and Cortex® A9 processors. The Standalone platform document provides some processor specific functions and macros for accessing the processor-specific features.

Most routines in the library are written in C and can be ported to any platform. User applications must include appropriate headers and link with required libraries for proper compilation and inclusion of required functionality. These libraries and their corresponding include files are created in the processor \lib and \include directories, under the current project, respectively. The -I and -L options of the compiler being used should be leveraged to add these directories to the search paths.

# <span id="page-18-1"></span>**Library Organization**

The organization of the libraries is illustrated in the figure below. As shown, your application can interface with the components in a variety of ways. The libraries are independent of each other, with the exception of some interactions. The LibXil drivers and the Standalone form the lowermost hardware abstraction layer. The library and OS components rely on standard C library components. The math library, libm.a is also available for linking with the user applications.

#### **Note**

"LibXil Drivers" are the device drivers included in the software platform to provide an interface to the peripherals in the system. These drivers are provided along with Xilinx SDK and are configured by Libgen. This document collection contains a chapter that briefly discusses the concept of device drivers and the way they integrate with the board support package in Xilinx SDK.

Taking into account some restrictions and implications, which are described in the reference guides for each component, you can mix and match the component libraries.

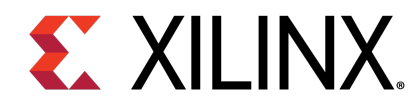

# <span id="page-19-0"></span>**Xilinx Standard C Libraries**

<span id="page-20-0"></span>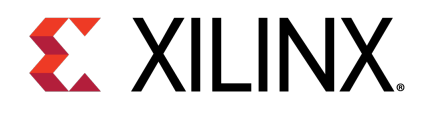

# Chapter 2

# Xilinx Standard C Libraries

# <span id="page-20-1"></span>**Overview**

The Vitis™ Unified Software Development Environment libraries and device drivers provide standard C library functions, as well as functions to access peripherals. The SDK libraries are automatically configured based on the Microprocessor Software Specification (MSS) file. These libraries and include files are saved in the current project lib and include directories, respectively. The -I and -L options of mb-gcc are used to add these directories to its library search paths.

# <span id="page-20-2"></span>**Standard C Library (libc.a)**

The standard C library, libc.a, contains the standard C functions compiled for the MicroBlaze™ processor or the Cortex A9 processor. You can find the header files corresponding to these C standard functions in the <Vitis>/gnu/<processor>/<platform>/<processor-lib>/include folder, where:

- <Vitis> is theVitis Unified Software Development Environment installation path
- <processor> is ARM or MicroBlaze
- <platform> is Solaris (sol), Windows (nt), or Linux (lin)
- <processor-lib> is arm-xilinx-eabi or microblaze-xilinx-elf

The lib.c directories and functions are:

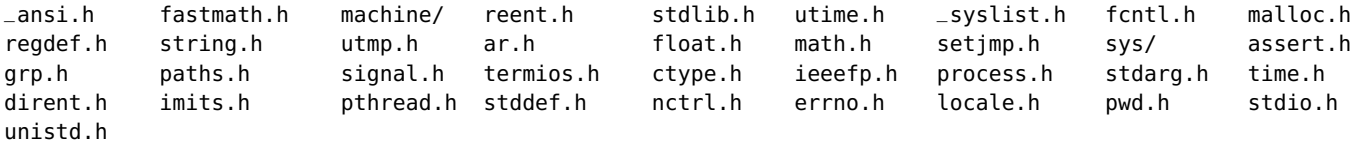

Programs accessing standard C library functions must be compiled as follows:

• For MicroBlaze processors:

mb-gcc <C files>

• For Cortex A9 processors:

arm-xilinx-eabi-gcc <C files>

The libc library is included automatically. For programs that access libm math functions, specify the lm option. For more information on the C runtime library, see MicroBlaze Processor Reference Guide (UG081).

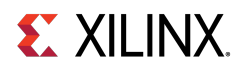

# <span id="page-21-0"></span>**Xilinx C Library (libxil.a)**

The Xilinx C library, libxil.a, contains the following object files for the MicroBlaze processor embedded processor:

- \_exception\_handler.o
- \_interrupt\_handler.o
- \_program\_clean.o
- program init.o

Default exception and interrupt handlers are provided. The libxil.a library is included automatically. Programs accessing Xilinx C library functions must be compiled as follows:

mb-gcc <C files>

# <span id="page-21-1"></span>**Memory Management Functions**

The MicroBlaze processor and Cortex A9 processor C libraries support the standard memory management functions such as malloc(), calloc(), and free(). Dynamic memory allocation provides memory from the program heap. The heap pointer starts at low memory and grows toward high memory. The size of the heap cannot be increased at runtime. Therefore an appropriate value must be provided for the heap size at compile time. The malloc() function requires the heap to be at least 128 bytes in size to be able to allocate memory dynamically (even if the dynamic requirement is less than 128 bytes).

#### **Note**

The return value of malloc must always be checked to ensure that it could actually allocate the memory requested.

# <span id="page-21-2"></span>**Arithmetic Operations**

Software implementations of integer and floating point arithmetic is available as library routines in libgcc.a for both processors. The compiler for both the processors inserts calls to these routines in the code produced, in case the hardware does not support the arithmetic primitive with an instruction.

# <span id="page-21-3"></span>**MicroBlaze Processor**

Details of the software implementations of integer and floating point arithmetic for MicroBlaze processors are listed below:

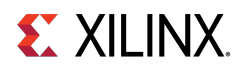

### **Integer Arithmetic**

By default, integer multiplication is done in software using the library function \_\_mulsi3. Integer multiplication is done in hardware if the -mno-xl-soft-mul mb-gcc option is specified.

Integer divide and mod operations are done in software using the library functions \_\_divsi3 and \_\_modsi3. The MicroBlaze processor can also be customized to use a hard divider, in which case the div instruction is used in place of the \_\_divsi3 library routine.

Double precision multiplication, division and mod functions are carried out by the library functions \_\_muldi3,  $_$ 1divdi3, and  $_$ moddi3 respectively.

The unsigned version of these operations correspond to the signed versions described above, but are prefixed with an  $\equiv$  u instead of  $\equiv$ .

### **Floating Point Arithmetic**

All floating point addition, subtraction, multiplication, division, and conversions are implemented using software functions in the C library.

# <span id="page-22-0"></span>**Thread Safety**

The standard C library provided with SDK is not built for a multi-threaded environment. STDIO functions like printf(), scanf() and memory management functions like malloc() and free() are common examples of functions that are not thread-safe. When using the C library in a multi-threaded environment, proper mutual exclusion techniques must be used to protect thread unsafe functions.

# **Modules**

• [Input/Output Functions](#page-22-3)

# <span id="page-22-3"></span><span id="page-22-1"></span>**Input/Output Functions**

# <span id="page-22-2"></span>**Overview**

The SDK libraries contains standard C functions for I/O, such as printf and scanf. These functions are large and might not be suitable for embedded processors. The prototypes for these functions are available in the stdio.h file.

### **Note**

The C standard I/O routines such as printf, scanf, vfprintf are, by default, line buffered. To change the buffering scheme to no buffering, you must call setvbuf appropriately. For example:

setvbuf (stdout, NULL, \_IONBF, 0);

These Input/Output routines require that a newline is terminated with both a CR and LF. Ensure that your terminal CR/LF behavior corresponds to this requirement.

For more information on setting the standard input and standard output devices for a system, see *Embedded* System Tools Reference Manual (UG1043). In addition to the standard C functions, the SDK processors library provides the following smaller I/O functions:

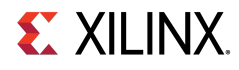

# **Functions**

- void [print](#page-23-1) (char ∗)
- void [putnum](#page-23-2) (int)
- void [xil\\_printf](#page-23-3) (const ∗char ctrl1,...)

# <span id="page-23-0"></span>**Function Documentation**

### <span id="page-23-1"></span>**void print ( char** ∗ **)**

This function prints a string to the peripheral designated as standard output in the Microprocessor Software Specification (MSS) file. This function outputs the passed string as is and there is no interpretation of the string passed. For example, a \n passed is interpreted as a new line character and not as a carriage return and a new line as is the case with ANSI C printf function.

### <span id="page-23-2"></span>**void putnum ( int )**

<span id="page-23-3"></span>This function converts an integer to a hexadecimal string and prints it to the peripheral designated as standard output in the MSS file.

### **void xil\_printf ( const** ∗**char ctrl1, ... )**

xil printf() is a light-weight implementation of printf. It is much smaller in size (only 1 Kb). It does not have support for floating point numbers.  $xil\_print()$  also does not support printing of long (such as 64-bit) numbers.

### **About format string support:**

The format string is composed of zero or more directives: ordinary characters (not %), which are copied unchanged to the output stream; and conversion specifications, each of which results in fetching zero or more subsequent arguments. Each conversion specification is introduced by the character %, and ends with a conversion specifier.

In between there can be (in order) zero or more flags, an optional minimum field width and an optional precision. Supported flag characters are:

The character % is followed by zero or more of the following flags:

- 0 The value should be zero padded. For d, x conversions, the converted value is padded on the left with zeros rather than blanks. If the 0 and - flags both appear, the 0 flag is ignored.
- - The converted value is to be left adjusted on the field boundary. (The default is right justification.) Except for n conversions, the converted value is padded on the right with blanks, rather than on the left with blanks or zeros.  $A -$  overrides a  $\theta$  if both are given.

### **About supported field widths**

Field widths are represented with an optional decimal digit string (with a nonzero in the first digit) specifying a minimum field width. If the converted value has fewer characters than the field width, it is padded with spaces on the left (or right, if the left-adjustment flag has been given). The supported conversion specifiers are:

- d The int argument is converted to signed decimal notation.
- l The int argument is converted to a signed long notation.

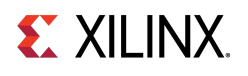

- x The unsigned int argument is converted to unsigned hexadecimal notation. The letters abcdef are used for x conversions.
- c The int argument is converted to an unsigned char, and the resulting character is written.
- s The const char∗ argument is expected to be a pointer to an array of character type (pointer to a string).

Characters from the array are written up to (but not including) a terminating NULL character; if a precision is specified, no more than the number specified are written. If a precision s given, no null character need be present; if the precision is not specified, or is greater than the size of the array, the array must contain a terminating NULL character.

<span id="page-25-1"></span>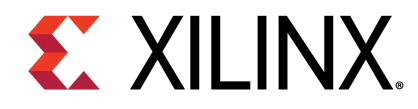

# <span id="page-25-0"></span>**Standalone v7.1**

<span id="page-26-0"></span>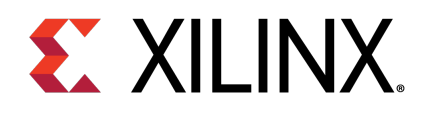

# Chapter 3

# Xilinx Hardware Abstraction Layer API

# <span id="page-26-1"></span>**Overview**

This section describes the Xilinx® Hardware Abstraction Layer API, These APIs are applicable for all processors supported by Xilinx.

# **Modules**

- [Assert APIs](#page-26-4)
- [IO interfacing APIs](#page-30-3)
- [Definitions for available xilinx platforms](#page-37-3)
- [Data types for Xilinx Software IP Cores](#page-38-2)
- [Customized APIs for memory operations](#page-41-3)
- [Xilinx software status codes](#page-41-4)
- [Test utilities for memory and caches](#page-42-4)

# <span id="page-26-4"></span><span id="page-26-2"></span>**Assert APIs**

# <span id="page-26-3"></span>**Overview**

The xil\_assert.h file contains the assert related functions.

# **Macros**

- #define [Xil\\_AssertVoid\(](#page-27-1)Expression)
- #define [Xil\\_AssertNonvoid\(](#page-27-2)Expression)
- #define [Xil\\_AssertVoidAlways\(](#page-27-3))
- #define [Xil\\_AssertNonvoidAlways\(](#page-28-2))

# **Typedefs**

• typedef void(∗ [Xil\\_AssertCallback\)](#page-28-3) (const [char8](#page-41-5) ∗File, s32 Line)

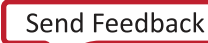

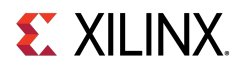

# **Functions**

- void [Xil\\_Assert](#page-28-4) (const [char8](#page-41-5) ∗File, s32 Line)
- void [XNullHandler](#page-28-5) (void ∗NullParameter)
- void [Xil\\_AssertSetCallback](#page-29-1) [\(Xil\\_AssertCallback](#page-28-3) Routine)

# **Variables**

- u32 Xil AssertStatus
- s32 [Xil\\_AssertWait](#page-29-3)

# <span id="page-27-0"></span>**Macro Definition Documentation**

### <span id="page-27-1"></span>**#define Xil\_AssertVoid( Expression )**

This assert macro is to be used for void functions. This in conjunction with the Xil\_AssertWait boolean can be used to accomodate tests so that asserts which fail allow execution to continue.

#### **Parameters**

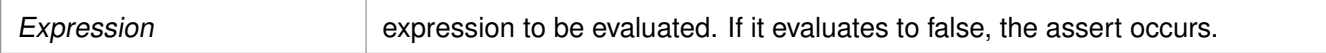

#### **Returns**

Returns void unless the Xil\_AssertWait variable is true, in which case no return is made and an infinite loop is entered.

### <span id="page-27-2"></span>**#define Xil\_AssertNonvoid( Expression )**

This assert macro is to be used for functions that do return a value. This in conjunction with the Xil\_AssertWait boolean can be used to accomodate tests so that asserts which fail allow execution to continue.

#### **Parameters**

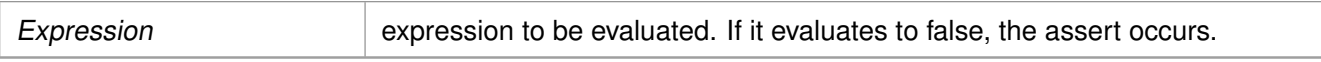

#### **Returns**

<span id="page-27-3"></span>Returns 0 unless the Xil AssertWait variable is true, in which case no return is made and an infinite loop is entered.

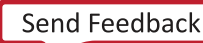

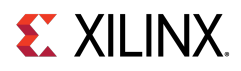

### **#define Xil\_AssertVoidAlways( )**

Always assert. This assert macro is to be used for void functions. Use for instances where an assert should always occur.

### **Returns**

Returns void unless the Xil\_AssertWait variable is true, in which case no return is made and an infinite loop is entered.

### <span id="page-28-2"></span>**#define Xil\_AssertNonvoidAlways( )**

Always assert. This assert macro is to be used for functions that do return a value. Use for instances where an assert should always occur.

### **Returns**

Returns void unless the Xil AssertWait variable is true, in which case no return is made and an infinite loop is entered.

# <span id="page-28-0"></span>**Typedef Documentation**

### <span id="page-28-3"></span>**typedef void(**∗ **Xil\_AssertCallback) (const char8** ∗**File, s32 Line)**

This data type defines a callback to be invoked when an assert occurs. The callback is invoked only when asserts are enabled

# <span id="page-28-1"></span>**Function Documentation**

### <span id="page-28-4"></span>**void Xil\_Assert ( const char8** ∗ **File, s32 Line )**

Implement assert. Currently, it calls a user-defined callback function if one has been set. Then, it potentially enters an infinite loop depending on the value of the Xil\_AssertWait variable.

#### **Parameters**

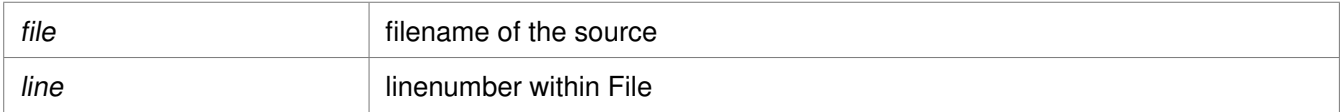

#### **Returns**

None.

#### **Note**

<span id="page-28-5"></span>None.

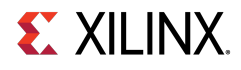

### **void XNullHandler ( void** ∗ **NullParameter )**

Null handler function. This follows the XInterruptHandler signature for interrupt handlers. It can be used to assign a null handler (a stub) to an interrupt controller vector table.

### **Parameters**

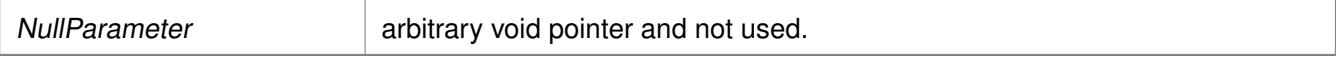

#### **Returns**

None.

### **Note**

None.

### <span id="page-29-1"></span>**void Xil\_AssertSetCallback ( Xil\_AssertCallback Routine )**

Set up a callback function to be invoked when an assert occurs. If a callback is already installed, then it will be replaced.

#### **Parameters**

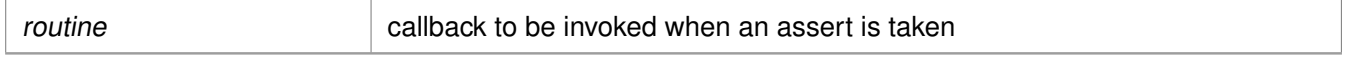

#### **Returns**

None.

### **Note**

This function has no effect if NDEBUG is set

# <span id="page-29-0"></span>**Variable Documentation**

### <span id="page-29-2"></span>**u32 Xil\_AssertStatus**

This variable allows testing to be done easier with asserts. An assert sets this variable such that a driver can evaluate this variable to determine if an assert occurred.

<span id="page-29-3"></span>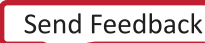

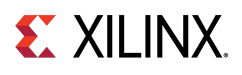

### **s32 Xil\_AssertWait**

<span id="page-30-3"></span>This variable allows the assert functionality to be changed for testing such that it does not wait infinitely. Use the debugger to disable the waiting during testing of asserts.

# <span id="page-30-0"></span>**IO interfacing APIs**

# <span id="page-30-1"></span>**Overview**

The xil\_io.h file contains the interface for the general IO component, which encapsulates the Input/Output functions for processors that do not require any special I/O handling.

# **Functions**

- u16 Xil EndianSwap16 (u16 Data)
- u32 Xil EndianSwap32 (u32 Data)
- static INLINE [u8](#page-40-1) [Xil\\_In8](#page-31-1) (UINTPTR Addr)
- static INLINE u16 Xil In16 (UINTPTR Addr)
- static INLINE u32 [Xil\\_In32](#page-32-0) (UINTPTR Addr)
- static INLINE u64 [Xil\\_In64](#page-32-1) (UINTPTR Addr)
- static INLINE void [Xil\\_Out8](#page-32-2) (UINTPTR Addr, [u8](#page-40-1) Value)
- static INLINE void [Xil\\_Out16](#page-33-0) (UINTPTR Addr, u16 Value)
- static INLINE void Xil Out32 (UINTPTR Addr, u32 Value)
- static INLINE void [Xil\\_Out64](#page-34-0) (UINTPTR Addr, u64 Value)
- static INLINE u16 [Xil\\_In16LE](#page-34-1) (UINTPTR Addr)
- static INLINE u32 [Xil\\_In32LE](#page-34-2) (UINTPTR Addr)
- static INLINE void Xil Out16LE (UINTPTR Addr, u16 Value)
- static INLINE void [Xil\\_Out32LE](#page-35-1) (UINTPTR Addr, u32 Value)
- static INLINE u16 [Xil\\_In16BE](#page-35-2) (UINTPTR Addr)
- static INLINE u32 [Xil\\_In32BE](#page-36-0) (UINTPTR Addr)
- static INLINE void Xil Out16BE (UINTPTR Addr, u16 Value)
- static INLINE void [Xil\\_Out32BE](#page-36-2) (UINTPTR Addr, u32 Value)

# <span id="page-30-4"></span><span id="page-30-2"></span>**Function Documentation**

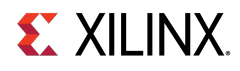

### **u16 Xil\_EndianSwap16 ( u16 Data )**

Perform a 16-bit endian converion.

### **Parameters**

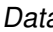

 $\alpha$  16 bit value to be converted

### **Returns**

converted value.

### <span id="page-31-0"></span>**u32 Xil\_EndianSwap32 ( u32 Data )**

Perform a 32-bit endian converion.

### **Parameters**

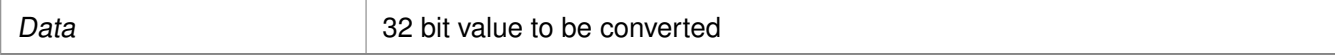

### **Returns**

converted value.

### <span id="page-31-1"></span>**static INLINE u8 Xil\_In8 ( UINTPTR Addr ) [static]**

Performs an input operation for an 8-bit memory location by reading from the specified address and returning the Value read from that address.

#### **Parameters**

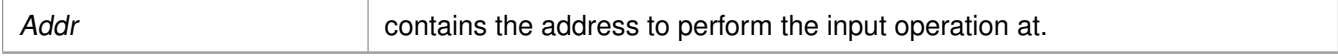

#### **Returns**

The Value read from the specified input address.

#### **Note**

<span id="page-31-2"></span>None.

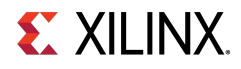

## **static INLINE u16 Xil\_In16 ( UINTPTR Addr ) [static]**

Performs an input operation for a 16-bit memory location by reading from the specified address and returning the Value read from that address.

#### **Parameters**

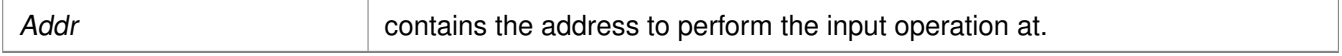

#### **Returns**

The Value read from the specified input address.

### **Note**

None.

### <span id="page-32-0"></span>**static INLINE u32 Xil\_In32 ( UINTPTR Addr ) [static]**

Performs an input operation for a 32-bit memory location by reading from the specified address and returning the Value read from that address.

#### **Parameters**

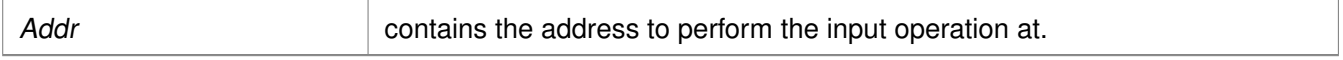

#### **Returns**

The Value read from the specified input address.

#### **Note**

None.

### <span id="page-32-1"></span>**static INLINE u64 Xil\_In64 ( UINTPTR Addr ) [static]**

Performs an input operation for a 64-bit memory location by reading the specified Value to the the specified address.

#### **Parameters**

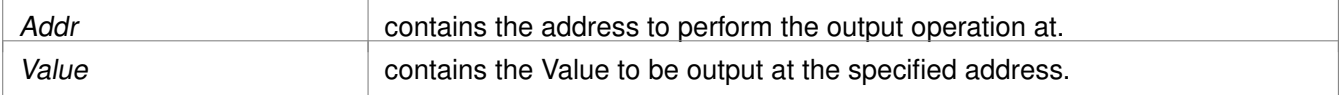

#### **Returns**

None.

#### **Note**

<span id="page-32-2"></span>None.

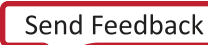

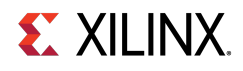

### **static INLINE void Xil\_Out8 ( UINTPTR Addr, u8 Value ) [static]**

Performs an output operation for an 8-bit memory location by writing the specified Value to the the specified address.

#### **Parameters**

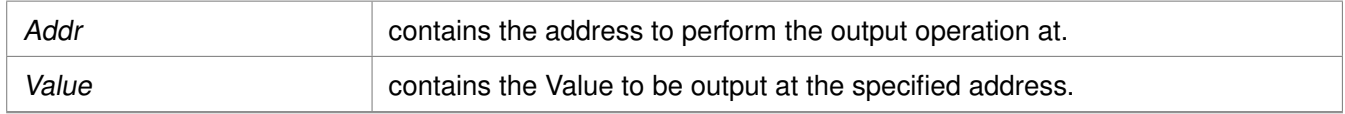

### **Returns**

None.

### **Note**

None.

### <span id="page-33-0"></span>**static INLINE void Xil\_Out16 ( UINTPTR Addr, u16 Value ) [static]**

Performs an output operation for a 16-bit memory location by writing the specified Value to the the specified address.

#### **Parameters**

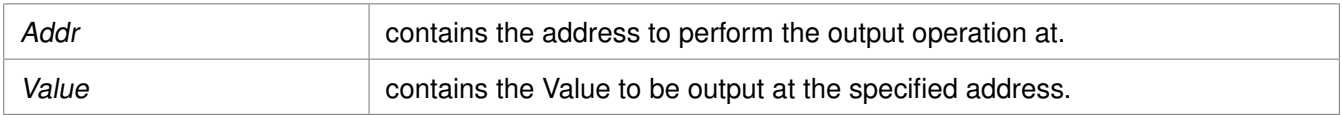

### **Returns**

None.

### **Note**

None.

# <span id="page-33-1"></span>**static INLINE void Xil\_Out32 ( UINTPTR Addr, u32 Value ) [static]**

Performs an output operation for a 32-bit memory location by writing the specified Value to the the specified address.

#### **Parameters**

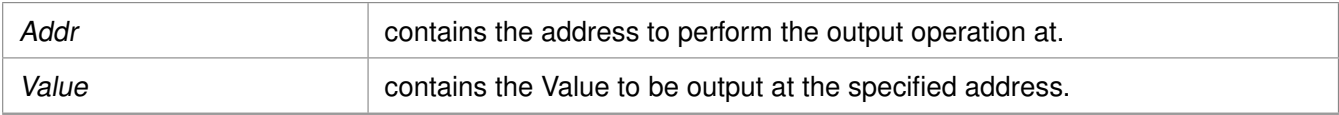

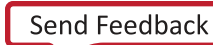

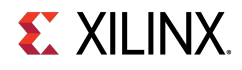

### **Returns**

None.

### **Note**

None.

# <span id="page-34-0"></span>**static INLINE void Xil\_Out64 ( UINTPTR Addr, u64 Value ) [static]**

Performs an output operation for a 64-bit memory location by writing the specified Value to the the specified address.

**Parameters**

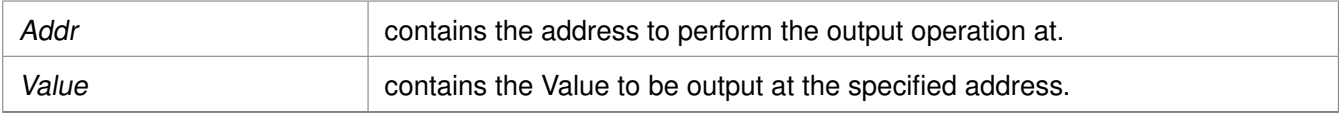

#### **Returns**

None.

#### **Note**

None.

### <span id="page-34-1"></span>**static INLINE u16 Xil\_In16LE ( UINTPTR Addr ) [static]**

Perform a little-endian input operation for a 16-bit memory location by reading from the specified address and returning the value read from that address.

#### **Parameters**

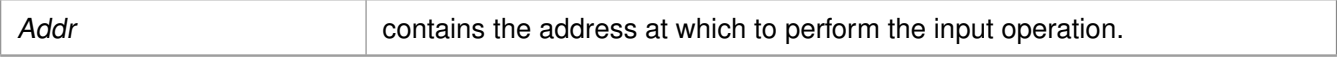

### **Returns**

<span id="page-34-2"></span>The value read from the specified input address with the proper endianness. The return value has the same endianness as that of the processor. For example, if the processor is big-endian, the return value is the byte-swapped value read from the address.

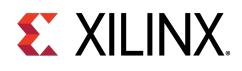

### **static INLINE u32 Xil\_In32LE ( UINTPTR Addr ) [static]**

Perform a little-endian input operation for a 32-bit memory location by reading from the specified address and returning the value read from that address.

### **Parameters**

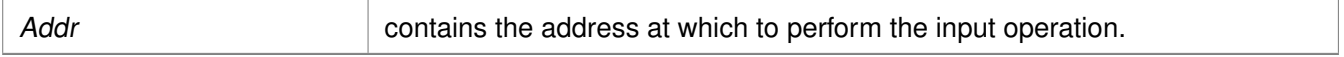

### **Returns**

The value read from the specified input address with the proper endianness. The return value has the same endianness as that of the processor. For example, if the processor is big-endian, the return value is the byte-swapped value read from the address.

### <span id="page-35-0"></span>**static INLINE void Xil\_Out16LE ( UINTPTR Addr, u16 Value ) [static]**

Perform a little-endian output operation for a 16-bit memory location by writing the specified value to the specified address.

#### **Parameters**

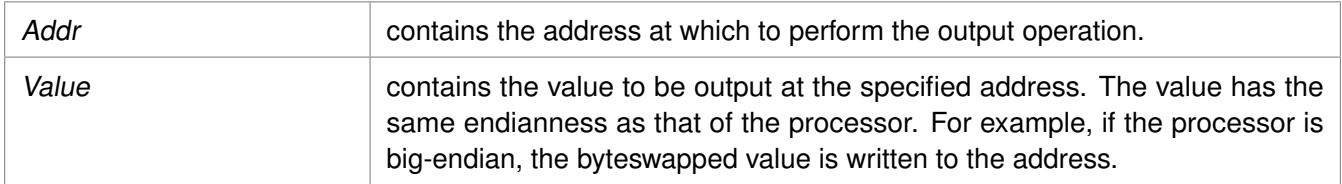

### <span id="page-35-1"></span>**static INLINE void Xil\_Out32LE ( UINTPTR Addr, u32 Value ) [static]**

Perform a little-endian output operation for a 32-bit memory location by writing the specified value to the specified address.

#### **Parameters**

<span id="page-35-2"></span>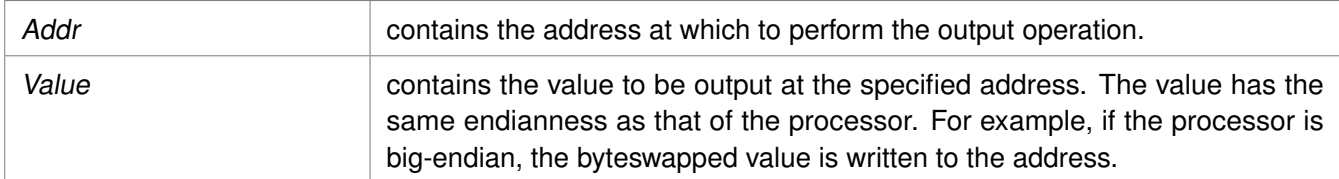
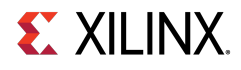

### **static INLINE u16 Xil\_In16BE ( UINTPTR Addr ) [static]**

Perform an big-endian input operation for a 16-bit memory location by reading from the specified address and returning the value read from that address.

#### **Parameters**

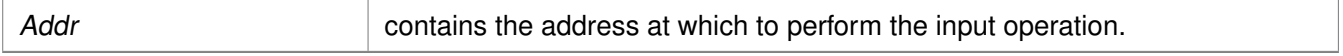

#### **Returns**

The value read from the specified input address with the proper endianness. The return value has the same endianness as that of the processor. For example, if the processor is little-endian, the return value is the byte-swapped value read from the address.

### **static INLINE u32 Xil\_In32BE ( UINTPTR Addr ) [static]**

Perform a big-endian input operation for a 32-bit memory location by reading from the specified address and returning the value read from that address.

#### **Parameters**

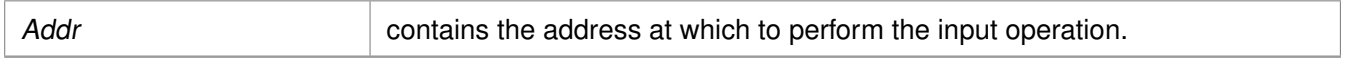

#### **Returns**

The value read from the specified input address with the proper endianness. The return value has the same endianness as that of the processor. For example, if the processor is little-endian, the return value is the byte-swapped value read from the address.

### **static INLINE void Xil\_Out16BE ( UINTPTR Addr, u16 Value ) [static]**

Perform a big-endian output operation for a 16-bit memory location by writing the specified value to the specified address.

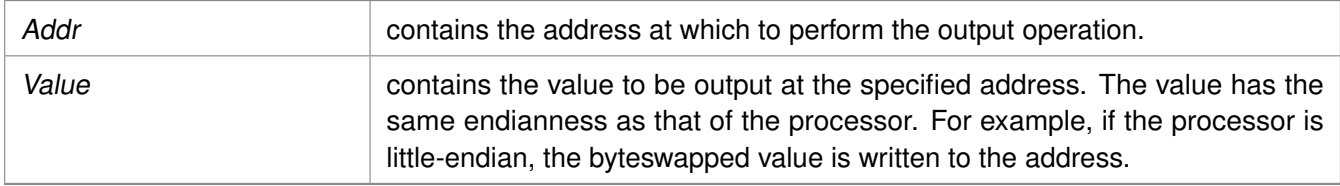

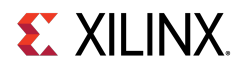

### **static INLINE void Xil\_Out32BE ( UINTPTR Addr, u32 Value ) [static]**

Perform a big-endian output operation for a 32-bit memory location by writing the specified value to the specified address.

#### **Parameters**

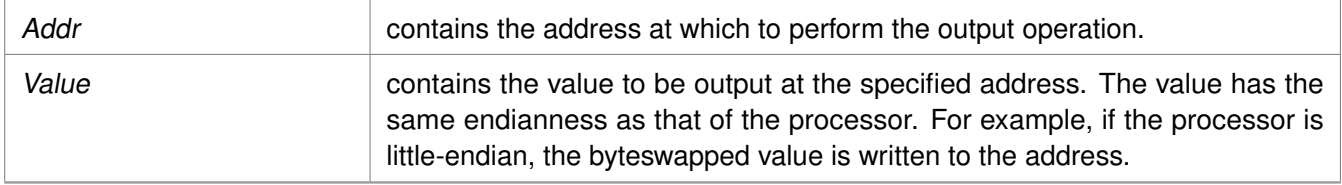

# **Definitions for available xilinx platforms**

## **Overview**

The xplatform\_info.h file contains definitions for various available Xilinx® platforms.

# **Functions**

- u32 [XGetPlatform\\_Info](#page-37-0) ()
- u32 [XGetPSVersion\\_Info](#page-37-1) ()
- u32 [XGet\\_Zynq\\_UltraMp\\_Platform\\_info](#page-38-0) ()

# **Function Documentation**

### <span id="page-37-0"></span>**u32 XGetPlatform\_Info ( )**

This API is used to provide information about platform.

#### **Parameters**

None.

#### **Returns**

<span id="page-37-1"></span>The information about platform defined in xplatform\_info.h

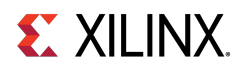

### **u32 XGetPSVersion\_Info ( )**

This API is used to provide information about PS Silicon version.

#### **Parameters**

None.

#### **Returns**

The information about PS Silicon version.

### <span id="page-38-0"></span>**u32 XGet\_Zynq\_UltraMp\_Platform\_info ( )**

This API is used to provide information about zynq ultrascale MP platform.

#### **Parameters**

None.

#### **Returns**

The information about zynq ultrascale MP platform defined in xplatform\_info.h

# **Data types for Xilinx Software IP Cores**

# **Overview**

The xil\_types.h file contains basic types for Xilinx® software IP cores. These data types are applicable for all processors supported by Xilinx.

## **Macros**

- #define [XIL\\_COMPONENT\\_IS\\_READY](#page-39-0)
- #define [XIL\\_COMPONENT\\_IS\\_STARTED](#page-39-1)

# **New types**

New simple types.

- typedef uint8 t [u8](#page-40-0)
- typedef uint16\_t **u16**
- typedef uint32\_t **u32**
- typedef char [char8](#page-41-0)
- typedef int8\_t **s8**
- typedef int16\_t **s16**

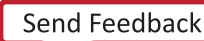

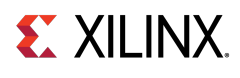

- typedef int32\_t **s32**
- typedef int64\_t **s64**
- typedef uint64\_t **u64**
- typedef int **sint32**
- typedef intptr\_t **INTPTR**
- typedef uintptr\_t **UINTPTR**
- typedef ptrdiff\_t **PTRDIFF**
- typedef long **LONG**
- typedef unsigned long **ULONG**
- typedef void(∗ [XInterruptHandler\)](#page-41-1) (void ∗InstancePtr)
- typedef void(∗ [XExceptionHandler\)](#page-41-2) (void ∗InstancePtr)
- #define **\_\_XUINT64\_\_**
- #define [XUINT64\\_MSW\(](#page-39-2)x)
- #define XUINT64 LSW(x)
- #define **ULONG64\_HI\_MASK**
- #define **ULONG64\_LO\_MASK**
- #define [UPPER\\_32\\_BITS\(](#page-40-1)n)
- #define [LOWER\\_32\\_BITS\(](#page-40-2)n)

# **Macro Definition Documentation**

### <span id="page-39-0"></span>**#define XIL\_COMPONENT\_IS\_READY**

<span id="page-39-1"></span>component has been initialized

### **#define XIL\_COMPONENT\_IS\_STARTED**

<span id="page-39-2"></span>component has been started

### **#define XUINT64\_MSW( x )**

Return the most significant half of the 64 bit data type.

#### **Parameters**

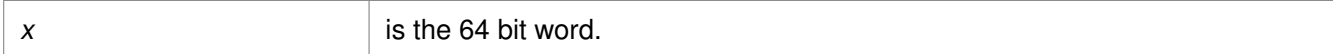

#### **Returns**

<span id="page-39-3"></span>The upper 32 bits of the 64 bit word.

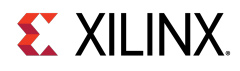

### **#define XUINT64\_LSW( x )**

Return the least significant half of the 64 bit data type.

#### **Parameters**

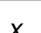

 $x \rightarrow$  is the 64 bit word.

#### **Returns**

The lower 32 bits of the 64 bit word.

### <span id="page-40-1"></span>**#define UPPER\_32\_BITS( n )**

return bits 32-63 of a number

#### **Parameters**

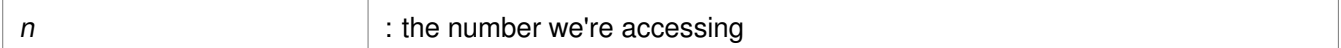

#### **Returns**

bits 32-63 of number

#### **Note**

A basic shift-right of a 64- or 32-bit quantity. Use this to suppress the "right shift count >= width of type" warning when that quantity is 32-bits.

### <span id="page-40-2"></span>**#define LOWER\_32\_BITS( n )**

return bits 0-31 of a number

#### **Parameters**

 $n$  : the number we're accessing

#### **Returns**

bits 0-31 of number

# <span id="page-40-0"></span>**Typedef Documentation**

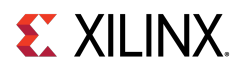

### **typedef uint8\_t u8**

<span id="page-41-0"></span>guarded against xbasic\_types.h.

### **typedef char char8**

<span id="page-41-1"></span>xbasic\_types.h does not typedef s∗ or u64

### **typedef void(**∗ **XInterruptHandler) (void** ∗**InstancePtr)**

<span id="page-41-2"></span>This data type defines an interrupt handler for a device. The argument points to the instance of the component

### **typedef void(**∗ **XExceptionHandler) (void** ∗**InstancePtr)**

This data type defines an exception handler for a processor. The argument points to the instance of the component

# **Customized APIs for memory operations**

# **Overview**

The xil\_mem.h file contains prototypes for function related to memory operations. These APIs are applicable for all processors supported by  $Xilinx(\overline{R})$ .

# **Functions**

• void [Xil\\_MemCpy](#page-41-3) (void ∗dst, const void ∗src, u32 cnt)

# **Function Documentation**

### <span id="page-41-3"></span>**void Xil\_MemCpy ( void** ∗ **dst, const void** ∗ **src, u32 cnt )**

This function copies memory from once location to other.

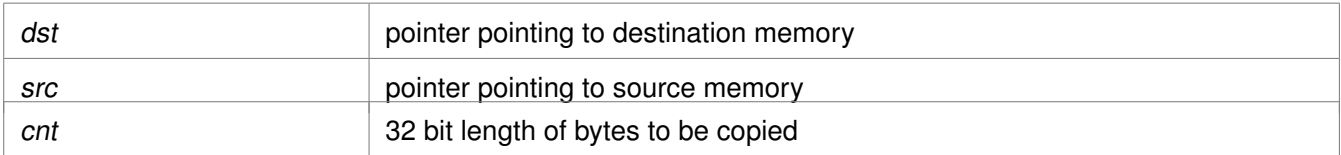

# **Xilinx software status codes**

# **Overview**

The xstatus.h file contains Xilinx® software status codes. Status codes have their own data type called int. These codes are used throughout the Xilinx device drivers.

# **Test utilities for memory and caches**

# **Overview**

The xil\_testcache.h, xil\_testio.h and the xil\_testmem.h files contain utility functions to test cache and memory. Details of supported tests and subtests are listed below.

- **Cache test** : xil\_testcache.h contains utility functions to test cache.
- **I/O test** : The Xil\_testio.h file contains endian related memory IO functions. A subset of the memory tests can be selected or all of the tests can be run in order. If there is an error detected by a subtest, the test stops and the failure code is returned. Further tests are not run even if all of the tests are selected.
- **Memory test**: The xil\_testmem. h file contains utility functions to test memory. A subset of the memory tests can be selected or all of the tests can be run in order. If there is an error detected by a subtest, the test stops and the failure code is returned. Further tests are not run even if all of the tests are selected. Following are descriptions of Memory test subtests:
	- XIL\_TESTMEM\_ALLMEMTESTS: Runs all of the subtests.
	- XIL\_TESTMEM\_INCREMENT: Incrementing Value Test. This test starts at XIL\_TESTMEM\_INIT\_VALUE and uses the incrementing value as the test value for memory.
	- XIL\_TESTMEM\_WALKONES: Walking Ones Test. This test uses a walking 1 as the test value for memory.

```
location 1 = 0 \times 00000001location 2 = 0x00000002...
```
◦ XIL\_TESTMEM\_WALKZEROS: Walking Zero's Test. This test uses the inverse value of the walking ones test as the test value for memory.

```
location 1 = 0xFFFFFFFFE
location 2 = 0xFFFFFFFD
...
```
- XIL\_TESTMEM\_INVERSEADDR: Inverse Address Test. This test uses the inverse of the address of the location under test as the test value for memory.
- XIL\_TESTMEM\_FIXEDPATTERN: Fixed Pattern Test. This test uses the provided patters as the test value for memory. If zero is provided as the pattern the test uses 0xDEADBEEF.

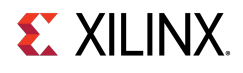

**WARNING:** The tests are **DESTRUCTIVE**. Run before any initialized memory spaces have been set up. The address provided to the memory tests is not checked for validity except for the NULL case. It is possible to provide a code-space pointer for this test to start with and ultimately destroy executable code causing random failures.

#### **Note**

Used for spaces where the address range of the region is smaller than the data width. If the memory range is greater than 2 <sup>\*\*</sup> width, the patterns used in XIL TESTMEM WALKONES and XIL\_TESTMEM\_WALKZEROS will repeat on a boundary of a power of two making it more difficult to detect addressing errors. The XIL\_TESTMEM\_INCREMENT and XIL\_TESTMEM\_INVERSEADDR tests suffer the same problem. Ideally, if large blocks of memory are to be tested, break them up into smaller regions of memory to allow the test patterns used not to repeat over the region tested.

# **Functions**

- s32 [Xil\\_TestIO8](#page-44-0) [\(u8](#page-40-0) ∗Addr, s32 Length, [u8](#page-40-0) Value)
- s32 [Xil\\_TestIO16](#page-44-1) (u16 ∗Addr, s32 Length, u16 Value, s32 Kind, s32 Swap)
- s32 [Xil\\_TestIO32](#page-44-2) (u32 ∗Addr, s32 Length, u32 Value, s32 Kind, s32 Swap)
- s32 [Xil\\_TestMem32](#page-45-0) (u32 ∗Addr, u32 Words, u32 Pattern, [u8](#page-40-0) Subtest)
- s32 [Xil\\_TestMem16](#page-45-1) (u16 ∗Addr, u32 Words, u16 Pattern, [u8](#page-40-0) Subtest)
- s32 [Xil\\_TestMem8](#page-46-0) [\(u8](#page-40-0) ∗Addr, u32 Words, [u8](#page-40-0) Pattern, [u8](#page-40-0) Subtest)

## **Memory subtests**

- #define [XIL\\_TESTMEM\\_ALLMEMTESTS](#page-43-0)
- #define **XIL\_TESTMEM\_INCREMENT**
- #define **XIL\_TESTMEM\_WALKONES**
- #define **XIL\_TESTMEM\_WALKZEROS**
- #define **XIL\_TESTMEM\_INVERSEADDR**
- #define **XIL\_TESTMEM\_FIXEDPATTERN**
- #define **XIL\_TESTMEM\_MAXTEST**

## <span id="page-43-0"></span>**Macro Definition Documentation**

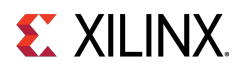

### **#define XIL\_TESTMEM\_ALLMEMTESTS**

See the detailed description of the subtests in the file description.

# **Function Documentation**

### <span id="page-44-0"></span>**s32 Xil\_TestIO8 ( u8** ∗ **Addr, s32 Length, u8 Value )**

Perform a destructive 8-bit wide register IO test where the register is accessed using Xil\_Out8 and Xil\_In8, and comparing the written values by reading them back.

#### **Parameters**

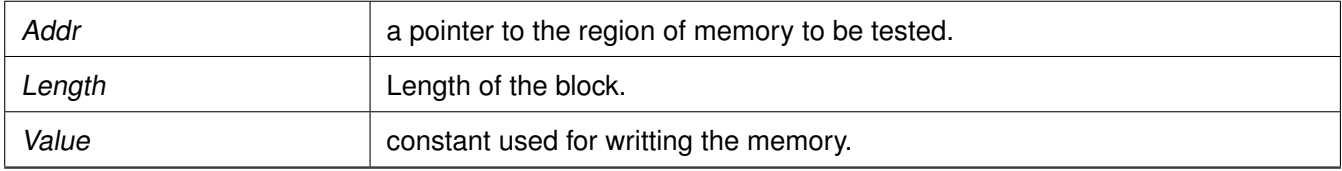

#### **Returns**

- -1 is returned for a failure
- 0 is returned for a pass

### <span id="page-44-1"></span>**s32 Xil\_TestIO16 ( u16** ∗ **Addr, s32 Length, u16 Value, s32 Kind, s32 Swap )**

Perform a destructive 16-bit wide register IO test. Each location is tested by sequentially writing a 16-bit wide register, reading the register, and comparing value. This function tests three kinds of register IO functions, normal register IO, little-endian register IO, and big-endian register IO. When testing little/big-endian IO, the function performs the following sequence, Xil\_Out16LE/Xil\_Out16BE, Xil\_In16, Compare In-Out values, Xil Out16, Xil\_In16LE/Xil\_In16BE, Compare In-Out values. Whether to swap the read-in value before comparing is controlled by the 5th argument.

#### **Parameters**

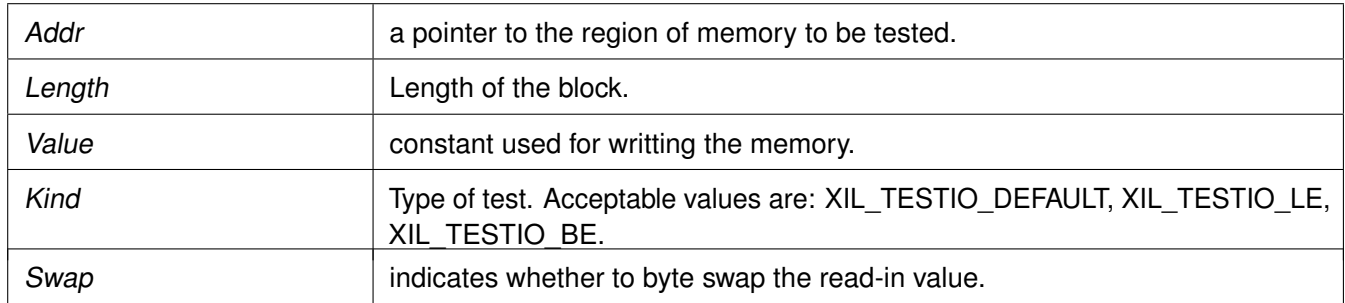

#### **Returns**

- -1 is returned for a failure
- <span id="page-44-2"></span>• 0 is returned for a pass

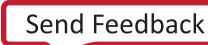

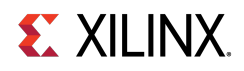

### **s32 Xil\_TestIO32 ( u32** ∗ **Addr, s32 Length, u32 Value, s32 Kind, s32 Swap )**

Perform a destructive 32-bit wide register IO test. Each location is tested by sequentially writing a 32-bit wide regsiter, reading the register, and comparing value. This function tests three kinds of register IO functions, normal register IO, little-endian register IO, and big-endian register IO. When testing little/big-endian IO, the function perform the following sequence, Xil\_Out32LE/ Xil\_Out32BE, Xil\_In32, Compare, Xil\_Out32, Xil\_In32LE/Xil\_In32BE, Compare. Whether to swap the read-in value ∗before comparing is controlled by the 5th argument.

#### **Parameters**

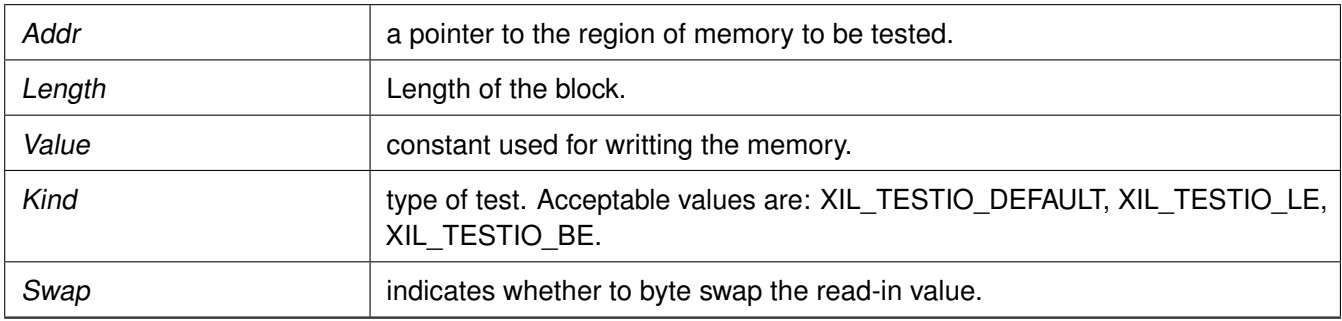

#### **Returns**

- -1 is returned for a failure
- 0 is returned for a pass

### <span id="page-45-0"></span>**s32 Xil\_TestMem32 ( u32** ∗ **Addr, u32 Words, u32 Pattern, u8 Subtest )**

Perform a destructive 32-bit wide memory test.

#### **Parameters**

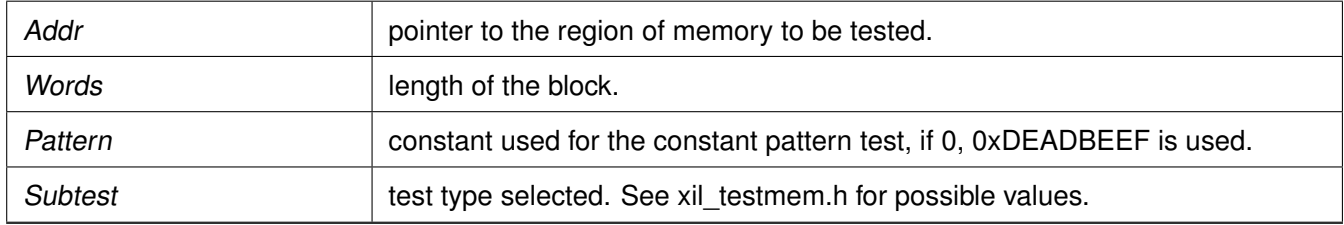

#### **Returns**

- 0 is returned for a pass
- 1 is returned for a failure

#### **Note**

<span id="page-45-1"></span>Used for spaces where the address range of the region is smaller than the data width. If the memory range is greater than 2 <sup>\*\*</sup> Width, the patterns used in XIL TESTMEM WALKONES and XIL\_TESTMEM\_WALKZEROS will repeat on a boundry of a power of two making it more difficult to detect addressing errors. The XIL\_TESTMEM\_INCREMENT and XIL\_TESTMEM\_INVERSEADDR tests suffer the same problem. Ideally, if large blocks of memory are to be tested, break them up into smaller regions of memory to allow the test patterns used not to repeat over the region tested.

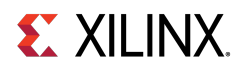

### **s32 Xil\_TestMem16 ( u16** ∗ **Addr, u32 Words, u16 Pattern, u8 Subtest )**

Perform a destructive 16-bit wide memory test.

#### **Parameters**

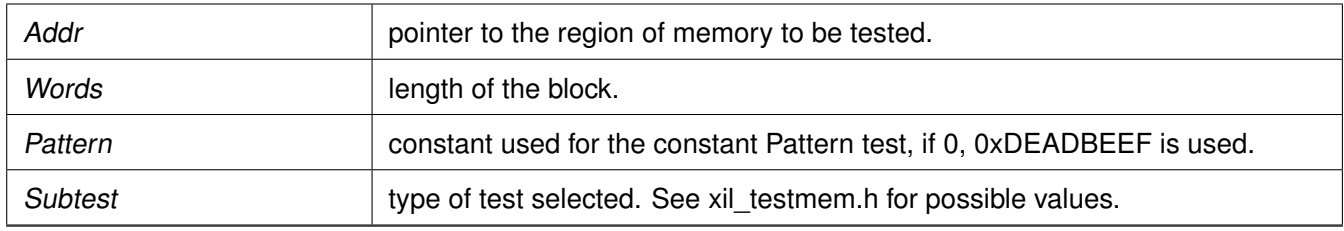

#### **Returns**

- -1 is returned for a failure
- 0 is returned for a pass

#### **Note**

Used for spaces where the address range of the region is smaller than the data width. If the memory range is greater than 2 <sup>\*\*</sup> Width, the patterns used in XIL TESTMEM WALKONES and XIL TESTMEM WALKZEROS will repeat on a boundry of a power of two making it more difficult to detect addressing errors. The XIL\_TESTMEM\_INCREMENT and XIL\_TESTMEM\_INVERSEADDR tests suffer the same problem. Ideally, if large blocks of memory are to be tested, break them up into smaller regions of memory to allow the test patterns used not to repeat over the region tested.

### <span id="page-46-0"></span>**s32 Xil\_TestMem8 ( u8** ∗ **Addr, u32 Words, u8 Pattern, u8 Subtest )**

Perform a destructive 8-bit wide memory test.

#### **Parameters**

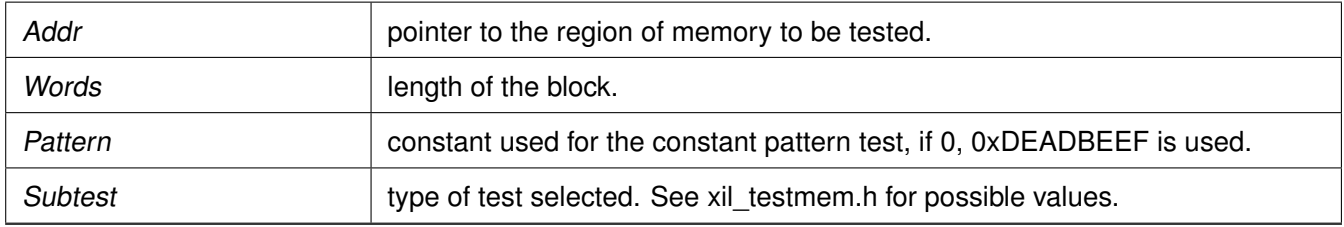

#### **Returns**

- -1 is returned for a failure
- 0 is returned for a pass

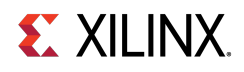

#### **Note**

Used for spaces where the address range of the region is smaller than the data width. If the memory range is greater than 2 ∗∗ Width, the patterns used in XIL\_TESTMEM\_WALKONES and XIL\_TESTMEM\_WALKZEROS will repeat on a boundry of a power of two making it more difficult to detect addressing errors. The XIL\_TESTMEM\_INCREMENT and XIL\_TESTMEM\_INVERSEADDR tests suffer the same problem. Ideally, if large blocks of memory are to be tested, break them up into smaller regions of memory to allow the test patterns used not to repeat over the region tested.

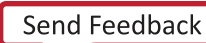

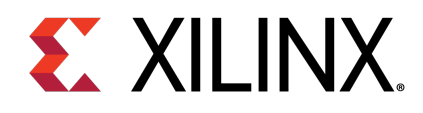

# Chapter 4

# Microblaze Processor API

# **Overview**

This section provides a linked summary and detailed descriptions of the Microblaze Processor APIs.

# **Modules**

- [Microblaze Pseudo-asm Macros and Interrupt handling APIs](#page-48-0)
- [Microblaze exception APIs](#page-50-0)
- [Microblaze Processor Cache APIs](#page-53-0)
- [MicroBlaze Processor FSL Macros](#page-59-0)
- [Microblaze PVR access routines and macros](#page-62-0)
- [Sleep Routines for Microblaze](#page-73-0)

# <span id="page-48-0"></span>**Microblaze Pseudo-asm Macros and Interrupt handling APIs**

# **Overview**

Standalone includes macros to provide convenient access to various registers in the MicroBlaze processor. Some of these macros are very useful within exception handlers for retrieving information about the exception.Also, the interrupt handling functions help manage interrupt handling on MicroBlaze processor devices.To use these functions, include the header file mb\_interface.h in your source code

# **Functions**

- void microblaze register handler [\(XInterruptHandler](#page-52-0) Handler, void ∗DataPtr)
- void microblaze register exception handler (u32 ExceptionId, Xil ExceptionHandler Handler, void ∗DataPtr)

## **Microblaze pseudo-asm macros**

The following is a summary of the MicroBlaze processor pseudo-asm macros.

**Standalone v7.1** UG643 (2019.2) December 9, 2019 [www.xilinx.com](http://www.xilinx.com) **49**

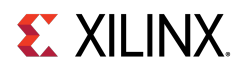

- #define [mfgpr\(](#page-49-0)rn)
- #define [mfmsr\(](#page-49-1))
- #define [mfear\(](#page-49-2))
- #define **mfeare**()
- #define [mfesr\(](#page-49-3))
- #define [mffsr\(](#page-49-4))

# **Macro Definition Documentation**

### <span id="page-49-0"></span>**#define mfgpr( rn )**

Return value from the general purpose register (GPR) rn.

#### **Parameters**

rn General purpose register to be read.

### <span id="page-49-1"></span>**#define mfmsr( )**

Return the current value of the MSR.

**Parameters**

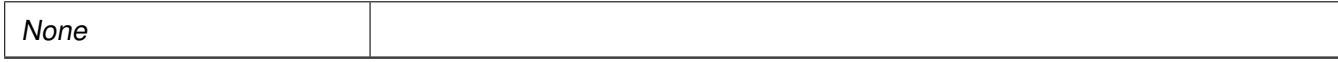

### <span id="page-49-2"></span>**#define mfear( )**

Return the current value of the Exception Address Register (EAR).

#### **Parameters**

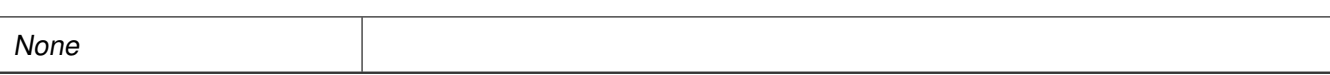

### <span id="page-49-3"></span>**#define mfesr( )**

Return the current value of the Exception Status Register (ESR).

#### **Parameters**

<span id="page-49-4"></span>None

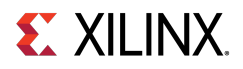

### **#define mffsr( )**

Return the current value of the Floating Point Status (FPS).

#### **Parameters**

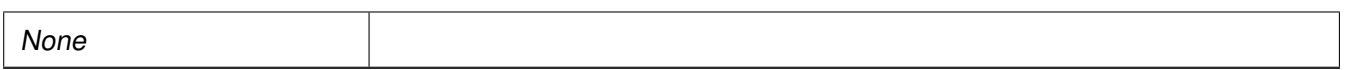

# **Function Documentation**

### <span id="page-50-1"></span>**void microblaze\_register\_handler ( XInterruptHandler Handler, void** ∗ **DataPtr )**

Registers a top-level interrupt handler for the MicroBlaze. The argument provided in this call as the DataPtr is used as the argument for the handler when it is called.

#### **Parameters**

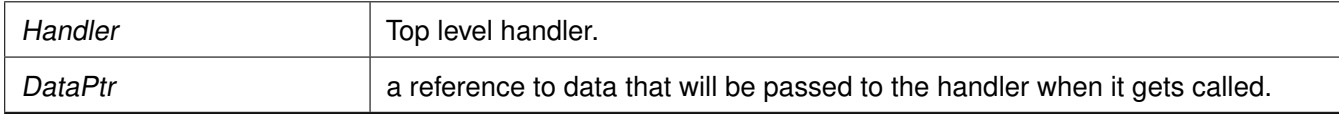

#### **Returns**

None.

### <span id="page-50-2"></span>**void microblaze\_register\_exception\_handler ( u32 ExceptionId, Xil\_ExceptionHandler Handler, void** ∗ **DataPtr )**

Registers an exception handler for the MicroBlaze. The argument provided in this call as the DataPtr is used as the argument for the handler when it is called.

#### **Parameters**

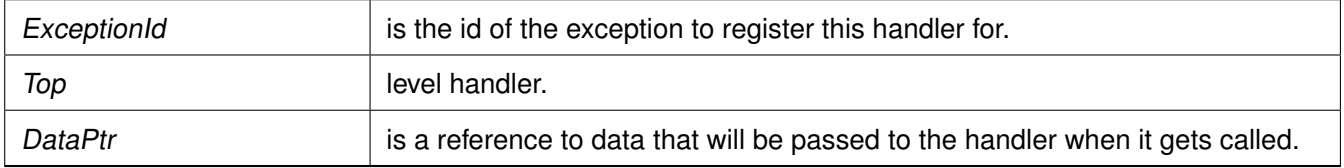

#### **Returns**

None.

#### **Note**

<span id="page-50-0"></span>None.

# **Microblaze exception APIs**

# **Overview**

The xil\_exception.h file, available in the <install-directory>/src/microblaze folder, contains Microblaze specific exception related APIs and macros. Application programs can use these APIs for various exception related operations. For example, enable exception, disable exception, register exception hander.

#### **Note**

To use exception related functions, xil\_exception.h must be added in source code

# **Data Structures**

• struct [MB\\_ExceptionVectorTableEntry](#page-51-1)

# **Typedefs**

- typedef void(∗ [Xil\\_ExceptionHandler\)](#page-51-0) (void ∗Data)
- typedef void(∗ [XInterruptHandler\)](#page-52-0) (void ∗InstancePtr)

# **Functions**

- void Xil ExceptionInit (void)
- void [Xil\\_ExceptionEnable](#page-52-2) (void)
- void [Xil\\_ExceptionDisable](#page-52-3) (void)
- void [Xil\\_ExceptionRegisterHandler](#page-52-4) (u32 Id, [Xil\\_ExceptionHandler](#page-51-0) Handler, void ∗Data)
- void [Xil\\_ExceptionRemoveHandler](#page-53-1) (u32 Id)

# **Data Structure Documentation**

### <span id="page-51-1"></span>**struct MB\_ExceptionVectorTableEntry**

Currently HAL is an augmented part of standalone BSP, so the old definition of [MB\\_ExceptionVectorTableEntry](#page-51-1) is used here.

# <span id="page-51-0"></span>**Typedef Documentation**

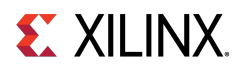

### **typedef void(**∗ **Xil\_ExceptionHandler) (void** ∗**Data)**

<span id="page-52-0"></span>This typedef is the exception handler function.

### **typedef void(**∗ **XInterruptHandler) (void** ∗**InstancePtr)**

This data type defines an interrupt handler for a device. The argument points to the instance of the component

# **Function Documentation**

### <span id="page-52-1"></span>**void Xil\_ExceptionInit ( void )**

Initialize exception handling for the processor. The exception vector table is setup with the stub handler for all exceptions.

#### **Parameters**

None.

#### **Returns**

None.

### <span id="page-52-2"></span>**void Xil\_ExceptionEnable ( void )**

Enable Exceptions.

#### **Returns**

None.

### <span id="page-52-3"></span>**void Xil\_ExceptionDisable ( void )**

Disable Exceptions.

#### **Parameters**

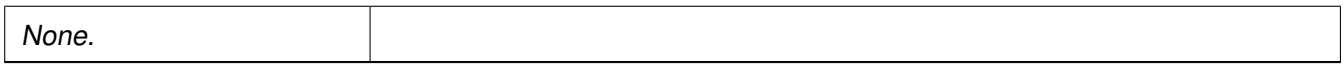

#### **Returns**

<span id="page-52-4"></span>None.

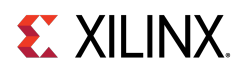

### **void Xil\_ExceptionRegisterHandler ( u32 Id, Xil\_ExceptionHandler Handler, void** ∗ **Data )**

Makes the connection between the Id of the exception source and the associated handler that is to run when the exception is recognized. The argument provided in this call as the DataPtr is used as the argument for the handler when it is called.

#### **Parameters**

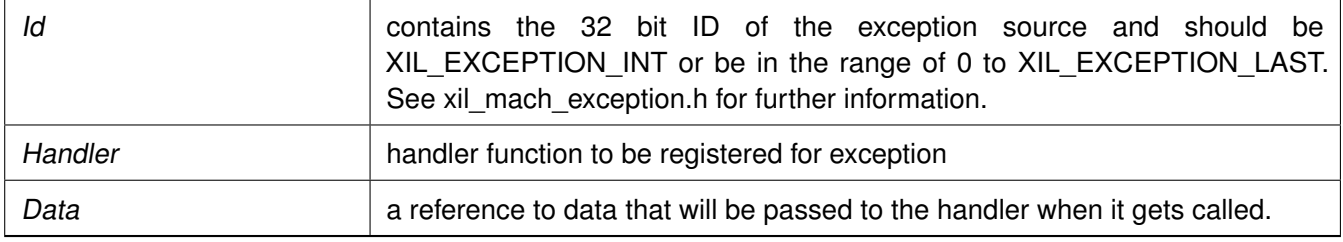

### <span id="page-53-1"></span>**void Xil\_ExceptionRemoveHandler ( u32 Id )**

Removes the handler for a specific exception Id. The stub handler is then registered for this exception Id.

**Parameters**

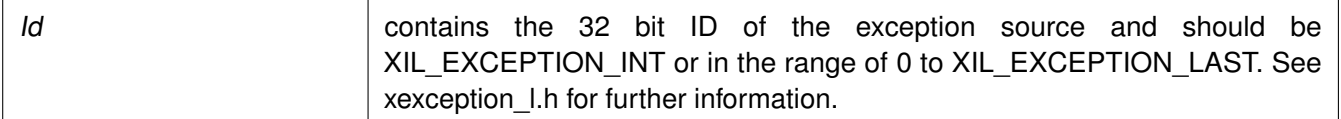

# <span id="page-53-0"></span>**Microblaze Processor Cache APIs**

# **Overview**

Cache functions provide access to cache related operations such as flush and invalidate for instruction and data caches. It gives option to perform the cache operations on a single cacheline, a range of memory and an entire cache.

**Note**

# **Macros**

- void Xil L1DCacheInvalidate()
- void Xil L2CacheInvalidate()
- void [Xil\\_L1DCacheInvalidateRange\(](#page-55-0)Addr, Len)
- void [Xil\\_L2CacheInvalidateRange\(](#page-55-1)Addr, Len)
- void [Xil\\_L1DCacheFlushRange\(](#page-55-2)Addr, Len)
- void [Xil\\_L2CacheFlushRange\(](#page-56-0)Addr, Len)

[www.xilinx.com](http://www.xilinx.com) **54**

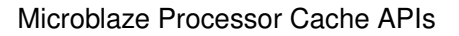

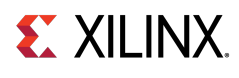

- void [Xil\\_L1DCacheFlush\(](#page-56-1))
- void [Xil\\_L2CacheFlush\(](#page-56-2))
- void [Xil\\_L1ICacheInvalidateRange\(](#page-56-3)Addr, Len)
- void [Xil\\_L1ICacheInvalidate\(](#page-57-0))
- void Xil L1DCacheEnable()
- void Xil L1DCacheDisable()
- void Xil L1ICacheEnable()
- void Xil L1ICacheDisable()
- void [Xil\\_DCacheEnable\(](#page-58-1))
- void Xil ICacheEnable()

# **Functions**

- void [Xil\\_DCacheDisable](#page-58-3) (void)
- void [Xil\\_ICacheDisable](#page-59-1) (void)

# **Macro Definition Documentation**

### <span id="page-54-0"></span>**void Xil\_L1DCacheInvalidate( )**

Invalidate the entire L1 data cache. If the cacheline is modified (dirty), the modified contents are lost.

#### **Parameters**

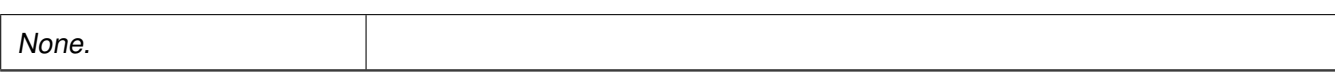

#### **Returns**

None.

#### **Note**

<span id="page-54-1"></span>Processor must be in real mode.

### **void Xil\_L2CacheInvalidate( )**

Invalidate the entire L2 data cache. If the cacheline is modified (dirty),the modified contents are lost.

#### **Parameters**

None.

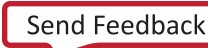

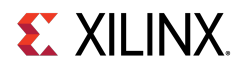

#### **Returns**

<span id="page-55-0"></span>None.

#### **Note**

Processor must be in real mode.

### **void Xil\_L1DCacheInvalidateRange( Addr, Len )**

Invalidate the L1 data cache for the given address range. If the bytes specified by the address (Addr) are cached by the L1 data cache, the cacheline containing that byte is invalidated.If the cacheline is modified (dirty), the modified contents are lost.

#### **Parameters**

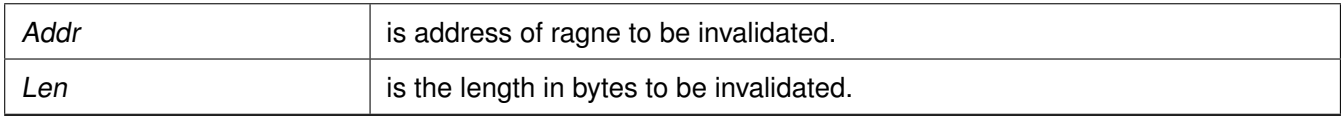

#### **Returns**

<span id="page-55-1"></span>None.

#### **Note**

Processor must be in real mode.

### **void Xil\_L2CacheInvalidateRange( Addr, Len )**

Invalidate the L1 data cache for the given address range. If the bytes specified by the address (Addr) are cached by the L1 data cache, the cacheline containing that byte is invalidated. If the cacheline is modified (dirty), the modified contents are lost.

#### **Parameters**

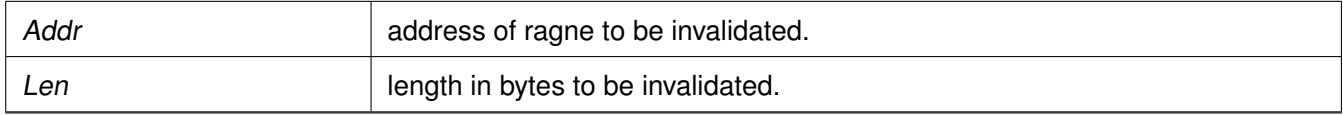

#### **Returns**

None.

#### **Note**

<span id="page-55-2"></span>Processor must be in real mode.

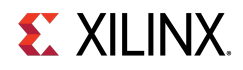

### **void Xil\_L1DCacheFlushRange( Addr, Len )**

Flush the L1 data cache for the given address range. If the bytes specified by the address (Addr) are cached by the data cache, and is modified (dirty), the cacheline will be written to system memory.The cacheline will also be invalidated.

#### **Parameters**

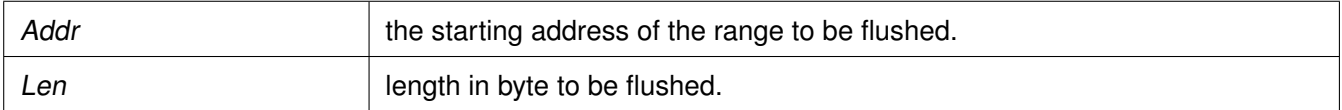

#### **Returns**

None.

### <span id="page-56-0"></span>**void Xil\_L2CacheFlushRange( Addr, Len )**

Flush the L2 data cache for the given address range. If the bytes specified by the address (Addr) are cached by the data cache, and is modified (dirty), the cacheline will be written to system memory. The cacheline will also be invalidated.

#### **Parameters**

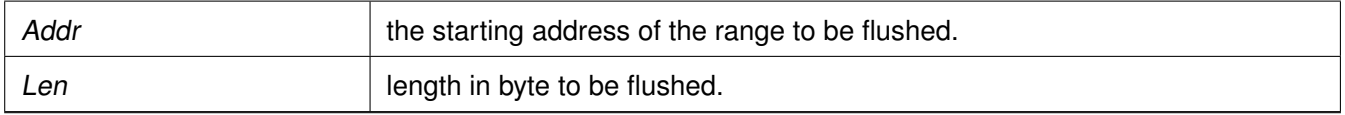

#### **Returns**

None.

### <span id="page-56-1"></span>**void Xil\_L1DCacheFlush( )**

Flush the entire L1 data cache. If any cacheline is dirty, the cacheline will be written to system memory. The entire data cache will be invalidated.

#### **Returns**

None.

### <span id="page-56-2"></span>**void Xil\_L2CacheFlush( )**

Flush the entire L2 data cache. If any cacheline is dirty, the cacheline will be written to system memory. The entire data cache will be invalidated.

#### **Returns**

<span id="page-56-3"></span>None.

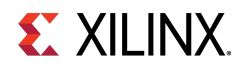

### **void Xil\_L1ICacheInvalidateRange( Addr, Len )**

Invalidate the instruction cache for the given address range.

#### **Parameters**

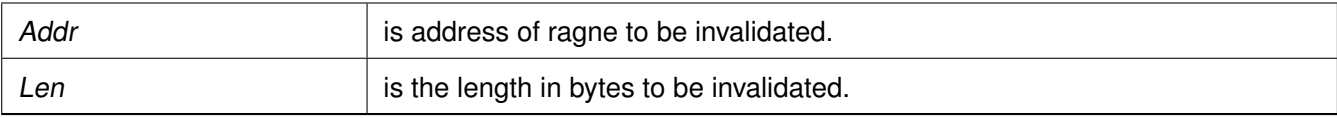

#### **Returns**

None.

### <span id="page-57-0"></span>**void Xil\_L1ICacheInvalidate( )**

Invalidate the entire instruction cache.

#### **Parameters**

None

#### **Returns**

None.

### <span id="page-57-1"></span>**void Xil\_L1DCacheEnable( )**

Enable the L1 data cache.

#### **Returns**

None.

### <span id="page-57-2"></span>**void Xil\_L1DCacheDisable( )**

Disable the L1 data cache.

#### **Returns**

None.

#### **Note**

<span id="page-57-3"></span>This is processor specific.

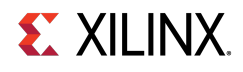

### **void Xil\_L1ICacheEnable( )**

Enable the instruction cache.

### **Returns**

None.

#### **Note**

This is processor specific.

### <span id="page-58-0"></span>**void Xil\_L1ICacheDisable( )**

Disable the L1 Instruction cache.

#### **Returns**

None.

#### **Note**

This is processor specific.

### <span id="page-58-1"></span>**void Xil\_DCacheEnable( )**

Enable the data cache.

#### **Parameters**

None

#### **Returns**

None.

### <span id="page-58-2"></span>**void Xil\_ICacheEnable( )**

Enable the instruction cache.

#### **Parameters**

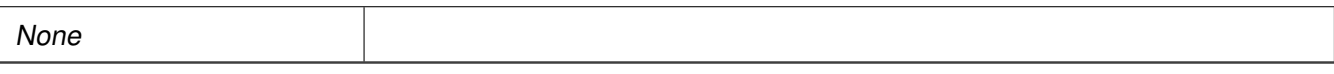

#### **Returns**

None.

**Note**

# <span id="page-58-3"></span>**Function Documentation**

[www.xilinx.com](http://www.xilinx.com) **59**

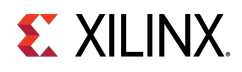

### **void Xil\_DCacheDisable ( void )**

Disable the data cache.

#### **Parameters**

None

#### **Returns**

None.

### <span id="page-59-1"></span>**void Xil\_ICacheDisable ( void )**

Disable the instruction cache.

#### **Parameters**

None

#### **Returns**

None.

# <span id="page-59-0"></span>**MicroBlaze Processor FSL Macros**

# **Overview**

Microblaze BSP includes macros to provide convenient access to accelerators connected to the MicroBlaze Fast Simplex Link (FSL) Interfaces.To use these functions, include the header file fsl.h in your source code

## **Macros**

- $\bullet$  #define [getfslx\(](#page-59-2)val, id, flags)
- #define [putfslx\(](#page-60-0)val, id, flags)
- #define [tgetfslx\(](#page-60-1)val, id, flags)
- $\bullet$  #define [tputfslx\(](#page-60-2)id, flags)
- #define [getdfslx\(](#page-60-3)val, var, flags)
- #define [putdfslx\(](#page-61-0)val, var, flags)
- #define [tgetdfslx\(](#page-61-1)val, var, flags)
- #define [tputdfslx\(](#page-61-2)var, flags)

# <span id="page-59-2"></span>**Macro Definition Documentation**

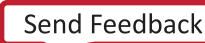

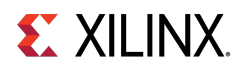

### **#define getfslx( val, id, flags )**

Performs a get function on an input FSL of the MicroBlaze processor

#### **Parameters**

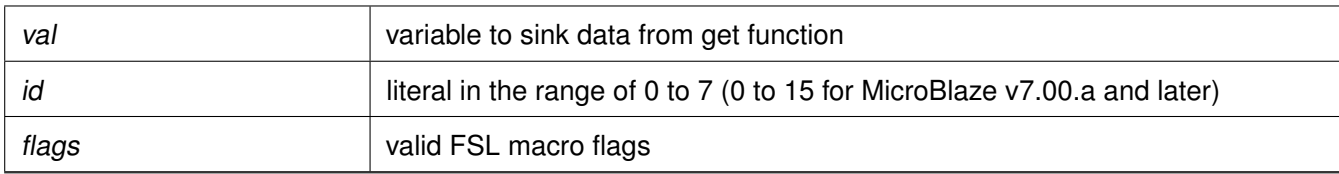

### <span id="page-60-0"></span>**#define putfslx( val, id, flags )**

Performs a put function on an input FSL of the MicroBlaze processor

#### **Parameters**

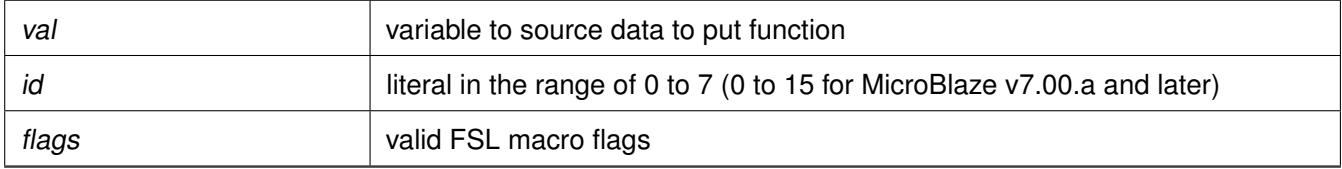

### <span id="page-60-1"></span>**#define tgetfslx( val, id, flags )**

Performs a test get function on an input FSL of the MicroBlaze processor

#### **Parameters**

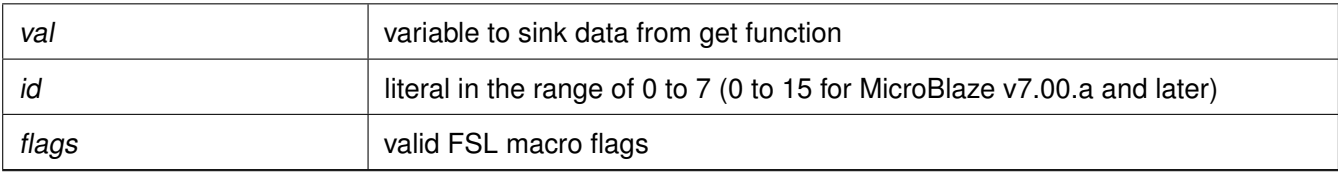

### <span id="page-60-2"></span>**#define tputfslx( id, flags )**

Performs a put function on an input FSL of the MicroBlaze processor

<span id="page-60-3"></span>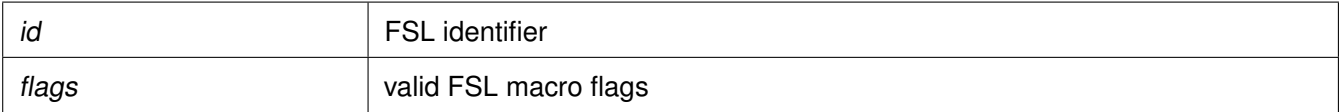

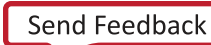

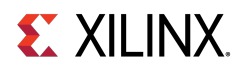

### **#define getdfslx( val, var, flags )**

Performs a getd function on an input FSL of the MicroBlaze processor

#### **Parameters**

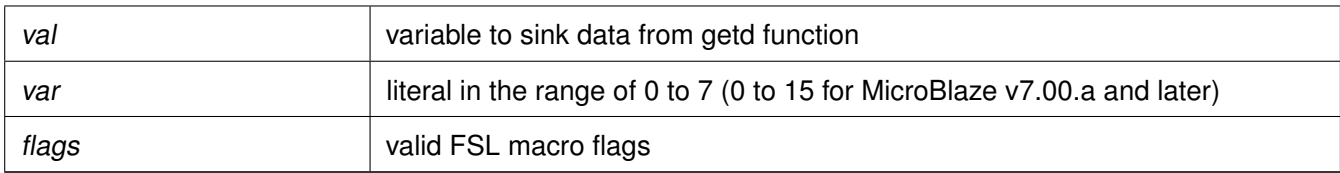

### <span id="page-61-0"></span>**#define putdfslx( val, var, flags )**

Performs a putd function on an input FSL of the MicroBlaze processor

#### **Parameters**

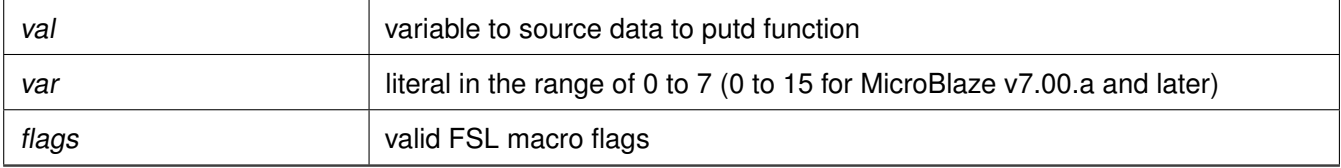

### <span id="page-61-1"></span>**#define tgetdfslx( val, var, flags )**

Performs a test getd function on an input FSL of the MicroBlaze processor;

#### **Parameters**

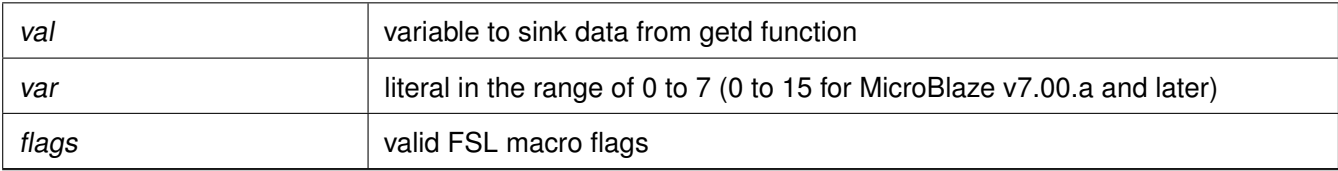

### <span id="page-61-2"></span>**#define tputdfslx( var, flags )**

Performs a put function on an input FSL of the MicroBlaze processor

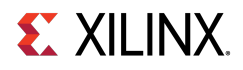

#### **Parameters**

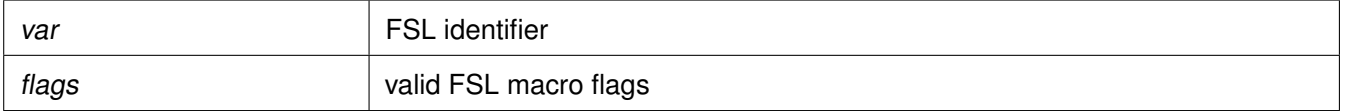

# <span id="page-62-0"></span>**Microblaze PVR access routines and macros**

# **Overview**

MicroBlaze processor v5.00.a and later versions have configurable Processor Version Registers (PVRs). The contents of the PVR are captured using the pvr\_t data structure, which is defined as an array of 32-bit words, with each word corresponding to a PVR register on hardware. The number of PVR words is determined by the number of PVRs configured in the hardware. You should not attempt to access PVR registers that are not present in hardware, as the pvr\_t data structure is resized to hold only as many PVRs as are present in hardware. To access information in the PVR:

- 1. Use the microblaze get pvr() function to populate the PVR data into a pvr\_t data structure.
- 2. In subsequent steps, you can use any one of the PVR access macros list to get individual data stored in the PVR.
- 3. pvr.h header file must be included to source to use PVR macros.

## **Macros**

- #define [MICROBLAZE\\_PVR\\_IS\\_FULL\(](#page-63-0)\_pvr)
- #define [MICROBLAZE\\_PVR\\_USE\\_BARREL\(](#page-63-1) pvr)
- #define [MICROBLAZE\\_PVR\\_USE\\_DIV\(](#page-64-0)\_pvr)
- #define [MICROBLAZE\\_PVR\\_USE\\_HW\\_MUL\(](#page-64-1)\_pvr)
- #define [MICROBLAZE\\_PVR\\_USE\\_FPU\(](#page-64-2)\_pvr)
- #define [MICROBLAZE\\_PVR\\_USE\\_ICACHE\(](#page-64-3)\_pvr)
- #define [MICROBLAZE\\_PVR\\_USE\\_DCACHE\(](#page-64-4)\_pvr)
- #define [MICROBLAZE\\_PVR\\_MICROBLAZE\\_VERSION\(](#page-65-0)\_pvr)
- #define [MICROBLAZE\\_PVR\\_USER1\(](#page-65-1)\_pvr)
- #define [MICROBLAZE\\_PVR\\_USER2\(](#page-65-2)\_pvr)
- #define [MICROBLAZE\\_PVR\\_D\\_LMB\(](#page-65-3)\_pvr)
- #define [MICROBLAZE\\_PVR\\_D\\_PLB\(](#page-65-4)\_pvr)
- #define [MICROBLAZE\\_PVR\\_I\\_LMB\(](#page-66-0)\_pvr)
- #define [MICROBLAZE\\_PVR\\_I\\_PLB\(](#page-66-1)\_pvr)
- #define [MICROBLAZE\\_PVR\\_INTERRUPT\\_IS\\_EDGE\(](#page-66-2)\_pvr)
- #define [MICROBLAZE\\_PVR\\_EDGE\\_IS\\_POSITIVE\(](#page-66-3)\_pvr)
- #define [MICROBLAZE\\_PVR\\_INTERCONNECT\(](#page-66-4)\_pvr)
- #define [MICROBLAZE\\_PVR\\_USE\\_MUL64\(](#page-67-0)\_pvr)
- #define [MICROBLAZE\\_PVR\\_OPCODE\\_0x0\\_ILLEGAL\(](#page-67-1)\_pvr)

[www.xilinx.com](http://www.xilinx.com) **63**

# **EX XILINX**

- #define [MICROBLAZE\\_PVR\\_UNALIGNED\\_EXCEPTION\(](#page-67-2)\_pvr)
- #define [MICROBLAZE\\_PVR\\_ILL\\_OPCODE\\_EXCEPTION\(](#page-67-3)\_pvr)
- #define [MICROBLAZE\\_PVR\\_IPLB\\_BUS\\_EXCEPTION\(](#page-67-4)\_pvr)
- #define [MICROBLAZE\\_PVR\\_DPLB\\_BUS\\_EXCEPTION\(](#page-68-0)\_pvr)
- #define [MICROBLAZE\\_PVR\\_DIV\\_ZERO\\_EXCEPTION\(](#page-68-1)\_pvr)
- #define [MICROBLAZE\\_PVR\\_FPU\\_EXCEPTION\(](#page-68-2)\_pvr)
- #define [MICROBLAZE\\_PVR\\_FSL\\_EXCEPTION\(](#page-68-3)\_pvr)
- #define [MICROBLAZE\\_PVR\\_DEBUG\\_ENABLED\(](#page-68-4)\_pvr)
- #define [MICROBLAZE\\_PVR\\_NUMBER\\_OF\\_PC\\_BRK\(](#page-69-0)\_pvr)
- #define [MICROBLAZE\\_PVR\\_NUMBER\\_OF\\_RD\\_ADDR\\_BRK\(](#page-69-1)\_pvr)
- #define [MICROBLAZE\\_PVR\\_NUMBER\\_OF\\_WR\\_ADDR\\_BRK\(](#page-69-2)\_pvr)
- #define [MICROBLAZE\\_PVR\\_FSL\\_LINKS\(](#page-69-3)\_pvr)
- #define [MICROBLAZE\\_PVR\\_ICACHE\\_ADDR\\_TAG\\_BITS\(](#page-69-4)\_pvr)
- #define [MICROBLAZE\\_PVR\\_ICACHE\\_ALLOW\\_WR\(](#page-70-0)\_pvr)
- #define [MICROBLAZE\\_PVR\\_ICACHE\\_LINE\\_LEN\(](#page-70-1)\_pvr)
- #define [MICROBLAZE\\_PVR\\_ICACHE\\_BYTE\\_SIZE\(](#page-70-2)\_pvr)
- #define [MICROBLAZE\\_PVR\\_DCACHE\\_ADDR\\_TAG\\_BITS\(](#page-70-3)\_pvr)
- #define [MICROBLAZE\\_PVR\\_DCACHE\\_ALLOW\\_WR\(](#page-70-4)\_pvr)
- #define [MICROBLAZE\\_PVR\\_DCACHE\\_LINE\\_LEN\(](#page-71-0)\_pvr)
- #define [MICROBLAZE\\_PVR\\_DCACHE\\_BYTE\\_SIZE\(](#page-71-1)\_pvr)
- #define [MICROBLAZE\\_PVR\\_ICACHE\\_BASEADDR\(](#page-71-2)\_pvr)
- #define [MICROBLAZE\\_PVR\\_ICACHE\\_HIGHADDR\(](#page-71-3)\_pvr)
- #define [MICROBLAZE\\_PVR\\_DCACHE\\_BASEADDR\(](#page-71-4)\_pvr)
- #define [MICROBLAZE\\_PVR\\_DCACHE\\_HIGHADDR\(](#page-72-1)\_pvr)
- #define [MICROBLAZE\\_PVR\\_TARGET\\_FAMILY\(](#page-72-2)\_pvr)
- #define [MICROBLAZE\\_PVR\\_MSR\\_RESET\\_VALUE\(](#page-72-3)\_pvr)
- #define [MICROBLAZE\\_PVR\\_MMU\\_TYPE\(](#page-72-4)\_pvr)

# **Functions**

• int [microblaze\\_get\\_pvr](#page-72-0) (pvr\_t ∗pvr)

# **Macro Definition Documentation**

### <span id="page-63-0"></span>**#define MICROBLAZE\_PVR\_IS\_FULL( \_pvr )**

Return non-zero integer if PVR is of type FULL, 0 if basic

#### **Parameters**

<span id="page-63-1"></span>

pvr bvr data structure

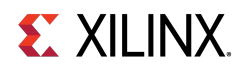

### **#define MICROBLAZE\_PVR\_USE\_BARREL( \_pvr )**

Return non-zero integer if hardware barrel shifter present.

#### **Parameters**

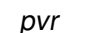

\_pvr pvr data structure

### <span id="page-64-0"></span>**#define MICROBLAZE\_PVR\_USE\_DIV( \_pvr )**

Return non-zero integer if hardware divider present.

**Parameters**

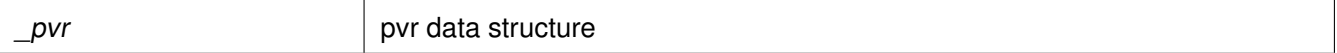

### <span id="page-64-1"></span>**#define MICROBLAZE\_PVR\_USE\_HW\_MUL( \_pvr )**

Return non-zero integer if hardware multiplier present.

**Parameters**

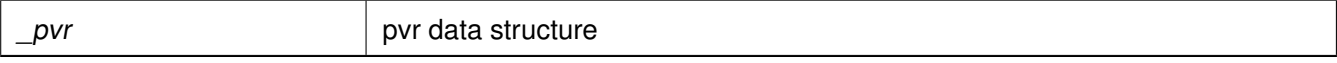

### <span id="page-64-2"></span>**#define MICROBLAZE\_PVR\_USE\_FPU( \_pvr )**

Return non-zero integer if hardware floating point unit (FPU) present.

**Parameters**

pvr ata structure pvr data structure

### <span id="page-64-3"></span>**#define MICROBLAZE\_PVR\_USE\_ICACHE( \_pvr )**

Return non-zero integer if I-cache present.

<span id="page-64-4"></span>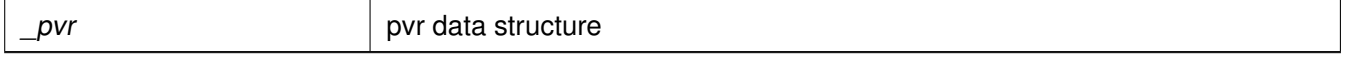

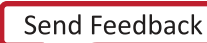

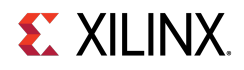

### **#define MICROBLAZE\_PVR\_USE\_DCACHE( \_pvr )**

Return non-zero integer if D-cache present.

#### **Parameters**

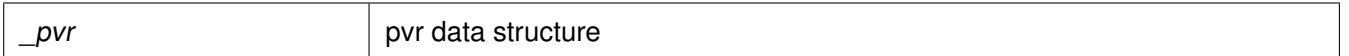

### <span id="page-65-0"></span>**#define MICROBLAZE\_PVR\_MICROBLAZE\_VERSION( \_pvr )**

Return MicroBlaze processor version encoding. Refer to the MicroBlaze Processor Reference Guide (UG081) for mappings from encodings to actual hardware versions.

**Parameters**

<span id="page-65-1"></span>

pvr ata structure pvr data structure

### **#define MICROBLAZE\_PVR\_USER1( \_pvr )**

Return the USER1 field stored in the PVR. **Parameters**

pvr by pvr data structure

### <span id="page-65-2"></span>**#define MICROBLAZE\_PVR\_USER2( \_pvr )**

Return the USER2 field stored in the PVR.

**Parameters**

pvr bvr data structure

### <span id="page-65-3"></span>**#define MICROBLAZE\_PVR\_D\_LMB( \_pvr )**

Return non-zero integer if Data Side PLB interface is present.

<span id="page-65-4"></span>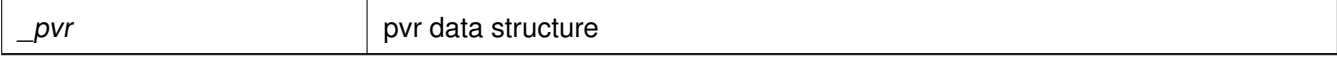

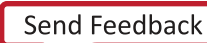

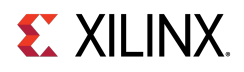

### **#define MICROBLAZE\_PVR\_D\_PLB( \_pvr )**

Return non-zero integer if Data Side PLB interface is present.

#### **Parameters**

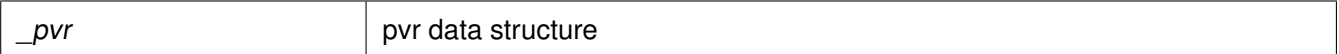

### <span id="page-66-0"></span>**#define MICROBLAZE\_PVR\_I\_LMB( \_pvr )**

Return non-zero integer if Instruction Side Local Memory Bus (LMB) interface present.

**Parameters**

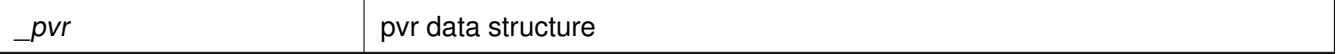

### <span id="page-66-1"></span>**#define MICROBLAZE\_PVR\_I\_PLB( \_pvr )**

Return non-zero integer if Instruction Side PLB interface present.

**Parameters**

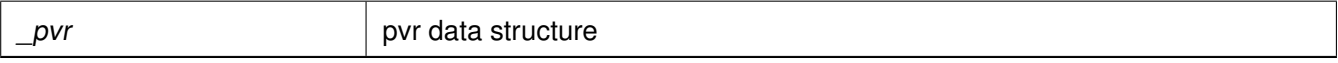

### <span id="page-66-2"></span>**#define MICROBLAZE\_PVR\_INTERRUPT\_IS\_EDGE( \_pvr )**

Return non-zero integer if interrupts are configured as edge-triggered.

**Parameters**

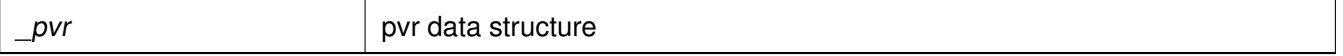

### <span id="page-66-3"></span>**#define MICROBLAZE\_PVR\_EDGE\_IS\_POSITIVE( \_pvr )**

Return non-zero integer if interrupts are configured as positive edge triggered.

<span id="page-66-4"></span>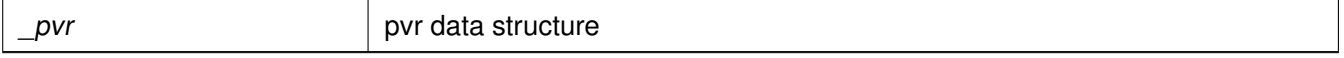

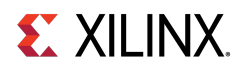

### **#define MICROBLAZE\_PVR\_INTERCONNECT( \_pvr )**

Return non-zero if MicroBlaze processor has PLB interconnect; otherwise return zero.

#### **Parameters**

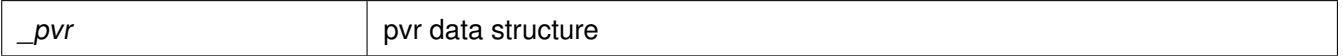

### <span id="page-67-0"></span>**#define MICROBLAZE\_PVR\_USE\_MUL64( \_pvr )**

Return non-zero integer if MicroBlaze processor supports 64-bit products for multiplies.

#### **Parameters**

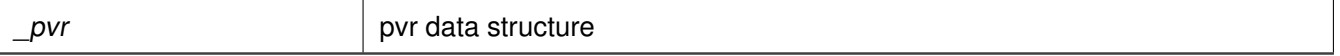

### <span id="page-67-1"></span>**#define MICROBLAZE\_PVR\_OPCODE\_0x0\_ILLEGAL( \_pvr )**

Return non-zero integer if opcode 0x0 is treated as an illegal opcode. multiplies.

#### **Parameters**

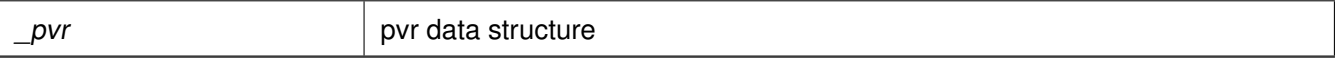

### <span id="page-67-2"></span>**#define MICROBLAZE\_PVR\_UNALIGNED\_EXCEPTION( \_pvr )**

Return non-zero integer if unaligned exceptions are supported.

**Parameters**

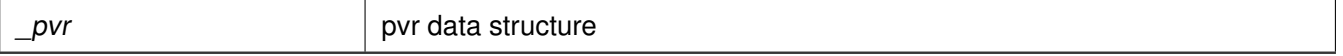

### <span id="page-67-3"></span>**#define MICROBLAZE\_PVR\_ILL\_OPCODE\_EXCEPTION( \_pvr )**

Return non-zero integer if illegal opcode exceptions are supported.

<span id="page-67-4"></span>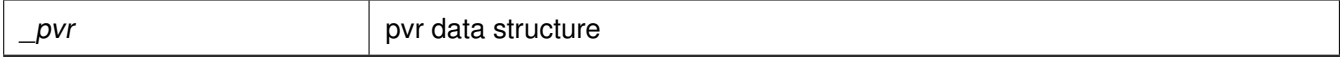

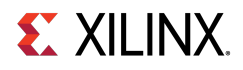

### **#define MICROBLAZE\_PVR\_IPLB\_BUS\_EXCEPTION( \_pvr )**

Return non-zero integer if I-PLB exceptions are supported.

#### **Parameters**

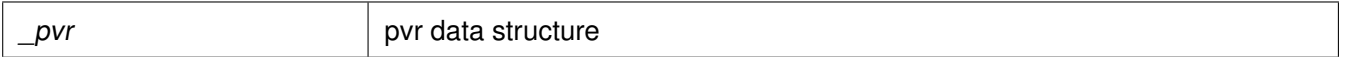

### <span id="page-68-0"></span>**#define MICROBLAZE\_PVR\_DPLB\_BUS\_EXCEPTION( \_pvr )**

Return non-zero integer if I-PLB exceptions are supported.

#### **Parameters**

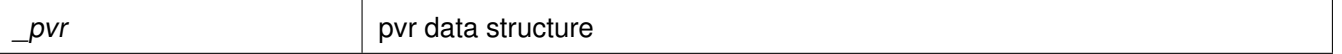

### <span id="page-68-1"></span>**#define MICROBLAZE\_PVR\_DIV\_ZERO\_EXCEPTION( \_pvr )**

Return non-zero integer if divide by zero exceptions are supported.

**Parameters**

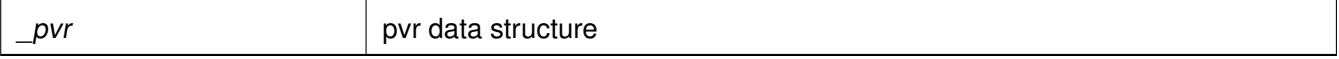

### <span id="page-68-2"></span>**#define MICROBLAZE\_PVR\_FPU\_EXCEPTION( \_pvr )**

Return non-zero integer if FPU exceptions are supported.

**Parameters**

pvr ata structure pvr data structure

### <span id="page-68-3"></span>**#define MICROBLAZE\_PVR\_FSL\_EXCEPTION( \_pvr )**

Return non-zero integer if FSL exceptions are present.

<span id="page-68-4"></span>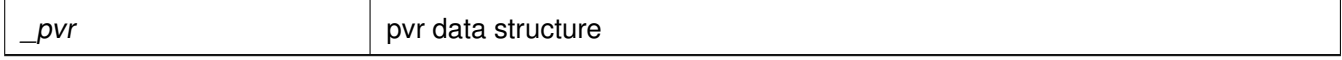

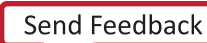

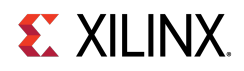

### **#define MICROBLAZE\_PVR\_DEBUG\_ENABLED( \_pvr )**

Return non-zero integer if debug is enabled.

#### **Parameters**

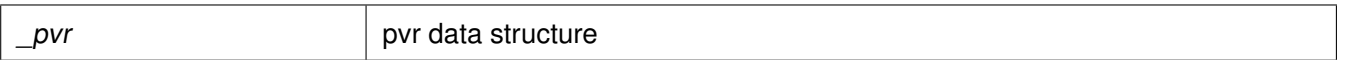

### <span id="page-69-0"></span>**#define MICROBLAZE\_PVR\_NUMBER\_OF\_PC\_BRK( \_pvr )**

Return the number of hardware PC breakpoints available.

#### **Parameters**

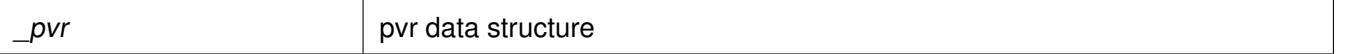

### <span id="page-69-1"></span>**#define MICROBLAZE\_PVR\_NUMBER\_OF\_RD\_ADDR\_BRK( \_pvr )**

Return the number of read address hardware watchpoints supported.

**Parameters**

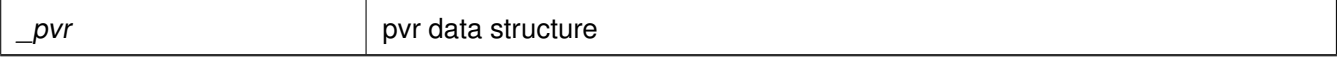

### <span id="page-69-2"></span>**#define MICROBLAZE\_PVR\_NUMBER\_OF\_WR\_ADDR\_BRK( \_pvr )**

Return the number of write address hardware watchpoints supported.

**Parameters**

pvr ata structure

### <span id="page-69-3"></span>**#define MICROBLAZE\_PVR\_FSL\_LINKS( \_pvr )**

Return the number of FSL links present.

<span id="page-69-4"></span>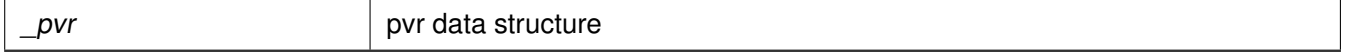

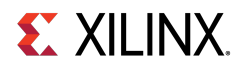

### **#define MICROBLAZE\_PVR\_ICACHE\_ADDR\_TAG\_BITS( \_pvr )**

Return the number of address tag bits for the I-cache.

#### **Parameters**

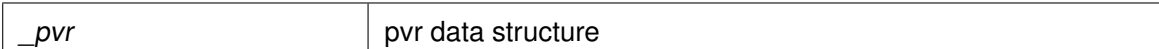

### <span id="page-70-0"></span>**#define MICROBLAZE\_PVR\_ICACHE\_ALLOW\_WR( \_pvr )**

Return non-zero if writes to I-caches are allowed. **Parameters**

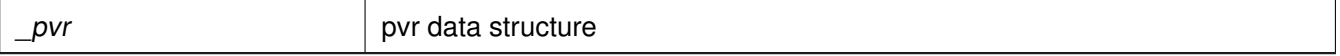

### <span id="page-70-1"></span>**#define MICROBLAZE\_PVR\_ICACHE\_LINE\_LEN( \_pvr )**

Return the length of each I-cache line in bytes.

**Parameters**

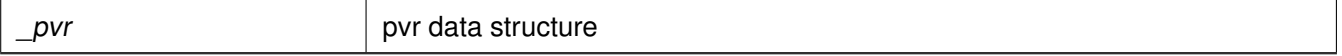

### <span id="page-70-2"></span>**#define MICROBLAZE\_PVR\_ICACHE\_BYTE\_SIZE( \_pvr )**

Return the size of the D-cache in bytes.

**Parameters**

pvr bvr bvr data structure

### <span id="page-70-3"></span>**#define MICROBLAZE\_PVR\_DCACHE\_ADDR\_TAG\_BITS( \_pvr )**

Return the number of address tag bits for the D-cache.

<span id="page-70-4"></span>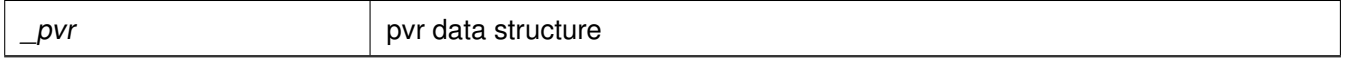

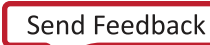

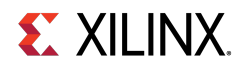

### **#define MICROBLAZE\_PVR\_DCACHE\_ALLOW\_WR( \_pvr )**

Return non-zero if writes to D-cache are allowed.

#### **Parameters**

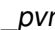

 $\vert$  pvr data structure

### <span id="page-71-0"></span>**#define MICROBLAZE\_PVR\_DCACHE\_LINE\_LEN( \_pvr )**

Return the length of each line in the D-cache in bytes.

**Parameters**

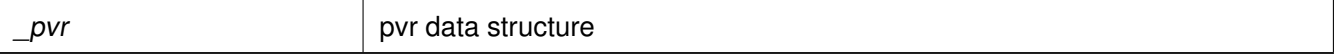

### <span id="page-71-1"></span>**#define MICROBLAZE\_PVR\_DCACHE\_BYTE\_SIZE( \_pvr )**

Return the size of the D-cache in bytes.

**Parameters**

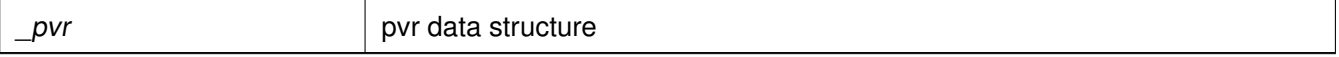

### <span id="page-71-2"></span>**#define MICROBLAZE\_PVR\_ICACHE\_BASEADDR( \_pvr )**

Return the base address of the I-cache.

**Parameters**

pvr by pvr data structure

### <span id="page-71-3"></span>**#define MICROBLAZE\_PVR\_ICACHE\_HIGHADDR( \_pvr )**

Return the high address of the I-cache.

<span id="page-71-4"></span>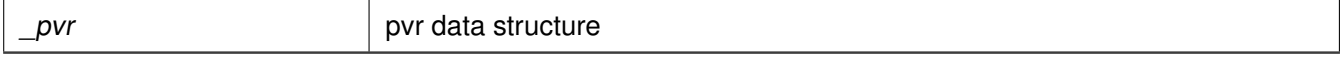

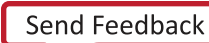
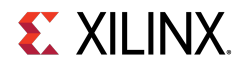

# **#define MICROBLAZE\_PVR\_DCACHE\_BASEADDR( \_pvr )**

Return the base address of the D-cache.

### **Parameters**

pvr ata structure

# **#define MICROBLAZE\_PVR\_DCACHE\_HIGHADDR( \_pvr )**

Return the high address of the D-cache.

#### **Parameters**

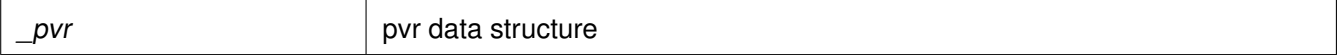

## **#define MICROBLAZE\_PVR\_TARGET\_FAMILY( \_pvr )**

Return the encoded target family identifier.

**Parameters**

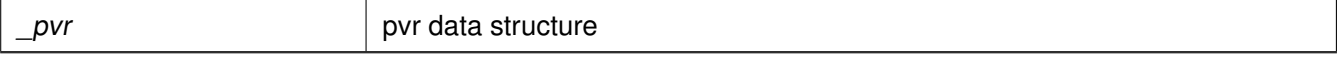

## **#define MICROBLAZE\_PVR\_MSR\_RESET\_VALUE( \_pvr )**

Refer to the MicroBlaze Processor Reference Guide (UG081) for mappings from encodings to target family name strings.

**Parameters**

pvr ata structure

### **#define MICROBLAZE\_PVR\_MMU\_TYPE( \_pvr )**

Returns the value of C\_USE\_MMU. Refer to the MicroBlaze Processor Reference Guide (UG081) for mappings from MMU type values to MMU function.

**Parameters**

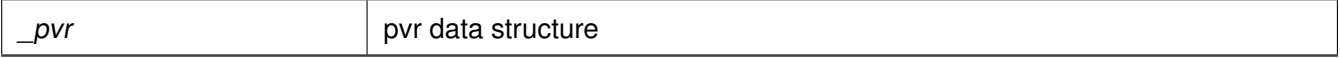

# **Function Documentation**

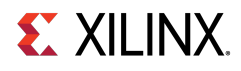

## **int microblaze\_get\_pvr ( pvr\_t** ∗ **pvr )**

Populate the PVR data structure to which pvr points with the values of the hardware PVR registers.

### **Parameters**

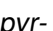

pvr-<br>
address of PVR data structure to be populated

### **Returns**

0 - SUCCESS -1 - FAILURE

# **Sleep Routines for Microblaze**

# **Overview**

microblaze\_sleep.h contains microblaze sleep APIs. These APIs provides delay for requested duration.

### **Note**

microblaze\_sleep.h may contain architecture-dependent items.

# **Functions**

• void [MB\\_Sleep](#page-73-0) (u32 MilliSeconds) \_\_attribute ((\_\_deprecated\_\_))

# **Function Documentation**

## <span id="page-73-0"></span>**void MB\_Sleep ( u32 MilliSeconds )**

Provides delay for requested duration..

### **Parameters**

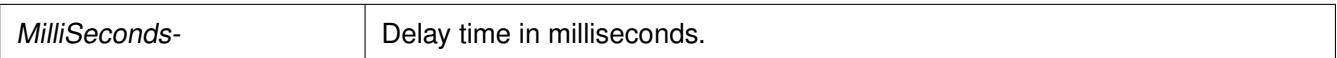

### **Returns**

None.

### **Note**

Instruction cache should be enabled for this to work.

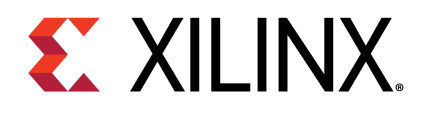

# Chapter 5

# Cortex R5 Processor API

# **Overview**

Standalone BSP contains boot code, cache, exception handling, file and memory management, configuration, time and processor-specific include functions. It supports gcc compiler. This section provides a linked summary and detailed descriptions of the Cortex R5 processor APIs.

# **Modules**

- [Cortex R5 Processor Boot Code](#page-74-0)
- [Cortex R5 Processor MPU specific APIs](#page-75-0)
- [Cortex R5 Processor Cache Functions](#page-77-0)
- [Cortex R5 Time Functions](#page-83-0)
- [Cortex R5 Event Counters Functions](#page-84-0)
- [Cortex R5 Processor Specific Include Files](#page-85-0)

# <span id="page-74-0"></span>**Cortex R5 Processor Boot Code**

# **Overview**

The boot. S file contains a minimal set of code for transferring control from the processor's reset location to the start of the application. The boot code performs minimum configuration which is required for an application to run starting from processor's reset state. Below is a sequence illustrating what all configuration is performed before control reaches to main function.

- 1. Program vector table base for exception handling
- 2. Program stack pointer for various modes (IRQ, FIQ, supervisor, undefine, abort, system)
- 3. Disable instruction cache, data cache and MPU
- 4. Invalidate instruction and data cache
- 5. Configure MPU with short descriptor translation table format and program base address of translation table
- 6. Enable data cache, instruction cache and MPU

[www.xilinx.com](http://www.xilinx.com) **75**

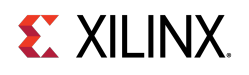

- 7. Enable Floating point unit
- 8. Transfer control to \_start which clears BSS sections and jumping to main application

# <span id="page-75-0"></span>**Cortex R5 Processor MPU specific APIs**

# **Overview**

MPU functions provides access to MPU operations such as enable MPU, disable MPU and set attribute for section of memory. Boot code invokes Init\_MPU function to configure the MPU. A total of 10 MPU regions are allocated with another 6 being free for users. Overview of the memory attributes for different MPU regions is as given below,

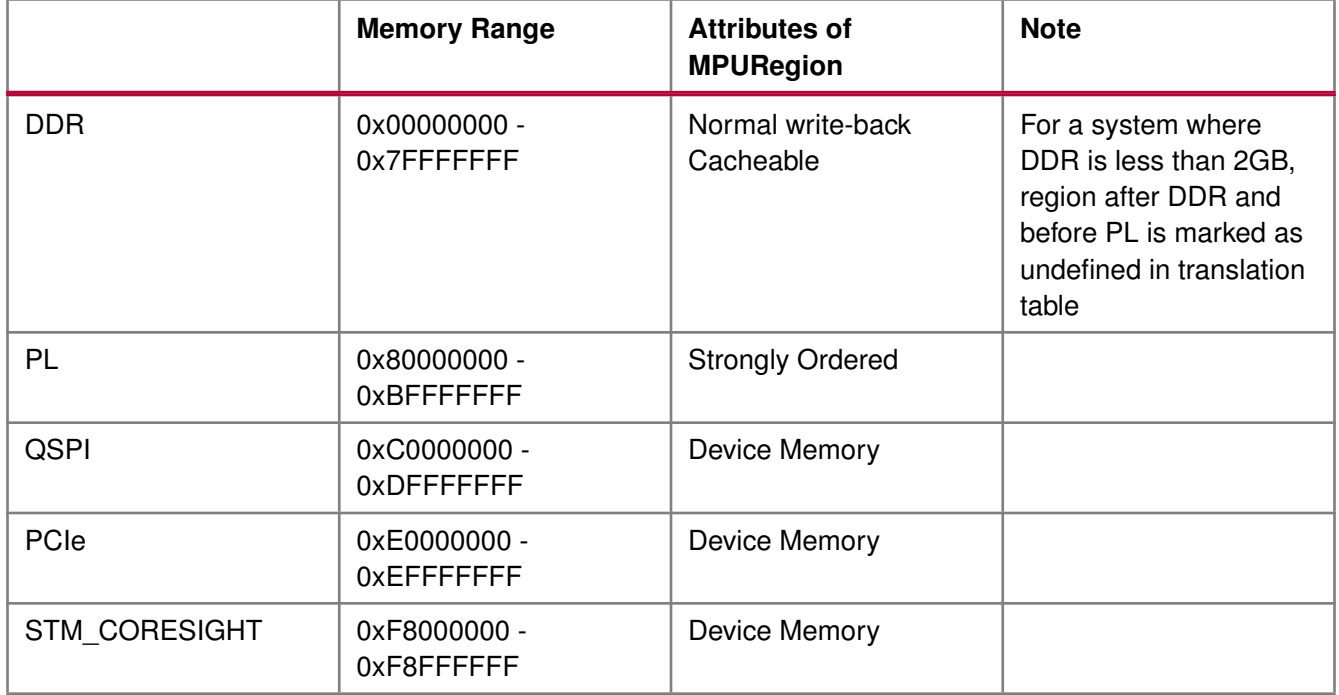

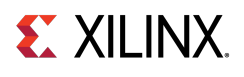

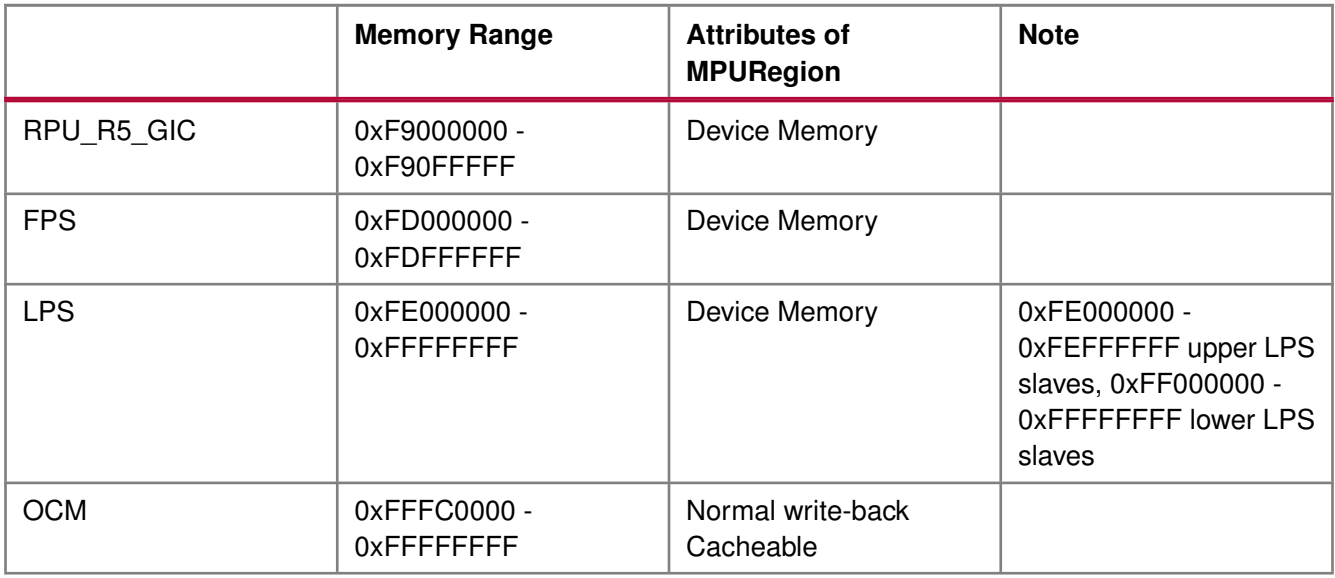

# **Functions**

- void [Xil\\_SetTlbAttributes](#page-76-0) (INTPTR Addr, u32 attrib)
- void [Xil\\_EnableMPU](#page-76-1) (void)
- void [Xil\\_DisableMPU](#page-77-1) (void)
- void [Xil\\_SetMPURegion](#page-77-2) (INTPTR addr, u64 size, u32 attrib)

# **Function Documentation**

## <span id="page-76-0"></span>**void Xil\_SetTlbAttributes ( INTPTR addr, u32 attrib )**

This function sets the memory attributes for a section covering 1MB, of memory in the translation table.

### **Parameters**

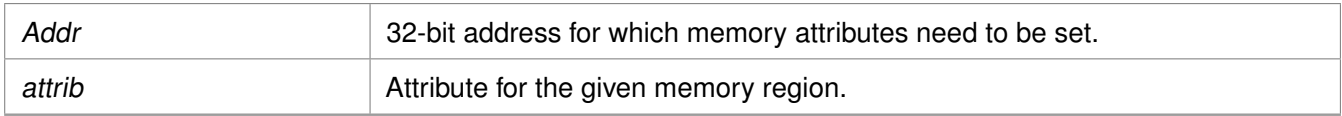

### <span id="page-76-1"></span>**Returns**

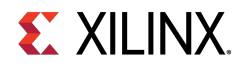

## **void Xil\_EnableMPU ( void )**

Enable MPU for Cortex R5 processor. This function invalidates I cache and flush the D Caches, and then enables the MPU.

**Parameters**

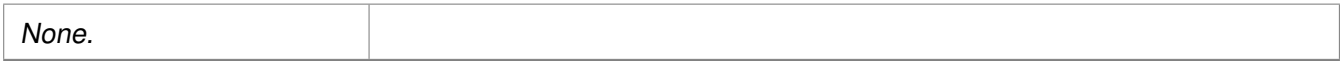

### **Returns**

None.

### <span id="page-77-1"></span>**void Xil\_DisableMPU ( void )**

Disable MPU for Cortex R5 processors. This function invalidates I cache and flush the D Caches, and then disabes the MPU.

**Parameters**

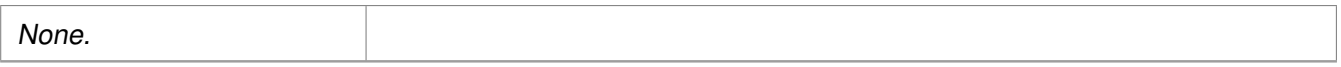

### **Returns**

None.

## <span id="page-77-2"></span>**void Xil\_SetMPURegion ( INTPTR addr, u64 size, u32 attrib )**

Set the memory attributes for a section of memory in the translation table.

#### **Parameters**

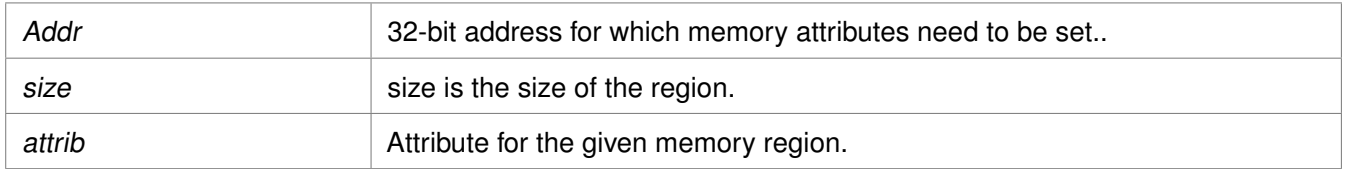

### **Returns**

None.

# <span id="page-77-0"></span>**Cortex R5 Processor Cache Functions**

# **Overview**

Cache functions provide access to cache related operations such as flush and invalidate for instruction and data caches. It gives option to perform the cache operations on a single cacheline, a range of memory and an entire cache.

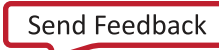

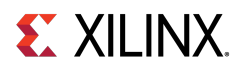

# **Functions**

- void [Xil\\_DCacheEnable](#page-78-0) (void)
- void Xil DCacheDisable (void)
- void [Xil\\_DCacheInvalidate](#page-79-0) (void)
- void [Xil\\_DCacheInvalidateRange](#page-79-1) (INTPTR adr, u32 len)
- void [Xil\\_DCacheFlush](#page-79-2) (void)
- void [Xil\\_DCacheFlushRange](#page-79-3) (INTPTR adr, u32 len)
- void [Xil\\_DCacheInvalidateLine](#page-80-0) (INTPTR adr)
- void [Xil\\_DCacheFlushLine](#page-80-1) (INTPTR adr)
- void [Xil\\_DCacheStoreLine](#page-80-2) (INTPTR adr)
- void Xil ICacheEnable (void)
- void [Xil\\_ICacheDisable](#page-81-1) (void)
- void [Xil\\_ICacheInvalidate](#page-81-2) (void)
- void [Xil\\_ICacheInvalidateRange](#page-82-0) (INTPTR adr, u32 len)
- void [Xil\\_ICacheInvalidateLine](#page-82-1) (INTPTR adr)

# **Function Documentation**

## <span id="page-78-0"></span>**void Xil\_DCacheEnable ( void )**

Enable the Data cache.

### **Parameters**

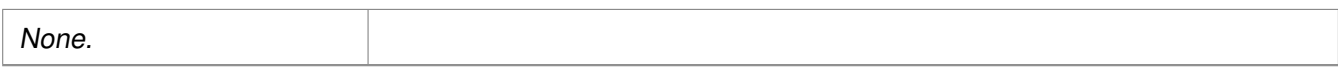

### **Returns**

None.

### **Note**

None.

## <span id="page-78-1"></span>**void Xil\_DCacheDisable ( void )**

Disable the Data cache.

### **Parameters**

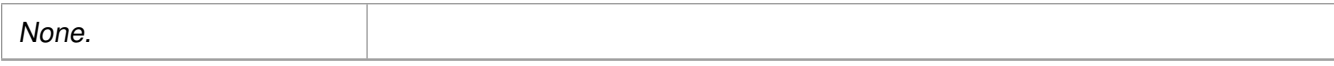

### **Returns**

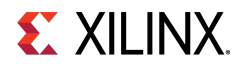

### **Note**

None.

# <span id="page-79-0"></span>**void Xil\_DCacheInvalidate ( void )**

Invalidate the entire Data cache.

### **Parameters**

None.

### **Returns**

None.

## <span id="page-79-1"></span>**void Xil\_DCacheInvalidateRange ( INTPTR adr, u32 len )**

Invalidate the Data cache for the given address range. If the bytes specified by the address (adr) are cached by the Data cache,the cacheline containing that byte is invalidated. If the cacheline is modified (dirty), the modified contents are lost and are NOT written to system memory before the line is invalidated.

### **Parameters**

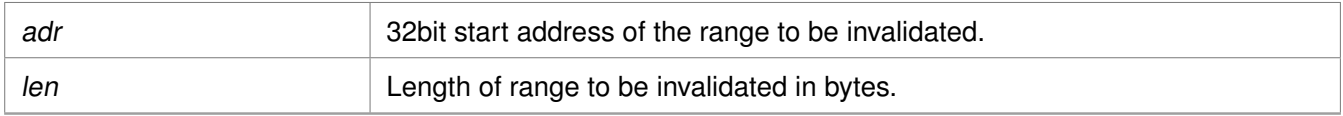

### **Returns**

None.

## <span id="page-79-2"></span>**void Xil\_DCacheFlush ( void )**

Flush the entire Data cache.

### **Parameters**

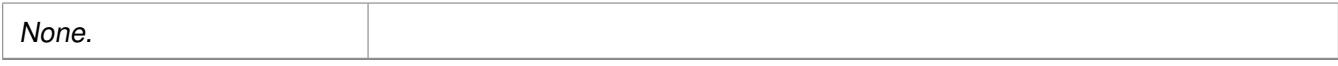

### <span id="page-79-3"></span>**Returns**

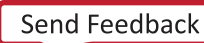

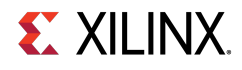

# **void Xil\_DCacheFlushRange ( INTPTR adr, u32 len )**

Flush the Data cache for the given address range. If the bytes specified by the address (adr) are cached by the Data cache, the cacheline containing those bytes is invalidated.If the cacheline is modified (dirty), the written to system memory before the lines are invalidated.

### **Parameters**

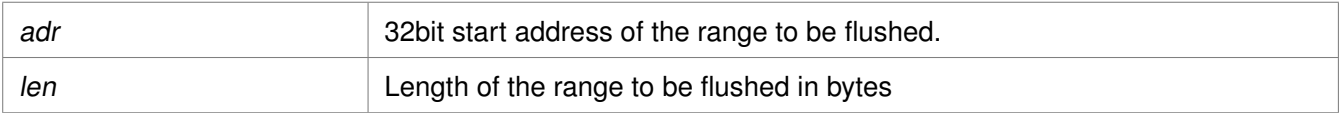

### **Returns**

None.

## <span id="page-80-0"></span>**void Xil\_DCacheInvalidateLine ( INTPTR adr )**

Invalidate a Data cache line. If the byte specified by the address (adr) is cached by the data cache, the cacheline containing that byte is invalidated.If the cacheline is modified (dirty), the modified contents are lost and are NOT written to system memory before the line is invalidated.

#### **Parameters**

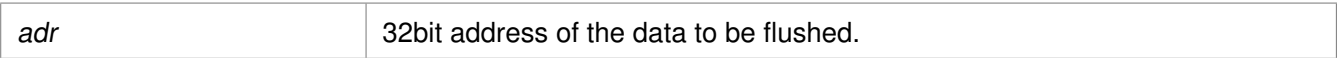

### **Returns**

None.

### **Note**

The bottom 4 bits are set to 0, forced by architecture.

### <span id="page-80-1"></span>**void Xil\_DCacheFlushLine ( INTPTR adr )**

Flush a Data cache line. If the byte specified by the address (adr) is cached by the Data cache, the cacheline containing that byte is invalidated. If the cacheline is modified (dirty), the entire contents of the cacheline are written to system memory before the line is invalidated.

#### **Parameters**

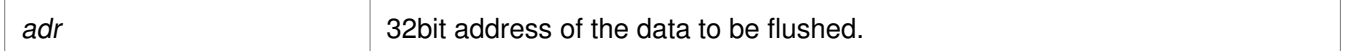

#### **Returns**

None.

### **Note**

<span id="page-80-2"></span>The bottom 4 bits are set to 0, forced by architecture.

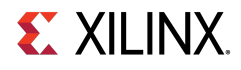

## **void Xil\_DCacheStoreLine ( INTPTR adr )**

Store a Data cache line. If the byte specified by the address (adr) is cached by the Data cache and the cacheline is modified (dirty), the entire contents of the cacheline are written to system memory.After the store completes, the cacheline is marked as unmodified (not dirty).

### **Parameters**

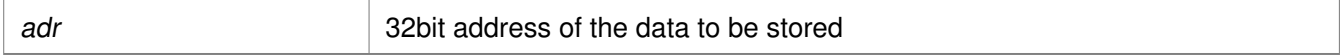

#### **Returns**

None.

### **Note**

The bottom 4 bits are set to 0, forced by architecture.

### <span id="page-81-0"></span>**void Xil\_ICacheEnable ( void )**

Enable the instruction cache.

### **Parameters**

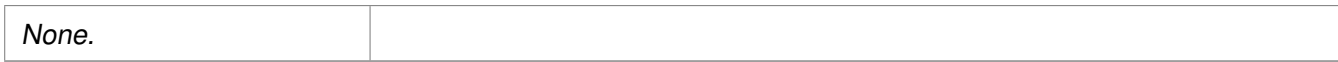

### **Returns**

None.

### <span id="page-81-1"></span>**void Xil\_ICacheDisable ( void )**

Disable the instruction cache.

### **Parameters**

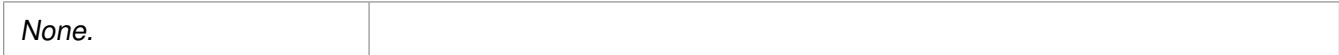

### <span id="page-81-2"></span>**Returns**

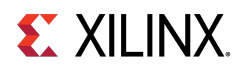

### **void Xil\_ICacheInvalidate ( void )**

Invalidate the entire instruction cache.

### **Parameters**

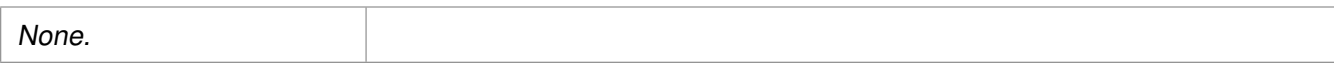

### **Returns**

None.

# <span id="page-82-0"></span>**void Xil\_ICacheInvalidateRange ( INTPTR adr, u32 len )**

Invalidate the instruction cache for the given address range. If the bytes specified by the address (adr) are cached by the Data cache, the cacheline containing that byte is invalidated. If the cachelineis modified (dirty), the modified contents are lost and are NOT written to system memory before the line is invalidated.

### **Parameters**

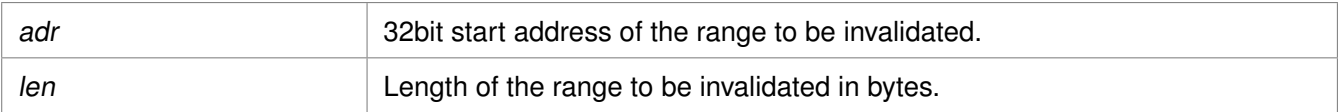

### **Returns**

None.

## <span id="page-82-1"></span>**void Xil\_ICacheInvalidateLine ( INTPTR adr )**

Invalidate an instruction cache line.If the instruction specified by the address is cached by the instruction cache, the cacheline containing that instruction is invalidated.

### **Parameters**

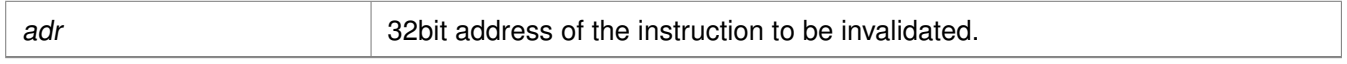

### **Returns**

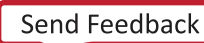

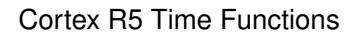

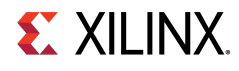

### **Note**

The bottom 4 bits are set to 0, forced by architecture.

# <span id="page-83-0"></span>**Cortex R5 Time Functions**

# **Overview**

The xtime\_l.c file and corresponding xtime\_l.h include file provide access to the 32-bit counter in TTC. The sleep.c, usleep.c file and the corresponding sleep.h include file implement sleep functions. Sleep functions are implemented as busy loops.

# **Functions**

- void [XTime\\_StartTimer](#page-83-1) (void)
- void [XTime\\_SetTime](#page-83-2) (XTime Xtime\_Global)
- void [XTime\\_GetTime](#page-84-1) (XTime ∗Xtime\_Global)

# **Function Documentation**

## <span id="page-83-1"></span>**void XTime\_StartTimer ( void )**

Starts the TTC timer 3 counter 0 if present and if it is not already running with desired parameters for sleep functionalities.

### **Parameters**

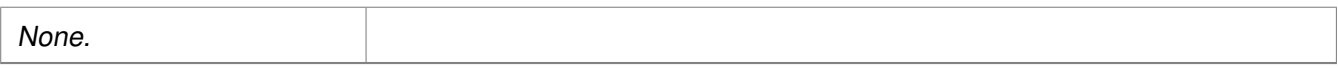

### **Returns**

None.

### **Note**

<span id="page-83-2"></span>When this function is called by any one processor in a multi- processor environment, reference time will reset/lost for all processors.

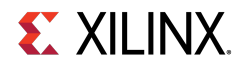

# **void XTime\_SetTime ( XTime Xtime\_Global )**

TTC Timer runs continuously and the time can not be set as desired. This API doesn't contain anything. It is defined to have uniformity across platforms.

### **Parameters**

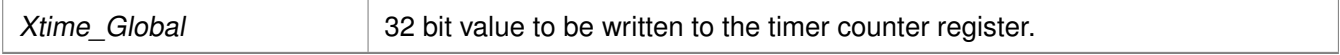

### **Returns**

None.

### **Note**

In multiprocessor environment reference time will reset/lost for all processors, when this function called by any one processor.

### <span id="page-84-1"></span>**void XTime\_GetTime ( XTime** ∗ **Xtime\_Global )**

Get the time from the timer counter register.

### **Parameters**

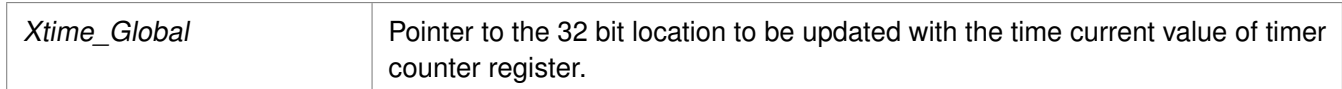

### **Returns**

None.

# <span id="page-84-0"></span>**Cortex R5 Event Counters Functions**

# **Overview**

Cortex R5 event counter functions can be utilized to configure and control the Cortex-R5 performance monitor events. Cortex-R5 Performance Monitor has 6 event counters which can be used to count a variety of events described in Coretx-R5 TRM. xpm\_counter.h defines configurations XPM\_CNTRCFGx which can be used to program the event counters to count a set of events.

### **Note**

It doesn't handle the Cortex-R5 cycle counter, as the cycle counter is being used for time keeping.

# **Functions**

- void [Xpm\\_SetEvents](#page-85-1) (s32 PmcrCfg)
- void [Xpm\\_GetEventCounters](#page-85-2) (u32 ∗PmCtrValue)

[www.xilinx.com](http://www.xilinx.com) **85**

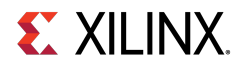

# **Function Documentation**

## <span id="page-85-1"></span>**void Xpm\_SetEvents ( s32 PmcrCfg )**

This function configures the Cortex R5 event counters controller, with the event codes, in a configuration selected by the user and enables the counters.

### **Parameters**

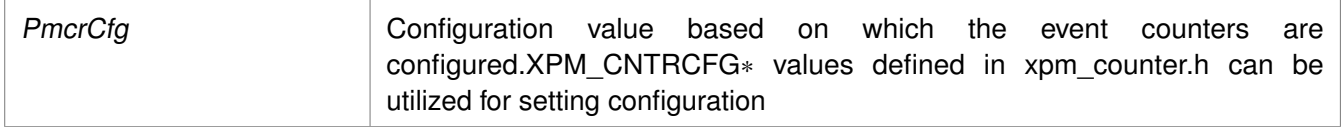

### **Returns**

None.

## <span id="page-85-2"></span>**void Xpm\_GetEventCounters ( u32** ∗ **PmCtrValue )**

This function disables the event counters and returns the counter values.

### **Parameters**

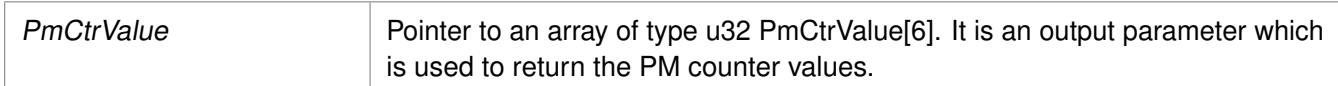

### **Returns**

None.

# <span id="page-85-0"></span>**Cortex R5 Processor Specific Include Files**

# **Overview**

The xpseudo\_asm.h file includes xreg\_cortexr5.h and xpseudo\_asm\_gcc.h.

The xreg\_cortexr5.h include file contains the register numbers and the register bits for the ARM Cortex-R5 processor.

The xpseudo\_asm\_gcc.h file contains the definitions for the most often used inline assembler instructions, available as macros. These can be very useful for tasks such as setting or getting special purpose registers, synchronization,or cache manipulation. These inline assembler instructions can be used from drivers and user applications written in C.

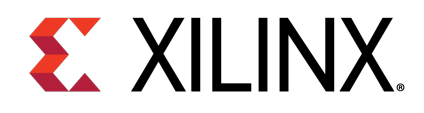

# Chapter 6

# ARM Processor Common API

# **Overview**

This section provides a linked summary and detailed descriptions of the ARM Processor Common APIs.

# **Modules**

• [ARM Processor Exception Handling](#page-86-0)

# <span id="page-86-0"></span>**ARM Processor Exception Handling**

# **Overview**

ARM processors specific exception related APIs for cortex A53,A9 and R5 can utilized for enabling/disabling IRQ, registering/removing handler for exceptions or initializing exception vector table with null handler.

# **Macros**

- #define [Xil\\_ExceptionEnableMask\(](#page-87-0)Mask)
- #define [Xil\\_ExceptionEnable\(](#page-87-1))
- #define [Xil\\_ExceptionDisableMask\(](#page-87-2)Mask)
- #define [Xil\\_ExceptionDisable\(](#page-87-3))
- #define [Xil\\_EnableNestedInterrupts\(](#page-88-0))
- #define [Xil\\_DisableNestedInterrupts\(](#page-88-1))

# **Typedefs**

• typedef void(∗ [Xil\\_ExceptionHandler\)](#page-88-2) (void ∗data)

# **Functions**

- void [Xil\\_ExceptionRegisterHandler](#page-89-0) (u32 Exception\_id, [Xil\\_ExceptionHandler](#page-88-2) Handler, void ∗Data)
- void [Xil\\_ExceptionRemoveHandler](#page-89-1) (u32 Exception\_id)

[www.xilinx.com](http://www.xilinx.com) **87**

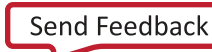

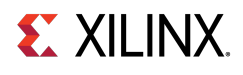

- void [Xil\\_ExceptionInit](#page-89-2) (void)
- void [Xil\\_DataAbortHandler](#page-90-0) (void ∗CallBackRef)
- void [Xil\\_PrefetchAbortHandler](#page-90-1) (void ∗CallBackRef)
- void [Xil\\_UndefinedExceptionHandler](#page-90-2) (void ∗CallBackRef)

# **Macro Definition Documentation**

### <span id="page-87-0"></span>**#define Xil\_ExceptionEnableMask( Mask )**

Enable Exceptions.

### **Parameters**

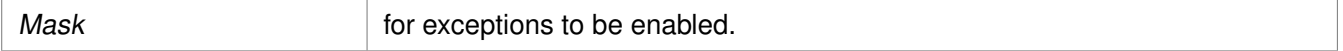

### **Returns**

None.

### **Note**

If bit is 0, exception is enabled. C-Style signature: void Xil ExceptionEnableMask(Mask)

## <span id="page-87-1"></span>**#define Xil\_ExceptionEnable( )**

Enable the IRQ exception.

### **Returns**

None.

### **Note**

None.

## <span id="page-87-2"></span>**#define Xil\_ExceptionDisableMask( Mask )**

Disable Exceptions.

### **Parameters**

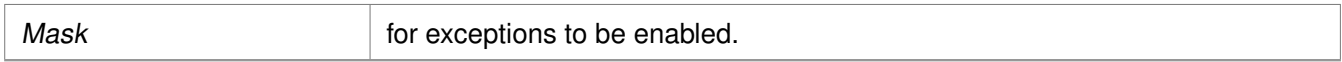

### **Returns**

None.

### **Note**

<span id="page-87-3"></span>If bit is 1, exception is disabled. C-Style signature: [Xil\\_ExceptionDisableMask\(Mask\)](#page-87-2)

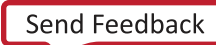

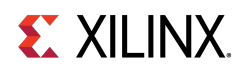

# **#define Xil\_ExceptionDisable( )**

Disable the IRQ exception.

### **Returns**

None.

### **Note**

None.

# <span id="page-88-0"></span>**#define Xil\_EnableNestedInterrupts( )**

Enable nested interrupts by clearing the I and F bits in CPSR. This API is defined for cortex-a9 and cortex-r5.

### **Returns**

None.

### **Note**

This macro is supposed to be used from interrupt handlers. In the interrupt handler the interrupts are disabled by default (I and F are 1). To allow nesting of interrupts, this macro should be used. It clears the I and F bits by changing the ARM mode to system mode. Once these bits are cleared and provided the preemption of interrupt conditions are met in the GIC, nesting of interrupts will start happening. Caution: This macro must be used with caution. Before calling this macro, the user must ensure that the source of the current IRQ is appropriately cleared. Otherwise, as soon as we clear the I and F bits, there can be an infinite loop of interrupts with an eventual crash (all the stack space getting consumed).

## <span id="page-88-1"></span>**#define Xil\_DisableNestedInterrupts( )**

Disable the nested interrupts by setting the I and F bits. This API is defined for cortex-a9 and cortex-r5.

### **Returns**

None.

### **Note**

This macro is meant to be called in the interrupt service routines. This macro cannot be used independently. It can only be used when nesting of interrupts have been enabled by using the macro Xil EnableNestedInterrupts(). In a typical flow, the user first calls the Xil EnableNestedInterrupts in the ISR at the appropriate point. The user then must call this macro before exiting the interrupt service routine. This macro puts the ARM back in IRQ/FIQ mode and hence sets back the I and F bits.

# <span id="page-88-2"></span>**Typedef Documentation**

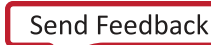

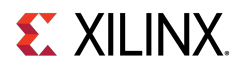

# **typedef void(**∗ **Xil\_ExceptionHandler) (void** ∗**data)**

This typedef is the exception handler function.

# **Function Documentation**

### <span id="page-89-0"></span>**void Xil\_ExceptionRegisterHandler ( u32 Exception\_id, Xil\_ExceptionHandler Handler, void** ∗ **Data )**

Register a handler for a specific exception. This handler is being called when the processor encounters the specified exception.

### **Parameters**

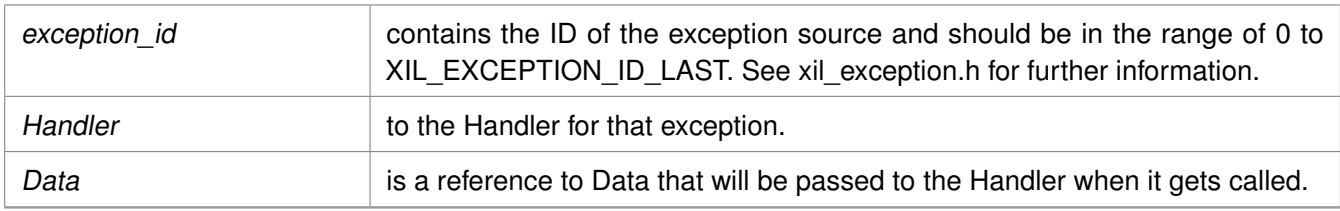

### **Returns**

None.

### **Note**

None.

## <span id="page-89-1"></span>**void Xil\_ExceptionRemoveHandler ( u32 Exception\_id )**

Removes the Handler for a specific exception Id. The stub Handler is then registered for this exception Id.

### **Parameters**

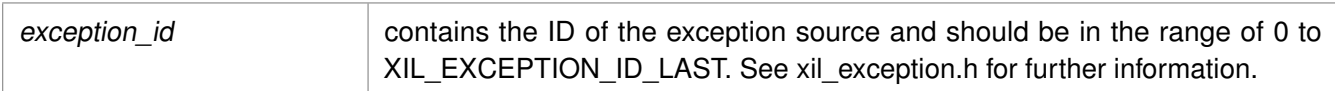

### **Returns**

None.

### <span id="page-89-2"></span>**Note**

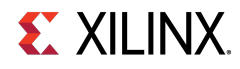

## **void Xil\_ExceptionInit ( void )**

The function is a common API used to initialize exception handlers across all supported arm processors. For ARM Cortex-A53, Cortex-R5, and Cortex-A9, the exception handlers are being initialized statically and this function does not do anything. However, it is still present to take care of backward compatibility issues (in earlier versions of BSPs, this API was being used to initialize exception handlers).

#### **Parameters**

None.

#### **Returns**

None.

#### **Note**

None.

## <span id="page-90-0"></span>**void Xil\_DataAbortHandler ( void** ∗ **CallBackRef )**

Default Data abort handler which prints data fault status register through which information about data fault can be acquired

#### **Parameters**

# None

### **Returns**

None.

#### **Note**

None.

## <span id="page-90-1"></span>**void Xil\_PrefetchAbortHandler ( void** ∗ **CallBackRef )**

Default Prefetch abort handler which prints prefetch fault status register through which information about instruction prefetch fault can be acquired

#### **Parameters**

None

### **Returns**

None.

### <span id="page-90-2"></span>**Note**

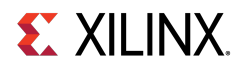

# **void Xil\_UndefinedExceptionHandler ( void** ∗ **CallBackRef )**

Default undefined exception handler which prints address of the undefined instruction if debug prints are enabled

### **Parameters**

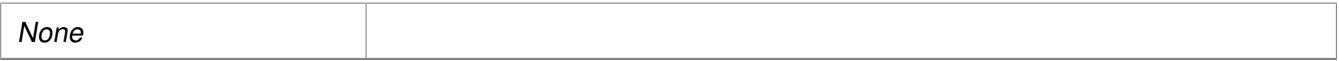

### **Returns**

None.

### **Note**

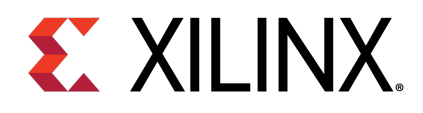

# Chapter 7

# Cortex A9 Processor API

# **Overview**

Standalone BSP contains boot code, cache, exception handling, file and memory management, configuration, time and processor-specific include functions. It supports gcc compilers.

# **Modules**

- [Cortex A9 Processor Boot Code](#page-92-0)
- [Cortex A9 Processor Cache Functions](#page-94-0)
- [Cortex A9 Processor MMU Functions](#page-109-0)
- [Cortex A9 Time Functions](#page-110-0)
- [Cortex A9 Event Counter Function](#page-111-0)
- [PL310 L2 Event Counters Functions](#page-112-0)
- [Cortex A9 Processor and pl310 Errata Support](#page-114-0)
- [Cortex A9 Processor Specific Include Files](#page-115-0)

# <span id="page-92-0"></span>**Cortex A9 Processor Boot Code**

# **Overview**

The boot. S file contains a minimal set of code for transferring control from the processor reset location to the start of the application. The boot code performs minimum configuration which is required for an application to run starting from processor's reset state. Below is a sequence illustrating what all configuration is performed before control reaches to main function.

- 1. Program vector table base for exception handling
- 2. Invalidate instruction cache, data cache and TLBs
- 3. Program stack pointer for various modes (IRQ, FIQ, supervisor, undefine, abort, system)
- 4. Configure MMU with short descriptor translation table format and program base address of translation table
- 5. Enable data cache, instruction cache and MMU

[www.xilinx.com](http://www.xilinx.com) **93**

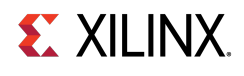

### 6. Enable Floating point unit

7. Transfer control to \_start which clears BSS sections, initializes global timer and runs global constructor before jumping to main application

The translation\_table.S file contains a static page table required by MMU for cortex-A9. This translation table is flat mapped (input address = output address) with default memory attributes defined for zynq architecture. It utilizes short descriptor translation table format with each section defining 1MB of memory. The overview of translation table memory attributes is described below.

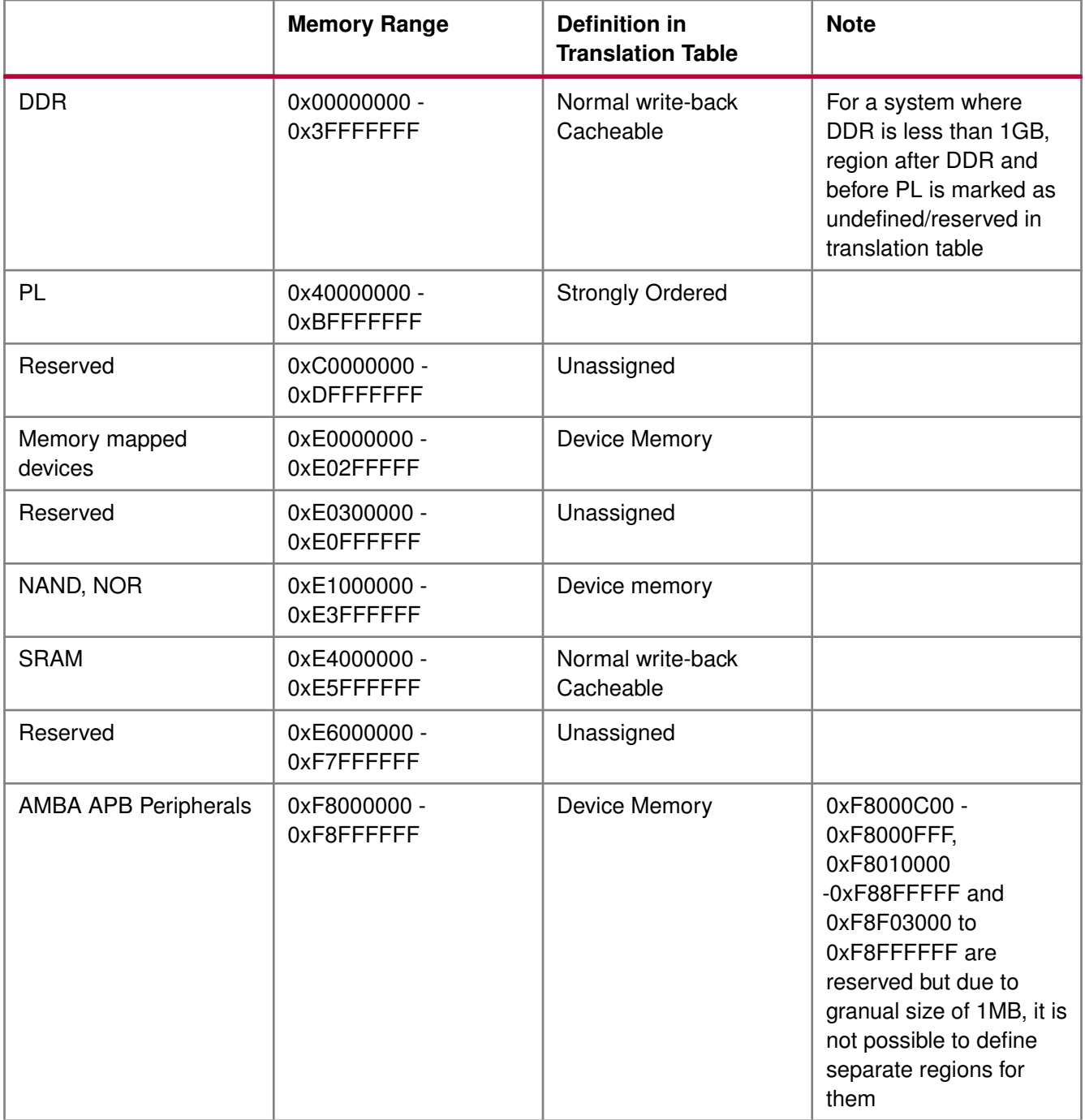

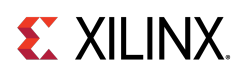

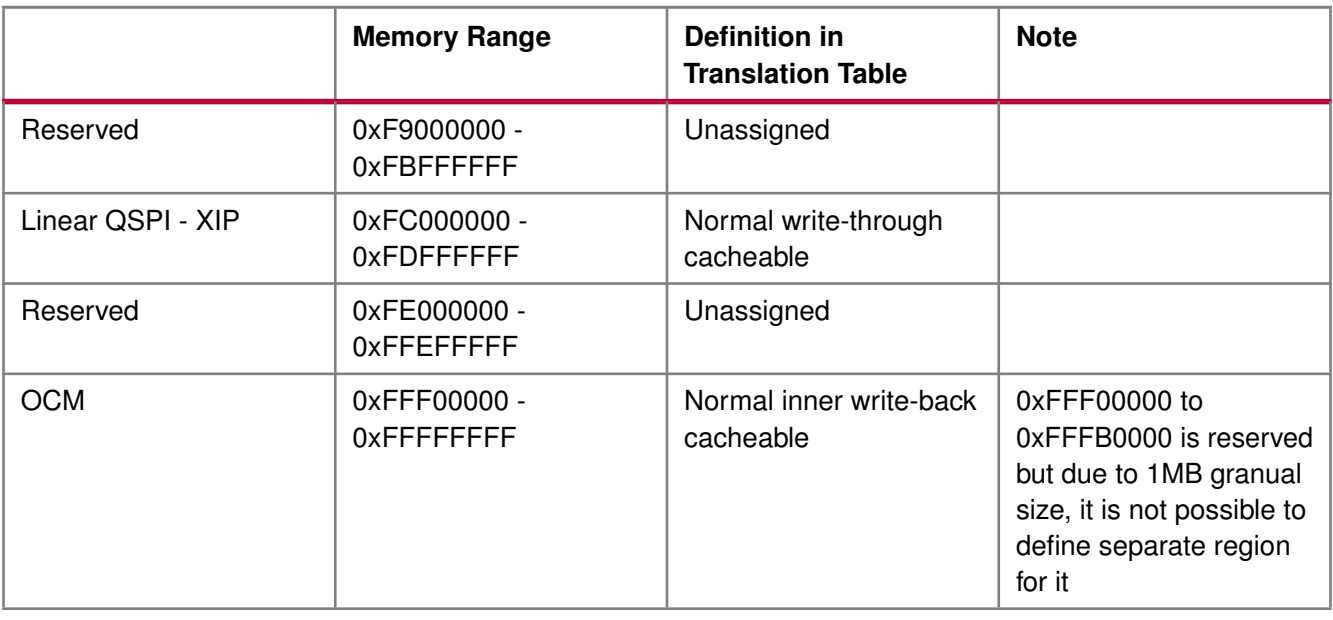

# <span id="page-94-0"></span>**Cortex A9 Processor Cache Functions**

# **Overview**

Cache functions provide access to cache related operations such as flush and invalidate for instruction and data caches. It gives option to perform the cache operations on a single cacheline, a range of memory and an entire cache.

# **Functions**

- void [Xil\\_DCacheEnable](#page-95-0) (void)
- void [Xil\\_DCacheDisable](#page-95-1) (void)
- void [Xil\\_DCacheInvalidate](#page-96-0) (void)
- void [Xil\\_DCacheInvalidateRange](#page-96-1) (INTPTR adr, u32 len)
- void [Xil\\_DCacheFlush](#page-97-0) (void)
- void [Xil\\_DCacheFlushRange](#page-97-1) (INTPTR adr, u32 len)
- void [Xil\\_ICacheEnable](#page-98-0) (void)
- void [Xil\\_ICacheDisable](#page-98-1) (void)
- void [Xil\\_ICacheInvalidate](#page-98-2) (void)
- void [Xil\\_ICacheInvalidateRange](#page-99-0) (INTPTR adr, u32 len)
- void [Xil\\_DCacheInvalidateLine](#page-99-1) (u32 adr)
- void [Xil\\_DCacheFlushLine](#page-99-2) (u32 adr)
- void [Xil\\_DCacheStoreLine](#page-100-0) (u32 adr)
- void [Xil\\_ICacheInvalidateLine](#page-100-1) (u32 adr)
- void [Xil\\_L1DCacheEnable](#page-100-2) (void)
- void [Xil\\_L1DCacheDisable](#page-101-0) (void)
- void Xil L1DCacheInvalidate (void)

# **EX XILINX**

- void [Xil\\_L1DCacheInvalidateLine](#page-101-2) (u32 adr)
- void [Xil\\_L1DCacheInvalidateRange](#page-102-0) (u32 adr, u32 len)
- void [Xil\\_L1DCacheFlush](#page-102-1) (void)
- void [Xil\\_L1DCacheFlushLine](#page-103-0) (u32 adr)
- void [Xil\\_L1DCacheFlushRange](#page-103-1) (u32 adr, u32 len)
- void Xil L1DCacheStoreLine (u32 adr)
- void Xil L1ICacheEnable (void)
- void Xil L1ICacheDisable (void)
- void [Xil\\_L1ICacheInvalidate](#page-104-2) (void)
- void Xil L1ICacheInvalidateLine (u32 adr)
- void [Xil\\_L1ICacheInvalidateRange](#page-105-1) (u32 adr, u32 len)
- void [Xil\\_L2CacheEnable](#page-105-2) (void)
- void Xil L2CacheDisable (void)
- void [Xil\\_L2CacheInvalidate](#page-106-1) (void)
- void [Xil\\_L2CacheInvalidateLine](#page-106-2) (u32 adr)
- void [Xil\\_L2CacheInvalidateRange](#page-107-0) (u32 adr, u32 len)
- void Xil L2CacheFlush (void)
- void Xil L2CacheFlushLine (u32 adr)
- void [Xil\\_L2CacheFlushRange](#page-108-1) (u32 adr, u32 len)
- void [Xil\\_L2CacheStoreLine](#page-108-2) (u32 adr)

# **Function Documentation**

# <span id="page-95-0"></span>**void Xil\_DCacheEnable ( void )**

Enable the Data cache.

### **Parameters**

None.

### **Returns**

None.

### <span id="page-95-1"></span>**Note**

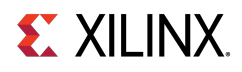

# **void Xil\_DCacheDisable ( void )**

Disable the Data cache.

### **Parameters**

None.

### **Returns**

None.

### **Note**

None.

# <span id="page-96-0"></span>**void Xil\_DCacheInvalidate ( void )**

Invalidate the entire Data cache.

### **Parameters**

None.

### **Returns**

None.

### **Note**

None.

# <span id="page-96-1"></span>**void Xil\_DCacheInvalidateRange ( INTPTR adr, u32 len )**

Invalidate the Data cache for the given address range. If the bytes specified by the address range are cached by the Data cache, the cachelines containing those bytes are invalidated. If the cachelines are modified (dirty), the modified contents are lost and NOT written to the system memory before the lines are invalidated. In this function, if start address or end address is not aligned to cache-line, particular cache-line containing unaligned start or end address is flush first and then invalidated the others as invalidating the same unaligned cache line may result into loss of data. This issue raises few possibilities.

If the address to be invalidated is not cache-line aligned, the following choices are available:

- 1. Invalidate the cache line when required and do not bother much for the side effects. Though it sounds good, it can result in hard-to-debug issues. The problem is, if some other variable are allocated in the same cache line and had been recently updated (in cache), the invalidation would result in loss of data.
- 2. Flush the cache line first. This will ensure that if any other variable present in the same cache line and updated recently are flushed out to memory. Then it can safely be invalidated. Again it sounds good, but this can result in issues. For example, when the invalidation happens in a typical ISR (after a DMA transfer has updated the memory), then flushing the cache line means, loosing data that were updated recently before the ISR got invoked.

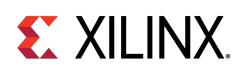

Linux prefers the second one. To have uniform implementation (across standalone and Linux), the second option is implemented. This being the case, follwoing needs to be taken care of:

- 1. Whenever possible, the addresses must be cache line aligned. Please nore that, not just start address, even the end address must be cache line aligned. If that is taken care of, this will always work.
- 2. Avoid situations where invalidation has to be done after the data is updated by peripheral/DMA directly into the memory. It is not tough to achieve (may be a bit risky). The common use case to do invalidation is when a DMA happens. Generally for such use cases, buffers can be allocated first and then start the DMA. The practice that needs to be followed here is, immediately after buffer allocation and before starting the DMA, do the invalidation. With this approach, invalidation need not to be done after the DMA transfer is over.

This is going to always work if done carefully. However, the concern is, there is no guarantee that invalidate has not needed to be done after DMA is complete. For example, because of some reasons if the first cache line or last cache line (assuming the buffer in question comprises of multiple cache lines) are brought into cache (between the time it is invalidated and DMA completes) because of some speculative prefetching or reading data for a variable present in the same cache line, then we will have to invalidate the cache after DMA is complete.

### **Parameters**

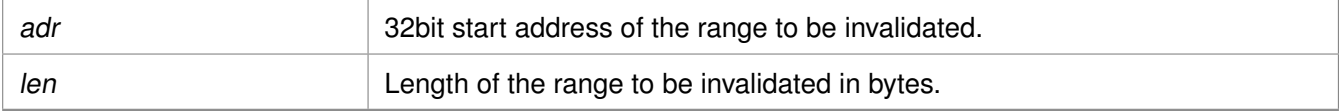

### **Returns**

None.

### **Note**

None.

### <span id="page-97-0"></span>**void Xil\_DCacheFlush ( void )**

Flush the entire Data cache.

### **Parameters**

None.

### **Returns**

None.

### <span id="page-97-1"></span>**Note**

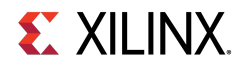

# **void Xil\_DCacheFlushRange ( INTPTR adr, u32 len )**

Flush the Data cache for the given address range. If the bytes specified by the address range are cached by the data cache, the cachelines containing those bytes are invalidated. If the cachelines are modified (dirty), they are written to the system memory before the lines are invalidated.

### **Parameters**

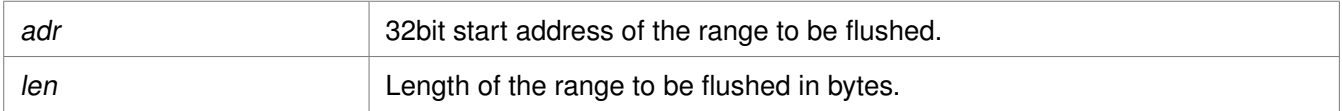

### **Returns**

None.

#### **Note**

None.

## <span id="page-98-0"></span>**void Xil\_ICacheEnable ( void )**

Enable the instruction cache.

#### **Parameters**

# None.

### **Returns**

None.

### **Note**

None.

### <span id="page-98-1"></span>**void Xil\_ICacheDisable ( void )**

Disable the instruction cache.

### **Parameters**

None.

### **Returns**

None.

### <span id="page-98-2"></span>**Note**

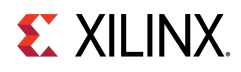

## **void Xil\_ICacheInvalidate ( void )**

Invalidate the entire instruction cache.

### **Parameters**

None.

### **Returns**

None.

### **Note**

None.

# <span id="page-99-0"></span>**void Xil\_ICacheInvalidateRange ( INTPTR adr, u32 len )**

Invalidate the instruction cache for the given address range. If the instructions specified by the address range are cached by the instrunction cache, the cachelines containing those instructions are invalidated.

### **Parameters**

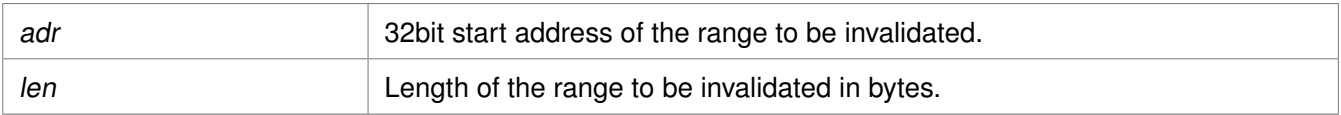

### **Returns**

None.

### **Note**

None.

## <span id="page-99-1"></span>**void Xil\_DCacheInvalidateLine ( u32 adr )**

Invalidate a Data cache line. If the byte specified by the address (adr) is cached by the Data cache, the cacheline containing that byte is invalidated. If the cacheline is modified (dirty), the modified contents are lost and are NOT written to the system memory before the line is invalidated.

### **Parameters**

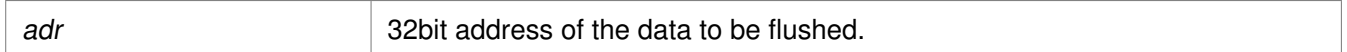

### **Returns**

None.

### **Note**

<span id="page-99-2"></span>The bottom 4 bits are set to 0, forced by architecture.

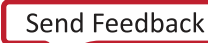

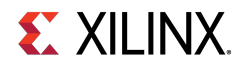

## **void Xil\_DCacheFlushLine ( u32 adr )**

Flush a Data cache line. If the byte specified by the address (adr) is cached by the Data cache, the cacheline containing that byte is invalidated. If the cacheline is modified (dirty), the entire contents of the cacheline are written to system memory before the line is invalidated.

### **Parameters**

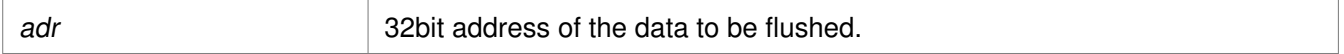

#### **Returns**

None.

#### **Note**

The bottom 4 bits are set to 0, forced by architecture.

### <span id="page-100-0"></span>**void Xil\_DCacheStoreLine ( u32 adr )**

Store a Data cache line. If the byte specified by the address (adr) is cached by the Data cache and the cacheline is modified (dirty), the entire contents of the cacheline are written to system memory. After the store completes, the cacheline is marked as unmodified (not dirty).

#### **Parameters**

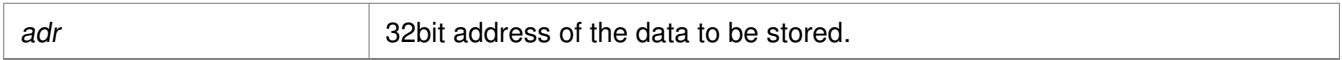

### **Returns**

None.

### **Note**

The bottom 4 bits are set to 0, forced by architecture.

### <span id="page-100-1"></span>**void Xil\_ICacheInvalidateLine ( u32 adr )**

Invalidate an instruction cache line. If the instruction specified by the address is cached by the instruction cache, the cacheline containing that instruction is invalidated.

#### **Parameters**

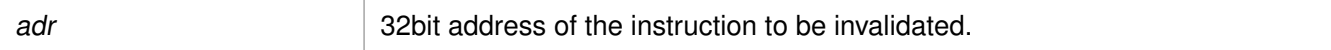

#### **Returns**

None.

#### **Note**

<span id="page-100-2"></span>The bottom 4 bits are set to 0, forced by architecture.

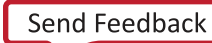

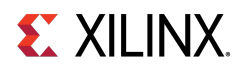

# **void Xil\_L1DCacheEnable ( void )**

Enable the level 1 Data cache.

### **Parameters**

None.

### **Returns**

None.

### **Note**

None.

# <span id="page-101-0"></span>**void Xil\_L1DCacheDisable ( void )**

Disable the level 1 Data cache.

### **Parameters**

None.

### **Returns**

None.

### **Note**

None.

# <span id="page-101-1"></span>**void Xil\_L1DCacheInvalidate ( void )**

Invalidate the level 1 Data cache.

### **Parameters**

# None.

### **Returns**

None.

### **Note**

<span id="page-101-2"></span>In Cortex A9, there is no cp instruction for invalidating the whole D-cache. This function invalidates each line by set/way.

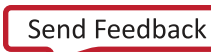

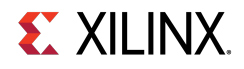

## **void Xil\_L1DCacheInvalidateLine ( u32 adr )**

Invalidate a level 1 Data cache line. If the byte specified by the address (Addr) is cached by the Data cache, the cacheline containing that byte is invalidated. If the cacheline is modified (dirty), the modified contents are lost and are NOT written to system memory before the line is invalidated.

### **Parameters**

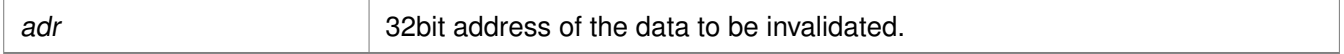

### **Returns**

None.

### **Note**

The bottom 5 bits are set to 0, forced by architecture.

### <span id="page-102-0"></span>**void Xil\_L1DCacheInvalidateRange ( u32 adr, u32 len )**

Invalidate the level 1 Data cache for the given address range. If the bytes specified by the address range are cached by the Data cache, the cachelines containing those bytes are invalidated. If the cachelines are modified (dirty), the modified contents are lost and NOT written to the system memory before the lines are invalidated.

### **Parameters**

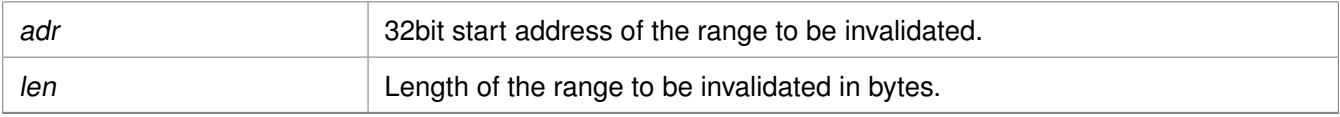

### **Returns**

None.

### **Note**

None.

## <span id="page-102-1"></span>**void Xil\_L1DCacheFlush ( void )**

Flush the level 1 Data cache.

#### **Parameters**

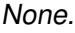

### **Returns**

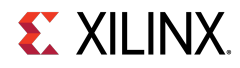

### **Note**

In Cortex A9, there is no cp instruction for flushing the whole D-cache. Need to flush each line.

# <span id="page-103-0"></span>**void Xil\_L1DCacheFlushLine ( u32 adr )**

Flush a level 1 Data cache line. If the byte specified by the address (adr) is cached by the Data cache, the cacheline containing that byte is invalidated. If the cacheline is modified (dirty), the entire contents of the cacheline are written to system memory before the line is invalidated.

### **Parameters**

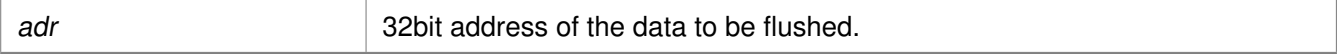

### **Returns**

None.

### **Note**

The bottom 5 bits are set to 0, forced by architecture.

### <span id="page-103-1"></span>**void Xil\_L1DCacheFlushRange ( u32 adr, u32 len )**

Flush the level 1 Data cache for the given address range. If the bytes specified by the address range are cached by the Data cache, the cacheline containing those bytes are invalidated. If the cachelines are modified (dirty), they are written to system memory before the lines are invalidated.

### **Parameters**

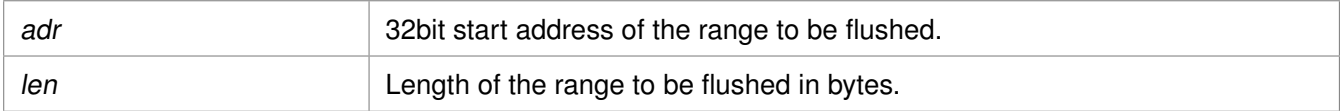

### **Returns**

None.

### <span id="page-103-2"></span>**Note**

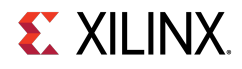

## **void Xil\_L1DCacheStoreLine ( u32 adr )**

Store a level 1 Data cache line. If the byte specified by the address (adr) is cached by the Data cache and the cacheline is modified (dirty), the entire contents of the cacheline are written to system memory. After the store completes, the cacheline is marked as unmodified (not dirty).

### **Parameters**

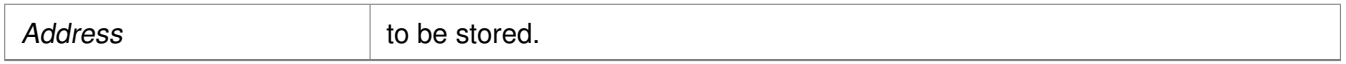

#### **Returns**

None.

### **Note**

The bottom 5 bits are set to 0, forced by architecture.

### <span id="page-104-0"></span>**void Xil\_L1ICacheEnable ( void )**

Enable the level 1 instruction cache.

#### **Parameters**

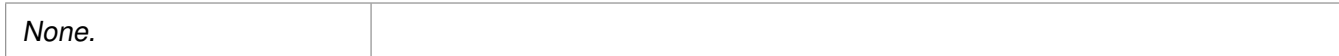

### **Returns**

None.

### **Note**

None.

## <span id="page-104-1"></span>**void Xil\_L1ICacheDisable ( void )**

Disable level 1 the instruction cache.

### **Parameters**

None.

### **Returns**

None.

### <span id="page-104-2"></span>**Note**

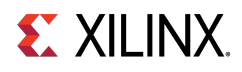

## **void Xil\_L1ICacheInvalidate ( void )**

Invalidate the entire level 1 instruction cache.

### **Parameters**

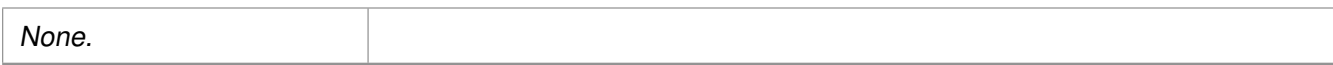

### **Returns**

None.

### **Note**

None.

# <span id="page-105-0"></span>**void Xil\_L1ICacheInvalidateLine ( u32 adr )**

Invalidate a level 1 instruction cache line. If the instruction specified by the address is cached by the instruction cache, the cacheline containing that instruction is invalidated.

### **Parameters**

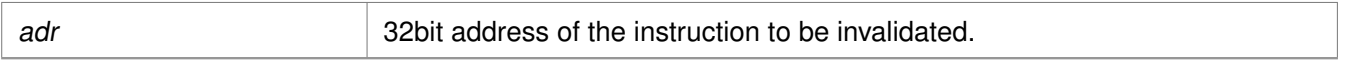

### **Returns**

None.

### **Note**

The bottom 5 bits are set to 0, forced by architecture.

## <span id="page-105-1"></span>**void Xil\_L1ICacheInvalidateRange ( u32 adr, u32 len )**

Invalidate the level 1 instruction cache for the given address range. If the instrucions specified by the address range are cached by the instruction cache, the cacheline containing those bytes are invalidated.

### **Parameters**

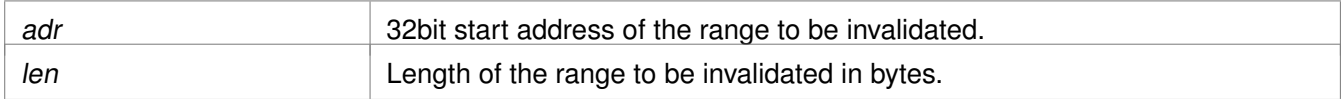

### **Returns**

None.

### <span id="page-105-2"></span>**Note**

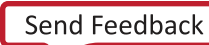

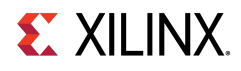

# **void Xil\_L2CacheEnable ( void )**

Enable the L2 cache.

### **Parameters**

None.

### **Returns**

None.

### **Note**

None.

# <span id="page-106-0"></span>**void Xil\_L2CacheDisable ( void )**

Disable the L2 cache.

### **Parameters**

None.

### **Returns**

None.

### **Note**

None.

## <span id="page-106-1"></span>**void Xil\_L2CacheInvalidate ( void )**

Invalidate the entire level 2 cache.

### **Parameters**

### None.

### **Returns**

None.

### <span id="page-106-2"></span>**Note**

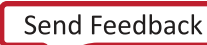

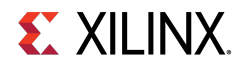

### **void Xil\_L2CacheInvalidateLine ( u32 adr )**

Invalidate a level 2 cache line. If the byte specified by the address (adr) is cached by the Data cache, the cacheline containing that byte is invalidated. If the cacheline is modified (dirty), the modified contents are lost and are NOT written to system memory before the line is invalidated.

### **Parameters**

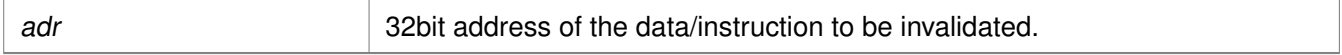

### **Returns**

None.

### **Note**

The bottom 4 bits are set to 0, forced by architecture.

### <span id="page-107-0"></span>**void Xil\_L2CacheInvalidateRange ( u32 adr, u32 len )**

Invalidate the level 2 cache for the given address range. If the bytes specified by the address range are cached by the L2 cache, the cacheline containing those bytes are invalidated. If the cachelines are modified (dirty), the modified contents are lost and are NOT written to system memory before the lines are invalidated.

### **Parameters**

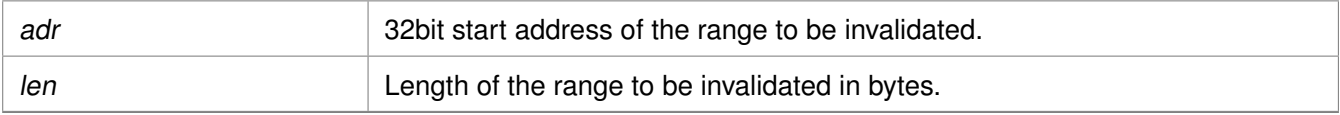

### **Returns**

None.

### **Note**

None.

## <span id="page-107-1"></span>**void Xil\_L2CacheFlush ( void )**

Flush the entire level 2 cache.

### **Parameters**

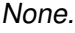

### **Returns**
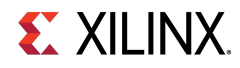

#### **Note**

None.

### **void Xil\_L2CacheFlushLine ( u32 adr )**

Flush a level 2 cache line. If the byte specified by the address (adr) is cached by the L2 cache, the cacheline containing that byte is invalidated. If the cacheline is modified (dirty), the entire contents of the cacheline are written to system memory before the line is invalidated.

#### **Parameters**

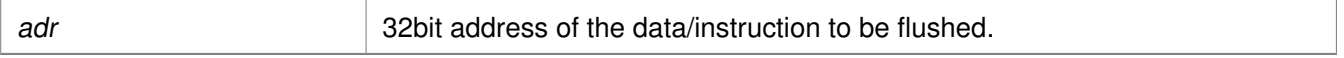

#### **Returns**

None.

#### **Note**

The bottom 4 bits are set to 0, forced by architecture.

### **void Xil\_L2CacheFlushRange ( u32 adr, u32 len )**

Flush the level 2 cache for the given address range. If the bytes specified by the address range are cached by the L2 cache, the cacheline containing those bytes are invalidated. If the cachelines are modified (dirty), they are written to the system memory before the lines are invalidated.

#### **Parameters**

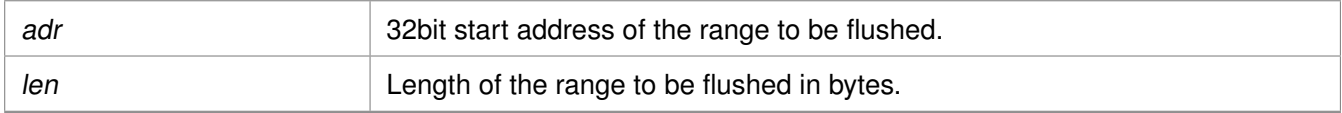

#### **Returns**

None.

#### **Note**

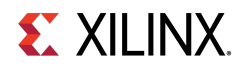

### **void Xil\_L2CacheStoreLine ( u32 adr )**

Store a level 2 cache line. If the byte specified by the address (adr) is cached by the L2 cache and the cacheline is modified (dirty), the entire contents of the cacheline are written to system memory. After the store completes, the cacheline is marked as unmodified (not dirty).

#### **Parameters**

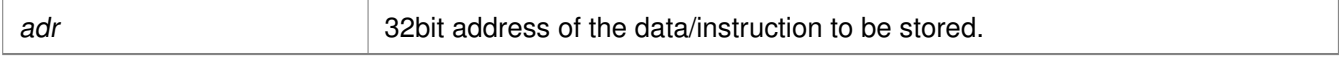

#### **Returns**

None.

#### **Note**

The bottom 4 bits are set to 0, forced by architecture.

## **Cortex A9 Processor MMU Functions**

## **Overview**

MMU functions equip users to enable MMU, disable MMU and modify default memory attributes of MMU table as per the need.

## **Functions**

- void [Xil\\_SetTlbAttributes](#page-109-0) (INTPTR Addr, u32 attrib)
- void [Xil\\_EnableMMU](#page-110-0) (void)
- void [Xil\\_DisableMMU](#page-110-1) (void)

### **Function Documentation**

### <span id="page-109-0"></span>**void Xil\_SetTlbAttributes ( INTPTR Addr, u32 attrib )**

This function sets the memory attributes for a section covering 1MB of memory in the translation table.

#### **Parameters**

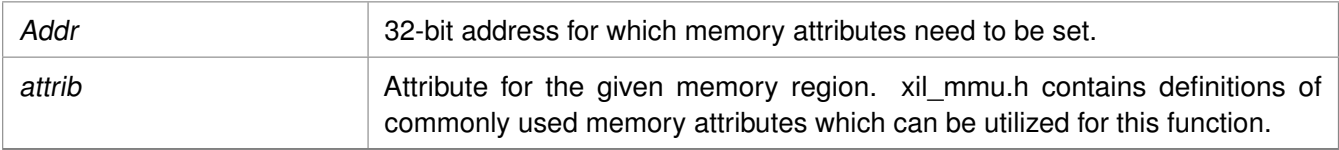

#### **Returns**

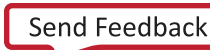

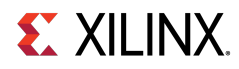

#### **Note**

The MMU or D-cache does not need to be disabled before changing a translation table entry.

### <span id="page-110-0"></span>**void Xil\_EnableMMU ( void )**

Enable MMU for cortex A9 processor. This function invalidates the instruction and data caches, and then enables MMU.

#### **Parameters**

None.

#### **Returns**

None.

### <span id="page-110-1"></span>**void Xil\_DisableMMU ( void )**

Disable MMU for Cortex A9 processors. This function invalidates the TLBs, Branch Predictor Array and flushed the D Caches before disabling the MMU.

#### **Parameters**

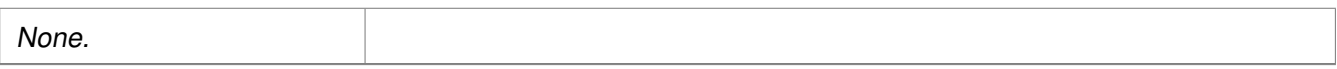

#### **Returns**

None.

#### **Note**

When the MMU is disabled, all the memory accesses are treated as strongly ordered.

## **Cortex A9 Time Functions**

### **Overview**

xtime\_l.h provides access to the 64-bit Global Counter in the PMU. This counter increases by one at every two processor cycles. These functions can be used to get/set time in the global timer.

## **Functions**

- void [XTime\\_SetTime](#page-110-2) (XTime Xtime\_Global)
- void [XTime\\_GetTime](#page-111-0) (XTime ∗Xtime\_Global)

## **Function Documentation**

<span id="page-110-2"></span>**Standalone v7.1** UG643 (2019.2) December 9, 2019

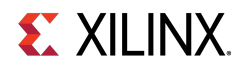

### **void XTime\_SetTime ( XTime Xtime\_Global )**

Set the time in the Global Timer Counter Register.

#### **Parameters**

Xtime\_Global 64-bit Value to be written to the Global Timer Counter Register.

#### **Returns**

None.

#### **Note**

When this function is called by any one processor in a multi- processor environment, reference time will reset/lost for all processors.

### <span id="page-111-0"></span>**void XTime\_GetTime ( XTime** ∗ **Xtime\_Global )**

Get the time from the Global Timer Counter Register.

#### **Parameters**

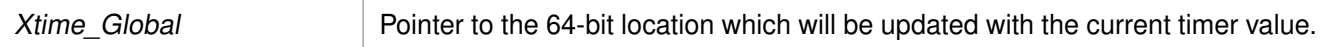

#### **Returns**

None.

#### **Note**

None.

## **Cortex A9 Event Counter Function**

### **Overview**

Cortex A9 event counter functions can be utilized to configure and control the Cortex-A9 performance monitor events.

Cortex-A9 performance monitor has six event counters which can be used to count a variety of events described in Coretx-A9 TRM. xpm\_counter.h defines configurations XPM\_CNTRCFGx which can be used to program the event counters to count a set of events.

#### **Note**

It doesn't handle the Cortex-A9 cycle counter, as the cycle counter is being used for time keeping.

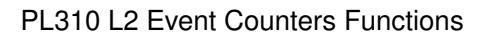

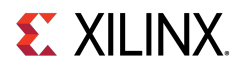

## **Functions**

- void [Xpm\\_SetEvents](#page-112-0) (s32 PmcrCfg)
- void [Xpm\\_GetEventCounters](#page-112-1) (u32 ∗PmCtrValue)

## **Function Documentation**

### <span id="page-112-0"></span>**void Xpm\_SetEvents ( s32 PmcrCfg )**

This function configures the Cortex A9 event counters controller, with the event codes, in a configuration selected by the user and enables the counters.

#### **Parameters**

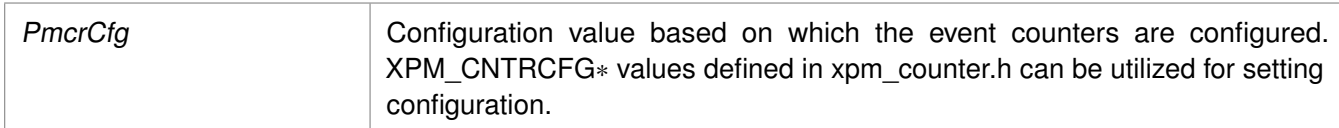

#### **Returns**

None.

#### **Note**

None.

### <span id="page-112-1"></span>**void Xpm\_GetEventCounters ( u32** ∗ **PmCtrValue )**

This function disables the event counters and returns the counter values.

#### **Parameters**

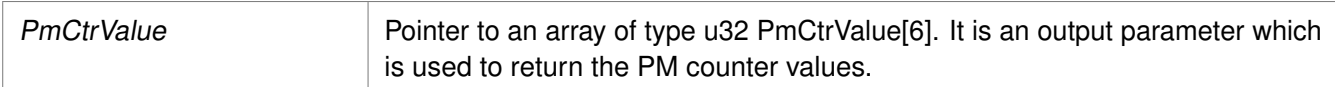

#### **Returns**

None.

#### **Note**

None.

## **PL310 L2 Event Counters Functions**

## **Overview**

xl2cc\_counter.h contains APIs for configuring and controlling the event counters in PL310 L2 cache controller. PL310 has two event counters which can be used to count variety of events like DRHIT, DRREQ, DWHIT,

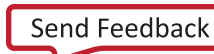

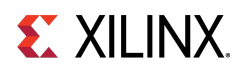

DWREQ, etc. xl2cc\_counter.h contains definitions for different configurations which can be used for the event counters to count a set of events.

## **Functions**

- void [XL2cc\\_EventCtrInit](#page-113-0) (s32 Event0, s32 Event1)
- void [XL2cc\\_EventCtrStart](#page-113-1) (void)
- void [XL2cc\\_EventCtrStop](#page-113-2) (u32 ∗EveCtr0, u32 ∗EveCtr1)

## **Function Documentation**

### <span id="page-113-0"></span>**void XL2cc\_EventCtrInit ( s32 Event0, s32 Event1 )**

This function initializes the event counters in L2 Cache controller with a set of event codes specified by the user.

#### **Parameters**

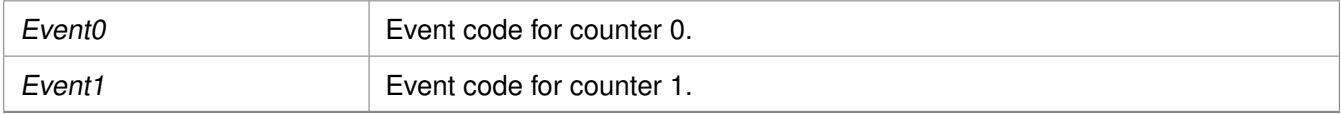

#### **Returns**

None.

#### **Note**

The definitions for event codes XL2CC  $∗$  can be found in xl2cc\_counter.h.

### <span id="page-113-1"></span>**void XL2cc\_EventCtrStart ( void )**

This function starts the event counters in L2 Cache controller.

#### **Parameters**

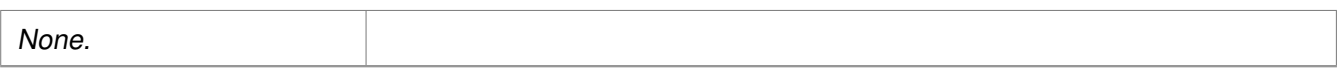

#### **Returns**

None.

#### <span id="page-113-2"></span>**Note**

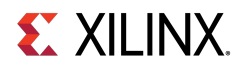

### **void XL2cc\_EventCtrStop ( u32** ∗ **EveCtr0, u32** ∗ **EveCtr1 )**

This function disables the event counters in L2 Cache controller, saves the counter values and resets the counters.

**Parameters**

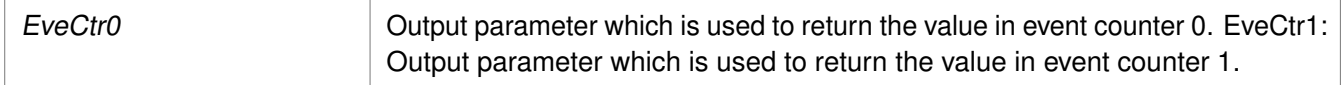

#### **Returns**

None.

**Note**

None.

## **Cortex A9 Processor and pl310 Errata Support**

## **Overview**

Various ARM errata are handled in the standalone BSP. The implementation for errata handling follows ARM guidelines and is based on the open source Linux support for these errata.

#### **Note**

The errata handling is enabled by default. To disable handling of all the errata globally, un-define the macro ENABLE\_ARM\_ERRATA in xil\_errata.h. To disable errata on a per-erratum basis, un-define relevant macros in xil\_errata.h.

## **errata\_definitions**

The errata conditions handled in the standalone BSP are listed below

- #define **ENABLE\_ARM\_ERRATA**
- #define [CONFIG\\_ARM\\_ERRATA\\_742230](#page-114-0)
- #define [CONFIG\\_ARM\\_ERRATA\\_743622](#page-115-0)
- #define [CONFIG\\_ARM\\_ERRATA\\_775420](#page-115-1)
- #define [CONFIG\\_ARM\\_ERRATA\\_794073](#page-115-2)
- #define [CONFIG\\_PL310\\_ERRATA\\_588369](#page-115-3)
- #define [CONFIG\\_PL310\\_ERRATA\\_727915](#page-115-4)
- #define [CONFIG\\_PL310\\_ERRATA\\_753970](#page-115-5)

## <span id="page-114-0"></span>**Macro Definition Documentation**

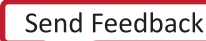

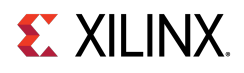

### **#define CONFIG\_ARM\_ERRATA\_742230**

<span id="page-115-0"></span>Errata No: 742230 Description: DMB operation may be faulty

### **#define CONFIG\_ARM\_ERRATA\_743622**

<span id="page-115-1"></span>Errata No: 743622 Description: Faulty hazard checking in the Store Buffer may lead to data corruption.

### **#define CONFIG\_ARM\_ERRATA\_775420**

<span id="page-115-2"></span>Errata No: 775420 Description: A data cache maintenance operation which aborts, might lead to deadlock

### **#define CONFIG\_ARM\_ERRATA\_794073**

<span id="page-115-3"></span>Errata No: 794073 Description: Speculative instruction fetches with MMU disabled might not comply with architectural requirements

### **#define CONFIG\_PL310\_ERRATA\_588369**

<span id="page-115-4"></span>PL310 L2 Cache Errata Errata No: 588369 Description: Clean & Invalidate maintenance operations do not invalidate clean lines

### **#define CONFIG\_PL310\_ERRATA\_727915**

<span id="page-115-5"></span>Errata No: 727915 Description: Background Clean and Invalidate by Way operation can cause data corruption

### **#define CONFIG\_PL310\_ERRATA\_753970**

Errata No: 753970 Description: Cache sync operation may be faulty

## **Cortex A9 Processor Specific Include Files**

The xpseudo asm.h includes xreg\_cortexa9.h and xpseudo\_asm\_gcc.h.

The xreg\_cortexa9.h file contains definitions for inline assembler code. It provides inline definitions for Cortex A9 GPRs, SPRs, MPE registers, co-processor registers and Debug registers.

The xpseudo asm gcc.h contains the definitions for the most often used inline assembler instructions, available as macros. These can be very useful for tasks such as setting or getting special purpose registers, synchronization, or cache manipulation etc. These inline assembler instructions can be used from drivers and user applications written in C.

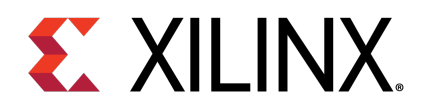

## Chapter 8

## Cortex A53 32-bit Processor API

## **Overview**

Cortex-A53 standalone BSP contains two separate BSPs for 32-bit mode and 64-bit mode. The 32-bit mode of cortex-A53 is compatible with ARMv7-A architecture.

## **Modules**

- [Cortex A53 32-bit Processor Boot Code](#page-116-0)
- [Cortex A53 32-bit Processor Cache Functions](#page-118-0)
- [Cortex A53 32-bit Processor MMU Handling](#page-122-0)
- [Cortex A53 32-bit Mode Time Functions](#page-124-0)
- [Cortex A53 32-bit Processor Specific Include Files](#page-125-0)

## <span id="page-116-0"></span>**Cortex A53 32-bit Processor Boot Code**

### **Overview**

The boot.S file contains a minimal set of code for transferring control from the processor reset location to the start of the application. The boot code performs minimum configuration which is required for an application to run starting from processor's reset state. Below is a sequence illustrating what all configuration is performed before control reaches to main function.

- 1. Program vector table base for exception handling
- 2. Invalidate instruction cache, data cache and TLBs
- 3. Program stack pointer for various modes (IRQ, FIQ, supervisor, undefine, abort, system)
- 4. Program counter frequency
- 5. Configure MMU with short descriptor translation table format and program base address of translation table
- 6. Enable data cache, instruction cache and MMU
- 7. Transfer control to \_start which clears BSS sections and runs global constructor before jumping to main application

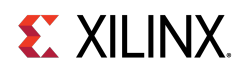

The translation\_table.S file contains a static page table required by MMU for cortex-A53. This translation table is flat mapped (input address = output address) with default memory attributes defined for zynq ultrascale+ architecture. It utilizes short descriptor translation table format with each section defining 1MB of memory. The overview of translation table memory attributes is described below.

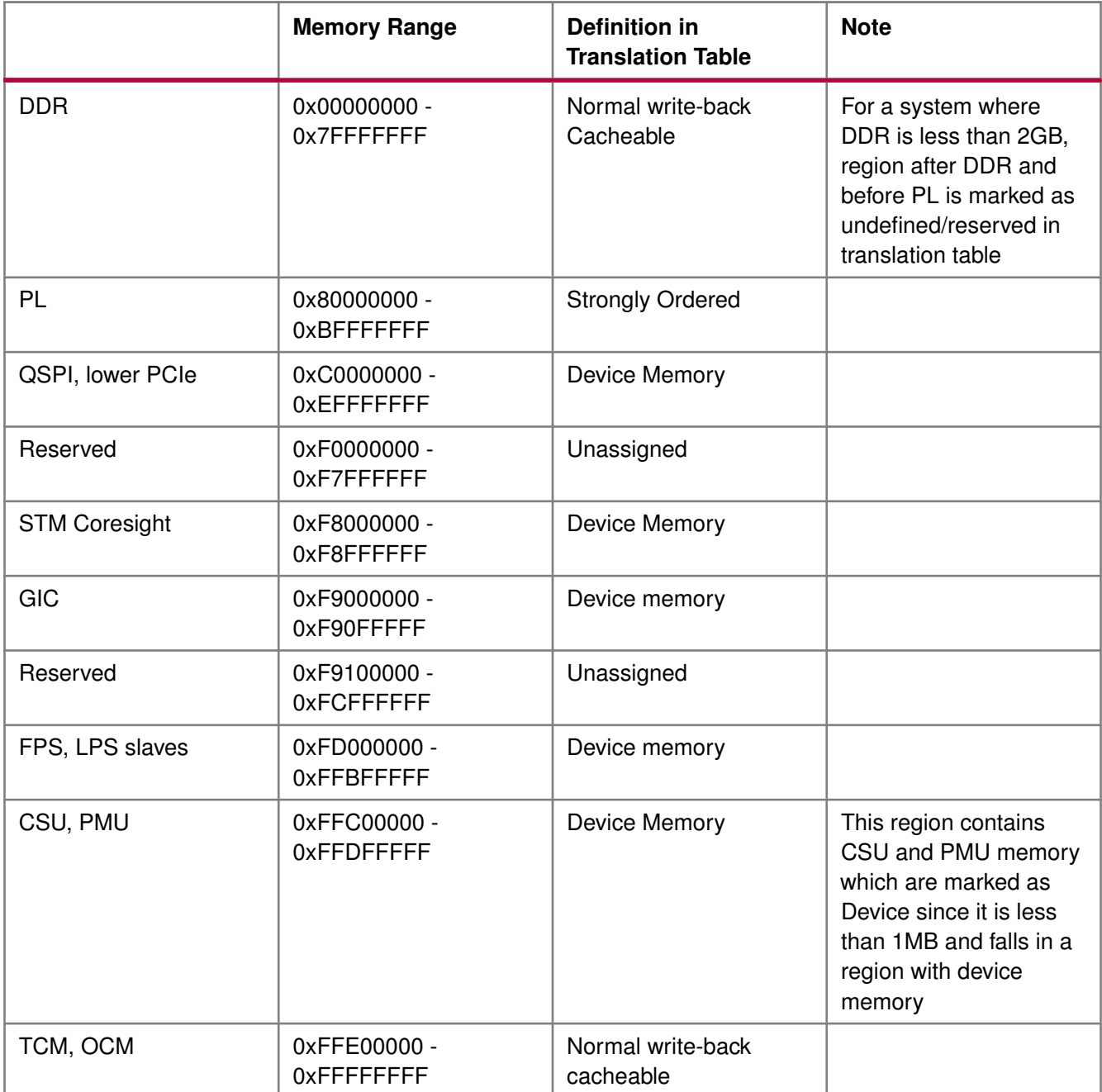

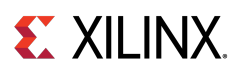

## <span id="page-118-0"></span>**Cortex A53 32-bit Processor Cache Functions**

## **Overview**

Cache functions provide access to cache related operations such as flush and invalidate for instruction and data caches. It gives option to perform the cache operations on a single cacheline, a range of memory and an entire cache.

## **Functions**

- void [Xil\\_DCacheEnable](#page-118-1) (void)
- void [Xil\\_DCacheDisable](#page-118-2) (void)
- void [Xil\\_DCacheInvalidate](#page-119-0) (void)
- void [Xil\\_DCacheInvalidateRange](#page-119-1) (INTPTR adr, u32 len)
- void [Xil\\_DCacheInvalidateLine](#page-120-0) (u32 adr)
- void [Xil\\_DCacheFlush](#page-120-1) (void)
- void [Xil\\_DCacheFlushLine](#page-120-2) (u32 adr)
- void [Xil\\_ICacheEnable](#page-121-0) (void)
- void Xil ICacheDisable (void)
- void [Xil\\_ICacheInvalidate](#page-121-2) (void)
- void [Xil\\_ICacheInvalidateRange](#page-122-1) (INTPTR adr, u32 len)
- void [Xil\\_ICacheInvalidateLine](#page-122-2) (u32 adr)

## **Function Documentation**

### <span id="page-118-1"></span>**void Xil\_DCacheEnable ( void )**

Enable the Data cache.

#### **Parameters**

None.

#### **Returns**

None.

#### <span id="page-118-2"></span>**Note**

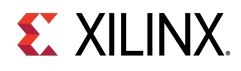

### **void Xil\_DCacheDisable ( void )**

Disable the Data cache.

#### **Parameters**

None.

#### **Returns**

None.

#### **Note**

None.

### <span id="page-119-0"></span>**void Xil\_DCacheInvalidate ( void )**

Invalidate the Data cache. The contents present in the data cache are cleaned and invalidated.

#### **Parameters**

None.

#### **Returns**

None.

#### **Note**

In Cortex-A53, functionality to simply invalide the cachelines is not present. Such operations are a problem for an environment that supports virtualisation. It would allow one OS to invalidate a line belonging to another OS. This could lead to the other OS crashing because of the loss of essential data. Hence, such operations are promoted to clean and invalidate to avoid such corruption.

### <span id="page-119-1"></span>**void Xil\_DCacheInvalidateRange ( INTPTR adr, u32 len )**

Invalidate the Data cache for the given address range. The cachelines present in the adderss range are cleaned and invalidated.

#### **Parameters**

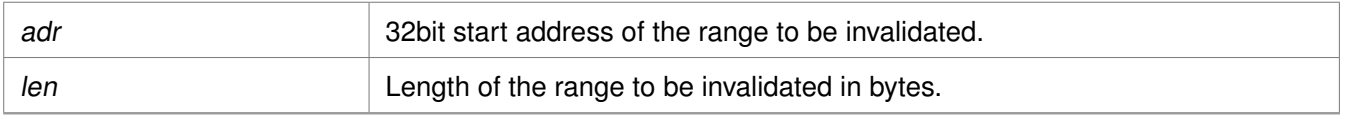

#### **Returns**

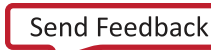

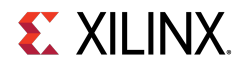

#### **Note**

In Cortex-A53, functionality to simply invalide the cachelines is not present. Such operations are a problem for an environment that supports virtualisation. It would allow one OS to invalidate a line belonging to another OS. This could lead to the other OS crashing because of the loss of essential data. Hence, such operations are promoted to clean and invalidate to avoid such corruption.

### <span id="page-120-0"></span>**void Xil\_DCacheInvalidateLine ( u32 adr )**

Invalidate a Data cache line. The cacheline is cleaned and invalidated.

#### **Parameters**

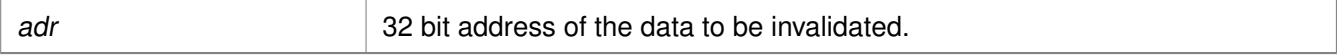

#### **Returns**

None.

#### **Note**

In Cortex-A53, functionality to simply invalide the cachelines is not present. Such operations are a problem for an environment that supports virtualisation. It would allow one OS to invalidate a line belonging to another OS. This could lead to the other OS crashing because of the loss of essential data. Hence, such operations are promoted to clean and invalidate to avoid such corruption.

### <span id="page-120-1"></span>**void Xil\_DCacheFlush ( void )**

Flush the Data cache.

#### **Parameters**

None.

#### **Returns**

None.

#### <span id="page-120-2"></span>**Note**

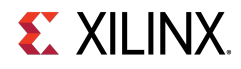

### **void Xil\_DCacheFlushLine ( u32 adr )**

Flush a Data cache line. If the byte specified by the address (adr) is cached by the Data cache, the cacheline containing that byte is invalidated. If the cacheline is modified (dirty), the entire contents of the cacheline are written to system memory before the line is invalidated.

#### **Parameters**

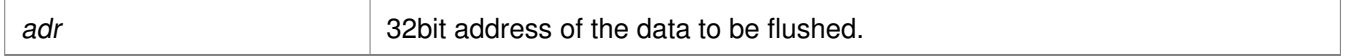

#### **Returns**

None.

#### **Note**

The bottom 4 bits are set to 0, forced by architecture.

### <span id="page-121-0"></span>**void Xil\_ICacheEnable ( void )**

Enable the instruction cache.

#### **Parameters**

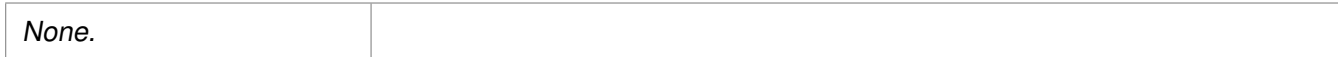

#### **Returns**

None.

#### **Note**

None.

### <span id="page-121-1"></span>**void Xil\_ICacheDisable ( void )**

Disable the instruction cache.

#### **Parameters**

None.

#### **Returns**

None.

#### <span id="page-121-2"></span>**Note**

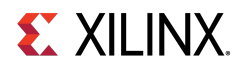

### **void Xil\_ICacheInvalidate ( void )**

Invalidate the entire instruction cache.

#### **Parameters**

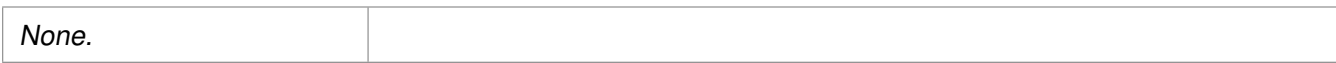

#### **Returns**

None.

#### **Note**

None.

### <span id="page-122-1"></span>**void Xil\_ICacheInvalidateRange ( INTPTR adr, u32 len )**

Invalidate the instruction cache for the given address range. If the instructions specified by the address range are cached by the instrunction cache, the cachelines containing those instructions are invalidated.

#### **Parameters**

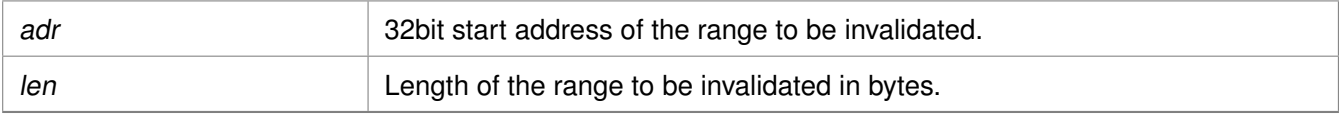

#### **Returns**

None.

#### **Note**

None.

### <span id="page-122-2"></span>**void Xil\_ICacheInvalidateLine ( u32 adr )**

Invalidate an instruction cache line. If the instruction specified by the address is cached by the instruction cache, the cachecline containing that instruction is invalidated.

#### **Parameters**

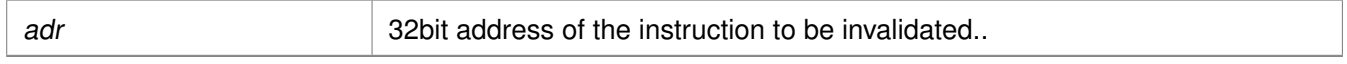

#### **Returns**

None.

#### **Note**

<span id="page-122-0"></span>The bottom 4 bits are set to 0, forced by architecture.

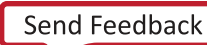

## **Cortex A53 32-bit Processor MMU Handling**

## **Overview**

MMU functions equip users to enable MMU, disable MMU and modify default memory attributes of MMU table as per the need.

## **Functions**

- void [Xil\\_SetTlbAttributes](#page-123-0) (INTPTR Addr, u32 attrib)
- void Xil EnableMMU (void)
- void [Xil\\_DisableMMU](#page-123-2) (void)

## **Function Documentation**

### <span id="page-123-0"></span>**void Xil\_SetTlbAttributes ( INTPTR Addr, u32 attrib )**

This function sets the memory attributes for a section covering 1MB of memory in the translation table.

#### **Parameters**

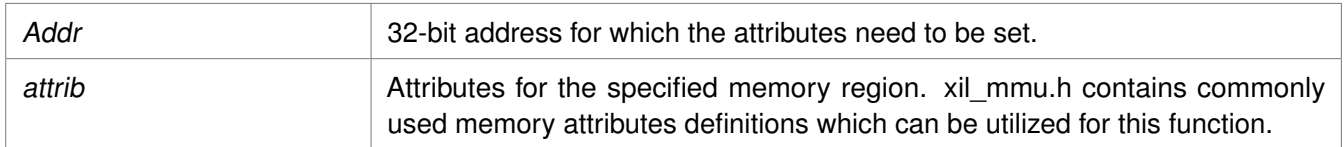

#### **Returns**

None.

#### **Note**

The MMU or D-cache does not need to be disabled before changing a translation table entry.

### <span id="page-123-1"></span>**void Xil\_EnableMMU ( void )**

Enable MMU for Cortex-A53 processor in 32bit mode. This function invalidates the instruction and data caches before enabling MMU.

#### **Parameters**

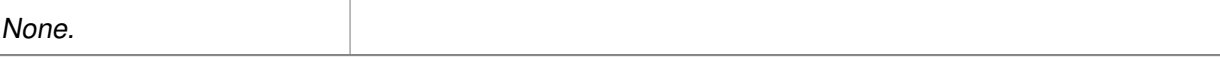

#### <span id="page-123-2"></span>**Returns**

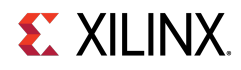

### **void Xil\_DisableMMU ( void )**

Disable MMU for Cortex A53 processors in 32bit mode. This function invalidates the TLBs, Branch Predictor Array and flushed the data cache before disabling the MMU.

#### **Parameters**

None.

#### **Returns**

None.

#### **Note**

When the MMU is disabled, all the memory accesses are treated as strongly ordered.

## <span id="page-124-0"></span>**Cortex A53 32-bit Mode Time Functions**

### **Overview**

The xtime\_l.c file and corresponding xtime\_l.h include file provide access to the 64-bit generic counter in Cortex-A53. The sleep.c, usleep.c file and the corresponding sleep.h include file implement sleep functions. Sleep functions are implemented as busy loops.

## **Functions**

- void [XTime\\_StartTimer](#page-124-1) (void)
- void [XTime\\_SetTime](#page-124-2) (XTime Xtime\_Global)
- void [XTime\\_GetTime](#page-125-1) (XTime ∗Xtime\_Global)

## **Function Documentation**

### <span id="page-124-1"></span>**void XTime\_StartTimer ( void )**

Start the 64-bit physical timer counter.

#### **Parameters**

None.

#### **Returns**

None.

#### **Note**

<span id="page-124-2"></span>The timer is initialized only if it is disabled. If the timer is already running this function does not perform any operation.

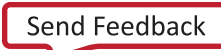

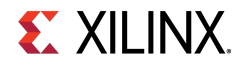

### **void XTime\_SetTime ( XTime Xtime\_Global )**

Timer of A53 runs continuously and the time can not be set as desired. This API doesn't contain anything. It is defined to have uniformity across platforms.

#### **Parameters**

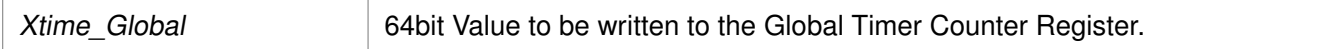

#### **Returns**

None.

#### **Note**

None.

### <span id="page-125-1"></span>**void XTime\_GetTime ( XTime** ∗ **Xtime\_Global )**

Get the time from the physical timer counter register.

#### **Parameters**

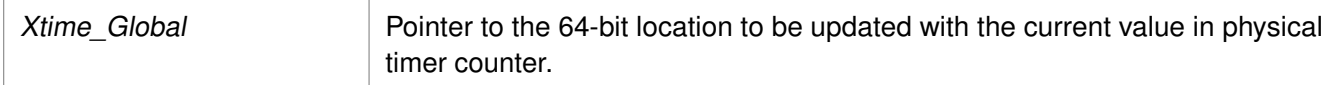

#### **Returns**

None.

#### **Note**

None.

## <span id="page-125-0"></span>**Cortex A53 32-bit Processor Specific Include Files**

The xreg\_cortexa53.h file contains definitions for inline assembler code. It provides inline definitions for Cortex A53 GPRs, SPRs and floating point registers.

The xpseudo\_asm\_gcc.h contains the definitions for the most often used inline assembler instructions, available as macros. These can be very useful for tasks such as setting or getting special purpose registers, synchronization, or cache manipulation. These inline assembler instructions can be used from drivers and user applications written in C.

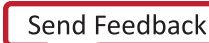

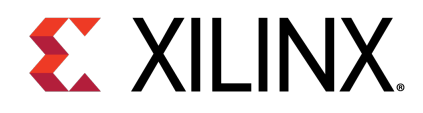

## Chapter 9

## Cortex A53 64-bit Processor API

## **Overview**

Cortex-A53 standalone BSP contains two separate BSPs for 32-bit mode and 64-bit mode. The 64-bit mode of cortex-A53 contains ARMv8-A architecture. This section provides a linked summary and detailed descriptions of the Cortex A53 64-bit Processor APIs.

## **Modules**

- [Cortex A53 64-bit Processor Boot Code](#page-126-0)
- [Cortex A53 64-bit Processor Cache Functions](#page-127-0)
- [Cortex A53 64-bit Processor MMU Handling](#page-131-0)
- [Cortex A53 64-bit Mode Time Functions](#page-132-0)
- [Cortex A53 64-bit Processor Specific Include Files](#page-133-0)

## <span id="page-126-0"></span>**Cortex A53 64-bit Processor Boot Code**

## **Overview**

The boot.S file contains a minimal set of code for transferring control from the processor reset location to the start of the application. The boot code performs minimum configuration which is required for an application to run starting from processor's reset state. Cortex-A53 starts execution from EL3 and currently application is also run from EL3. Below is a sequence illustrating what all configuration is performed before control reaches to main function.

- 1. Program vector table base for exception handling
- 2. Set reset vector table base address
- 3. Program stack pointer for EL3
- 4. Routing of interrupts to EL3
- 5. Enable ECC protection
- 6. Program generic counter frequency
- 7. Invalidate instruction cache, data cache and TLBs

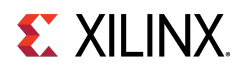

- 8. Configure MMU registers and program base address of translation table
- 9. Transfer control to start which clears BSS sections and runs global constructor before jumping to main application

## <span id="page-127-0"></span>**Cortex A53 64-bit Processor Cache Functions**

## **Overview**

Cache functions provide access to cache related operations such as flush and invalidate for instruction and data caches. It gives option to perform the cache operations on a single cacheline, a range of memory and an entire cache.

## **Functions**

- void [Xil\\_DCacheEnable](#page-127-1) (void)
- void [Xil\\_DCacheDisable](#page-127-2) (void)
- void Xil DCacheInvalidate (void)
- void [Xil\\_DCacheInvalidateRange](#page-128-1) (INTPTR adr, INTPTR len)
- void [Xil\\_DCacheInvalidateLine](#page-129-0) (INTPTR adr)
- void Xil DCacheFlush (void)
- void [Xil\\_DCacheFlushLine](#page-129-2) (INTPTR adr)
- void Xil ICacheEnable (void)
- void [Xil\\_ICacheDisable](#page-130-1) (void)
- void Xil ICacheInvalidate (void)
- void [Xil\\_ICacheInvalidateRange](#page-131-1) (INTPTR adr, INTPTR len)
- void [Xil\\_ICacheInvalidateLine](#page-131-2) (INTPTR adr)

## **Function Documentation**

### <span id="page-127-1"></span>**void Xil\_DCacheEnable ( void )**

Enable the Data cache.

#### **Parameters**

None.

#### **Returns**

None.

#### <span id="page-127-2"></span>**Note**

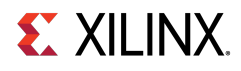

### **void Xil\_DCacheDisable ( void )**

Disable the Data cache.

#### **Parameters**

None.

#### **Returns**

None.

#### **Note**

None.

### <span id="page-128-0"></span>**void Xil\_DCacheInvalidate ( void )**

Invalidate the Data cache. The contents present in the cache are cleaned and invalidated.

#### **Parameters**

None.

#### **Returns**

None.

#### **Note**

In Cortex-A53, functionality to simply invalide the cachelines is not present. Such operations are a problem for an environment that supports virtualisation. It would allow one OS to invalidate a line belonging to another OS. This could lead to the other OS crashing because of the loss of essential data. Hence, such operations are promoted to clean and invalidate which avoids such corruption.

### <span id="page-128-1"></span>**void Xil\_DCacheInvalidateRange ( INTPTR adr, INTPTR len )**

Invalidate the Data cache for the given address range. The cachelines present in the adderss range are cleaned and invalidated.

#### **Parameters**

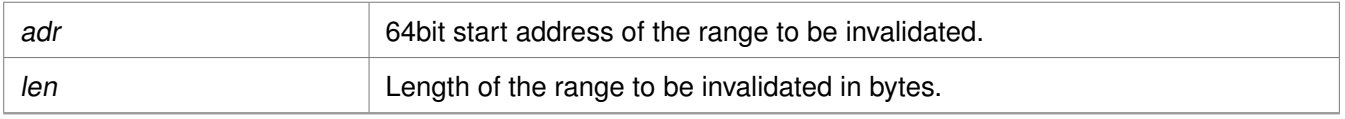

#### **Returns**

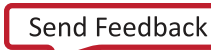

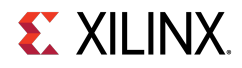

#### **Note**

In Cortex-A53, functionality to simply invalide the cachelines is not present. Such operations are a problem for an environment that supports virtualisation. It would allow one OS to invalidate a line belonging to another OS. This could lead to the other OS crashing because of the loss of essential data. Hence, such operations are promoted to clean and invalidate which avoids such corruption.

### <span id="page-129-0"></span>**void Xil\_DCacheInvalidateLine ( INTPTR adr )**

Invalidate a Data cache line. The cacheline is cleaned and invalidated.

#### **Parameters**

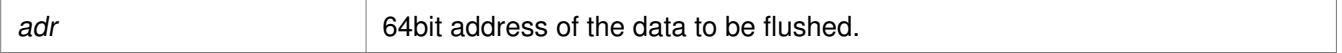

#### **Returns**

None.

#### **Note**

In Cortex-A53, functionality to simply invalide the cachelines is not present. Such operations are a problem for an environment that supports virtualisation. It would allow one OS to invalidate a line belonging to another OS. This could lead to the other OS crashing because of the loss of essential data. Hence, such operations are promoted to clean and invalidate which avoids such corruption.

### <span id="page-129-1"></span>**void Xil\_DCacheFlush ( void )**

Flush the Data cache.

#### **Parameters**

None.

#### **Returns**

None.

#### <span id="page-129-2"></span>**Note**

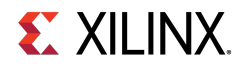

### **void Xil\_DCacheFlushLine ( INTPTR adr )**

Flush a Data cache line. If the byte specified by the address (adr) is cached by the Data cache, the cacheline containing that byte is invalidated. If the cacheline is modified (dirty), the entire contents of the cacheline are written to system memory before the line is invalidated.

#### **Parameters**

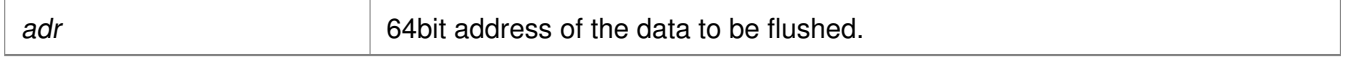

#### **Returns**

None.

#### **Note**

The bottom 6 bits are set to 0, forced by architecture.

### <span id="page-130-0"></span>**void Xil\_ICacheEnable ( void )**

Enable the instruction cache.

#### **Parameters**

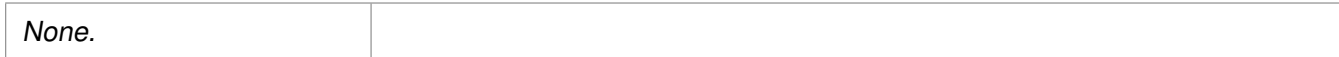

#### **Returns**

None.

#### **Note**

None.

### <span id="page-130-1"></span>**void Xil\_ICacheDisable ( void )**

Disable the instruction cache.

#### **Parameters**

None.

#### **Returns**

None.

#### <span id="page-130-2"></span>**Note**

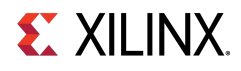

### **void Xil\_ICacheInvalidate ( void )**

Invalidate the entire instruction cache.

#### **Parameters**

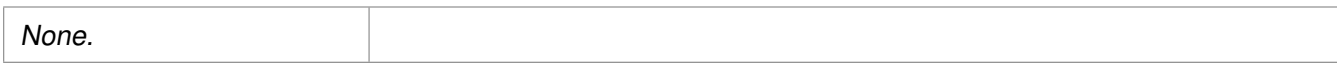

#### **Returns**

None.

#### **Note**

None.

### <span id="page-131-1"></span>**void Xil\_ICacheInvalidateRange ( INTPTR adr, INTPTR len )**

Invalidate the instruction cache for the given address range. If the instructions specified by the address range are cached by the instrunction cache, the cachelines containing those instructions are invalidated.

#### **Parameters**

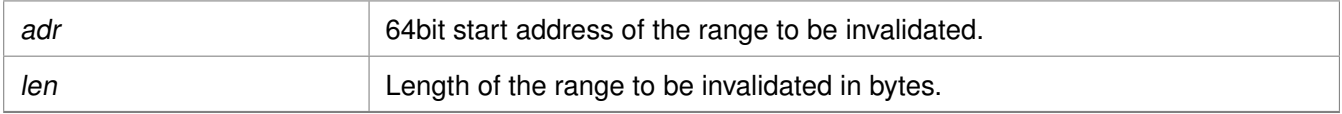

#### **Returns**

None.

#### **Note**

None.

### <span id="page-131-2"></span>**void Xil\_ICacheInvalidateLine ( INTPTR adr )**

Invalidate an instruction cache line. If the instruction specified by the parameter adr is cached by the instruction cache, the cacheline containing that instruction is invalidated.

#### **Parameters**

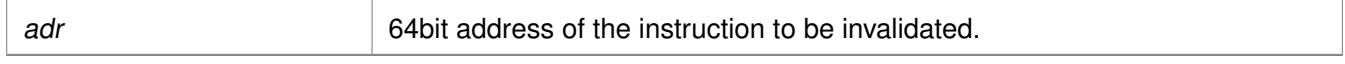

#### **Returns**

None.

#### **Note**

<span id="page-131-0"></span>The bottom 6 bits are set to 0, forced by architecture.

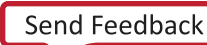

## **Cortex A53 64-bit Processor MMU Handling**

## **Overview**

MMU function equip users to modify default memory attributes of MMU table as per the need.

## **Functions**

• void [Xil\\_SetTlbAttributes](#page-132-1) (INTPTR Addr, u64 attrib)

## **Function Documentation**

### <span id="page-132-1"></span>**void Xil\_SetTlbAttributes ( INTPTR Addr, u64 attrib )**

brief It sets the memory attributes for a section, in the translation table. If the address (defined by Addr) is less than 4GB, the memory attribute(attrib) is set for a section of 2MB memory. If the address (defined by Addr) is greater than 4GB, the memory attribute (attrib) is set for a section of 1GB memory.

#### **Parameters**

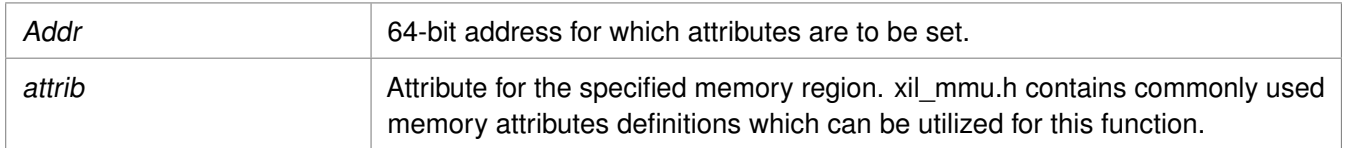

#### **Returns**

None.

#### **Note**

The MMU and D-cache need not be disabled before changing an translation table attribute.

## <span id="page-132-0"></span>**Cortex A53 64-bit Mode Time Functions**

## **Overview**

The xtime\_l.c file and corresponding xtime\_l.h include file provide access to the 64-bit generic counter in Cortex-A53. The sleep.c, usleep.c file and the corresponding sleep.h include file implement sleep functions. Sleep functions are implemented as busy loops.

## **Functions**

- void XTime StartTimer (void)
- void [XTime\\_SetTime](#page-133-2) (XTime Xtime\_Global)
- void [XTime\\_GetTime](#page-133-3) (XTime ∗Xtime\_Global)

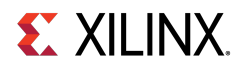

## **Function Documentation**

### <span id="page-133-1"></span>**void XTime\_StartTimer ( void )**

Start the 64-bit physical timer counter.

#### **Parameters**

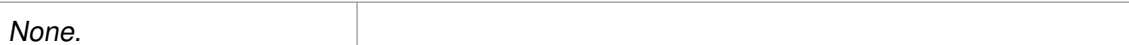

#### **Returns**

None.

#### **Note**

The timer is initialized only if it is disabled. If the timer is already running this function does not perform any operation.

### <span id="page-133-2"></span>**void XTime\_SetTime ( XTime Xtime\_Global )**

Timer of A53 runs continuously and the time can not be set as desired. This API doesn't contain anything. It is defined to have uniformity across platforms.

#### **Parameters**

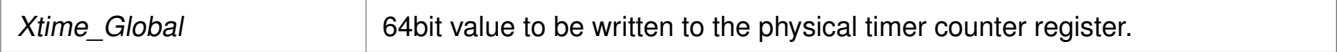

#### **Returns**

None.

#### **Note**

None.

### <span id="page-133-3"></span>**void XTime\_GetTime ( XTime** ∗ **Xtime\_Global )**

Get the time from the physical timer counter register.

#### **Parameters**

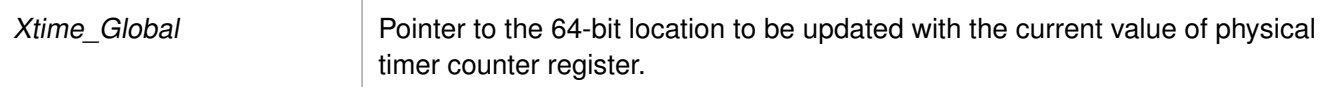

#### **Returns**

None.

#### <span id="page-133-0"></span>**Note**

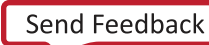

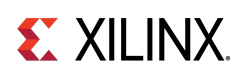

## **Cortex A53 64-bit Processor Specific Include Files**

The xreg\_cortexa53.h file contains definitions for inline assembler code. It provides inline definitions for Cortex A53 GPRs, SPRs and floating point registers.

The xpseudo\_asm\_gcc.h contains the definitions for the most often used inline assembler instructions, available as macros. These can be very useful for tasks such as setting or getting special purpose registers, synchronization, or cache manipulation. These inline assembler instructions can be used from drivers and user applications written in C.

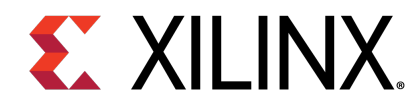

# **LwIP 2.1.1 Library v1\_1**

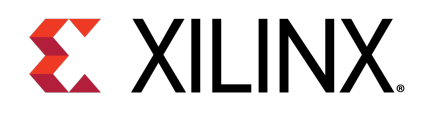

## Chapter 10

## Introduction

The lwIP is an open source TCP/IP protocol suite available under the BSD license. The lwIP is a standalone stack; there are no operating systems dependencies, although it can be used along with operating systems. The lwIP provides two A05PIs for use by applications:

- RAW API: Provides access to the core lwIP stack.
- Socket API: Provides a BSD sockets style interface to the stack.

The lwip211 v1 1 is an SDK library that is built on the open source lwIP library version 2.1.1. The lwip211 v1 1 library provides adapters for the Ethernetlite (axi\_ethernetlite), the TEMAC (axi\_ethernet), and the Gigabit Ethernet controller and MAC (GigE) cores. The library can run on MicroBlaze™, ARM Cortex-A9, ARM Cortex-A53, and ARM Cortex-R5 processors. The Ethernetlite and TEMAC cores apply for MicroBlaze systems. The Gigabit Ethernet controller and MAC (GigE) core is applicable only for ARM Cortex-A9 system (Zynq®-7000 processor devices) and ARM Cortex-A53 & ARM Cortex-R5 system (Zynq® UltraScale+<sup>™</sup> MPSoC).

## **Features**

The lwIP provides support for the following protocols:

- Internet Protocol (IP)
- Internet Control Message Protocol (ICMP)
- User Datagram Protocol (UDP)
- TCP (Transmission Control Protocol (TCP)
- Address Resolution Protocol (ARP)
- Dynamic Host Configuration Protocol (DHCP)
- Internet Group Message Protocol (IGMP)

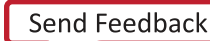

## **References**

- lwIP wiki: <http://lwip.scribblewiki.com>
- Xilinx® lwIP designs and application examples: [http://www.xilinx.com/support/documentation/application\\_notes/xapp1026.pdf](http://www.xilinx.com/support/documentation/application_notes/xapp1026.pdf)
- lwIP examples using RAW and Socket APIs: <http://savannah.nongnu.org/projects/lwip/>
- FreeRTOS Port for Zynq is available for download from the [FreeRTOS](http://www.freertos.org/Interactive_Frames/Open_Frames.html?http://interactive.freertos.org/forums) website

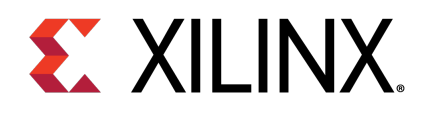

## Chapter 11

## Using lwIP

## **Overview**

The following sections detail the hardware and software steps for using lwIP for networking. The key steps are:

- 1. Creating a hardware system containing the processor, ethernet core, and a timer. The timer and ethernet interrupts must be connected to the processor using an interrupt controller.
- 2. Configuring lwip211\_v1\_1 to be a part of the software platform. For operating with lwIP socket API, the Xilkernel library or FreeRTOS BSP is a prerequisite. See the Note below.

#### **Note**

The Xilkernel library is available only for MicroBlaze systems. For Cortex-A9 based systems (Zynq) and Cortex-A53 or Cortex-R5 based systems (Zynq® UltraScale™+ MPSoC), there is no support for Xilkernel. Instead, use FreeRTOS. A FreeRTOS BSP is available for Zynq systems and must be included for using lwIP socket API. The FreeRTOS BSP for Zynq is available for download from the the [FreeRTOS][freertos] website.

## **Setting up the Hardware System**

This chapter describes the hardware configurations supported by lwIP. The key components of the hardware system include:

- Processor: Either a MicroBlaze™ or a Cortex-A9 or a Cortex-A53 or a Cortex-R5 processor. The Cortex-A9 processor applies to Zynq systems. The Cortex-A53 and Cortex-R5 processors apply to Zynq UltraScale+ MPSoC systems.
- MAC: LwIP supports axi\_ethernetlite, axi\_ethernet, and Gigabit Ethernet controller and MAC (GigE) cores.
- Timer: to maintain TCP timers, lwIP raw API based applications require that certain functions are called at periodic intervals by the application. An application can do this by registering an interrupt handler with a timer.
- DMA: For axi\_ethernet based systems, the axi\_ethernet cores can be configured with a soft DMA engine (AXI DMA and MCDMA) or a FIFO interface. For GigE-based Zynq and Zynq UltraScale+ MPSoC systems, there is a built-in DMA and so no extra configuration is needed. Same applies to axi ethernetlite based systems, which have their built-in buffer management provisions.

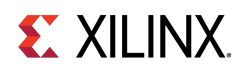

The following figure shows a sample system architecture with a Kintex®-6 device utilizing the axi\_ethernet core with DMA.

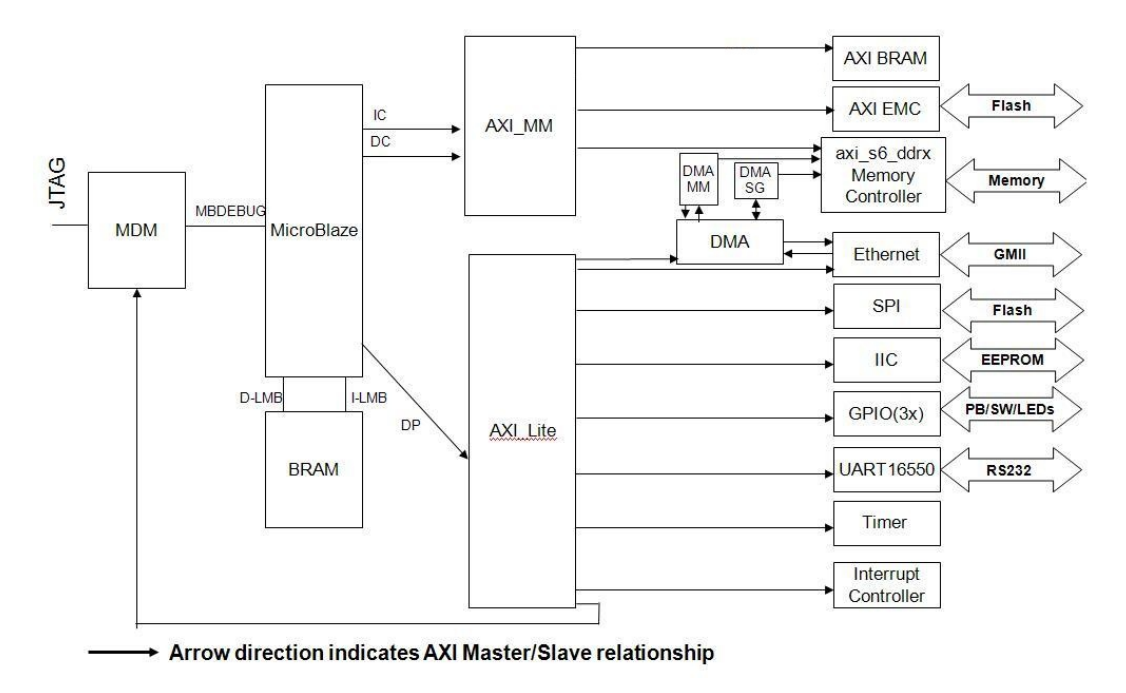

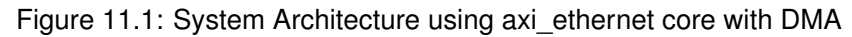

## **Setting up the Software System**

To use lwIP in a software application, you must first compile the lwIP library as a part of the software application. To move the hardware design to SDK, you must first export it from the Hardware tools.

- 1. Select Project > Export Hardware Design to SDK. The **Export to SDK** dialog box appears.
- 2. Click **Export & Launch SDK**.

Vivado® exports the design to SDK. SDK opens and prompts you to create a workspace.

- 3. Compile the lwIP library:
	- (a) Select **File** > **New** > **Xilinx Board Support Package**. The **New Board Support Package** wizard appears.
	- (b) Specify the project name and select a location for it.
	- (c) Select the BSP.

XilKernel is not supported for Zynq and Zynq UltraScale+ MPSoC devices. FreeRTOS must be used for Zynq. The FreeRTOS BSP for Zynq is available for download from the [FreeRTOS][freertos] website. For more information, see the help documentation provided provided with the port to use the FreeRTOS BSP.

(d) Click Finish.

The Board Support Package Settings window opens.

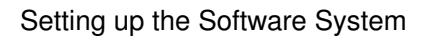

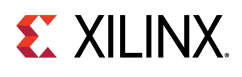

- (e) Select the lwip211\_v1\_1 library with version  $1_1$ . On the left side of the SDK window, lwip211\_v1\_1 appears in the list of libraries to be compiled.
- (f) Select lwip211\_v1\_1 in the **Project Explorer** view. The configuration options for lwIP are listed.
- (g) Configure the lwIP and click OK. The board support package automatically builds with lwIP included in it.

## **Configuring lwIP Options**

The lwIP library provides configurable parameters. The values for these parameters can be changed in SDK. There are two major categories of configurable options:

- Xilinx Adapter to lwIP options: These control the settings used by Xilinx adapters for the ethernet cores.
- Base lwIP options: These options are part of lwIP library itself, and include parameters for TCP, UDP, IP and other protocols supported by lwIP. The following sections describe the available lwIP configurable options.

## **Customizing lwIP API Mode**

The lwip211 v1\_1 supports both raw API and socket API:

- The raw API is customized for high performance and lower memory overhead. The limitation of raw API is that it is callback-based, and consequently does not provide portability to other TCP stacks.
- The socket API provides a BSD socket-style interface and is very portable; however, this mode is not as efficient as raw API mode in performance and memory requirements. The lwip211\_v1\_1 also provides the ability to set the priority on TCP/IP and other lwIP application threads.

The following table describes the lwIP library API mode options.

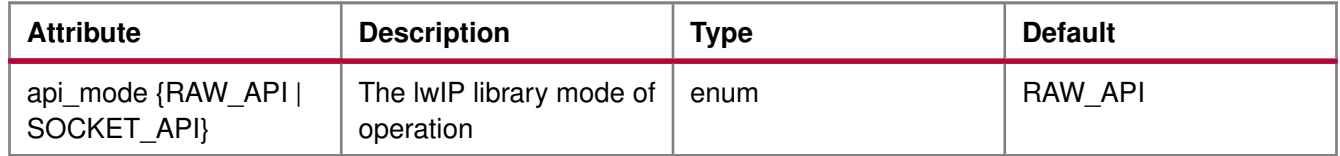

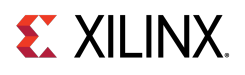

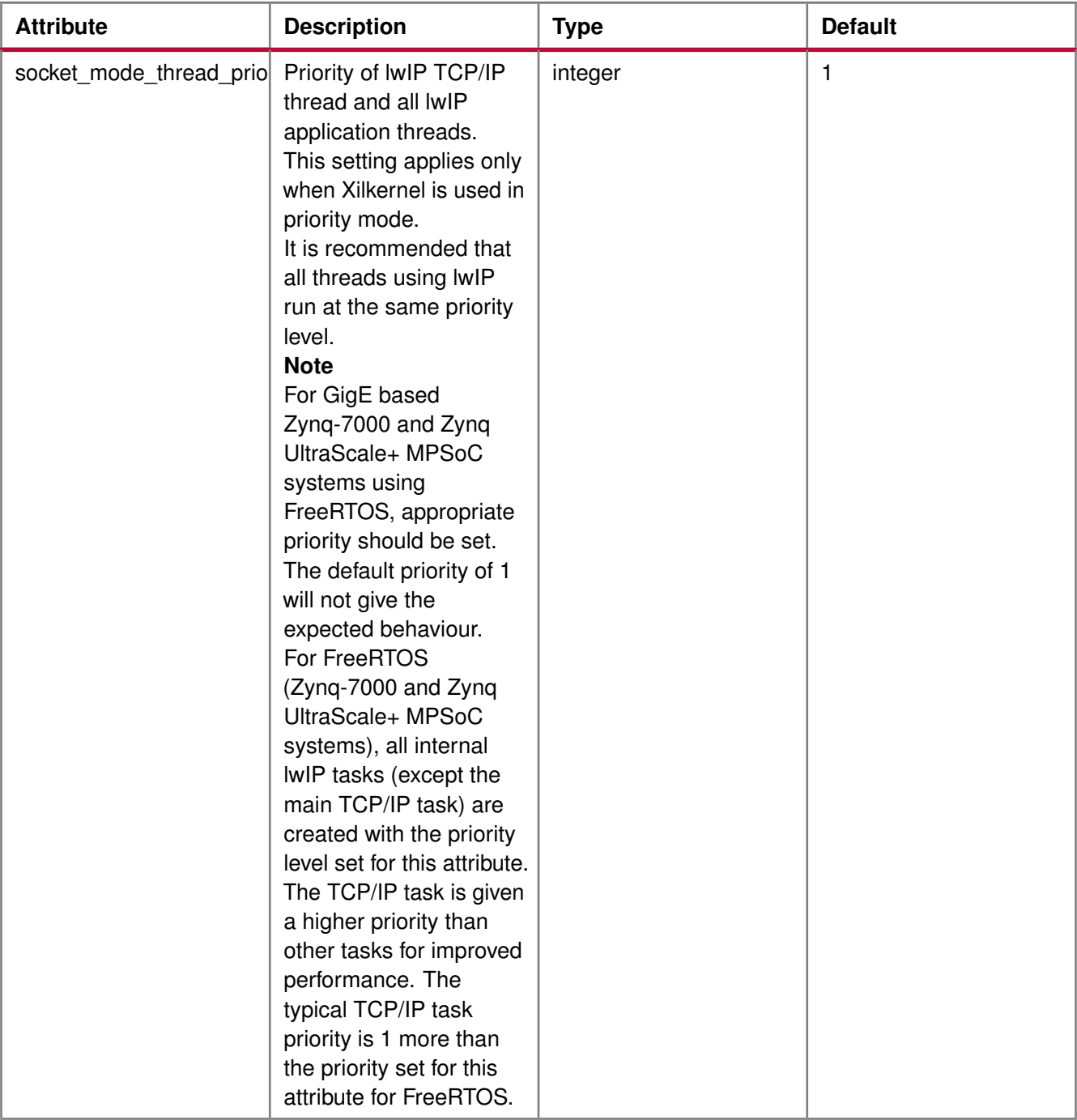

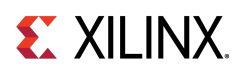

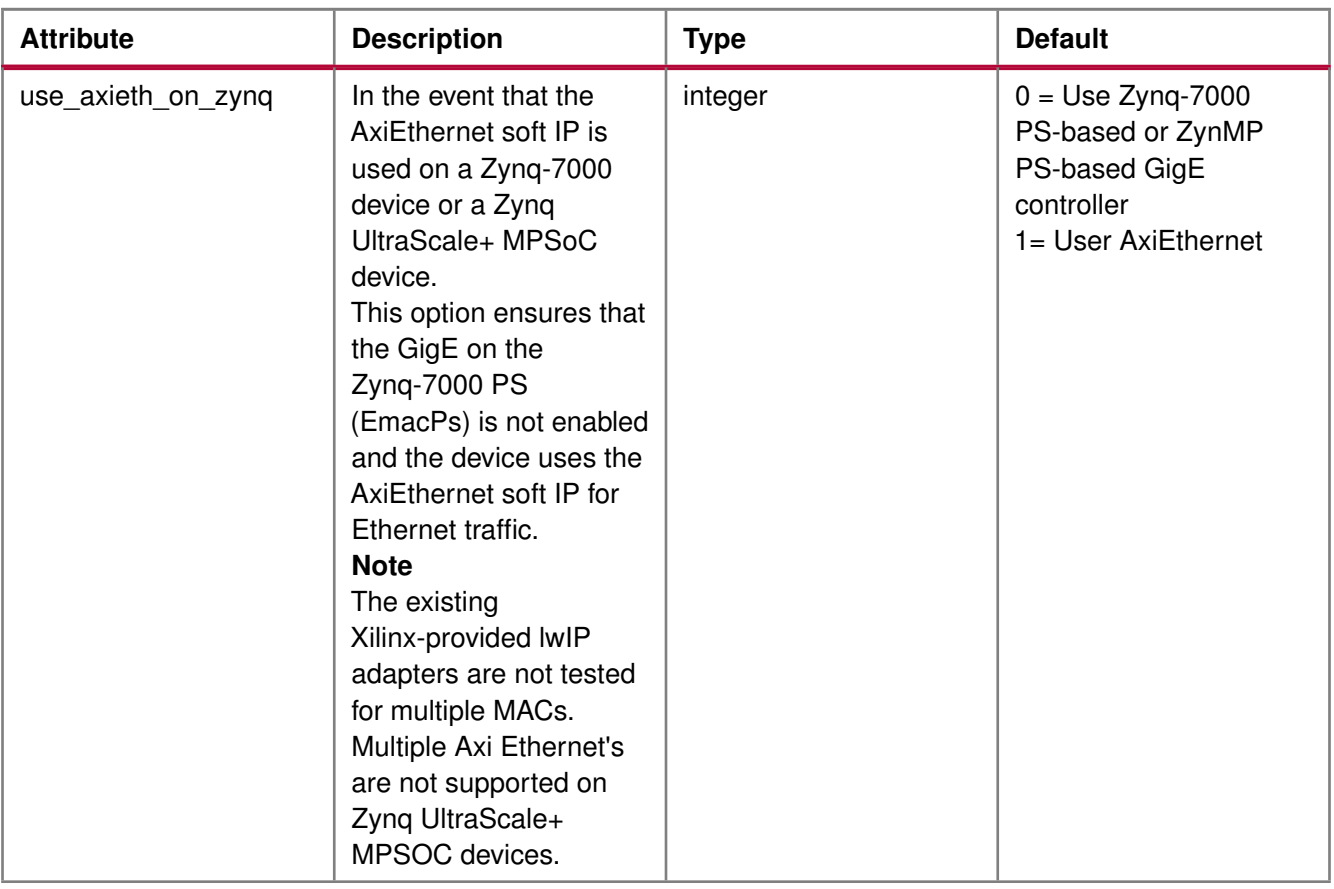

## **Configuring Xilinx Adapter Options**

The Xilinx adapters for EMAC/GigE cores are configurable.

### **Ethernetlite Adapter Options**

The following table describes the configuration parameters for the axi\_ethernetlite adapter.

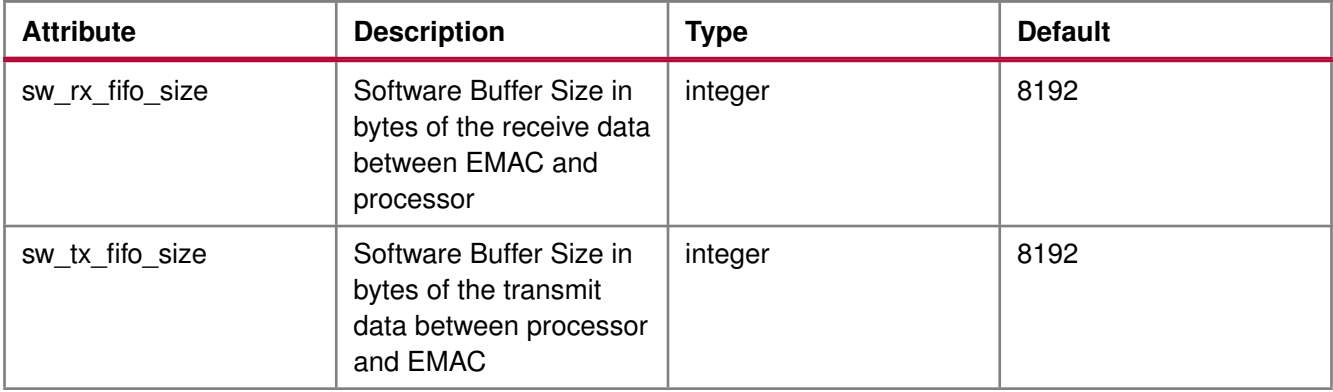

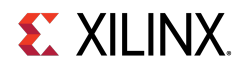

### **TEMAC Adapter Options**

The following table describes the configuration parameters for the axi\_ethernet and GigE adapters.

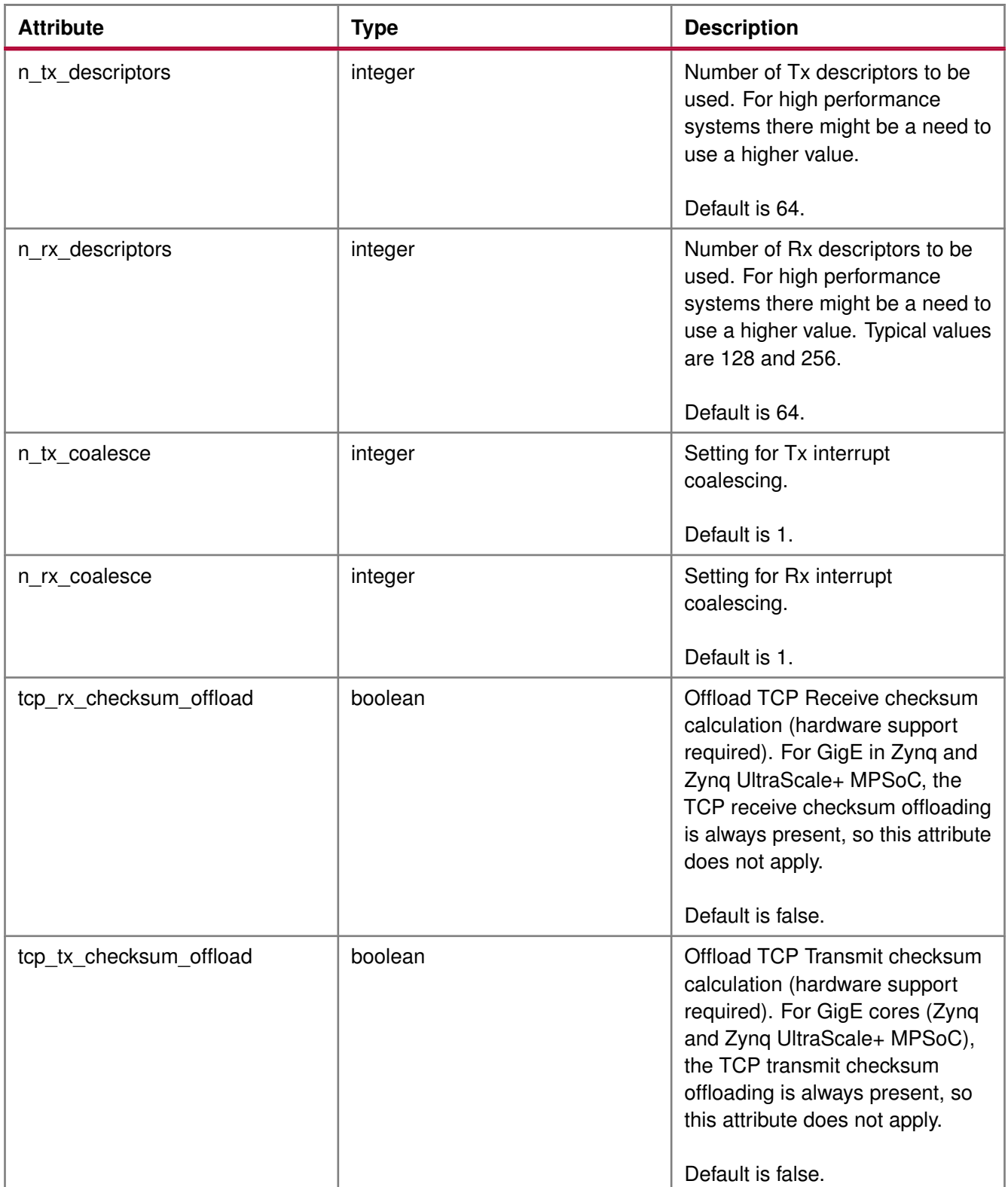
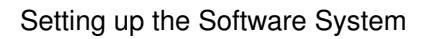

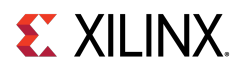

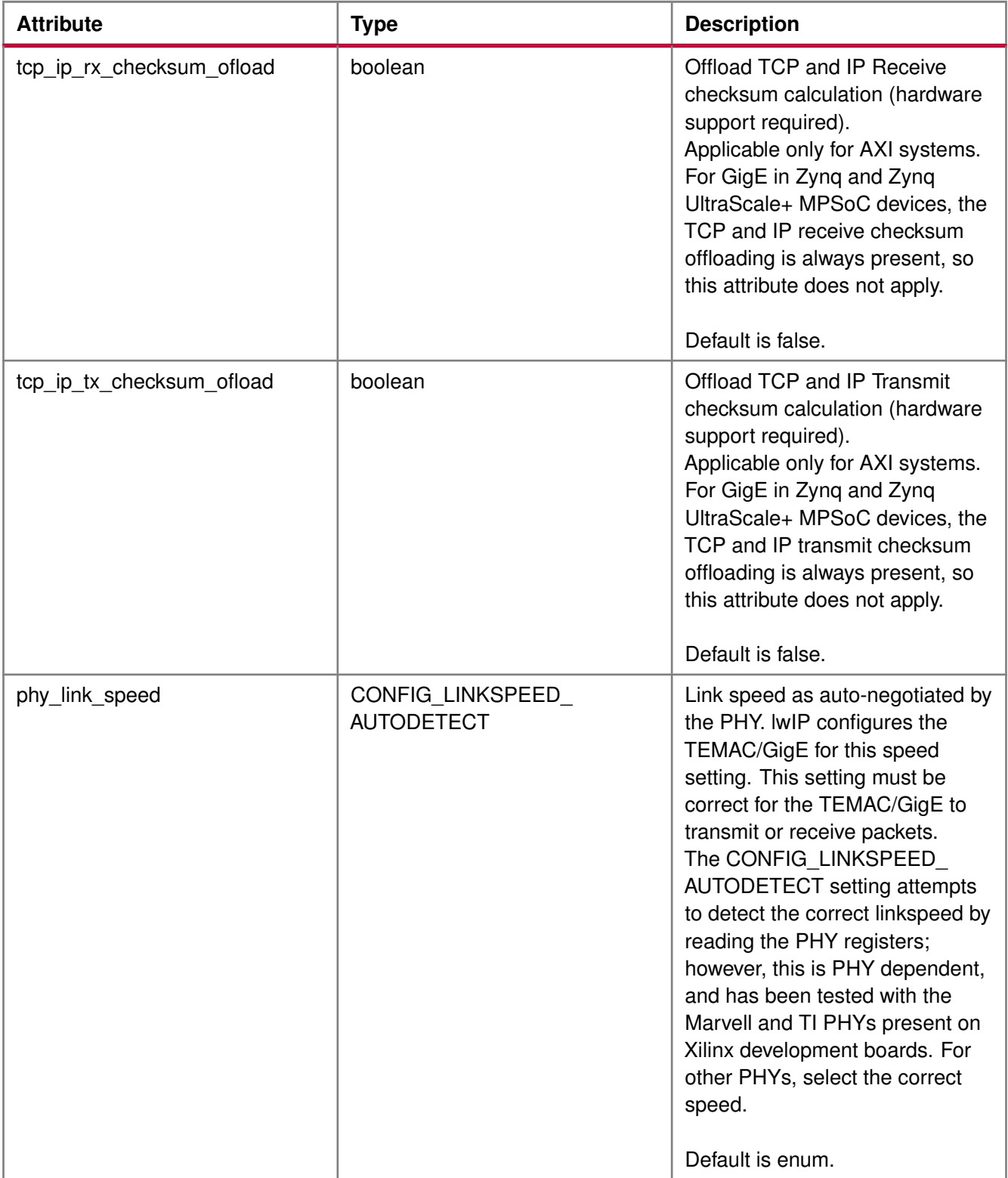

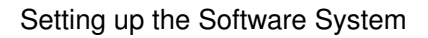

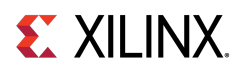

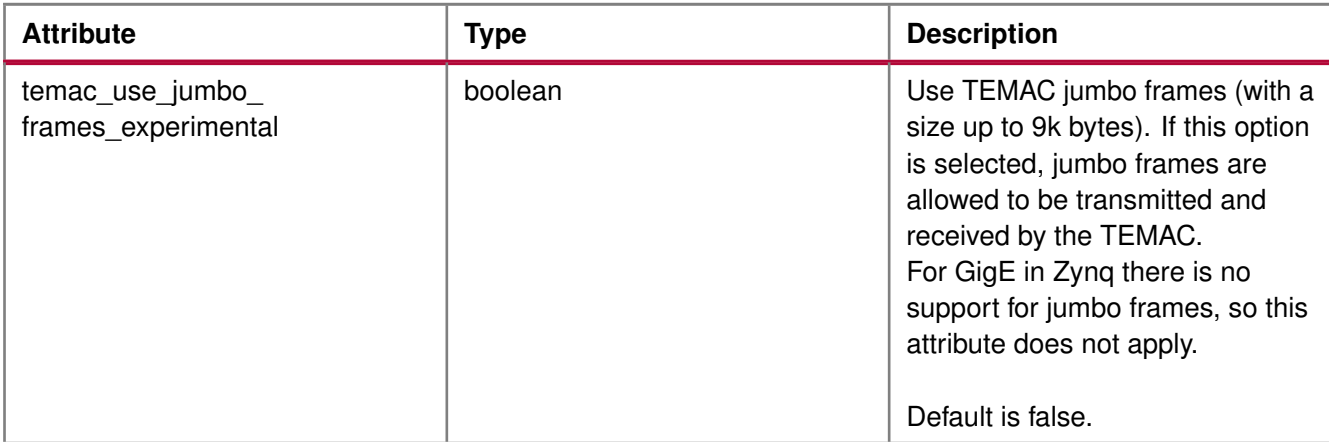

### **Configuring Memory Options**

The lwIP stack provides different kinds of memories. Similarly, when the application uses socket mode, different memory options are used. All the configurable memory options are provided as a separate category. Default values work well unless application tuning is required. The following table describes the memory parameter options.

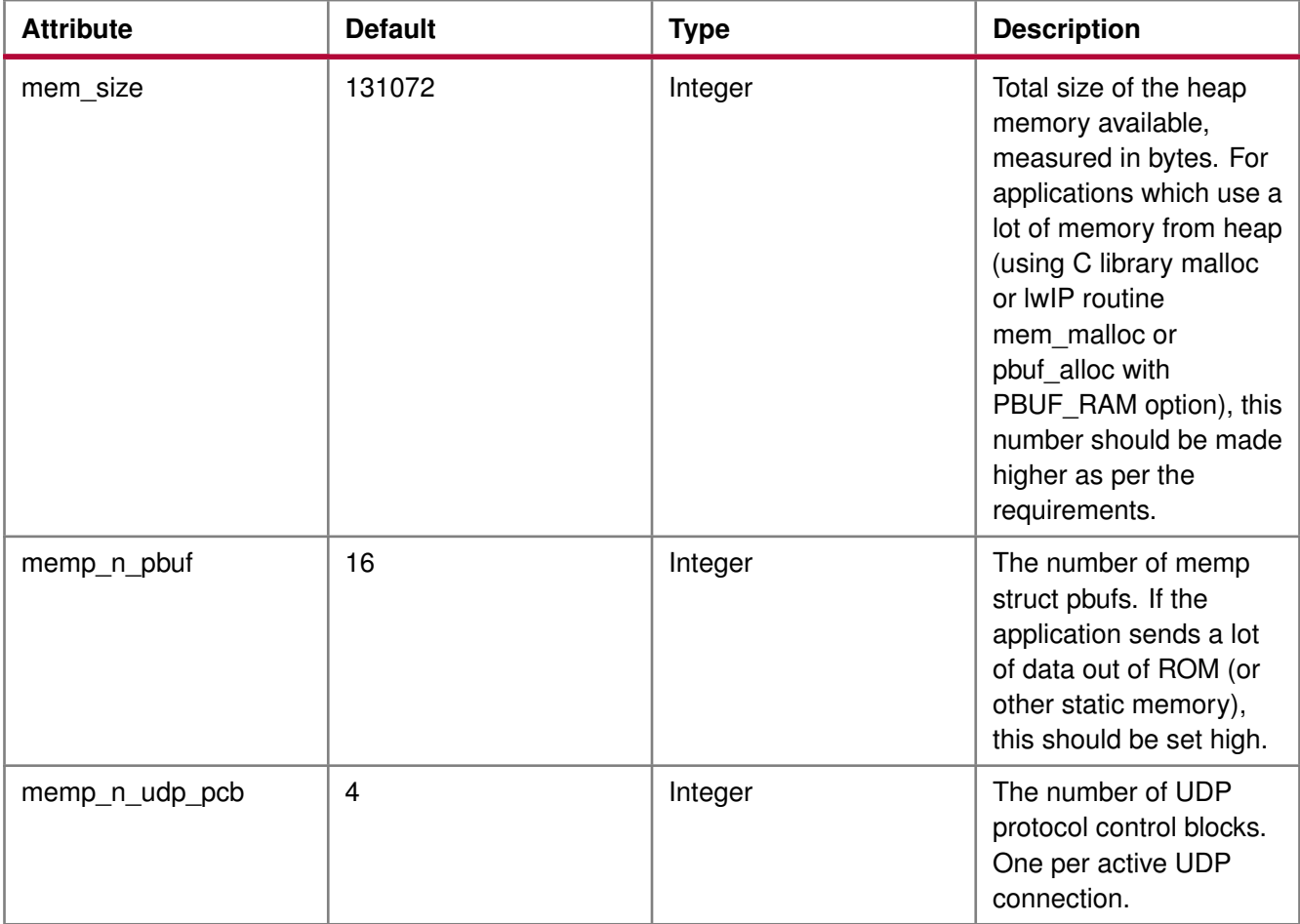

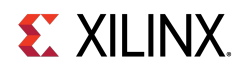

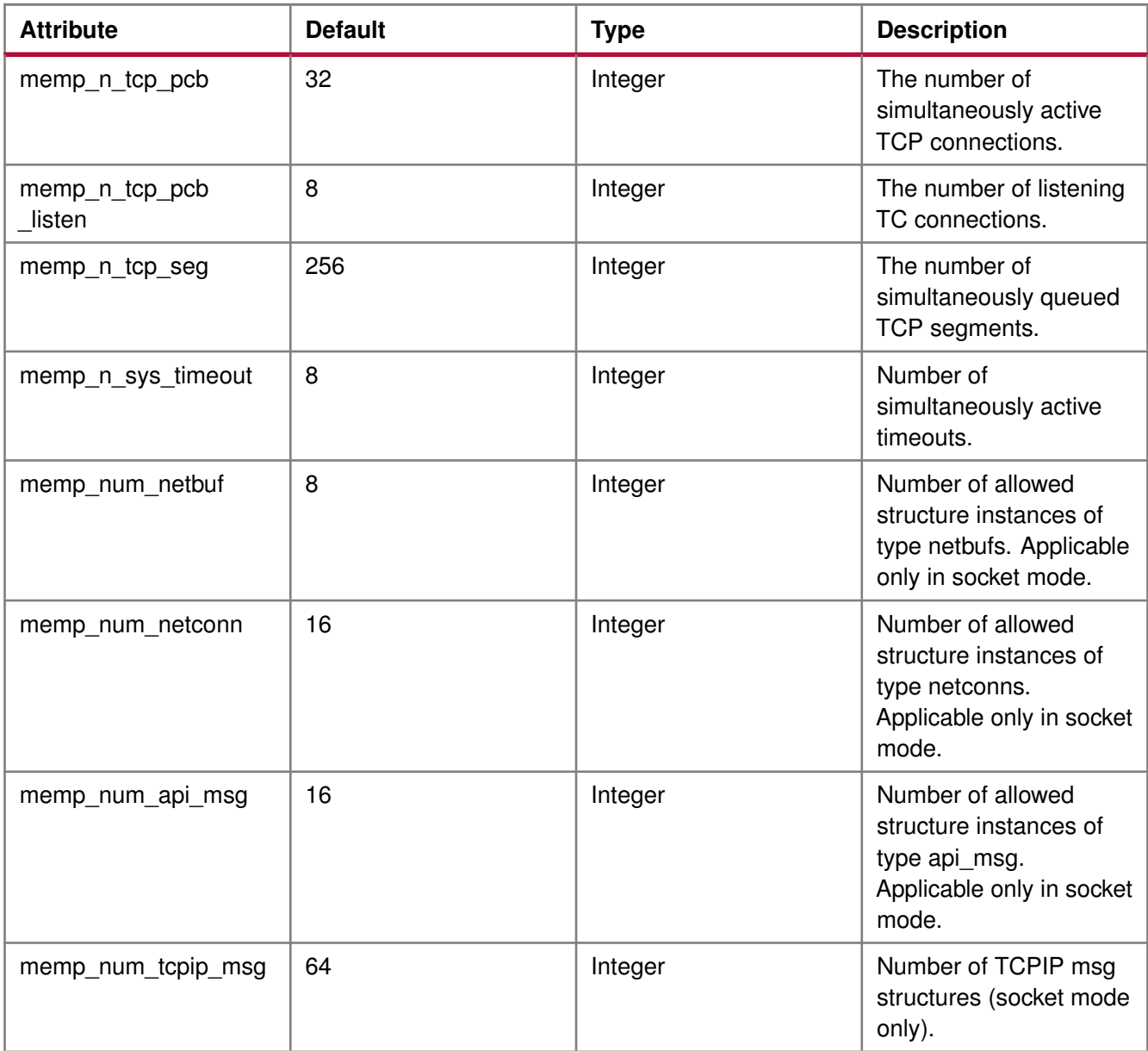

#### **Note**

Because Sockets Mode support uses Xilkernel services, the number of semaphores chosen in the Xilkernel configuration must take the value set for the memp\_num\_netbuf parameter into account. For FreeRTOS BSP there is no setting for the maximum number of semaphores. For FreeRTOS, you can create semaphores as long as memory is available.

### **Configuring Packet Buffer (Pbuf) Memory Options**

Packet buffers (Pbufs) carry packets across various layers of the TCP/IP stack. The following are the pbuf memory options provided by the lwIP stack. Default values work well unless application tuning is required. The following table describes the parameters for the Pbuf memory options.

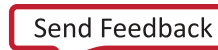

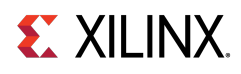

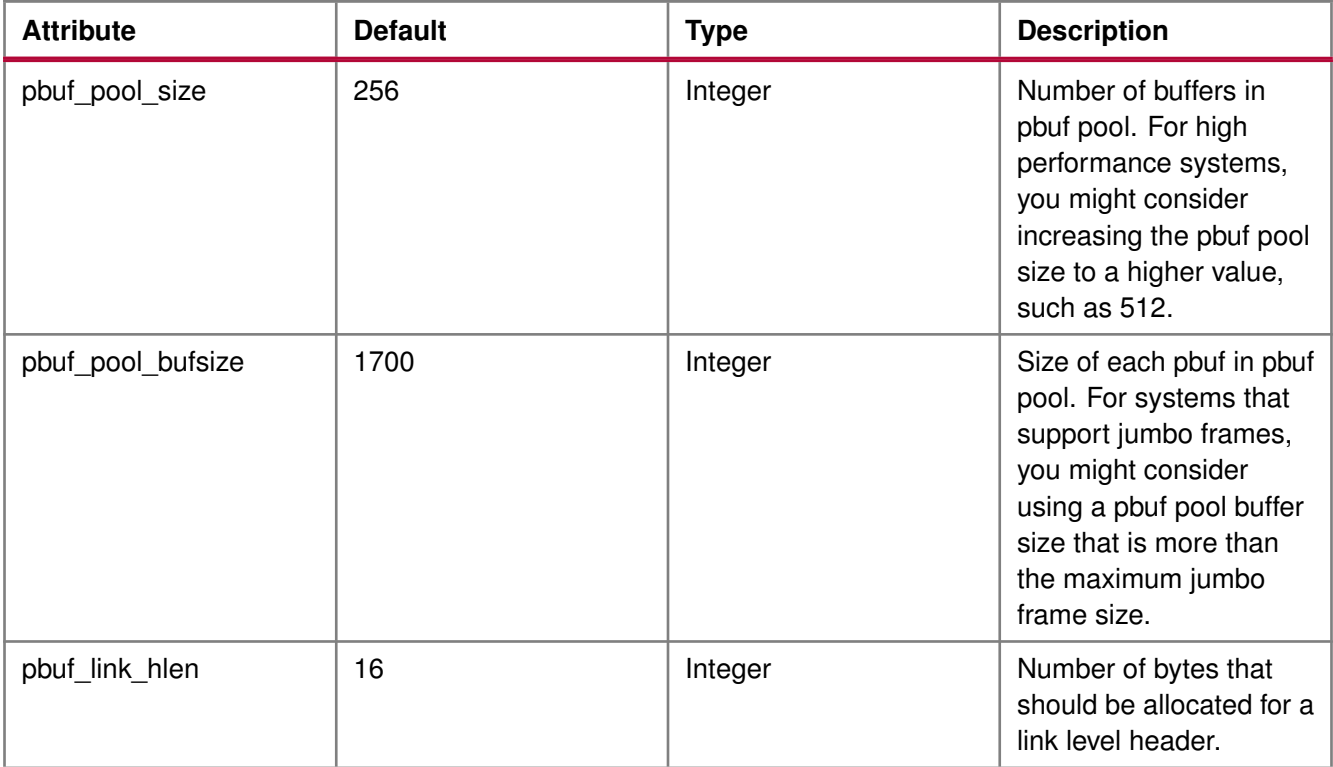

### **Configuring ARP Options**

The following table describes the parameters for the ARP options. Default values work well unless application tuning is required.

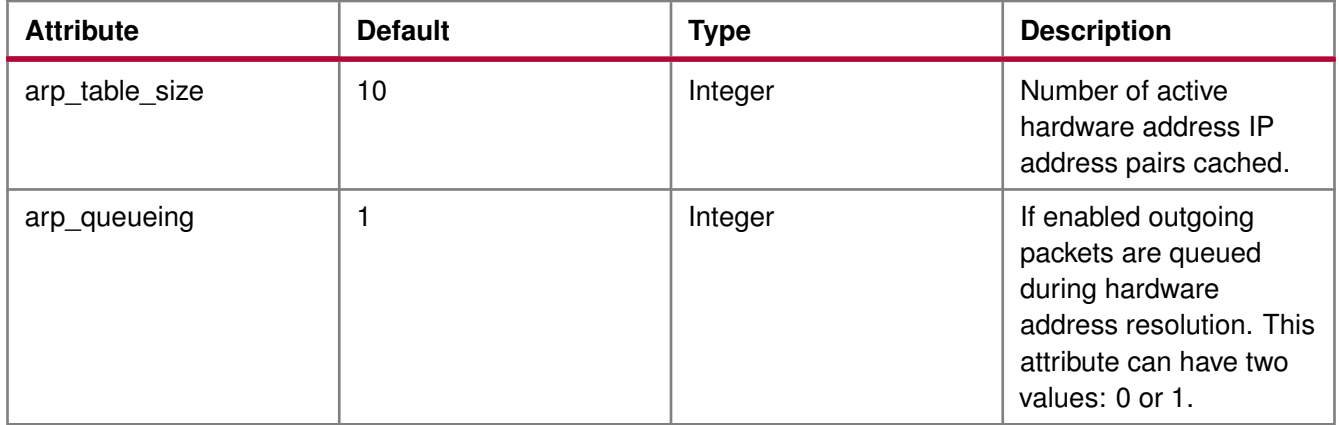

### **Configuring IP Options**

The following table describes the IP parameter options. Default values work well unless application tuning is required.

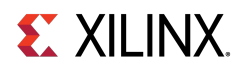

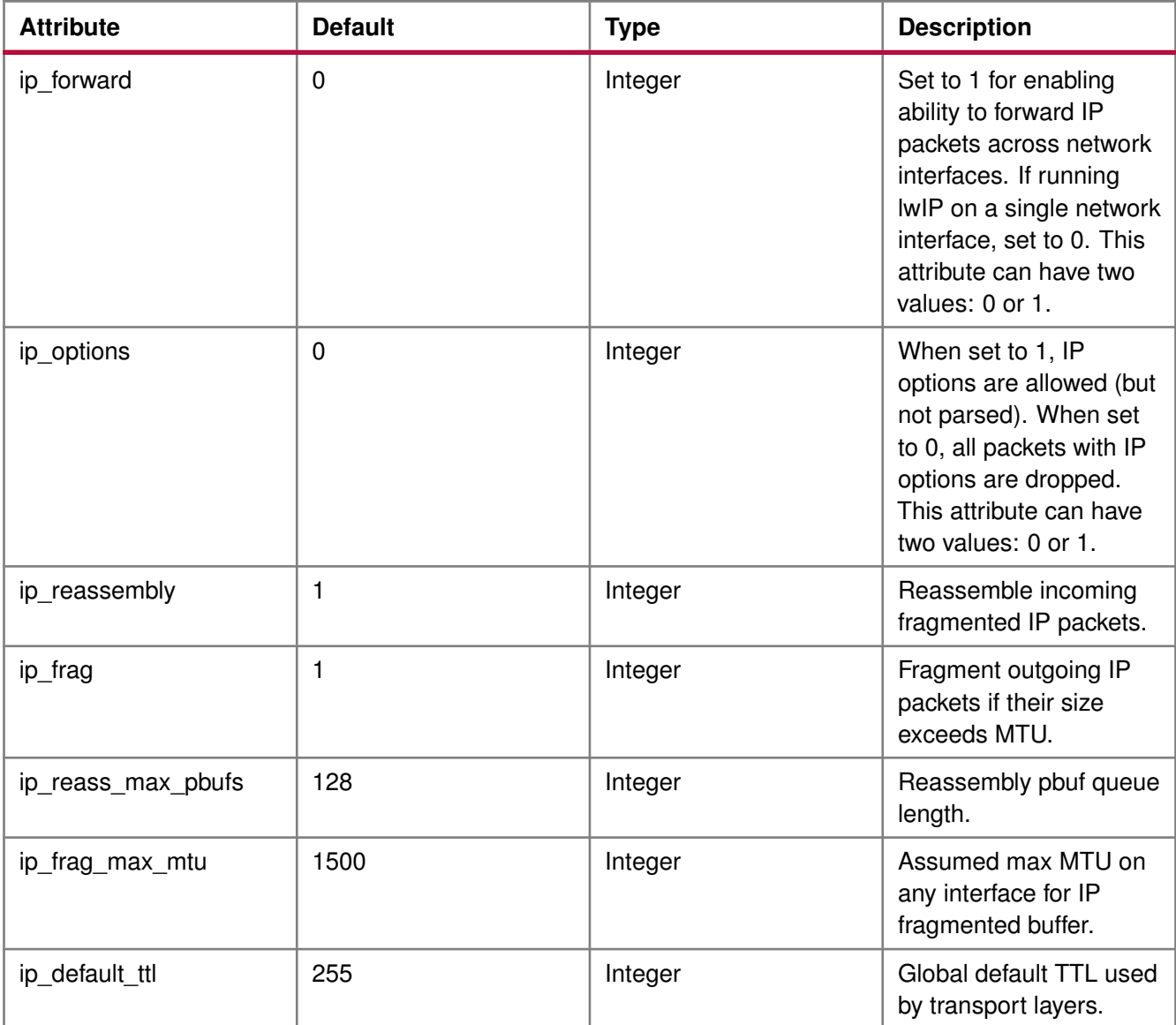

### **Configuring ICMP Options**

The following table describes the parameter for ICMP protocol option. Default values work well unless application tuning is required.

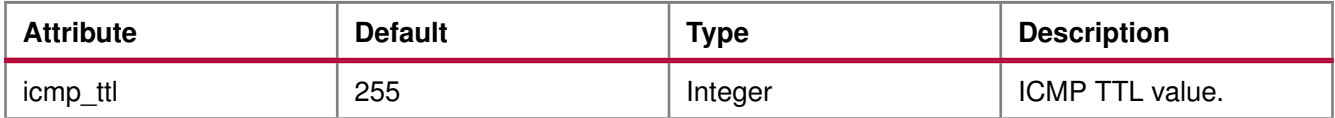

For GigE cores (for Zynq and Zynq MPSoC) there is no support for ICMP in the hardware.

### **Configuring IGMP Options**

The IGMP protocol is supported by lwIP stack. When set true, the following option enables the IGMP protocol.

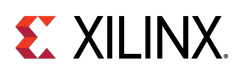

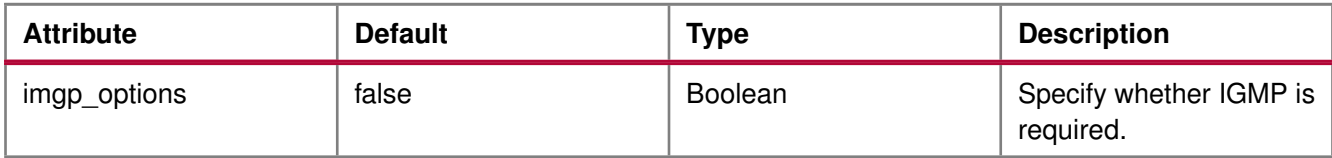

### **Configuring UDP Options**

The following table describes UDP protocol options. Default values work well unless application tuning is required.

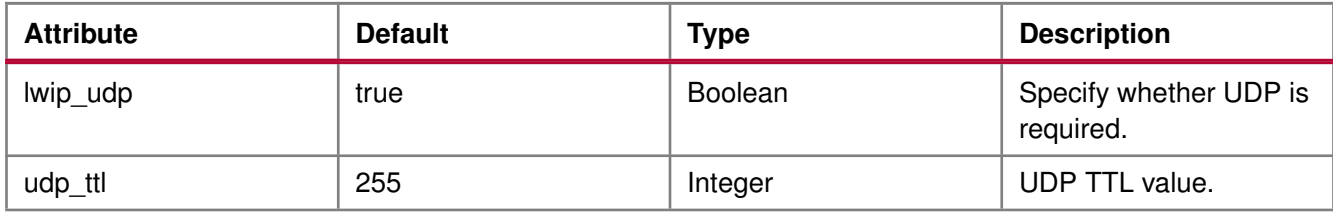

### **Configuring TCP Options**

The following table describes the TCP protocol options. Default values work well unless application tuning is required.

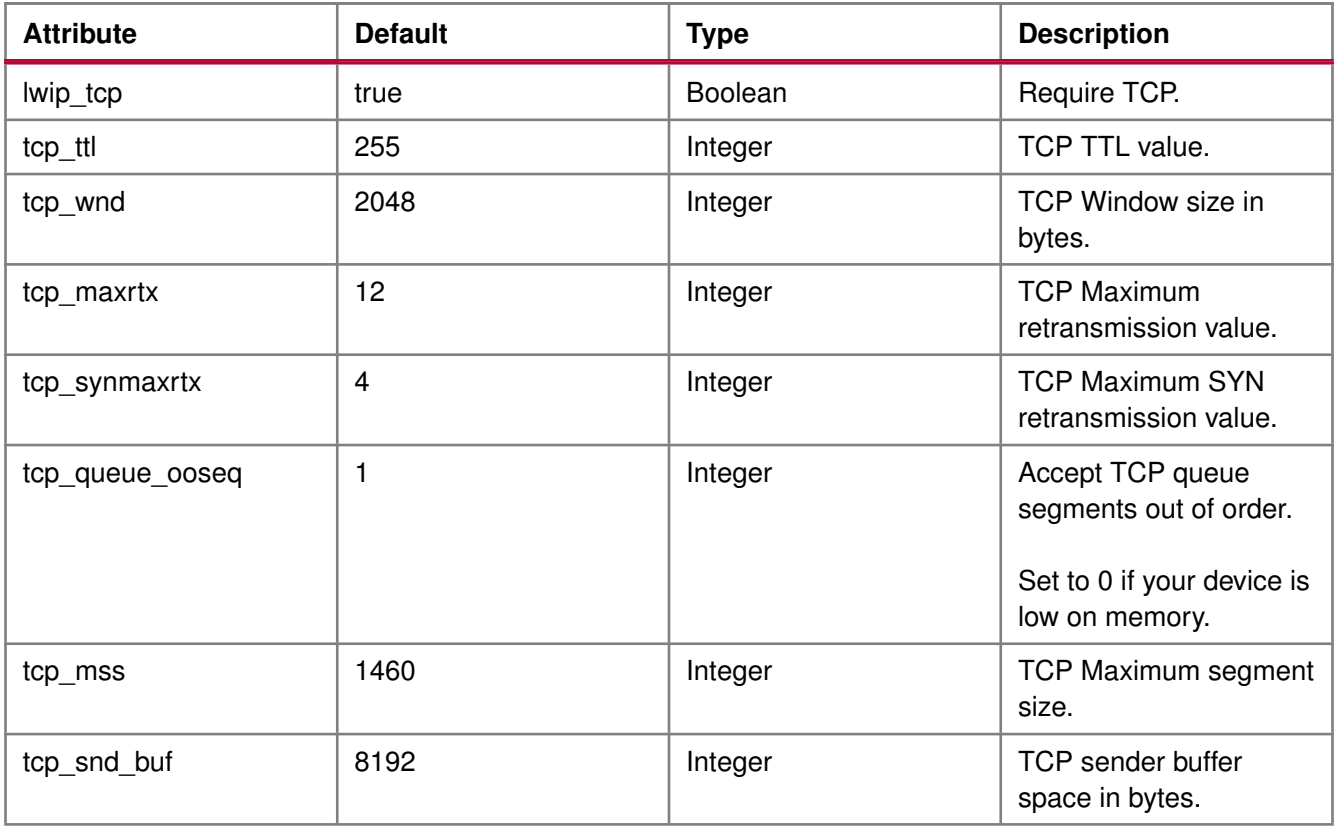

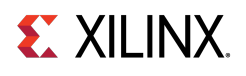

### **Configuring DHCP Options**

The DHCP protocol is supported by lwIP stack. The following table describes DHCP protocol options. Default values work well unless application tuning is required.

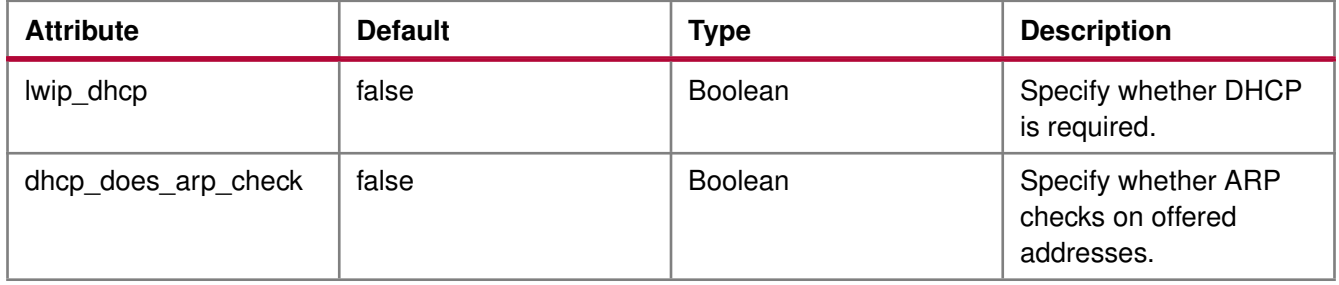

### **Configuring the Stats Option**

lwIP stack has been written to collect statistics, such as the number of connections used; amount of memory used; and number of semaphores used, for the application. The library provides the stats\_display() API to dump out the statistics relevant to the context in which the call is used. The stats option can be turned on to enable the statistics information to be collected and displayed when the stats\_display API is called from user code. Use the following option to enable collecting the stats information for the application.

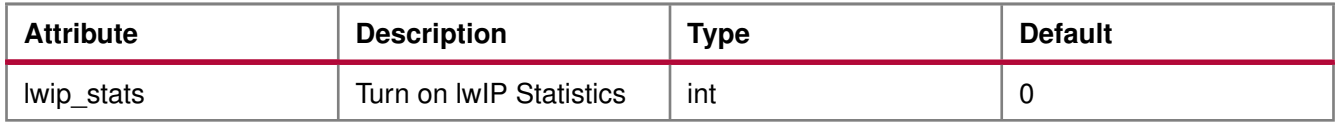

### **Configuring the Debug Option**

lwIP provides debug information. The following table lists all the available options.

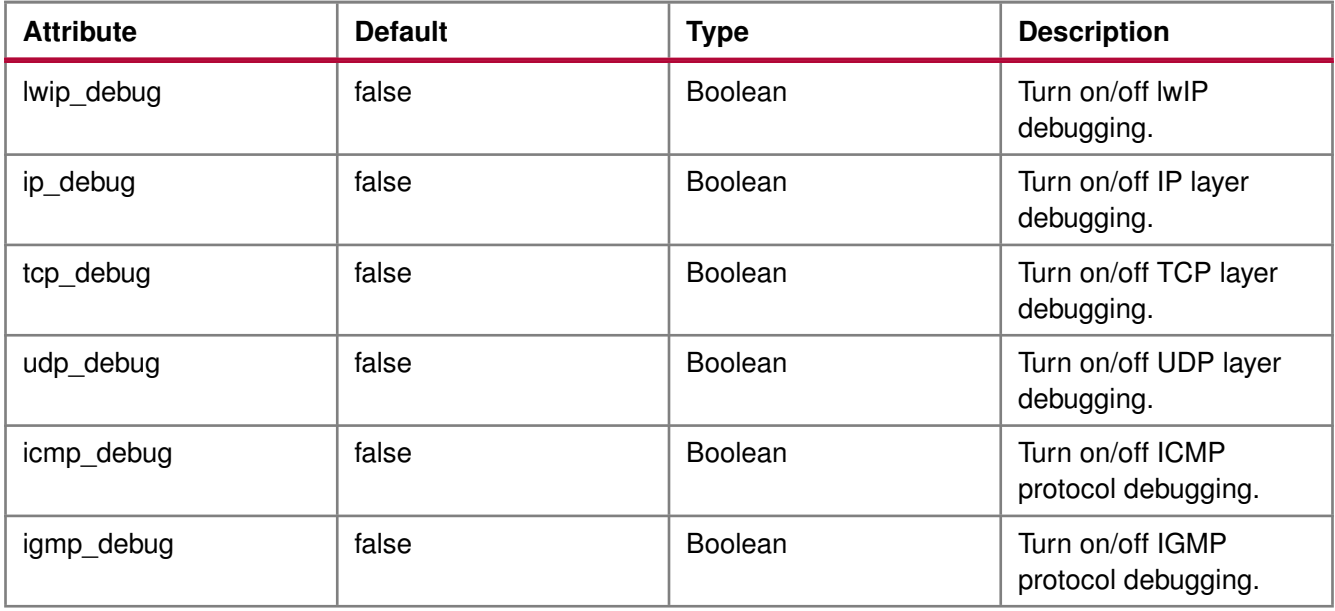

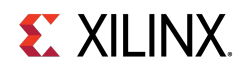

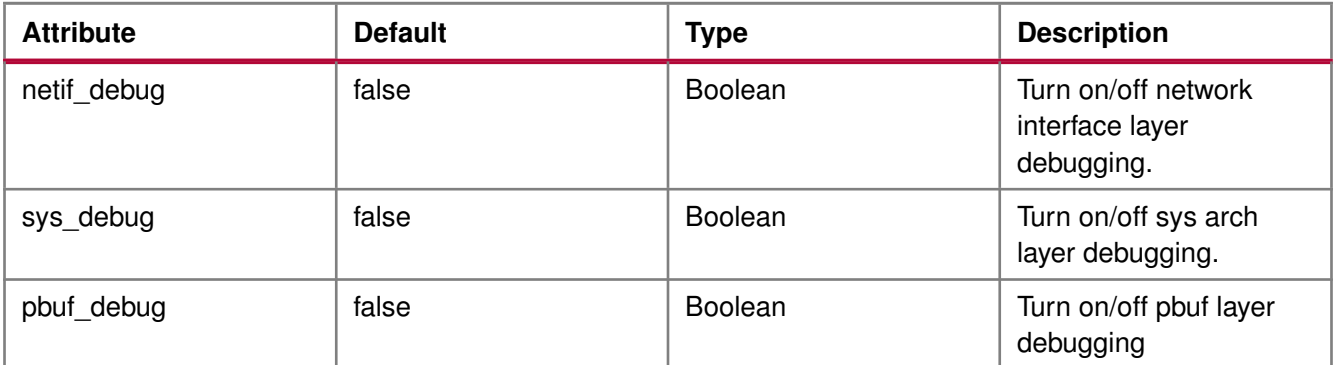

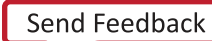

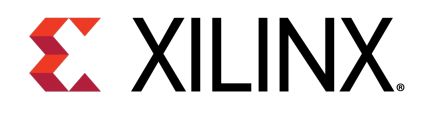

### Chapter 12

# LwIP Library APIs

The lwIP library provides two different APIs: RAW API and Socket API.

### **Raw API**

The Raw API is callback based. Applications obtain access directly into the TCP stack and vice-versa. As a result, there is no extra socket layer, and using the Raw API provides excellent performance at the price of compatibility with other TCP stacks.

### **Xilinx Adapter Requirements when using the RAW API**

In addition to the IwIP RAW API, the Xilinx adapters provide the xemacif\_input utility function for receiving packets. This function must be called at frequent intervals to move the received packets from the interrupt handlers to the lwIP stack. Depending on the type of packet received, lwIP then calls registered application callbacks.

The \$XILINX\_SDK/sw/ThirdParty/sw\_services/ lwip211\_v1\_1 /src/lwip-2.1.1/doc/rawapi.txt file describes the lwIP Raw API.

### **LwIP Performance**

The following table provides the maximum TCP throughput achievable by FPGA, CPU, EMAC, and system frequency in RAW modes. Applications requiring high performance should use the RAW API.

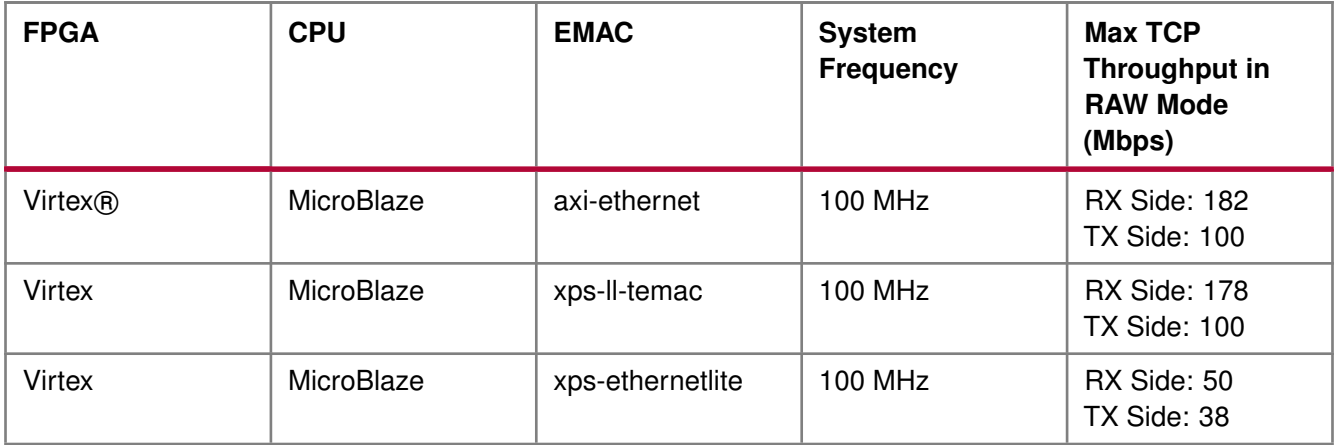

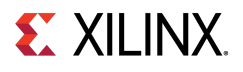

{

### **RAW API Example**

Applications using the RAW API are single threaded. The following pseudo-code illustrates a typical RAW mode program structure.

```
int main()
  struct netif *netif, server_netif;
 ip_addr_t ipaddr, netmask, gw;
  /* the MAC address of the board.
  * This should be unique per board/PHY */unsigned char mac_ethernet_address[] =
   {0x00, 0x0a, 0x35, 0x00, 0x01, 0x02};
  lwip_init();
  /* Add network interface to the netif_list,
    * and set it as default */
  if (!xemac_add(netif, &ipaddr, &netmask,
   &gw, mac_ethernet_address,
    EMAC_BASEADDR)) {
    printf("Error adding N/W interface\n\r");
    return -1;
       }
  netif_set_default(netif);
  /* now enable interrupts */
  platform_enable_interrupts();
  /* specify that the network if is up */netif_set_up(netif);
  /* start the application, setup callbacks */
  start_application();
  /* receive and process packets */
  while (1) {
   xemacif_input(netif);
    /* application specific functionality */
    transfer_data();
        }
```
### **Socket API**

}

The lwIP socket API provides a BSD socket-style API to programs. This API provides an execution model that is a blocking, open-read-write-close paradigm.

### **Xilinx Adapter Requirements when using the Socket API**

Applications using the Socket API with Xilinx adapters need to spawn a separate thread called xemacif\_input\_thread. This thread takes care of moving received packets from the interrupt handlers to the tcpip\_thread of the lwIP. Application threads that use lwIP must be created using the lwIP sys\_thread\_new API. Internally, this function makes use of the appropriate thread or task creation routines provided by XilKernel or FreeRTOS.

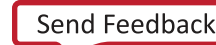

Socket API

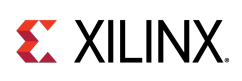

### **Xilkernel/FreeRTOS scheduling policy when using the Socket API**

lwIP in socket mode requires the use of the Xilkernel or FreeRTOS, which provides two policies for thread scheduling: round-robin and priority based.

There are no special requirements when round-robin scheduling policy is used because all threads or tasks with same priority receive the same time quanta. This quanta is fixed by the RTOS (Xilkernel or FreeRTOS) being used.

With priority scheduling, care must be taken to ensure that IwIP threads or tasks are not starved. For Xilkernel, lwIP internally launches all threads at the priority level specified in socket\_mode\_thread\_prio. For FreeRTOS, lwIP internally launches all tasks except the main TCP/IP task at the priority specified in socket\_mode\_thread\_prio. The TCP/IP task in FreeRTOS is launched with a higher priority (one more than priority set in socket\_mode\_thread\_prio). In addition, application threads must launch xemacif\_input\_thread. The priorities of both xemacif\_input\_thread, and the lwIP internal threads (socket\_mode\_thread\_prio) must be high enough in relation to the other application threads so that they are not starved.

### **Socket API Example**

XilKernel-based applications in socket mode can specify a static list of threads that Xilkernel spawns on startup in the Xilkernel Software Platform Settings dialog box. Assuming that main\_thread() is a thread specified to be launched by XIlkernel, control reaches this first thread from application main after the Xilkernel schedule is started. In main\_thread, one more thread (network\_thread) is created to initialize the MAC layer.

For FreeRTOS (Zynq-7000 processor systems) based applications, once the control reaches application main routine, a task (can be termed as main\_thread) with an entry point function as main\_thread() is created before starting the scheduler. After the FreeRTOS scheduler starts, the control reaches main\_thread(), where the lwIP internal initialization happens. The application then creates one more thread (network\_thread) to initialize the MAC layer.

The following pseudo-code illustrates a typical socket mode program structure.

```
void network_thread(void *p)
{
  struct netif *netif;
  ip_addr_t ipaddr, netmask, gw;
  /* the MAC address of the board.
    * This should be unique per board/PHY */
  unsigned char mac_ethernet_address[] =
    {0x00, 0x0a, 0x35, 0x00, 0x01, 0x02};
  netif = &server_netif;
  /* initialize IP addresses to be used */
  IP4_ADDR(&ipaddr,192,168,1,10);
  IP4_ADDR(&netmask,255,255,255,0);
  IP4_ADDR(&gw,192,168,1,1);
  /* Add network interface to the netif_list,
    * and set it as default */
  if (!xemac_add(netif, &ipaddr, &netmask,
      &gw, mac_ethernet_address,
      EMAC_BASEADDR)) {
    printf("Error adding N/W interface\n\r");
    return;
        }
  netif_set_default(netif);
```
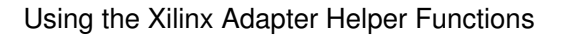

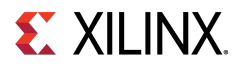

```
/* specify that the network if is up */netif_set_up(netif);
  /* start packet receive thread
   - required for lwIP operation */
  sys_thread_new("xemacif_input_thread", xemacif_input_thread,
    netif,
    THREAD_STACKSIZE, DEFAULT_THREAD_PRIO);
  /* now we can start application threads */
  /* start webserver thread (e.g.) */
sys_thread_new("httpd" web_application_thread, 0,
      THREAD_STACKSIZE DEFAULT_THREAD_PRIO);
}
int main_thread()
{
  /* initialize lwIP before calling sys_thread_new */
  lwip_init();
  /* any thread using lwIP should be created using
    * sys_thread_new() */
  sys_thread_new("network_thread" network_thread, NULL,
      THREAD_STACKSIZE DEFAULT_THREAD_PRIO);
        return 0;
}
```
### **Using the Xilinx Adapter Helper Functions**

The Xilinx adapters provide the following helper functions to simplify the use of the lwIP APIs.

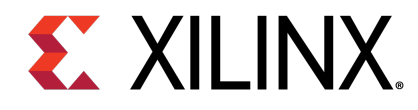

# **XilIsf Library v5.14**

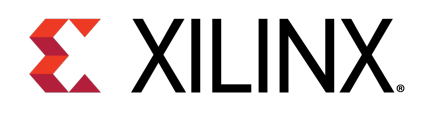

### Chapter 13

## **Overview**

The LibXil Isf library:

- Allows you to Write, Read, and Erase the Serial Flash.
- Allows protection of the data stored in the Serial Flash from unwarranted modification by enabling the Sector Protection feature.
- Supports multiple instances of Serial Flash at a time, provided they are of the same device family (Atmel, Intel, STM, Winbond, SST, or Spansion) as the device family is selected at compile time.
- Allows your application to perform Control operations on Intel, STM, Winbond, SST, and Spansion Serial Flash.
- Requires the underlying hardware platform to contain the axi\_quad\_spi, ps7\_spi, ps7\_qspi, psu\_qspi, psv\_ospi, or psu\_spi device for accessing the Serial Flash.
- Uses the Xilinx® SPI interface drivers in interrupt-driven mode or polled mode for communicating with the Serial Flash. In interrupt mode, the user application must acknowledge any associated interrupts from the Interrupt Controller.

Additional information:

- In interrupt mode, the application is required to register a callback to the library and the library registers an internal status handler to the selected interface driver.
- When your application requests a library operation, it is initiated and control is given back to the application. The library tracks the status of the interface transfers, and notifies the user application upon completion of the selected library operation.
- Added support in the library for SPI PS and QSPI PS. You must select one of the interfaces at compile time.
- Added support for QSPIPSU and SPIPS flash interface on Zynq® UltraScale+™ MPSoC.
- Added support for OSPIPSV flash interface
- When your application requests selection of QSPIPS interface during compilation, the QSPI PS or QSPI PSU interface, based on the hardware platform, are selected.
- When the SPIPS interface is selected during compilation, the SPI PS or the SPI PSU interface is selected.
- When the OSPI interface is selected during compilation, the OSPIPSV interface is selected.

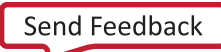

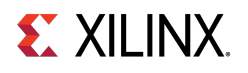

### **Supported Devices**

The table below lists the supported Xilinx in-system and external serial flash memories.

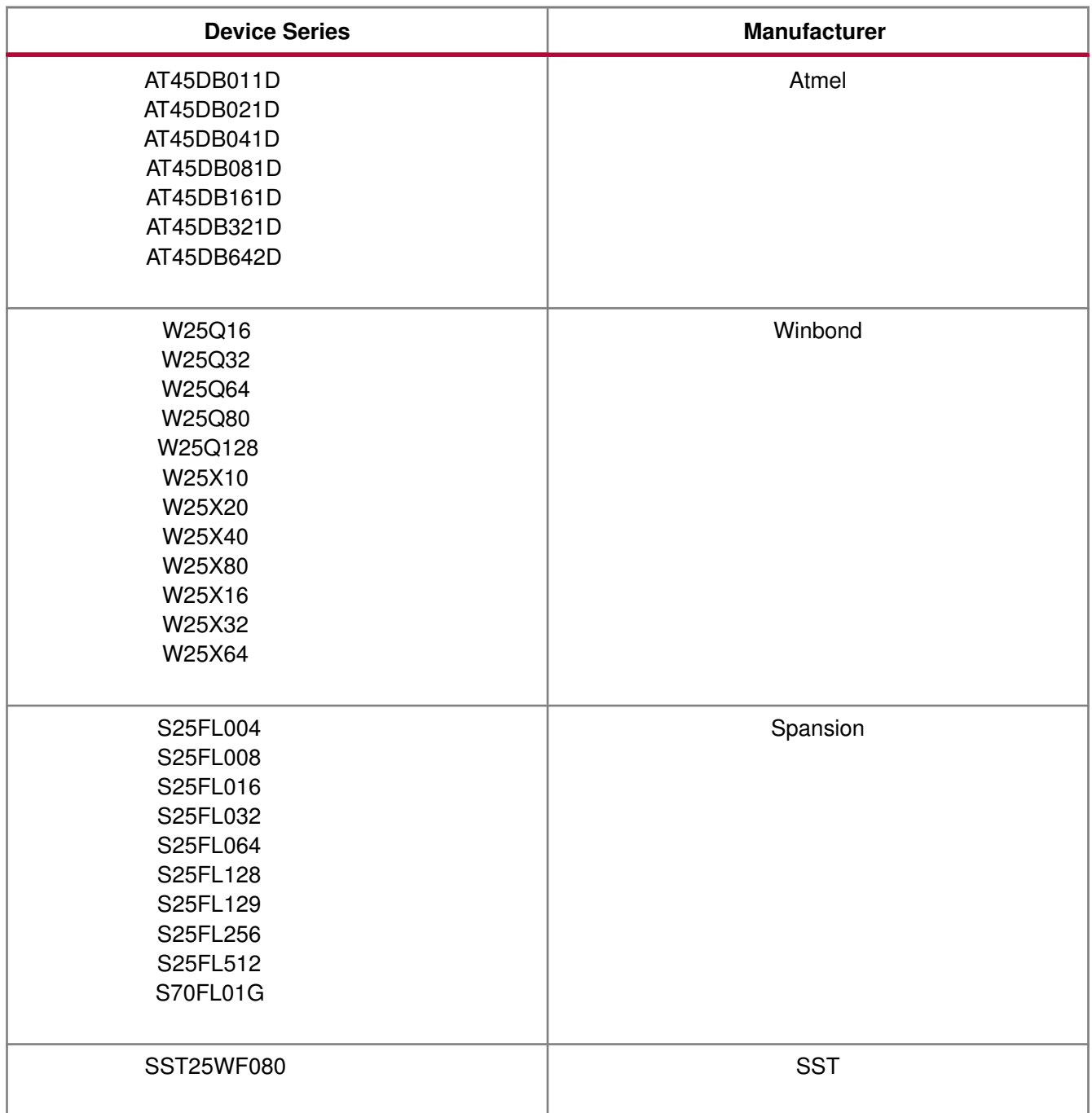

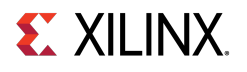

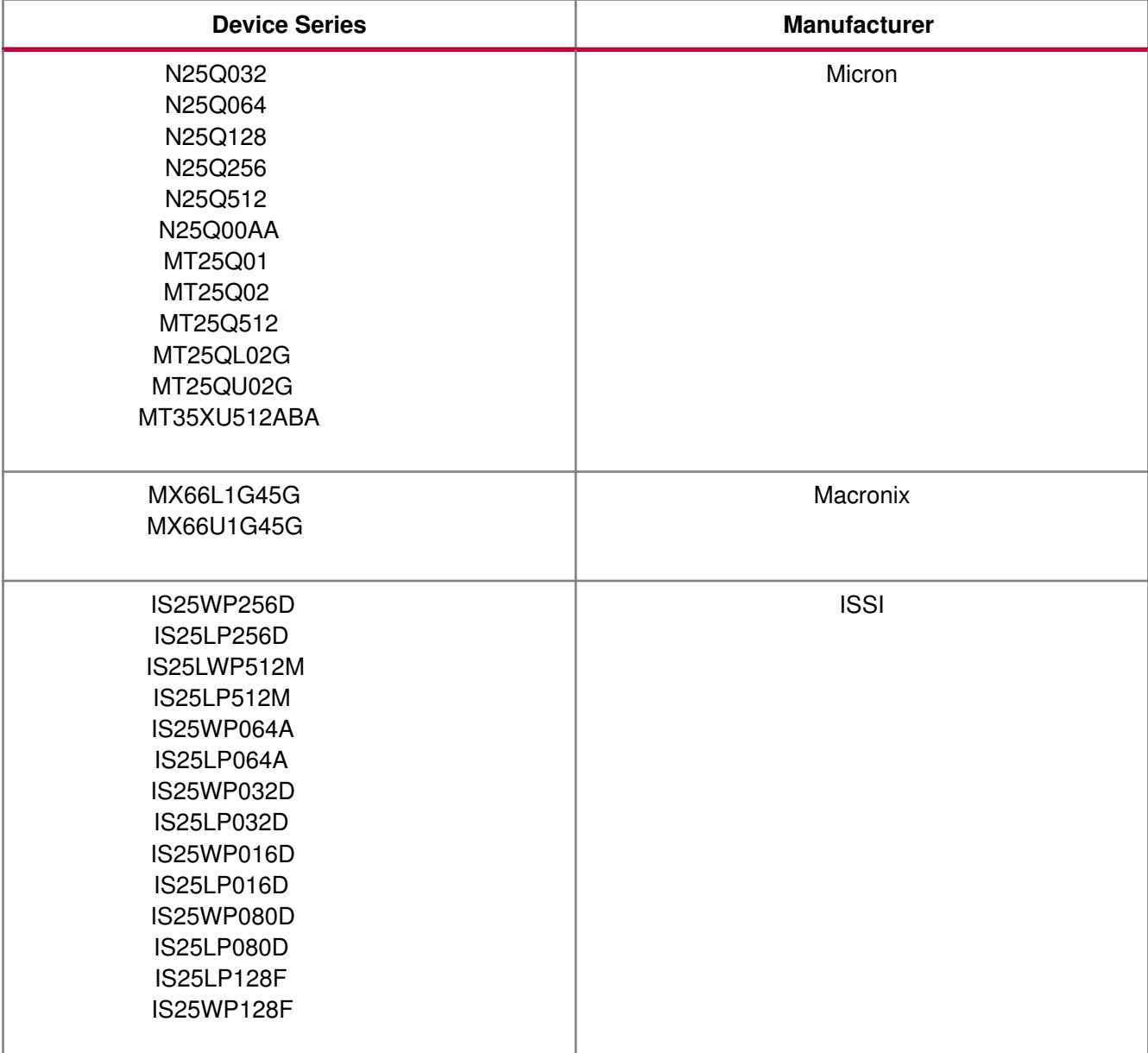

#### **Note**

Intel, STM, and Numonyx serial flash devices are now a part of Serial Flash devices provided by Micron.

### **References**

- Spartan-3AN FPGA In-System Flash User Guide (UG333): [http://www.xilinx.com/support/documentation/user\\_guides/ug333.pdf](http://www.xilinx.com/support/documentation/user_guides/ug333.pdf)
- Winbond Serial Flash Page: [http://www.winbond.com/hq/product/code-storage-flash-memory/](http://www.winbond.com/hq/product/code-storage-flash-memory/serial-nor-flash/?__locale=en) [serial-nor-flash/?\\_\\_locale=en](http://www.winbond.com/hq/product/code-storage-flash-memory/serial-nor-flash/?__locale=en)

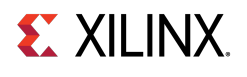

• Intel (Numonyx) S33 Serial Flash Memory, SST SST25WF080, Micron N25Q flash family : <https://www.micron.com/products/nor-flash/serial-nor-flash>

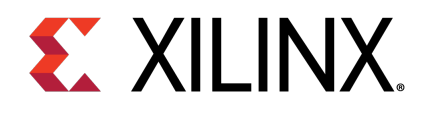

### Chapter 14

# XilIsf Library API

### **Overview**

This chapter provides a linked summary and detailed descriptions of the XilIsf library APIs.

### **Functions**

- int [XIsf\\_Initialize](#page-161-0) (XIsf ∗InstancePtr, XIsf\_Iface ∗SpiInstPtr, u8 SlaveSelect, u8 ∗WritePtr)
- int [XIsf\\_GetStatus](#page-162-0) (XIsf ∗InstancePtr, u8 ∗ReadPtr)
- int [XIsf\\_GetStatusReg2](#page-163-0) (XIsf ∗InstancePtr, u8 ∗ReadPtr)
- int XIsf GetDeviceInfo (XIsf ∗InstancePtr, u8 ∗ReadPtr)
- u32 [GetRealAddr](#page-164-0) (XIsf\_Iface ∗QspiPtr, u32 Address)
- int [XIsf\\_Write](#page-164-1) (XIsf ∗InstancePtr, XIsf\_WriteOperation Operation, void ∗OpParamPtr)
- int XIsf Read (XIsf ∗InstancePtr, XIsf ReadOperation Operation, void ∗OpParamPtr)
- int XIsf Erase (XIsf ∗InstancePtr, XIsf EraseOperation Operation, u32 Address)
- int [XIsf\\_MicronFlashEnter4BAddMode](#page-169-1) (XIsf ∗InstancePtr)
- int [XIsf\\_MicronFlashExit4BAddMode](#page-170-0) (XIsf ∗InstancePtr)
- int [XIsf\\_SectorProtect](#page-170-1) (XIsf ∗InstancePtr, XIsf\_SpOperation Operation, u8 ∗BufferPtr)
- int XIsf loctl (XIsf ∗InstancePtr, XIsf loctlOperation Operation)
- int XIsf WriteEnable (XIsf ∗InstancePtr, u8 WriteEnable)
- void [XIsf\\_RegisterInterface](#page-172-0) (XIsf ∗InstancePtr)
- int [XIsf\\_SetSpiConfiguration](#page-172-1) (XIsf ∗InstancePtr, XIsf\_Iface ∗SpiInstPtr, u32 Options, u8 PreScaler)
- void XIsf SetStatusHandler (XIsf ∗InstancePtr, XIsf Iface ∗XIfaceInstancePtr, XIsf StatusHandler XilIsf\_Handler)
- void [XIsf\\_IfaceHandler](#page-173-1) (void ∗CallBackRef, u32 StatusEvent, unsigned int ByteCount)

### **Function Documentation**

### <span id="page-161-0"></span>**int XIsf\_Initialize ( XIsf** ∗ **InstancePtr, XIsf\_Iface** ∗ **SpiInstPtr, u8 SlaveSelect, u8** ∗ **WritePtr )**

This API when called initializes the SPI interface with default settings.

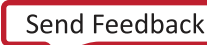

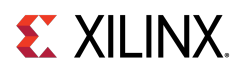

With custom settings, user should call [XIsf\\_SetSpiConfiguration\(\)](#page-172-1) and then call this API. The geometry of the underlying Serial Flash is determined by reading the Joint Electron Device Engineering Council (JEDEC) Device Information and the Status Register of the Serial Flash.

#### **Parameters**

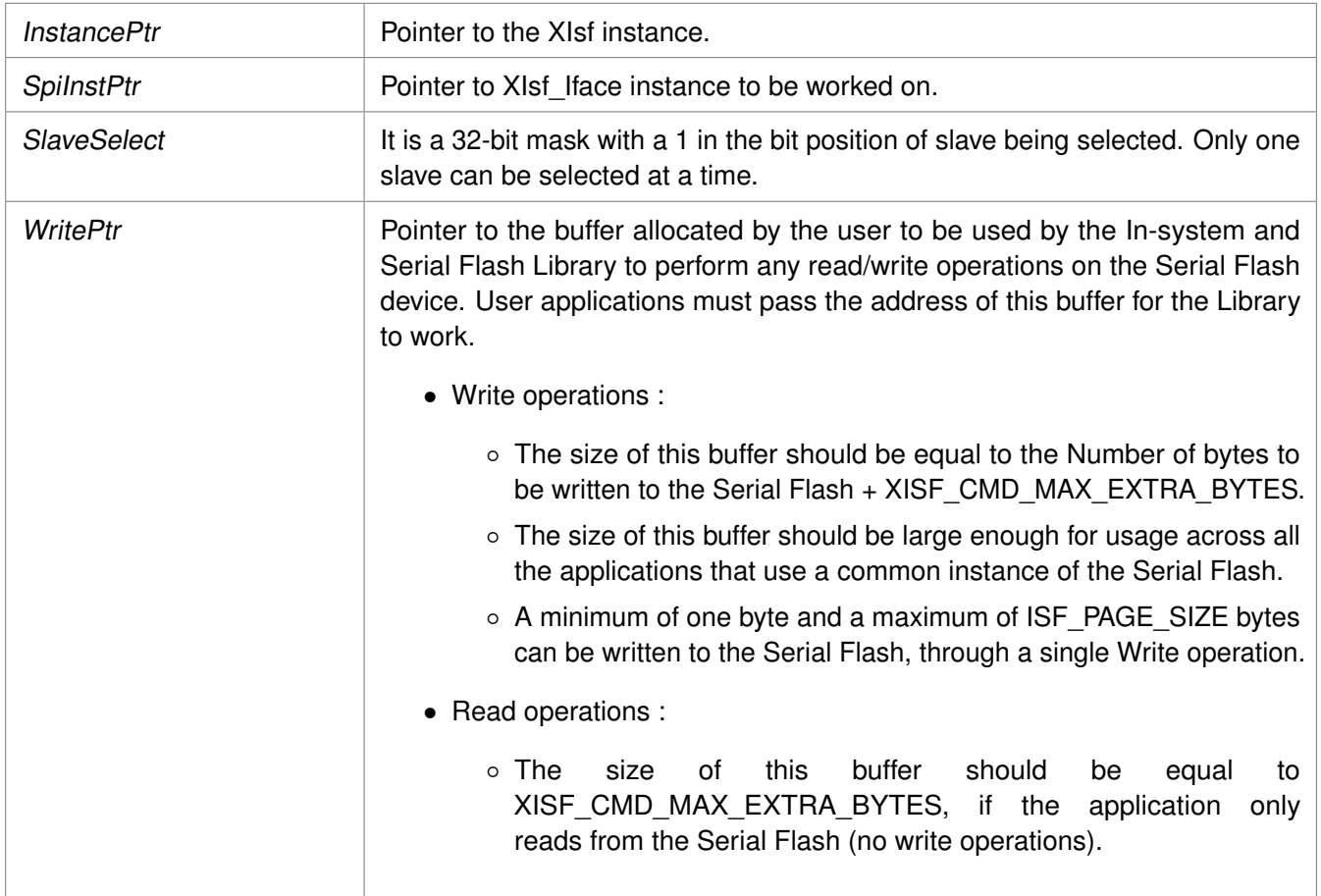

#### **Returns**

- XST\_SUCCESS if successful.
- XST\_DEVICE\_IS\_STOPPED if the device must be started before transferring data.
- XST\_FAILURE, otherwise.

#### **Note**

- The [XIsf\\_Initialize\(\)](#page-161-0) API is a blocking call (for both polled and interrupt modes of the Spi driver). It reads the JEDEC information of the device and waits till the transfer is complete before checking if the information is valid.
- <span id="page-162-0"></span>• This library can support multiple instances of Serial Flash at a time, provided they are of the same device family (either Atmel, Intel or STM, Winbond or Spansion) as the device family is selected at compile time.

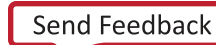

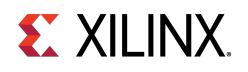

### **int XIsf\_GetStatus ( XIsf** ∗ **InstancePtr, u8** ∗ **ReadPtr )**

This API reads the Serial Flash Status Register.

#### **Parameters**

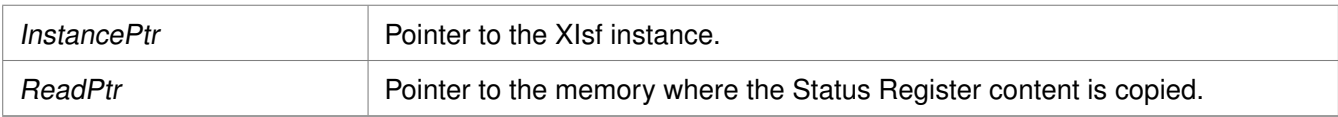

#### **Returns**

XST\_SUCCESS if successful else XST\_FAILURE.

#### **Note**

The contents of the Status Register is stored at second byte pointed by the ReadPtr.

### <span id="page-163-0"></span>**int XIsf\_GetStatusReg2 ( XIsf** ∗ **InstancePtr, u8** ∗ **ReadPtr )**

This API reads the Serial Flash Status Register 2.

#### **Parameters**

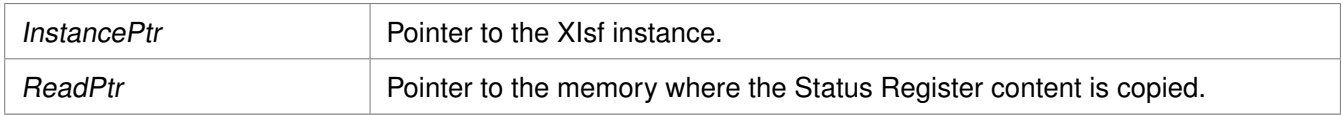

#### **Returns**

XST\_SUCCESS if successful else XST\_FAILURE.

#### **Note**

The contents of the Status Register 2 is stored at the second byte pointed by the ReadPtr. This operation is available only in Winbond Serial Flash.

### <span id="page-163-1"></span>**int XIsf\_GetDeviceInfo ( XIsf** ∗ **InstancePtr, u8** ∗ **ReadPtr )**

This API reads the Joint Electron Device Engineering Council (JEDEC) information of the Serial Flash.

#### **Parameters**

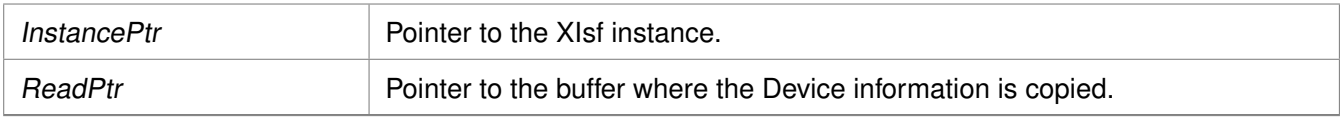

#### **Returns**

XST\_SUCCESS if successful else XST\_FAILURE.

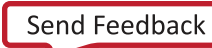

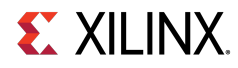

#### **Note**

The Device information is stored at the second byte pointed by the ReadPtr.

### <span id="page-164-0"></span>**u32 GetRealAddr ( XIsf\_Iface** ∗ **QspiPtr, u32 Address )**

Function to get the real address of flash in case dual parallel and stacked configuration.

Function to get the real address of flash in case dual parallel and stacked configuration.

This functions translates the address based on the type of interconnection. In case of stacked, this function asserts the corresponding slave select.

#### **Parameters**

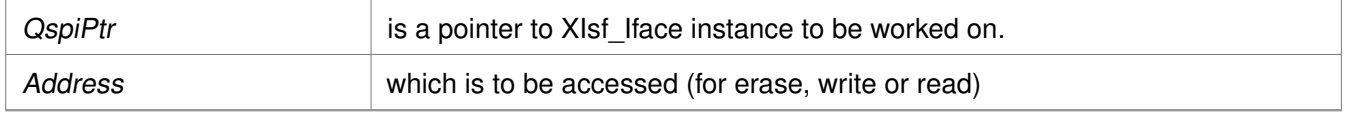

#### **Returns**

RealAddr is the translated address - for single it is unchanged for stacked, the lower flash size is subtracted for parallel the address is divided by 2.

#### **Note**

None.

### <span id="page-164-1"></span>**int XIsf\_Write ( XIsf** ∗ **InstancePtr, XIsf\_WriteOperation Operation, void** ∗ **OpParamPtr )**

This API writes the data to the Serial Flash.

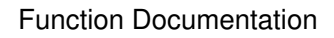

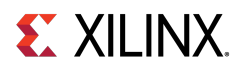

#### **Parameters**

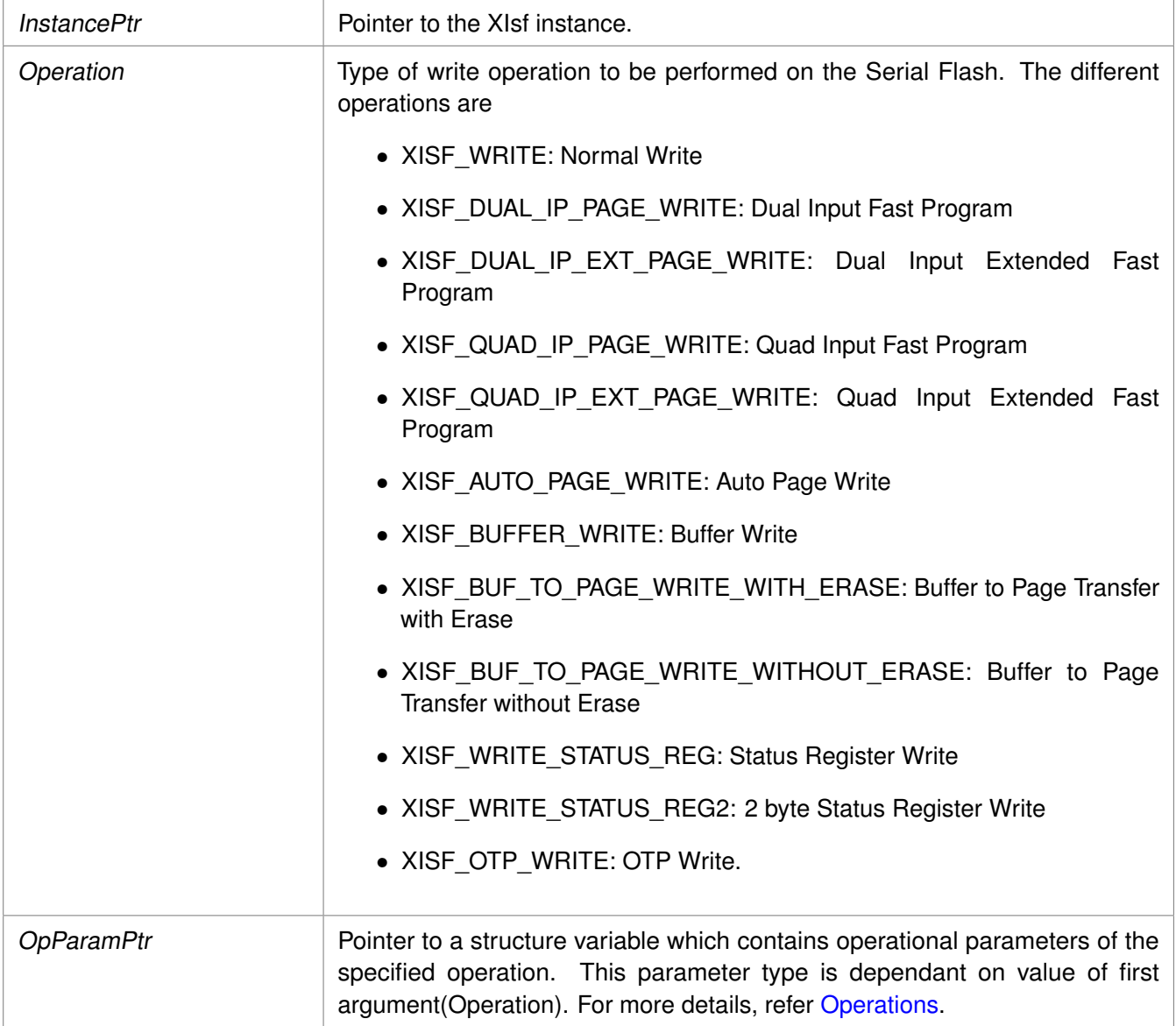

#### <span id="page-165-0"></span>**Operations**

- Normal Write(XISF\_WRITE), Dual Input Fast Program (XISF\_DUAL\_IP\_PAGE\_WRITE), Dual Input Extended Fast Program(XISF\_DUAL\_IP\_EXT\_PAGE\_WRITE), Quad Input Fast Program(XISF\_QUAD\_IP\_PAGE\_WRITE), Quad Input Extended Fast Program (XISF\_QUAD\_IP\_EXT\_PAGE\_WRITE):
	- The OpParamPtr must be of type struct XIsf\_WriteParam.
	- OpParamPtr->Address is the start address in the Serial Flash.
	- OpParamPtr->WritePtr is a pointer to the data to be written to the Serial Flash.
	- OpParamPtr->NumBytes is the number of bytes to be written to Serial Flash.
	- This operation is supported for Atmel, Intel, STM, Winbond and Spansion Serial Flash.
- Auto Page Write (XISF\_AUTO\_PAGE\_WRITE):

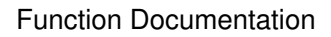

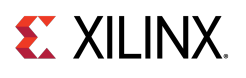

- The OpParamPtr must be of 32 bit unsigned integer variable.
- This is the address of page number in the Serial Flash which is to be refreshed.
- This operation is only supported for Atmel Serial Flash.
- Buffer Write (XISF\_BUFFER\_WRITE):
	- The OpParamPtr must be of type struct XIsf\_BufferToFlashWriteParam.
	- OpParamPtr->BufferNum specifies the internal SRAM Buffer of the Serial Flash. The valid values are XISF\_PAGE\_BUFFER1 or XISF\_PAGE\_BUFFER2. XISF\_PAGE\_BUFFER2 is not valid in case of AT45DB011D Flash as it contains a single buffer.
	- OpParamPtr->WritePtr is a pointer to the data to be written to the Serial Flash SRAM Buffer.
	- OpParamPtr->ByteOffset is byte offset in the buffer from where the data is to be written.
	- OpParamPtr->NumBytes is number of bytes to be written to the Buffer. This operation is supported only for Atmel Serial Flash.
- Buffer To Memory Write With Erase (XISF\_BUF\_TO\_PAGE\_WRITE\_WITH\_ERASE)/ Buffer To Memory Write Without Erase (XISF\_BUF\_TO\_PAGE\_WRITE\_WITHOUT\_ERASE):
	- The OpParamPtr must be of type struct XIsf\_BufferToFlashWriteParam.
	- OpParamPtr->BufferNum specifies the internal SRAM Buffer of the Serial Flash. The valid values are XISF\_PAGE\_BUFFER1 or XISF\_PAGE\_BUFFER2. XISF\_PAGE\_BUFFER2 is not valid in case of AT45DB011D Flash as it contains a single buffer.
	- OpParamPtr->Address is starting address in the Serial Flash memory from where the data is to be written. These operations are only supported for Atmel Serial Flash.
- Write Status Register (XISF\_WRITE\_STATUS\_REG):
	- The OpParamPtr must be of type of 8 bit unsigned integer variable. This is the value to be written to the Status Register.
	- This operation is only supported for Intel, STM Winbond and Spansion Serial Flash.
- Write Status Register2 (XISF\_WRITE\_STATUS\_REG2):
	- The OpParamPtr must be of type (u8 ∗) and should point to two 8 bit unsigned integer values. This is the value to be written to the 16 bit Status Register. This operation is only supported in Winbond (W25Q) Serial Flash.
- One Time Programmable Area Write(XISF\_OTP\_WRITE):
	- The OpParamPtr must be of type struct XIsf\_WriteParam.
	- OpParamPtr->Address is the address in the SRAM Buffer of the Serial Flash to which the data is to be written.
	- OpParamPtr->WritePtr is a pointer to the data to be written to the Serial Flash.
	- OpParamPtr->NumBytes should be set to 1 when performing OTPWrite operation. This operation is only supported for Intel Serial Flash.

#### **Returns**

XST\_SUCCESS if successful else XST\_FAILURE.

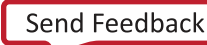

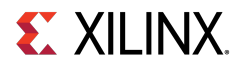

**Note**

- Application must fill the structure elements of the third argument and pass its pointer by type casting it with void pointer.
- For Intel, STM, Winbond and Spansion Serial Flash, the user application must call the [XIsf\\_WriteEnable\(\)](#page-171-1) API by passing XISF\_WRITE\_ENABLE as an argument, before calling the [XIsf\\_Write\(\)](#page-164-1) API.

### <span id="page-167-0"></span>**int XIsf\_Read ( XIsf** ∗ **InstancePtr, XIsf\_ReadOperation Operation, void** ∗ **OpParamPtr )**

This API reads the data from the Serial Flash.

#### **Parameters**

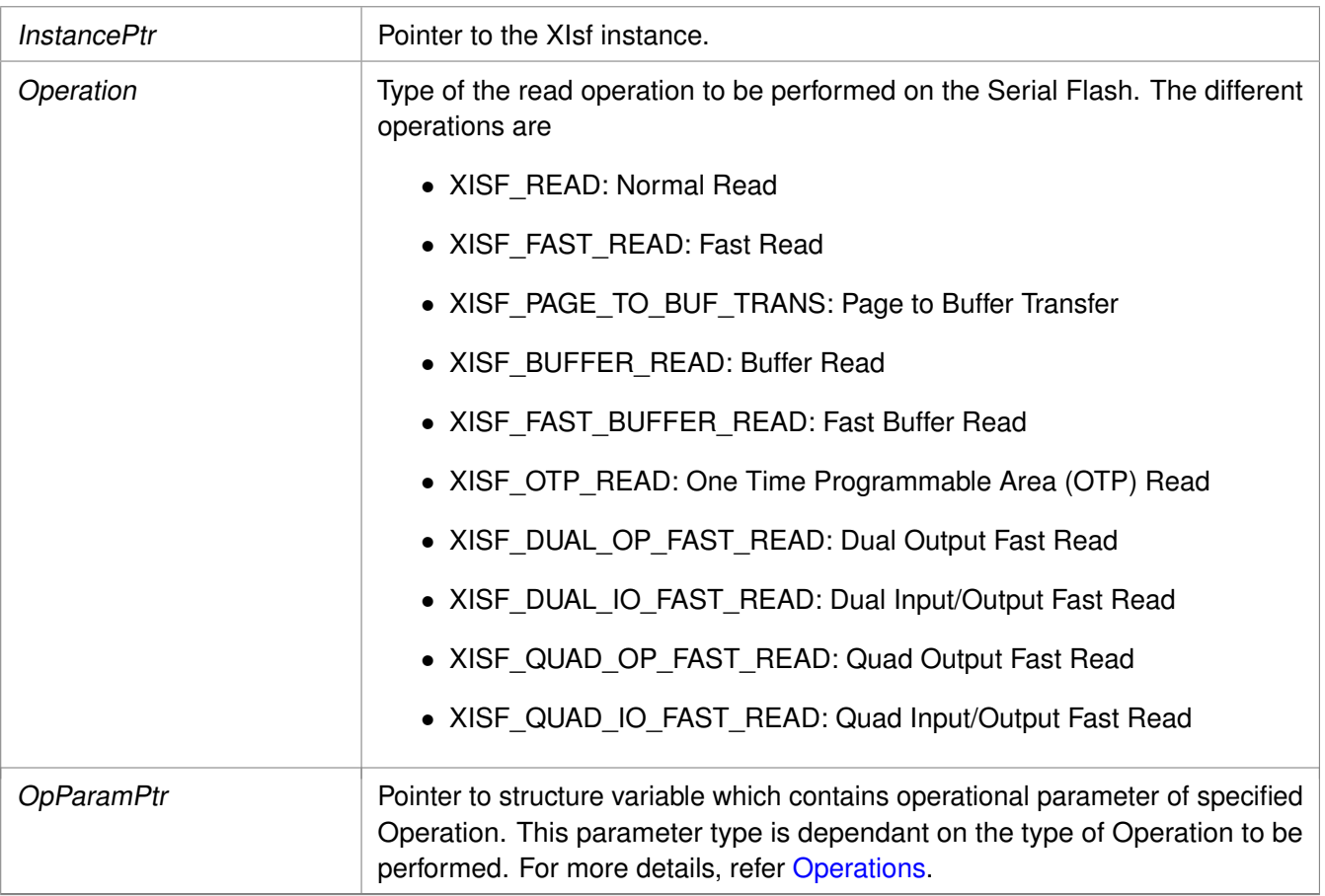

#### <span id="page-167-1"></span>**Operations**

- Normal Read (XISF\_READ), Fast Read (XISF\_FAST\_READ), One Time Programmable Area Read(XISF\_OTP\_READ), Dual Output Fast Read (XISF\_CMD\_DUAL\_OP\_FAST\_READ), Dual Input/Output Fast Read (XISF\_CMD\_DUAL\_IO\_FAST\_READ), Quad Output Fast Read (XISF\_CMD\_QUAD\_OP\_FAST\_READ) and Quad Input/Output Fast Read (XISF\_CMD\_QUAD\_IO\_FAST\_READ):
	- The OpParamPtr must be of type struct XIsf\_ReadParam.

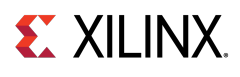

- OpParamPtr->Address is start address in the Serial Flash.
- OpParamPtr->ReadPtr is a pointer to the memory where the data read from the Serial Flash is stored.
- OpParamPtr->NumBytes is number of bytes to read.
- OpParamPtr->NumDummyBytes is the number of dummy bytes to be transmitted for the Read command. This parameter is only used in case of Dual and Quad reads.
- Normal Read and Fast Read operations are supported for Atmel, Intel, STM, Winbond and Spansion Serial Flash.
- Dual and quad reads are supported for Winbond (W25QXX), Numonyx(N25QXX) and Spansion (S25FL129) quad flash.
- OTP Read operation is only supported in Intel Serial Flash.
- Page To Buffer Transfer (XISF\_PAGE\_TO\_BUF\_TRANS):
	- The OpParamPtr must be of type struct XIsf\_FlashToBufTransferParam .
	- OpParamPtr->BufferNum specifies the internal SRAM Buffer of the Serial Flash. The valid values are XISF\_PAGE\_BUFFER1 or XISF\_PAGE\_BUFFER2. XISF\_PAGE\_BUFFER2 is not valid in case of AT45DB011D Flash as it contains a single buffer.
	- OpParamPtr->Address is start address in the Serial Flash. This operation is only supported in Atmel Serial Flash.
- Buffer Read (XISF\_BUFFER\_READ) and Fast Buffer Read(XISF\_FAST\_BUFFER\_READ):
	- The OpParamPtr must be of type struct XIsf\_BufferReadParam.
	- OpParamPtr->BufferNum specifies the internal SRAM Buffer of the Serial Flash. The valid values are XISF\_PAGE\_BUFFER1 or XISF\_PAGE\_BUFFER2. XISF\_PAGE\_BUFFER2 is not valid in case of AT45DB011D Flash as it contains a single buffer.
	- OpParamPtr->ReadPtr is pointer to the memory where data read from the SRAM buffer is to be stored.
	- OpParamPtr->ByteOffset is byte offset in the SRAM buffer from where the first byte is read.
	- OpParamPtr->NumBytes is the number of bytes to be read from the Buffer. These operations are supported only in Atmel Serial Flash.

#### **Returns**

XST\_SUCCESS if successful else XST\_FAILURE.

#### **Note**

- Application must fill the structure elements of the third argument and pass its pointer by type casting it with void pointer.
- The valid data is available from the fourth location pointed to by the ReadPtr for Normal Read and Buffer Read operations.
- The valid data is available from fifth location pointed to by the ReadPtr for Fast Read, Fast Buffer Read and OTP Read operations.
- The valid data is available from the (4 + NumDummyBytes)th location pointed to by ReadPtr for Dual/Quad Read operations.

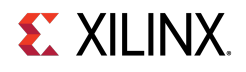

### <span id="page-169-0"></span>**int XIsf\_Erase ( XIsf** ∗ **InstancePtr, XIsf\_EraseOperation Operation, u32 Address )**

This API erases the contents of the specified memory in the Serial Flash.

#### **Parameters**

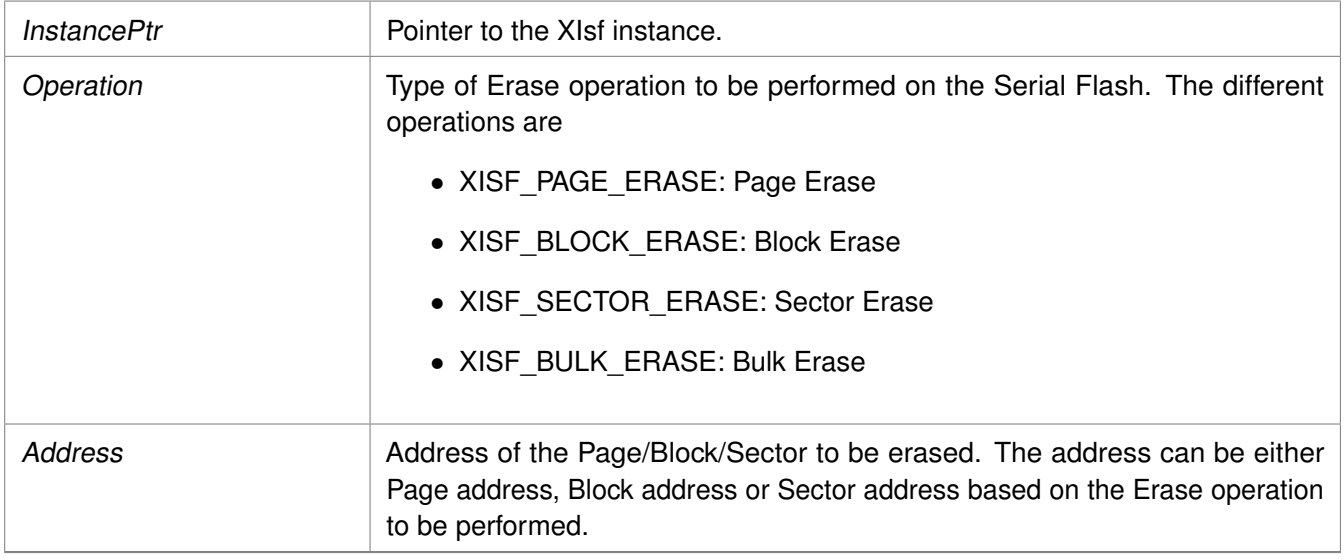

#### **Returns**

XST\_SUCCESS if successful else XST\_FAILURE.

#### **Note**

- The erased bytes will read as 0xFF.
- For Intel, STM, Winbond or Spansion Serial Flash the user application must call XIsf WriteEnable() API by passing XISF\_WRITE\_ENABLE as an argument before calling [XIsf\\_Erase\(\)](#page-169-0) API.
- Atmel Serial Flash support Page/Block/Sector Erase operations.
- Intel, Winbond, Numonyx (N25QXX) and Spansion Serial Flash support Sector/Block/Bulk Erase operations.
- STM (M25PXX) Serial Flash support Sector/Bulk Erase operations.

### <span id="page-169-1"></span>**int XIsf\_MicronFlashEnter4BAddMode ( XIsf** ∗ **InstancePtr )**

This API enters the Micron flash device into 4 bytes addressing mode.

As per the Micron spec, before issuing the command to enter into 4 byte addr mode, a write enable command is issued.

#### **Parameters**

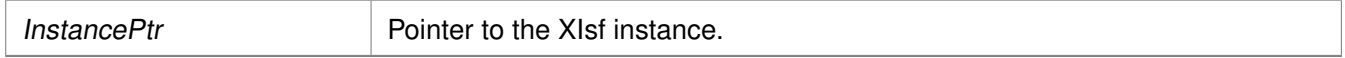

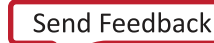

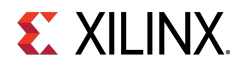

#### **Returns**

XST\_SUCCESS if successful else XST\_FAILURE.

#### **Note**

Applicable only for Micron flash devices

### <span id="page-170-0"></span>**int XIsf\_MicronFlashExit4BAddMode ( XIsf** ∗ **InstancePtr )**

This API exits the Micron flash device from 4 bytes addressing mode. As per the Micron spec, before issuing this command a write enable command is first issued.

#### **Parameters**

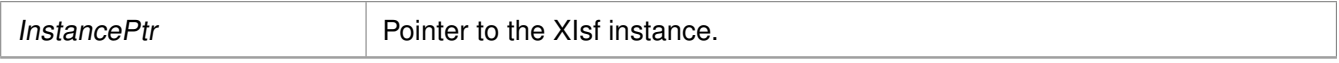

#### **Returns**

XST\_SUCCESS if successful else XST\_FAILURE.

#### **Note**

Applicable only for Micron flash devices

### <span id="page-170-1"></span>**int XIsf\_SectorProtect ( XIsf** ∗ **InstancePtr, XIsf\_SpOperation Operation, u8** ∗ **BufferPtr )**

This API is used for performing Sector Protect related operations.

#### **Parameters**

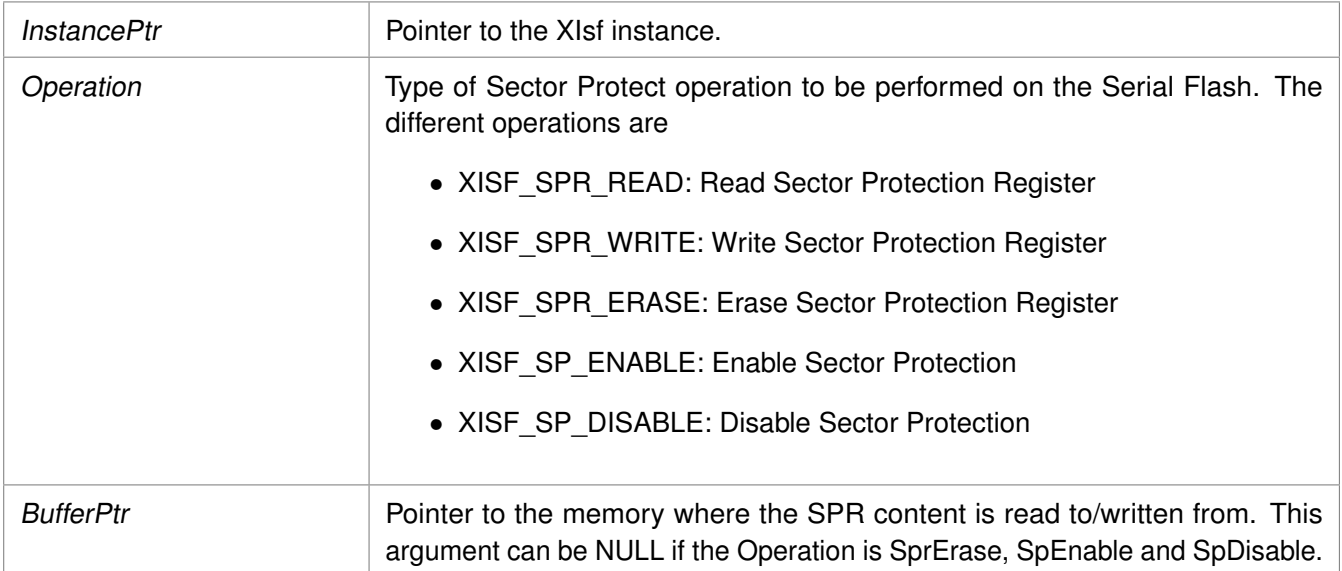

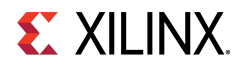

#### Function Documentation

#### **Returns**

- XST\_SUCCESS if successful.
- XST\_FAILURE if it fails.

#### **Note**

- The SPR content is stored at the fourth location pointed by the BufferPtr when performing XISF\_SPR\_READ operation.
- For Intel, STM, Winbond and Spansion Serial Flash, the user application must call the XIsf WriteEnable() API by passing XISF WRITE ENABLE as an argument, before calling the [XIsf\\_SectorProtect\(\)](#page-170-1) API, for Sector Protect Register Write (XISF\_SPR\_WRITE) operation.
- Atmel Flash supports all these Sector Protect operations.
- Intel, STM, Winbond and Spansion Flash support only Sector Protect Read and Sector Protect Write operations.

### <span id="page-171-0"></span>**int XIsf\_Ioctl ( XIsf** ∗ **InstancePtr, XIsf\_IoctlOperation Operation )**

This API configures and controls the Intel, STM, Winbond and Spansion Serial Flash.

#### **Parameters**

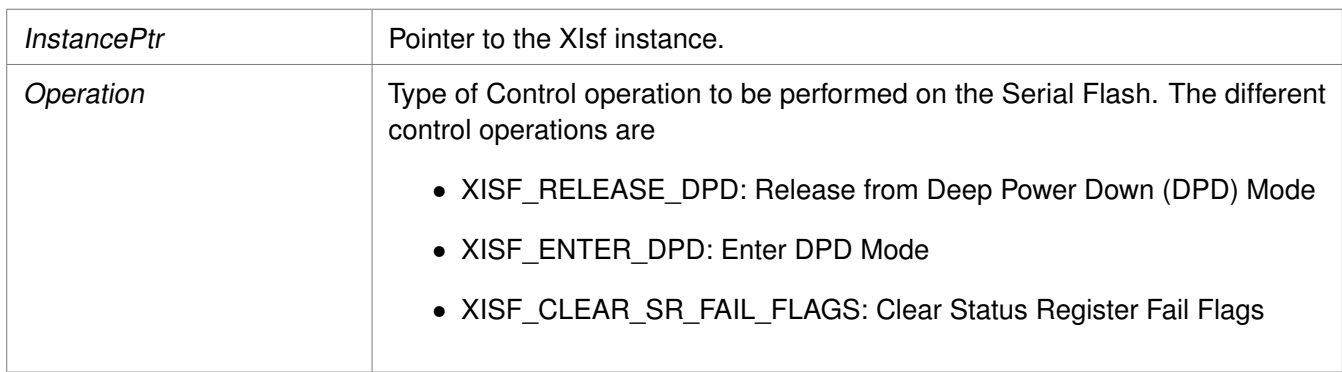

#### **Returns**

XST\_SUCCESS if successful else XST\_FAILURE.

#### **Note**

- Atmel Serial Flash does not support any of these operations.
- Intel Serial Flash support Enter/Release from DPD Mode and Clear Status Register Fail Flags.
- STM, Winbond and Spansion Serial Flash support Enter/Release from DPD Mode.
- <span id="page-171-1"></span>• Winbond (W25QXX) Serial Flash support Enable High Performance mode.

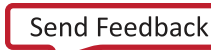

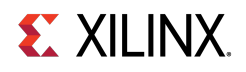

### **int XIsf\_WriteEnable ( XIsf** ∗ **InstancePtr, u8 WriteEnable )**

This API Enables/Disables writes to the Intel, STM, Winbond and Spansion Serial Flash.

#### **Parameters**

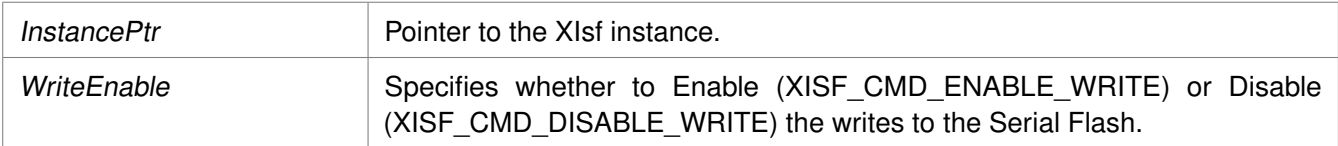

#### **Returns**

XST\_SUCCESS if successful else XST\_FAILURE.

#### **Note**

This API works only for Intel, STM, Winbond and Spansion Serial Flash. If this API is called for Atmel Flash, XST\_FAILURE is returned.

### <span id="page-172-0"></span>**void XIsf\_RegisterInterface ( XIsf** ∗ **InstancePtr )**

This API registers the interface SPI/SPI PS/QSPI PS.

#### **Parameters**

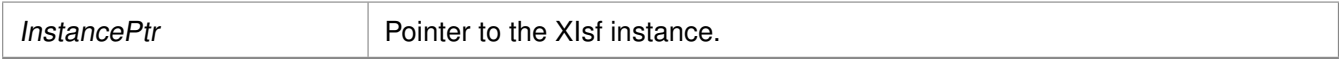

#### **Returns**

None

### <span id="page-172-1"></span>**int XIsf\_SetSpiConfiguration ( XIsf** ∗ **InstancePtr, XIsf\_Iface** ∗ **SpiInstPtr, u32 Options, u8 PreScaler )**

This API sets the configuration of SPI.

This will set the options and clock prescaler (if applicable).

#### **Parameters**

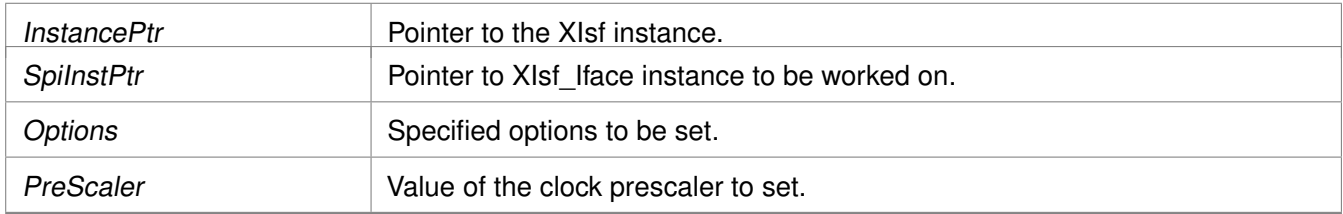

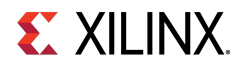

#### **Returns**

XST\_SUCCESS if successful else XST\_FAILURE.

#### **Note**

This API can be called before calling [XIsf\\_Initialize\(\)](#page-161-0) to initialize the SPI interface in other than default options mode. PreScaler is only applicable to PS SPI/QSPI.

### <span id="page-173-0"></span>**void XIsf\_SetStatusHandler ( XIsf** ∗ **InstancePtr, XIsf\_Iface** ∗ **XIfaceInstancePtr, XIsf\_StatusHandler XilIsf\_Handler )**

This API is to set the Status Handler when an interrupt is registered.

#### **Parameters**

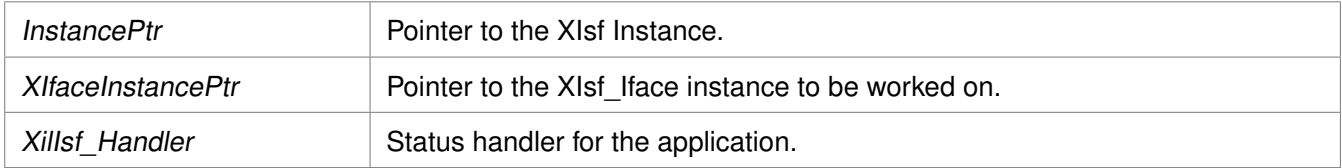

#### **Returns**

None

#### **Note**

None.

### <span id="page-173-1"></span>**void XIsf\_IfaceHandler ( void** ∗ **CallBackRef, u32 StatusEvent, unsigned int ByteCount )**

This API is the handler which performs processing for the QSPI driver.

It is called from an interrupt context such that the amount of processing performed should be minimized. It is called when a transfer of QSPI data completes or an error occurs.

This handler provides an example of how to handle QSPI interrupts but is application specific.

#### **Parameters**

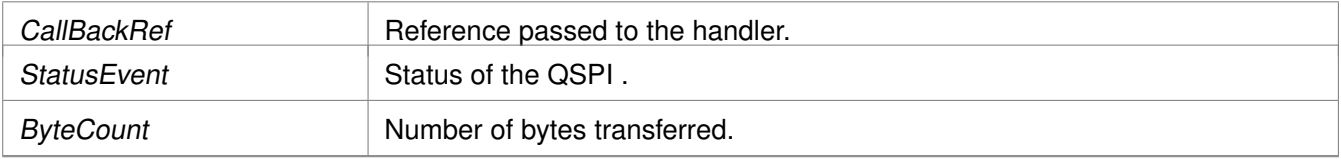

#### **Returns**

None

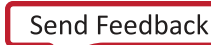

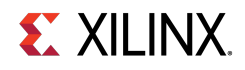

#### **Note**

None.

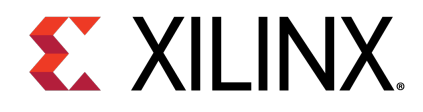

### Chapter 15

# Library Parameters in MSS File

XilIsf Library can be integrated with a system using the following snippet in the Microprocessor Software Specification (MSS) file:

```
BEGIN LIBRARY
PARAMETER LIBRARY_NAME = xilisf
PARAMETER LIBRARY_VER = 5.14
PARAMETER serial_flash_family = 1
PARAMETER serial_flash_interface = 1
END
```
The table below describes the libgen customization parameters.

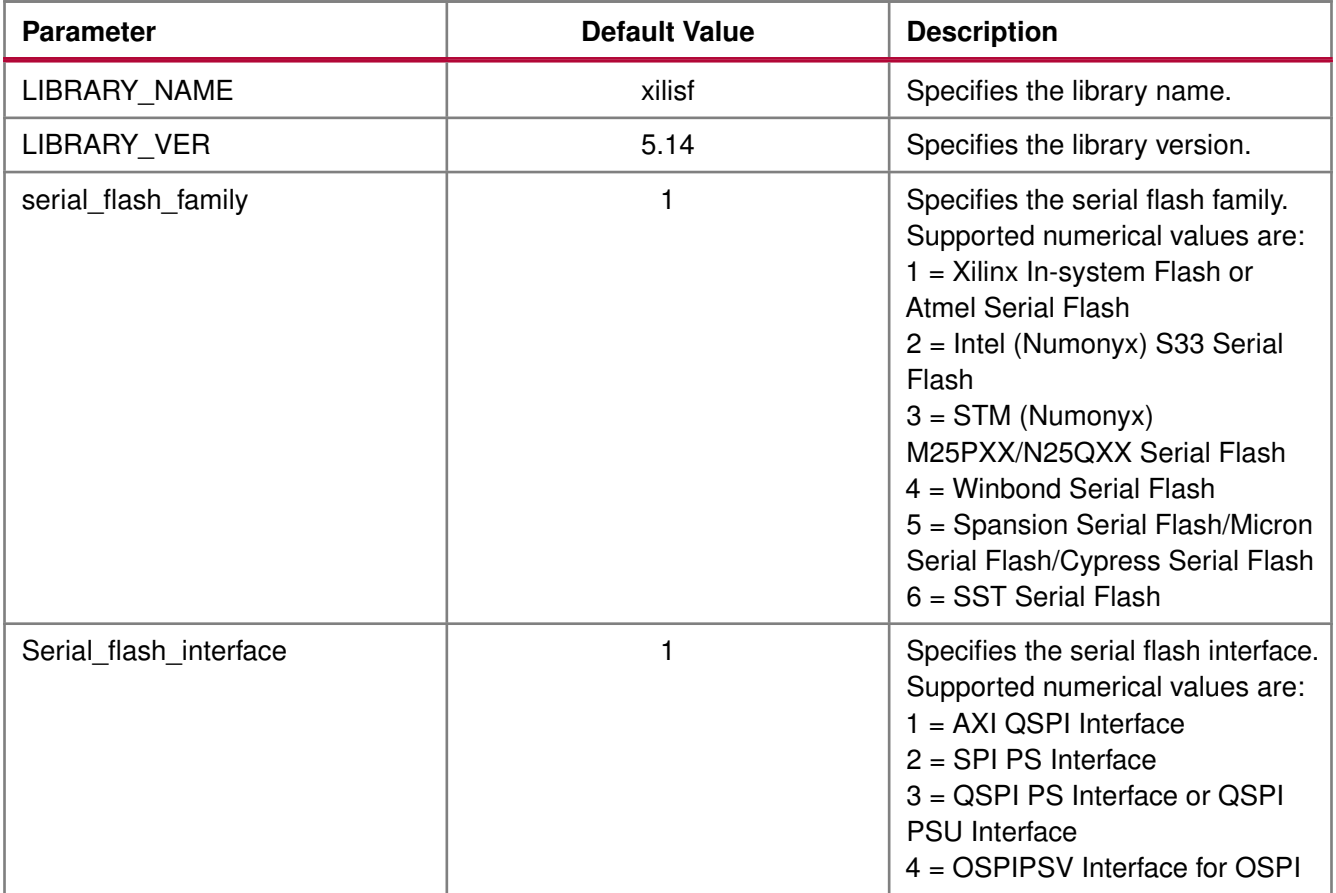

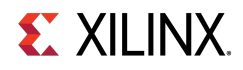

#### **Note**

Intel, STM, and Numonyx serial flash devices are now a part of Serial Flash devices provided by Micron.

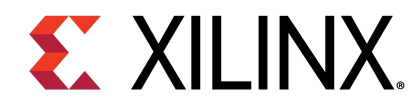

# **XilFFS Library v4.2**

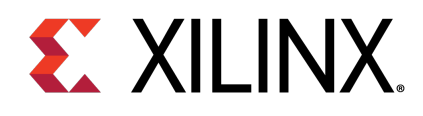

### Chapter 16

## **Overview**

The Xilinx fat file system (FFS) library consists of a file system and a glue layer.

This FAT file system can be used with an interface supported in the glue layer.

The file system code is open source and is used as it is. Currently, the Glue layer implementation supports the SD/eMMC interface and a RAM based file system.

Application should make use of APIs provided in ff.h. These file system APIs access the driver functions through the glue layer.

The file system supports FAT16, FAT32, and exFAT (optional). The APIs are standard file system APIs. For more information, see the [http://elm-chan.org/fsw/ff/00index\\_e.html](http://elm-chan.org/fsw/ff/00index_e.html).

#### **Note**

The XilFFS library uses Revision R0.13b of the generic FAT filesystem module.

### **Library Files**

The table below lists the file system files.

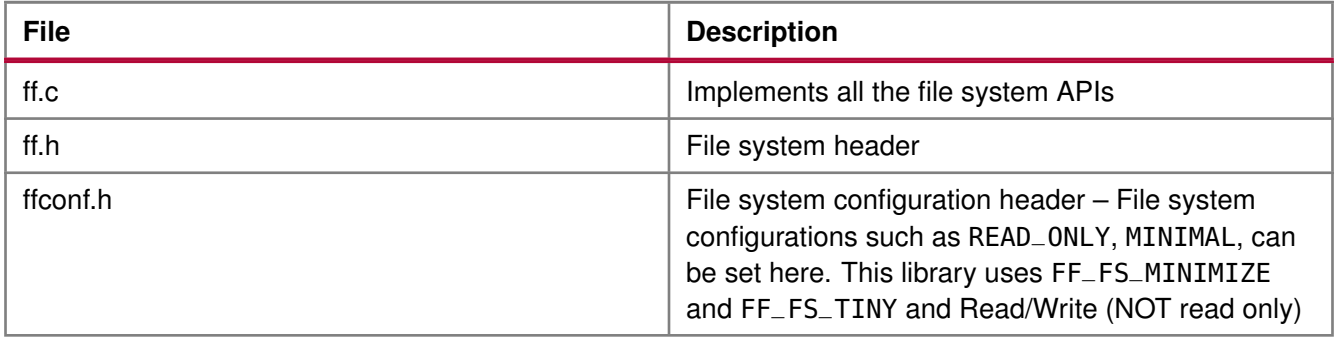

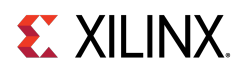

The table below lists the glue layer files.

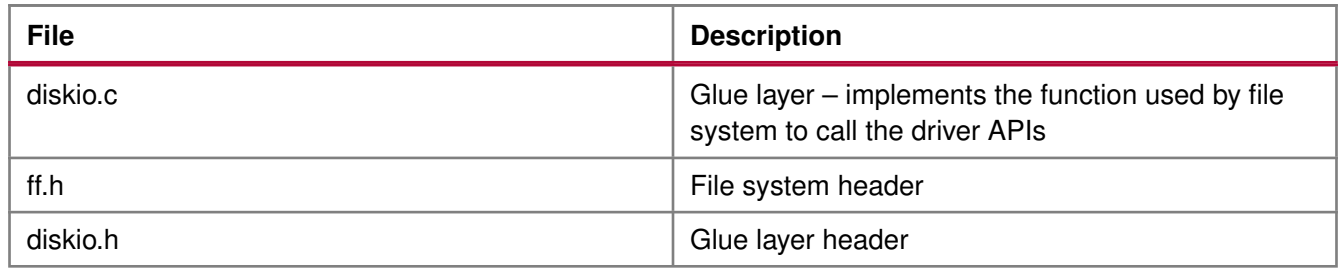

### **Selecting a File System with an SD Interface**

To select a file system with an SD interface:

- 1. Click **File** > **New** > **Platform Project**.
- 2. Click **Specify** to create a new Hardware Platform Specification.
- 3. Provide a new name for the domain in the **Project name** field if you wish to override the default value.
- 4. Select the location for the board support project files. To use the default location, as displayed in the **Location** field, leave the **Use default location** check box selected. Otherwise, deselect the checkbox and then type or browse to the directory location.
- 5. From the **Hardware Platform** drop-down choose the appropriate platform for your application or click the **New** button to browse to an existing Hardware Platform.
- 6. Select the target CPU from the drop-down list.
- 7. From the **Board Support Package OS** list box, select the type of board support package to create. A description of the platform types displays in the box below the drop-down list.
- 8. Click **Finish**. The wizard creates a new software platform and displays it in the Vitis Navigator pane.
- 9. Select **Project** > **Build Automatically** to automatically build the board support package. The Board Support Package Settings dialog box opens. Here you can customize the settings for the domain.
- 10. Click **OK** to accept the settings, build the platform, and close the dialog box.
- 11. From the Explorer, double-click platform.spr file and select the appropriate domain/board support package. The overview page opens.
- 12. In the overview page, click **Modify BSP Settings**.
- 13. Using the Board Support Package Settings page, you can select the OS Version and which of the Supported Libraries are to be enabled in this domain/BSP.
- 14. Select the **xilffs** library from the list of **Supported Libraries**.
- 15. Expand the **Overview** tree and select **xilffs**. The configuration options for xilffs are listed.
- 16. Configure the xilffs by setting the fs\_interface = 1 to select the SD/eMMC. This is the default value. Ensure that the SD/eMMC interface is available, prior to selecting the fs\_interface = 1 option.
- 17. Build the bsp and the application to use the file system with SD/eMMC. SD or eMMC will be recognized by the low level driver.

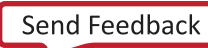
## **EX XILINX**

### **Selecting a RAM based file system**

To select a RAM based file system:

- 1. Click **File** > **New** > **Platform Project**.
- 2. Click **Specify** to create a new Hardware Platform Specification.
- 3. Provide a new name for the domain in the **Project name** field if you wish to override the default value.
- 4. Select the location for the board support project files. To use the default location, as displayed in the **Location** field, leave the **Use default location** check box selected. Otherwise, deselect the checkbox and then type or browse to the directory location.
- 5. From the **Hardware Platform** drop-down choose the appropriate platform for your application or click the **New** button to browse to an existing Hardware Platform.
- 6. Select the target CPU from the drop-down list.
- 7. From the **Board Support Package OS** list box, select the type of board support package to create. A description of the platform types displays in the box below the drop-down list.
- 8. Click **Finish**. The wizard creates a new software platform and displays it in the Vitis Navigator pane.
- 9. Select **Project** > **Build Automatically** to automatically build the board support package. The Board Support Package Settings dialog box opens. Here you can customize the settings for the domain.
- 10. Click **OK** to accept the settings, build the platform, and close the dialog box.
- 11. From the Explorer, double-click platform.spr file and select the appropriate domain/board support package. The overview page opens.
- 12. In the overview page, click **Modify BSP Settings**.
- 13. Using the Board Support Package Settings page, you can select the OS Version and which of the Supported Libraries are to be enabled in this domain/BSP.
- 14. Select the **xilffs** library from the list of **Supported Libraries**.
- 15. Expand the **Overview** tree and select xilffs. The configuration options for xilffs are listed.
- 16. Configure the xilffs by setting the  $fs\_interface = 2$  to select RAM.
- 17. As this project is used by LWIP based application, select lwip library and configure according to your requirements. For more information, see the LwIP Library documentation.
- 18. Use any lwip application that requires a RAM based file system TCP/UDP performance test apps or tftp or webserver examples.
- 19. Build the bsp and the application to use the RAM based file system.

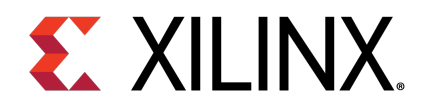

# Library Parameters in MSS File

XilFFS Library can be integrated with a system using the following code snippet in the Microprocessor Software Specification (MSS) file:

#### BEGIN LIBRARY

```
PARAMETER LIBRARY_NAME = xilffs
PARAMETER LIBRARY_VER = 4.2
PARAMETER fs_interface = 1
PARAMETER read_only = false
PARAMETER use_lfn = 0PARAMETER enable_multi_partition = false
PARAMETER num_logical_vol = 2
PARAMETER use_mkfs = true
PARAMETER use_strfunc = 0
PARAMETER set_fs_rpath = 0PARAMETER enable_exfat = false
PARAMETER word_access = true
PARAMETER use chmod = false
END
```
The table below describes the libgen customization parameters.

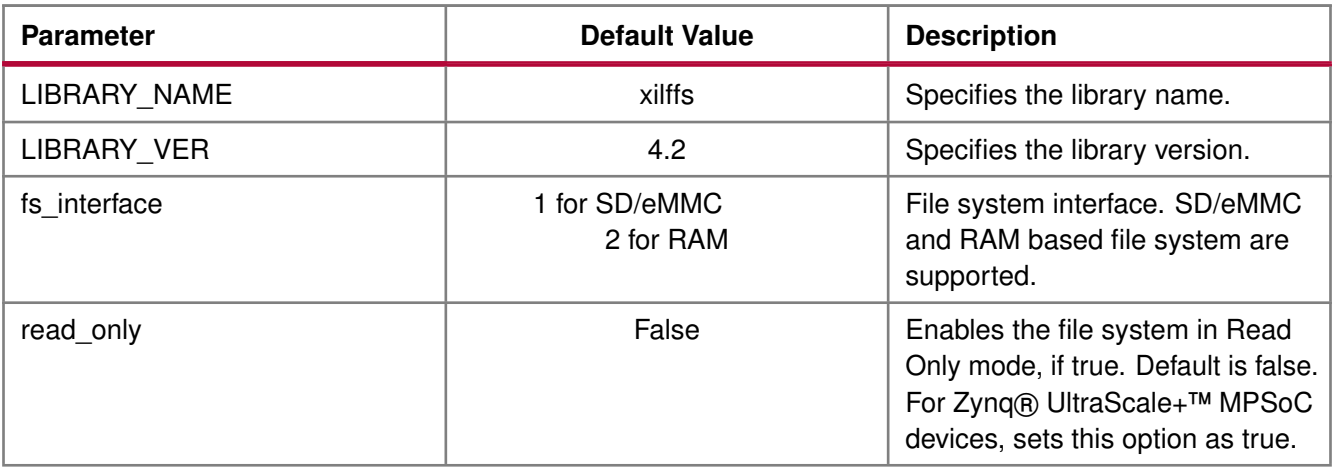

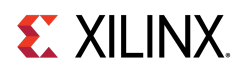

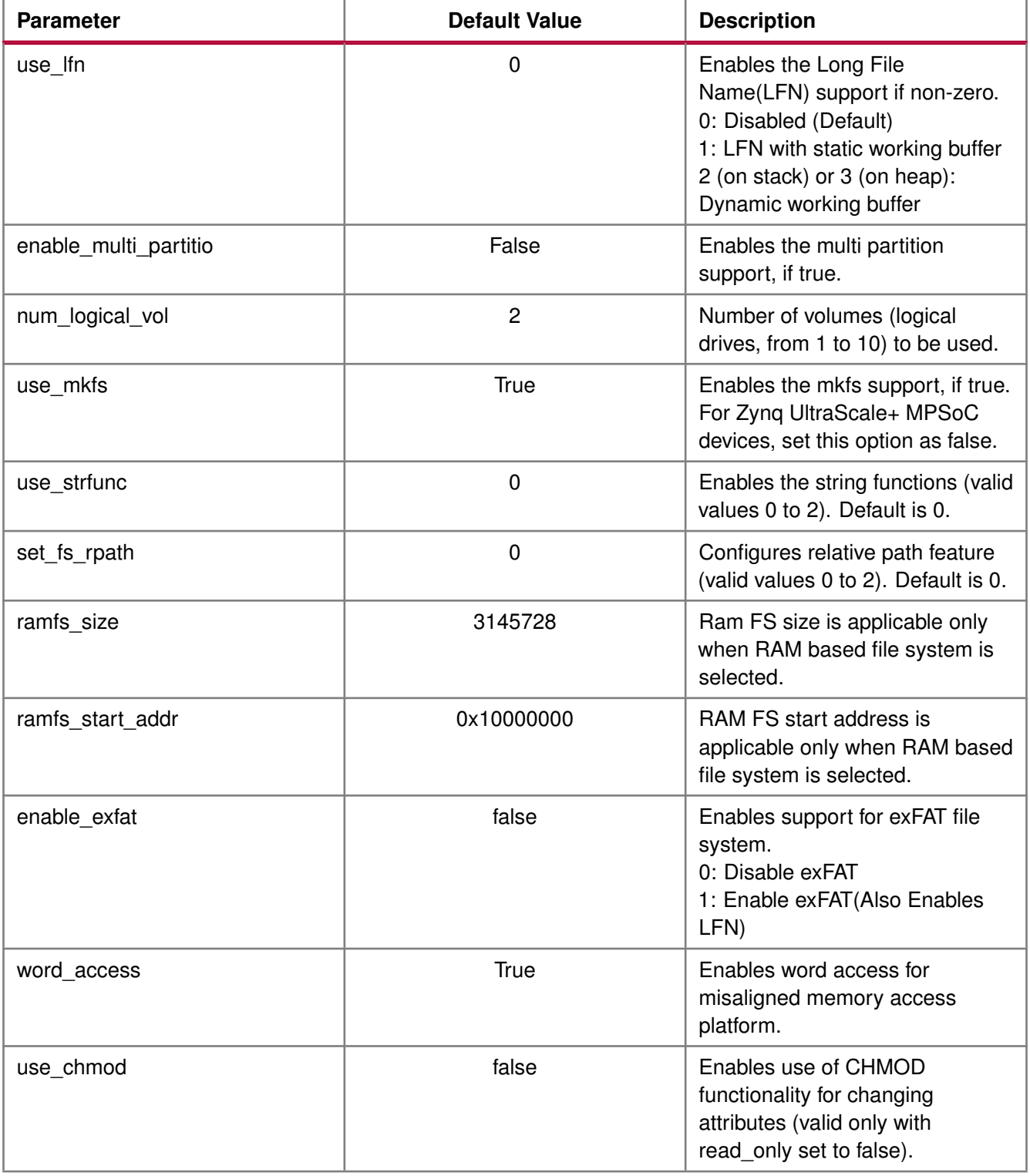

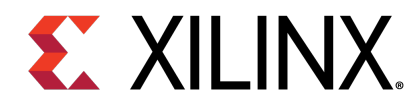

# **XilSecure Library v4.1**

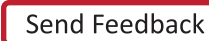

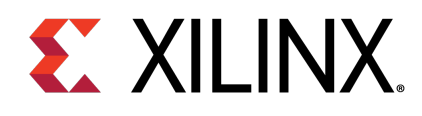

# **Overview**

The XilSecure library provides APIs to access cryptographic accelerators on the Zynq® UltraScale+™ MPSoC devices. The library is designed to run on top of Xilinx standalone BSPs. It is tested for A53, R5 and MicroBlaze™. XilSecure is used during the secure boot process. The primary post-boot use case is to run this library on the PMU MicroBlaze with PMUFW to service requests from Uboot or Linux for cryptographic acceleration.

The XilSecure library includes:

- SHA-3/384 engine for 384 bit hash calculation.
- AES-GCM engine for symmetric key encryption and decryption using a 256-bit key.
- RSA engine for signature generation, signature verification, encryption and decryption. Key sizes supported include 2048, 3072, and 4096.

**WARNING:** SDK defaults to using a software stack in DDR and any variables used by XilSecure will be placed in DDR. For better security, change the linker settings to make sure the stack used by XilSecure is either in the OCM or the TCM.

### **Board Support Package Settings**

XilSecure provides an user configuration under BSP settings to enable or disable secure environment, this bsp parameter is valid only when BSP is build for the PMU MicroBlaze for post boot use cases and XilSecure is been accessed using the IPI response calls to PMUFW from Linux or U-boot or baremetal applications. When the application environment is secure and trusted this variable should be set to TRUE.

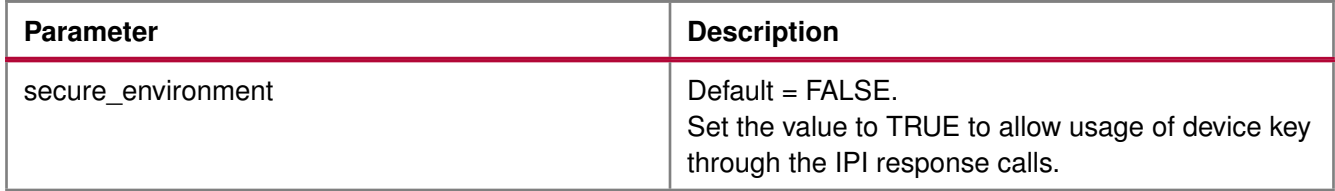

By default, PMUFW will not allow device key for any decryption operation requested through IPI response unless authentication is enabled. If the user space is secure and trusted PMUFW can be build by setting the secure environment variable. Only then the PMUFW allows usage of the device key for encrypting or decrypting the data blobs, decryption of bitstream or image.

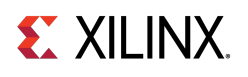

### **Source Files**

The source files for the library can be found at: [https://github.com/Xilinx/embeddedsw/blob/master/lib/sw\\_services/xilsecure/](https://github.com/Xilinx/embeddedsw/blob/master/lib/sw_services/xilsecure/)

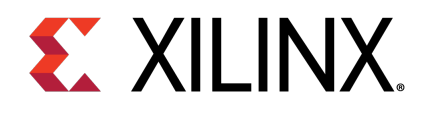

# AES-GCM

### **Overview**

This software uses AES-GCM hardened cryptographic accelerator to encrypt or decrypt the provided data and requires a key of size 256 bits and initialization vector(IV) of size 96 bits. XilSecure library supports the following features:

- Encryption of data with provided key and IV
- Decryption of data with provided key and IV
- Authentication using a GCM tag.
- Key loading based on key selection, the key can be either the user provided key loaded into the KUP key or the device key used during boot.

For either encryption or decryption the AES-GCM engine should be initialized first using the XSecure AesInitiaze function.

### **AES Encryption Function Usage**

When all the data to be encrypted is available, the [XSecure\\_AesEncryptData\(\)](#page-191-0) can be used. When all the data is not available, use the following functions in the suggested order:

- 1. [XSecure\\_AesEncryptInit\(\)](#page-190-0)
- 2. [XSecure\\_AesEncryptUpdate\(\)](#page-191-1) This function can be called multiple times till input data is completed.

### **AES Decryption Function Usage**

When all the data to be decrypted is available, the [XSecure\\_AesDecryptData\(\)](#page-189-0) can be used. When all the data is not available, use the following functions in the suggested order:

- 1. [XSecure\\_AesDecryptInit\(\)](#page-188-0)
- 2. [XSecure\\_AesDecryptUpdate\(\)](#page-189-1) This function can be called multiple times till input data is completed.

During decryption, the passed in GCM tag will be compared to the GCM tag calculated by the engine. The two tags are then compared in the software and returned to the user as to whether or not the tags matched.

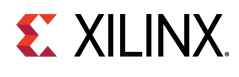

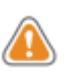

**WARNING:** when using the KUP key for encryption/decryption of the data, where the key is stored should be carefully considered. Key should be placed in an internal memory region that has access controls. Not doing so may result in security vulnerability.

### **Modules**

- [AES-GCM Error Codes](#page-192-0)
- [AES-GCM API Example Usage](#page-193-0)
- [AES-GCM Usage to decrypt Boot Image](#page-194-0)

### **Macros**

• #define XSecure AesWaitForDone(InstancePtr)

### **Macro Definition Documentation**

### <span id="page-187-0"></span>**#define XSecure\_AesWaitForDone( InstancePtr )**

### **Value:**

```
Xil_WaitForEvent((InstancePtr)->BaseAddress + XSECURE_CSU_AES_STS_OFFSET,\
                   XSECURE_CSU_AES_STS_AES_BUSY, \
                   0U, \lambdaXSECURE_AES_TIMEOUT_MAX)
```
This macro waits for AES engine completes configured operation.

### **Parameters**

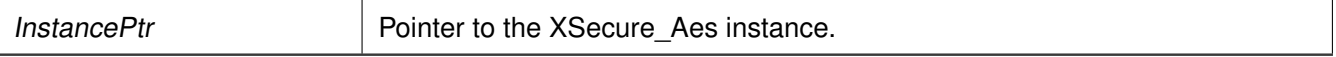

### **Returns**

XST SUCCESS if the AES engine completes configured operation. XST FAILURE if a timeout has occurred.

### **Function Documentation**

### <span id="page-187-1"></span>**s32 XSecure\_AesInitialize ( XSecure\_Aes** ∗ **InstancePtr, XCsuDma** ∗ **CsuDmaPtr, u32 KeySel, u32** ∗ **IvPtr, u32** ∗ **KeyPtr )**

This function initializes the instance pointer.

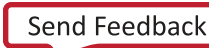

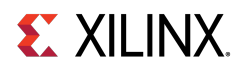

#### **Parameters**

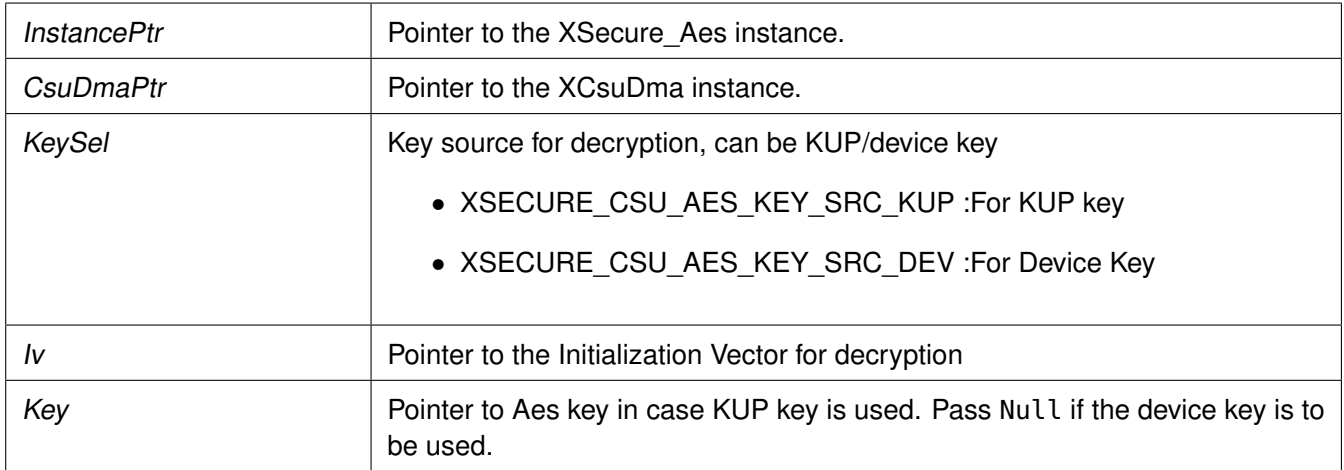

#### **Returns**

XST\_SUCCESS if initialization was successful.

#### **Note**

All the inputs are accepted in little endian format but the AES engine accepts the data in big endian format, The decryption and encryption functions in xsecure\_aes handle the little endian to big endian conversion using few API's, Xil\_Htonl (provided by Xilinx xil\_io library) and XSecure\_AesCsuDmaConfigureEndiannes for handling data endianness conversions. If higher performance is needed, users can strictly use data in big endian format and modify the xsecure\_aes functions to remove the use of the Xil\_Htonl and XSecure\_AesCsuDmaConfigureEndiannes functions as required.

### <span id="page-188-0"></span>**u32 XSecure\_AesDecryptInit ( XSecure\_Aes** ∗ **InstancePtr, u8** ∗ **DecData, u32 Size, u8** ∗ **GcmTagAddr )**

This function initializes the AES engine for decryption and is required to be called before calling XSecure\_AesDecryptUpdate.

#### **Parameters**

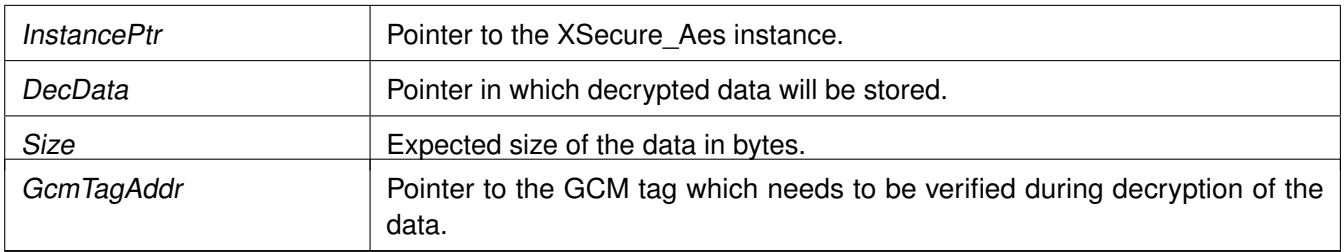

#### **Returns**

None

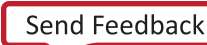

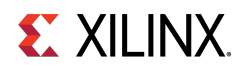

If all of the data to be decrypted is available, the XSecure\_AesDecryptData function can be used instead.

### <span id="page-189-1"></span>**s32 XSecure\_AesDecryptUpdate ( XSecure\_Aes** ∗ **InstancePtr, u8** ∗ **EncData, u32 Size )**

This function decrypts the encrypted data passed in and updates the GCM tag from any previous calls. The size from XSecure AesDecryptInit is decremented from the size passed into this function to determine when the GCM tag passed to XSecure\_AesDecryptInit needs to be compared to the GCM tag calculated in the AES engine.

#### **Parameters**

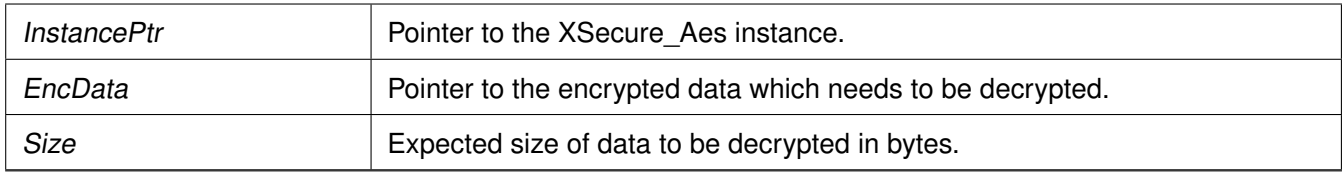

#### **Returns**

Final call of this API returns the status of GCM tag matching.

- XSECURE\_CSU\_AES\_GCM\_TAG\_MISMATCH: If GCM tag is mismatched
- XSECURE\_CSU\_AES\_ZEROIZATION\_ERROR: If GCM tag is mismatched, zeroize the decrypted data and send the status of zeroization.
- XST\_SUCCESS: If GCM tag is matching.

#### **Note**

When Size of the data equals to size of the remaining data that data will be treated as final data. This API can be called multpile times but sum of all Sizes should be equal to Size mention in init. Return of the final call of this API tells whether GCM tag is matching or not.

### <span id="page-189-0"></span>**s32 XSecure\_AesDecryptData ( XSecure\_Aes** ∗ **InstancePtr, u8** ∗ **DecData, u8** ∗ **EncData, u32 Size, u8** ∗ **GcmTagAddr )**

This function decrypts the encrypted data provided and updates the DecData buffer with decrypted data.

#### **Parameters**

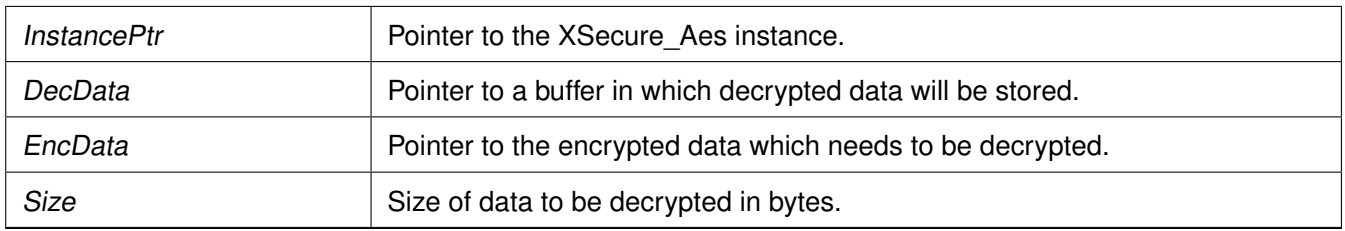

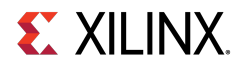

This API returns the status of GCM tag matching.

- XSECURE\_CSU\_AES\_GCM\_TAG\_MISMATCH: If GCM tag was mismatched
- XST\_SUCCESS: If GCM tag was matched.

### **Note**

When using this function to decrypt data that was encrypted with XSecure AesEncryptData, the GCM tag will be stored as the last sixteen (16) bytes of data in XSecure AesEncryptData's Dst (destination) buffer and should be used as the GcmTagAddr's pointer.

### **s32 XSecure\_AesDecrypt ( XSecure\_Aes** ∗ **InstancePtr, u8** ∗ **Dst, const u8** ∗ **Src, u32 Length )**

This function will handle the AES-GCM Decryption.

#### **Parameters**

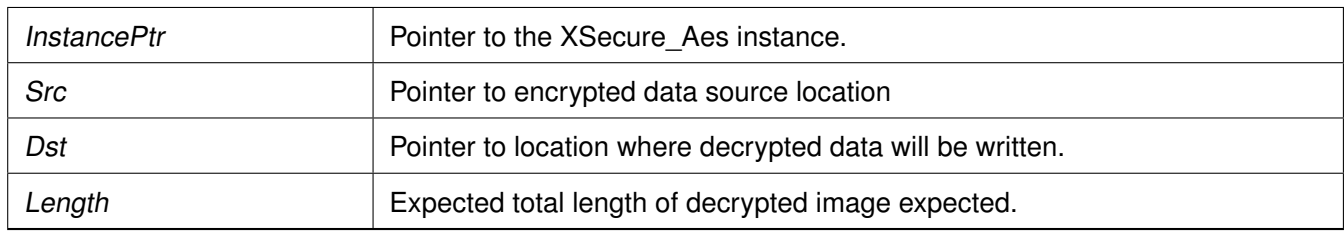

#### **Returns**

returns XST\_SUCCESS if successful, or the relevant errorcode.

### **Note**

This function is used for decrypting the Image's partition encrypted by Bootgen

### <span id="page-190-0"></span>**u32 XSecure\_AesEncryptInit ( XSecure\_Aes** ∗ **InstancePtr, u8** ∗ **EncData, u32 Size )**

This function is used to initialize the AES engine for encryption.

#### **Parameters**

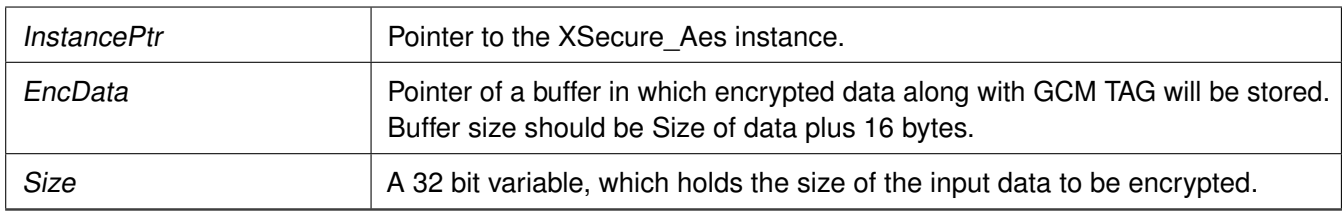

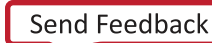

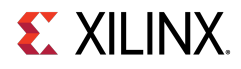

None

### **Note**

If all of the data to be encrypted is available, the XSecure\_AesEncryptData function can be used instead.

### <span id="page-191-1"></span>**u32 XSecure\_AesEncryptUpdate ( XSecure\_Aes** ∗ **InstancePtr, const u8** ∗ **Data, u32 Size )**

This function encrypts the clear-text data passed in and updates the GCM tag from any previous calls. The size from XSecure AesEncryptInit is decremented from the size passed into this function to determine when the final CSU DMA transfer of data to the AES-GCM cryptographic core.

#### **Parameters**

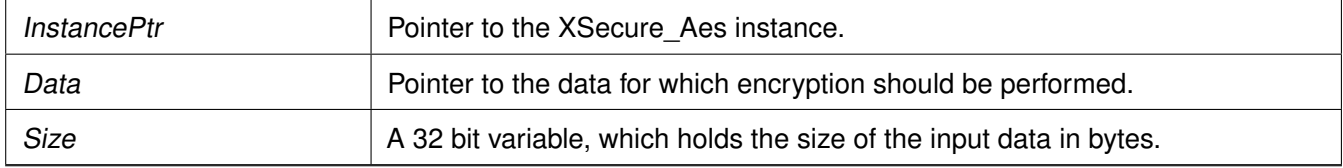

#### **Returns**

None

### **Note**

If all of the data to be encrypted is available, the XSecure\_AesEncryptData function can be used instead.

### <span id="page-191-0"></span>**u32 XSecure\_AesEncryptData ( XSecure\_Aes** ∗ **InstancePtr, u8** ∗ **Dst, const u8** ∗ **Src, u32 Len )**

This function encrypts Len (length) number of bytes of the passed in Src (source) buffer and stores the encrypted data along with its associated 16 byte tag in the Dst (destination) buffer.

#### **Parameters**

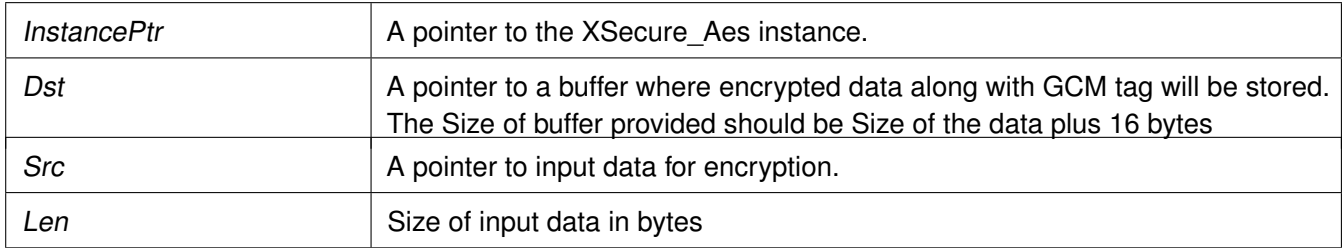

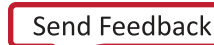

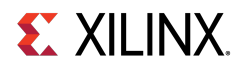

None

### **Note**

If data to be encrypted is not available in one buffer one can call [XSecure\\_AesEncryptInit\(\)](#page-190-0) and update the AES engine with data to be encrypted by calling [XSecure\\_AesEncryptUpdate\(\)](#page-191-1) API multiple times as required.

### **void XSecure\_AesReset ( XSecure\_Aes** ∗ **InstancePtr )**

This function sets and then clears the AES-GCM's reset line.

### **Parameters**

InstancePtr is a pointer to the XSecure\_Aes instance.

#### **Returns**

None

### <span id="page-192-0"></span>**AES-GCM Error Codes**

The table below lists the AES-GCM error codes.

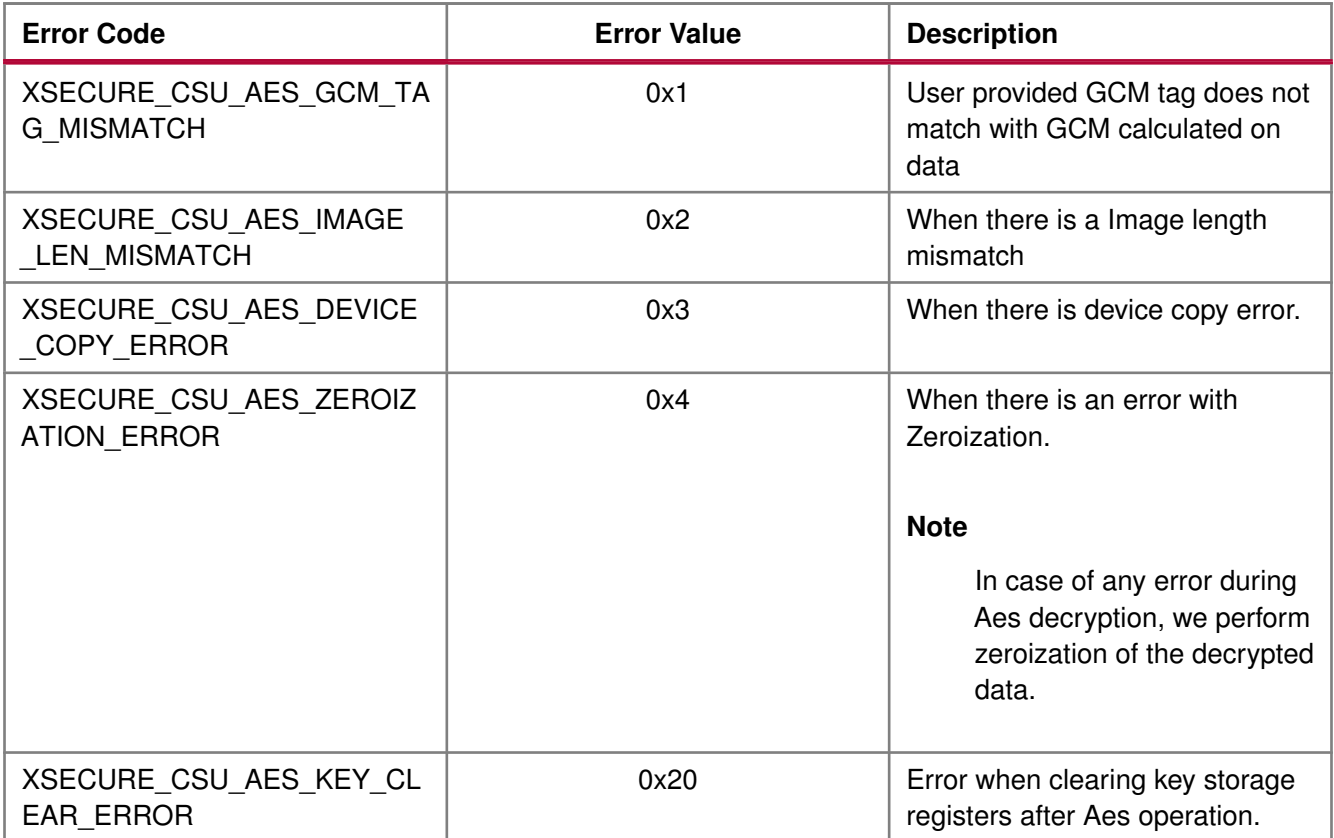

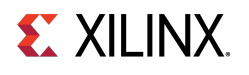

static s32 SecureAesExample(void)

### <span id="page-193-0"></span>**AES-GCM API Example Usage**

The following example illustrates the usage of AES encryption and decryption APIs.

```
{
  XCsuDma_Config *Config;
  s32 Status;
  u32 Index;
  XCsuDma CsuDmaInstance;
  XSecure_Aes Secure_Aes;
  /* Initialize CSU DMA driver */
  Config = XCsuDma_LookupConfig(XSECURE_CSUDMA_DEVICEID);
  if (NULL == Config) {
   return XST_FAILURE;
  }
  Status = XCsuDma_CfgInitialize(&CsuDmaInstance, Config,
          Config->BaseAddress);
  if (Status != XST_SUCCESS) {
    return XST_FAILURE;
  }
  /* Initialize the Aes driver so that it's ready to use */
  XSecure_AesInitialize(&Secure_Aes, &CsuDmaInstance,
        XSECURE_CSU_AES_KEY_SRC_KUP,
        (u32 *)Iv, (u32 *)Key);
  xil_printf("Data to be encrypted: \n\r");
  for (Index = 0; Index < XSECURE_DATA_SIZE; Index++) {
    xil_printf("%02x", Data[Index]);
  }
  xil_printf( "\r\n\n");
  /* Encryption of Data */
  /*
   * If all the data to be encrypted is contiguous one can call
   * XSecure_AesEncryptData API directly.
   */
  XSecure_AesEncryptInit(&Secure_Aes, EncData, XSECURE_DATA_SIZE);
  XSecure_AesEncryptUpdate(&Secure_Aes, Data, XSECURE_DATA_SIZE);
  xil_printf("Encrypted data: \n\r");
  for (Index = 0; Index < XSECURE_DATA_SIZE; Index++) {
    xil_printf("%02x", EncData[Index]);
  }
  xil\_printf( " \r\n\}');
  xil_printf("GCM tag: \n\r");
  for (Index = 0; Index < XSECURE_SECURE_GCM_TAG_SIZE; Index++) {
   xil_printf("%02x", EncData[XSECURE_DATA_SIZE + Index]);
  }
  xil_printf( "\r\n\n");
  /* Decrypt's the encrypted data */
  /*
   * If data to be decrypted is contiguous one can also call
   * single API XSecure_AesDecryptData
   */
  XSecure_AesDecryptInit(&Secure_Aes, DecData, XSECURE_DATA_SIZE,
          EncData + XSECURE_DATA_SIZE);
  /* Only the last update will return the GCM TAG matching status */
  Status = XSecure_AesDecryptUpdate(&Secure_Aes, EncData,
             XSECURE_DATA_SIZE);
  if (Status != XST_SUCCESS) {
    xil_printf("Decryption failure- GCM tag was not matched\n\r");
```
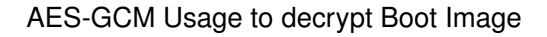

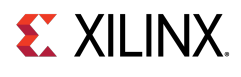

```
return Status;
  }
  xil_printf("Decrypted data\n\r");
  for (Index = 0; Index < XSECURE_DATA_SIZE; Index++) {
    xil_printf("%02x", DecData[Index]);
  }
  xil\_printf( " \r\n\}n");
  /* Comparison of Decrypted Data with original data */
  for(Index = 0; Index < XSECURE_DATA_SIZE; Index++) {
    if (Data[Index] != DecData[Index]) {
      xil_printf("Failure during comparison of the data\n'n\n'return XST_FAILURE;
    }
  }
  return XST_SUCCESS;
}
```
Relevant examples are available in the <library-install-path>\examples folder. Where <library-install-path> is the XilSecure library installation path.

### <span id="page-194-0"></span>**AES-GCM Usage to decrypt Boot Image**

The Multiple key(Key Rolling) or Single key encrypted images will have the same format. The images include:

- Secure header This includes the dummy AES key of 32byte + Block 0 IV of 12byte + DLC for Block 0 of 4byte + GCM tag of 16byte(Un-Enc).
- Block N This includes the boot image data for the block N of n size + Block N+1 AES key of 32byte + Block N+1 IV of 12byte + GCM tag for Block N of 16byte(Un-Enc).

The Secure header and Block 0 will be decrypted using the device key or user provided key. If more than one block is found then the key and the IV obtained from previous block will be used for decryption. Following are the instructions to decrypt an image:

- 1. Read the first 64 bytes and decrypt 48 bytes using the selected Device key.
- 2. Decrypt Block 0 using the IV + Size and the selected Device key.
- 3. After decryption, you will get the decrypted data+KEY+IV+Block Size. Store the KEY/IV into KUP/IV registers.
- 4. Using Block size, IV and the next Block key information, start decrypting the next block.
- 5. If the current image size is greater than the total image length, perform the next step. Else, go back to the previous step.
- 6. If there are failures, an error code is returned. Else, the decryption is successful.

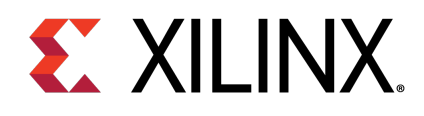

# RSA

### **Overview**

The xsecure\_rsa.h file contains hardware interface related information for the RSA hardware accelerator. This hardened cryptographic accelerator, within the CSU, performs the modulus math based on the Rivest-Shamir-Adelman (RSA) algorithm. It is an asymmetric algorithm.

### **Initialization & Configuration**

The RSA driver instance can be initialized by using the [XSecure\\_RsaInitialize\(\)](#page-195-0) function. The method used for RSA implementation can take a pre-calculated value of  $R^2$  mod N. If you do not have the pre-calculated exponential value pass NULL, the controller will take care of the exponential value.

#### **Note**

- From the RSA key modulus, the exponent should be extracted.
- For verification, PKCS v1.5 padding scheme has to be applied for comparing the data hash with decrypted hash.

### **Modules**

• [RSA API Example Usage](#page-198-0)

### **Function Documentation**

### <span id="page-195-0"></span>**s32 XSecure\_RsaInitialize ( XSecure\_Rsa** ∗ **InstancePtr, u8** ∗ **Mod, u8** ∗ **ModExt, u8** ∗ **ModExpo )**

This function initializes a a XSecure\_Rsa structure with the default values required for operating the RSA cryptographic engine.

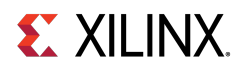

#### **Parameters**

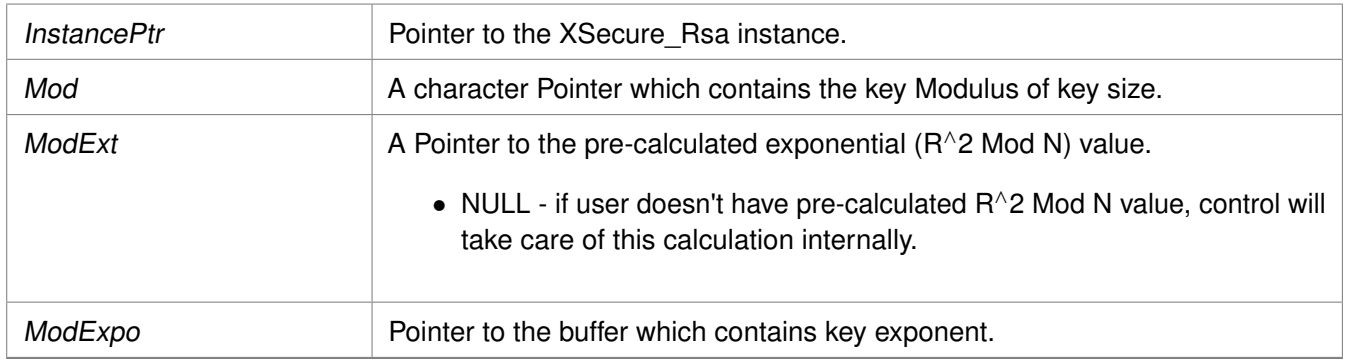

#### **Returns**

XST\_SUCCESS if initialization was successful.

#### **Note**

Modulus, ModExt and ModExpo are part of prtition signature when authenticated boot image is generated by bootgen, else the all of them should be extracted from the key.

### **u32 XSecure\_RsaSignVerification ( u8** ∗ **Signature, u8** ∗ **Hash, u32 HashLen )**

This function verifies the RSA decrypted data provided is either matching with the provided expected hash by taking care of PKCS padding.

#### **Parameters**

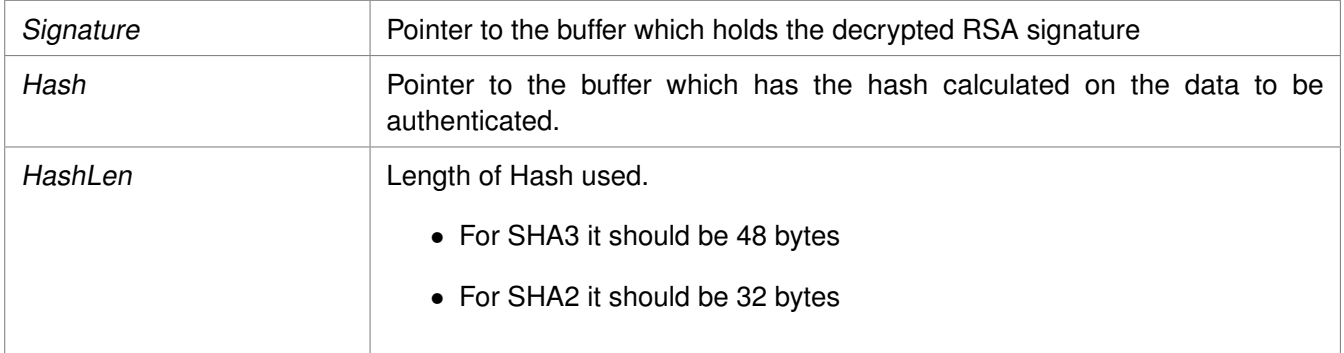

### **Returns**

XST\_SUCCESS if decryption was successful. XST\_FAILURE in case of mismatch.

### <span id="page-196-0"></span>**s32 XSecure\_RsaPublicEncrypt ( XSecure\_Rsa** ∗ **InstancePtr, u8** ∗ **Input, u32 Size, u8** ∗ **Result )**

This function handles the RSA encryption with the public key components provided when initializing the RSA cryptographic core with the XSecure\_RsaInitialize function.

### **XilSecure Library v4.1**

UG643 (2019.2) December 9, 2019

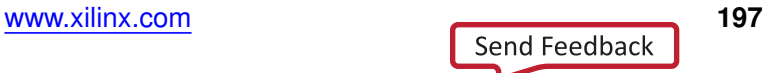

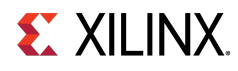

### **Parameters**

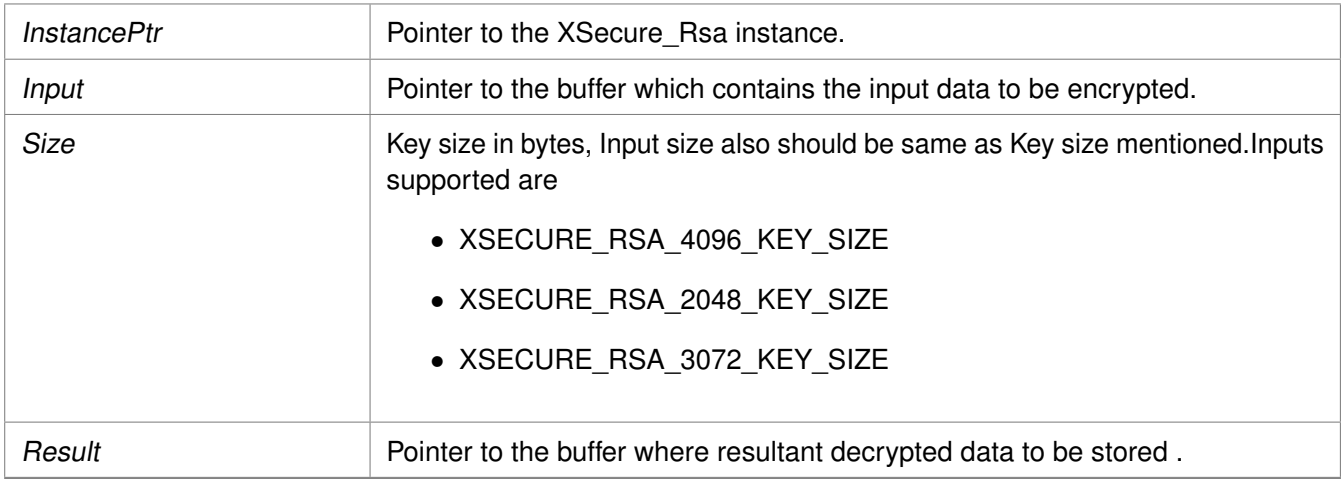

#### **Returns**

XST\_SUCCESS if encryption was successful.

#### **Note**

The Size passed here needs to match the key size used in the XSecure\_RsaInitialize function.

### <span id="page-197-0"></span>**s32 XSecure\_RsaPrivateDecrypt ( XSecure\_Rsa** ∗ **InstancePtr, u8** ∗ **Input, u32 Size, u8** ∗ **Result )**

This function handles the RSA decryption with the private key components provided when initializing the RSA cryptographic core with the XSecure\_RsaInitialize function.

#### **Parameters**

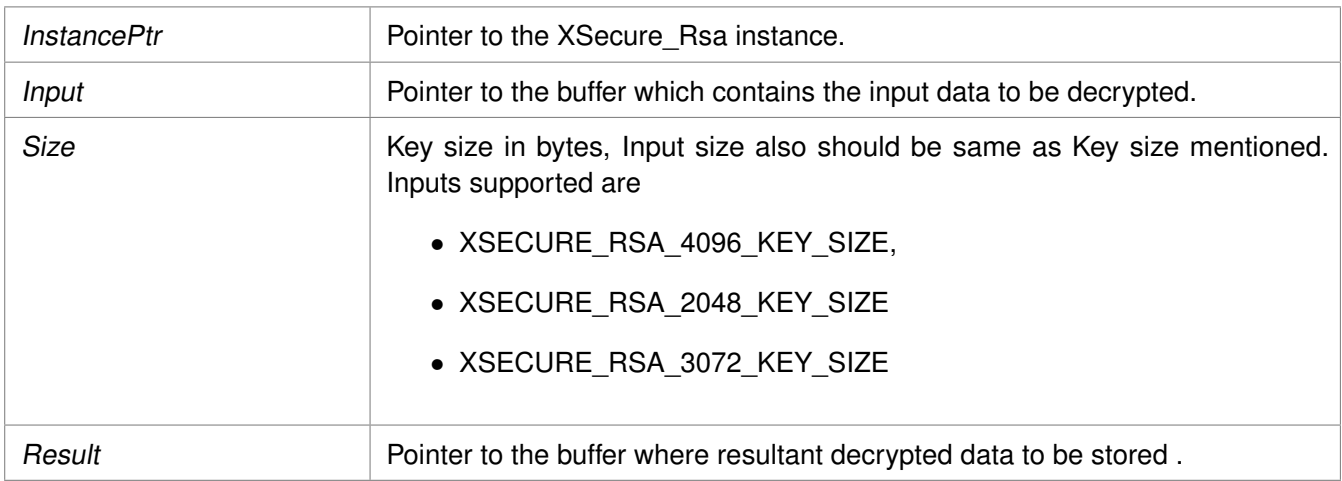

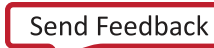

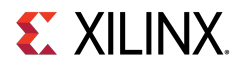

XST\_SUCCESS if decryption was successful.

XSECURE\_RSA\_DATA\_VALUE\_ERROR - if input data is greater than modulus. XST\_FAILURE - on RSA operation failure.

#### **Note**

The Size passed in needs to match the key size used in the XSecure RsaInitialize function..

### <span id="page-198-0"></span>**RSA API Example Usage**

The following example illustrates the usage of the RSA library to encrypt data using the public key and to decrypt the data using private key.

#### **Note**

Application should take care of the padding.

```
u32 SecureRsaExample(void)
{
  u32 Index;
  /* RSA signature decrypt with private key */
  /*
   * Initialize the Rsa driver with private key components
   * so that it's ready to use
   */
  XSecure_RsaInitialize(&Secure_Rsa, Modulus, NULL, PrivateExp);
  if(XST_SUCCESS != XSecure_RsaPrivateDecrypt(&Secure_Rsa, Data,
            Size, Signature)) {
    xil_printf("Failed at RSA signature decryption\n\r");
    return XST_FAILURE;
  }
  xil_printf("\r\n Decrypted Signature with private key\r\n ");
  for(Index = 0; Index < Size; Index++)xil_printf(" %02x ", Signature[Index]);
  }
  xil_printf(" \ \r\n~n ");/* Verification if Data is expected */
  for(Index = 0; Index < Size; Index++)if (Signature[Index] != ExpectedSign[Index]) {
      xil_printf("\r\nError at verification of RSA signature"
          " Decryption\n\r");
      return XST_FAILURE;
    }
  }
  /* RSA signature encrypt with Public key components */
  /*
   * Initialize the Rsa driver with public key components
   * so that it's ready to use
   */
  XSecure_RsaInitialize(&Secure_Rsa, Modulus, NULL, (u8 *)&PublicExp);
```
if(XST\_SUCCESS != [XSecure\\_RsaPublicEncrypt\(](#page-196-0)&Secure\_Rsa, Signature,

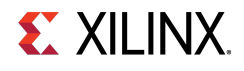

```
Size, EncryptSignatureOut)) {
  xil_printf("\r\nFailed at RSA signature encryption\n\r");
  return XST_FAILURE;
}
xil_printf("\r\n Encrypted Signature with public key\r\n ");
for(Index = 0; Index < Size; Index++) {
xil_printf(" %02x ", EncryptSignatureOut[Index]);
}
/* Verification if Data is expected */
for(Index = 0; Index < Size; Index++) {
 if (EncryptSignatureOut[Index] != Data[Index]) {
    xil_printf("\r\nError at verification of RSA signature"
        " encryption\n\r");
    return XST_FAILURE;
 }
}
return XST_SUCCESS;
```
}

Relevant examples are available in the <library-install-path>\examples folder. Where <library-install-path> is the XilSecure library installation path.

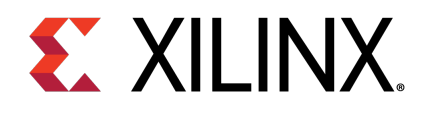

# SHA-3

### **Overview**

This block uses the NIST-approved SHA-3 algorithm to generate a 384-bit hash on the input data. Because the SHA-3 hardware only accepts 104 byte blocks as the minimum input size, the input data will be padded with user selectable Keccak or NIST SHA-3 padding and is handled internally in the SHA-3 library.

### **Initialization & Configuration**

The SHA-3 driver instance can be initialized using the [XSecure\\_Sha3Initialize\(\)](#page-201-0) function. A pointer to CsuDma instance has to be passed during initialization as the CSU DMA will be used for data transfers to the SHA module.

### **SHA-3 Function Usage**

When all the data is available on which the SHA3 hash must be calculated, the [XSecure\\_Sha3Digest\(\)](#page-202-0) can be used with the appropriate parameters as described. When all the data is not available, use the SHA3 functions in the following order:

- 1. [XSecure\\_Sha3Start\(\)](#page-201-1)
- 2. [XSecure\\_Sha3Update\(\)](#page-202-1) This function can be called multiple times until all input data has been passed to the SHA-3 cryptographic core.
- 3. [XSecure\\_Sha3Finish\(\)](#page-202-2) Provides the final hash of the data. To get intermediate hash values after each [XSecure\\_Sha3Update\(\)](#page-202-1), you can call [XSecure\\_Sha3\\_ReadHash\(\)](#page-203-0) after the [XSecure\\_Sha3Update\(\)](#page-202-1) call.

### **Modules**

• [SHA-3 API Example Usage](#page-204-0)

### **Macros**

• #define [XSecure\\_Sha3WaitForDone\(](#page-201-2)InstancePtr)

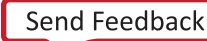

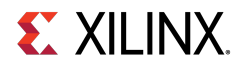

### **Macro Definition Documentation**

### <span id="page-201-2"></span>**#define XSecure\_Sha3WaitForDone( InstancePtr )**

#### **Value:**

Xil\_WaitForEvent((InstancePtr)->BaseAddress + XSECURE\_CSU\_SHA3\_DONE\_OFFSET,\ XSECURE\_CSU\_SHA3\_DONE\_DONE, \ XSECURE\_CSU\_SHA3\_DONE\_DONE, \ XSECURE\_SHA\_TIMEOUT\_MAX)

This macro waits till SHA3 completes its operation.

#### **Parameters**

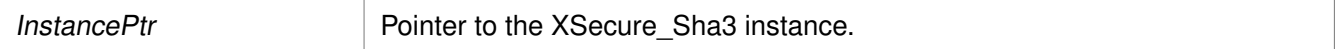

#### **Returns**

XST\_SUCCESS if the SHA3 completes its operation. XST\_FAILURE if a timeout has occurred.

### **Function Documentation**

### <span id="page-201-0"></span>**s32 XSecure\_Sha3Initialize ( XSecure\_Sha3** ∗ **InstancePtr, XCsuDma** ∗ **CsuDmaPtr )**

This function initializes a XSecure\_Sha3 structure with the default values required for operating the SHA3 cryptographic engine.

#### **Parameters**

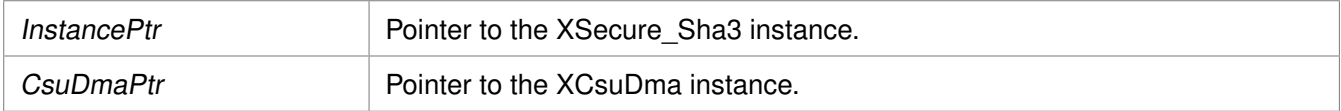

#### **Returns**

XST\_SUCCESS if initialization was successful

#### **Note**

The base address is initialized directly with value from xsecure\_hw.h The default is NIST SHA3 padding, to change to KECCAK padding call [XSecure\\_Sha3PadSelection\(\)](#page-203-1) after [XSecure\\_Sha3Initialize\(\).](#page-201-0)

### <span id="page-201-1"></span>**void XSecure\_Sha3Start ( XSecure\_Sha3** ∗ **InstancePtr )**

This function configures Secure Stream Switch and starts the SHA-3 engine.

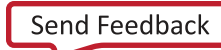

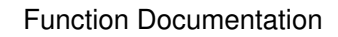

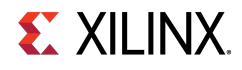

#### **Parameters**

InstancePtr **Pointer to the XSecure** Sha3 instance.

#### **Returns**

None

### <span id="page-202-1"></span>**u32 XSecure\_Sha3Update ( XSecure\_Sha3** ∗ **InstancePtr, const u8** ∗ **Data, const u32 Size )**

This function updates the SHA3 engine with the input data.

#### **Parameters**

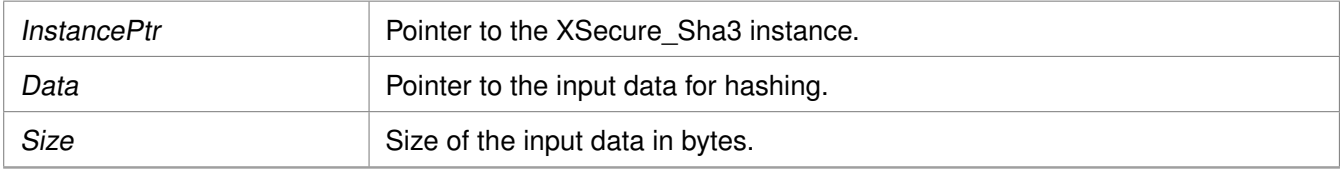

#### **Returns**

XST\_SUCCESS if the update is successful XST\_FAILURE if there is a failure in SSS config

### <span id="page-202-2"></span>**u32 XSecure\_Sha3Finish ( XSecure\_Sha3** ∗ **InstancePtr, u8** ∗ **Hash )**

This function updates SHA3 engine with final data which includes SHA3 padding and reads final hash on complete data.

### **Parameters**

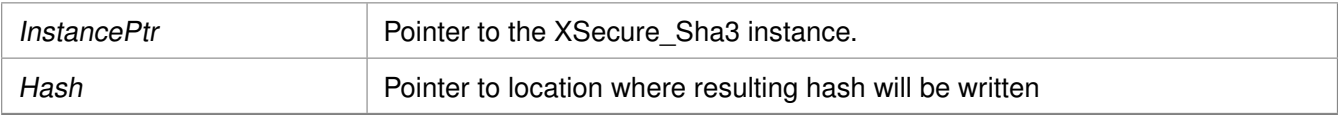

### **Returns**

XST\_SUCCESS if finished without any errors XST\_FAILURE if Sha3PadType is other than KECCAK or NIST

### <span id="page-202-0"></span>**u32 XSecure\_Sha3Digest ( XSecure\_Sha3** ∗ **InstancePtr, const u8** ∗ **In, const u32 Size, u8** ∗ **Out )**

This function calculates the SHA-3 digest on the given input data.

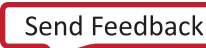

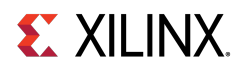

#### **Parameters**

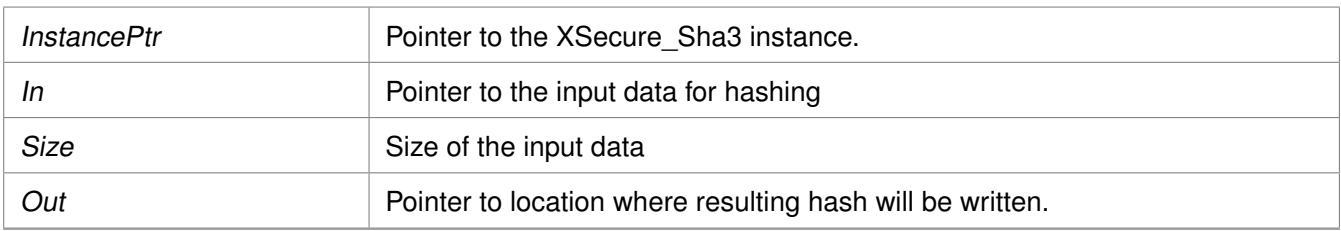

### **Returns**

XST\_SUCCESS if digest calculation done successfully XST\_FAILURE if any error from Sha3Update or Sha3Finish.

### <span id="page-203-0"></span>**void XSecure\_Sha3\_ReadHash ( XSecure\_Sha3** ∗ **InstancePtr, u8** ∗ **Hash )**

This function reads the SHA3 hash of the data and it can be called between calls to XSecure\_Sha3Update.

#### **Parameters**

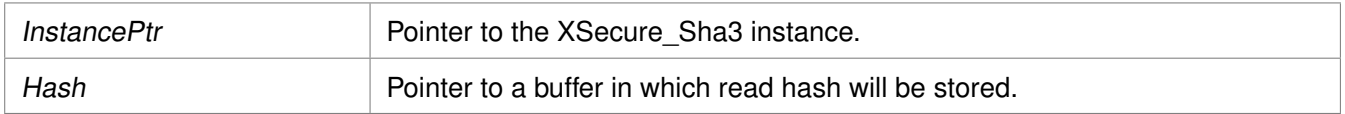

### **Returns**

None

### <span id="page-203-1"></span>**s32 XSecure\_Sha3PadSelection ( XSecure\_Sha3** ∗ **InstancePtr, XSecure\_Sha3PadType Sha3PadType )**

This function provides an option to select the SHA-3 padding type to be used while calculating the hash.

#### **Parameters**

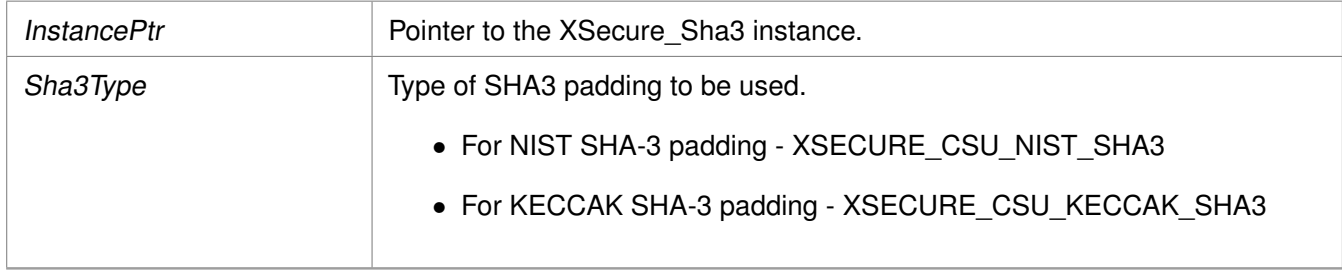

#### **Returns**

XST\_SUCCESS if pad selection is successful. XST\_FAILURE if pad selecction is failed.

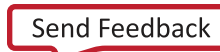

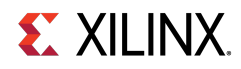

The default provides support for NIST SHA-3. If a user wants to change the padding to Keccak SHA-3, this function should be called after XSecure Sha3Initialize()

### **s32 XSecure\_Sha3LastUpdate ( XSecure\_Sha3** ∗ **InstancePtr )**

This function is to notify this is the last update of data where sha padding is also been included along with the data in the next update call.

#### **Parameters**

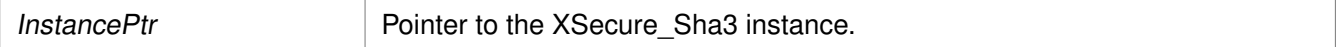

#### **Returns**

XST\_SUCCESS if last update can be accepted

### <span id="page-204-0"></span>**SHA-3 API Example Usage**

The xilsecure\_sha\_example.c file is a simple example application that demonstrates the usage of SHA-3 accelerator to calculate a 384-bit hash on the Hello World string. A typical use case for the SHA3 accelerator is for calcuation of the boot image hash as part of the autentication operation. This is illustrated in the xilsecure\_rsa\_example.c.

The contents of the xilsecure\_sha\_example.c file are shown below:

```
int SecureHelloWorldExample()
{
  u8 HelloWorld[4] = {'h','e','l','l'};
  u32 Size = sizeof(HelloWorld);
  u8 Out[384/8];
  XCsuDma_Config *Config;
  int Status;
  Config = XCsuDma_LookupConfig(0);
  if (NULL == Config) {
   xil_printf("config failed\n\r");
    return XST_FAILURE;
  }
  Status = XCsuDma_CfgInitialize(&CsuDma, Config, Config->BaseAddress);
  if (Status != XST_SUCCESS) {
    return XST_FAILURE;
  }
  /*
   * Initialize the SHA-3 driver so that it's ready to use
   */
  XSecure_Sha3Initialize(&Secure_Sha3, &CsuDma);
  XSecure_Sha3Digest(&Secure_Sha3, HelloWorld, Size, Out);
  xil_printf(" Calculated Digest \r\n ");
  int i=0;
  for(i=0; i< (384/8); i++)
```
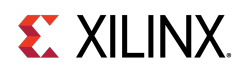

```
{
    xil_printf(" %0x ", Out[i]);
  }
  xil_printf(" \r\n\cdots ");
  return XST_SUCCESS;
}
```
The xilsecure\_sha\_example.c and xilsecure\_rsa\_example.c example files are available in the <library-install-path>\examples folder. Where <library-install-path> is the XilSecure library installation path.

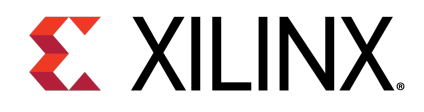

# XilSecure Utilities

### **Overview**

The xsecure\_utils.h file contains common functions used among the XilSecure library like holding hardware crypto engines in Reset or bringing them out of reset, and secure stream switch configuration for AES and SHA3.

### **Function Documentation**

### **void XSecure\_SetReset ( u32 BaseAddress, u32 Offset )**

This function places the hardware core into the reset.

#### **Parameters**

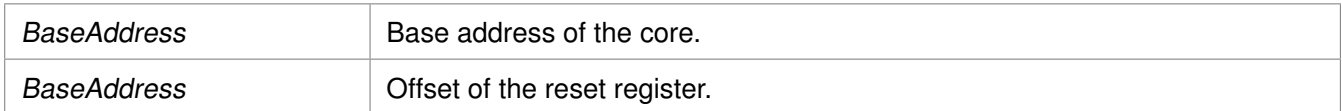

#### **Returns**

None

### **void XSecure\_ReleaseReset ( u32 BaseAddress, u32 Offset )**

This function takes the hardware core out of reset.

#### **Parameters**

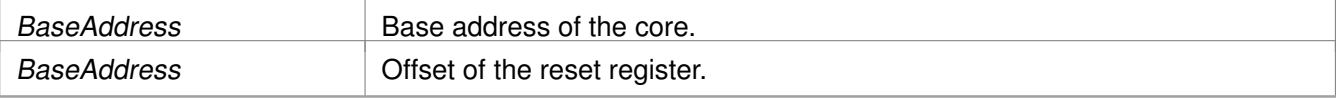

#### **Returns**

None

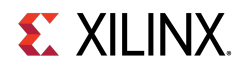

### **void XSecure\_SssInitialize ( XSecure\_Sss** ∗ **InstancePtr )**

This function initializes the secure stream switch instance.

#### **Parameters**

InstancePtr Instance pointer to the XSecure Sss.

### **u32 XSecure\_SssAes ( XSecure\_Sss** ∗ **InstancePtr, XSecure\_SssSrc InputSrc, XSecure\_SssSrc OutputSrc )**

This function configures the secure stream switch for AES engine.

#### **Parameters**

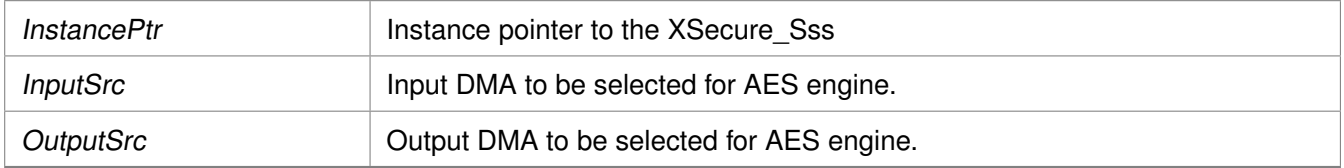

#### **Returns**

- XST\_SUCCESS - on successful configuration of the switch

#### **Note**

InputSrc, OutputSrc are of type XSecure\_SssSrc.

### **u32 XSecure\_SssSha ( XSecure\_Sss** ∗ **InstancePtr, u16 DmaId )**

This function configures the secure stream switch for SHA hardware engine.

#### **Parameters**

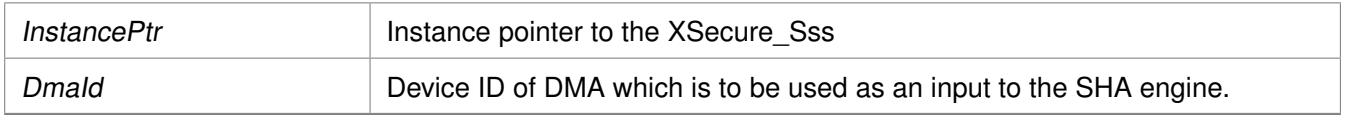

#### **Returns**

- XST SUCCESS - on successful configuration of the switch.

### **u32 XSecure\_SssDmaLoopBack ( XSecure\_Sss** ∗ **InstancePtr, u16 DmaId )**

This function configures secure stream switch to set DMA in loop back mode.

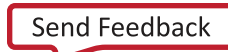

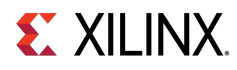

### **Parameters**

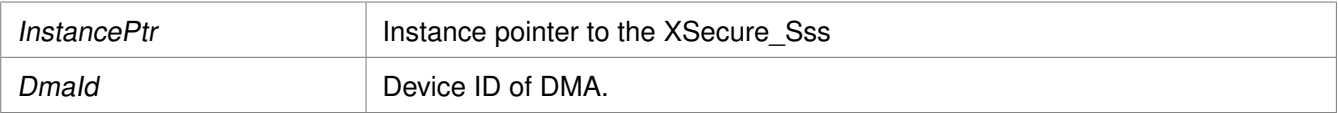

#### **Returns**

- XST\_SUCCESS - on successful configuration of the switch.

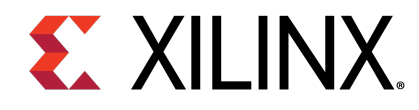

# **XilSKey Library v6.8**

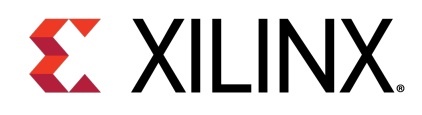

# **Overview**

The XilSKey library provides APIs for programming and reading eFUSE bits and for programming the battery-backed RAM (BBRAM) of Zynq®-7000 SoC, UltraScale™, UltraScale+™ and the Zynq UltraScale+ MPSoC devices.

- In Zyng-7000 devices:
	- PS eFUSE holds the RSA primary key hash bits and user feature bits, which can enable or disable some Zynq-7000 processor features.
	- PL eFUSE holds the AES key, the user key and some of the feature bits.
	- PL BBRAM holds the AES key.
- In Kintex/Virtex UltraScale or UltraScale+:
	- PL eFUSE holds the AES key, 32 bit and 128 bit user key, RSA hash and some of the feature bits.
	- PL BBRAM holds AES key with or without DPA protection enable or obfuscated key programming.
- In Zynq UltraScale+ MPSoC:
	- PUF registration and Regeneration.
	- PS eFUSE holds:
		- **Programming AES key and can perform CRC verification of AES key**
		- **Programming/Reading User fuses**
		- Programming/Reading PPK0/PPK1 sha3 hash
		- **Programming/Reading SPKID**
		- **Programming/Reading secure control bits**
	- PS BBRAM holds the AES key.
	- PL eFUSE holds the AES key, 32 bit and 128 bit user key, RSA hash and some of the feature bits.
	- PL BBRAM holds AES key with or without DPA protection enable or obfuscated key programming.

### **BOARD Support Package Settings**

There are few configurable parameters available under bsp settings, which can be configured during compilation of board support package.

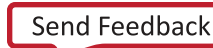

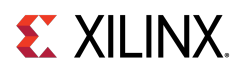

### **Configurations For Adding New device**

The below configurations helps in adding new device information not supported by default. Currently, MicroBlaze™, Zynq UltraScale™ and Zynq UltraScale+™ MPSoC devices are supported.

## **EX XILINX**

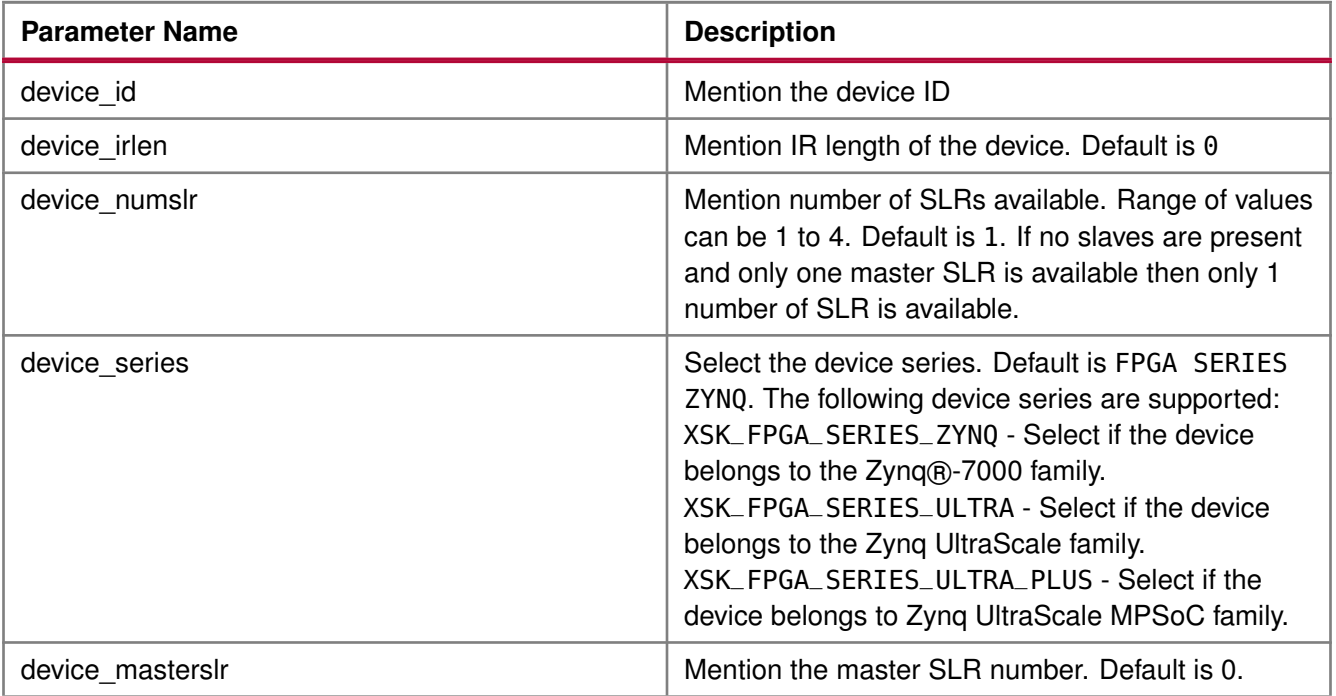

### **Configurations For Zynq UltraScale+ MPSoC devices**

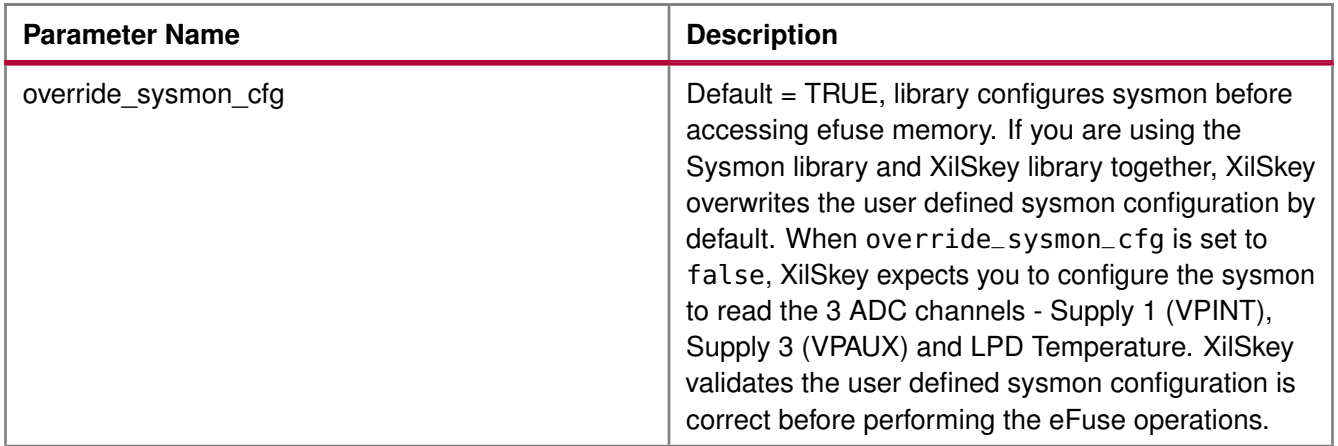

### **Note**

On Ultrascale and Ultrascale plus devices there can be multiple or single SLRs and among which one can be master and the others are slaves, where SLR 0 is not always the master SLR. Based on master and slave SLR order SLRs in this library are referred with config order index. Master SLR is mentioned with CONFIG ORDER 0, then follows the slaves config order, CONFIG ORDER 1,2 and 3 are for slaves in order. Due to the added support for the SSIT devices, it is recommended to use the updated library with updated examples only for the UltraScale and the UltraScale+ devices.

#### Hardware Setup

# **EXILINX Hardware Setup**

This section describes the hardware setup required for programming PL BBRAM or PL eFUSE.

### **Hardware setup for Zynq PL**

This chapter describes the hardware setup required for programming BBRAM or eFUSE of Zynq PL devices. PL eFUSE or PL BBRAM is accessed through PS via MIO pins which are used for communication PL eFUSE or PL BBRAM through JTAG signals, these can be changed depending on the hardware setup. A hardware setup which dedicates four MIO pins for JTAG signals should be used and the MIO pins should be mentioned in application header file (xilskey\_input.h). There should be a method to download this example and have the MIO pins connected to JTAG before running this application. You can change the listed pins at your discretion.

### **MUX Usage Requirements**

To write the PL eFUSE or PL BBRAM using a driver you must:

- Use four MIO lines (TCK,TMS,TDO,TDI)
- Connect the MIO lines to a JTAG port

If you want to switch between the external JTAG and JTAG operation driven by the MIOs, you must:

- Include a MUX between the external JTAG and the JTAG operation driven by the MIOs
- Assign a MUX selection PIN

To rephrase, to select JTAG for PL EFUSE or PL BBRAM writing, you must define the following:

- The MIOs used for JTAG operations (TCK,TMS,TDI,TDO).
- The MIO used for the MUX Select Line.
- The Value on the MUX Select line, to select JTAG for PL eFUSE or PL BBRAM writing.

The following graphic illustrates the correct MUX usage.

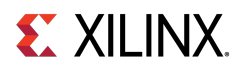

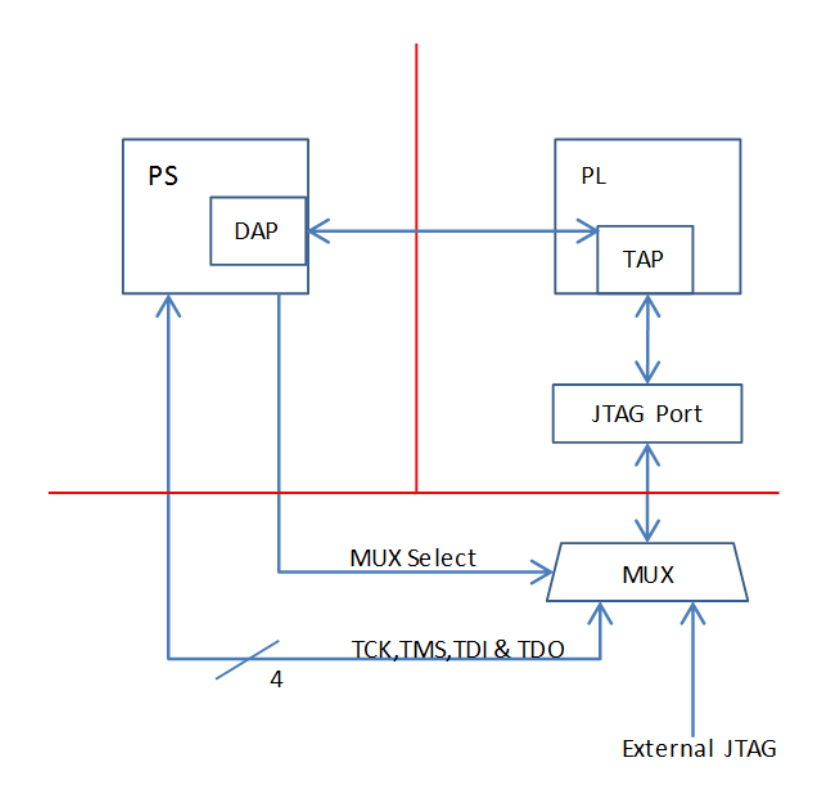

Figure 23.1: MUX Usage

If you use the Vivado® Device Programmer tool to burn PL eFUSEs, there is no need for MUX circuitry or MIO pins.

### **Hardware setup for UltraScale or UltraScale+**

This chapter describes the hardware setup required for programming BBRAM or eFUSE of UltraScale devices. Accessing UltraScale MicroBlaze eFuse is done by using block RAM initialization. UltraScale eFUSE programming is done through MASTER JTAG. Crucial Programming sequence will be taken care by Hardware module. It is mandatory to add Hardware module in the design. Use hardware module's vhd code and instructions provided to add Hardware module in the design.

- You need to add the Master JTAG primitive to design, that is, the MASTER JTAG inst instantiation has to be performed and AXI GPIO pins have to be connected to TDO, TDI, TMS and TCK signals of the MASTER JTAG primitive.
- For programming eFUSE, along with master JTAG, hardware module(HWM) has to be added in design and it's signals XSK\_EFUSEPL\_AXI\_GPIO\_HWM\_READY , XSK\_EFUSEPL\_AXI\_GPIO\_HWM\_END and XSK\_EFUSEPL\_AXI\_GPIO\_HWM\_START, needs to be connected to AXI GPIO pins to communicate with HWM. Hardware module is not mandatory for programming BBRAM. If your design has a HWM, it is not harmful for accessing BBRAM.

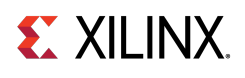

- All inputs (Master JTAG's TDO and HWM's HWM\_READY, HWM\_END) and all outputs (Master JTAG TDI, TMS, TCK and HWM's HWM\_START) can be connected in one channel (or) inputs in one channel and outputs in other channel.
- Some of the outputs of GPIO in one channel and some others in different channels are not supported.
- The design should contain AXI BRAM control memory mapped (1MB).

MASTER\_JTAG will disable all other JTAGs.

For providing inputs of MASTER JTAG signals and HWM signals connected to the GPIO pins and GPIO channels, refer GPIO Pins Used for PL Master JTAG Signal and GPIO Channels sections of the UltraScale User-Configurable PL eFUSE Parameters and UltraScale User-Configurable PL BBRAM Parameters. The procedure for programming BBRAM of eFUSE of UltraScale or UltraScale+ can be referred at UltraScale BBRAM Access Procedure and UltraScale eFUSE Access Procedure.

### **Source Files**

The following is a list of eFUSE and BBRAM application project files, folders and macros.

- xilskey\_efuse\_example.c: This file contains the main application code. The file helps in the PS/PL structure initialization and writes/reads the PS/PL eFUSE based on the user settings provided in the xilskey\_input.h file.
- xilskey\_input.h: This file ontains all the actions that are supported by the eFUSE library. Using the preprocessor directives given in the file, you can read/write the bits in the PS/PL eFUSE. More explanation of each directive is provided in the following sections. Burning or reading the PS/PL eFUSE bits is based on the values set in the xilskey input.h file. Also contains GPIO pins and channels connected to MASTER JTAG primitive and hardware module to access Ultrascale eFUSE. In this file:
	- specify the 256 bit key to be programmed into BBRAM.
	- specify the AES(256 bit) key, User (32 bit and 128 bit) keys and RSA key hash(384 bit) key to be programmed into UltraScale eFUSE.
	- XSK\_EFUSEPS\_DRIVER: Define to enable the writing and reading of PS eFUSE.
	- XSK\_EFUSEPL\_DRIVER: Define to enable the writing of PL eFUSE.
- xilskey\_bbram\_example.c: This file contains the example to program a key into BBRAM and verify the key.

#### **Note**

This algorithm only works when programming and verifying key are both executed in the recommended order.

• xilskey\_efuseps\_zynqmp\_example.c: This file contains the example code to program the PS eFUSE and read back of eFUSE bits from the cache.
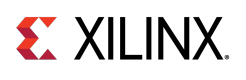

- xilskey\_efuseps\_zynqmp\_input.h: This file contains all the inputs supported for eFUSE PS of Zynq UltraScale+ MPSoC. eFUSE bits are programmed based on the inputs from the xilskey\_efuseps\_zynqmp\_input.h file.
- xilskey\_bbramps\_zynqmp\_example.c: This file contains the example code to program and verify BBRAM key of Zynq UltraScale+ MPSoC. Default is zero. You can modify this key on top of the file.
- xilskey\_bbram\_ultrascale\_example.c: This file contains example code to program and verify BBRAM key of UltraScale.

#### **Note**

Programming and verification of BBRAM key cannot be done separately.

- xilskey\_bbram\_ultrascale\_input.h: This file contains all the preprocessor directives you need to provide. In this file, specify BBRAM AES key or Obfuscated AES key to be programmed, DPA protection enable and, GPIO pins and channels connected to MASTER JTAG primitive.
- xilskey\_puf\_registration.c: This file contains all the PUF related code. This example illustrates PUF registration and generating black key and programming eFUSE with PUF helper data, CHash and Auxilary data along with the Black key.
- xilskey\_puf\_registration.h: This file contains all the preprocessor directives based on which read/write the eFUSE bits and Syndrome data generation. More explanation of each directive is provided in the following sections.

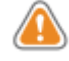

**WARNING:** Ensure that you enter the correct information before writing or 'burning' eFUSE bits. Once burned, they cannot be changed. The BBRAM key can be programmed any number of times.

#### **Note**

POR reset is required for the eFUSE values to be recognized.

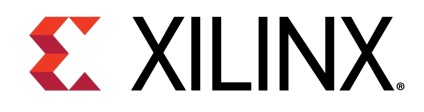

# BBRAM PL API

# **Overview**

This chapter provides a linked summary and detailed descriptions of the battery-backed RAM (BBRAM) APIs of Zynq® PL and UltraScale™ devices.

# **Example Usage**

- Zynq BBRAM PL example usage:
	- The Zynq BBRAM PL example application should contain the xilskey\_bbram\_example.c and xilskey\_input.h files.
	- You should provide user configurable parameters in the xilskey\_input.h file. For more information, refer [Zynq User-Configurable PL BBRAM Parameters.](#page-246-0)
- UltraScale BBRAM example usage:
	- The UltraScale BBRAM example application should contain the xilskey\_bbram\_ultrascale\_input.h and xilskey\_bbram\_ultrascale\_example.c files.
	- You should provide user configurable parameters in the xilskey\_bbram\_ultrascale\_input.h file. For more information, refer [UltraScale or UltraScale+ User-Configurable BBRAM PL Parameters.](#page-247-0)

#### **Note**

It is assumed that you have set up your hardware prior to working on the example application. For more information, refer [Hardware Setup.](#page-212-0)

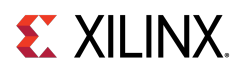

# **Functions**

• int [XilSKey\\_Bbram\\_Program](#page-218-0) (XilSKey\_Bbram ∗InstancePtr)

# **Function Documentation**

### <span id="page-218-0"></span>**int XilSKey\_Bbram\_Program ( XilSKey\_Bbram** ∗ **InstancePtr )**

This function implements the BBRAM algorithm for programming and verifying key. The program and verify will only work together in and in that order.

#### **Parameters**

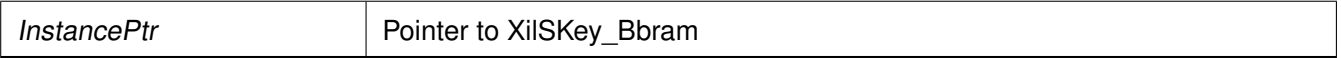

#### **Returns**

- XST\_FAILURE In case of failure
- XST\_SUCCESS In case of Success

#### **Note**

This function will program BBRAM of Ultrascale and Zynq as well.

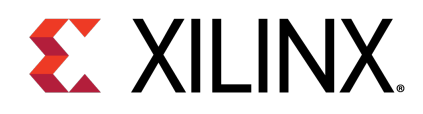

# Zynq UltraScale+ MPSoC BBRAM PS API

# **Overview**

This chapter provides a linked summary and detailed descriptions of the battery-backed RAM (BBRAM) APIs for Zynq® UltraScale+™ MPSoC devices.

# **Example Usage**

- The Zynq UltraScale+ MPSoc example application should contain the xilskey\_bbramps\_zynqmp\_example.c file.
- User configurable key can be modified in the same file (xilskey\_bbramps\_zynqmp\_example.c), at the XSK\_ZYNQMP\_BBRAMPS\_AES\_KEY macro.

## **Functions**

- u32 [XilSKey\\_ZynqMp\\_Bbram\\_Program](#page-219-0) (u32 ∗AesKey)
- u32 [XilSKey\\_ZynqMp\\_Bbram\\_Zeroise](#page-219-1) (void)

# **Function Documentation**

### <span id="page-219-0"></span>**u32 XilSKey\_ZynqMp\_Bbram\_Program ( u32** ∗ **AesKey )**

This function implements the BBRAM programming and verifying the key written. Program and verification of AES will work only together. CRC of the provided key will be calculated internally and verified after programming.

#### **Parameters**

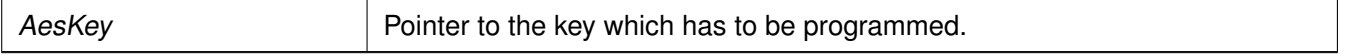

#### **Returns**

- Error code from XskZynqMp\_Ps\_Bbram\_ErrorCodes enum if it fails
- <span id="page-219-1"></span>• XST\_SUCCESS if programming is done.

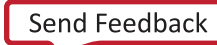

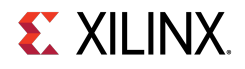

# **u32 XilSKey\_ZynqMp\_Bbram\_Zeroise ( void )**

This function zeroize's Bbram Key.

#### **Parameters**

None.

#### **Returns**

None.

#### **Note**

BBRAM key will be zeroized.

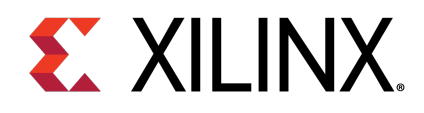

# Zynq eFUSE PS API

# **Overview**

This chapter provides a linked summary and detailed descriptions of the Zynq eFUSE PS APIs.

# **Example Usage**

- The Zynq eFUSE PS example application should contain the xilskey\_efuse\_example.c and the xilskey\_input.h files.
- There is no need of any hardware setup. By default, both the eFUSE PS and PL are enabled in the application. You can comment 'XSK\_EFUSEPL\_DRIVER' to execute only the PS. For more details, refer [Zynq User-Configurable PS eFUSE Parameters.](#page-239-0)

# **Functions**

- u32 [XilSKey\\_EfusePs\\_Write](#page-221-0) (XilSKey\_EPs ∗PsInstancePtr)
- u32 [XilSKey\\_EfusePs\\_Read](#page-222-0) (XilSKey\_EPs ∗PsInstancePtr)
- u32 [XilSKey\\_EfusePs\\_ReadStatus](#page-222-1) (XilSKey\_EPs ∗InstancePtr, u32 ∗StatusBits)

# **Function Documentation**

### <span id="page-221-0"></span>**u32 XilSKey\_EfusePs\_Write ( XilSKey\_EPs** ∗ **InstancePtr )**

PS eFUSE interface functions. PS eFUSE interface functions.

#### **Parameters**

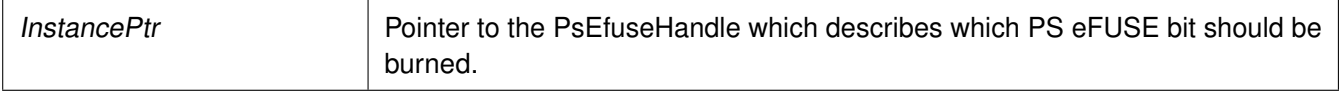

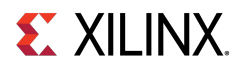

#### **Returns**

- XST\_SUCCESS.
- In case of error, value is as defined in xilskey\_utils.h Error value is a combination of Upper 8 bit value and Lower 8 bit value. For example, 0x8A03 should be checked in error.h as 0x8A00 and 0x03. Upper 8 bit value signifies the major error and lower 8 bit values tells more precisely.

#### **Note**

When called, this Initializes the timer, XADC subsystems. Unlocks the PS eFUSE controller.Configures the PS eFUSE controller. Writes the hash and control bits if requested. Programs the PS eFUSE to enable the RSA authentication if requested. Locks the PS eFUSE controller. Returns an error, if the reference clock frequency is not in between 20 and 60 MHz or if the system not in a position to write the requested PS eFUSE bits (because the bits are already written or not allowed to write) or if the temperature and voltage are not within range

### <span id="page-222-0"></span>**u32 XilSKey\_EfusePs\_Read ( XilSKey\_EPs** ∗ **InstancePtr )**

This function is used to read the PS eFUSE.

#### **Parameters**

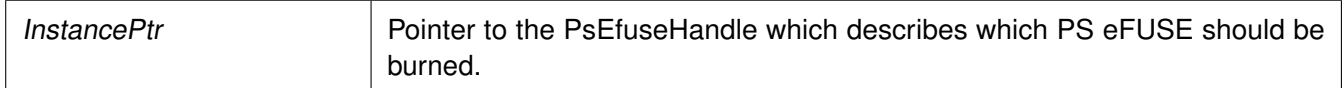

#### **Returns**

- XST\_SUCCESS no errors occurred.
- In case of error, value is as defined in xilskey utils.h. Error value is a combination of Upper 8 bit value and Lower 8 bit value. For example, 0x8A03 should be checked in error.h as 0x8A00 and 0x03. Upper 8 bit value signifies the major error and lower 8 bit values tells more precisely.

#### **Note**

When called: This API initializes the timer, XADC subsystems. Unlocks the PS eFUSE Controller. Configures the PS eFUSE Controller and enables read-only mode. Reads the PS eFUSE (Hash Value), and enables read-only mode. Locks the PS eFUSE Controller. Returns an error, if the reference clock frequency is not in between 20 and 60MHz. or if unable to unlock PS eFUSE controller or requested address corresponds to restricted bits. or if the temperature and voltage are not within range

### <span id="page-222-1"></span>**u32 XilSKey\_EfusePs\_ReadStatus ( XilSKey\_EPs** ∗ **InstancePtr, u32** ∗ **StatusBits )**

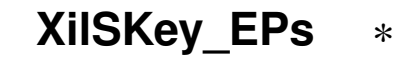

This function is used to read the PS efuse status register.

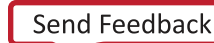

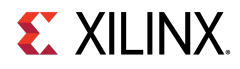

#### **Parameters**

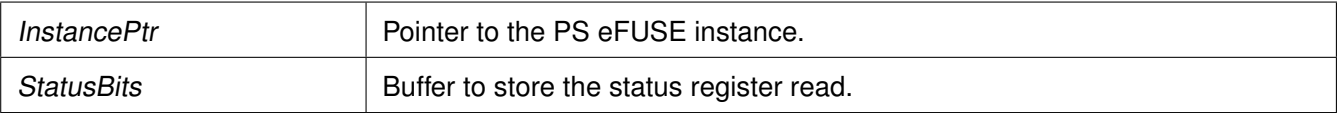

#### **Returns**

- XST\_SUCCESS.
- XST\_FAILURE

#### **Note**

This API unlocks the controller and reads the Zynq PS eFUSE status register.

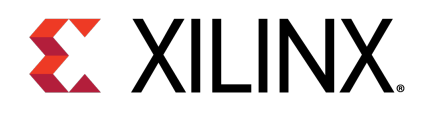

# Zynq UltraScale+ MPSoC eFUSE PS API

# **Overview**

This chapter provides a linked summary and detailed descriptions of the Zynq MPSoC UltraScale+ eFUSE PS APIs.

# **Example Usage**

- For programming eFUSEs other than the PUF, the Zynq UltraScale+ MPSoC example application should contain the xilskey\_efuseps\_zynqmp\_example.c and the xilskey\_efuseps\_zynqmp\_input.h files.
- For PUF registration, programming PUF helper data, AUX, chash, and black key, the Zynq UltraScale+ MPSoC example application should contain the xilskey\_puf\_registration.c and the xilskey\_puf\_registration.h files.
- For more details on the user configurable parameters, refer Zyng UltraScale+ MPSoC User-Configurable [PS eFUSE Parameters](#page-280-0) and [Zynq UltraScale+ MPSoC User-Configurable PS PUF Parameters.](#page-291-0)

# **Functions**

- u32 [XilSKey\\_ZynqMp\\_EfusePs\\_CheckAesKeyCrc](#page-225-0) (u32 CrcValue)
- u32 [XilSKey\\_ZynqMp\\_EfusePs\\_ReadUserFuse](#page-225-1) (u32 \*UseFusePtr, u8 UserFuse Num, u8 ReadOption)
- u32 [XilSKey\\_ZynqMp\\_EfusePs\\_ReadPpk0Hash](#page-226-0) (u32 ∗Ppk0Hash, u8 ReadOption)
- u32 [XilSKey\\_ZynqMp\\_EfusePs\\_ReadPpk1Hash](#page-226-1) (u32 ∗Ppk1Hash, u8 ReadOption)
- u32 [XilSKey\\_ZynqMp\\_EfusePs\\_ReadSpkId](#page-226-2) (u32 ∗SpkId, u8 ReadOption)
- void [XilSKey\\_ZynqMp\\_EfusePs\\_ReadDna](#page-227-0) (u32 ∗DnaRead)
- u32 [XilSKey\\_ZynqMp\\_EfusePs\\_ReadSecCtrlBits](#page-227-1) (XilSKey\_SecCtrlBits ∗ReadBackSecCtrlBits, u8 ReadOption)
- u32 XilSKey ZynqMp EfusePs Write (XilSKey ZynqMpEPs ∗InstancePtr)
- u32 [XilSKey\\_ZynqMp\\_EfusePs\\_WritePufHelprData](#page-228-1) (XilSKey\_Puf ∗InstancePtr)
- u32 [XilSKey\\_ZynqMp\\_EfusePs\\_ReadPufHelprData](#page-229-0) (u32 ∗Address)
- u32 [XilSKey\\_ZynqMp\\_EfusePs\\_WritePufChash](#page-229-1) (XilSKey\_Puf ∗InstancePtr)
- u32 [XilSKey\\_ZynqMp\\_EfusePs\\_ReadPufChash](#page-229-2) (u32 ∗Address, u8 ReadOption)
- u32 XilSKey ZyngMp EfusePs WritePufAux (XilSKey Puf ∗InstancePtr)
- u32 [XilSKey\\_ZynqMp\\_EfusePs\\_ReadPufAux](#page-230-1) (u32 ∗Address, u8 ReadOption)

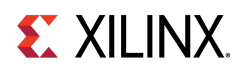

- u32 [XilSKey\\_Write\\_Puf\\_EfusePs\\_SecureBits](#page-231-0) (XilSKey\_Puf\_Secure ∗WriteSecureBits)
- u32 [XilSKey\\_Read\\_Puf\\_EfusePs\\_SecureBits](#page-231-1) (XilSKey\_Puf\_Secure ∗SecureBitsRead, u8 ReadOption)
- u32 [XilSKey\\_Puf\\_Debug2](#page-232-0) (XilSKey\_Puf ∗InstancePtr)
- u32 [XilSKey\\_Puf\\_Registration](#page-232-1) (XilSKey\_Puf ∗InstancePtr)
- u32 [XilSKey\\_Puf\\_Regeneration](#page-233-0) (XilSKey\_Puf ∗InstancePtr)

# **Function Documentation**

### <span id="page-225-0"></span>**u32 XilSKey\_ZynqMp\_EfusePs\_CheckAesKeyCrc ( u32 CrcValue )**

This function performs the CRC check of AES key.

**Parameters**

 $CrcValue$   $A 32$  bit CRC value of an expected AES key.

#### **Returns**

- XST\_SUCCESS on successful CRC check.
- ErrorCode on failure

#### **Note**

For Calculating the CRC of the AES key use the [XilSKey\\_CrcCalculation\(\)](#page-237-0) function or [XilSkey\\_CrcCalculation\\_AesKey\(\)](#page-237-1) function

### <span id="page-225-1"></span>**u32 XilSKey\_ZynqMp\_EfusePs\_ReadUserFuse ( u32** ∗ **UseFusePtr, u8 UserFuse\_Num, u8 ReadOption )**

This function is used to read a user fuse from the eFUSE or cache.

#### **Parameters**

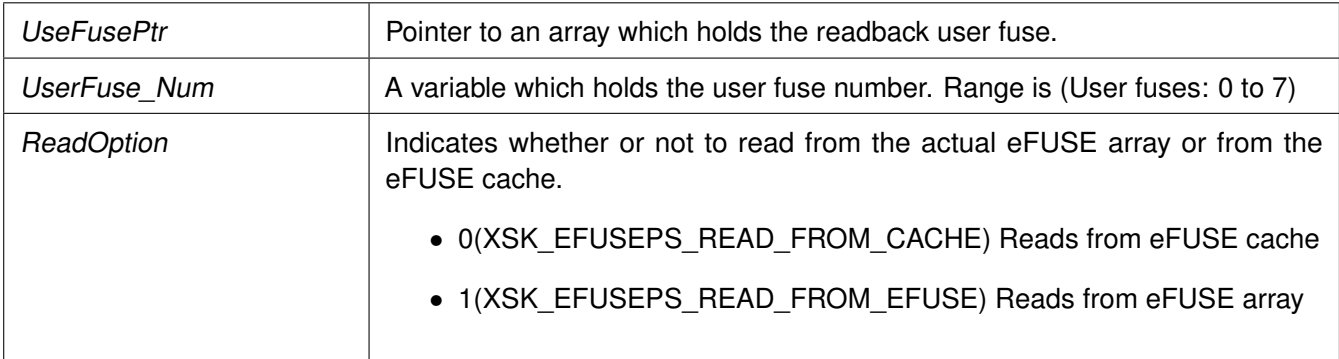

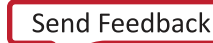

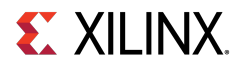

#### **Returns**

- XST\_SUCCESS on successful read
- ErrorCode on failure

### <span id="page-226-0"></span>**u32 XilSKey\_ZynqMp\_EfusePs\_ReadPpk0Hash ( u32** ∗ **Ppk0Hash, u8 ReadOption )**

This function is used to read the PPK0 hash from an eFUSE or eFUSE cache.

#### **Parameters**

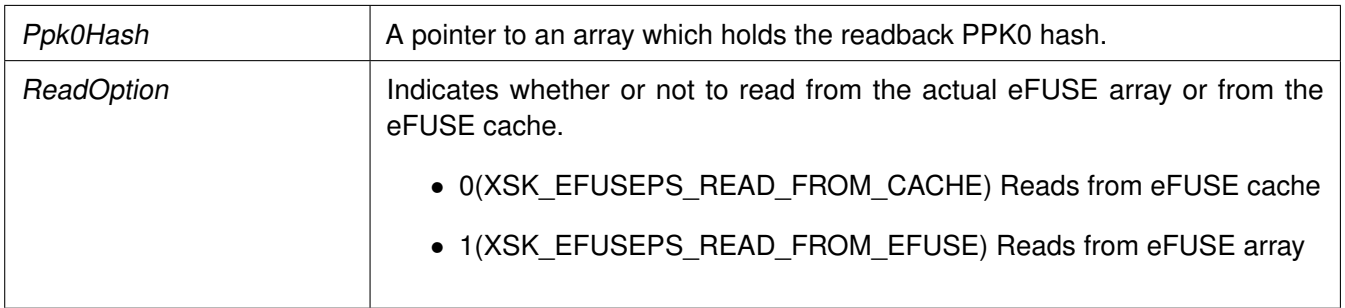

#### **Returns**

- XST\_SUCCESS on successful read
- ErrorCode on failure

### <span id="page-226-1"></span>**u32 XilSKey\_ZynqMp\_EfusePs\_ReadPpk1Hash ( u32** ∗ **Ppk1Hash, u8 ReadOption )**

This function is used to read the PPK1 hash from eFUSE or cache.

#### **Parameters**

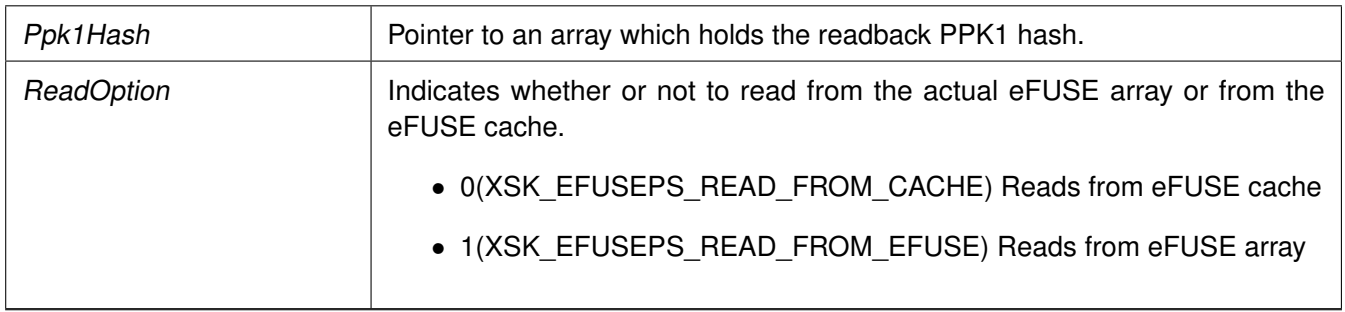

#### **Returns**

- XST\_SUCCESS on successful read
- <span id="page-226-2"></span>• ErrorCode on failure

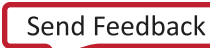

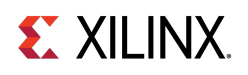

### **u32 XilSKey\_ZynqMp\_EfusePs\_ReadSpkId ( u32** ∗ **SpkId, u8 ReadOption )**

This function is used to read SPKID from eFUSE or cache based on user's read option.

#### **Parameters**

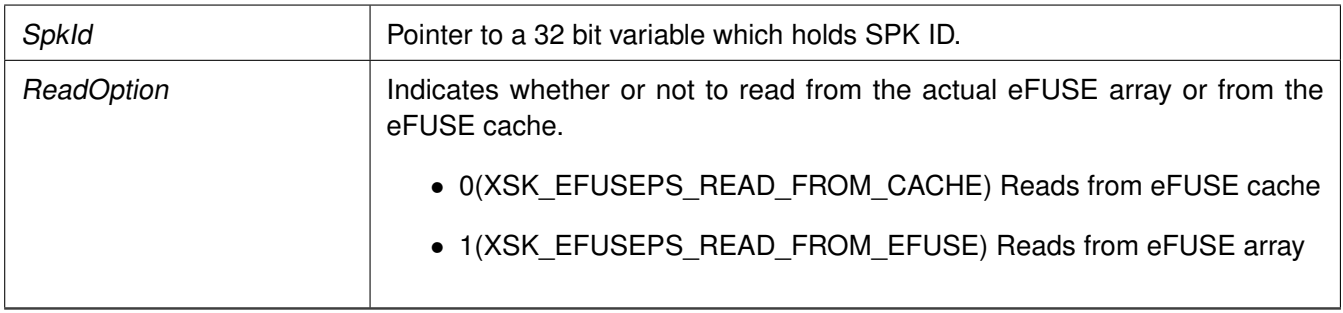

#### **Returns**

- XST\_SUCCESS on successful read
- ErrorCode on failure

### <span id="page-227-0"></span>**void XilSKey\_ZynqMp\_EfusePs\_ReadDna ( u32** ∗ **DnaRead )**

This function is used to read DNA from eFUSE.

#### **Parameters**

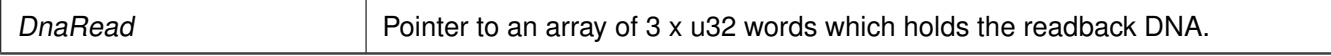

#### **Returns**

None.

### <span id="page-227-1"></span>**u32 XilSKey\_ZynqMp\_EfusePs\_ReadSecCtrlBits ( XilSKey\_SecCtrlBits** ∗ **ReadBackSecCtrlBits, u8 ReadOption )**

This function is used to read the PS eFUSE secure control bits from cache or eFUSE based on user input provided.

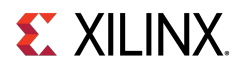

#### **Parameters**

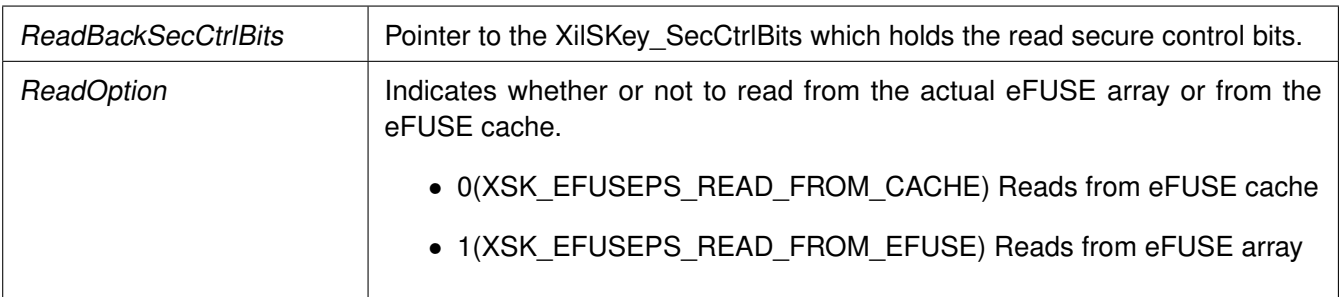

#### **Returns**

- XST\_SUCCESS if reads successfully
- XST\_FAILURE if reading is failed

#### **Note**

Cache reload is required for obtaining updated values for ReadOption 0.

### <span id="page-228-0"></span>**u32 XilSKey\_ZynqMp\_EfusePs\_Write ( XilSKey\_ZynqMpEPs** ∗ **InstancePtr )**

This function is used to program the PS eFUSE of ZynqMP, based on user inputs.

#### **Parameters**

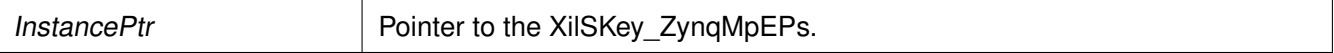

#### **Returns**

- XST\_SUCCESS if programs successfully.
- Errorcode on failure

#### **Note**

After eFUSE programming is complete, the cache is automatically reloaded so all programmed eFUSE bits can be directly read from cache.

### <span id="page-228-1"></span>**u32 XilSKey\_ZynqMp\_EfusePs\_WritePufHelprData ( XilSKey\_Puf** ∗ **InstancePtr )**

This function programs the PS eFUSEs with the PUF helper data.

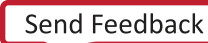

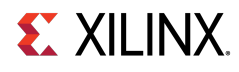

#### **Parameters**

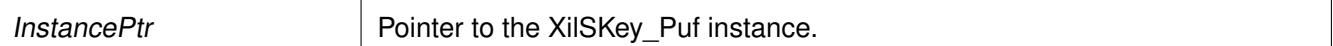

#### **Returns**

- XST\_SUCCESS if programs successfully.
- Errorcode on failure

#### **Note**

To generate PufSyndromeData please use XilSKey\_Puf\_Registration API

### <span id="page-229-0"></span>**u32 XilSKey\_ZynqMp\_EfusePs\_ReadPufHelprData ( u32** ∗ **Address )**

This function reads the PUF helper data from eFUSE.

#### **Parameters**

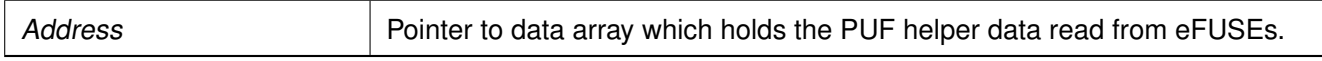

#### **Returns**

- XST\_SUCCESS if reads successfully.
- Errorcode on failure.

#### **Note**

This function only reads from eFUSE non-volatile memory. There is no option to read from Cache.

### <span id="page-229-1"></span>**u32 XilSKey\_ZynqMp\_EfusePs\_WritePufChash ( XilSKey\_Puf** ∗ **InstancePtr )**

This function programs eFUSE with CHash value.

#### **Parameters**

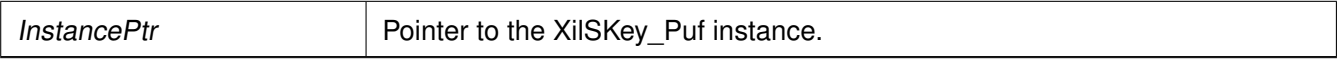

#### **Returns**

- XST\_SUCCESS if chash is programmed successfully.
- An Error code on failure

#### **Note**

<span id="page-229-2"></span>To generate the CHash value, please use XilSKey\_Puf\_Registration function.

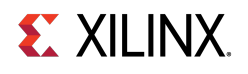

### **u32 XilSKey\_ZynqMp\_EfusePs\_ReadPufChash ( u32** ∗ **Address, u8 ReadOption )**

This function reads eFUSE PUF CHash data from the eFUSE array or cache based on the user read option.

#### **Parameters**

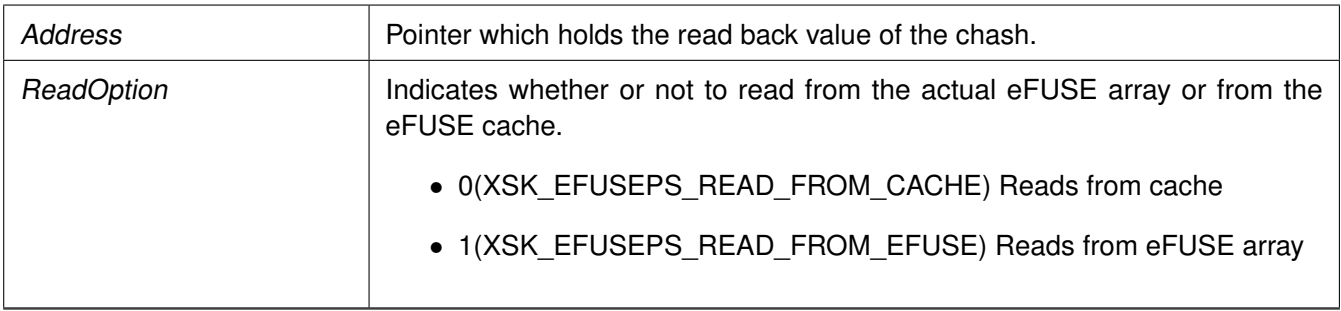

#### **Returns**

- XST\_SUCCESS if programs successfully.
- Errorcode on failure

#### **Note**

Cache reload is required for obtaining updated values for reading from cache..

### <span id="page-230-0"></span>**u32 XilSKey\_ZynqMp\_EfusePs\_WritePufAux ( XilSKey\_Puf** ∗ **InstancePtr )**

This function programs eFUSE PUF auxiliary data.

#### **Parameters**

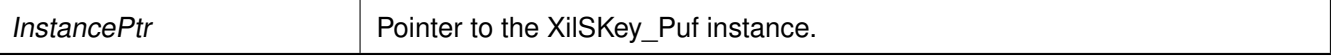

#### **Returns**

- XST\_SUCCESS if the eFUSE is programmed successfully.
- Errorcode on failure

#### **Note**

To generate auxiliary data, please use XilSKey\_Puf\_Registration function.

### <span id="page-230-1"></span>**u32 XilSKey\_ZynqMp\_EfusePs\_ReadPufAux ( u32** ∗ **Address, u8 ReadOption )**

This function reads eFUSE PUF auxiliary data from eFUSE array or cache based on user read option.

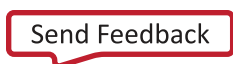

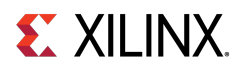

#### **Parameters**

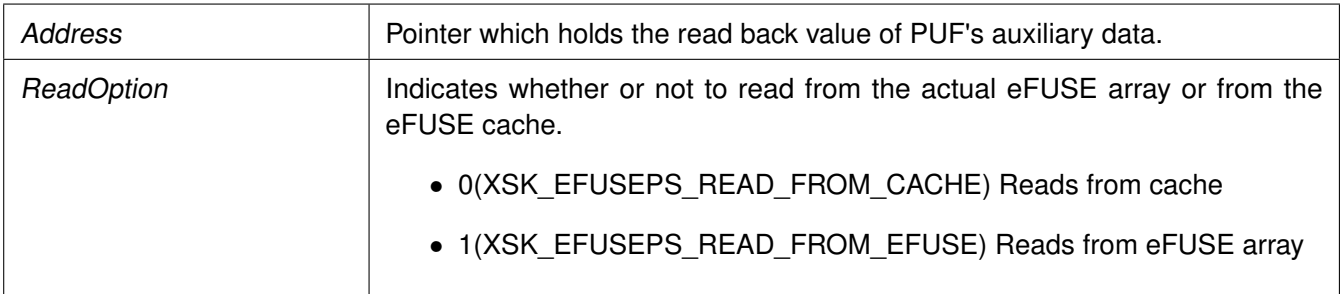

#### **Returns**

- XST\_SUCCESS if PUF auxiliary data is read successfully.
- Errorcode on failure

#### **Note**

Cache reload is required for obtaining updated values for reading from cache.

### <span id="page-231-0"></span>**u32 XilSKey\_Write\_Puf\_EfusePs\_SecureBits ( XilSKey\_Puf\_Secure** ∗ **WriteSecureBits )**

This function programs the eFUSE PUF secure bits.

#### **Parameters**

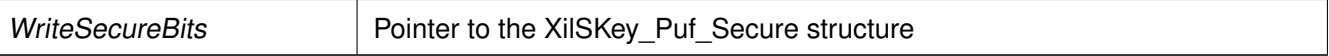

#### **Returns**

- XST\_SUCCESS if eFUSE PUF secure bits are programmed successfully.
- Errorcode on failure.

### <span id="page-231-1"></span>**u32 XilSKey\_Read\_Puf\_EfusePs\_SecureBits ( XilSKey\_Puf\_Secure** ∗ **SecureBitsRead, u8 ReadOption )**

This function is used to read the PS eFUSE PUF secure bits from cache or from eFUSE array.

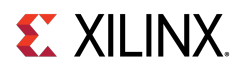

#### **Parameters**

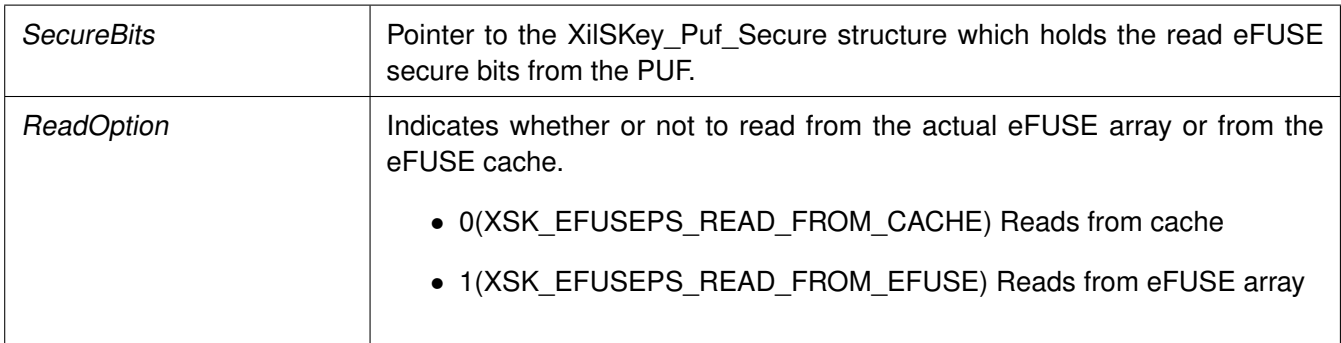

#### **Returns**

- XST\_SUCCESS if reads successfully.
- Errorcode on failure.

# <span id="page-232-0"></span>**u32 XilSKey\_Puf\_Debug2 ( XilSKey\_Puf** ∗ **InstancePtr )**

This function Outputs distance metric that may be useful for software to determine impending key generation failures.

Distance metric also is useful to obtain a more stable provisioning syndrome value.

#### **Parameters**

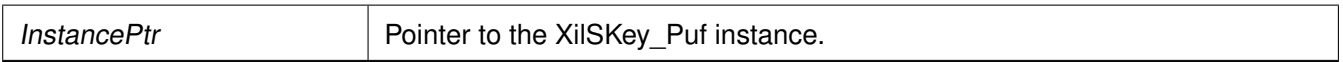

#### **Returns**

- XST\_SUCCESS if debug 2 mode was successful.
- ERROR if registration was unsuccessful.

### <span id="page-232-1"></span>**u32 XilSKey\_Puf\_Registration ( XilSKey\_Puf** ∗ **InstancePtr )**

This function performs registration of PUF which generates a new KEK and associated CHash, Auxiliary and PUF-syndrome data which are unique for each silicon.

#### **Parameters**

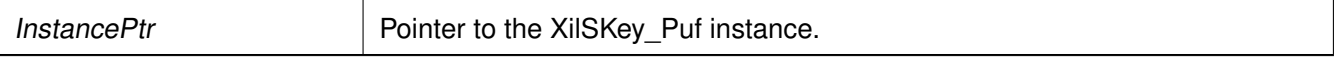

#### **Returns**

- XST\_SUCCESS if registration/re-registration was successful.
- ERROR if registration was unsuccessful

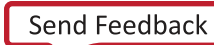

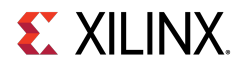

#### **Note**

With the help of generated PUF syndrome data, it will be possible to re-generate same PUF KEK.

# <span id="page-233-0"></span>**u32 XilSKey\_Puf\_Regeneration ( XilSKey\_Puf** ∗ **InstancePtr )**

This function regenerates the PUF data so that the PUF's output can be used as the key source to the AES-GCM hardware cryptographic engine.

#### **Parameters**

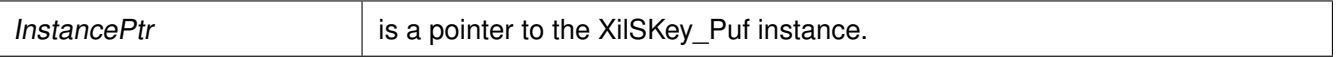

#### **Returns**

- XST\_SUCCESS if regeneration was successful.
- ERROR if regeneration was unsuccessful

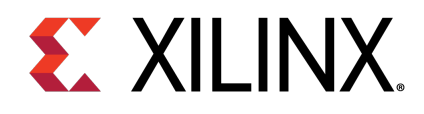

# eFUSE PL API

# **Overview**

This chapter provides a linked summary and detailed descriptions of the eFUSE APIs of Zynq eFUSE PL and UltraScale eFUSE.

# **Example Usage**

- The Zynq eFUSE PL and UltraScale example application should contain the xilskey\_efuse\_example.c and the xilskey\_input.h files.
- By default, both the eFUSE PS and PL are enabled in the application. You can comment 'XSK\_EFUSEPL\_DRIVER' to execute only the PS.
- For UltraScale, it is mandatory to comment 'XSK\_EFUSEPS\_DRIVER else the example will generate an error.
- For more details on the user configurable parameters, refer [Zynq User-Configurable PL eFUSE](#page-241-0) [Parameters](#page-241-0) and [UltraScale or UltraScale+ User-Configurable PL eFUSE Parameters.](#page-254-0)
- Requires hardware setup to program PL eFUSE of Zynq or UltraScale.

# **Functions**

- u32 [XilSKey\\_EfusePl\\_SystemInit](#page-234-0) [\(XilSKey\\_EPl](#page-0-0) ∗InstancePtr)
- u32 [XilSKey\\_EfusePl\\_Program](#page-235-0) [\(XilSKey\\_EPl](#page-0-0) ∗PlInstancePtr)
- u32 [XilSKey\\_EfusePl\\_ReadStatus](#page-235-1) [\(XilSKey\\_EPl](#page-0-0) ∗InstancePtr, u32 ∗StatusBits)
- u32 [XilSKey\\_EfusePl\\_ReadKey](#page-236-0) [\(XilSKey\\_EPl](#page-0-0) ∗InstancePtr)

# **Function Documentation**

### <span id="page-234-0"></span>**u32 XilSKey\_EfusePl\_SystemInit ( XilSKey\_EPl** ∗ **InstancePtr )**

Initializes PL eFUSE with input data given.

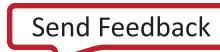

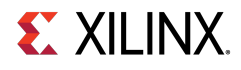

#### **Parameters**

 $\ln$ InstancePtr  $\vert$  - Input data to be written to PL eFUSE

#### **Returns**

- XST\_FAILURE In case of failure
- XST\_SUCCESS In case of Success

#### **Note**

Updates the global variable ErrorCode with error code(if any).

## <span id="page-235-0"></span>**u32 XilSKey\_EfusePl\_Program ( XilSKey\_EPl** ∗ **InstancePtr )**

Programs PL eFUSE with input data given through InstancePtr.

#### **Parameters**

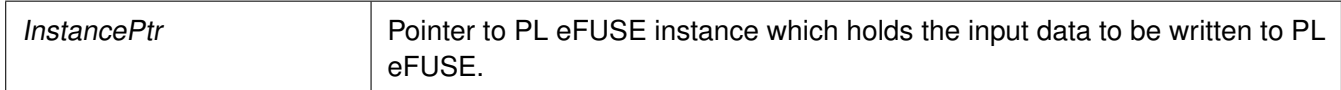

#### **Returns**

- XST\_FAILURE In case of failure
- XST\_SUCCESS In case of Success

#### **Note**

When this API is called: Initializes the timer, XADC/xsysmon and JTAG server subsystems. Returns an error in the following cases, if the reference clock frequency is not in the range or if the PL DAP ID is not identified, if the system is not in a position to write the requested PL eFUSE bits (because the bits are already written or not allowed to write) if the temperature and voltage are not within range.

### <span id="page-235-1"></span>**u32 XilSKey\_EfusePl\_ReadStatus ( XilSKey\_EPl** ∗ **InstancePtr, u32** ∗ **StatusBits )**

Reads the PL efuse status bits and gets all secure and control bits.

#### **Parameters**

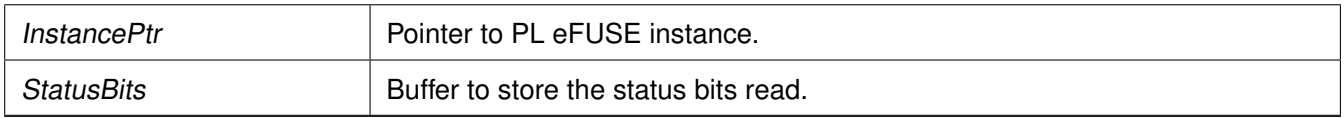

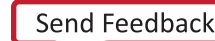

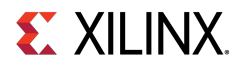

#### **Returns**

- XST\_FAILURE In case of failure
- XST\_SUCCESS In case of Success

# <span id="page-236-0"></span>**u32 XilSKey\_EfusePl\_ReadKey ( XilSKey\_EPl** ∗ **InstancePtr )**

Reads the PL efuse keys and stores them in the corresponding arrays in instance structure.

#### **Parameters**

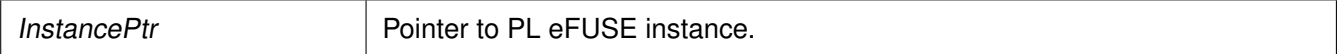

#### **Returns**

- XST\_FAILURE In case of failure
- XST\_SUCCESS In case of Success

#### **Note**

This function initializes the timer, XADC and JTAG server subsystems, if not already done so. In Zynq - Reads AES key and User keys. In Ultrascale - Reads 32 bit and 128 bit User keys and RSA hash But AES key cannot be read directly it can be verified with CRC check (for that we need to update the instance with 32 bit CRC value, API updates whether provided CRC value is matched with actuals or not). To calculate the CRC of expected AES key one can use any of the following APIs [XilSKey\\_CrcCalculation\(\)](#page-237-0) or XilSkey CrcCalculation AesKey()

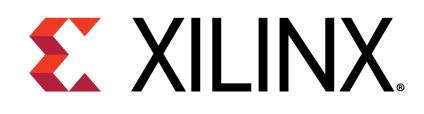

# CRC Calculation API

# **Overview**

This chapter provides a linked summary and detailed descriptions of the CRC calculation APIs. For UltraScale and Zynq UltraScale+ MPSoC devices, the programmed AES cannot be read back. The programmed AES key can only be verified by reading the CRC value of AES key.

### **Functions**

- u32 XilSKey CrcCalculation (u8 ∗Key)
- u32 [XilSkey\\_CrcCalculation\\_AesKey](#page-237-1) (u8 ∗Key)

# **Function Documentation**

### <span id="page-237-0"></span>**u32 XilSKey\_CrcCalculation ( u8** ∗ **Key )**

This function Calculates CRC value based on hexadecimal string passed.

#### **Parameters**

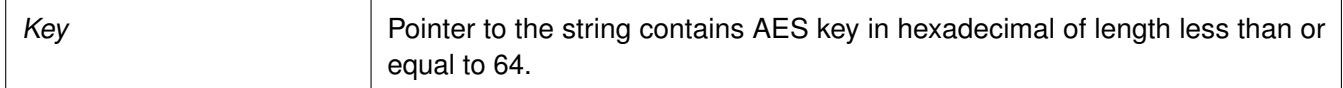

#### **Returns**

- On Success returns the Crc of AES key value.
- On failure returns the error code when string length is greater than 64

#### **Note**

<span id="page-237-1"></span>If the length of the string provided is less than 64, this function appends the string with zeros. For calculation of AES key's CRC one can use u32 [XilSKey\\_CrcCalculation\(u8](#page-237-0) ∗Key) API or reverse polynomial 0x82F63B78.

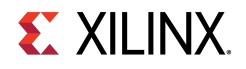

# **u32 XilSkey\_CrcCalculation\_AesKey ( u8** ∗ **Key )**

Calculates CRC value of the provided key. Key should be provided in hexa buffer.

#### **Parameters**

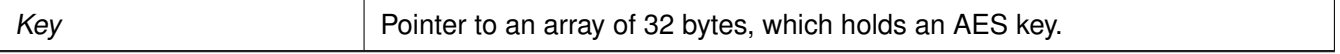

#### **Returns**

Crc of provided AES key value. To calculate CRC on the AES key in string format please use XilSKey\_CrcCalculation.

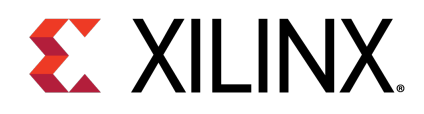

# User-Configurable Parameters

# **Overview**

This chapter provides detailed descriptions of the various user configurable parameters.

# **Modules**

- [Zynq User-Configurable PS eFUSE Parameters](#page-239-0)
- [Zynq User-Configurable PL eFUSE Parameters](#page-241-0)
- [Zynq User-Configurable PL BBRAM Parameters](#page-246-0)
- [UltraScale or UltraScale+ User-Configurable BBRAM PL Parameters](#page-247-0)
- [UltraScale or UltraScale+ User-Configurable PL eFUSE Parameters](#page-254-0)
- [Zynq UltraScale+ MPSoC User-Configurable PS eFUSE Parameters](#page-280-0)
- [Zynq UltraScale+ MPSoC User-Configurable PS BBRAM Parameters](#page-291-1)
- [Zynq UltraScale+ MPSoC User-Configurable PS PUF Parameters](#page-291-0)

# <span id="page-239-0"></span>**Zynq User-Configurable PS eFUSE Parameters**

Define the XSK\_EFUSEPS\_DRIVER macro to use the PS eFUSE.

After defining the macro, provide the inputs defined with XSK\_EFUSEPS\_DRIVER to burn the bits in PS eFUSE. If the bit is to be burned, define the macro as TRUE; otherwise define the macro as FALSE. For details, refer the following table.

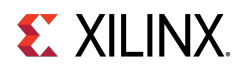

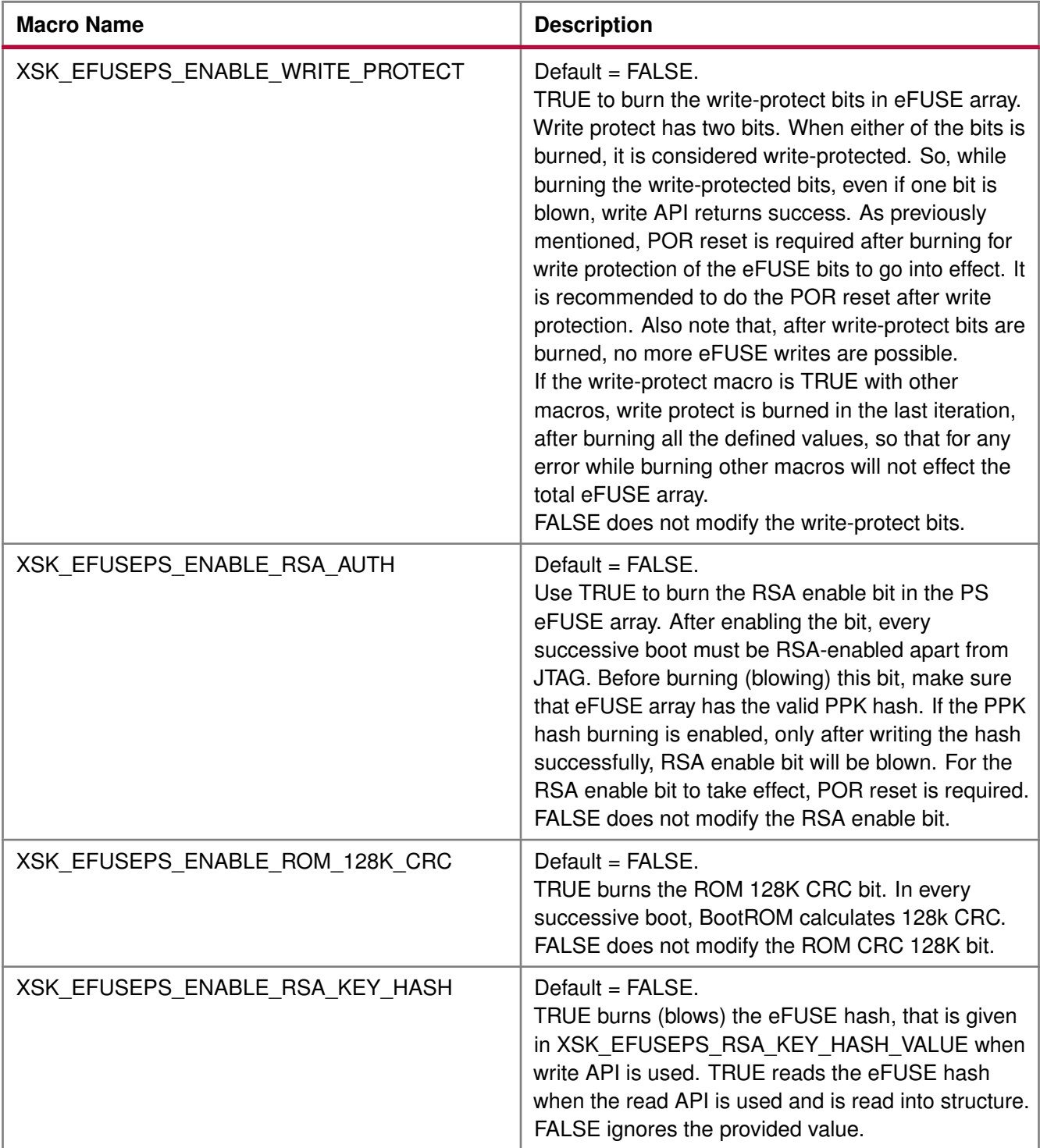

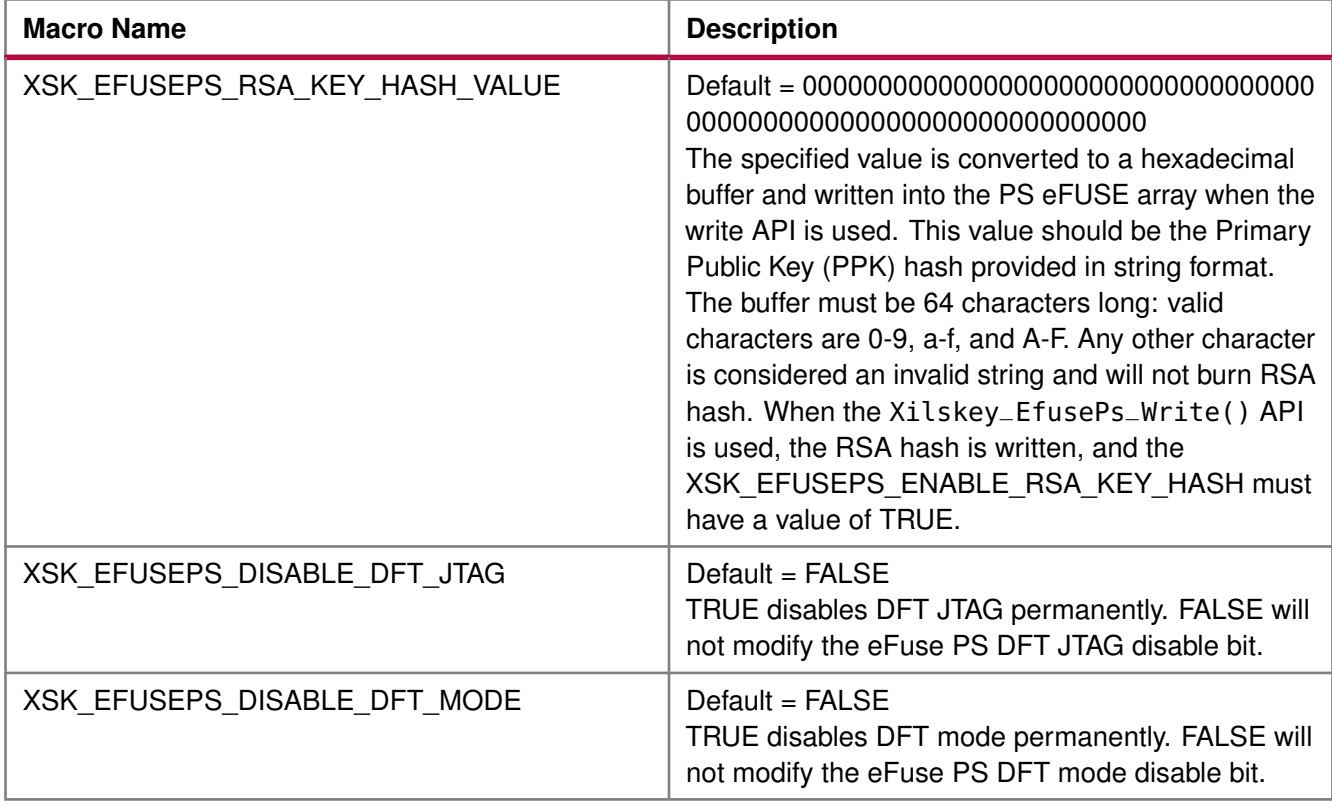

# <span id="page-241-0"></span>**Zynq User-Configurable PL eFUSE Parameters**

### **Overview**

Define the XSK\_EFUSEPL\_DRIVER macro to use the PL eFUSE.

After defining the macro, provide the inputs defined with XSK\_EFUSEPL\_DRIVER to burn the bits in PL eFUSE bits. If the bit is to be burned, define the macro as TRUE; otherwise define the macro as FALSE. The table below lists the user-configurable PL eFUSE parameters for Zynq® devices.

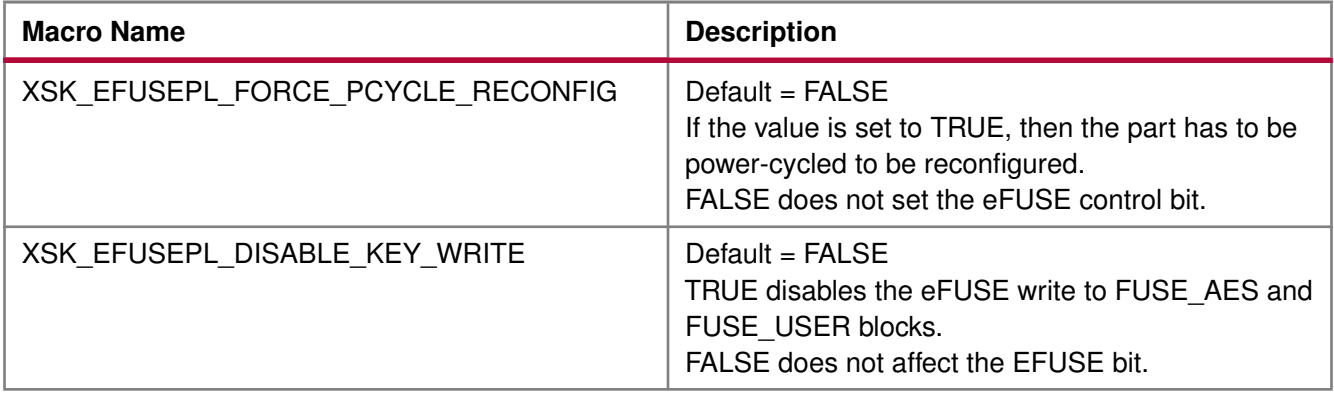

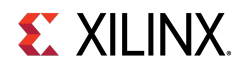

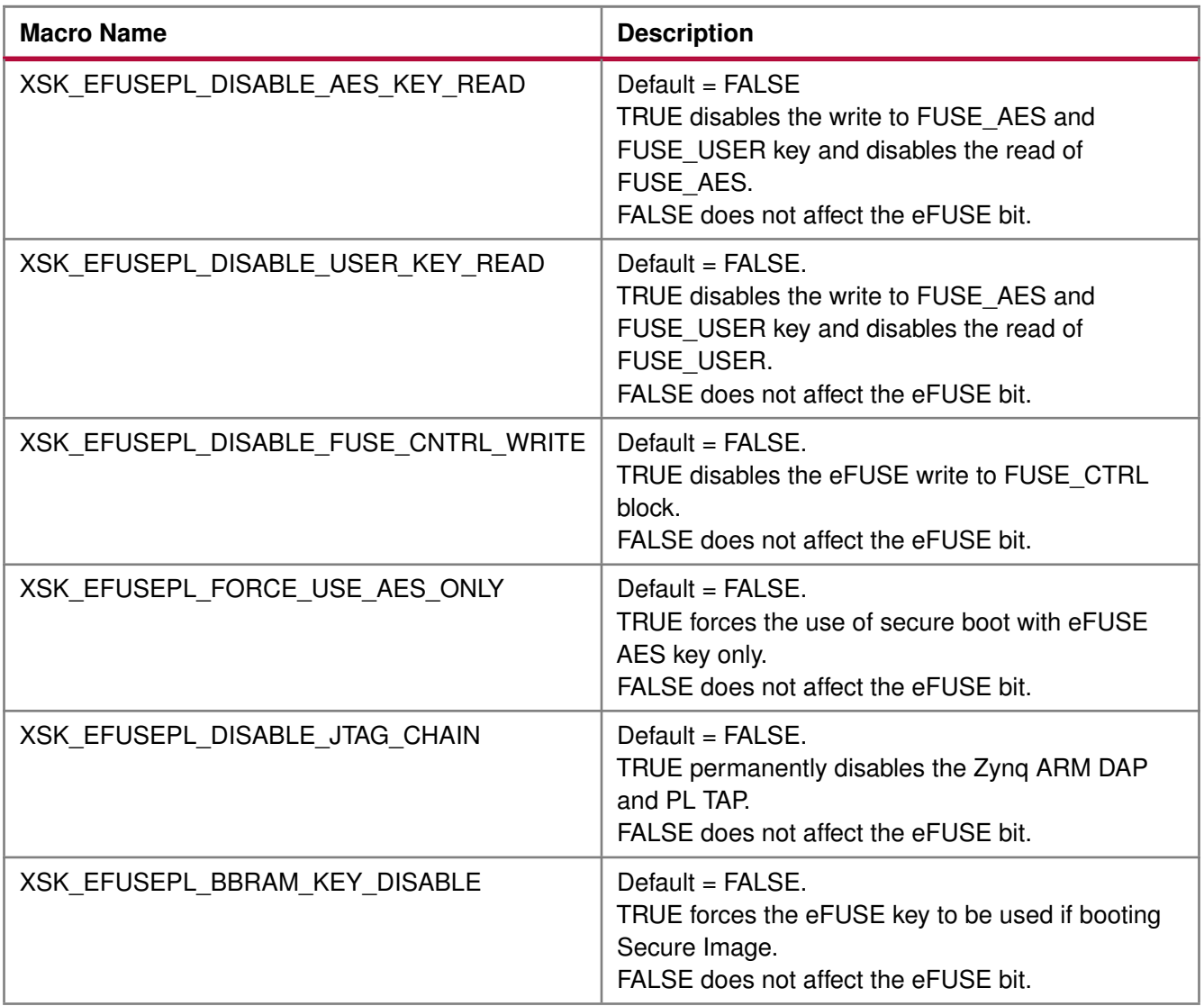

### **Modules**

- [MIO Pins for Zynq PL eFUSE JTAG Operations](#page-242-0)
- [MUX Selection Pin for Zynq PL eFUSE JTAG Operations](#page-244-0)
- [MUX Parameter for Zynq PL eFUSE JTAG Operations](#page-244-1)
- [AES and User Key Parameters](#page-245-0)

## <span id="page-242-0"></span>**MIO Pins for Zynq PL eFUSE JTAG Operations**

The table below lists the MIO pins for Zynq PL eFUSE JTAG operations. You can change the listed pins at your discretion.

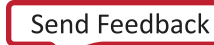

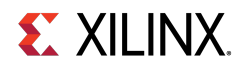

#### **Note**

The pin numbers listed in the table below are examples. You must assign appropriate pin numbers as per your hardware design.

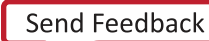

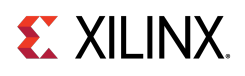

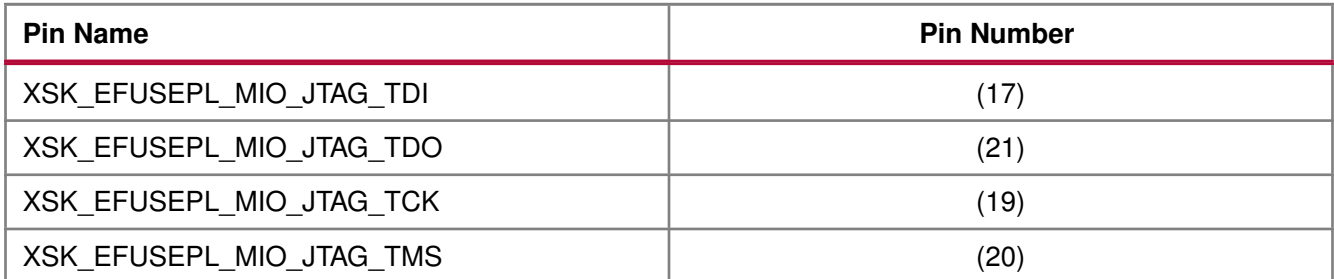

### <span id="page-244-0"></span>**MUX Selection Pin for Zynq PL eFUSE JTAG Operations**

The table below lists the MUX selection pin.

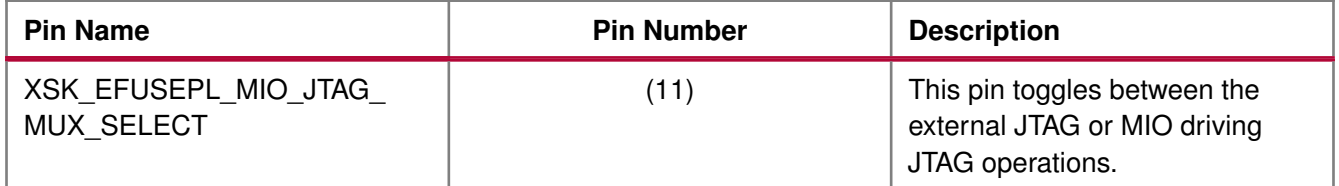

### <span id="page-244-1"></span>**MUX Parameter for Zynq PL eFUSE JTAG Operations**

The table below lists the MUX parameter.

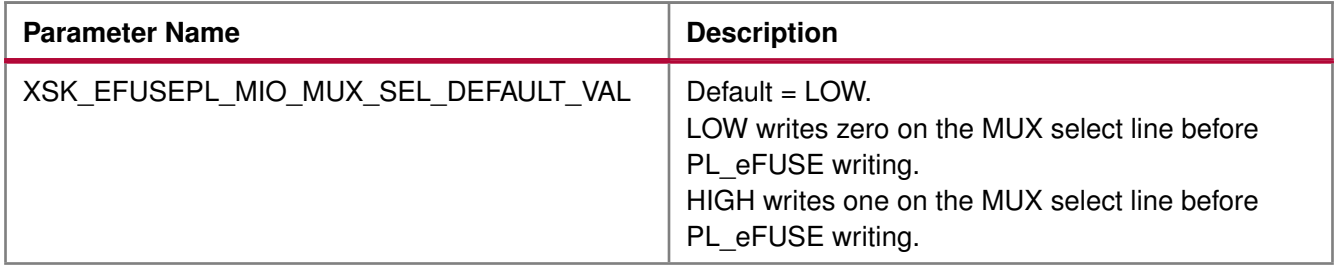

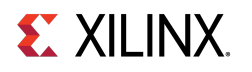

### <span id="page-245-0"></span>**AES and User Key Parameters**

The table below lists the AES and user key parameters.

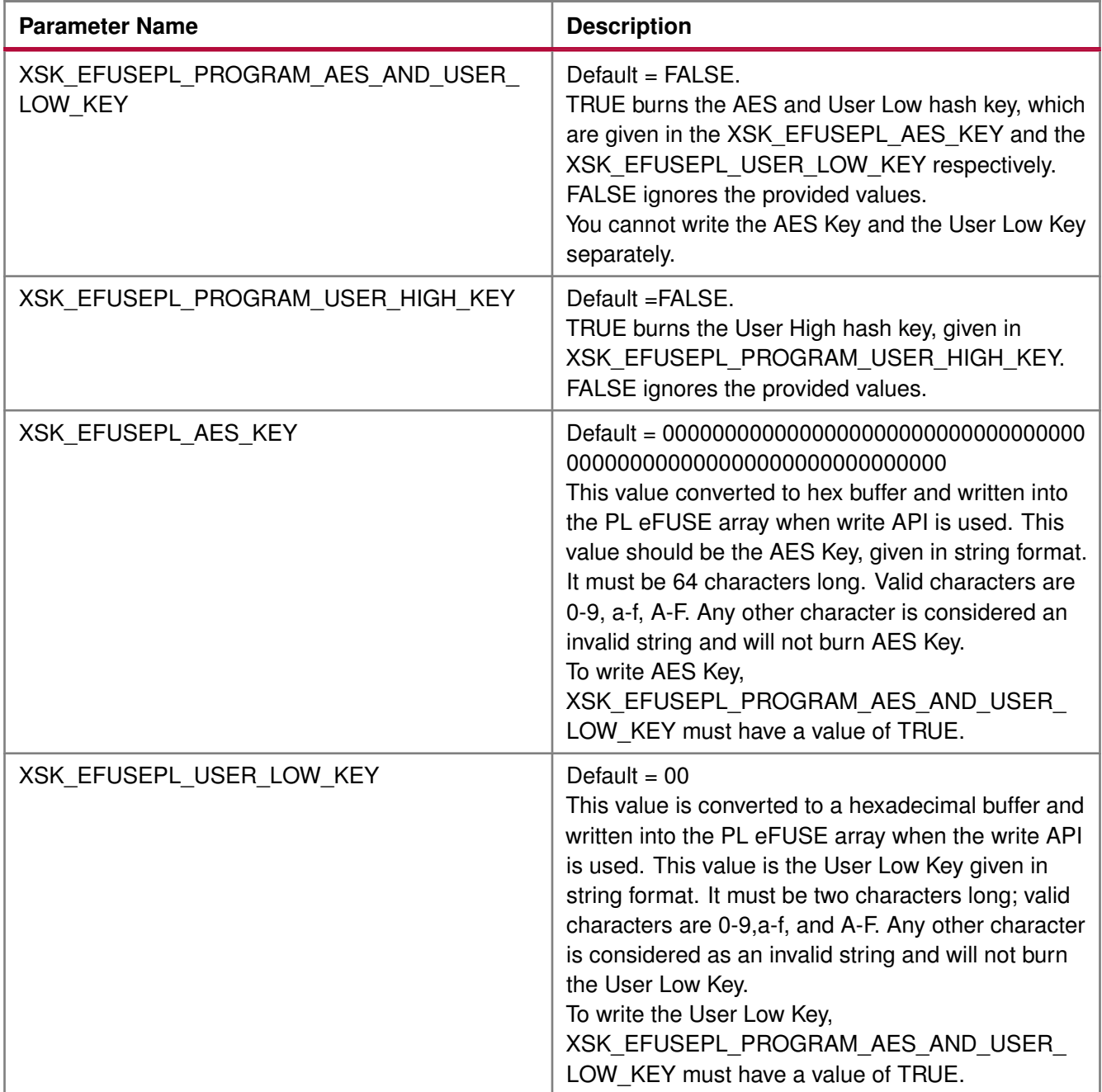

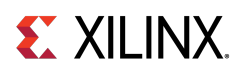

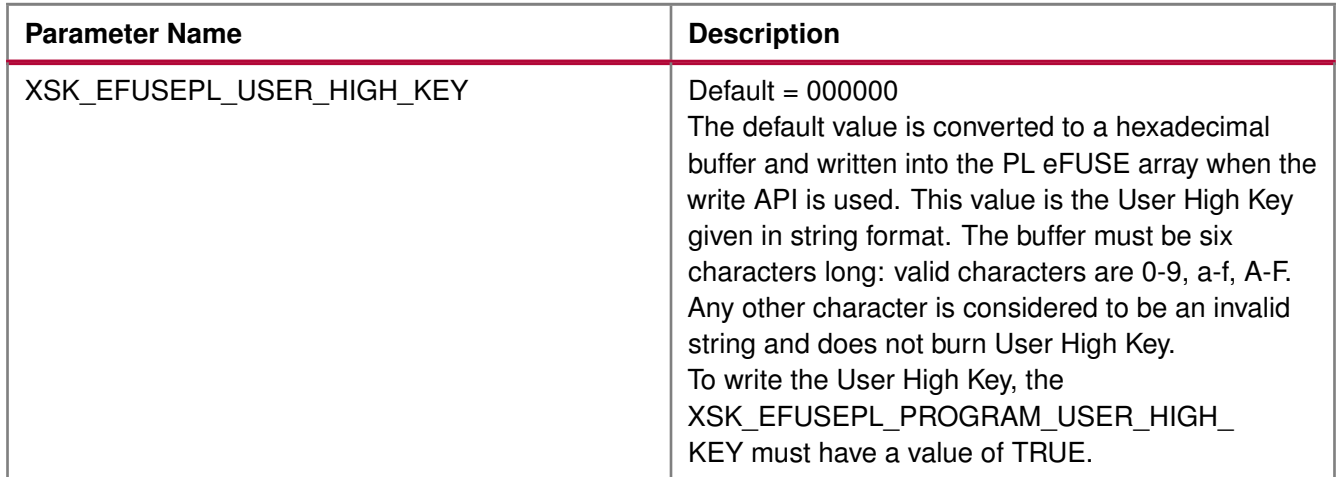

# <span id="page-246-0"></span>**Zynq User-Configurable PL BBRAM Parameters**

### **Overview**

The table below lists the MIO pins for Zynq PL BBRAM JTAG operations.

#### **Note**

The pin numbers listed in the table below are examples. You must assign appropriate pin numbers as per your hardware design.

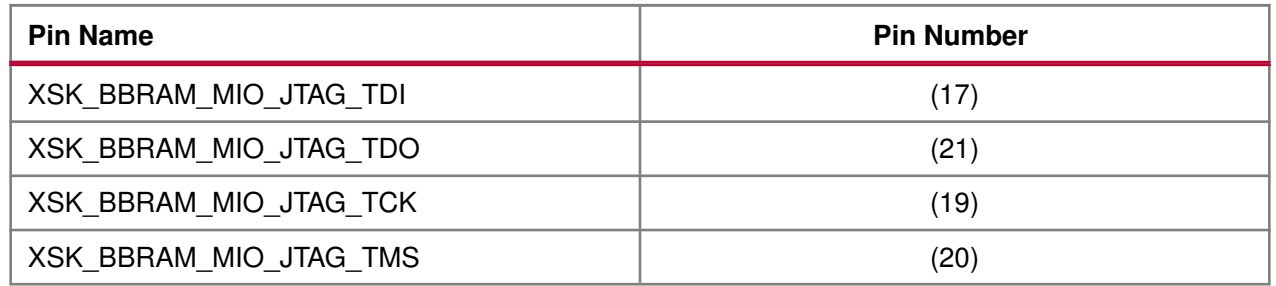

The table below lists the MUX selection pin for Zynq BBRAM PL JTAG operations.

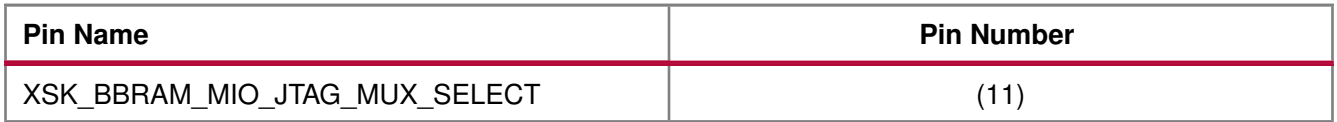

### **Modules**

- [MUX Parameter for Zynq BBRAM PL JTAG Operations](#page-246-1)
- <span id="page-246-1"></span>• [AES and User Key Parameters](#page-247-1)

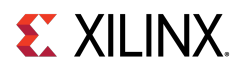

## **MUX Parameter for Zynq BBRAM PL JTAG Operations**

The table below lists the MUX parameter for Zynq BBRAM PL JTAG operations.

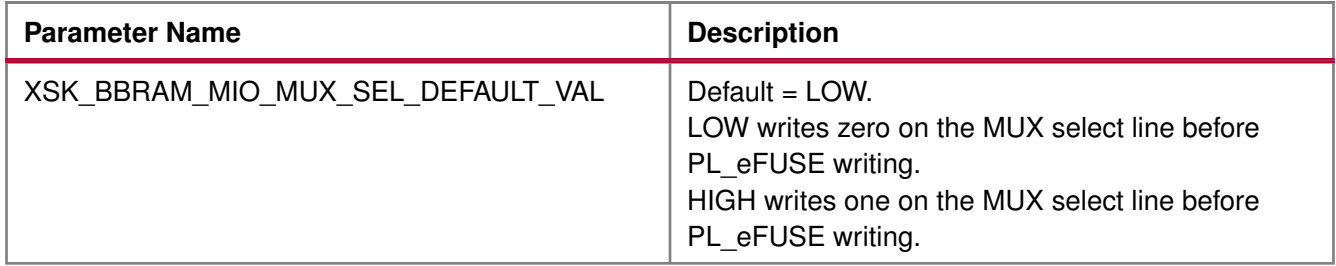

### <span id="page-247-1"></span>**AES and User Key Parameters**

The table below lists the AES and user key parameters.

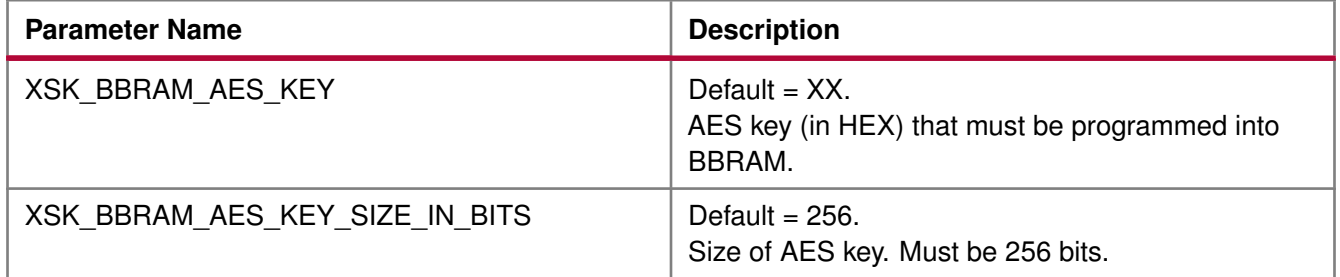

# <span id="page-247-0"></span>**UltraScale or UltraScale+ User-Configurable BBRAM PL Parameters**

### **Overview**

Following parameters need to be configured. Based on your inputs, BBRAM is programmed with the provided AES key.

### **Modules**

- [AES Keys and Related Parameters](#page-247-2)
- [DPA Protection for BBRAM key](#page-252-0)
- [GPIO Device Used for Connecting PL Master JTAG Signals](#page-253-0)
- [GPIO Pins Used for PL Master JTAG Signals](#page-253-1)
- [GPIO Channels](#page-254-1)

### <span id="page-247-2"></span>**AES Keys and Related Parameters**

The following table shows AES key related parameters.

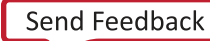

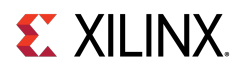

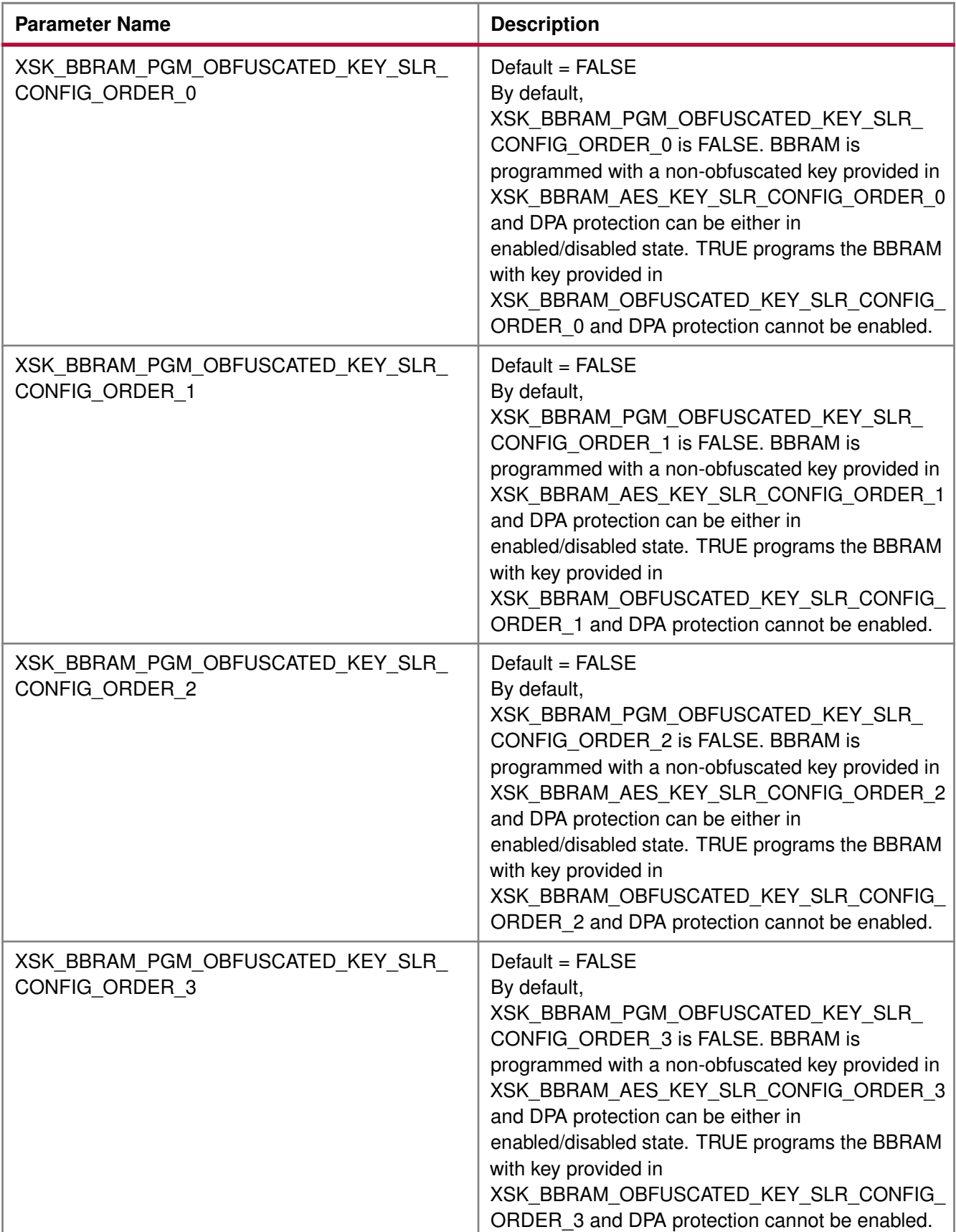

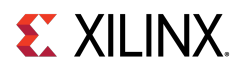

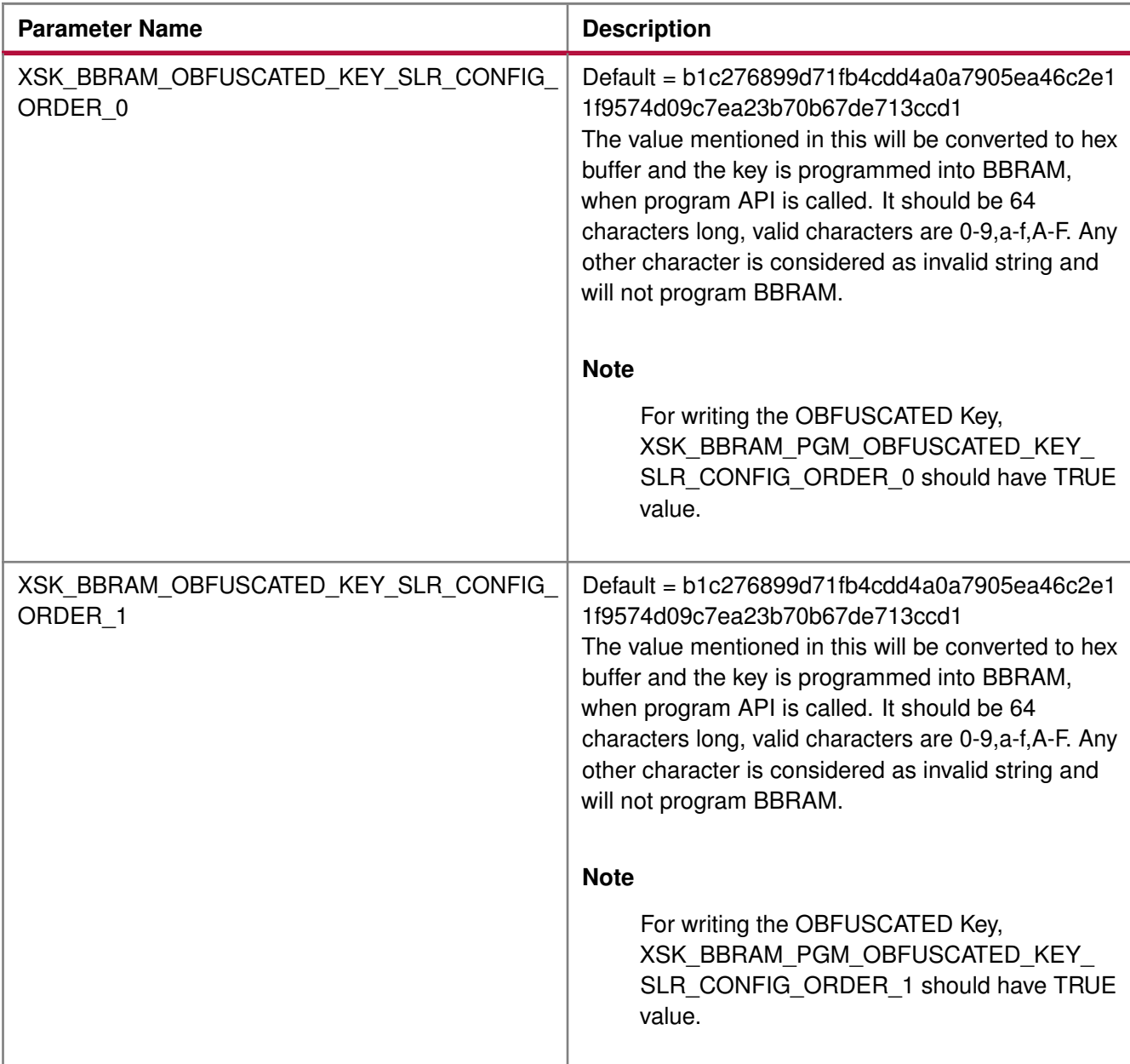

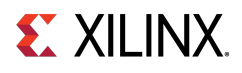

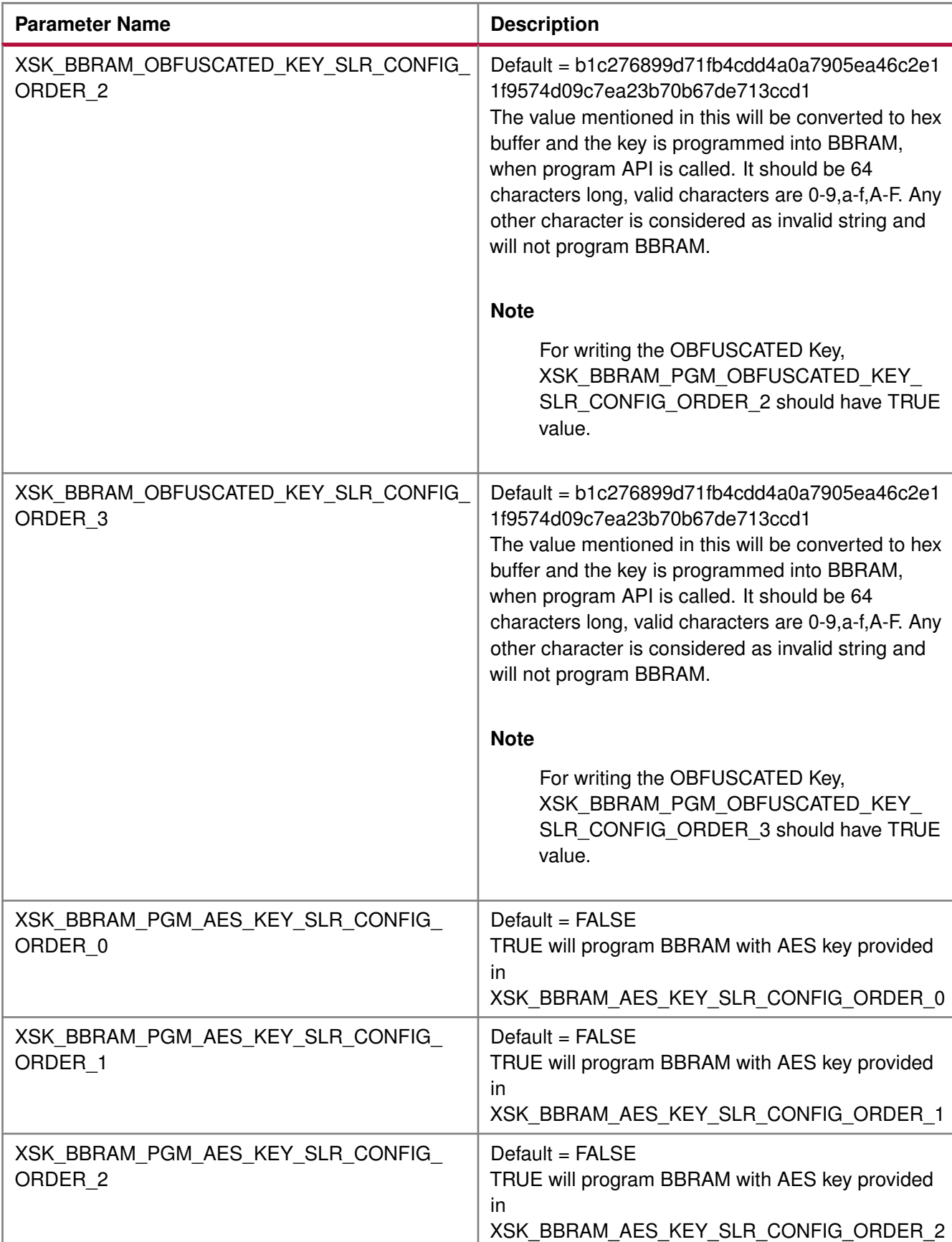

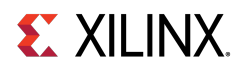

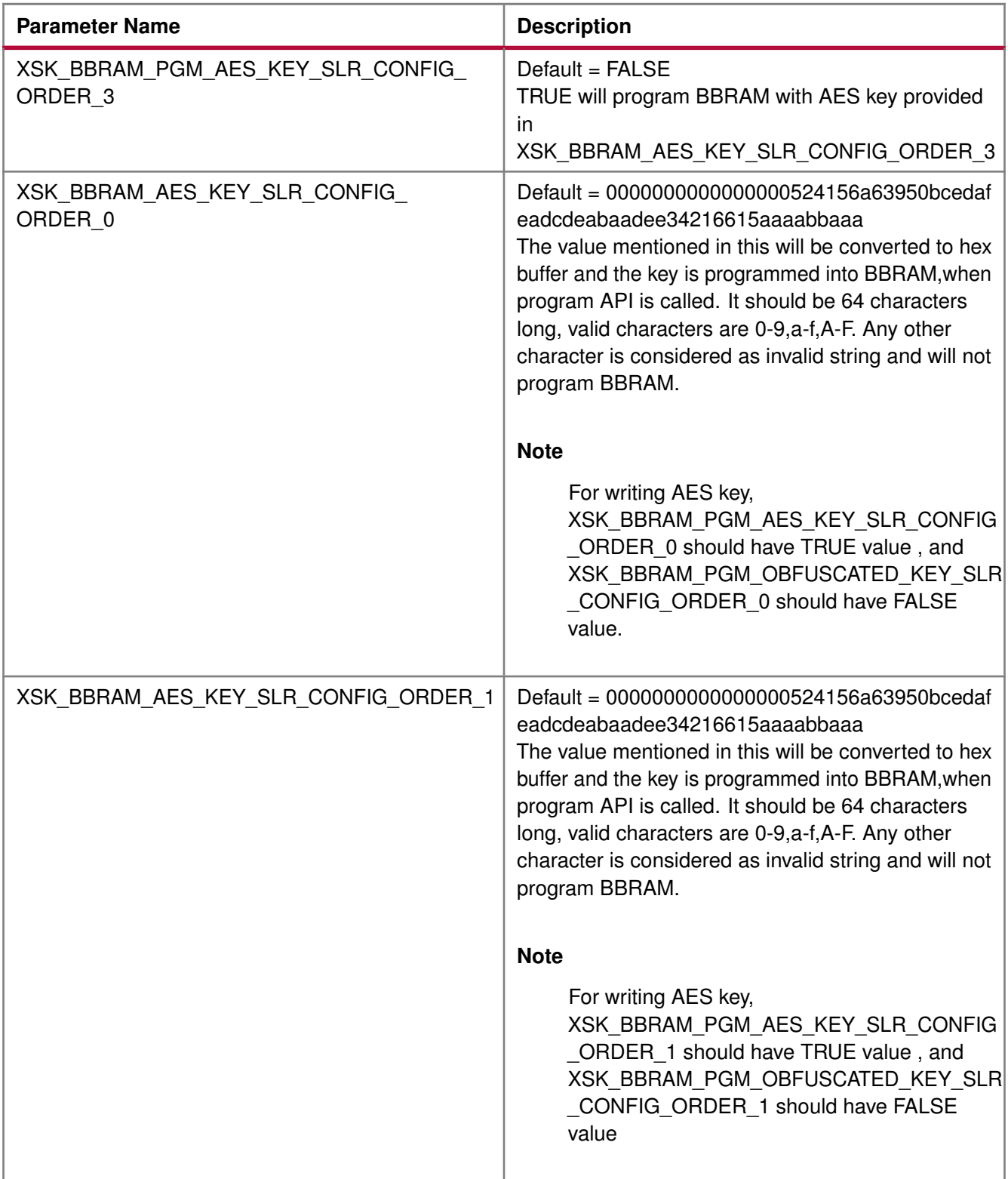
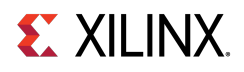

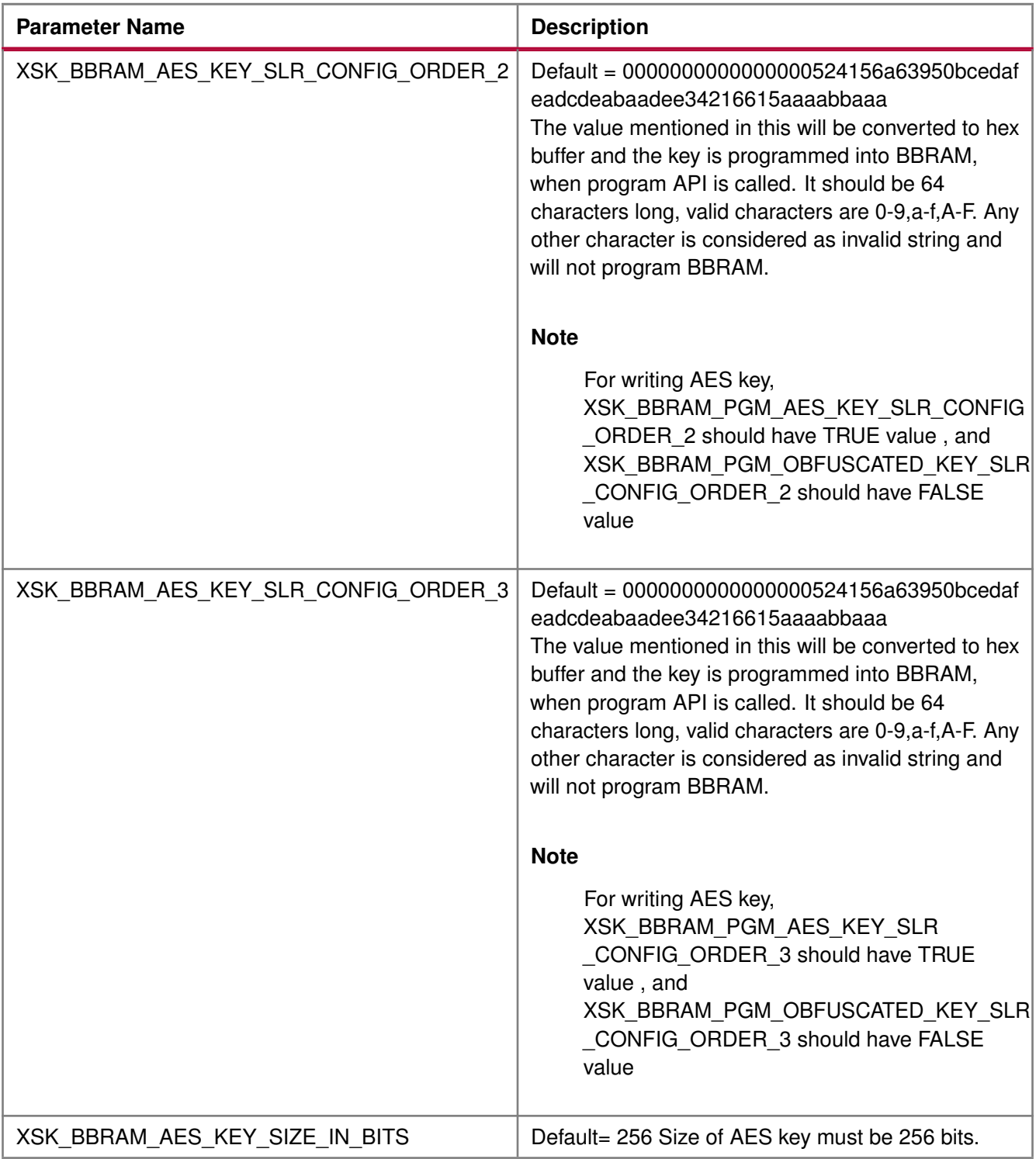

# **DPA Protection for BBRAM key**

The following table shows DPA protection configurable parameter.

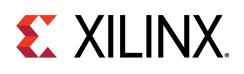

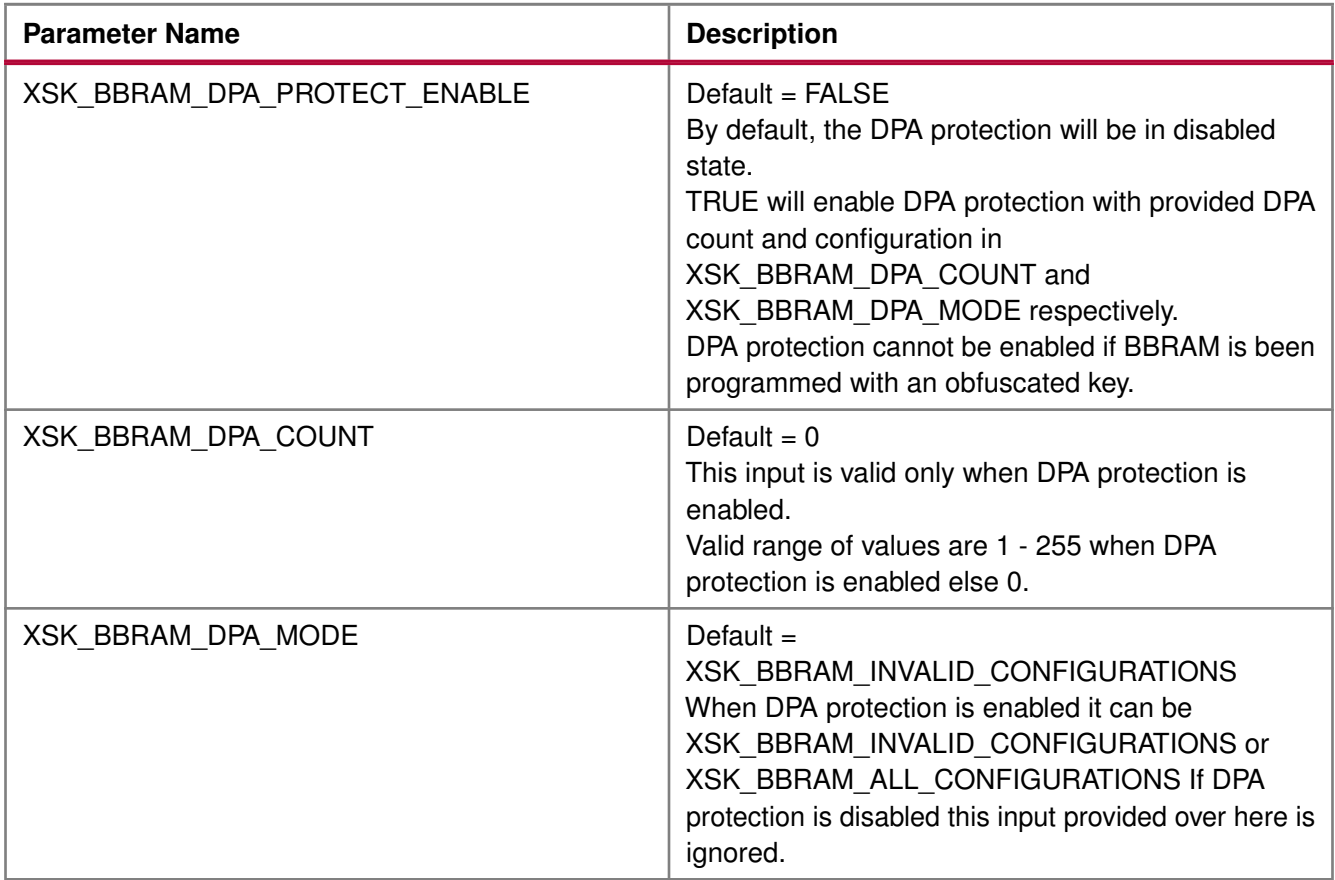

# **GPIO Device Used for Connecting PL Master JTAG Signals**

In hardware design MASTER JTAG can be connected to any one of the available GPIO devices, based on the design the following parameter should be provided with corresponding device ID of selected GPIO device.

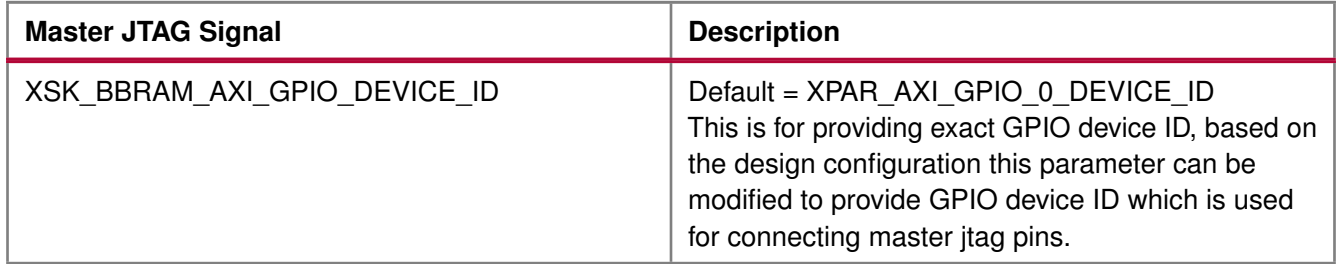

# **GPIO Pins Used for PL Master JTAG Signals**

In Ultrascale the following GPIO pins are used for connecting MASTER JTAG pins to access BBRAM. These can be changed depending on your hardware.The table below shows the GPIO pins used for PL MASTER JTAG signals.

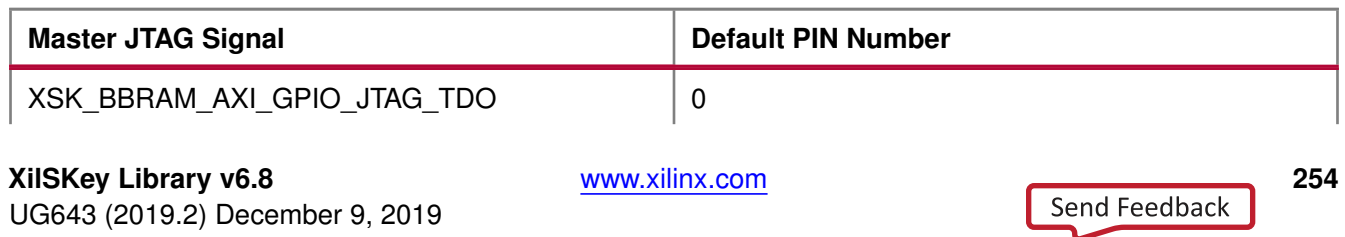

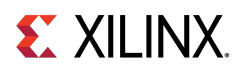

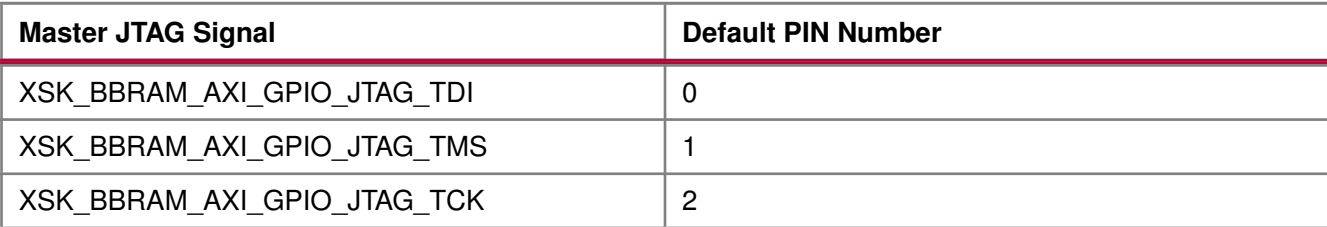

# **GPIO Channels**

The following table shows GPIO channel number.

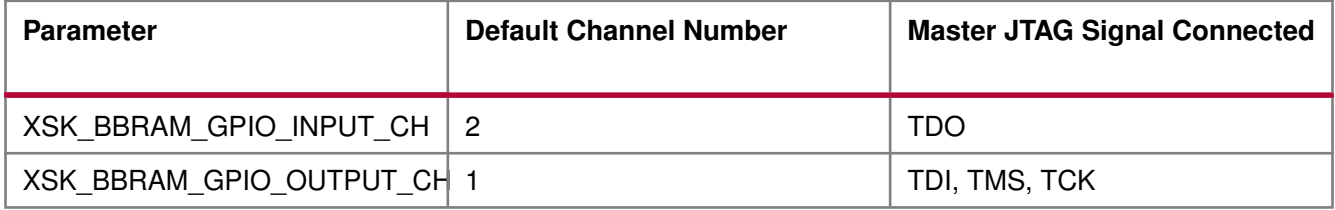

#### **Note**

All inputs and outputs of GPIO should be configured in single channel. For example, XSK\_BBRAM\_GPIO\_INPUT\_CH = XSK\_BBRAM\_GPIO\_OUTPUT\_CH = 1 or 2. Among (TDI, TCK, TMS) Outputs of GPIO cannot be connected to different GPIO channels all the 3 signals should be in same channel. TDO can be a other channel of (TDI, TCK, TMS) or the same. DPA protection can be enabled only when programming non-obfuscated key.

# **UltraScale or UltraScale+ User-Configurable PL eFUSE Parameters**

#### **Overview**

The table below lists the user-configurable PL eFUSE parameters for UltraScale™ devices.

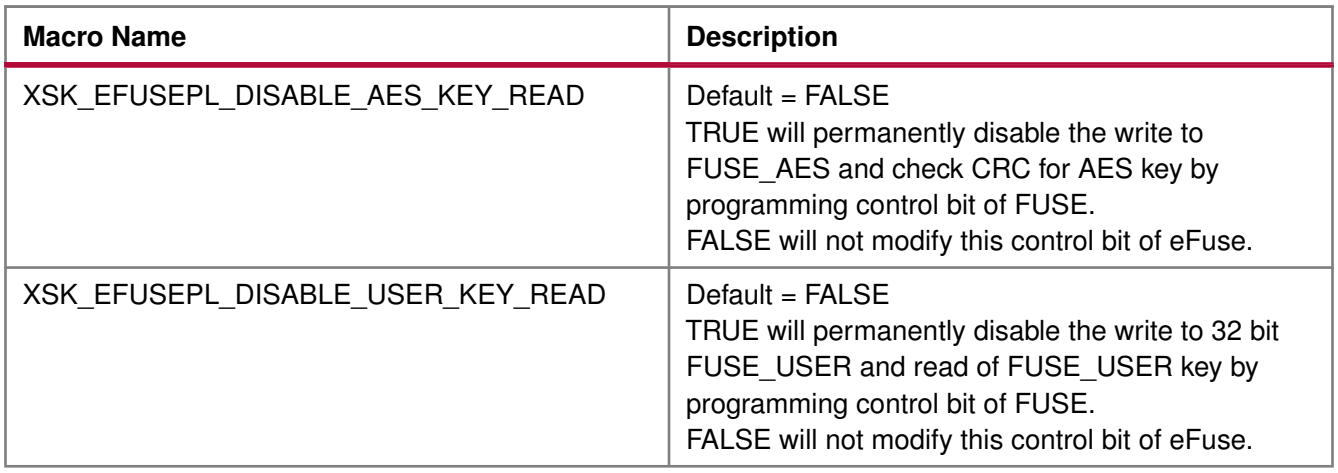

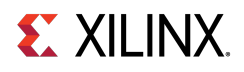

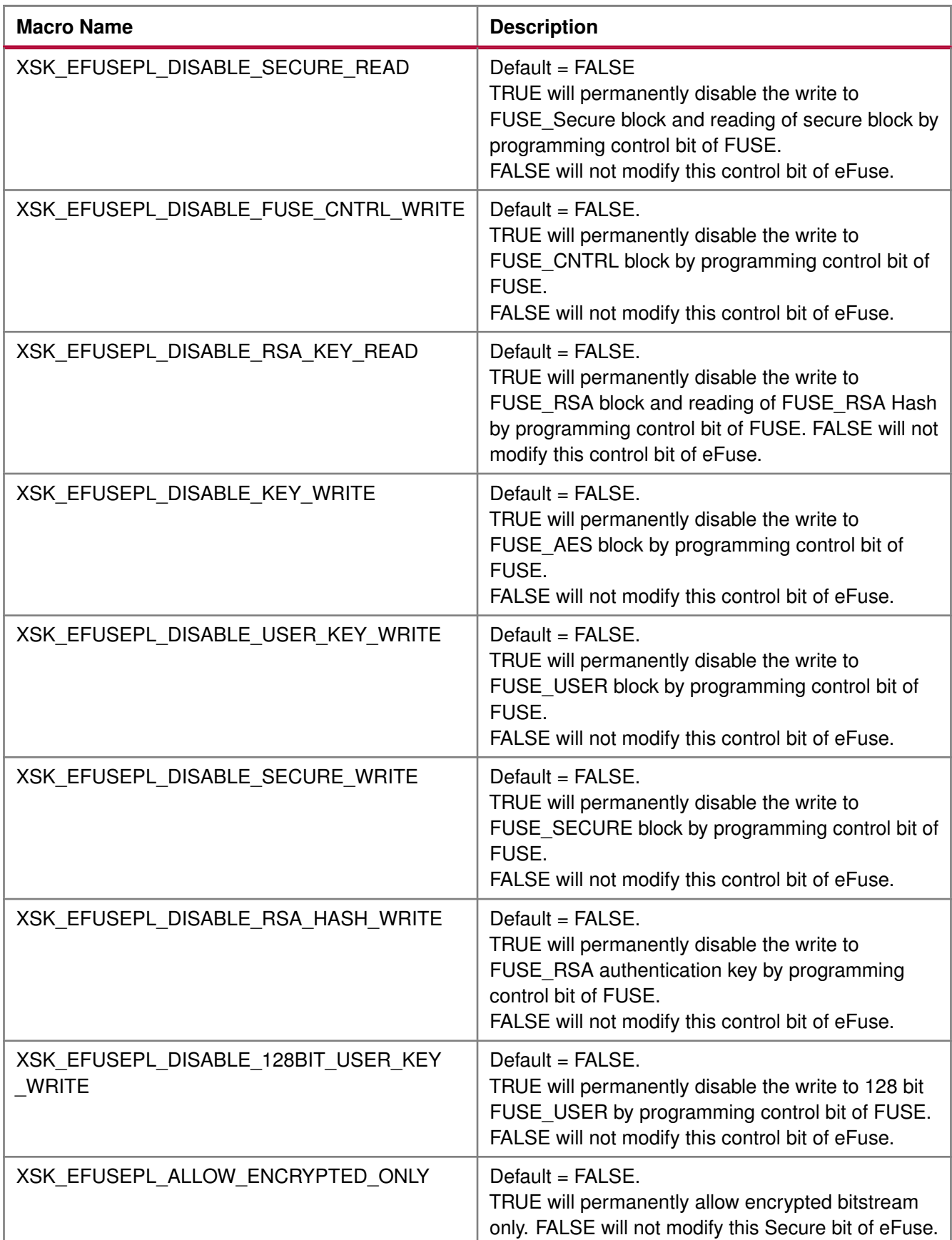

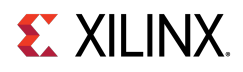

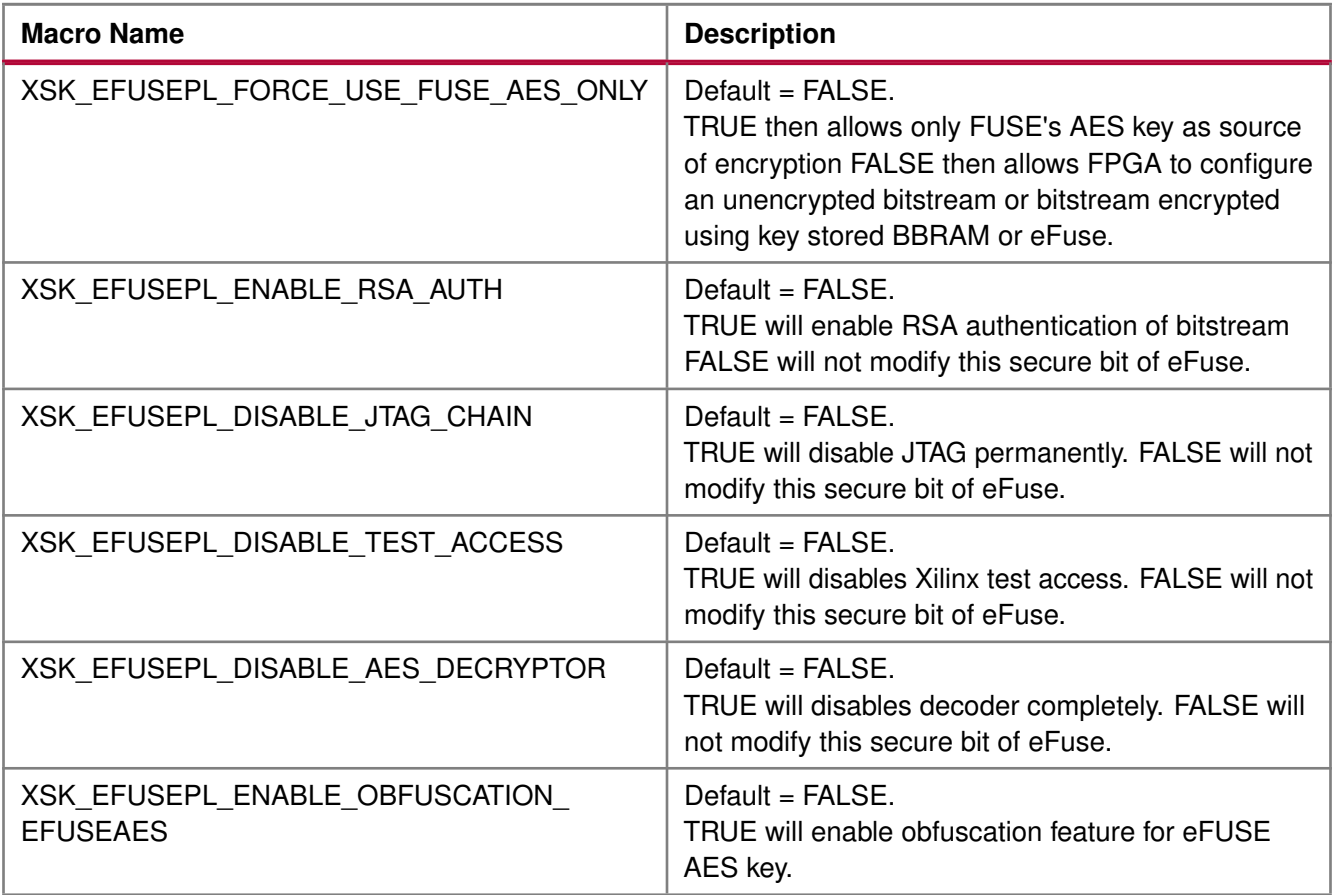

### **Modules**

- [GPIO Device Used for Connecting PL Master JTAG Signals](#page-256-0)
- [GPIO Pins Used for PL Master JTAG and HWM Signals](#page-257-0)
- [GPIO Channels](#page-257-1)
- [SLR Selection to Program eFUSE on MONO/SSIT Devices](#page-257-2)
- [eFUSE PL Read Parameters](#page-258-0)
- [AES Keys and Related Parameters](#page-259-0)
- [USER Keys \(32-bit\) and Related Parameters](#page-261-0)
- [RSA Hash and Related Parameters](#page-264-0)
- [USER Keys \(128-bit\) and Related Parameters](#page-266-0)
- [AES key CRC verification](#page-277-0)

### <span id="page-256-0"></span>**GPIO Device Used for Connecting PL Master JTAG Signals**

In hardware design MASTER JTAG can be connected to any one of the available GPIO devices, based on the design the following parameter should be provided with corresponding device ID of selected GPIO device.

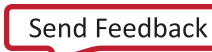

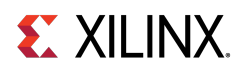

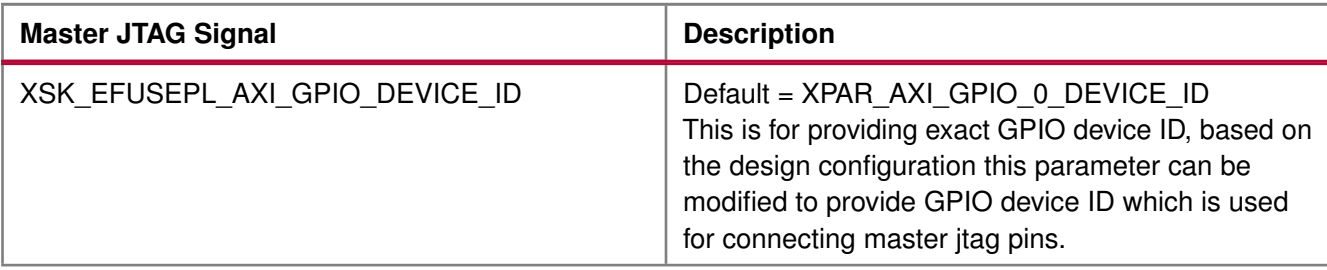

# <span id="page-257-0"></span>**GPIO Pins Used for PL Master JTAG and HWM Signals**

In Ultrascale the following GPIO pins are used for connecting MASTER JTAG pins to access eFUSE. These can be changed depending on your hardware.The table below shows the GPIO pins used for PL MASTER JTAG signals.

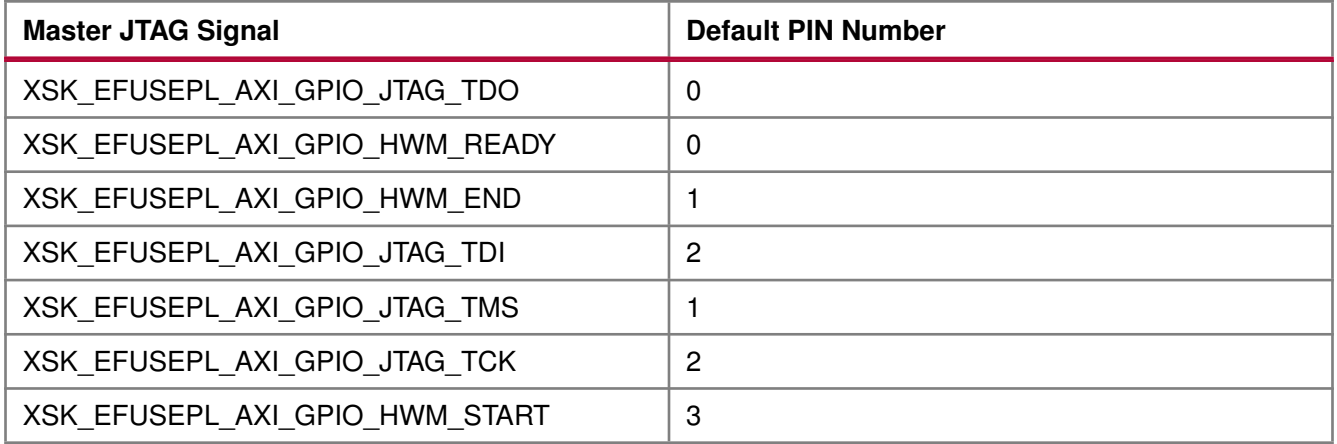

# <span id="page-257-1"></span>**GPIO Channels**

The following table shows GPIO channel number.

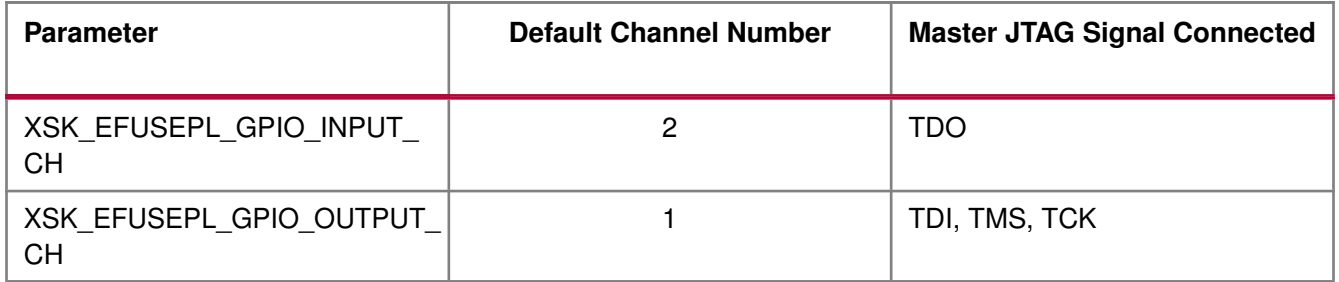

#### **Note**

<span id="page-257-2"></span>All inputs and outputs of GPIO should be configured in single channel. For example, XSK\_EFUSEPL\_GPIO\_INPUT\_CH = XSK\_EFUSEPL\_GPIO\_OUTPUT\_CH = 1 or 2. Among (TDI, TCK, TMS) Outputs of GPIO cannot be connected to different GPIO channels all the 3 signals should be in same channel. TDO can be a other channel of (TDI, TCK, TMS) or the same.

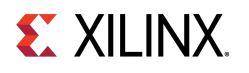

# **SLR Selection to Program eFUSE on MONO/SSIT Devices**

The following table shows parameters for programming different SLRs.

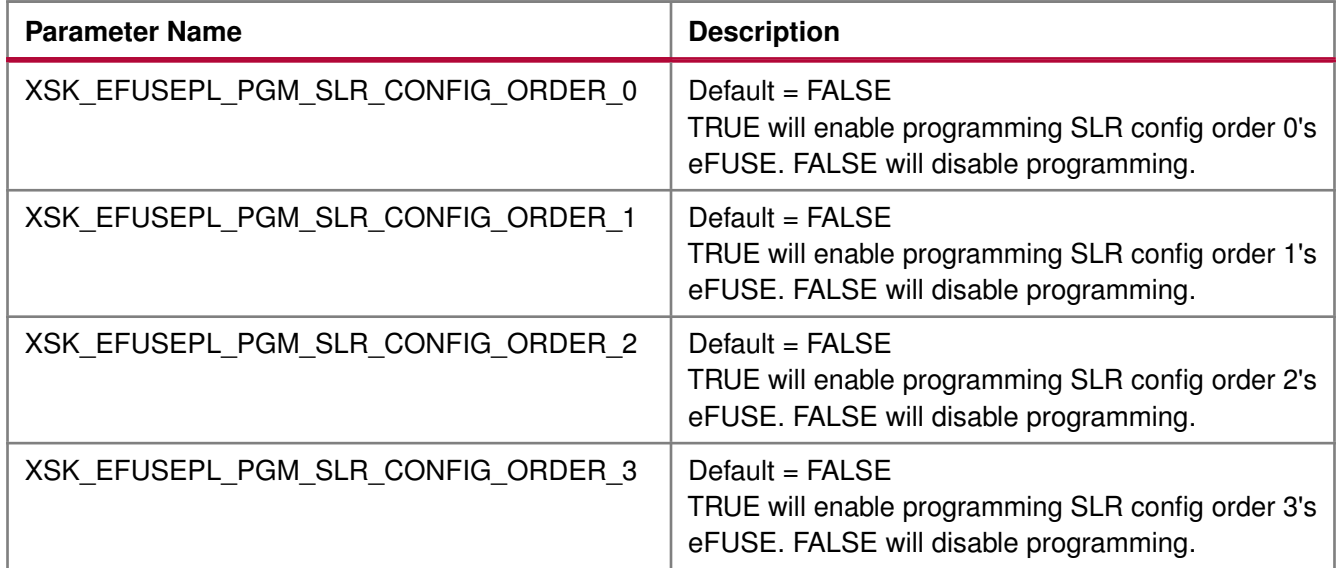

#### <span id="page-258-0"></span>**eFUSE PL Read Parameters**

The following table shows parameters related to read USER 32/128bit keys and RSA hash.

#### **Note**

For only reading keys it is not required to enable XSK\_EFUSEPL\_PGM\_SLR1, XSK\_EFUSEPL\_PGM\_SLR2, XSK\_EFUSEPL\_PGM\_SLR3, XSK\_EFUSEPL\_PGM\_SLR4 macros, they can be in FALSE state.

By enabling any of the below parameters, by default will read corresponding hash/key associated with all the available SLRs. For example, if XSK\_EFUSEPL\_READ\_USER\_KEY is TRUE, USER key for all the available SLRs will be read.

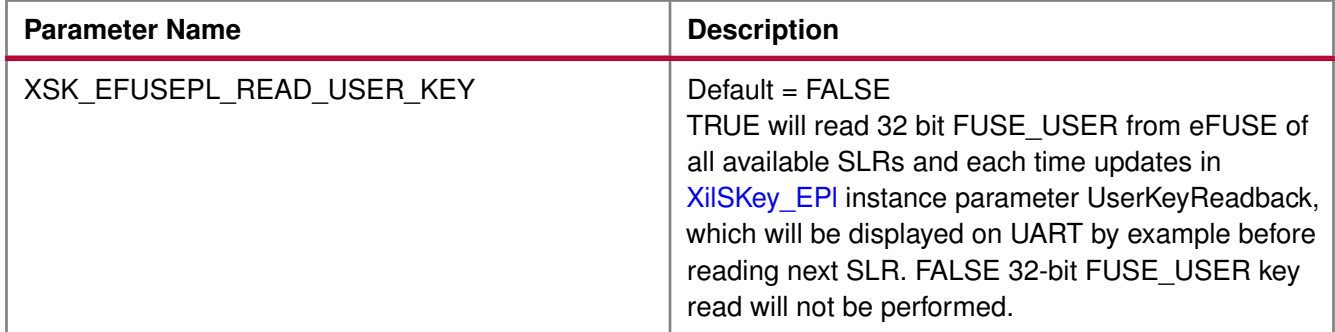

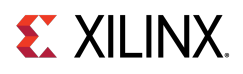

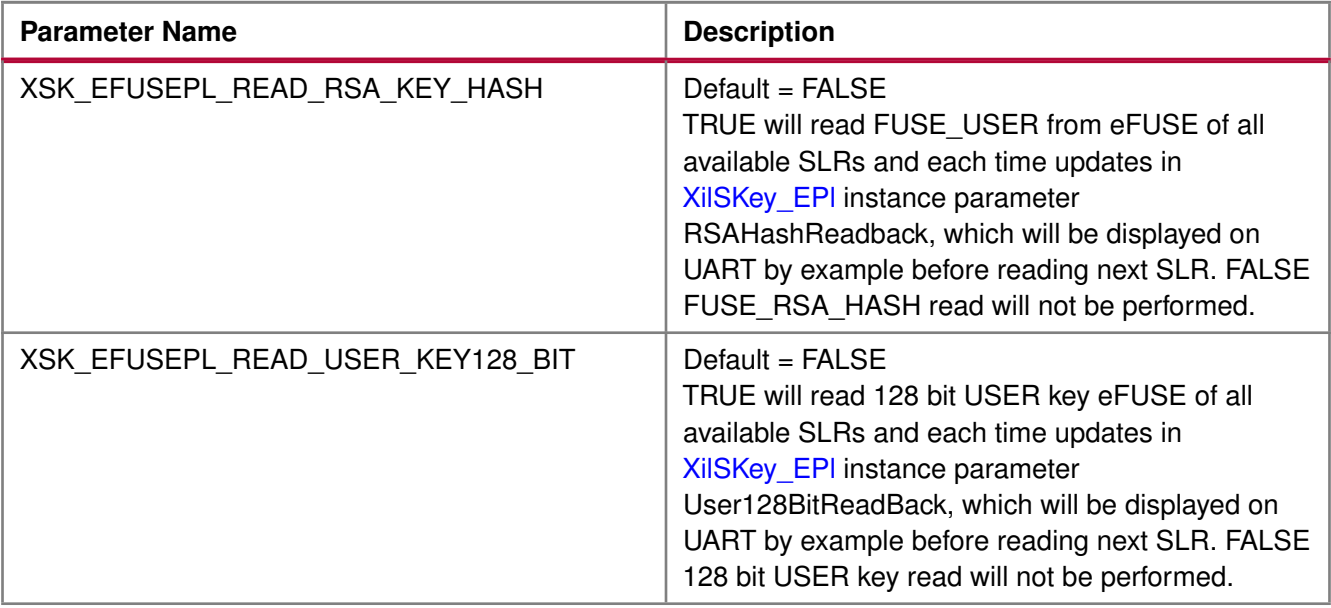

### <span id="page-259-0"></span>**AES Keys and Related Parameters**

#### **Note**

For programming AES key for MONO/SSIT device, the corresponding SLR should be selected and AES key programming should be enabled.

**Example 1** Enable the following parameters if you want to program AES key for SLR config order 2:

- 1. Enable programming for SLR:
	- XSK\_EFUSEPL\_PGM\_SLR\_CONFIG\_ORDER\_2 should have the TRUE value.
- 2. Enable AES key programming:
	- XSK\_EFUSEPL\_PROGRAM\_AES\_KEY should have the TRUE value.
- 3. Provide key to be programmed on SLR:
	- XSK\_EFUSEPL\_AES\_KEY\_CONFIG\_ORDER\_2 should have key to be programmed in the string format.

**Example 2** Enable the following parameters if you want to program AES key on both SLR config order 0 and 3:

- 1. Enable programming for SLR:
	- XSK\_EFUSEPL\_PGM\_SLR\_CONFIG\_ORDER\_0 should have the TRUE value.
	- XSK\_EFUSEPL\_PGM\_SLR\_CONFIG\_ORDER\_3 should have the TRUE value.
- 2. Enable AES key programming:
	- XSK\_EFUSEPL\_PROGRAM\_AES\_KEY should have the TRUE value.
- 3. Provide key to be programmed on SLR:

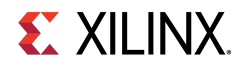

- XSK\_EFUSEPL\_AES\_KEY\_CONFIG\_ORDER\_0 should have key to be programmed on SLR config order 0's eFUSE in the string format.
- XSK\_EFUSEPL\_AES\_KEY\_CONFIG\_ORDER\_3 should have key to be programmed on SLR config order 3's eFUSE in the string format.

The following table shows AES key and related parameters to be taken care while programming AES key.

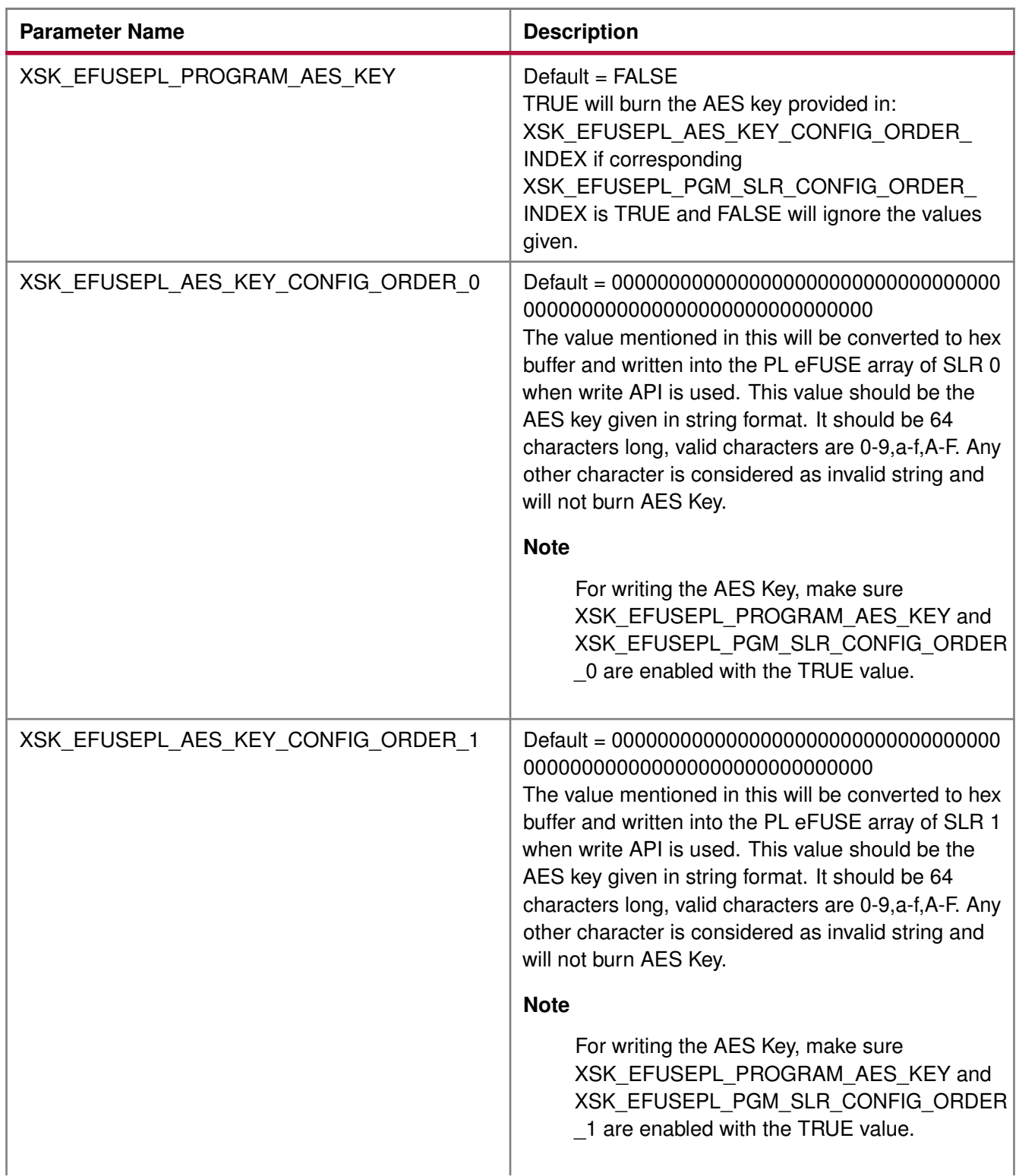

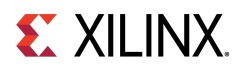

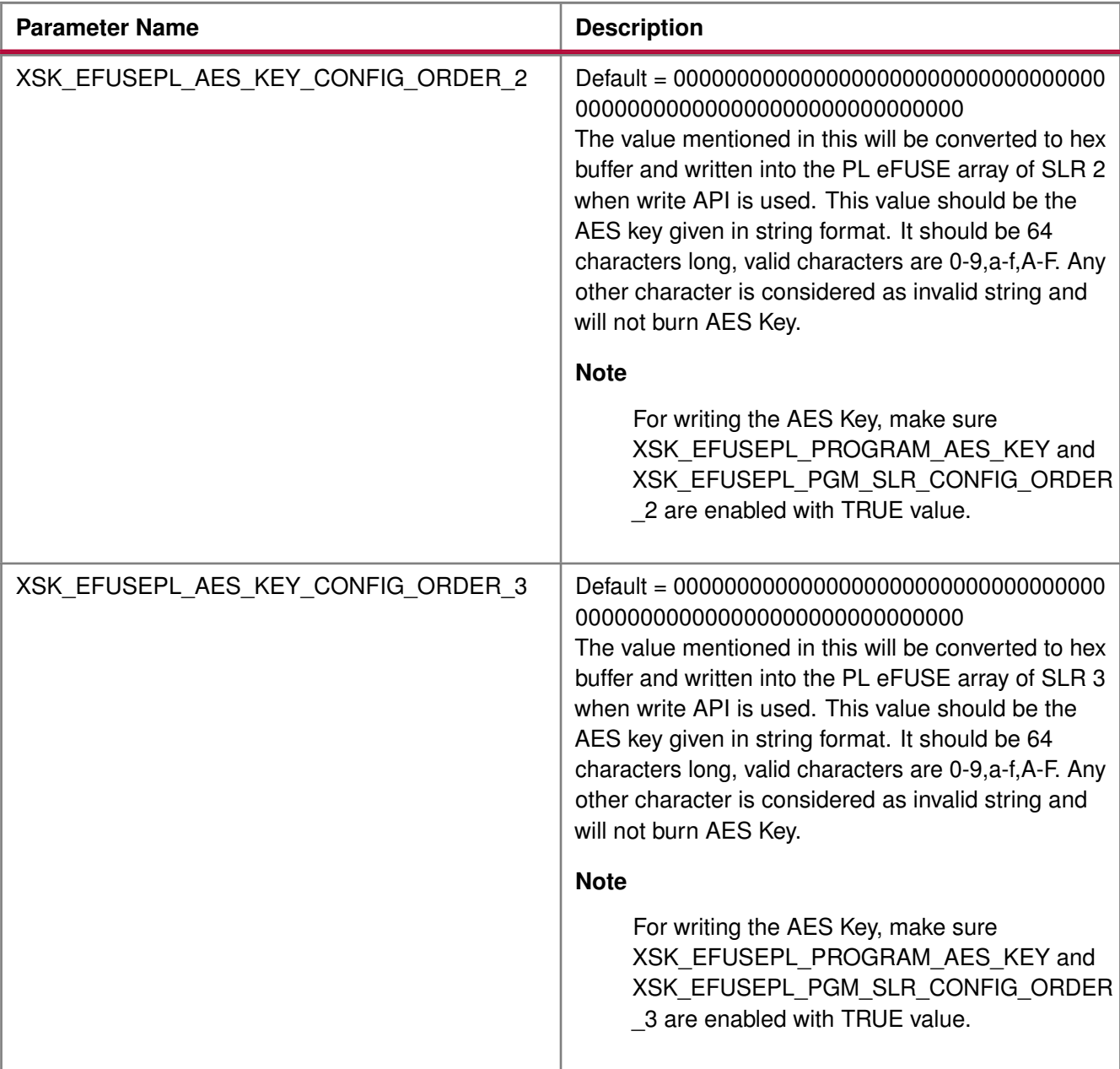

# <span id="page-261-0"></span>**USER Keys (32-bit) and Related Parameters**

**Note**

For programming USER key for MONO/SSIT device, the corresponding SLR should be selected and USER key programming should be enabled.

**Example 1** Enable the following parameters if you want to program USER key for SLR2:

- 1. Enable programming for SLR:
	- XSK\_EFUSEPL\_PGM\_SLR\_CONFIG\_ORDER\_2 should have the TRUE value.

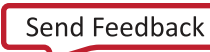

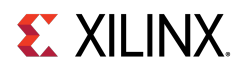

- 2. Enable USER key programming:
	- XSK\_EFUSEPL\_PROGRAM\_USER\_KEY should have the TRUE value.
- 3. Provide key to be programmed on SLR:
	- XSK\_EFUSEPL\_USER\_KEY\_CONFIG\_ORDER\_2 should have key to be programmed in the string format.

**Example 2** Enable the following parameters if you want to program USER key on SLR0 and SLR3:

- 1. Enable programming for SLR:
	- XSK\_EFUSEPL\_PGM\_SLR\_CONFIG\_ORDER\_0 should have the TRUE value.
	- XSK\_EFUSEPL\_PGM\_SLR\_CONFIG\_ORDER\_3 should have the TRUE value.
- 2. Enable USER key programming:
	- XSK\_EFUSEPL\_PROGRAM\_USER\_KEY should have the TRUE value.
- 3. Provide key to be programmed on SLR:
	- XSK\_EFUSEPL\_USER\_KEY\_CONFIG\_ORDER\_0 should have key to be programmed in the string format.
	- XSK\_EFUSEPL\_USER\_KEY\_CONFIG\_ORDER\_3 should have key to be programmed in the string format.

The following table shows USER key and related parameters to be taken care while programming USER key.

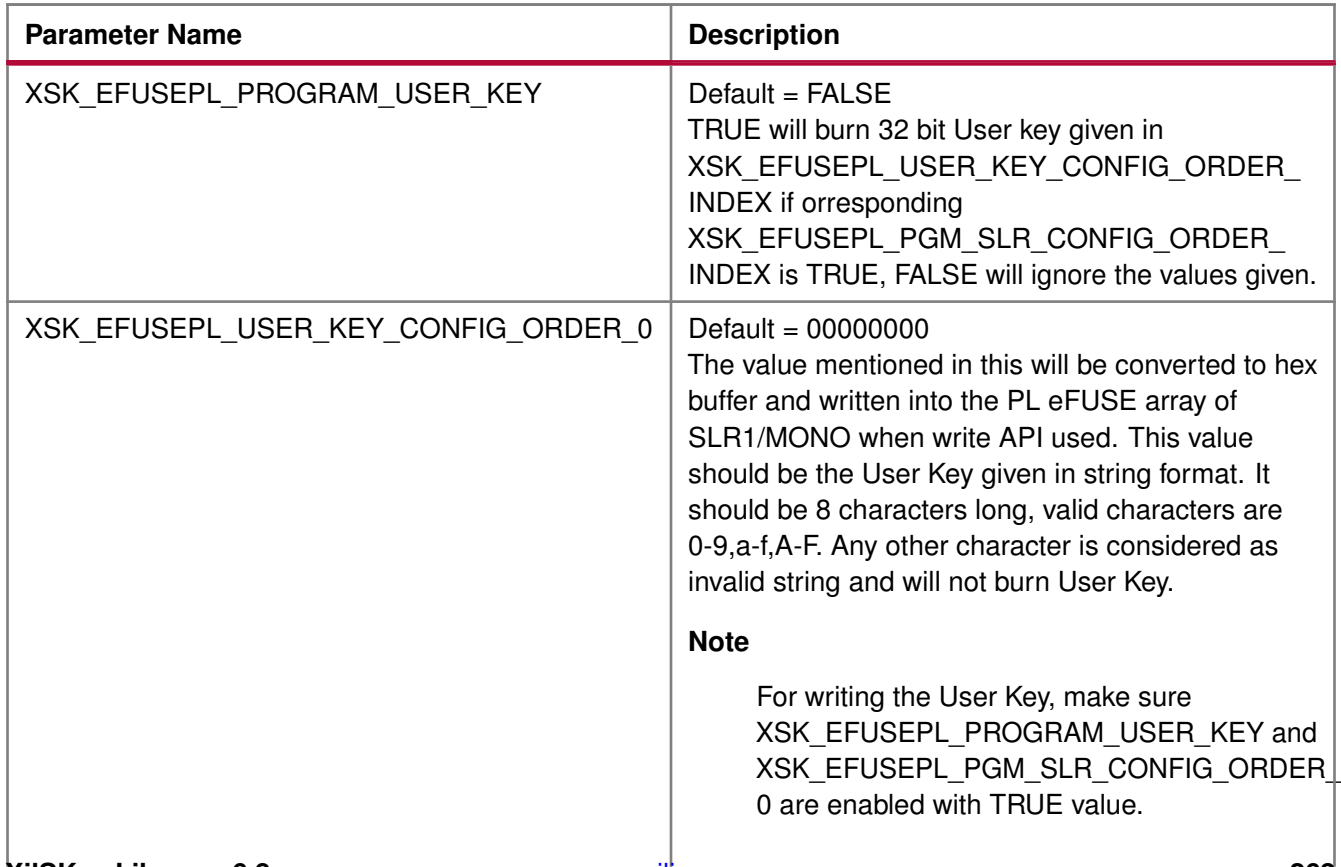

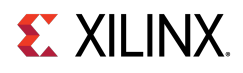

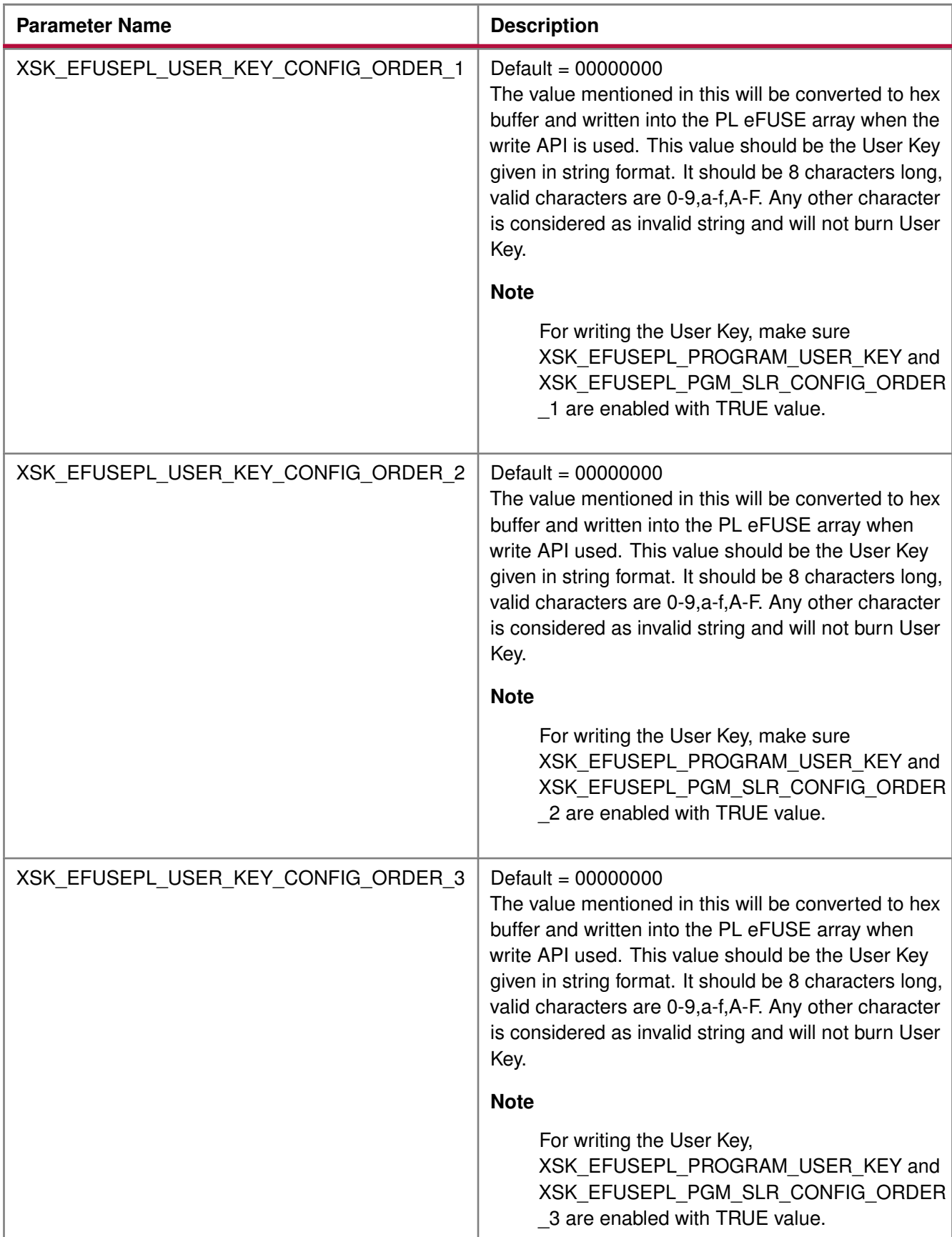

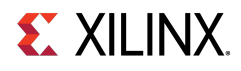

**Parameter Name Description** 

# <span id="page-264-0"></span>**RSA Hash and Related Parameters**

#### **Note**

For programming RSA hash for MONO/SSIT device, the corresponding SLR should be selected and RSA hash programming should be enabled.

**Example 1** Enable the following parameters if you want to program RSA hash for SLR2:

- 1. Enable programming for SLR:
	- XSK\_EFUSEPL\_PGM\_SLR\_CONFIG\_ORDER\_2 should have the TRUE value.
- 2. Enable RSA hash programming:
	- XSK\_EFUSEPL\_PROGRAM\_RSA\_KEY\_HASH should have the TRUE value.
- 3. Provide hash to be programmed on SLR:
	- XSK\_EFUSEPL\_RSA\_KEY\_HASH\_VALUE\_CONFIG\_ORDER\_2 should have hash to be programmed in the string format.

**Example 2** Enable the following parameters if you want to program RSA hash on SLR0 and SLR3:

- 1. Enable programming for SLR:
	- XSK\_EFUSEPL\_PGM\_SLR\_CONFIG\_ORDER\_0 should have the TRUE value.
	- XSK\_EFUSEPL\_PGM\_SLR\_CONFIG\_ORDER\_3 should have the TRUE value.
- 2. Enable RSA hash programming:
	- XSK\_EFUSEPL\_PROGRAM\_RSA\_KEY\_HASH should have the TRUE value.
- 3. Provide hash to be programmed on SLR:
	- XSK\_EFUSEPL\_RSA\_KEY\_HASH\_VALUE\_CONFIG\_ORDER\_0 should have hash to be programmed in the string format.
	- XSK\_EFUSEPL\_RSA\_KEY\_HASH\_VALUE\_CONFIG\_ORDER\_3 should have hash to be programmed in the string format.

The following table shows RSA hash and related parameters to be taken care while programming RSA hash.

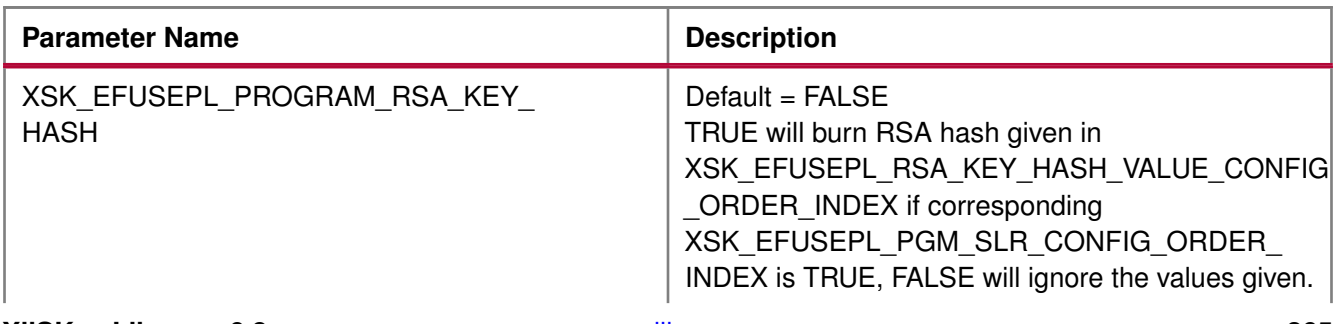

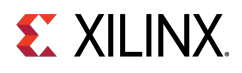

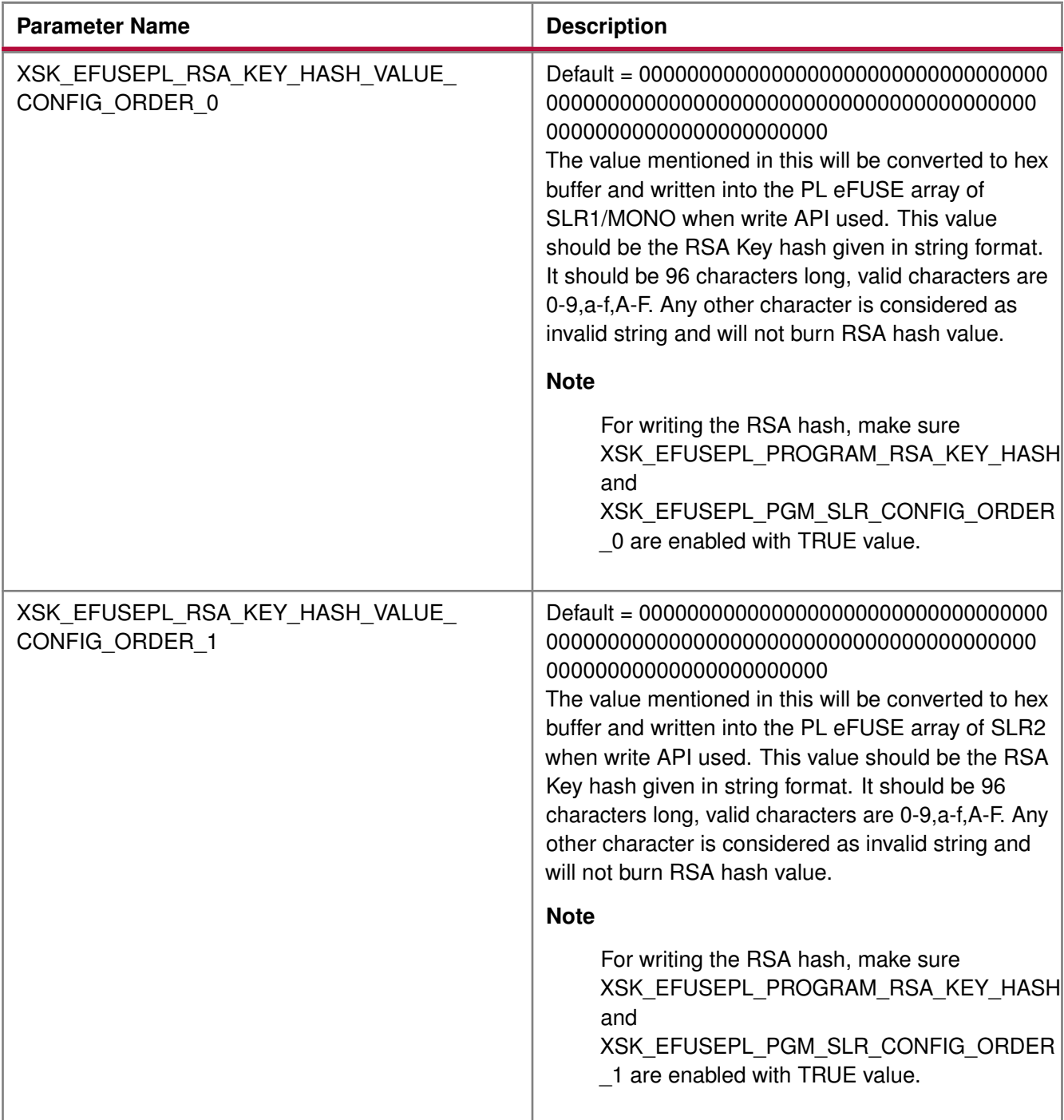

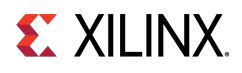

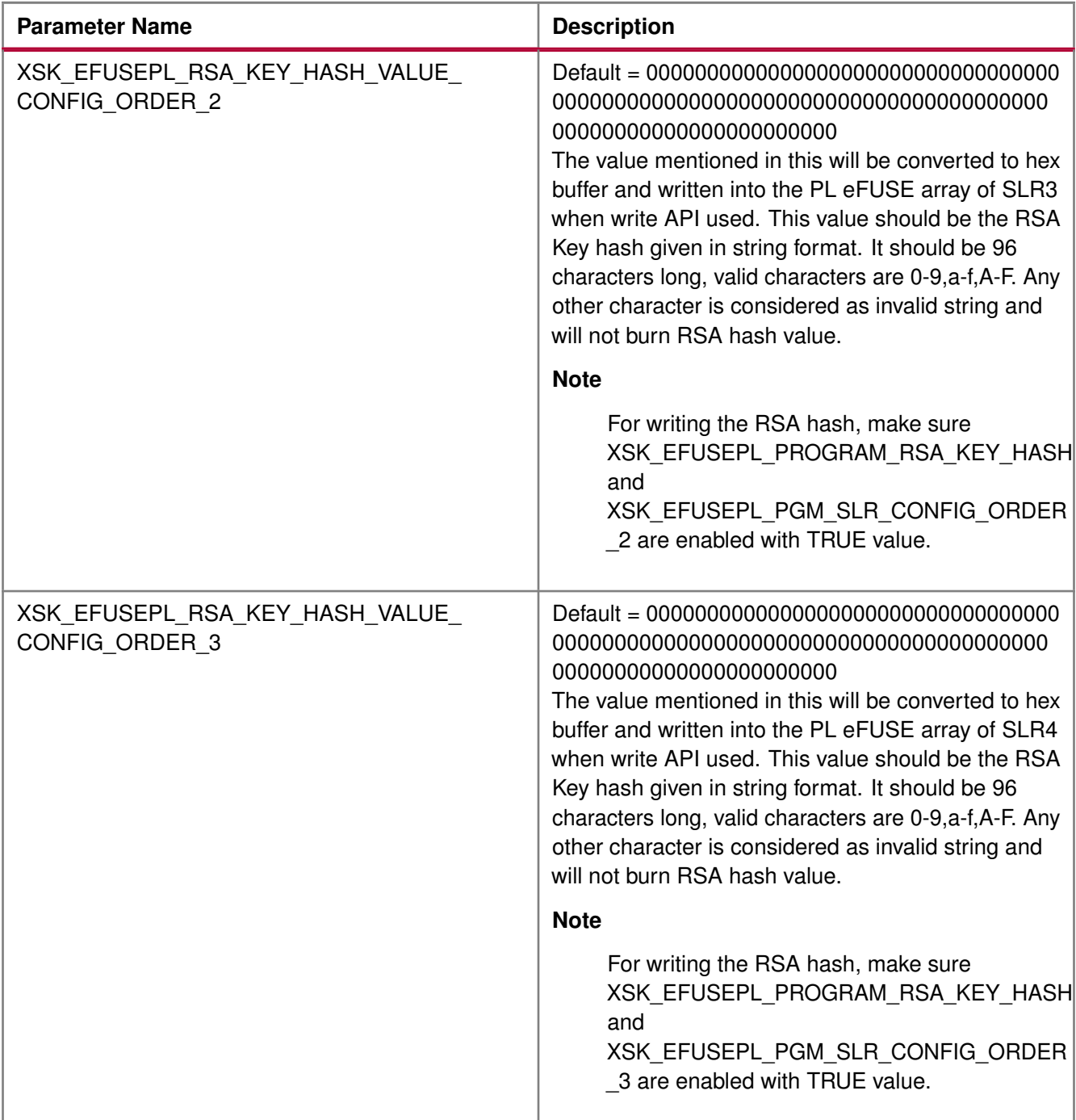

# <span id="page-266-0"></span>**USER Keys (128-bit) and Related Parameters**

**Note**

For programming USER key 128 bit for MONO/SSIT device, the corresponding SLR and programming for USER key 128 bit should be enabled.

**Example 1** Enable the following parameters if you want to program USER key 128-bit for SLR2:

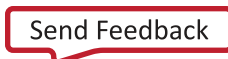

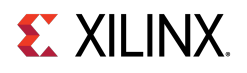

- 1. Enable programming for SLR:
	- XSK\_EFUSEPL\_PGM\_SLR\_CONFIG\_ORDER\_2 should have the TRUE value.
- 2. Enable USER key programming:
	- XSK\_EFUSEPL\_PROGRAM\_USER\_KEY\_128BIT should have the TRUE value.
- 3. Provide key to be programmed on SLR:
	- XSK\_EFUSEPL\_USER\_KEY\_128BIT\_0\_CONFIG\_ORDER\_2 , XSK\_EFUSEPL\_USER\_KEY\_128BIT\_1\_CONFIG\_ORDER\_2, XSK\_EFUSEPL\_USER\_KEY\_128BIT\_2\_CONFIG\_ORDER\_2, XSK\_EFUSEPL\_USER\_KEY\_128BIT\_3\_CONFIG\_ORDER\_2 should have value to be programmed in the string format. The key should be provided as below
		- XSK\_EFUSEPL\_USER\_KEY\_128BIT\_0\_CONFIG\_ORDER\_2 holds 31:0 bits,
		- XSK\_EFUSEPL\_USER\_KEY\_128BIT\_1\_CONFIG\_ORDER\_2 holds 63:32 bits,
		- XSK\_EFUSEPL\_USER\_KEY\_128BIT\_2\_CONFIG\_ORDER\_2 holds 95:64 bits and
		- XSK\_EFUSEPL\_USER\_KEY\_128BIT\_3\_CONFIG\_ORDER\_2 holds 127:96 bits of whole 128 bit User key. The following table shows USER key 128 bit and related parameters.

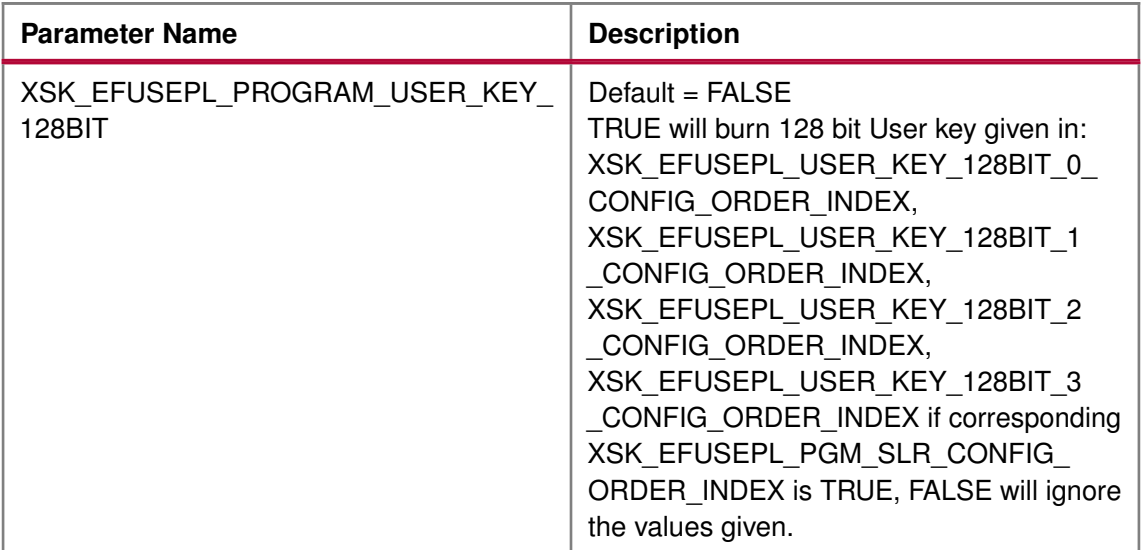

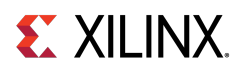

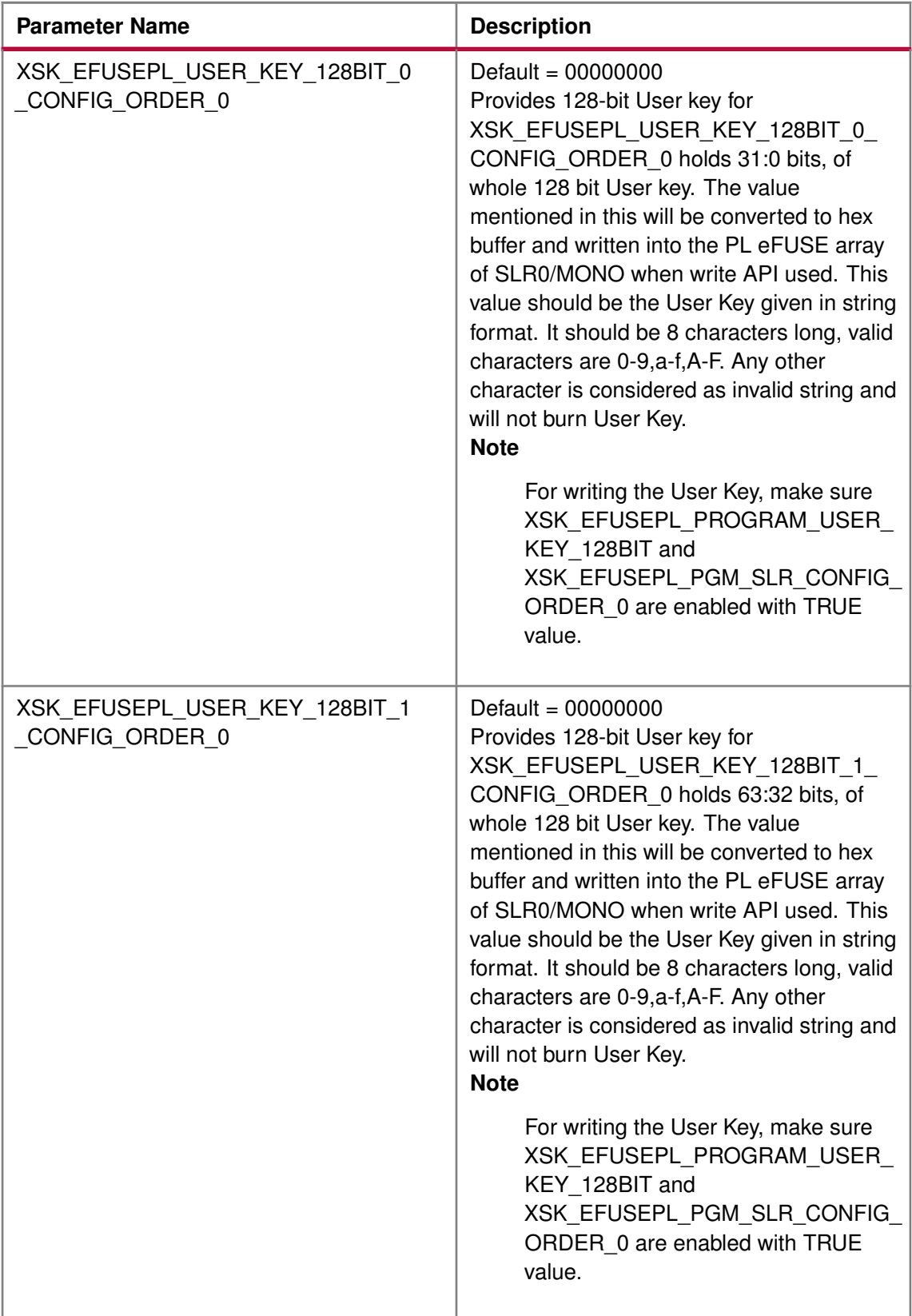

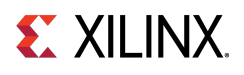

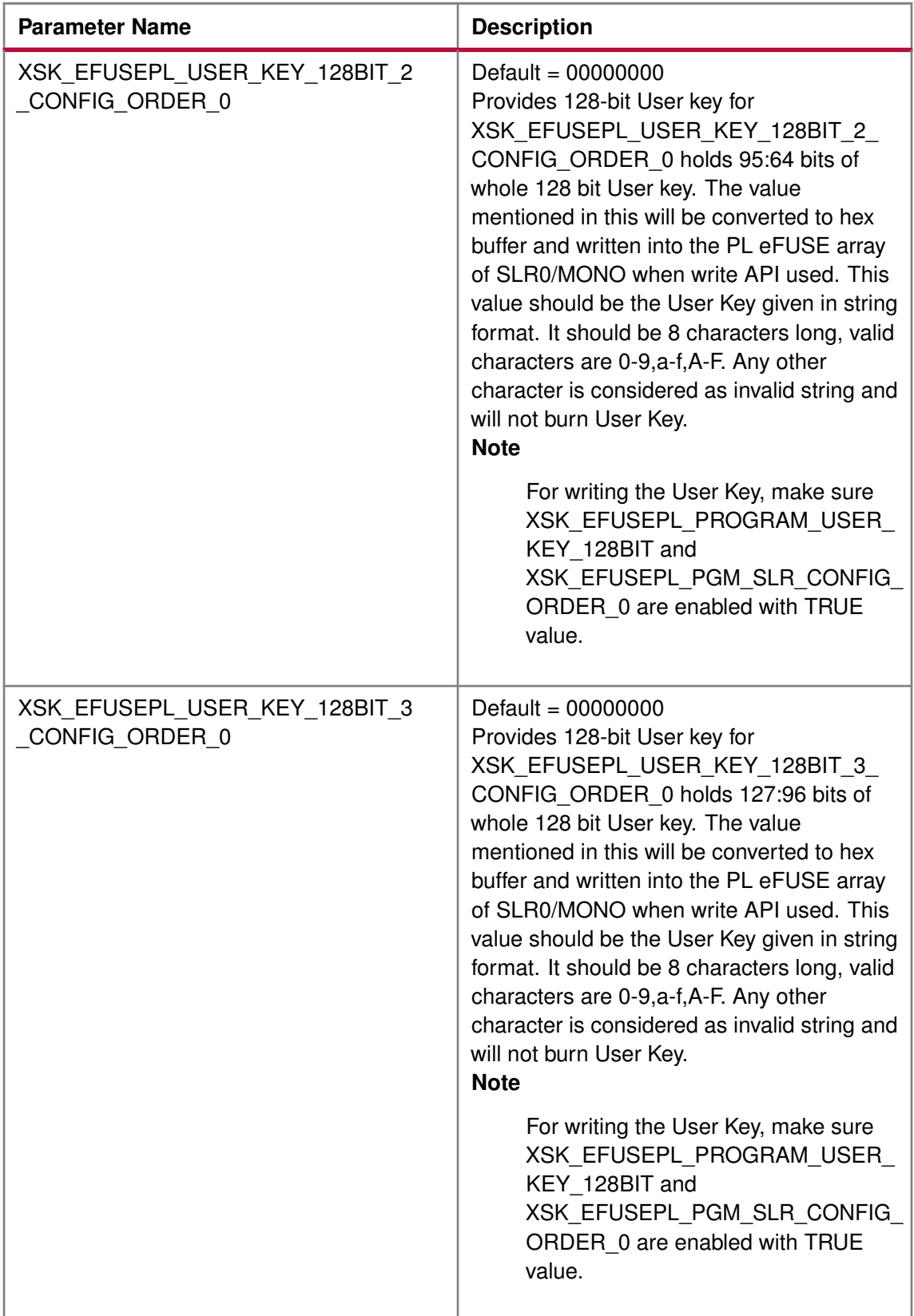

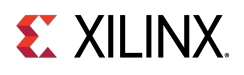

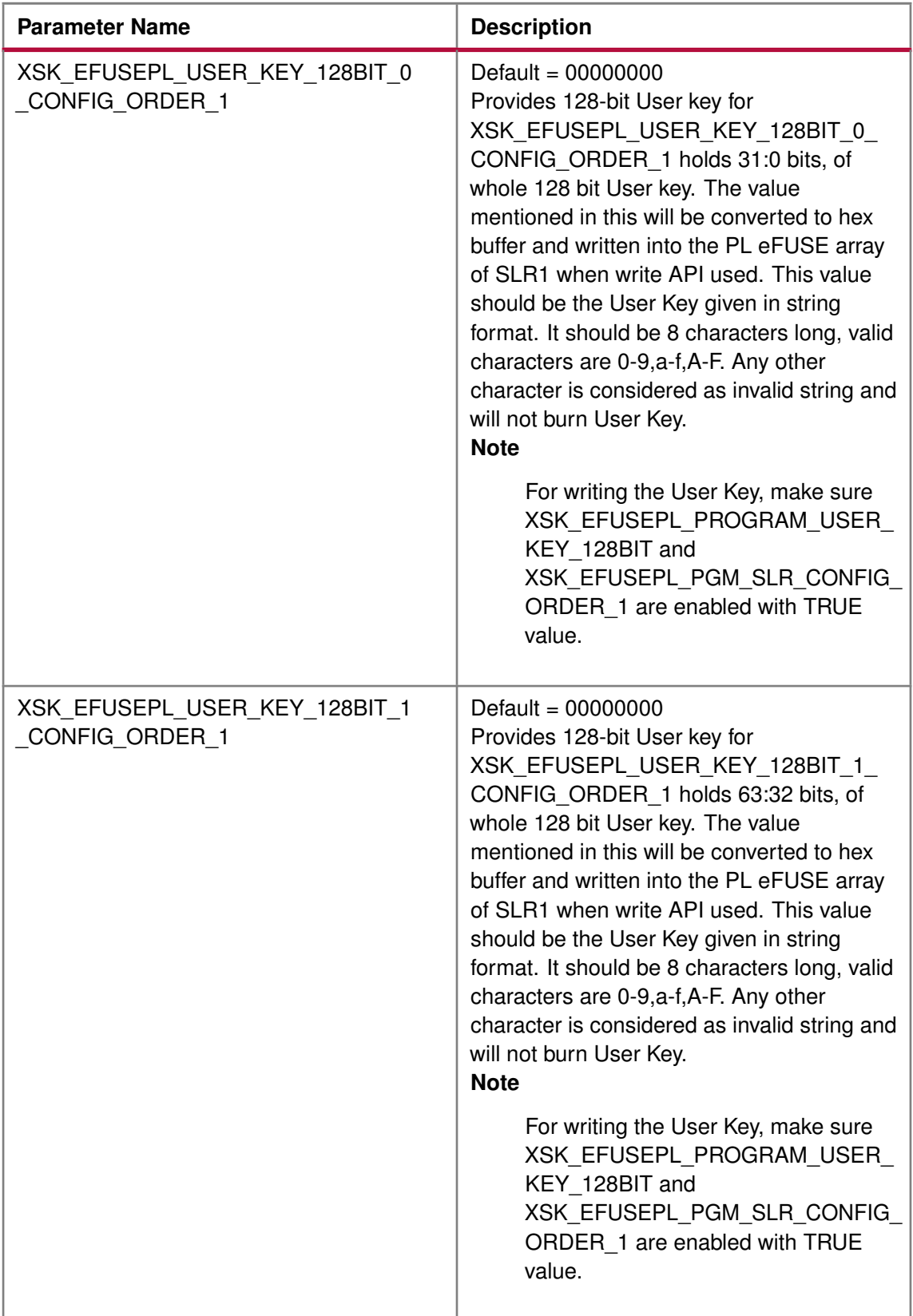

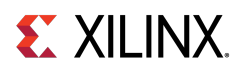

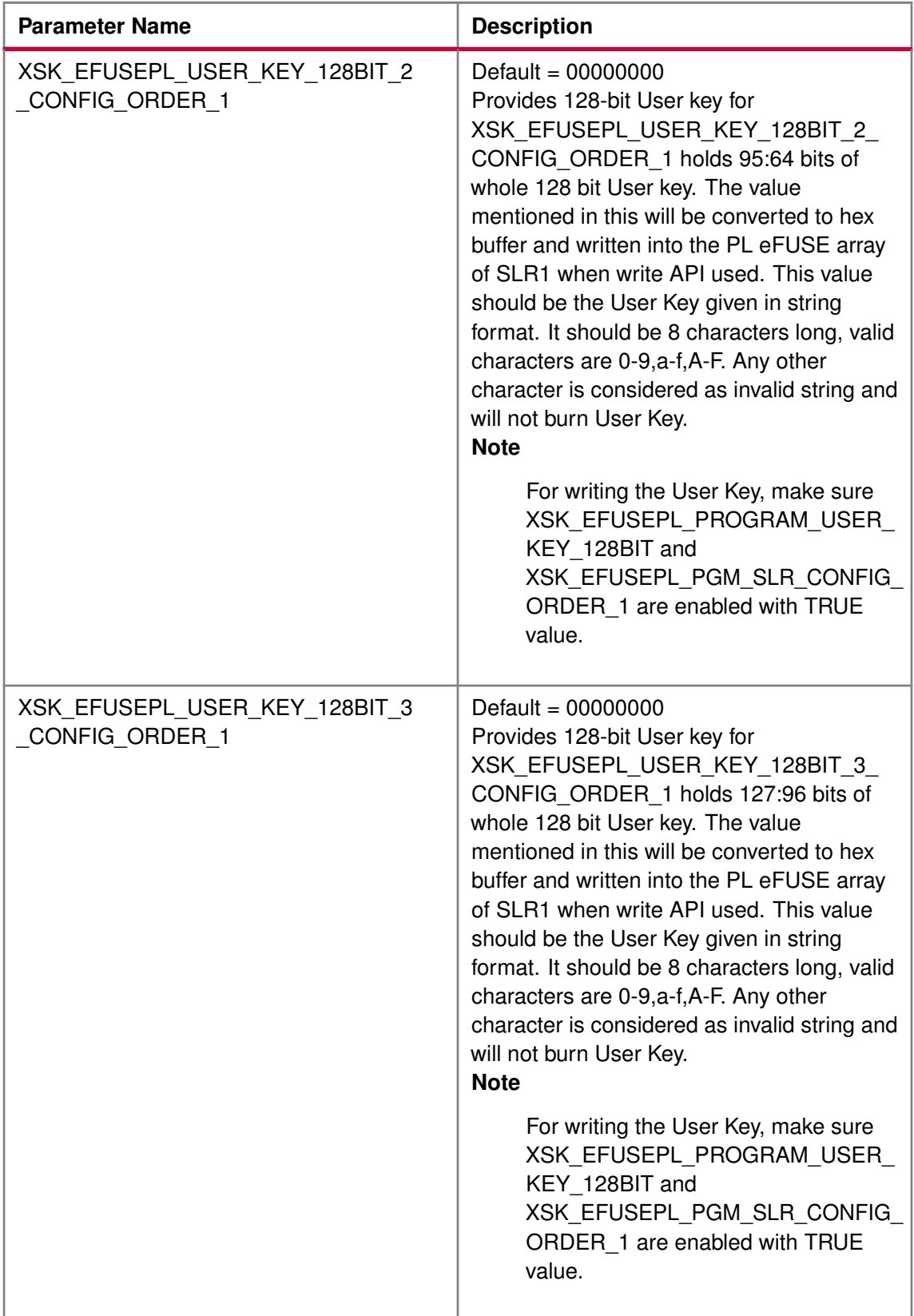

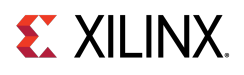

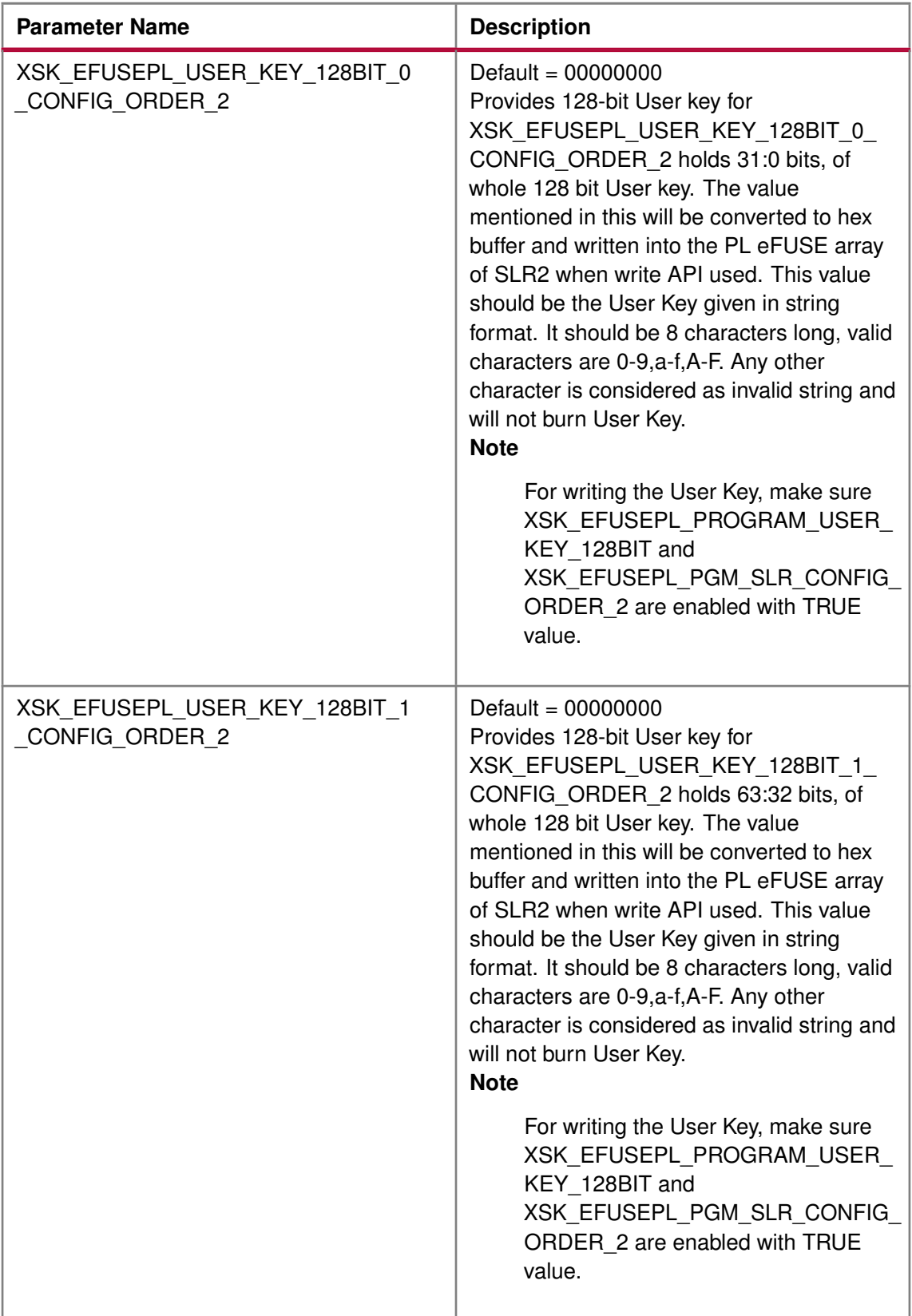

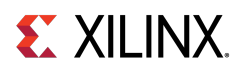

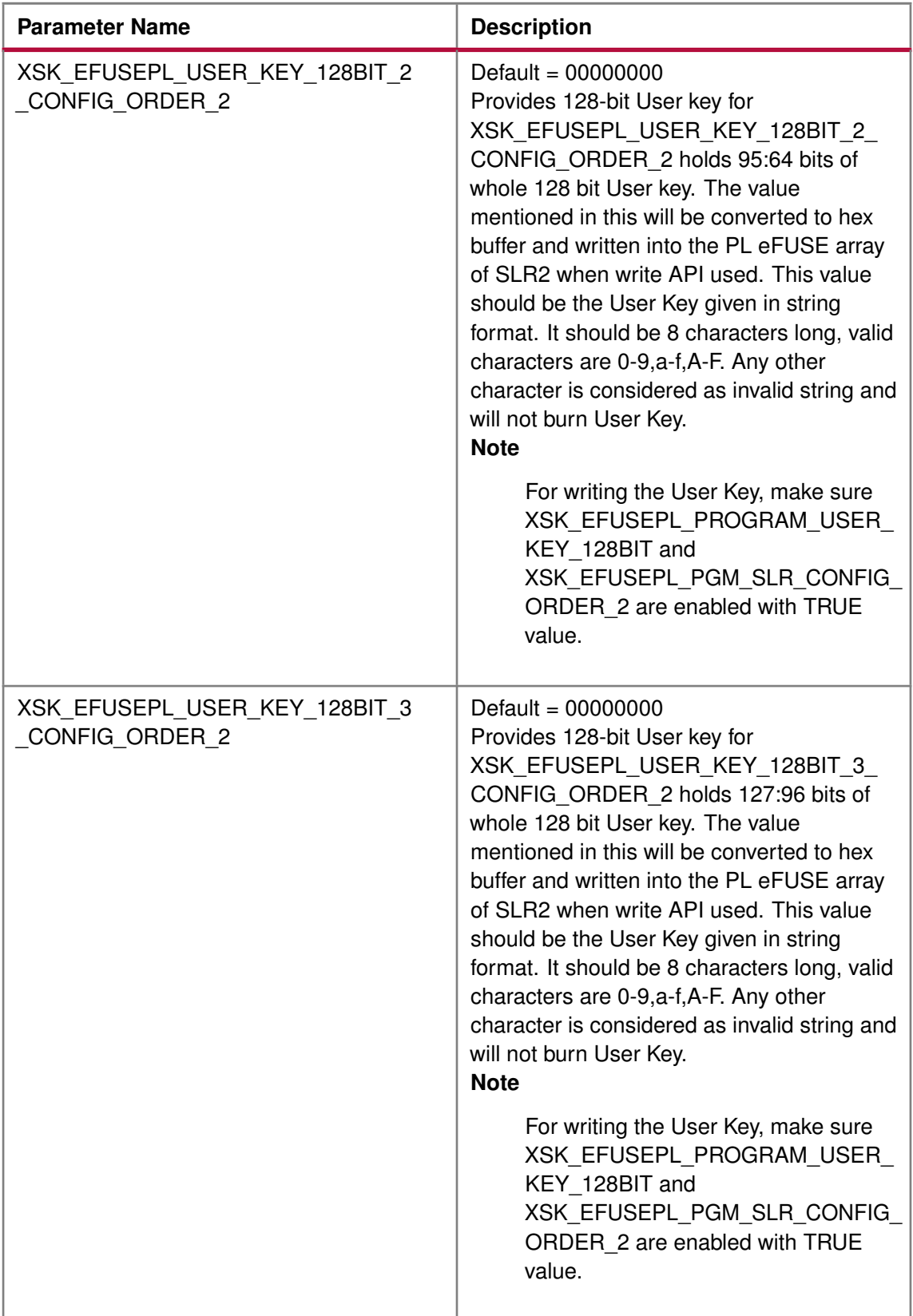

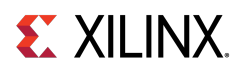

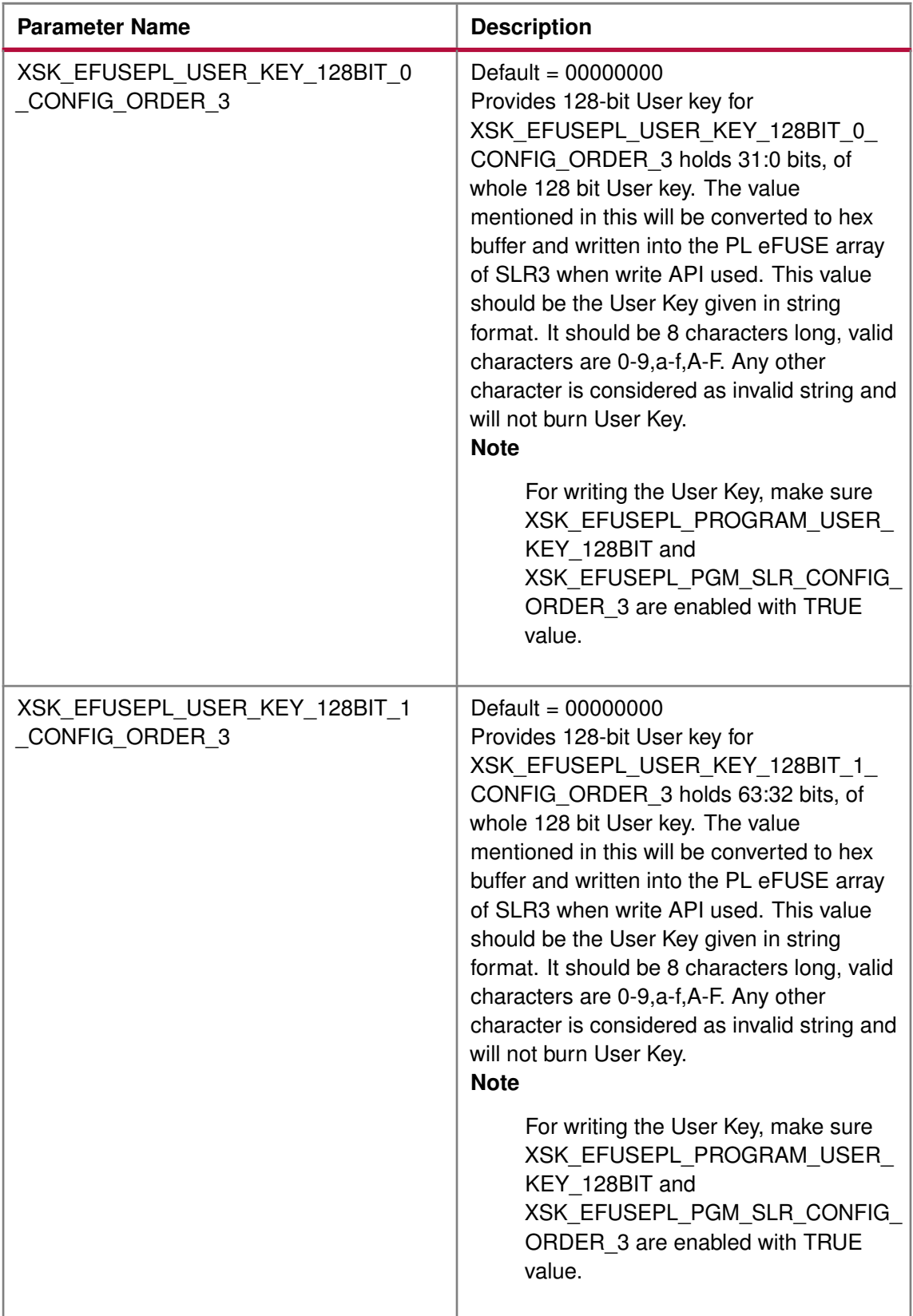

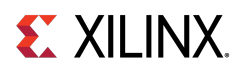

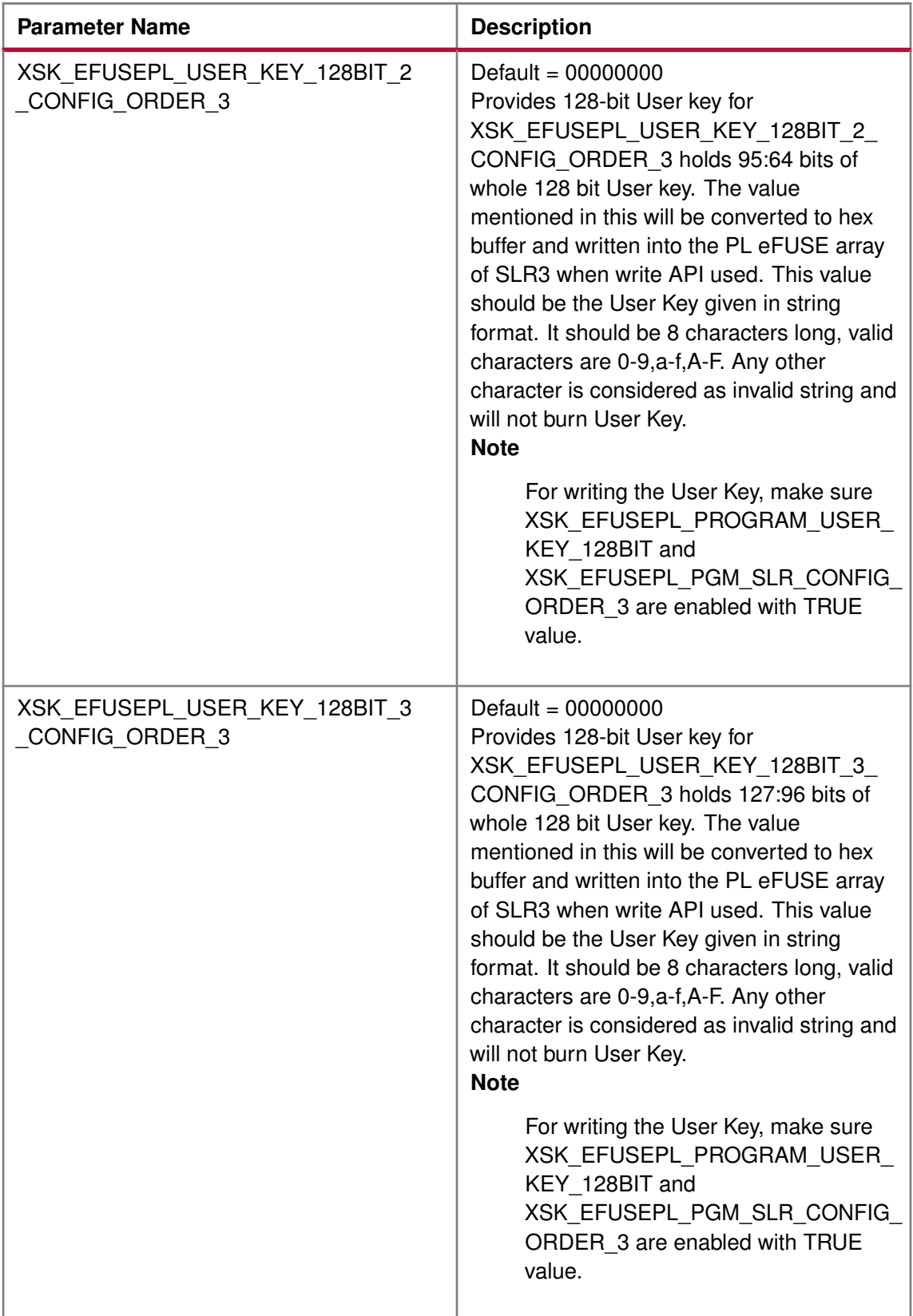

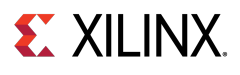

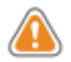

**WARNING:** If you want to program USER key for SLR 1 and AES key for SLR2 then this should be done separately. For this you need to enable the XSK\_EFUSEPL\_PGM\_SLR1, XSK\_EFUSEPL\_PGM\_SLR2, XSK\_EFUSEPL\_PROGRAM\_USER\_KEY, and XSK\_EFUSEPL\_PROGRAM\_AES\_KEY parameters with the TRUE value. If you do all the settings in one single go and provide the USER key in XSK\_EFUSEPL\_USER\_KEY and AES key in XSK\_EFUSEPL\_AES\_KEY\_SLR2 then:

- Enabling XSK\_EFUSEPL\_PROGRAM\_USER\_KEY will enable programming of USER key for both SLR1 And SLR2 as programming is enabled for both the SLR.
- Enabling XSK\_EFUSEPL\_PROGRAM\_AES\_KEY will enable programming of AES key for both SLR1 And SLR2 as programming is enabled for both the SLR.
- If you want to program USER key only for SLR1, then provided USER key will be programmed for SLR1 and Default key (all zeroes) will be programmed for SLR2.
- If you want to program AES key only for SLR2, then provided AES key will be programmed for SLR2 and Default key will be programmed for SLR1. To avoid all the above mentioned scenarios, if programming is required for different key on different SLR, separate runs should be done.

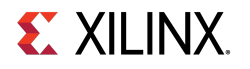

# <span id="page-277-0"></span>**AES key CRC verification**

You cannot read the AES key.

You can verify only by providing the CRC of the expected AES key. The following lists the parameters that may help you in verifying the AES key:

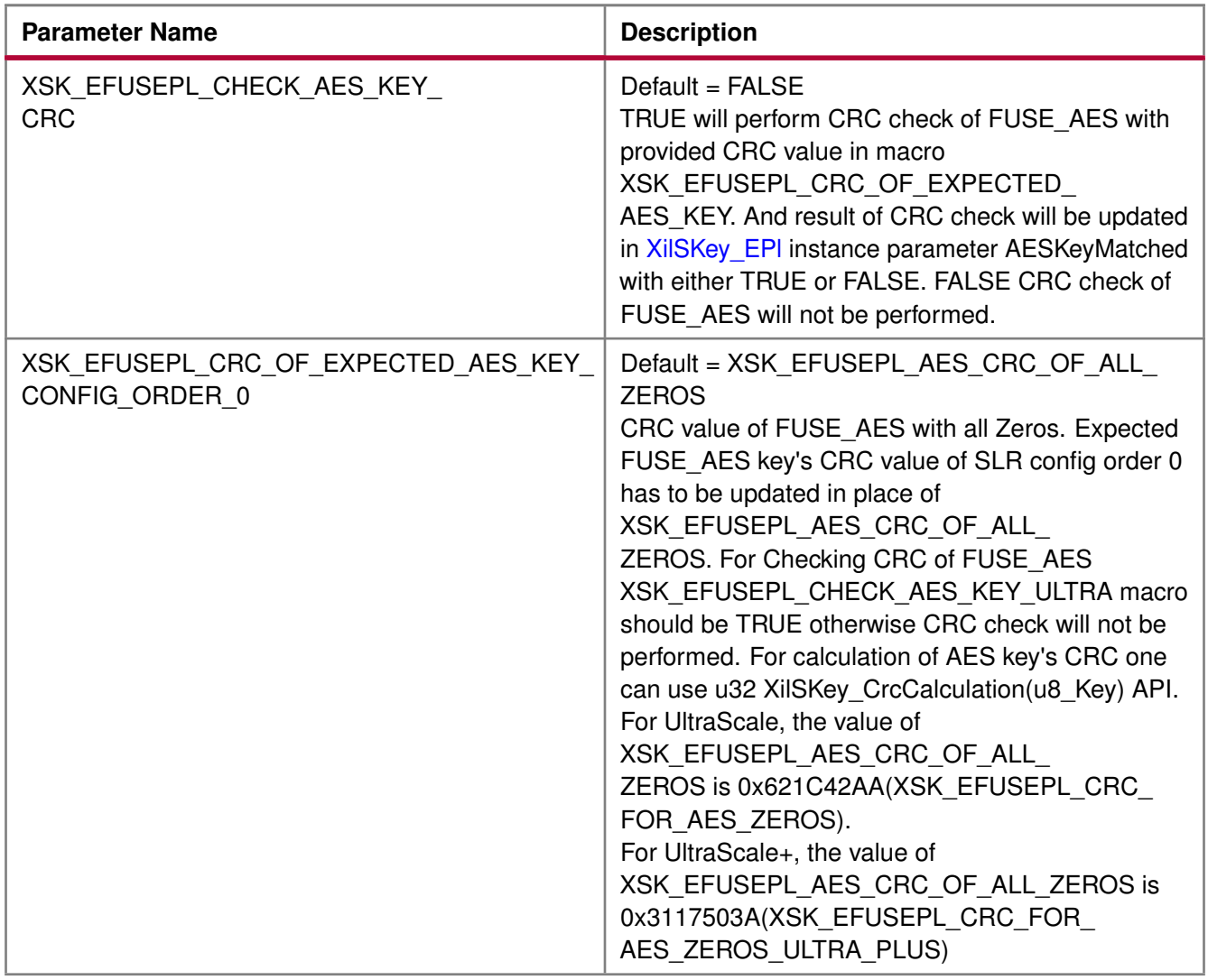

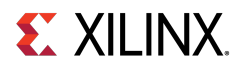

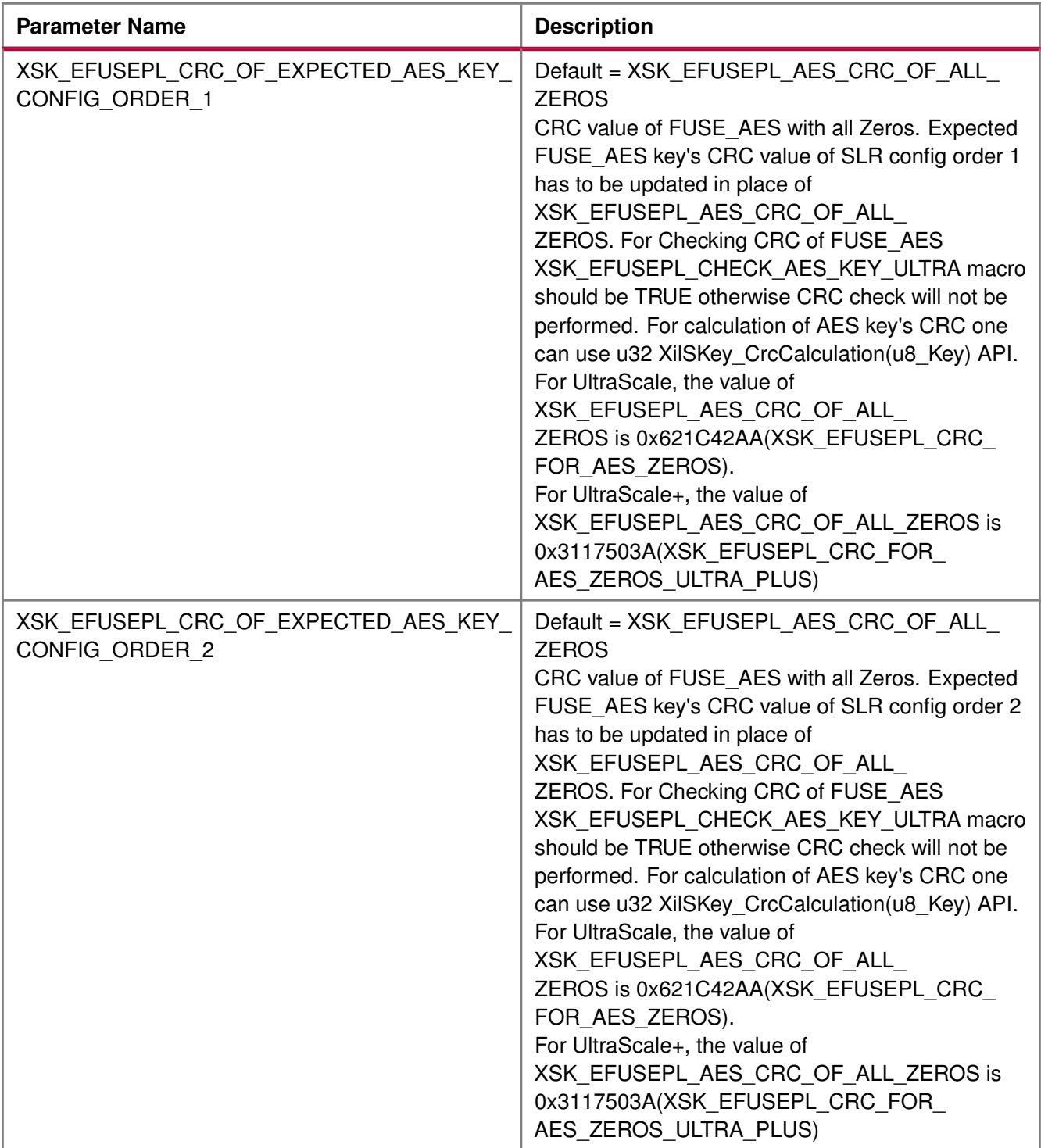

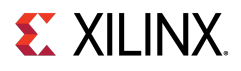

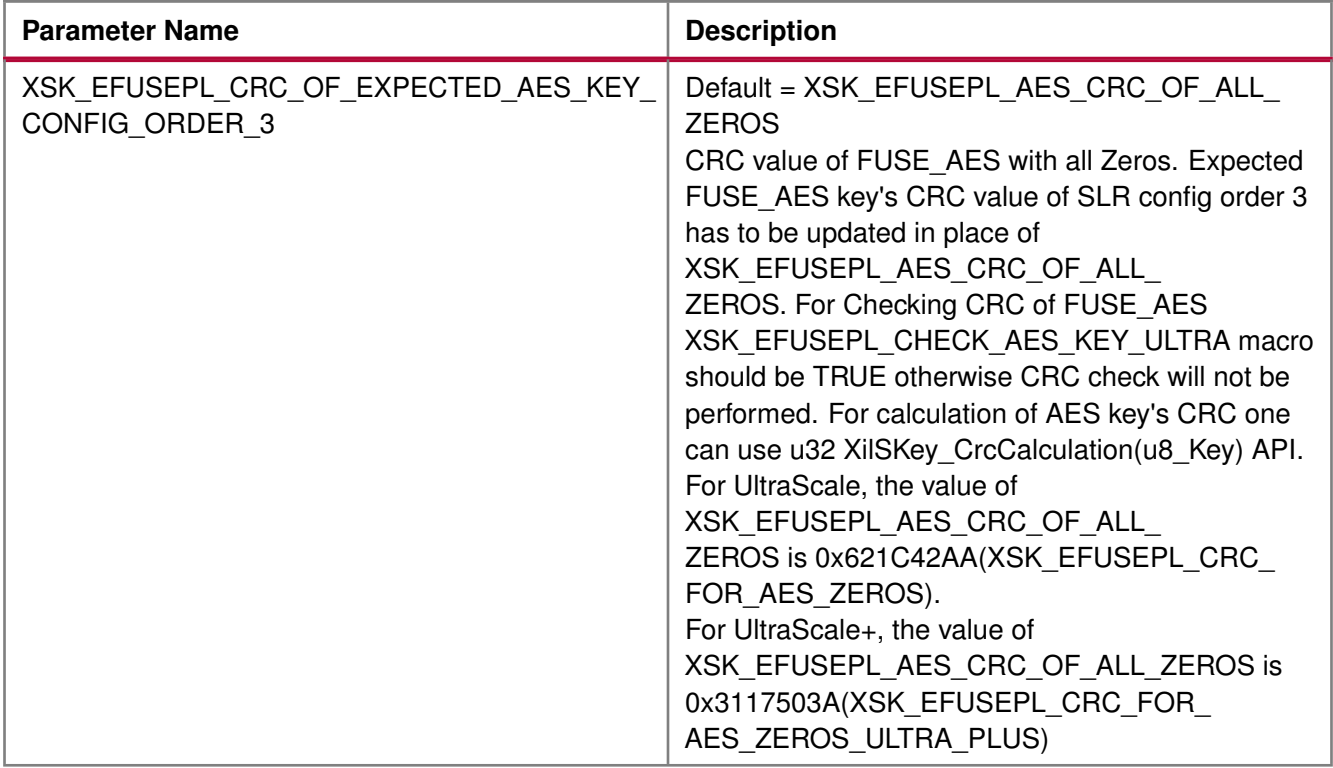

# **Zynq UltraScale+ MPSoC User-Configurable PS eFUSE Parameters**

### **Overview**

The table below lists the user-configurable PS eFUSE parameters for Zynq UltraScale+ MPSoC devices.

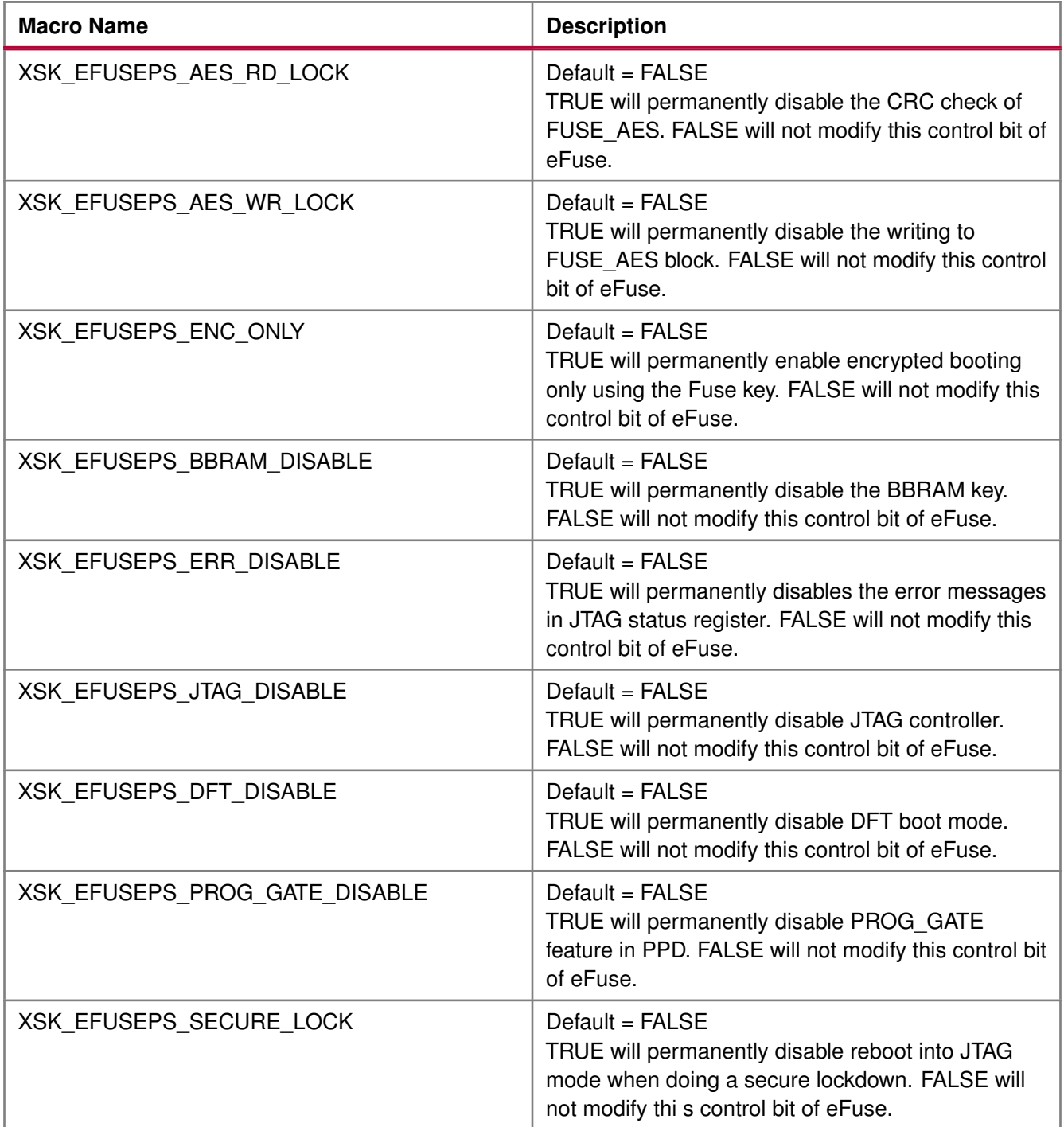

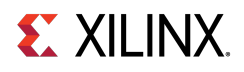

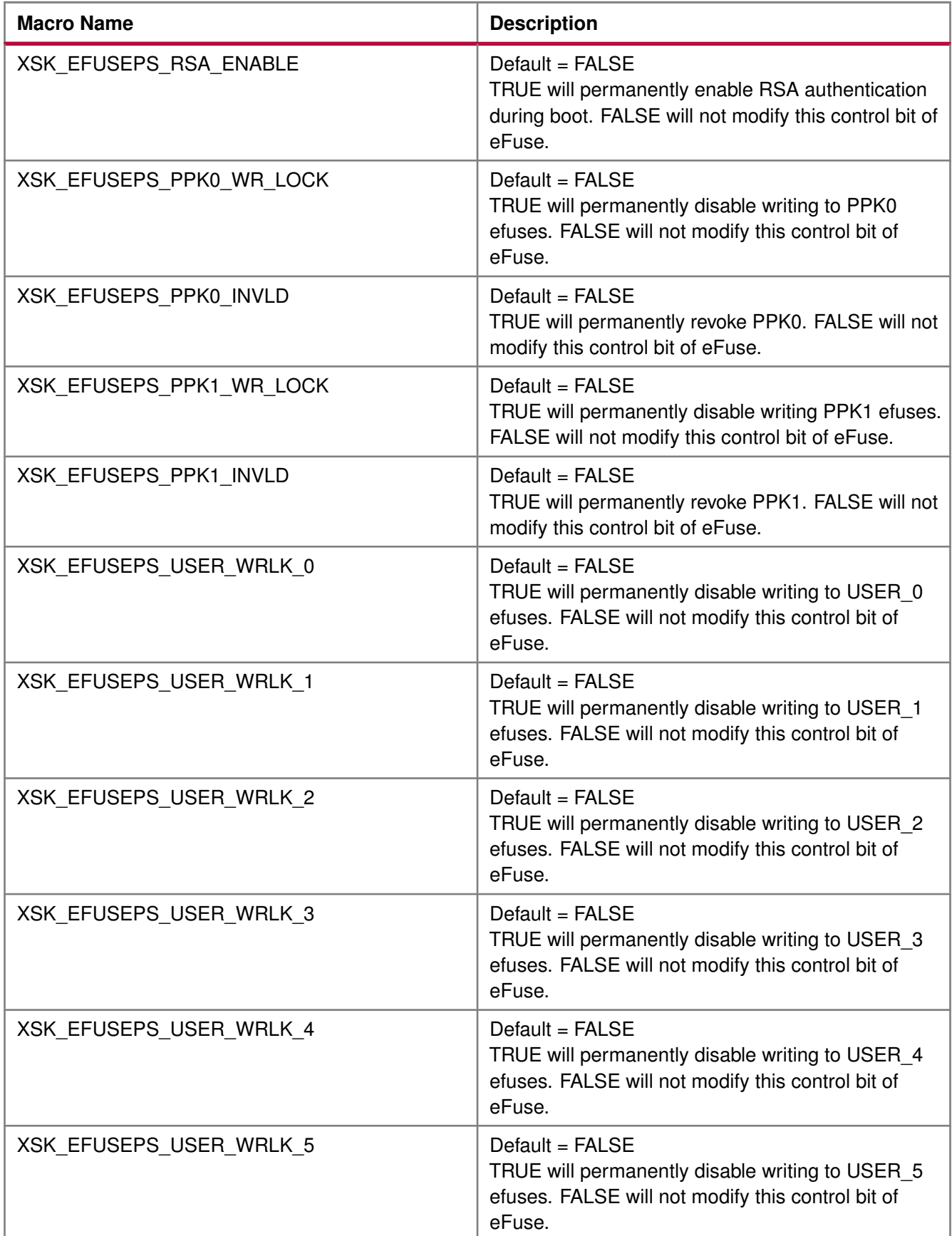

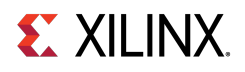

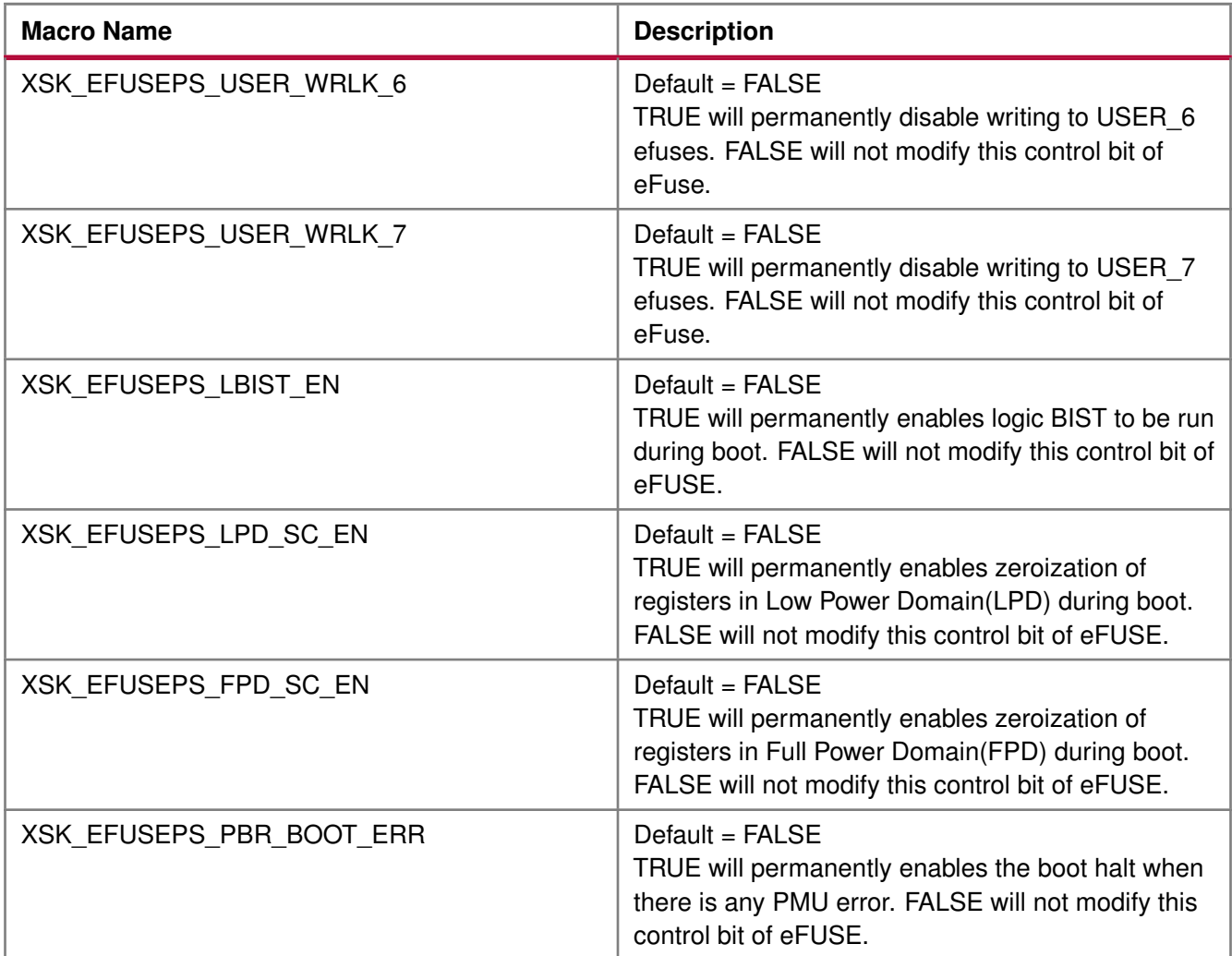

### **Modules**

- [AES Keys and Related Parameters](#page-282-0)
- [User Keys and Related Parameters](#page-283-0)
- [PPK0 Keys and Related Parameters](#page-287-0)
- [PPK1 Keys and Related Parameters](#page-288-0)
- [SPK ID and Related Parameters](#page-289-0)

# <span id="page-282-0"></span>**AES Keys and Related Parameters**

The following table shows AES key related parameters.

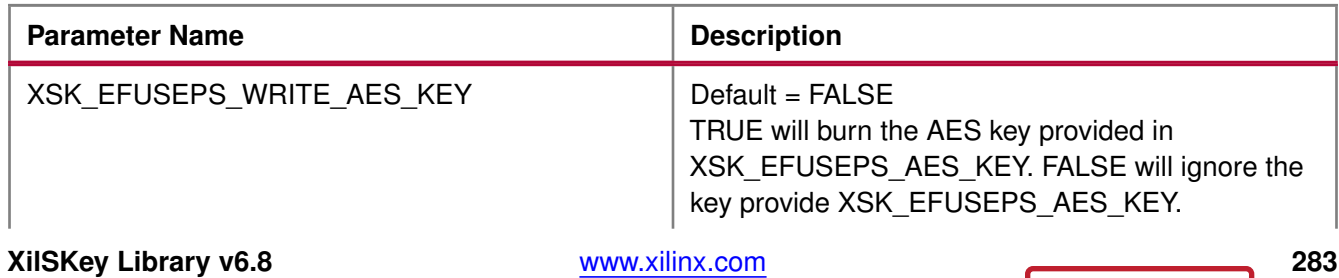

UG643 (2019.2) December 9, 2019

Send [Feedback](https://www.xilinx.com/about/feedback/document-feedback.html?docType=User_Guides&docId=UG643&Title=OS%20and%20Libraries%20Document%20Collection&releaseVersion=2019.2&docPage=283)

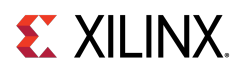

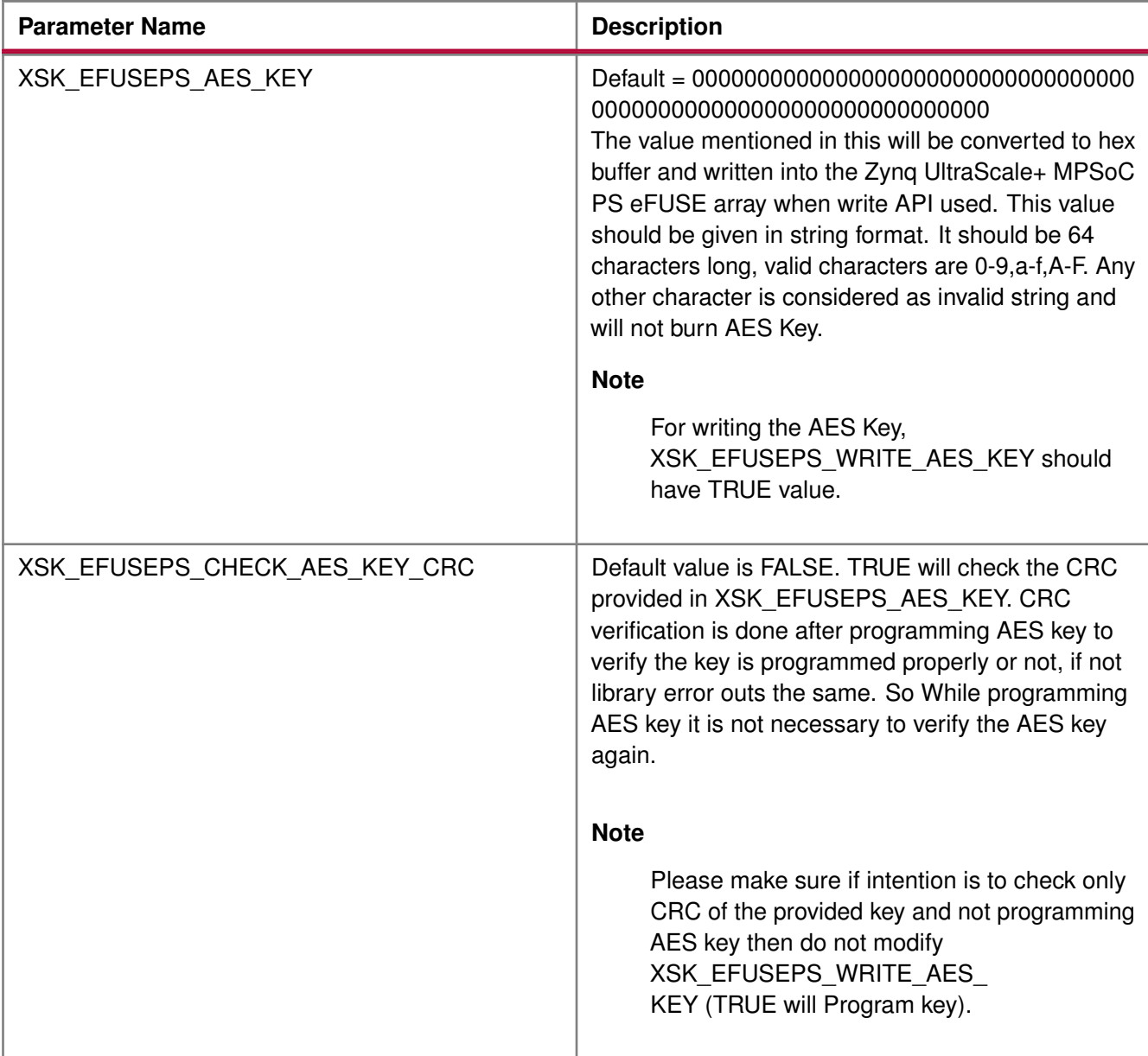

# <span id="page-283-0"></span>**User Keys and Related Parameters**

Single bit programming is allowed for all the user eFUSEs.

When you request to revert already programmed bit, the library will return an error. Also, if the user eFUSEs is non-zero, the library will not throw an error for valid requests. The following table shows the user keys and related parameters.

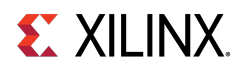

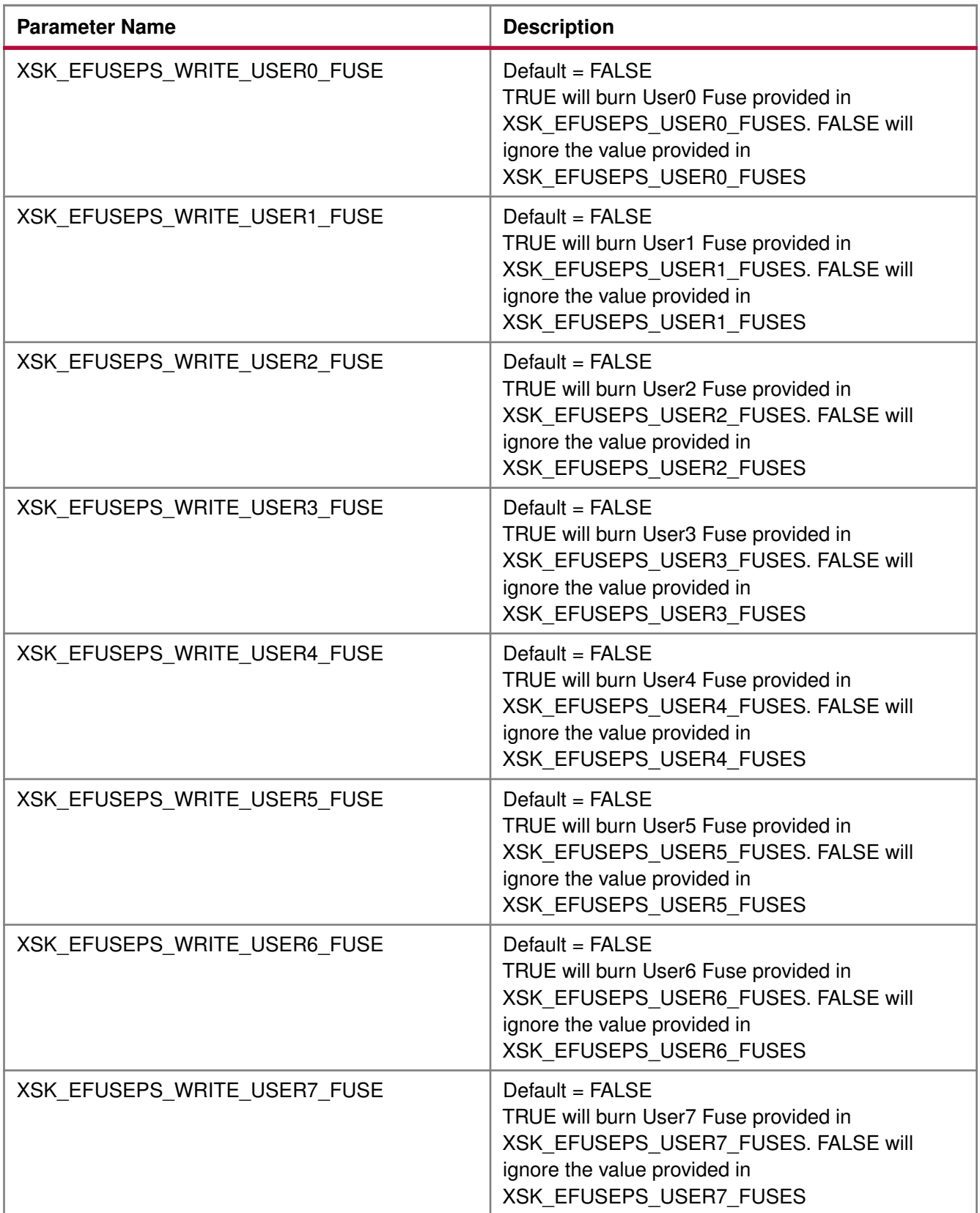

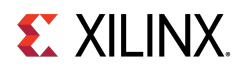

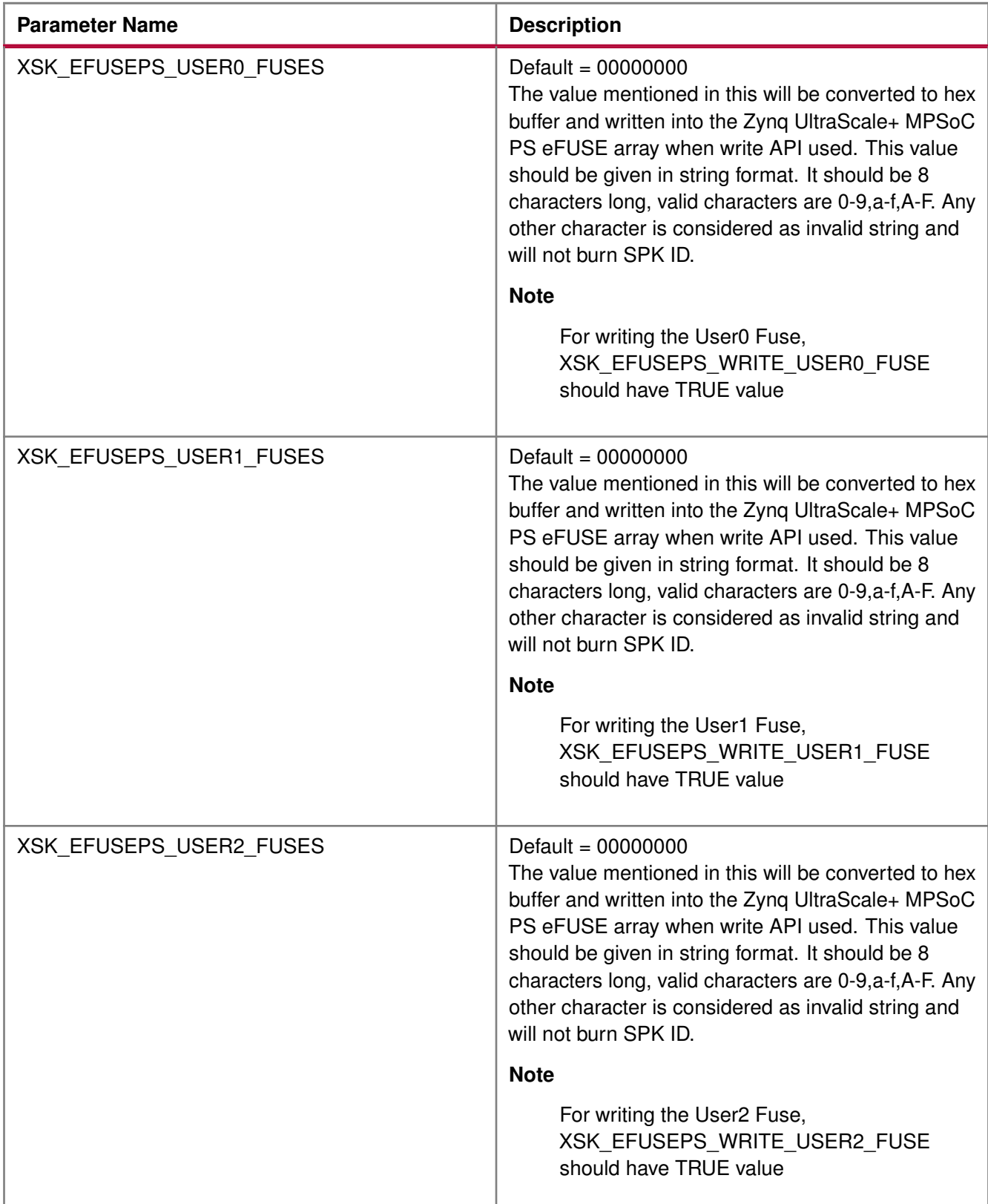

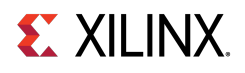

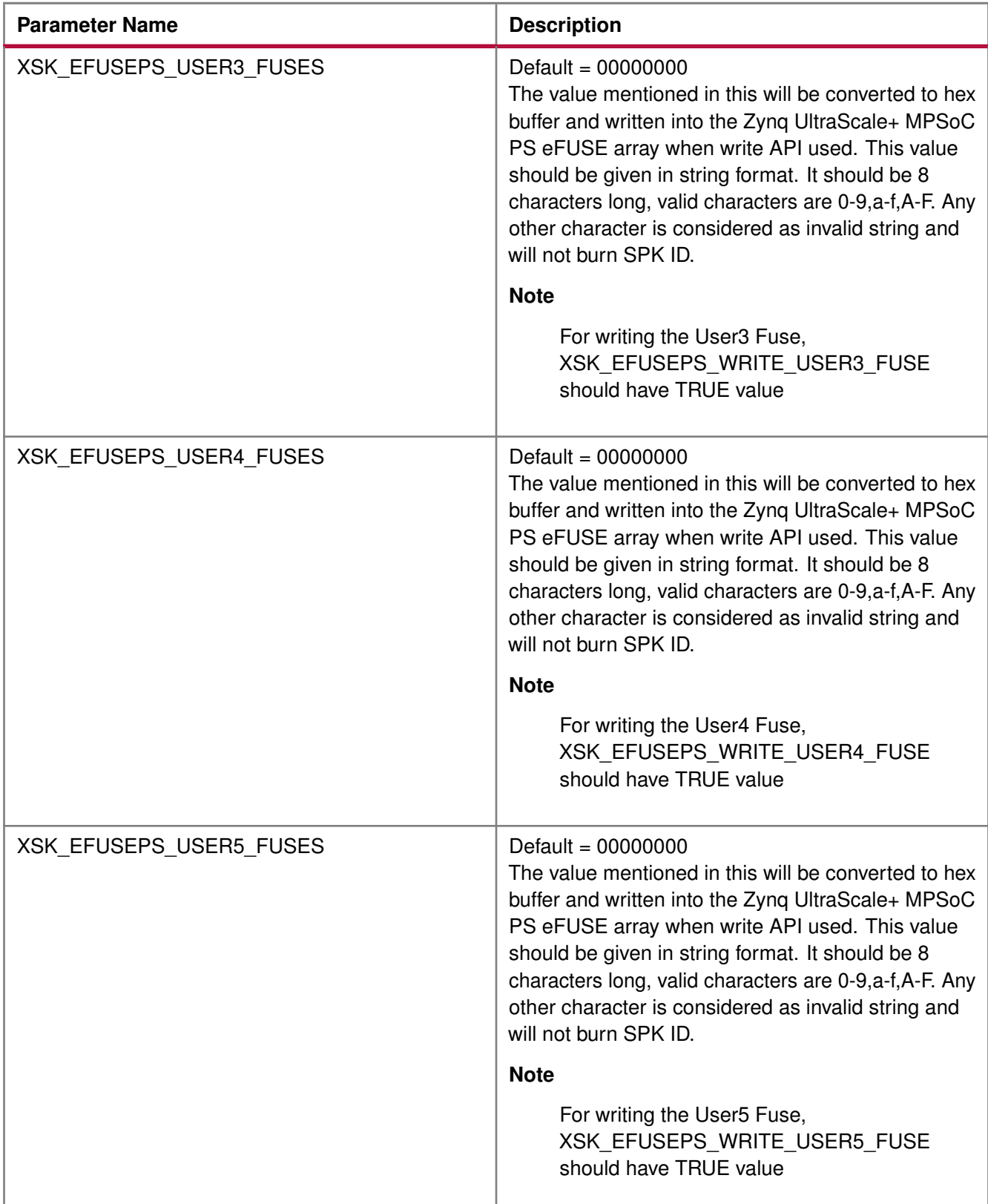

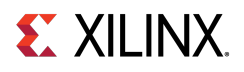

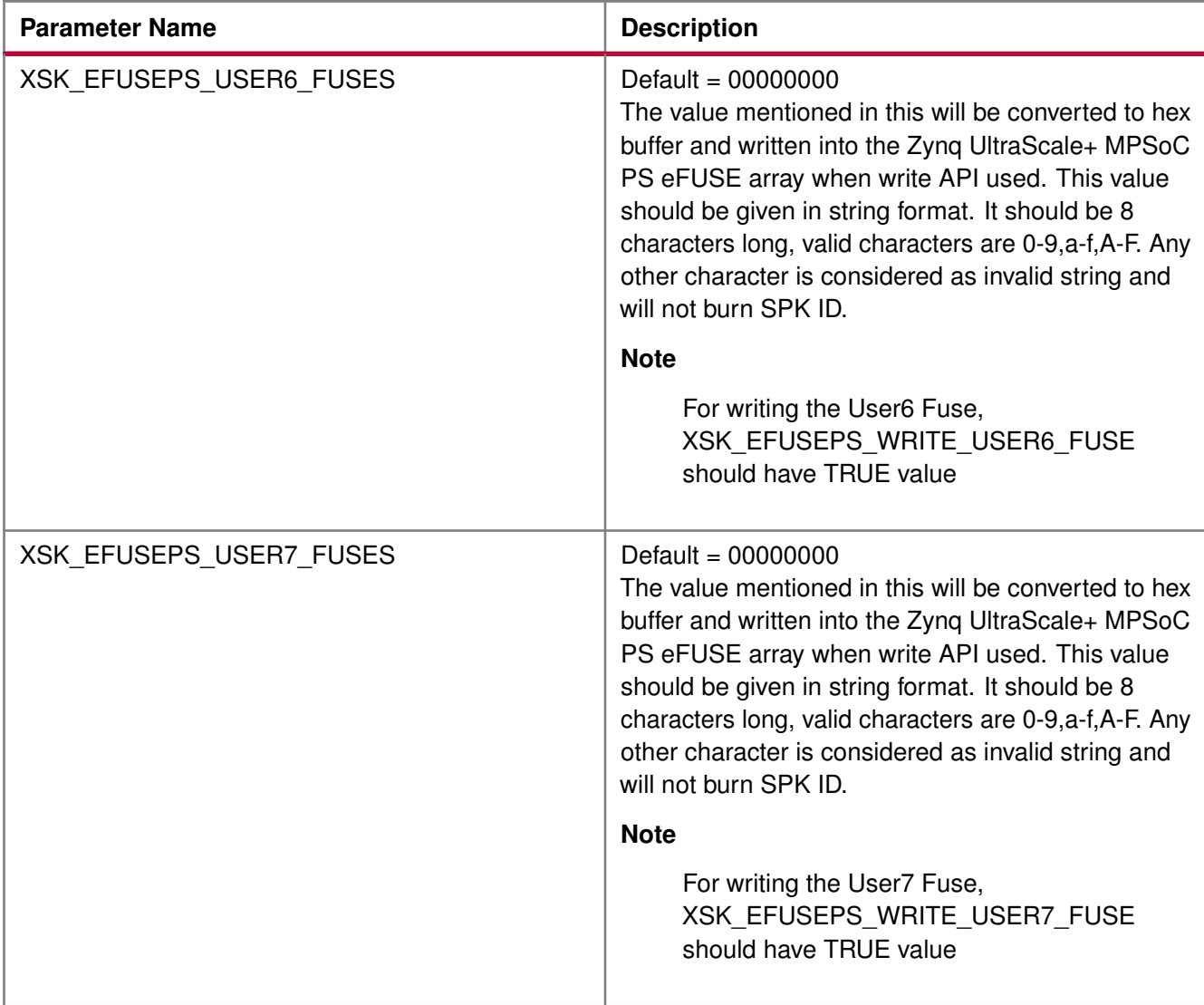

# <span id="page-287-0"></span>**PPK0 Keys and Related Parameters**

The following table shows the PPK0 keys and related parameters.

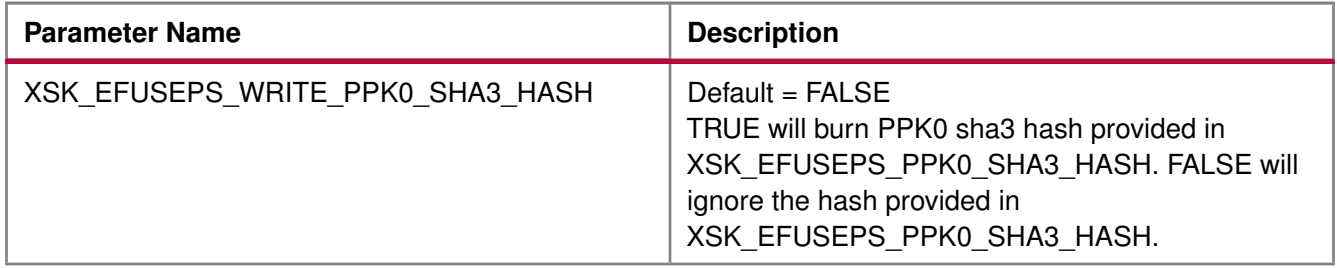
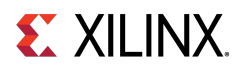

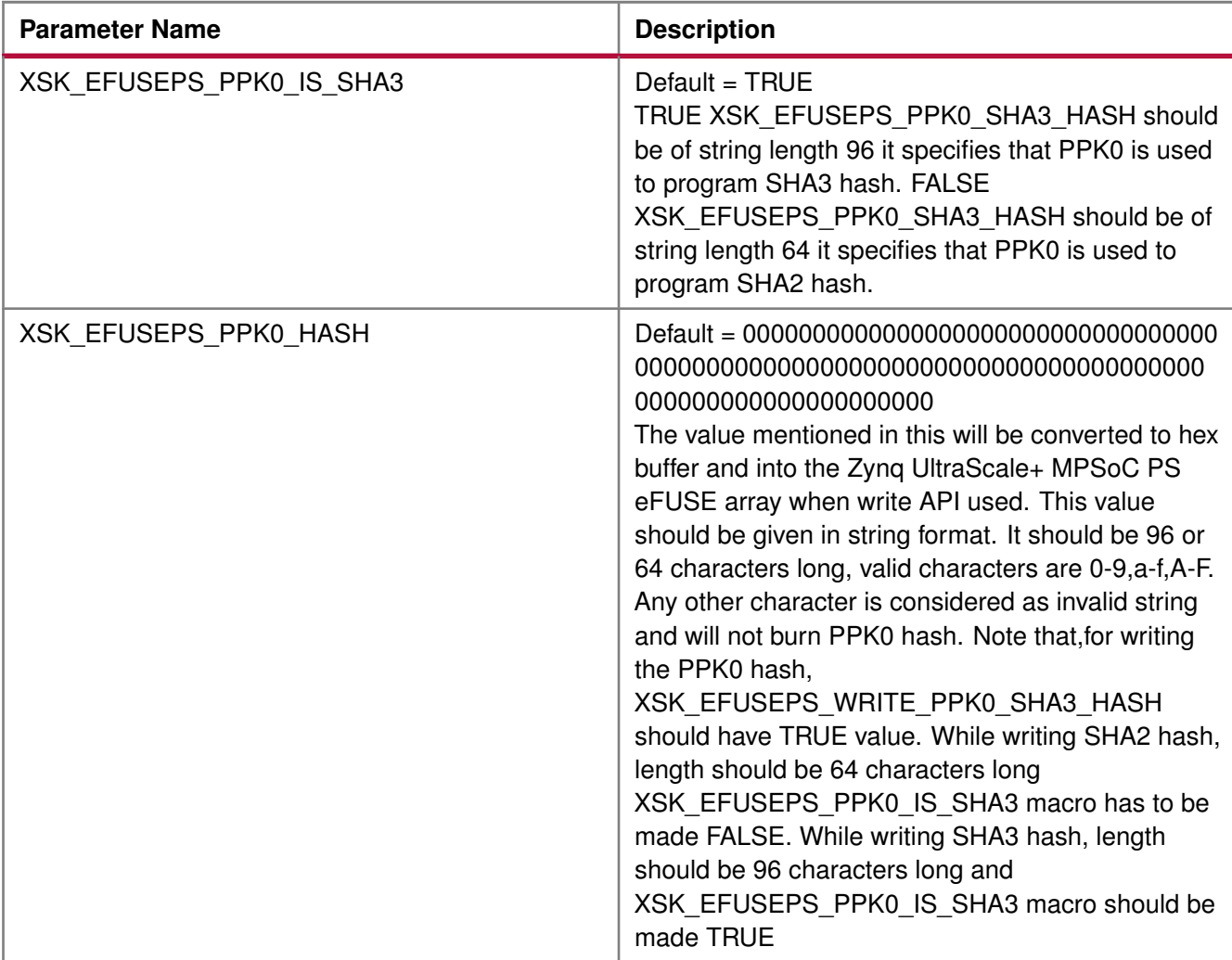

# **PPK1 Keys and Related Parameters**

The following table shows the PPK1 keys and related parameters.

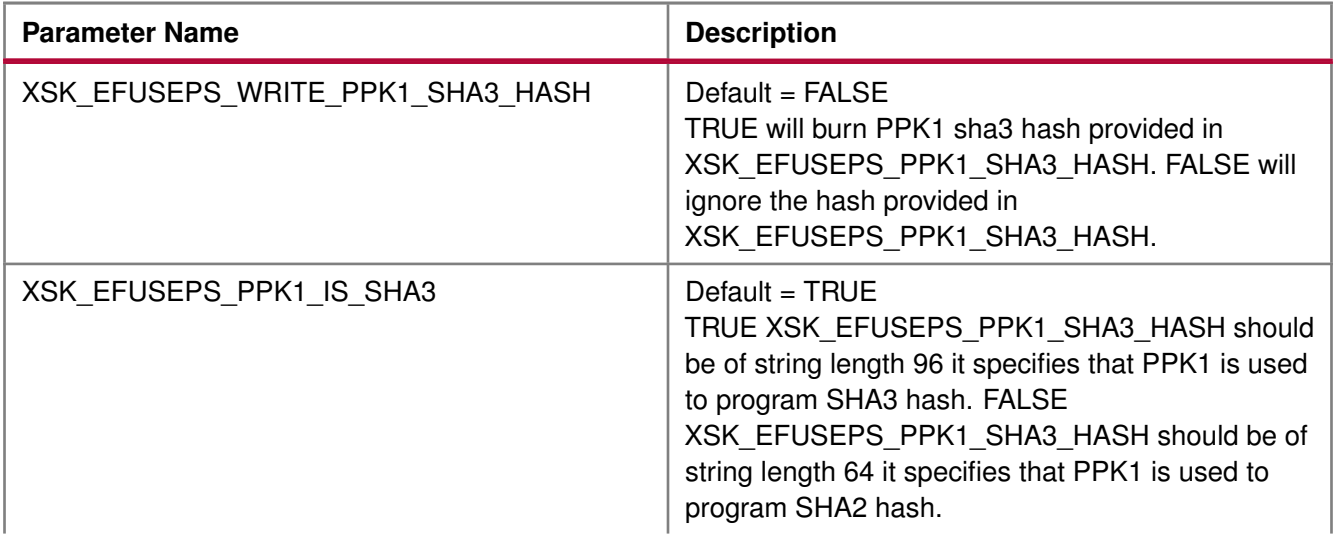

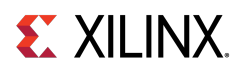

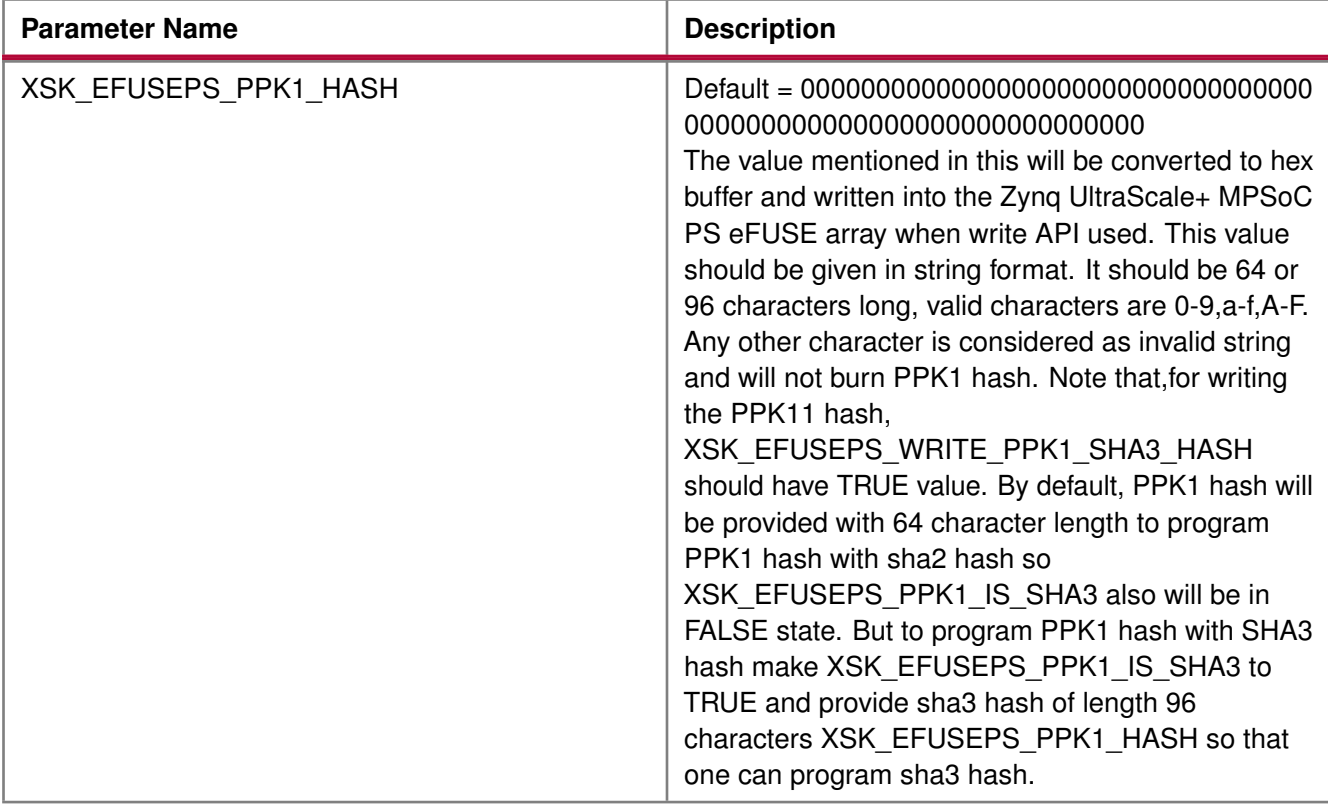

# **SPK ID and Related Parameters**

The following table shows the SPK ID and related parameters.

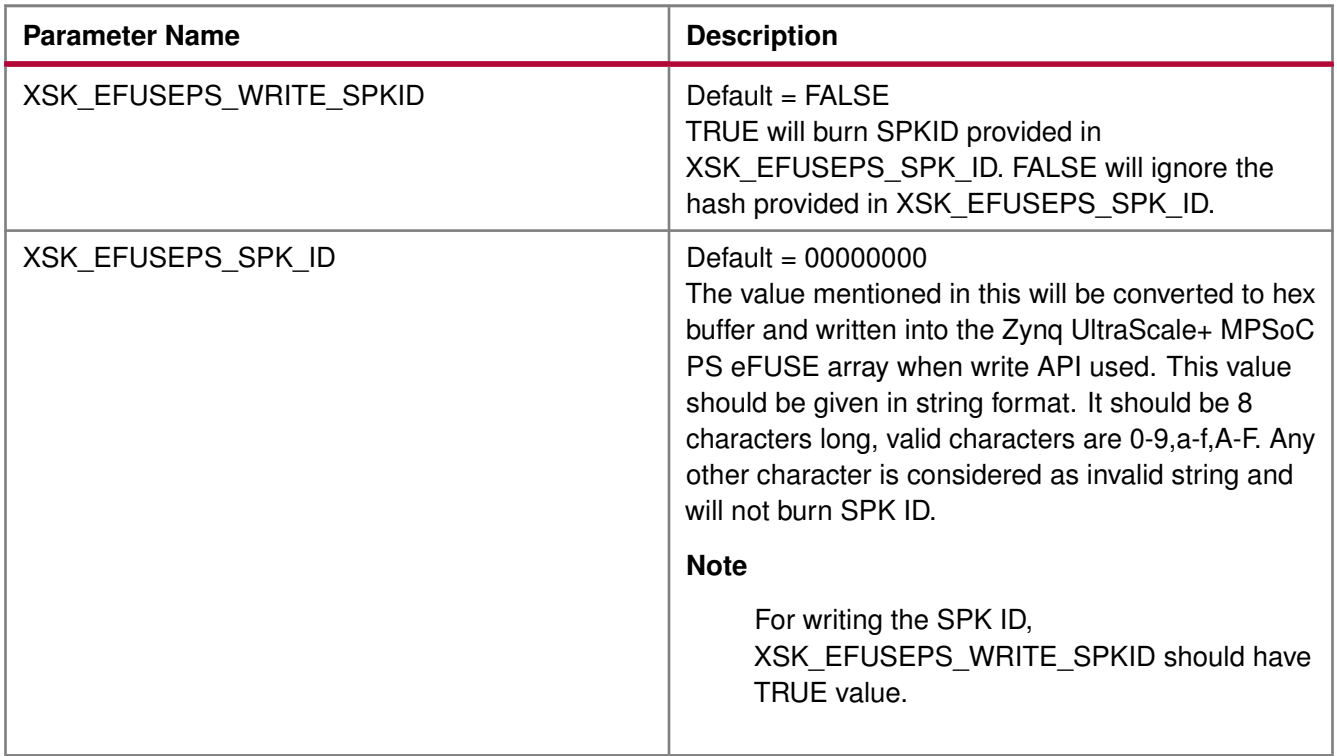

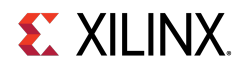

#### **Note**

PPK hash should be unmodified hash generated by bootgen. Single bit programming is allowed for User FUSEs (0 to 7), if you specify a value that tries to set a bit that was previously programmed to 1 back to 0, you will get an error. you have to provide already programmed bits also along with new requests.

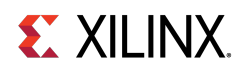

# **Zynq UltraScale+ MPSoC User-Configurable PS BBRAM Parameters**

The table below lists the AES and user key parameters.

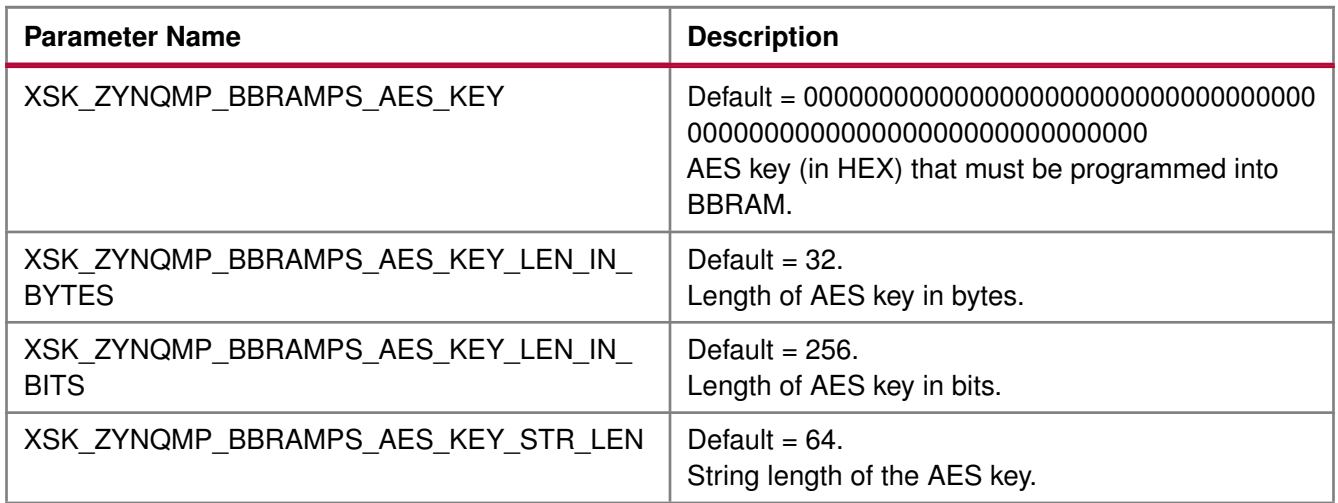

# **Zynq UltraScale+ MPSoC User-Configurable PS PUF Parameters**

The table below lists the user-configurable PS PUF parameters for Zynq UltraScale+ MPSoC devices.

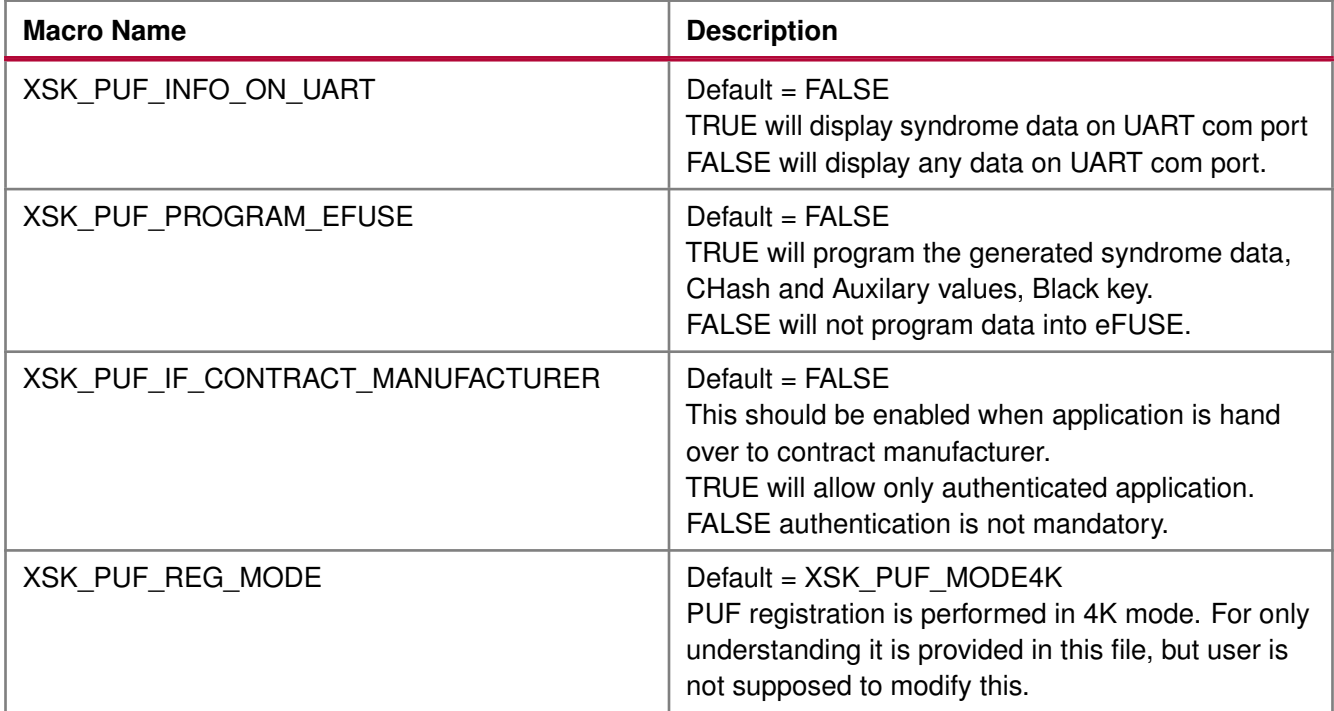

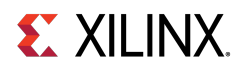

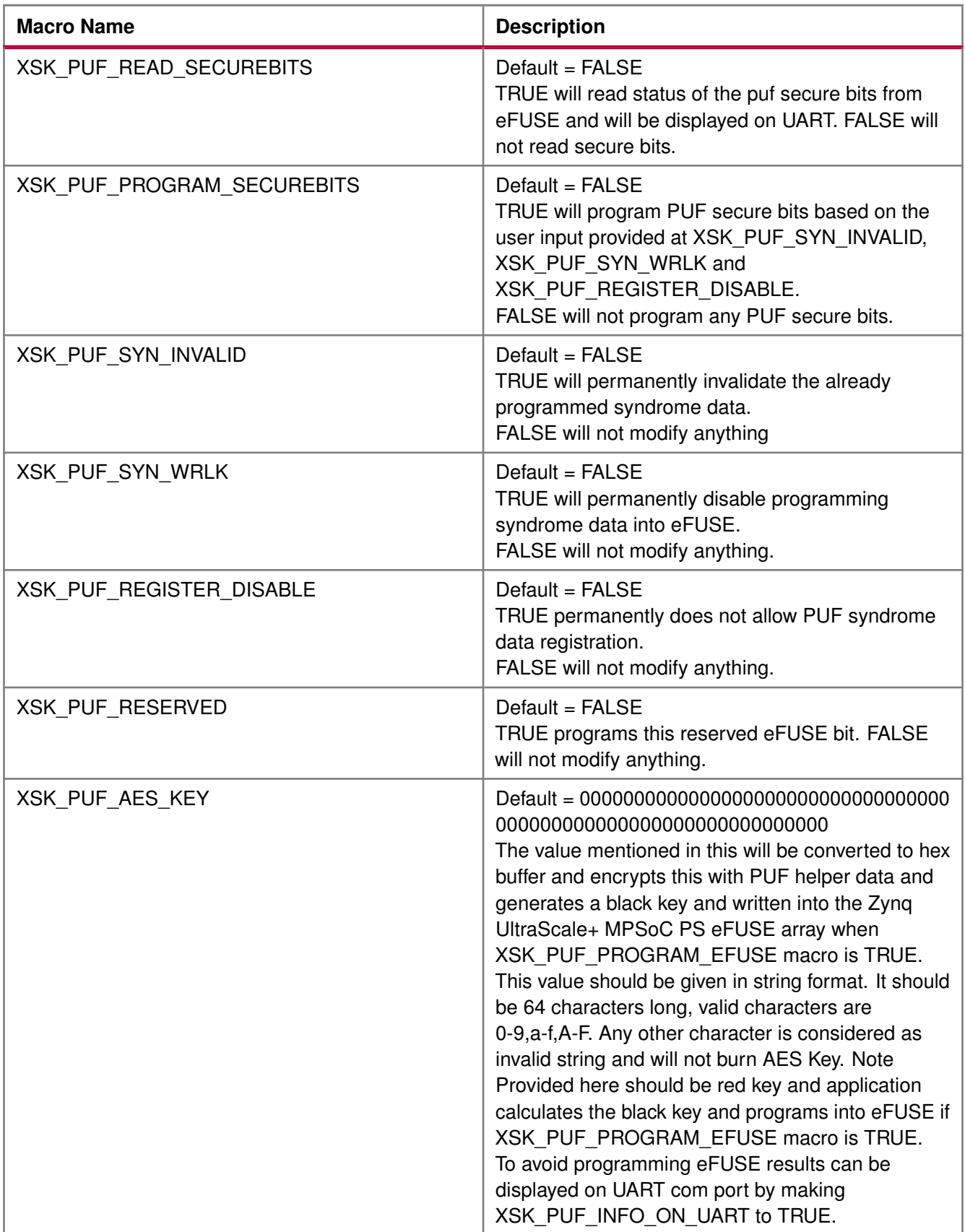

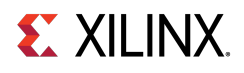

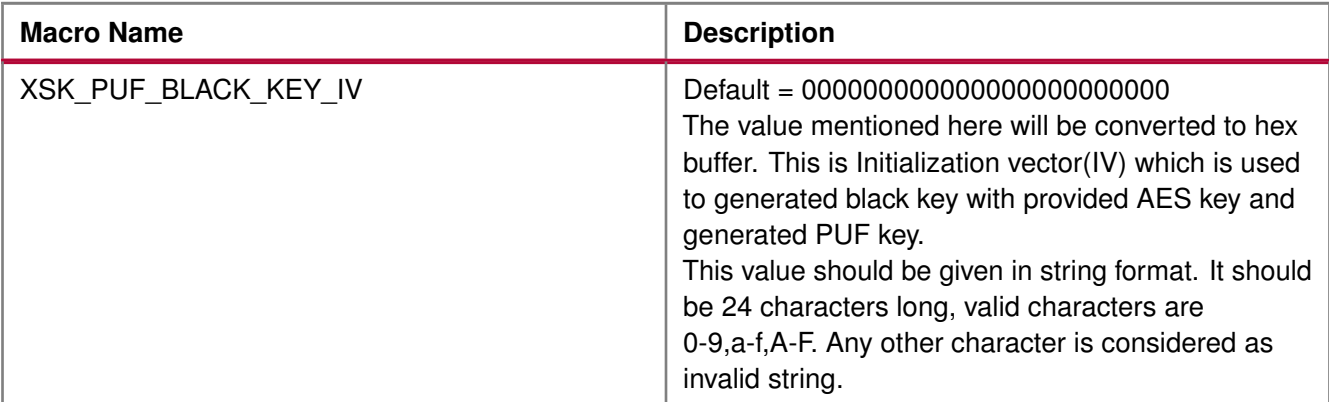

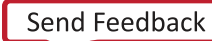

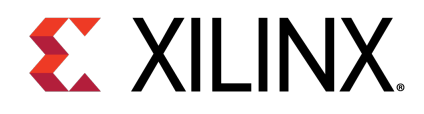

# Chapter 31

# Error Codes

# **Overview**

The application error code is 32 bits long. For example, if the error code for PS is 0x8A05:

- 0x8A indicates that a write error has occurred while writing RSA Authentication bit.
- 0x05 indicates that write error is due to the write temperature out of range.

Applications have the following options on how to show error status. Both of these methods of conveying the status are implemented by default. However, UART is required to be present and initialized for status to be displayed through UART.

- Send the error code through UART pins
- Write the error code in the reboot status register

# **Modules**

- [PL eFUSE Error Codes](#page-294-0)
- [PS eFUSE Error Codes](#page-297-0)
- [Zynq UltraScale+ MPSoC BBRAM PS Error Codes](#page-302-0)

# <span id="page-294-0"></span>**PL eFUSE Error Codes**

**XSK\_EFUSEPL\_ERROR\_NONE** 0

No error.

**XSK\_EFUSEPL\_ERROR\_ROW\_NOT\_ZERO** 0x10

Row is not zero.

- **XSK\_EFUSEPL\_ERROR\_READ\_ROW\_OUT\_OF\_RANGE** 0x11 Read Row is out of range.
- **XSK\_EFUSEPL\_ERROR\_READ\_MARGIN\_OUT\_OF\_RANGE\_0x12** Read Margin is out of range.
- **XSK EFUSEPL ERROR READ BUFFER NULL 0x13** No buffer for read.

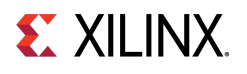

- **XSK\_EFUSEPL\_ERROR\_READ\_BIT\_VALUE\_NOT\_SET** 0x14 Read bit not set.
- **XSK EFUSEPL ERROR READ BIT OUT OF RANGE** 0x15 Read bit is out of range.
- **XSK\_EFUSEPL\_ERROR\_READ\_TMEPERATURE\_OUT\_OF\_RANGE** 0x16 Temperature obtained from XADC is out of range to read.
- **XSK\_EFUSEPL\_ERROR\_READ\_VCCAUX\_VOLTAGE\_OUT\_OF\_RANGE** 0x17 VCCAUX obtained from XADC is out of range to read.
- **XSK\_EFUSEPL\_ERROR\_READ\_VCCINT\_VOLTAGE\_OUT\_OF\_RANGE** 0x18 VCCINT obtained from XADC is out of range to read.
- **XSK EFUSEPL ERROR WRITE ROW OUT OF RANGE** 0x19 To write row is out of range.
- **XSK\_EFUSEPL\_ERROR\_WRITE\_BIT\_OUT\_OF\_RANGE** 0x1A To read bit is out of range.
- **XSK\_EFUSEPL\_ERROR\_WRITE\_TMEPERATURE\_OUT\_OF\_RANGE\_0x1B** To eFUSE write Temperature obtained from XADC is outof range.
- **XSK\_EFUSEPL\_ERROR\_WRITE\_VCCAUX\_VOLTAGE\_OUT\_OF\_RANGE** 0x1C To write eFUSE VCCAUX obtained from XADC is out of range.
- **XSK\_EFUSEPL\_ERROR\_WRITE\_VCCINT\_VOLTAGE\_OUT\_OF\_RANGE** 0x1D To write into eFUSE VCCINT obtained from XADC is out of range.
- **XSK EFUSEPL ERROR FUSE CNTRL WRITE DISABLED** 0x1E Fuse control write is disabled.
- **XSK\_EFUSEPL\_ERROR\_CNTRL\_WRITE\_BUFFER\_NULL** 0x1F Buffer pointer that is supposed to contain control data is null.
- **XSK\_EFUSEPL\_ERROR\_NOT\_VALID\_KEY\_LENGTH\_0x20** Key length invalid.
- **XSK\_EFUSEPL\_ERROR\_ZERO\_KEY\_LENGTH** 0x21 Key length zero.
- **XSK\_EFUSEPL\_ERROR\_NOT\_VALID\_KEY\_CHAR** 0x22 Invalid key characters.
- **XSK\_EFUSEPL\_ERROR\_NULL\_KEY** 0x23 Null key.
- **XSK\_EFUSEPL\_ERROR\_FUSE\_SEC\_WRITE\_DISABLED** 0x24 Secure bits write is disabled.
- **XSK\_EFUSEPL\_ERROR\_FUSE\_SEC\_READ\_DISABLED** 0x25 Secure bits reading is disabled.
- **XSK EFUSEPL ERROR SEC WRITE BUFFER NULL 0x26** Buffer to write into secure block is NULL.
- **XSK\_EFUSEPL\_ERROR\_READ\_PAGE\_OUT\_OF\_RANGE** 0x27 Page is out of range.
- **XSK\_EFUSEPL\_ERROR\_FUSE\_ROW\_RANGE** 0x28 Row is out of range.

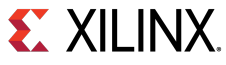

- **XSK\_EFUSEPL\_ERROR\_IN\_PROGRAMMING\_ROW\_0x29** Error programming fuse row. **XSK\_EFUSEPL\_ERROR\_PRGRMG\_ROWS\_NOT\_EMPTY** 0x2A Error when tried to program non Zero rows of eFUSE. **XSK\_EFUSEPL\_ERROR\_HWM\_TIMEOUT** 0x80 Error when hardware module is exceeded the time for programming eFUSE. **XSK\_EFUSEPL\_ERROR\_USER\_FUSE\_REVERT** 0x90 Error occurs when user requests to revert already programmed user eFUSE bit. **XSK\_EFUSEPL\_ERROR\_KEY\_VALIDATION** 0xF000 Invalid key. **XSK\_EFUSEPL\_ERROR\_PL\_STRUCT\_NULL** 0x1000 Null PL structure. **XSK\_EFUSEPL\_ERROR\_JTAG\_SERVER\_INIT** 0x1100 JTAG server initialization error. **XSK\_EFUSEPL\_ERROR\_READING\_FUSE\_CNTRL** 0x1200 Error reading fuse control. **XSK\_EFUSEPL\_ERROR\_DATA\_PROGRAMMING\_NOT\_ALLOWED** 0x1300 Data programming not allowed. **XSK\_EFUSEPL\_ERROR\_FUSE\_CTRL\_WRITE\_NOT\_ALLOWED** 0x1400 Fuse control write is disabled. **XSK EFUSEPL ERROR READING FUSE AES ROW** 0x1500 Error reading fuse AES row.
- **XSK\_EFUSEPL\_ERROR\_AES\_ROW\_NOT\_EMPTY** 0x1600 AES row is not empty.
- **XSK\_EFUSEPL\_ERROR\_PROGRAMMING\_FUSE\_AES\_ROW\_0x1700** Error programming fuse AES row.
- **XSK\_EFUSEPL\_ERROR\_READING\_FUSE\_USER\_DATA\_ROW\_0x1800** Error reading fuse user row.
- **XSK\_EFUSEPL\_ERROR\_USER\_DATA\_ROW\_NOT\_EMPTY** 0x1900 User row is not empty.
- **XSK EFUSEPL ERROR PROGRAMMING FUSE DATA ROW** 0x1A00 Error programming fuse user row.
- **XSK\_EFUSEPL\_ERROR\_PROGRAMMING\_FUSE\_CNTRL\_ROW** 0x1B00 Error programming fuse control row.
- **XSK\_EFUSEPL\_ERROR\_XADC** 0x1C00 XADC error.
- **XSK\_EFUSEPL\_ERROR\_INVALID\_REF\_CLK** 0x3000 Invalid reference clock.
- **XSK\_EFUSEPL\_ERROR\_FUSE\_SEC\_WRITE\_NOT\_ALLOWED** 0x1D00 Error in programming secure block.
- **XSK\_EFUSEPL\_ERROR\_READING\_FUSE\_STATUS** 0x1E00 Error in reading FUSE status.

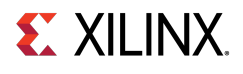

- **XSK\_EFUSEPL\_ERROR\_FUSE\_BUSY** 0x1F00 Fuse busy.
- **XSK\_EFUSEPL\_ERROR\_READING\_FUSE\_RSA\_ROW** 0x2000 Error in reading FUSE RSA block.
- **XSK\_EFUSEPL\_ERROR\_TIMER\_INTIALISE\_ULTRA** 0x2200 Error in initiating Timer.
- **XSK\_EFUSEPL\_ERROR\_READING\_FUSE\_SEC\_0x2300** Error in reading FUSE secure bits.
- **XSK\_EFUSEPL\_ERROR\_PRGRMG\_FUSE\_SEC\_ROW** 0x2500 Error in programming Secure bits of efuse.
- **XSK\_EFUSEPL\_ERROR\_PRGRMG\_USER\_KEY** 0x4000 Error in programming 32 bit user key.
- **XSK\_EFUSEPL\_ERROR\_PRGRMG\_128BIT\_USER\_KEY** 0x5000 Error in programming 128 bit User key.
- **XSK\_EFUSEPL\_ERROR\_PRGRMG\_RSA\_HASH** 0x8000 Error in programming RSA hash.

# <span id="page-297-0"></span>**PS eFUSE Error Codes**

- **XSK\_EFUSEPS\_ERROR\_NONE** 0 No error.
- **XSK\_EFUSEPS\_ERROR\_ADDRESS\_XIL\_RESTRICTED** 0x01 Address is restricted.
- **XSK\_EFUSEPS\_ERROR\_READ\_TMEPERATURE\_OUT\_OF\_RANGE** 0x02 Temperature obtained from XADC is out of range.
- **XSK\_EFUSEPS\_ERROR\_READ\_VCCPAUX\_VOLTAGE\_OUT\_OF\_RANGE** 0x03 VCCAUX obtained from XADC is out of range.
- **XSK\_EFUSEPS\_ERROR\_READ\_VCCPINT\_VOLTAGE\_OUT\_OF\_RANGE** 0x04 VCCINT obtained from XADC is out of range.
- **XSK\_EFUSEPS\_ERROR\_WRITE\_TEMPERATURE\_OUT\_OF\_RANGE** 0x05 Temperature obtained from XADC is out of range.
- **XSK\_EFUSEPS\_ERROR\_WRITE\_VCCPAUX\_VOLTAGE\_OUT\_OF\_RANGE** 0x06 VCCAUX obtained from XADC is out of range.
- **XSK\_EFUSEPS\_ERROR\_WRITE\_VCCPINT\_VOLTAGE\_OUT\_OF\_RANGE\_0x07** VCCINT obtained from XADC is out of range.
- **XSK\_EFUSEPS\_ERROR\_VERIFICATION** 0x08 Verification error.
- **XSK\_EFUSEPS\_ERROR\_RSA\_HASH\_ALREADY\_PROGRAMMED** 0x09 RSA hash was already programmed.
- **XSK\_EFUSEPS\_ERROR\_CONTROLLER\_MODE** 0x0A Controller mode error
- **XSK\_EFUSEPS\_ERROR\_REF\_CLOCK** 0x0B Reference clock not between 20 to 60MHz

#### PS eFUSE Error Codes

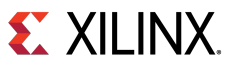

- **XSK\_EFUSEPS\_ERROR\_READ\_MODE** 0x0C Not supported read mode **XSK\_EFUSEPS\_ERROR\_XADC\_CONFIG** 0x0D XADC configuration error. **XSK\_EFUSEPS\_ERROR\_XADC\_INITIALIZE** 0x0E XADC initialization error. **XSK\_EFUSEPS\_ERROR\_XADC\_SELF\_TEST** 0x0F XADC self-test failed. **XSK EFUSEPS ERROR PARAMETER NULL 0x10** Passed parameter null. **XSK\_EFUSEPS\_ERROR\_STRING\_INVALID** 0x20 Passed string is invalid. **XSK\_EFUSEPS\_ERROR\_AES\_ALREADY\_PROGRAMMED** 0x12 AES key is already programmed. **XSK EFUSEPS ERROR SPKID ALREADY PROGRAMMED** 0x13 SPK ID is already programmed. **XSK\_EFUSEPS\_ERROR\_PPK0\_HASH\_ALREADY\_PROGRAMMED** 0x14 PPK0 hash is already programmed. **XSK\_EFUSEPS\_ERROR\_PPK1\_HASH\_ALREADY\_PROGRAMMED** 0x15 PPK1 hash is already programmed. **XSK EFUSEPS ERROR IN TBIT PATTERN** 0x16 Error in TBITS pattern . **XSK\_EFUSEPS\_ERROR\_PROGRAMMING** 0x00A0 Error in programming eFUSE. **XSK EFUSEPS ERROR READ 0x00B0** Error in reading. **XSK\_EFUSEPS\_ERROR\_BYTES\_REQUEST** 0x00C0 Error in requested byte count. **XSK EFUSEPS ERROR RESRVD BITS PRGRMG** 0x00D0 Error in programming reserved bits. **XSK\_EFUSEPS\_ERROR\_ADDR\_ACCESS** 0x00E0 Error in accessing requested address.
- **XSK\_EFUSEPS\_ERROR\_READ\_NOT\_DONE** 0x00F0 Read not done
- **XSK\_EFUSEPS\_ERROR\_PS\_STRUCT\_NULL** 0x8100 PS structure pointer is null.
- **XSK\_EFUSEPS\_ERROR\_XADC\_INIT** 0x8200 XADC initialization error.
- **XSK\_EFUSEPS\_ERROR\_CONTROLLER\_LOCK** 0x8300 PS eFUSE controller is locked.
- **XSK\_EFUSEPS\_ERROR\_EFUSE\_WRITE\_PROTECTED** 0x8400 PS eFUSE is write protected.

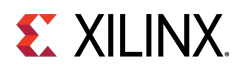

- **XSK\_EFUSEPS\_ERROR\_CONTROLLER\_CONFIG** 0x8500 Controller configuration error.
- **XSK\_EFUSEPS\_ERROR\_PS\_PARAMETER\_WRONG** 0x8600 PS eFUSE parameter is not TRUE/FALSE.
- **XSK\_EFUSEPS\_ERROR\_WRITE\_128K\_CRC\_BIT** 0x9100 Error in enabling 128K CRC.
- **XSK\_EFUSEPS\_ERROR\_WRITE\_NONSECURE\_INITB\_BIT** 0x9200 Error in programming NON secure bit.
- **XSK\_EFUSEPS\_ERROR\_WRITE\_UART\_STATUS\_BIT** 0x9300 Error in writing UART status bit.
- **XSK\_EFUSEPS\_ERROR\_WRITE\_RSA\_HASH** 0x9400 Error in writing RSA key.
- **XSK\_EFUSEPS\_ERROR\_WRITE\_RSA\_AUTH\_BIT** 0x9500 Error in enabling RSA authentication bit.
- **XSK\_EFUSEPS\_ERROR\_WRITE\_WRITE\_PROTECT\_BIT** 0x9600 Error in writing write-protect bit.
- **XSK\_EFUSEPS\_ERROR\_READ\_HASH\_BEFORE\_PROGRAMMING** 0x9700 Check RSA key before trying to program.
- **XSK\_EFUSEPS\_ERROR\_WRTIE\_DFT\_JTAG\_DIS\_BIT** 0x9800 Error in programming DFT JTAG disable bit.
- **XSK\_EFUSEPS\_ERROR\_WRTIE\_DFT\_MODE\_DIS\_BIT** 0x9900 Error in programming DFT MODE disable bit.
- **XSK\_EFUSEPS\_ERROR\_WRTIE\_AES\_CRC\_LK\_BIT** 0x9A00 Error in enabling AES's CRC check lock.
- **XSK\_EFUSEPS\_ERROR\_WRTIE\_AES\_WR\_LK\_BIT** 0x9B00 Error in programming AES write lock bit.
- **XSK\_EFUSEPS\_ERROR\_WRTIE\_USE\_AESONLY\_EN\_BIT** 0x9C00 Error in programming use AES only bit.
- **XSK\_EFUSEPS\_ERROR\_WRTIE\_BBRAM\_DIS\_BIT** 0x9D00 Error in programming BBRAM disable bit.
- **XSK\_EFUSEPS\_ERROR\_WRTIE\_PMU\_ERR\_DIS\_BIT** 0x9E00 Error in programming PMU error disable bit.
- **XSK\_EFUSEPS\_ERROR\_WRTIE\_JTAG\_DIS\_BIT** 0x9F00 Error in programming JTAG disable bit.
- **XSK EFUSEPS ERROR READ RSA HASH 0xA100** Error in reading RSA key.
- **XSK\_EFUSEPS\_ERROR\_WRONG\_TBIT\_PATTERN** 0xA200 Error in programming TBIT pattern.
- **XSK\_EFUSEPS\_ERROR\_WRITE\_AES\_KEY** 0xA300 Error in programming AES key.
- **XSK\_EFUSEPS\_ERROR\_WRITE\_SPK\_ID** 0xA400 Error in programming SPK ID.

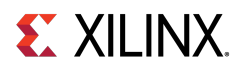

- **XSK\_EFUSEPS\_ERROR\_WRITE\_USER\_KEY** 0xA500 Error in programming USER key.
- **XSK\_EFUSEPS\_ERROR\_WRITE\_PPK0\_HASH** 0xA600 Error in programming PPK0 hash.
- **XSK\_EFUSEPS\_ERROR\_WRITE\_PPK1\_HASH** 0xA700 Error in programming PPK1 hash.
- **XSK\_EFUSEPS\_ERROR\_WRITE\_USER0\_FUSE** 0xC000 Error in programming USER 0 Fuses.
- **XSK EFUSEPS ERROR WRITE USER1 FUSE 0xC100** Error in programming USER 1 Fuses.
- **XSK\_EFUSEPS\_ERROR\_WRITE\_USER2\_FUSE** 0xC200 Error in programming USER 2 Fuses.
- **XSK\_EFUSEPS\_ERROR\_WRITE\_USER3\_FUSE** 0xC300 Error in programming USER 3 Fuses.
- **XSK\_EFUSEPS\_ERROR\_WRITE\_USER4\_FUSE** 0xC400 Error in programming USER 4 Fuses.
- **XSK\_EFUSEPS\_ERROR\_WRITE\_USER5\_FUSE** 0xC500 Error in programming USER 5 Fuses.
- **XSK\_EFUSEPS\_ERROR\_WRITE\_USER6\_FUSE** 0xC600 Error in programming USER 6 Fuses.
- **XSK\_EFUSEPS\_ERROR\_WRITE\_USER7\_FUSE** 0xC700 Error in programming USER 7 Fuses.
- **XSK\_EFUSEPS\_ERROR\_WRTIE\_USER0\_LK\_BIT** 0xC800 Error in programming USER 0 fuses lock bit.
- **XSK\_EFUSEPS\_ERROR\_WRTIE\_USER1\_LK\_BIT** 0xC900 Error in programming USER 1 fuses lock bit.
- **XSK\_EFUSEPS\_ERROR\_WRTIE\_USER2\_LK\_BIT** 0xCA00 Error in programming USER 2 fuses lock bit.
- **XSK\_EFUSEPS\_ERROR\_WRTIE\_USER3\_LK\_BIT** 0xCB00 Error in programming USER 3 fuses lock bit.
- **XSK\_EFUSEPS\_ERROR\_WRTIE\_USER4\_LK\_BIT** 0xCC00 Error in programming USER 4 fuses lock bit.
- **XSK\_EFUSEPS\_ERROR\_WRTIE\_USER5\_LK\_BIT** 0xCD00 Error in programming USER 5 fuses lock bit.
- **XSK\_EFUSEPS\_ERROR\_WRTIE\_USER6\_LK\_BIT** 0xCE00 Error in programming USER 6 fuses lock bit.
- **XSK\_EFUSEPS\_ERROR\_WRTIE\_USER7\_LK\_BIT** 0xCF00 Error in programming USER 7 fuses lock bit.
- **XSK\_EFUSEPS\_ERROR\_WRTIE\_PROG\_GATE0\_DIS\_BIT** 0xD000 Error in programming PROG\_GATE0 disabling bit.
- **XSK\_EFUSEPS\_ERROR\_WRTIE\_PROG\_GATE1\_DIS\_BIT** 0xD100 Error in programming PROG\_GATE1 disabling bit.

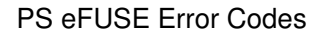

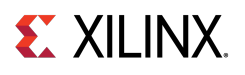

- **XSK\_EFUSEPS\_ERROR\_WRTIE\_PROG\_GATE2\_DIS\_BIT** 0xD200 Error in programming PROG\_GATE2 disabling bit.
- **XSK\_EFUSEPS\_ERROR\_WRTIE\_SEC\_LOCK\_BIT** 0xD300 Error in programming SEC\_LOCK bit.
- **XSK\_EFUSEPS\_ERROR\_WRTIE\_PPK0\_WR\_LK\_BIT** 0xD400 Error in programming PPK0 write lock bit.
- **XSK\_EFUSEPS\_ERROR\_WRTIE\_PPK0\_RVK\_BIT** 0xD500 Error in programming PPK0 revoke bit.
- **XSK\_EFUSEPS\_ERROR\_WRTIE\_PPK1\_WR\_LK\_BIT** 0xD600 Error in programming PPK1 write lock bit.
- **XSK\_EFUSEPS\_ERROR\_WRTIE\_PPK1\_RVK\_BIT** 0xD700 Error in programming PPK0 revoke bit.
- **XSK EFUSEPS ERROR WRITE PUF SYN INVLD** 0xD800 Error while programming the PUF syndrome invalidate bit.
- **XSK\_EFUSEPS\_ERROR\_WRITE\_PUF\_SYN\_WRLK** 0xD900 Error while programming Syndrome write lock bit.
- **XSK\_EFUSEPS\_ERROR\_WRITE\_PUF\_SYN\_REG\_DIS** 0xDA00 Error while programming PUF syndrome register disable bit.
- **XSK EFUSEPS ERROR WRITE PUF RESERVED BIT** 0xDB00 Error while programming PUF reserved bit.
- **XSK\_EFUSEPS\_ERROR\_WRITE\_LBIST\_EN\_BIT** 0xDC00 Error while programming LBIST enable bit.
- **XSK\_EFUSEPS\_ERROR\_WRITE\_LPD\_SC\_EN\_BIT** 0xDD00 Error while programming LPD SC enable bit.
- **XSK EFUSEPS ERROR WRITE FPD SC EN BIT** 0xDE00 Error while programming FPD SC enable bit.
- **XSK\_EFUSEPS\_ERROR\_WRITE\_PBR\_BOOT\_ERR\_BIT** 0xDF00 Error while programming PBR boot error bit.
- **XSK\_EFUSEPS\_ERROR\_PUF\_INVALID\_REG\_MODE** 0xE000 Error when PUF registration is requested with invalid registration mode.
- **XSK\_EFUSEPS\_ERROR\_PUF\_REG\_WO\_AUTH** 0xE100 Error when write not allowed without authentication enabled.
- **XSK\_EFUSEPS\_ERROR\_PUF\_REG\_DISABLED** 0xE200 Error when trying to do PUF registration and when PUF registration is disabled.
- **XSK\_EFUSEPS\_ERROR\_PUF\_INVALID\_REQUEST** 0xE300 Error when an invalid mode is requested.
- **XSK\_EFUSEPS\_ERROR\_PUF\_DATA\_ALREADY\_PROGRAMMED** 0xE400 Error when PUF is already programmed in eFUSE.
- **XSK\_EFUSEPS\_ERROR\_PUF\_DATA\_OVERFLOW** 0xE500 Error when an over flow occurs.
- **XSK\_EFUSEPS\_ERROR\_SPKID\_BIT\_CANT\_REVERT** 0xE600 Already programmed SPKID bit cannot be reverted

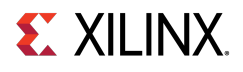

#### **XSK\_EFUSEPS\_ERROR\_PUF\_DATA\_UNDERFLOW** 0xE700 Error when an under flow occurs.

- **XSK\_EFUSEPS\_ERROR\_PUF\_TIMEOUT** 0xE800 Error when an PUF generation timedout.
- **XSK\_EFUSEPS\_ERROR\_PUF\_ACCESS** 0xE900 Error when an PUF Access violation.
- **XSK\_EFUSEPS\_ERROR\_CMPLTD\_EFUSE\_PRGRM\_WITH\_ERR** 0x10000 eFUSE programming is completed with temp and vol read errors.
- **XSK EFUSEPS ERROR CACHE LOAD** 0x20000U Error in re-loading CACHE.
- **XSK\_EFUSEPS\_ERROR\_FUSE\_PROTECTED** 0x00080000 Requested eFUSE is write protected.
- **XSK\_EFUSEPS\_ERROR\_USER\_BIT\_CANT\_REVERT** 0x00800000 Already programmed user FUSE bit cannot be reverted.
- **XSK\_EFUSEPS\_ERROR\_BEFORE\_PROGRAMMING** 0x08000000U Error occurred before programming.

# <span id="page-302-0"></span>**Zynq UltraScale+ MPSoC BBRAM PS Error Codes**

- **XSK\_ZYNQMP\_BBRAMPS\_ERROR\_NONE** 0 No error.
- **XSK\_ZYNQMP\_BBRAMPS\_ERROR\_IN\_PRGRMG\_ENABLE** 0x010 If this error is occurred programming is not possible.
- **XSK\_ZYNQMP\_BBRAMPS\_ERROR\_IN\_ZEROISE** 0x20 zeroize bbram is failed.
- **XSK\_ZYNQMP\_BBRAMPS\_ERROR\_IN\_CRC\_CHECK** 0xB000 If this error is occurred programming is done but CRC check is failed.
- **XSK\_ZYNQMP\_BBRAMPS\_ERROR\_IN\_PRGRMG** 0xC000 programming of key is failed.
- **XSK\_ZYNQMP\_BBRAMPS\_ERROR\_IN\_WRITE\_CRC** 0xE800 error write CRC value.

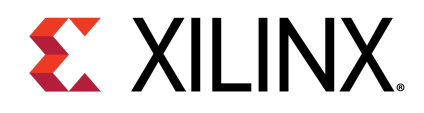

# Chapter 32

# Status Codes

For Zynq® and UltraScale™, the status in the xilskey\_efuse\_example.c file is conveyed through a UART or reboot status register in the following format: 0xYYYYZZZZ, where:

- YYYY represents the PS eFUSE Status.
- ZZZZ represents the PL eFUSE Status.

The table below lists the status codes.

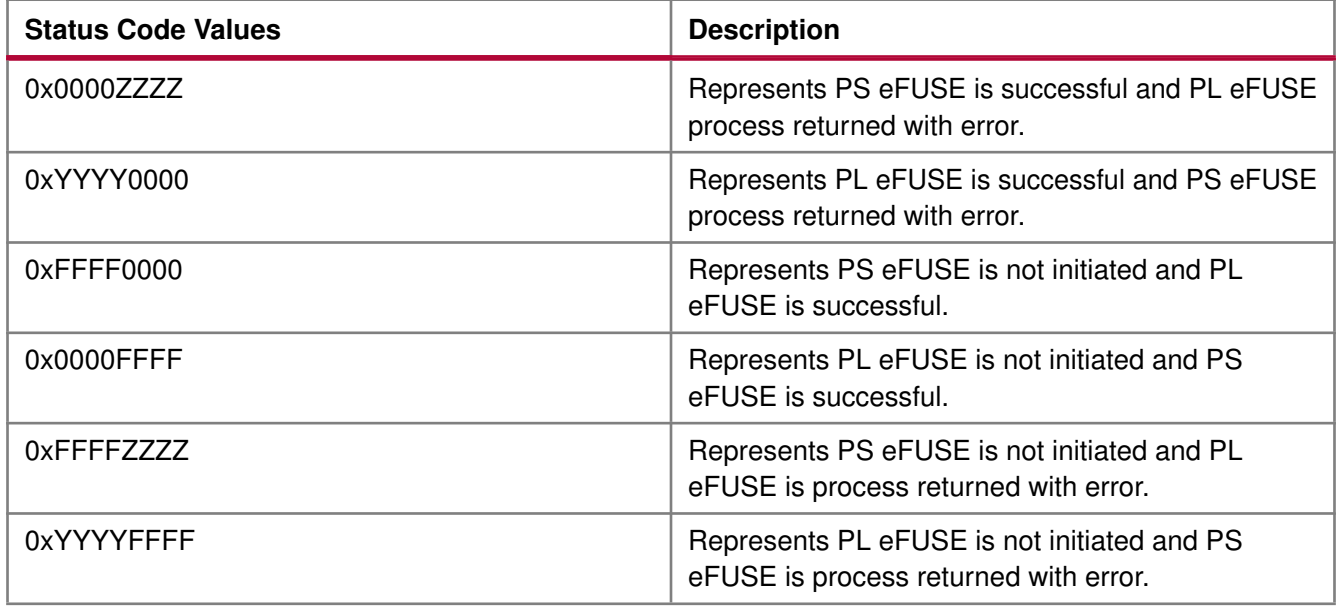

For Zynq UltraScale+ MPSoC, the status in the xilskey\_bbramps\_zynqmp\_example.c, xilskey\_puf\_registration.c and xilskey\_efuseps\_zynqmp\_example.c files is conveyed as 32 bit error code. Where Zero represents that no error has occurred and if the value is other than Zero, a 32 bit error code is returned.

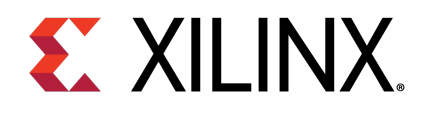

# Chapter 33

# Procedures

This chapter provides detailed descriptions of the various procedures.

# **Zynq eFUSE Writing Procedure Running from DDR as an Application**

This sequence is same as the existing flow described below.

- 1. Provide the required inputs in xilskey\_input.h, then compile the SDK project.
- 2. Take the latest FSBL (ELF), stitch the <sup>&</sup>lt;output>.elf generated to it (using the bootgen utility), and generate a bootable image.
- 3. Write the generated binary image into the flash device (for example: QSPI, NAND).
- 4. To burn the eFUSE key bits, execute the image.

# **Zynq eFUSE Driver Compilation Procedure for OCM**

The procedure is as follows:

- 1. Open the linker script (lscript.ld) in the SDK project.
- 2. Map all the chapters to point to ps7\_ram\_0\_S\_AXI\_BASEADDR instead of ps7\_ddr\_0\_S\_AXI\_BASEADDR. For example, Click the Memory Region tab for the .text chapter and select ps7\_ram\_0\_S\_AXI\_BASEADDR from the drop-down list.
- 3. Copy the ps7 init.c and ps7 init.h files from the hw platform folder into the example folder.
- 4. In xilskey\_efuse\_example.c, un-comment the code that calls the ps7\_init() routine.
- 5. Compile the project. The <Project name>.elf file is generated and is executed out of OCM.

When executed, this example displays the success/failure of the eFUSE application in a display message via UART (if UART is present and initialized) or the reboot status register.

# **EX XILINX.**

# **UltraScale eFUSE Access Procedure**

The procedure is as follows:

- 1. After providing the required inputs in xilskey\_input.h, compile the project.
- 2. Generate a memory mapped interface file using TCL command write mem info

\$Outfilename

3. Update memory has to be done using the tcl command updatemem.

```
updatemem -meminfo $file.mmi -data $Outfilename.elf -bit $design.bit
-proc design_1_i/microblaze_0 -out $Final.bit
```
- 4. Program the board using \$Final.bit bitstream.
- 5. Output can be seen in UART terminal.

# **UltraScale BBRAM Access Procedure**

The procedure is as follows:

- 1. After providing the required inputs in the xilskey\_bbram\_ultrascale\_input.h' file, compile the project.
- 2. Generate a memory mapped interface file using TCL command

write\_mem\_info \$Outfilename

3. Update memory has to be done using the tcl command updatemem:

updatemem -meminfo \$file.mmi -data \$Outfilename.elf -bit \$design.bit -proc design\_1\_i/microblaze\_0 -out \$Final.bit

- 4. Program the board using \$Final.bit bitstream.
- 5. Output can be seen in UART terminal.

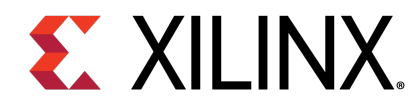

# **XilPM Library v3.0**

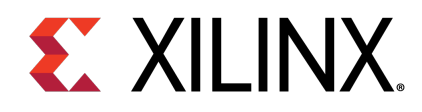

# Chapter 34

# XilPM Zynq UltraScale+ MPSoC APIs

# **Overview**

Xilinx Power Management (XilPM) provides Embedded Energy Management Interface (EEMI) APIs for power management on Zynq® UltraScale+<sup>™</sup> MPSoC. For more details about EEMI, see the Embedded Energy Management Interface (EEMI) API User Guide (UG1200).

# **Modules**

• [Error Status](#page-334-0)

# **Data Structures**

- struct [XPm\\_Notifier](#page-310-0)
- struct XPm NodeStatus

# **Enumerations**

- enum [XPmApiId](#page-312-0)
- enum [XPmApiCbId](#page-312-1)
- enum [XPmNodeId](#page-312-2)
- enum [XPmRequestAck](#page-312-3)
- enum [XPmAbortReason](#page-312-4)
- enum [XPmSuspendReason](#page-312-5)
- enum [XPmRamState](#page-312-6)
- enum [XPmOpCharType](#page-312-7)
- enum [XPmBootStatus](#page-312-8)
- enum [XPmResetAction](#page-313-0)
- enum [XPmReset](#page-313-1)
- enum [XPmNotifyEvent](#page-313-2)
- enum [XPmClock](#page-313-3)

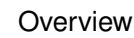

# **EX XILINX.**

# **Functions**

- XStatus [XPm\\_InitXilpm](#page-313-4) (XIpiPsu ∗IpiInst)
- void [XPm\\_SuspendFinalize](#page-313-5) (void)
- enum [XPmBootStatus](#page-312-8) XPm GetBootStatus (void)
- XStatus [XPm\\_RequestSuspend](#page-314-0) (const enum XPmNodeld target, const enum [XPmRequestAck](#page-312-3) ack, const u32 latency, const u8 state)
- XStatus [XPm\\_SelfSuspend](#page-314-1) (const enum XPmNodeld nid, const u32 latency, const u8 state, const u64 address)
- XStatus [XPm\\_ForcePowerDown](#page-315-0) (const enum [XPmNodeId](#page-312-2) target, const enum [XPmRequestAck](#page-312-3) ack)
- XStatus XPm AbortSuspend (const enum [XPmAbortReason](#page-312-4) reason)
- XStatus [XPm\\_RequestWakeUp](#page-316-0) (const enum [XPmNodeId](#page-312-2) target, const bool setAddress, const u64 address, const enum [XPmRequestAck](#page-312-3) ack)
- XStatus [XPm\\_SetWakeUpSource](#page-316-1) (const enum [XPmNodeId](#page-312-2) target, const enum XPmNodeId wkup\_node, const u8 enable)
- XStatus [XPm\\_SystemShutdown](#page-317-0) (u32 type, u32 subtype)
- XStatus XPm SetConfiguration (const u32 address)
- XStatus [XPm\\_InitFinalize](#page-318-1) (void)
- void [XPm\\_InitSuspendCb](#page-318-2) (const enum [XPmSuspendReason](#page-312-5) reason, const u32 latency, const u32 state, const u32 timeout)
- void XPm AcknowledgeCb (const enum [XPmNodeId](#page-312-2) node, const XStatus status, const u32 oppoint)
- void [XPm\\_NotifyCb](#page-320-0) (const enum XPmNodeld node, const enum [XPmNotifyEvent](#page-313-2) event, const u32 oppoint)
- XStatus [XPm\\_RequestNode](#page-320-1) (const enum XPmNodeld node, const u32 capabilities, const u32 qos, const enum [XPmRequestAck](#page-312-3) ack)
- XStatus [XPm\\_ReleaseNode](#page-321-0) (const enum XPmNodeld node)
- XStatus [XPm\\_SetRequirement](#page-321-1) (const enum XPmNodeld nid, const u32 capabilities, const u32 qos, const enum [XPmRequestAck](#page-312-3) ack)
- XStatus XPm SetMaxLatency (const enum [XPmNodeId](#page-312-2) node, const u32 latency)
- XStatus [XPm\\_GetApiVersion](#page-322-1) (u32 ∗version)
- XStatus [XPm\\_GetNodeStatus](#page-323-0) (const enum [XPmNodeId](#page-312-2) node, [XPm\\_NodeStatus](#page-311-0) ∗const nodestatus)
- XStatus [XPm\\_RegisterNotifier](#page-324-0) [\(XPm\\_Notifier](#page-310-0) ∗const notifier)
- XStatus [XPm\\_UnregisterNotifier](#page-324-1) [\(XPm\\_Notifier](#page-310-0) ∗const notifier)
- XStatus [XPm\\_GetOpCharacteristic](#page-325-0) (const enum [XPmNodeId](#page-312-2) node, const enum [XPmOpCharType](#page-312-7) type, u32 ∗const result)
- XStatus [XPm\\_ResetAssert](#page-325-1) (const enum [XPmReset](#page-313-1) reset, const enum [XPmResetAction](#page-313-0) resetaction)
- XStatus [XPm\\_ResetGetStatus](#page-326-0) (const enum [XPmReset](#page-313-1) reset, u32 ∗status)
- XStatus [XPm\\_MmioWrite](#page-326-1) (const u32 address, const u32 mask, const u32 value)
- XStatus [XPm\\_MmioRead](#page-327-0) (const u32 address, u32 ∗const value)
- XStatus [XPm\\_ClockEnable](#page-327-1) (const enum [XPmClock](#page-313-3) clock)
- XStatus [XPm\\_ClockDisable](#page-327-2) (const enum [XPmClock](#page-313-3) clock)
- XStatus [XPm\\_ClockGetStatus](#page-328-0) (const enum [XPmClock](#page-313-3) clock, u32 ∗const status)
- XStatus [XPm\\_ClockSetDivider](#page-328-1) (const enum [XPmClock](#page-313-3) clock, const u32 divider)
- XStatus [XPm\\_ClockGetDivider](#page-328-2) (const enum [XPmClock](#page-313-3) clock, u32 ∗const divider)

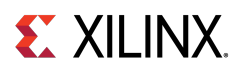

- XStatus [XPm\\_ClockSetParent](#page-329-0) (const enum [XPmClock](#page-313-3) clock, const enum XPmClock parent)
- XStatus [XPm\\_ClockGetParent](#page-329-1) (const enum [XPmClock](#page-313-3) clock, enum [XPmClock](#page-313-3) ∗const parent)
- XStatus [XPm\\_ClockSetRate](#page-329-2) (const enum [XPmClock](#page-313-3) clock, const u32 rate)
- XStatus [XPm\\_ClockGetRate](#page-330-0) (const enum [XPmClock](#page-313-3) clock, u32 ∗const rate)
- XStatus [XPm\\_PllSetParameter](#page-330-1) (const enum [XPmNodeId](#page-312-2) node, const enum XPmPllParam parameter, const u32 value)
- XStatus [XPm\\_PllGetParameter](#page-331-0) (const enum [XPmNodeId](#page-312-2) node, const enum XPmPllParam parameter, u32 ∗const value)
- XStatus [XPm\\_PllSetMode](#page-331-1) (const enum [XPmNodeId](#page-312-2) node, const enum XPmPllMode mode)
- XStatus [XPm\\_PllGetMode](#page-331-2) (const enum [XPmNodeId](#page-312-2) node, enum XPmPllMode ∗const mode)
- XStatus XPm PinCtrlRequest (const u32 pin)
- XStatus [XPm\\_PinCtrlRelease](#page-332-1) (const u32 pin)
- XStatus [XPm\\_PinCtrlSetFunction](#page-332-2) (const u32 pin, const enum XPmPinFn fn)
- XStatus [XPm\\_PinCtrlGetFunction](#page-333-0) (const u32 pin, enum XPmPinFn ∗const fn)
- XStatus [XPm\\_PinCtrlSetParameter](#page-333-1) (const u32 pin, const enum XPmPinParam param, const u32 value)
- XStatus [XPm\\_PinCtrlGetParameter](#page-333-2) (const u32 pin, const enum XPmPinParam param, u32 ∗const value)

# **PM Version Number macros**

- #define **PM\_VERSION\_MAJOR** 1
- #define **PM\_VERSION\_MINOR** 1
- #define **PM\_VERSION** ((PM\_VERSION\_MAJOR << 16) | PM\_VERSION\_MINOR)

# **Capabilities for RAM**

- #define **PM\_CAP\_ACCESS** 0x1U
- #define **PM\_CAP\_CONTEXT** 0x2U
- #define **PM\_CAP\_WAKEUP** 0x4U

# **Node default states macros**

- #define **NODE\_STATE\_OFF** 0
- #define **NODE\_STATE\_ON** 1

# **Processor's states macros**

- #define **PROC\_STATE\_FORCEDOFF** 0
- #define **PROC\_STATE\_ACTIVE** 1
- #define **PROC\_STATE\_SLEEP** 2
- #define **PROC\_STATE\_SUSPENDING** 3

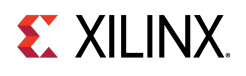

# **Maximum Latency/QOS macros**

- #define **MAX\_LATENCY** (∼0U)
- #define **MAX\_QOS** 100U

# **System shutdown/Restart macros**

- #define **PMF\_SHUTDOWN\_TYPE\_SHUTDOWN** 0U
- #define **PMF\_SHUTDOWN\_TYPE\_RESET** 1U
- #define **PMF\_SHUTDOWN\_SUBTYPE\_SUBSYSTEM** 0U
- #define **PMF\_SHUTDOWN\_SUBTYPE\_PS\_ONLY** 1U
- #define **PMF\_SHUTDOWN\_SUBTYPE\_SYSTEM** 2U

# **PM API Min and Max macros**

• #define **PM\_API\_MIN** PM\_GET\_API\_VERSION

# **Payload Packets**

Assigning of argument values into array elements. pause and pm\_dbg are used for debugging and should be removed in final version.

- #define **PACK\_PAYLOAD**(pl, arg0, arg1, arg2, arg3, arg4, arg5, rsvd)
- #define **PACK\_PAYLOAD0**(pl, api\_id) PACK\_PAYLOAD(pl, (api\_id), 0U, 0U, 0U, 0U, 0U, 0U)
- #define **PACK\_PAYLOAD1**(pl, api\_id, arg1) PACK\_PAYLOAD(pl, (api\_id), (arg1), 0U, 0U, 0U, 0U, 0U)
- #define **PACK\_PAYLOAD2**(pl, api\_id, arg1, arg2) PACK\_PAYLOAD(pl, (api\_id), (arg1), (arg2), 0U, 0U, 0U, 0U)
- #define **PACK\_PAYLOAD3**(pl, api\_id, arg1, arg2, arg3) PACK\_PAYLOAD(pl, (api\_id), (arg1), (arg2), (arg3), 0U, 0U, 0U)
- #define **PACK\_PAYLOAD4**(pl, api\_id, arg1, arg2, arg3, arg4) PACK\_PAYLOAD(pl, (api\_id), (arg1), (arg2), (arg3), (arg4), 0U, 0U)
- #define **PACK\_PAYLOAD5**(pl, api\_id, arg1, arg2, arg3, arg4, arg5) PACK\_PAYLOAD(pl, (api\_id), (arg1), (arg2), (arg3), (arg4), (arg5), 0U)

# **Data Structure Documentation**

### <span id="page-310-0"></span>**struct XPm\_Notifier**

[XPm\\_Notifier](#page-310-0) - Notifier structure registered with a callback by app

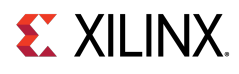

# **Data Fields**

- void(∗const [callback](#page-311-1) )(struct XPm\_Ntfier ∗const notifier)
- enum [XPmNodeId](#page-312-2) [node](#page-311-2)
- enum [XPmNotifyEvent](#page-313-2) [event](#page-311-3)
- u32 [flags](#page-311-4)
- volatile u32 [oppoint](#page-311-5)
- volatile u32 [received](#page-311-6)
- struct XPm\_Ntfier ∗ [next](#page-311-7)

#### **Field Documentation**

<span id="page-311-1"></span>**void(**∗**const callback) (struct XPm\_Ntfier** ∗**const notifier)** Custom callback handler to be called when the notification is received. The custom handler would execute from interrupt context, it shall return quickly and must not block! (enables event-driven notifications)

<span id="page-311-3"></span><span id="page-311-2"></span>**enum XPmNodeId node** Node argument (the node to receive notifications about)

**enum XPmNotifyEvent event** Event argument (the event type to receive notifications about)

<span id="page-311-5"></span><span id="page-311-4"></span>**u32 flags** Flags

**volatile u32 oppoint** Operating point of node in question. Contains the value updated when the last event notification is received. User shall not modify this value while the notifier is registered.

<span id="page-311-6"></span>**volatile u32 received** How many times the notification has been received - to be used by application (enables polling). User shall not modify this value while the notifier is registered.

<span id="page-311-7"></span><span id="page-311-0"></span>**struct XPm\_Ntfier**∗ **next** Pointer to next notifier in linked list. Must not be modified while the notifier is registered. User shall not ever modify this value.

### **struct XPm\_NodeStatus**

[XPm\\_NodeStatus](#page-311-0) - struct containing node status information

# **Data Fields**

- u32 [status](#page-312-9)
- u32 [requirements](#page-312-10)
- u32 [usage](#page-312-11)

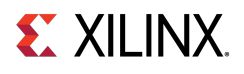

#### **Field Documentation**

<span id="page-312-10"></span><span id="page-312-9"></span>**u32 status** Node power state

<span id="page-312-11"></span>**u32 requirements** Current requirements asserted on the node (slaves only)

**u32 usage** Usage information (which master is currently using the slave)

# **Enumeration Type Documentation**

### <span id="page-312-0"></span>**enum XPmApiId**

<span id="page-312-1"></span>APIs for Miscellaneous functions, suspending of PUs, managing PM slaves and Direct control.

# **enum XPmApiCbId**

<span id="page-312-2"></span>PM API Callback Id Enum

### **enum XPmNodeId**

<span id="page-312-3"></span>PM Node ID Enum

### **enum XPmRequestAck**

<span id="page-312-4"></span>PM Acknowledge Request Types

### **enum XPmAbortReason**

<span id="page-312-5"></span>PM Abort Reasons Enum

# **enum XPmSuspendReason**

<span id="page-312-6"></span>PM Suspend Reasons Enum

### **enum XPmRamState**

<span id="page-312-7"></span>PM RAM States Enum

### **enum XPmOpCharType**

<span id="page-312-8"></span>PM Operating Characteristic types Enum

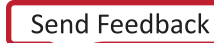

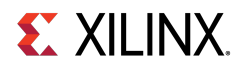

# **enum XPmBootStatus**

<span id="page-313-0"></span>Boot Status Enum

# **enum XPmResetAction**

<span id="page-313-1"></span>PM Reset Action types

# **enum XPmReset**

<span id="page-313-2"></span>PM Reset Line IDs

### **enum XPmNotifyEvent**

<span id="page-313-3"></span>PM Notify Events Enum

### **enum XPmClock**

PM Clock IDs

# **Function Documentation**

# <span id="page-313-4"></span>**XStatus XPm\_InitXilpm ( XIpiPsu** ∗ **IpiInst )**

Initialize xilpm library.

#### **Parameters**

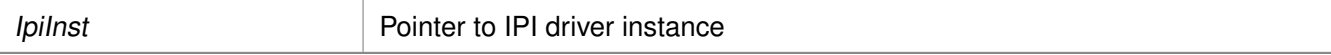

#### **Returns**

XST\_SUCCESS if successful else XST\_FAILURE or an error code or a reason code

#### **Note**

None

# <span id="page-313-5"></span>**void XPm\_SuspendFinalize ( void )**

This Function waits for PMU to finish all previous API requests sent by the PU and performs client specific actions to finish suspend procedure (e.g. execution of wfi instruction on A53 and R5 processors).

#### **Note**

<span id="page-313-6"></span>This function should not return if the suspend procedure is successful.

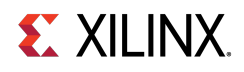

# **enum XPmBootStatus XPm\_GetBootStatus ( void )**

This Function returns information about the boot reason. If the boot is not a system startup but a resume, power down request bitfield for this processor will be cleared.

#### **Returns**

Returns processor boot status

- PM\_RESUME : If the boot reason is because of system resume.
- PM\_INITIAL\_BOOT : If this boot is the initial system startup.

#### **Note**

None

### <span id="page-314-0"></span>**XStatus XPm\_RequestSuspend ( const enum XPmNodeId target, const enum XPmRequestAck ack, const u32 latency, const u8 state )**

This function is used by a PU to request suspend of another PU. This call triggers the power management controller to notify the PU identified by 'nodeID' that a suspend has been requested. This will allow said PU to gracefully suspend itself by calling XPm\_SelfSuspend for each of its CPU nodes, or else call XPm\_AbortSuspend with its PU node as argument and specify the reason.

#### **Parameters**

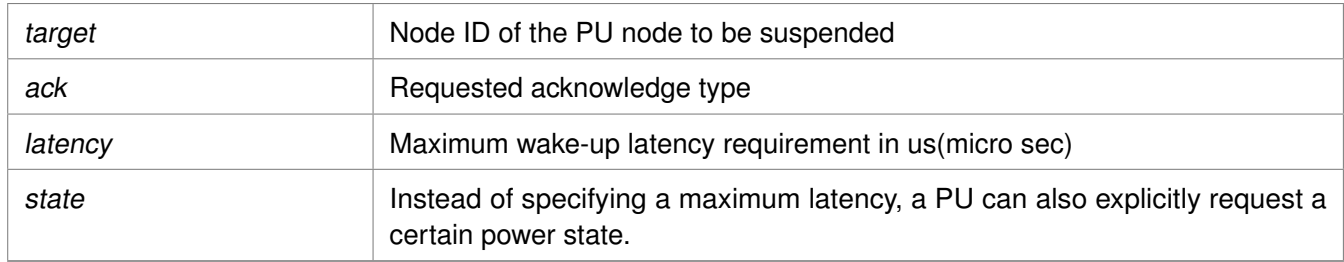

#### **Returns**

XST\_SUCCESS if successful else XST\_FAILURE or an error code or a reason code

#### **Note**

If 'ack' is set to PM\_ACK\_NON\_BLOCKING, the requesting PU will be notified upon completion of suspend or if an error occurred, such as an abort. REQUEST\_ACK\_BLOCKING is not supported for this command.

### <span id="page-314-1"></span>**XStatus XPm\_SelfSuspend ( const enum XPmNodeId nid, const u32 latency, const u8 state, const u64 address )**

This function is used by a CPU to declare that it is about to suspend itself. After the PMU processes this call it will wait for the requesting CPU to complete the suspend procedure and become ready to be put into a sleep state.

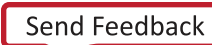

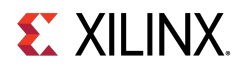

#### **Parameters**

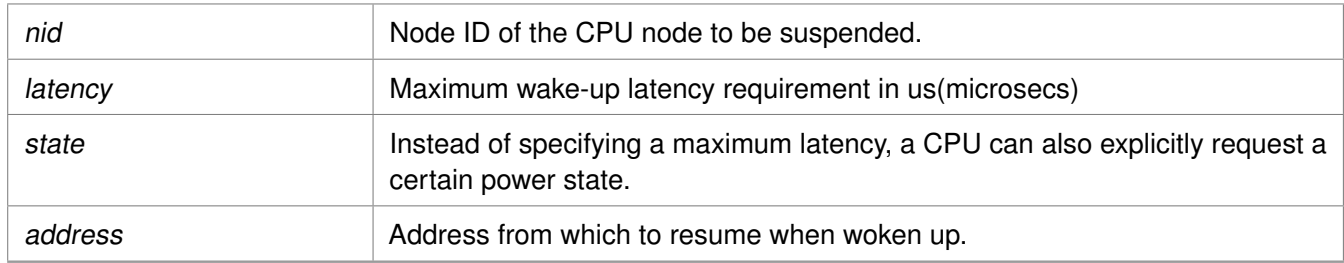

#### **Returns**

XST\_SUCCESS if successful else XST\_FAILURE or an error code or a reason code

#### **Note**

This is a blocking call, it will return only once PMU has responded

# <span id="page-315-0"></span>**XStatus XPm\_ForcePowerDown ( const enum XPmNodeId target, const enum XPmRequestAck ack )**

One PU can request a forced poweroff of another PU or its power island or power domain. This can be used for killing an unresponsive PU, in which case all resources of that PU will be automatically released.

#### **Parameters**

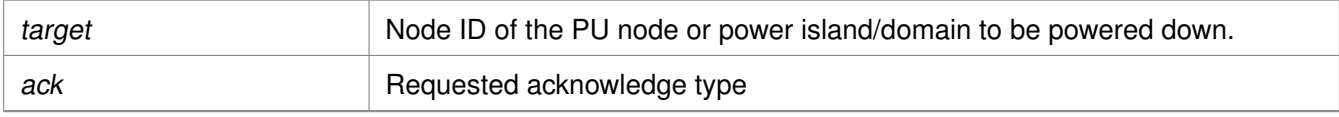

#### **Returns**

XST\_SUCCESS if successful else XST\_FAILURE or an error code or a reason code

#### **Note**

Force power down may not be requested by a PU for itself.

### <span id="page-315-1"></span>**XStatus XPm\_AbortSuspend ( const enum XPmAbortReason reason )**

This function is called by a CPU after a XPm\_SelfSuspend call to notify the power management controller that CPU has aborted suspend or in response to an init suspend request when the PU refuses to suspend.

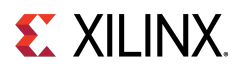

#### **Parameters**

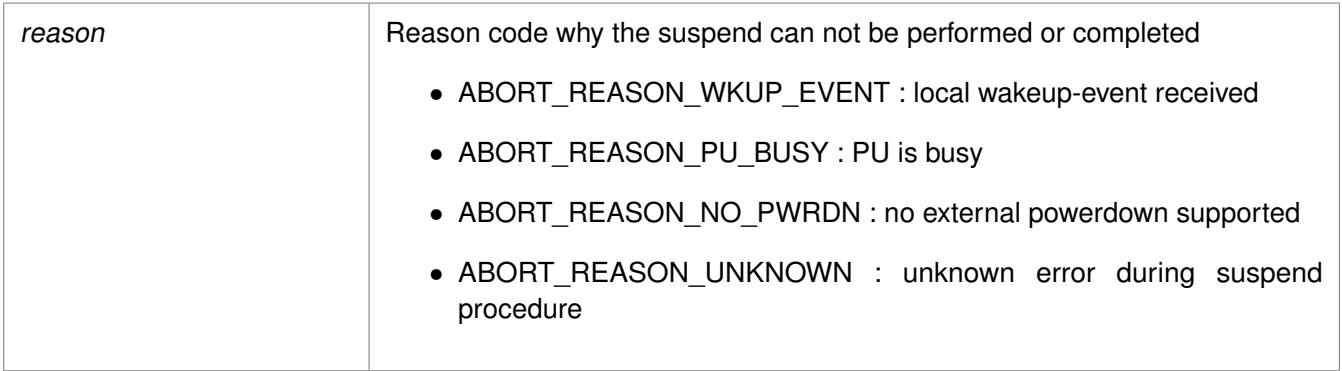

#### **Returns**

XST\_SUCCESS if successful else XST\_FAILURE or an error code or a reason code

#### **Note**

Calling PU expects the PMU to abort the initiated suspend procedure. This is a non-blocking call without any acknowledge.

### <span id="page-316-0"></span>**XStatus XPm\_RequestWakeUp ( const enum XPmNodeId target, const bool setAddress, const u64 address, const enum XPmRequestAck ack )**

This function can be used to request power up of a CPU node within the same PU, or to power up another PU.

#### **Parameters**

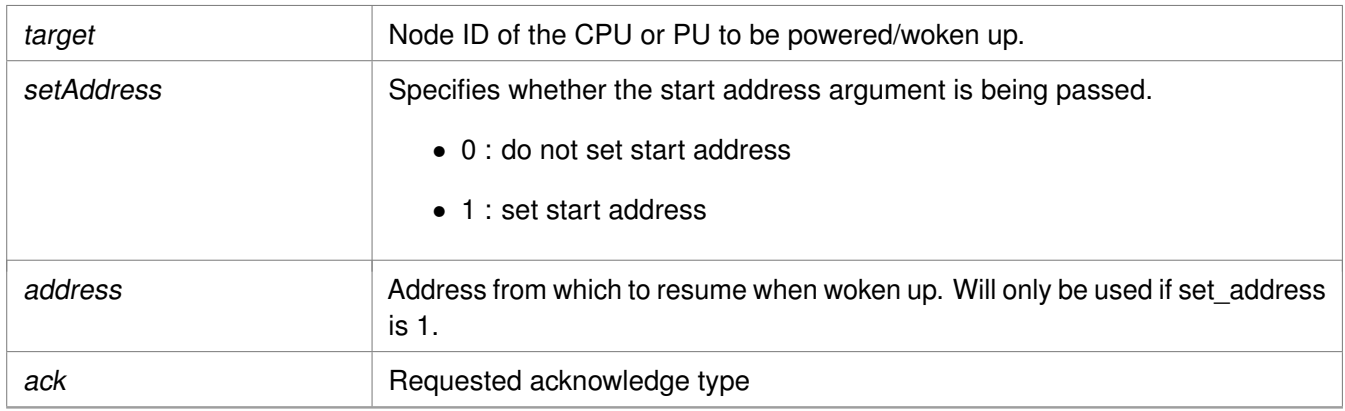

#### **Returns**

XST\_SUCCESS if successful else XST\_FAILURE or an error code or a reason code

#### **Note**

<span id="page-316-1"></span>If acknowledge is requested, the calling PU will be notified by the power management controller once the wake-up is completed.

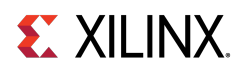

### **XStatus XPm\_SetWakeUpSource ( const enum XPmNodeId target, const enum XPmNodeId wkup\_node, const u8 enable )**

This function is called by a PU to add or remove a wake-up source prior to going to suspend. The list of wake sources for a PU is automatically cleared whenever the PU is woken up or when one of its CPUs aborts the suspend procedure.

#### **Parameters**

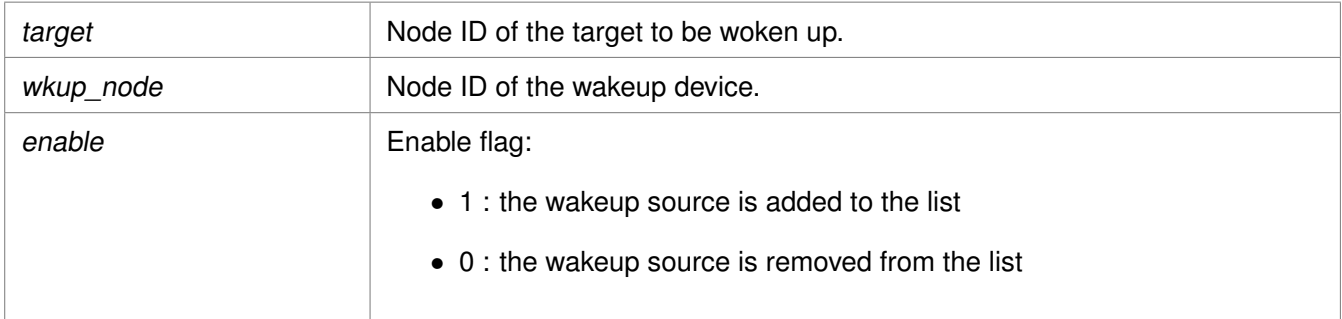

#### **Returns**

XST\_SUCCESS if successful else XST\_FAILURE or an error code or a reason code

#### **Note**

Declaring a node as a wakeup source will ensure that the node will not be powered off. It also will cause the PMU to configure the GIC Proxy accordingly if the FPD is powered off.

# <span id="page-317-0"></span>**XStatus XPm\_SystemShutdown ( u32 type, u32 subtype )**

This function can be used by a privileged PU to shut down or restart the complete device.

#### **Parameters**

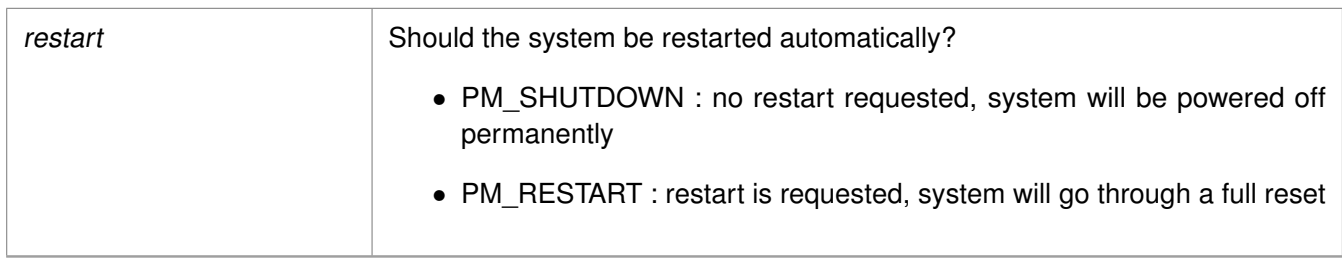

#### **Returns**

XST\_SUCCESS if successful else XST\_FAILURE or an error code or a reason code

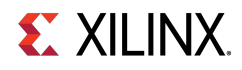

#### **Note**

In either case the PMU will call XPm\_InitSuspendCb for each of the other PUs, allowing them to gracefully shut down. If a PU is asleep it will be woken up by the PMU. The PU making the XPm\_SystemShutdown should perform its own suspend procedure after calling this API. It will not receive an init suspend callback.

# <span id="page-318-0"></span>**XStatus XPm\_SetConfiguration ( const u32 address )**

This function is called to configure the power management framework. The call triggers power management controller to load the configuration object and configure itself according to the content of the object.

#### **Parameters**

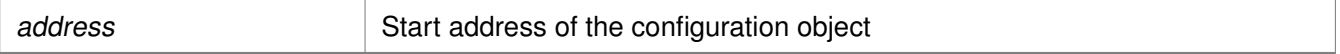

#### **Returns**

XST\_SUCCESS if successful, otherwise an error code

#### **Note**

The provided address must be in 32-bit address space which is accessible by the PMU.

# <span id="page-318-1"></span>**XStatus XPm\_InitFinalize ( void )**

This function is called to notify the power management controller about the completed power management initialization.

#### **Returns**

XST\_SUCCESS if successful, otherwise an error code

#### **Note**

It is assumed that all used nodes are requested when this call is made. The power management controller may power down the nodes which are not requested after this call is processed.

### <span id="page-318-2"></span>**void XPm\_InitSuspendCb ( const enum XPmSuspendReason reason, const u32 latency, const u32 state, const u32 timeout )**

Callback function to be implemented in each PU, allowing the power management controller to request that the PU suspend itself.

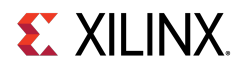

#### **Parameters**

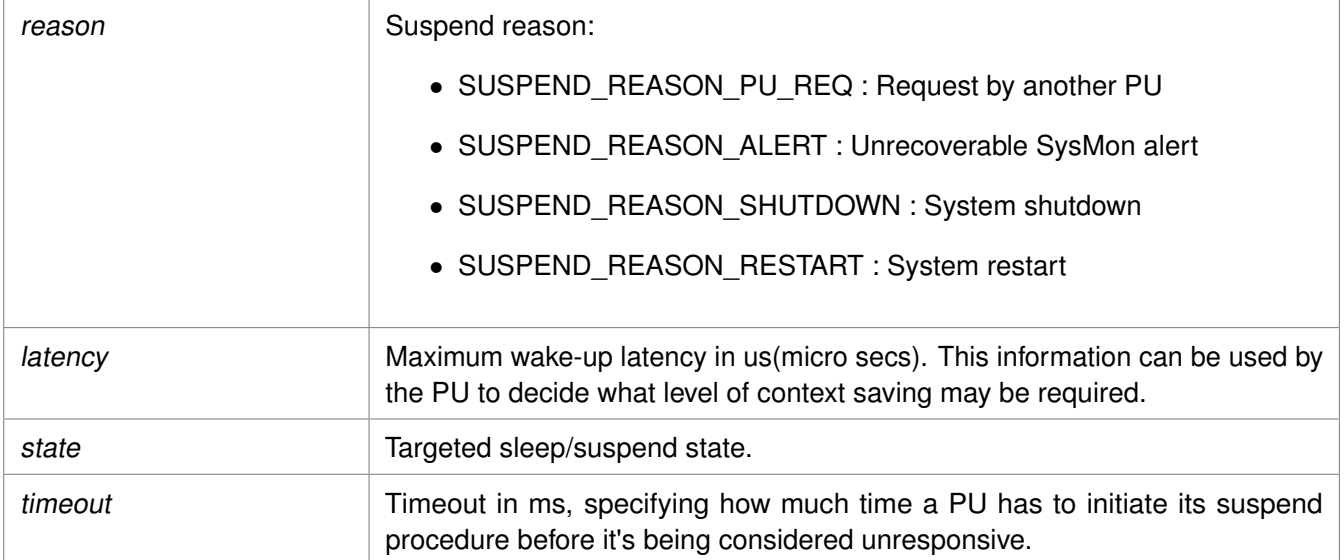

#### **Returns**

None

#### **Note**

If the PU fails to act on this request the power management controller or the requesting PU may choose to employ the forceful power down option.

### <span id="page-319-0"></span>**void XPm\_AcknowledgeCb ( const enum XPmNodeId node, const XStatus status, const u32 oppoint )**

This function is called by the power management controller in response to any request where an acknowledge callback was requested, i.e. where the 'ack' argument passed by the PU was REQUEST\_ACK\_NON\_BLOCKING.

#### **Parameters**

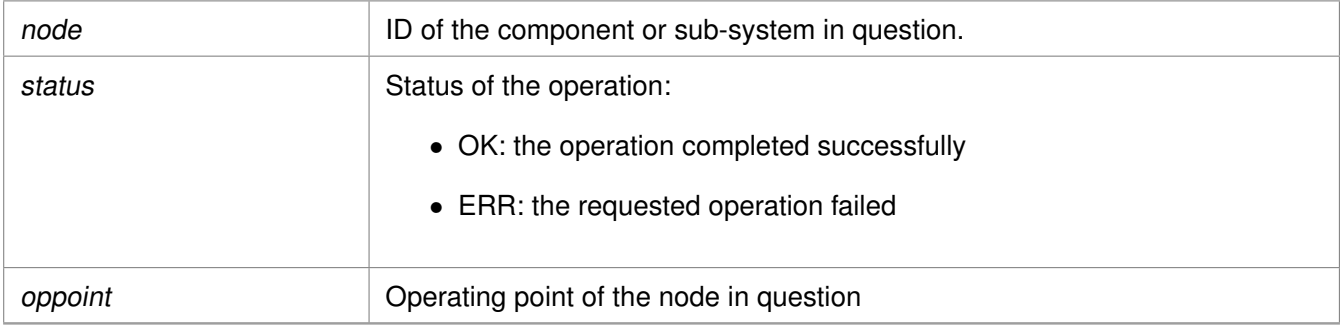

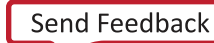

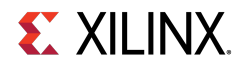

#### **Returns**

None

#### **Note**

None

### <span id="page-320-0"></span>**void XPm\_NotifyCb ( const enum XPmNodeId node, const enum XPmNotifyEvent event, const u32 oppoint )**

This function is called by the power management controller if an event the PU was registered for has occurred. It will populate the notifier data structure passed when calling XPm RegisterNotifier.

#### **Parameters**

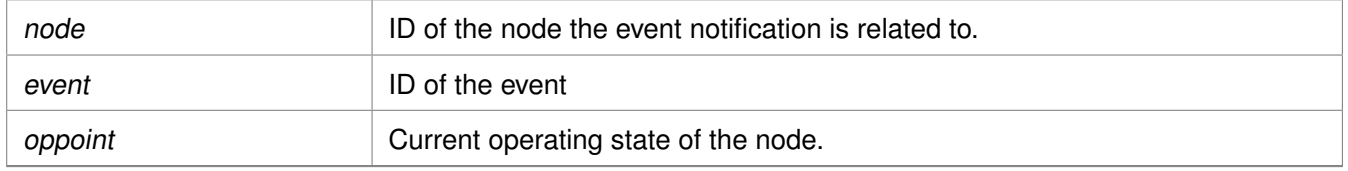

#### **Returns**

None

#### **Note**

None

### <span id="page-320-1"></span>**XStatus XPm\_RequestNode ( const enum XPmNodeId node, const u32 capabilities, const u32 qos, const enum XPmRequestAck ack )**

Used to request the usage of a PM-slave. Using this API call a PU requests access to a slave device and asserts its requirements on that device. Provided the PU is sufficiently privileged, the PMU will enable access to the memory mapped region containing the control registers of that device. For devices that can only be serving a single PU, any other privileged PU will now be blocked from accessing this device until the node is released.

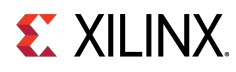

#### **Parameters**

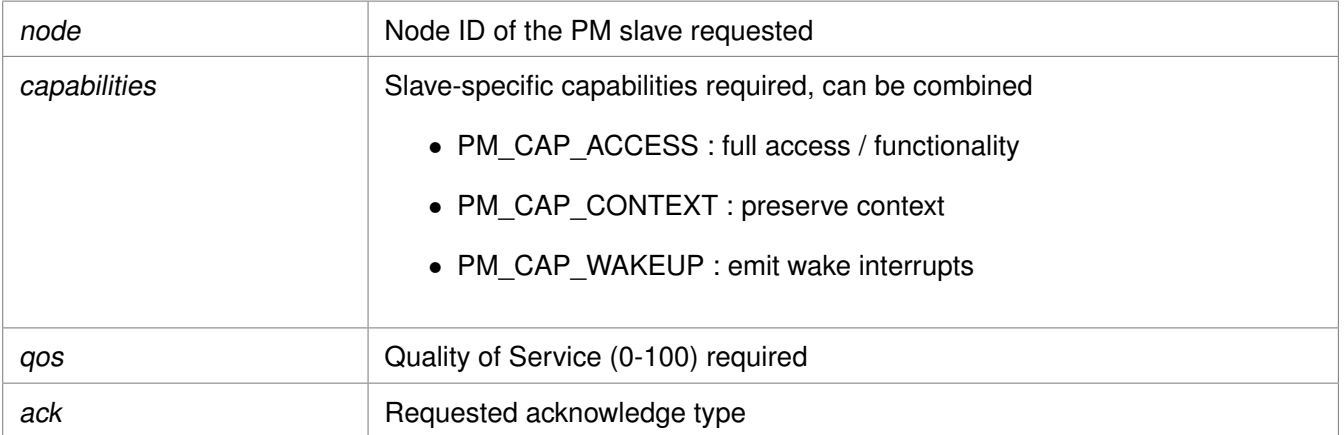

#### **Returns**

XST\_SUCCESS if successful else XST\_FAILURE or an error code or a reason code

#### **Note**

None

# <span id="page-321-0"></span>**XStatus XPm\_ReleaseNode ( const enum XPmNodeId node )**

This function is used by a PU to release the usage of a PM slave. This will tell the power management controller that the node is no longer needed by that PU, potentially allowing the node to be placed into an inactive state.

#### **Parameters**

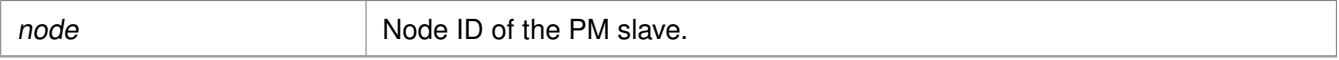

#### **Returns**

XST\_SUCCESS if successful else XST\_FAILURE or an error code or a reason code

#### **Note**

None

### <span id="page-321-1"></span>**XStatus XPm\_SetRequirement ( const enum XPmNodeId nid, const u32 capabilities, const u32 qos, const enum XPmRequestAck ack )**

This function is used by a PU to announce a change in requirements for a specific slave node which is currently in use.

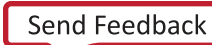

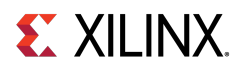

#### **Parameters**

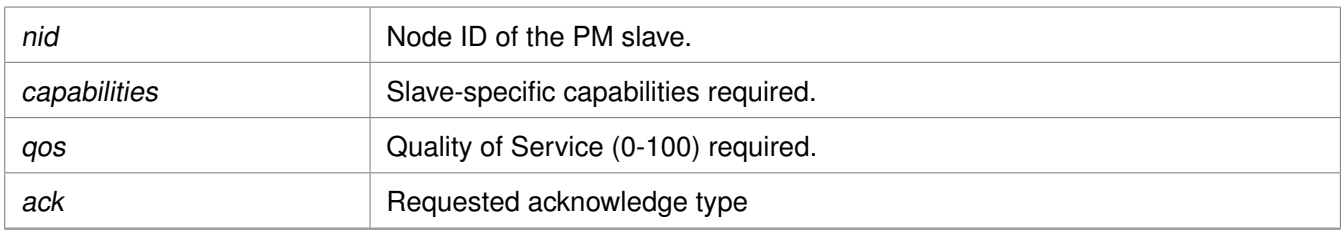

#### **Returns**

XST\_SUCCESS if successful else XST\_FAILURE or an error code or a reason code

#### **Note**

If this function is called after the last awake CPU within the PU calls SelfSuspend, the requirement change shall be performed after the CPU signals the end of suspend to the power management controller, (e.g. WFI interrupt).

### <span id="page-322-0"></span>**XStatus XPm\_SetMaxLatency ( const enum XPmNodeId node, const u32 latency )**

This function is used by a PU to announce a change in the maximum wake-up latency requirements for a specific slave node currently used by that PU.

#### **Parameters**

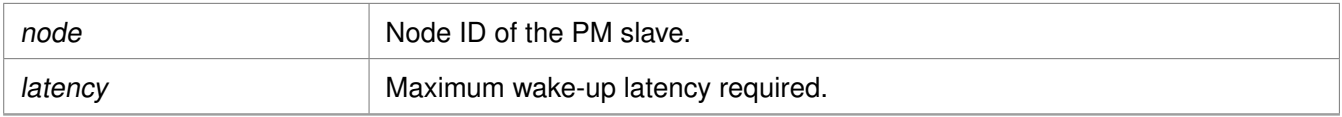

#### **Returns**

XST\_SUCCESS if successful else XST\_FAILURE or an error code or a reason code

#### **Note**

Setting maximum wake-up latency can constrain the set of possible power states a resource can be put into.

### <span id="page-322-1"></span>**XStatus XPm\_GetApiVersion ( u32** ∗ **version )**

This function is used to request the version number of the API running on the power management controller.

#### **Parameters**

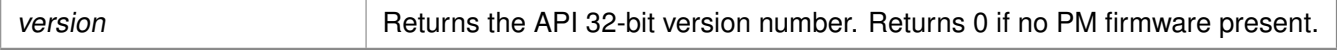

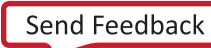

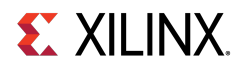

#### **Returns**

XST\_SUCCESS if successful else XST\_FAILURE or an error code or a reason code

#### **Note**

None

### <span id="page-323-0"></span>**XStatus XPm\_GetNodeStatus ( const enum XPmNodeId node, XPm\_NodeStatus** ∗**const nodestatus )**

This function is used to obtain information about the current state of a component. The caller must pass a pointer to an [XPm\\_NodeStatus](#page-311-0) structure, which must be pre-allocated by the caller.

#### **Parameters**

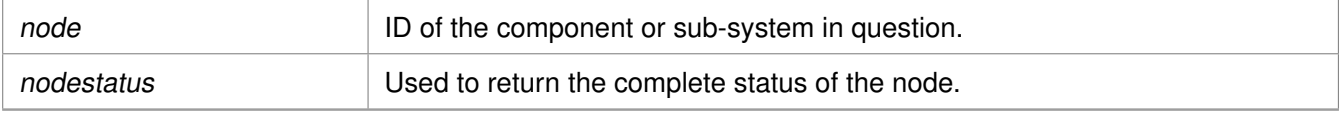

- status The current power state of the requested node.
	- For CPU nodes:
		- $\blacksquare$  0 : if CPU is powered down,
		- $\blacksquare$  1 : if CPU is active (powered up),
		- 2 : if CPU is suspending (powered up)
	- For power islands and power domains:
		- $\blacksquare$  0 : if island is powered down,
		- $\blacksquare$  1 : if island is powered up
	- For PM slaves:
		- $\blacksquare$  0 : if slave is powered down,
		- $\blacksquare$  1 : if slave is powered up,
		- $\blacksquare$  2 : if slave is in retention
- requirement Slave nodes only: Returns current requirements the requesting PU has requested of the node.
- usage Slave nodes only: Returns current usage status of the node:
	- 0 : node is not used by any PU,
	- 1 : node is used by caller exclusively,
	- 2 : node is used by other PU(s) only,
	- 3 : node is used by caller and by other PU(s)

#### **Returns**

XST\_SUCCESS if successful else XST\_FAILURE or an error code or a reason code

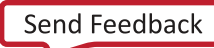
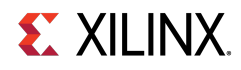

#### **Note**

None

# **XStatus XPm\_RegisterNotifier ( XPm\_Notifier** ∗**const notifier )**

A PU can call this function to request that the power management controller call its notify callback whenever a qualifying event occurs. One can request to be notified for a specific or any event related to a specific node.

## **Parameters**

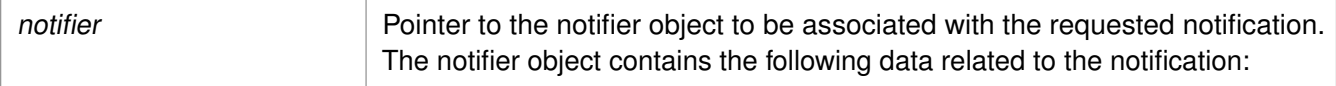

- nodeID : ID of the node to be notified about,
- eventID : ID of the event in question, '-1' denotes all events ( EVENT\_STATE\_CHANGE, EVENT\_ZERO\_USERS),
- wake : true: wake up on event, false: do not wake up (only notify if awake), no buffering/queueing
- callback : Pointer to the custom callback function to be called when the notification is available. The callback executes from interrupt context, so the user must take special care when implementing the callback. Callback is optional, may be set to NULL.
- received : Variable indicating how many times the notification has been received since the notifier is registered.

# **Returns**

XST\_SUCCESS if successful else XST\_FAILURE or an error code or a reason code

# **Note**

The caller shall initialize the notifier object before invoking the XPm\_RegisteredNotifier function. While notifier is registered, the notifier object shall not be modified by the caller.

# **XStatus XPm\_UnregisterNotifier ( XPm\_Notifier** ∗**const notifier )**

A PU calls this function to unregister for the previously requested notifications.

#### **Parameters**

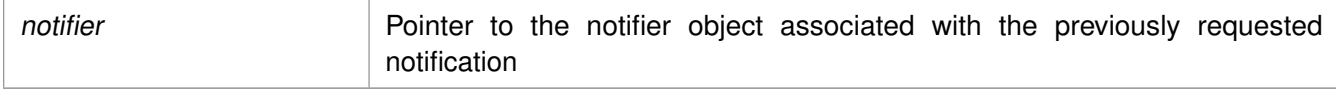

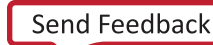

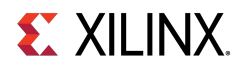

# **Returns**

XST\_SUCCESS if successful else XST\_FAILURE or an error code or a reason code

# **Note**

None

# **XStatus XPm\_GetOpCharacteristic ( const enum XPmNodeId node, const enum XPmOpCharType type, u32** ∗**const result )**

Call this function to request the power management controller to return information about an operating characteristic of a component.

## **Parameters**

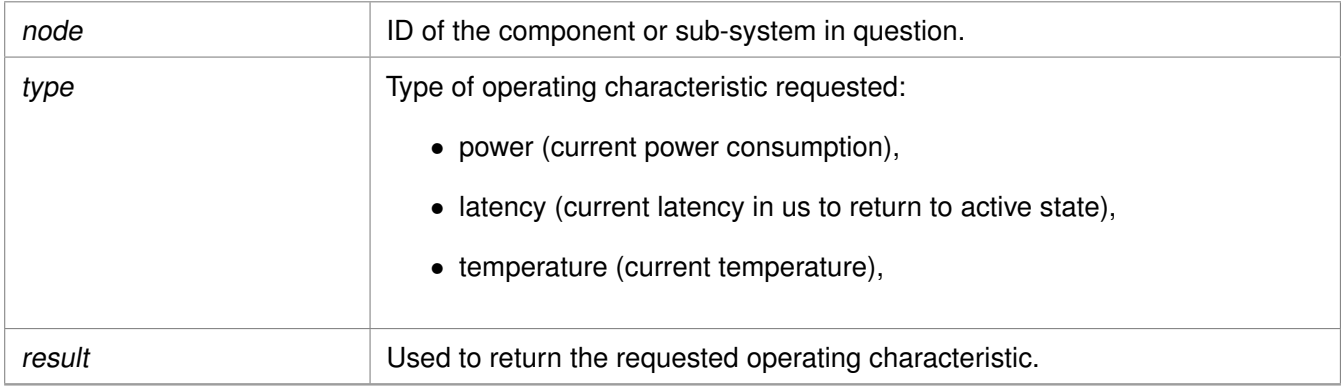

# **Returns**

XST\_SUCCESS if successful else XST\_FAILURE or an error code or a reason code

# **Note**

None

# **XStatus XPm\_ResetAssert ( const enum XPmReset reset, const enum XPmResetAction resetaction )**

This function is used to assert or release reset for a particular reset line. Alternatively a reset pulse can be requested as well.

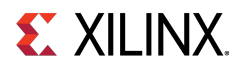

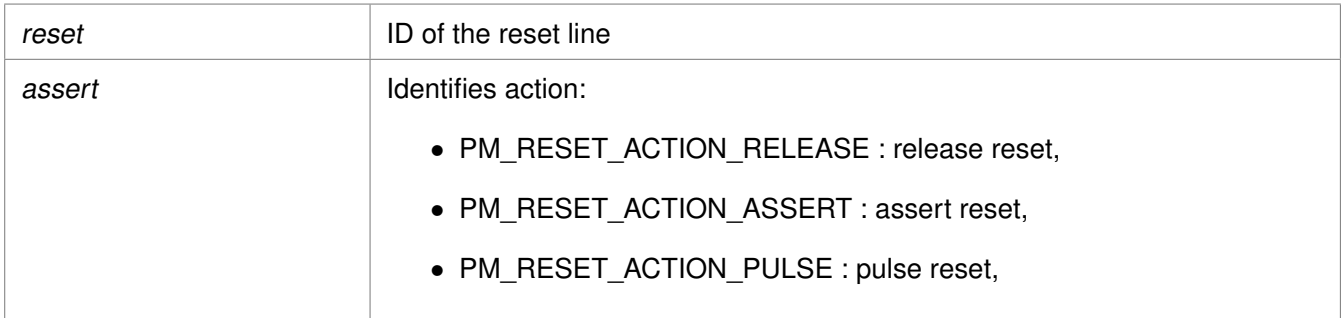

# **Returns**

XST\_SUCCESS if successful else XST\_FAILURE or an error code or a reason code

## **Note**

None

# **XStatus XPm\_ResetGetStatus ( const enum XPmReset reset, u32** ∗ **status )**

Call this function to get the current status of the selected reset line.

#### **Parameters**

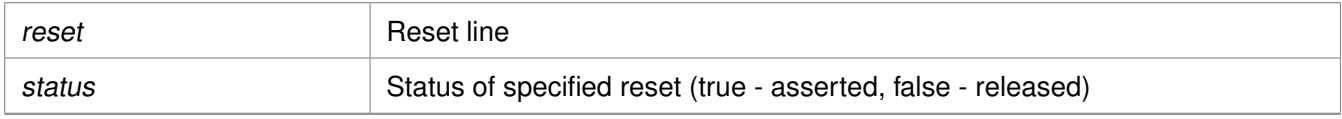

#### **Returns**

Returns 1/XST\_FAILURE for 'asserted' or 0/XST\_SUCCESS for 'released'.

#### **Note**

None

# **XStatus XPm\_MmioWrite ( const u32 address, const u32 mask, const u32 value )**

Call this function to write a value directly into a register that isn't accessible directly, such as registers in the clock control unit. This call is bypassing the power management logic. The permitted addresses are subject to restrictions as defined in the PCW configuration.

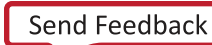

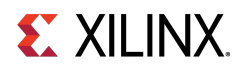

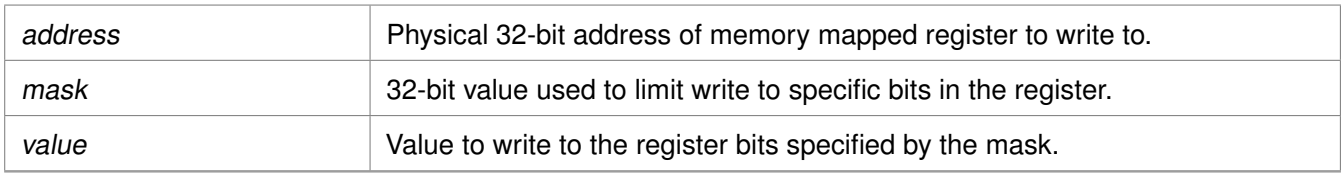

## **Returns**

XST\_SUCCESS if successful else XST\_FAILURE or an error code or a reason code

# **Note**

If the access isn't permitted this function returns an error code.

# **XStatus XPm\_MmioRead ( const u32 address, u32** ∗**const value )**

Call this function to read a value from a register that isn't accessible directly. The permitted addresses are subject to restrictions as defined in the PCW configuration.

## **Parameters**

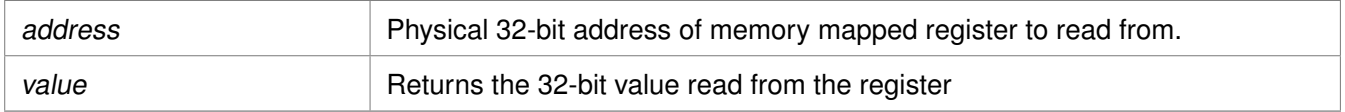

#### **Returns**

XST\_SUCCESS if successful else XST\_FAILURE or an error code or a reason code

#### **Note**

If the access isn't permitted this function returns an error code.

# **XStatus XPm\_ClockEnable ( const enum XPmClock clock )**

Call this function to enable (activate) a clock.

#### **Parameters**

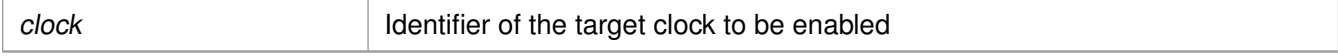

#### **Returns**

Status of performing the operation as returned by the PMU-FW

#### **Note**

If the access isn't permitted this function returns an error code.

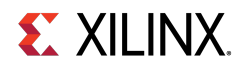

# **XStatus XPm\_ClockDisable ( const enum XPmClock clock )**

Call this function to disable (gate) a clock.

#### **Parameters**

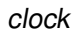

Identifier of the target clock to be disabled

## **Returns**

Status of performing the operation as returned by the PMU-FW

## **Note**

If the access isn't permitted this function returns an error code.

# **XStatus XPm\_ClockGetStatus ( const enum XPmClock clock, u32** ∗**const status )**

Call this function to get status of a clock gate state.

## **Parameters**

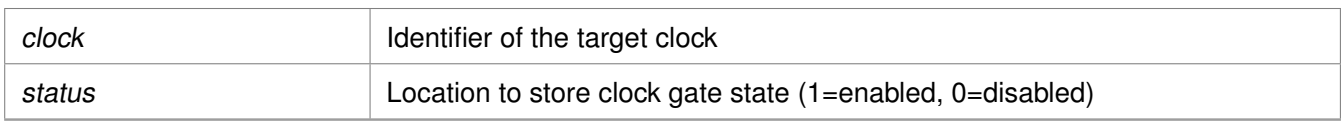

#### **Returns**

Status of performing the operation as returned by the PMU-FW

# **XStatus XPm\_ClockSetDivider ( const enum XPmClock clock, const u32 divider )**

Call this function to set divider for a clock.

# **Parameters**

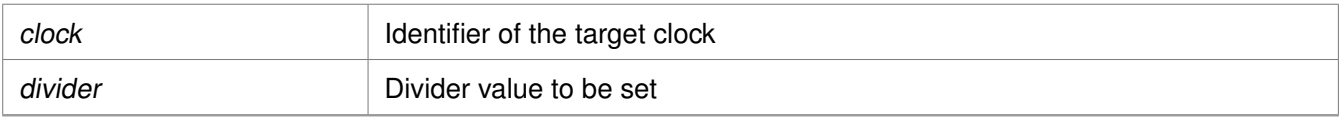

#### **Returns**

XST\_INVALID\_PARAM or status of performing the operation as returned by the PMU-FW

# **Note**

If the access isn't permitted this function returns an error code.

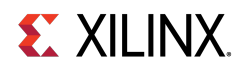

# **XStatus XPm\_ClockGetDivider ( const enum XPmClock clock, u32** ∗**const divider )**

Call this function to get divider of a clock.

## **Parameters**

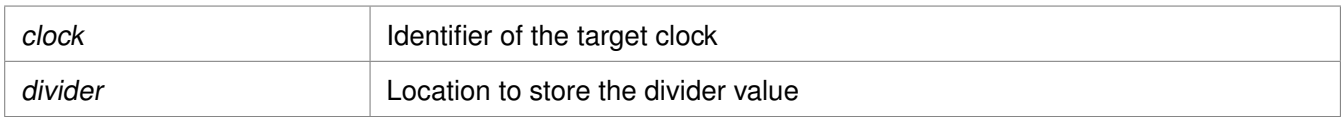

## **Returns**

XST\_INVALID\_PARAM or status of performing the operation as returned by the PMU-FW

# **XStatus XPm\_ClockSetParent ( const enum XPmClock clock, const enum XPmClock parent )**

Call this function to set parent for a clock.

## **Parameters**

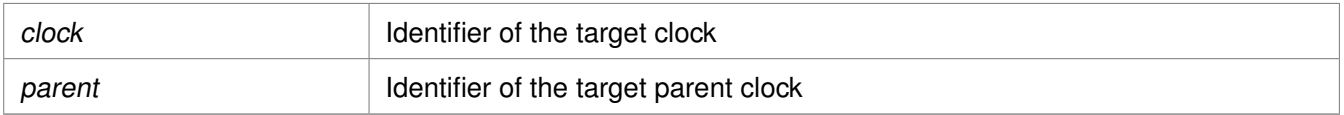

#### **Returns**

XST\_INVALID\_PARAM or status of performing the operation as returned by the PMU-FW.

#### **Note**

If the access isn't permitted this function returns an error code.

# **XStatus XPm\_ClockGetParent ( const enum XPmClock clock, enum XPmClock** ∗**const parent )**

Call this function to get parent of a clock.

#### **Parameters**

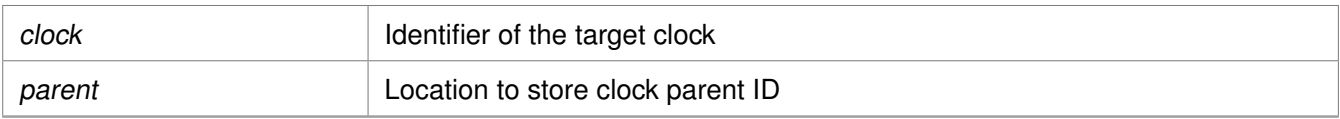

# **Returns**

XST\_INVALID\_PARAM or status of performing the operation as returned by the PMU-FW.

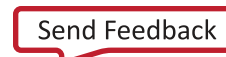

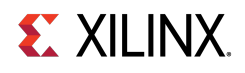

# **XStatus XPm\_ClockSetRate ( const enum XPmClock clock, const u32 rate )**

Call this function to set rate of a clock.

## **Parameters**

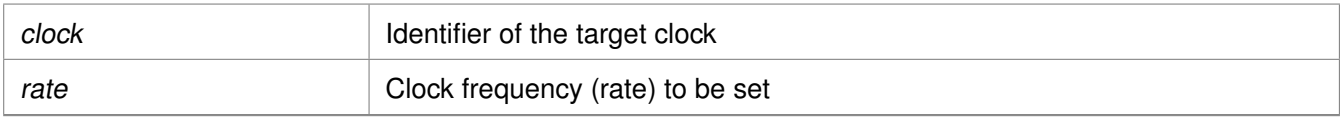

#### **Returns**

Status of performing the operation as returned by the PMU-FW

## **Note**

If the action isn't permitted this function returns an error code.

# **XStatus XPm\_ClockGetRate ( const enum XPmClock clock, u32** ∗**const rate )**

Call this function to get rate of a clock.

#### **Parameters**

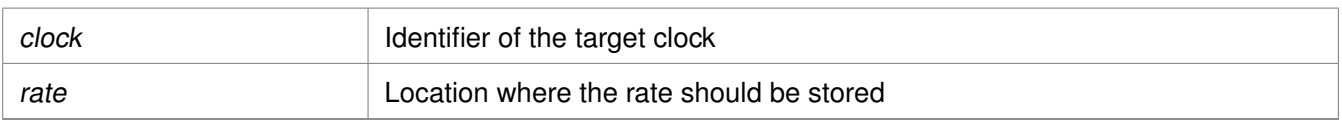

# **Returns**

Status of performing the operation as returned by the PMU-FW

# **XStatus XPm\_PllSetParameter ( const enum XPmNodeId node, const enum XPmPllParam parameter, const u32 value )**

Call this function to set a PLL parameter.

#### **Parameters**

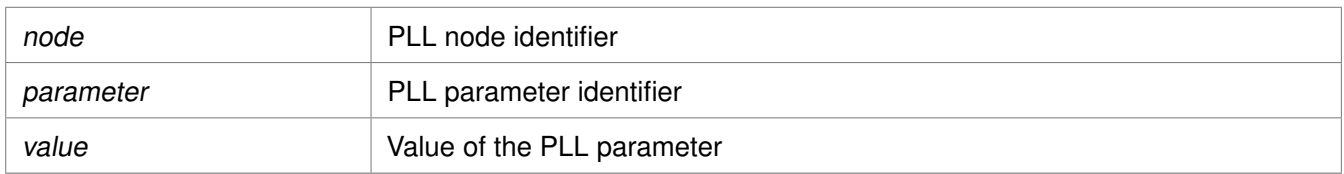

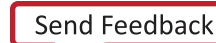

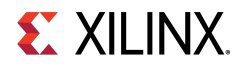

# **Returns**

Status of performing the operation as returned by the PMU-FW

# **Note**

If the access isn't permitted this function returns an error code.

# **XStatus XPm\_PllGetParameter ( const enum XPmNodeId node, const enum XPmPllParam parameter, u32** ∗**const value )**

Call this function to get a PLL parameter.

# **Parameters**

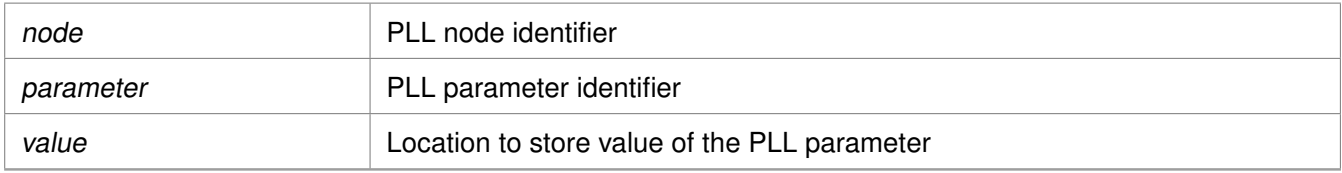

# **Returns**

Status of performing the operation as returned by the PMU-FW

# **XStatus XPm\_PllSetMode ( const enum XPmNodeId node, const enum XPmPllMode mode )**

Call this function to set a PLL mode.

# **Parameters**

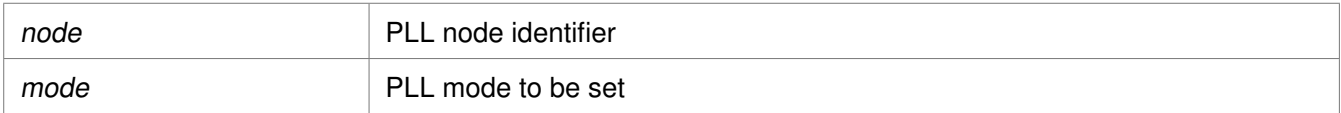

# **Returns**

Status of performing the operation as returned by the PMU-FW

# **Note**

If the access isn't permitted this function returns an error code.

# **XStatus XPm\_PllGetMode ( const enum XPmNodeId node, enum XPmPllMode** ∗**const mode )**

Call this function to get a PLL mode.

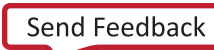

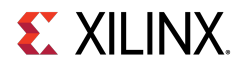

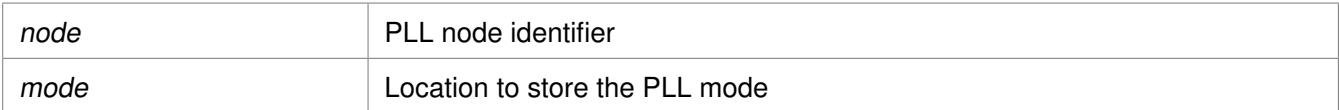

## **Returns**

Status of performing the operation as returned by the PMU-FW

# **XStatus XPm\_PinCtrlRequest ( const u32 pin )**

Call this function to request a pin control.

#### **Parameters**

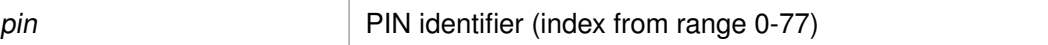

#### **Returns**

Status of performing the operation as returned by the PMU-FW

# **XStatus XPm\_PinCtrlRelease ( const u32 pin )**

Call this function to release a pin control.

#### **Parameters**

pin PIN identifier (index from range 0-77)

#### **Returns**

Status of performing the operation as returned by the PMU-FW

# **XStatus XPm\_PinCtrlSetFunction ( const u32 pin, const enum XPmPinFn fn )**

Call this function to set a pin function.

#### **Parameters**

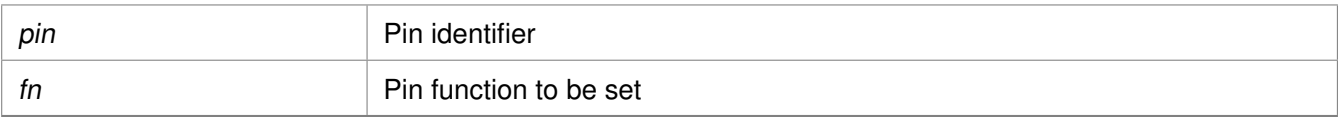

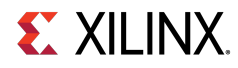

# **Returns**

Status of performing the operation as returned by the PMU-FW

# **Note**

If the access isn't permitted this function returns an error code.

# **XStatus XPm\_PinCtrlGetFunction ( const u32 pin, enum XPmPinFn** ∗**const fn )**

Call this function to get currently configured pin function.

## **Parameters**

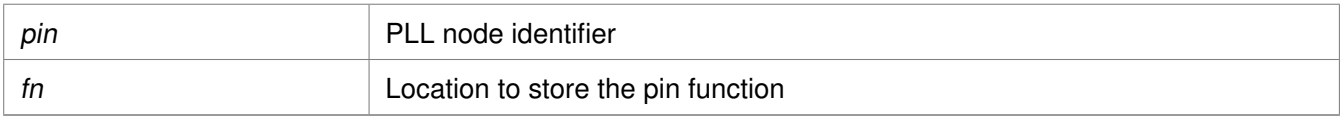

# **Returns**

Status of performing the operation as returned by the PMU-FW

# **XStatus XPm\_PinCtrlSetParameter ( const u32 pin, const enum XPmPinParam param, const u32 value )**

Call this function to set a pin parameter.

# **Parameters**

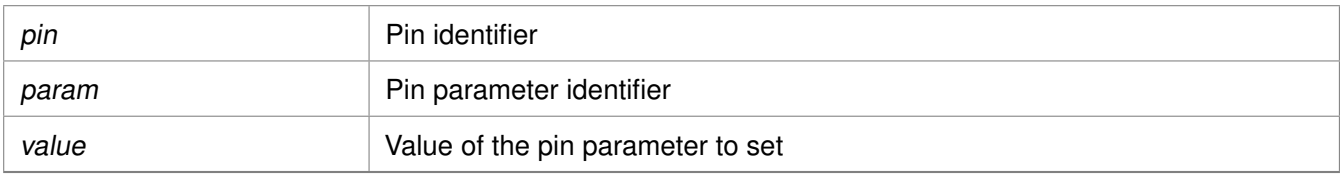

# **Returns**

Status of performing the operation as returned by the PMU-FW

# **Note**

If the access isn't permitted this function returns an error code.

# **XStatus XPm\_PinCtrlGetParameter ( const u32 pin, const enum XPmPinParam param, u32** ∗**const value )**

Call this function to get currently configured value of pin parameter.

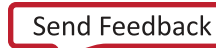

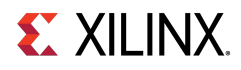

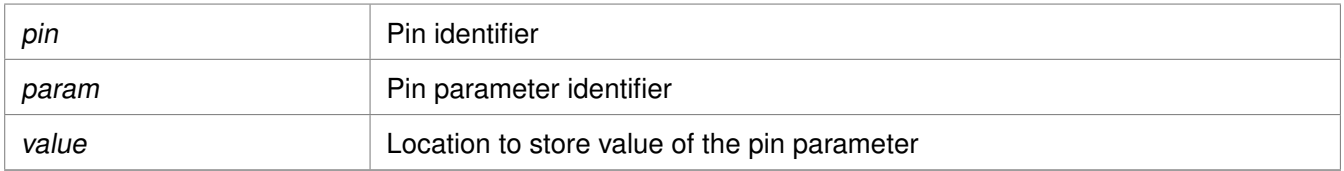

## **Returns**

Status of performing the operation as returned by the PMU-FW

# **Error Status**

# **Overview**

This section lists the Power management specific return error statuses.

# **Macros**

- #define [XST\\_PM\\_INTERNAL](#page-334-0) 2000L
- #define [XST\\_PM\\_CONFLICT](#page-334-1) 2001L
- #define [XST\\_PM\\_NO\\_ACCESS](#page-334-2) 2002L
- #define [XST\\_PM\\_INVALID\\_NODE](#page-335-0) 2003L
- #define [XST\\_PM\\_DOUBLE\\_REQ](#page-335-1) 2004L
- #define [XST\\_PM\\_ABORT\\_SUSPEND](#page-335-2) 2005L
- #define [XST\\_PM\\_TIMEOUT](#page-335-3) 2006L
- <span id="page-334-1"></span>• #define [XST\\_PM\\_NODE\\_USED](#page-335-4) 2007L

# **Macro Definition Documentation**

# <span id="page-334-0"></span>**#define XST\_PM\_INTERNAL 2000L**

An internal error occurred while performing the requested operation

# **#define XST\_PM\_CONFLICT 2001L**

<span id="page-334-2"></span>Conflicting requirements have been asserted when more than one processing cluster is using the same PM slave

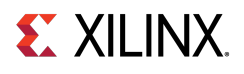

# **#define XST\_PM\_NO\_ACCESS 2002L**

<span id="page-335-0"></span>The processing cluster does not have access to the requested node or operation

# **#define XST\_PM\_INVALID\_NODE 2003L**

<span id="page-335-1"></span>The API function does not apply to the node passed as argument

# **#define XST\_PM\_DOUBLE\_REQ 2004L**

<span id="page-335-2"></span>A processing cluster has already been assigned access to a PM slave and has issued a duplicate request for that PM slave

# **#define XST\_PM\_ABORT\_SUSPEND 2005L**

<span id="page-335-3"></span>The target processing cluster has aborted suspend

# **#define XST\_PM\_TIMEOUT 2006L**

<span id="page-335-4"></span>A timeout occurred while performing the requested operation

# **#define XST\_PM\_NODE\_USED 2007L**

Slave request cannot be granted since node is non-shareable and used

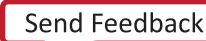

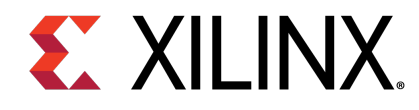

# **XilFPGA Library v5.1**

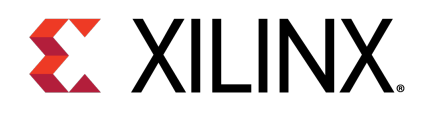

# Chapter 35

# **Overview**

The XilFPGA library provides an interface to the Linux or bare-metal users for configuring the programmable logic (PL) over PCAP from PS.

The library is designed for Zynq® UltraScale+™ MPSoC to run on top of Xilinx standalone BSPs. It is tested for A53, R5 and MicroBlaze. In the most common use case, we expect users to run this library on the PMU MicroBlaze with PMUFW to serve requests from either Linux or Uboot for Bitstream programming.

## **Note**

XILFPGA does not support a DDR less system. DDR must be present for use of XilFPGA.

# **Supported Features**

The following features are supported in Zynq® UltraScale+™ MPSoC platform.

- Full bitstream loading
- Partial bitstream loading
- Encrypted bitstream loading
- Authenticated bitstream loading
- Authenticated and encrypted bitstream loading
- Readback of configuration registers
- Readback of configuration data

# **XilFPGA library Interface modules**

XilFPGA library uses the below major components to configure the PL through PS.

# **Processor Configuration Access Port (PCAP)**

The processor configuration access port (PCAP) is used to configure the programmable logic (PL) through the PS.

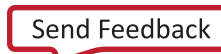

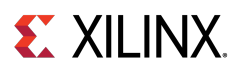

# **CSU DMA driver**

The CSU DMA driver is used to transfer the actual bitstream file for the PS to PL after PCAP initialization.

# **XilSecure Library**

The XilSecure library provides APIs to access secure hardware on the Zynq UltraScale+ MPSoC devices.

# **Note**

The current version of library supports only Zynq UltraScale MPSoC devices.

# **Design Summary**

XilFPGA library acts as a bridge between the user application and the PL device. It provides the required functionality to the user application for configuring the PL Device with the required bitstream. The following figure illustrates an implementation where the XilFPGA library needs the CSU DMA driver APIs to transfer the bitstream from the DDR to the PL region. The XilFPGA library also needs the XilSecure library APIs to support programming authenticated and encrypted bitstream files.

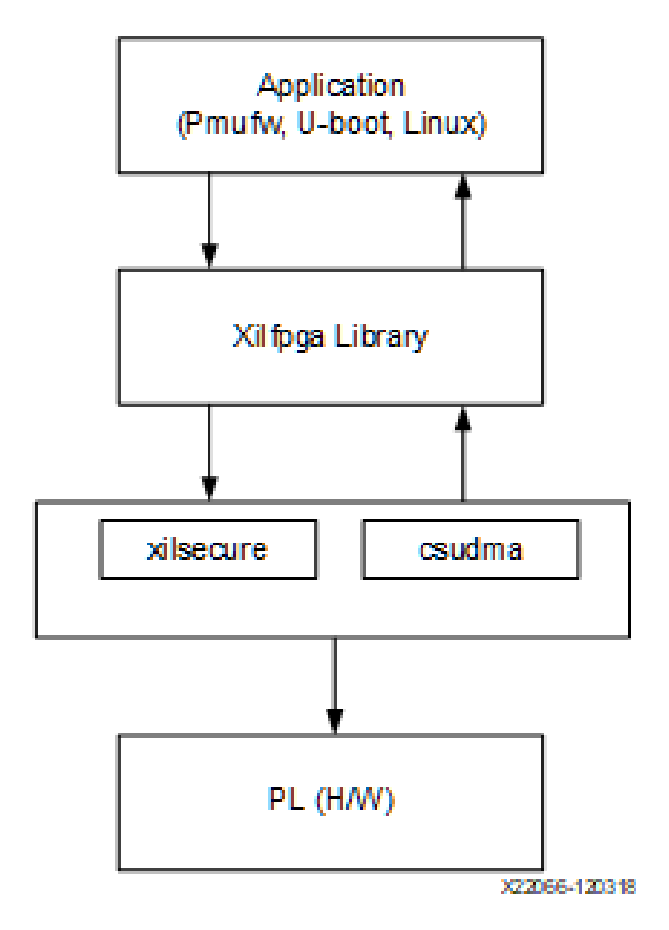

Figure 35.1: XilFPGA Design Summary

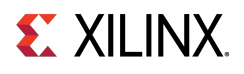

# **Flow Diagram**

The following figure illustrates the Bitstream loading flow on the Linux operating system.

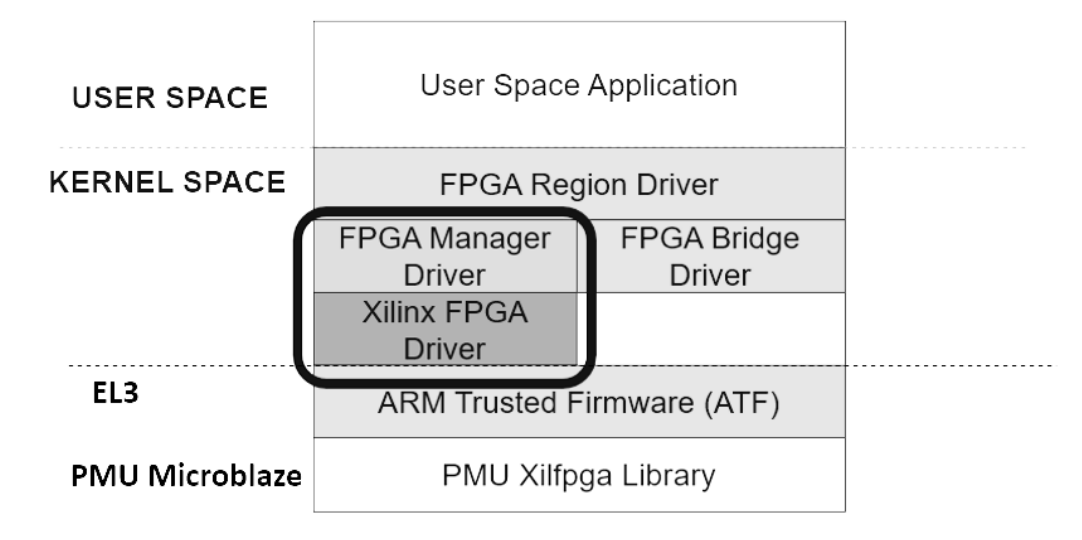

Figure 35.2: Bitstream loading on Linux:

The following figure illustrates the XilFPGA PL configuration sequence.

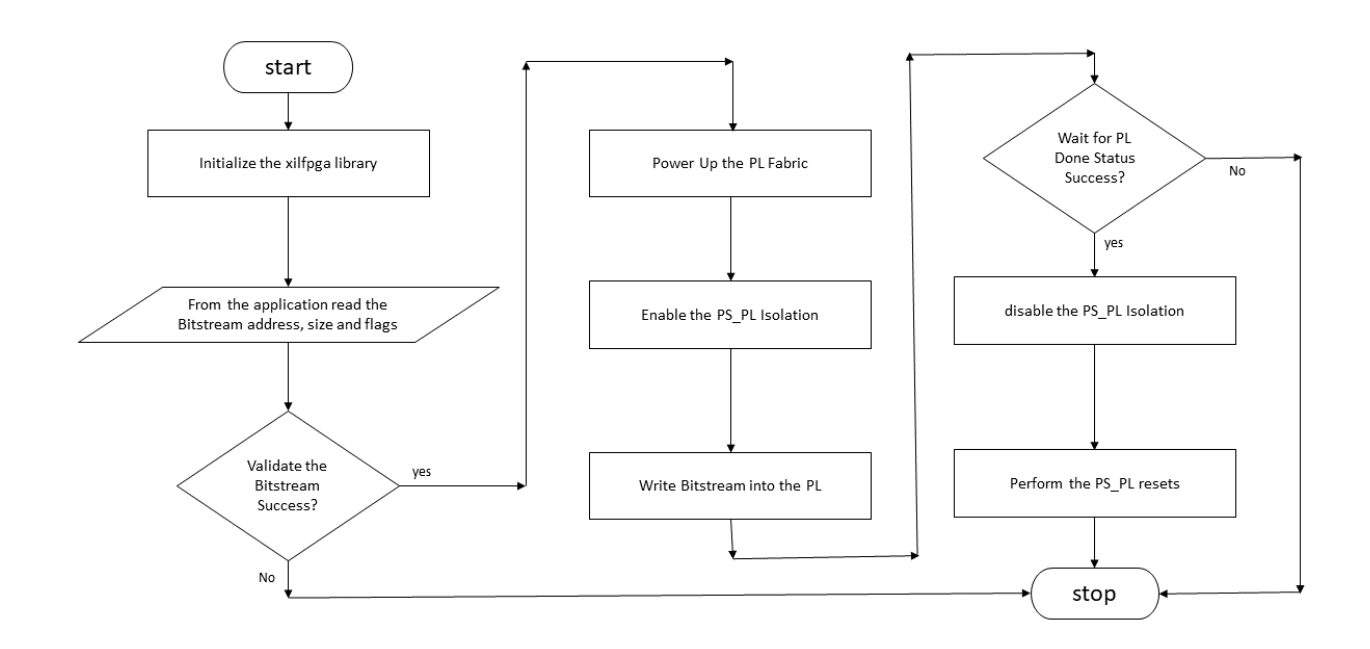

Figure 35.3: XilFPGA PL Configuration Sequence

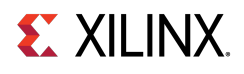

The following figure illustrates the Bitstream write sequence.

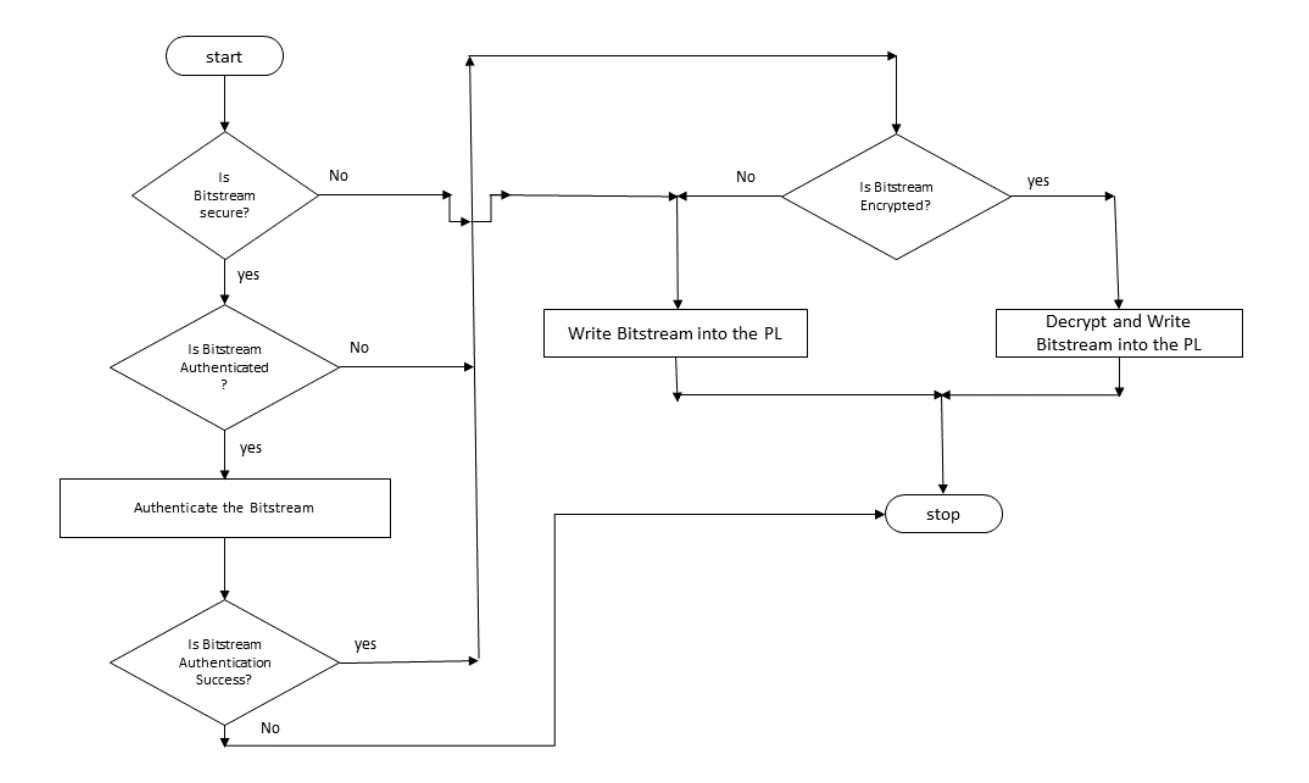

Figure 35.4: Bitstream write Sequence

# **Setting up the Software System**

To use XilFPGA in a software application, you must first compile the XilFPGA library as part of software application.

- 1. Click **File** > **New** > **Platform Project**.
- 2. Click **Specify** to create a new Hardware Platform Specification.
- 3. Provide a new name for the domain in the **Project name** field if you wish to override the default value.
- 4. Select the location for the board support project files. To use the default location, as displayed in the **Location** field, leave the **Use default location** check box selected. Otherwise, deselect the checkbox and then type or browse to the directory location.
- 5. From the **Hardware Platform** drop-down choose the appropriate platform for your application or click the **New** button to browse to an existing Hardware Platform.
- 6. Select the target CPU from the drop-down list.

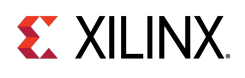

- 7. From the **Board Support Package OS** list box, select the type of board support package to create. A description of the platform types displays in the box below the drop-down list.
- 8. Click **Finish**. The wizard creates a new software platform and displays it in the Vitis Navigator pane.
- 9. Select **Project** > **Build Automatically** to automatically build the board support package. The Board Support Package Settings dialog box opens. Here you can customize the settings for the domain.
- 10. Click **OK** to accept the settings, build the platform, and close the dialog box.
- 11. From the Explorer, double-click platform.spr file and select the appropriate domain/board support package. The overview page opens.
- 12. In the overview page, click **Modify BSP Settings**.
- 13. Using the Board Support Package Settings page, you can select the OS Version and which of the Supported Libraries are to be enabled in this domain/BSP.
- 14. Select the **xilfpga** library from the list of **Supported Libraries**.
- 15. Expand the **Overview** tree and select **xilfpga**. The configuration options for xilfpga are listed.
- 16. Configure the xilfpga by providing the base address of the Bit-stream file (DDR address) and the size (in bytes).
- 17. Click **OK**. The board support package automatically builds with XilFPGA library included in it.
- 18. Double-click the **system.mss** file to open it in the **Editor** view.
- 19. Scroll-down and locate the **Libraries** chapter.
- 20. Click **Import Examples** adjacent to the XilFPGA 5.1 entry.

# **Enabling Security**

To support encrypted and/or authenticated bitstream loading, you must enable security in PMUFW.

- 1. Click **File** > **New** > **Platform Project**.
- 2. Click **Specify** to create a new Hardware Platform Specification.
- 3. Provide a new name for the domain in the **Project name** field if you wish to override the default value.
- 4. Select the location for the board support project files. To use the default location, as displayed in the **Location** field, leave the **Use default location** check box selected. Otherwise, deselect the checkbox and then type or browse to the directory location.
- 5. From the **Hardware Platform** drop-down choose the appropriate platform for your application or click the **New** button to browse to an existing Hardware Platform.
- 6. Select the target CPU from the drop-down list.
- 7. From the **Board Support Package OS** list box, select the type of board support package to create. A description of the platform types displays in the box below the drop-down list.

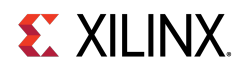

- 8. Click **Finish**. The wizard creates a new software platform and displays it in the Vitis Navigator pane.
- 9. Select **Project** > **Build Automatically** to automatically build the board support package. The Board Support Package Settings dialog box opens. Here you can customize the settings for the domain.
- 10. Click **OK** to accept the settings, build the platform, and close the dialog box.
- 11. From the Explorer, double-click platform.spr file and select the appropriate domain/board support package. The overview page opens.
- 12. In the overview page, click **Modify BSP Settings**.
- 13. Using the Board Support Package Settings page, you can select the OS Version and which of the Supported Libraries are to be enabled in this domain/BSP.
- 14. Expand the **Overview** tree and select **Standalone**.
- 15. Select a supported hardware platform.
- 16. Select **psu\_pmu\_0** from the **Processor** drop-down list.
- 17. Click Next. The **Templates** page appears.
- 18. Select **ZynqMP PMU Firmware** from the **Available Templates** list.
- 19. Click **Finish**. A PMUFW application project is created with the required BSPs.
- 20. Double-click the **system.mss** file to open it in the **Editor** view.
- 21. Click the **Modify this BSP's Settings** button. The **Board Support Package Settings** dialog box appears.
- 22. Select **xilfpga**. Various settings related to the library appears.
- 23. Select **secure\_mode** and modify its value to **true** .
- 24. Click **OK** to save the configuration.

#### **Note**

By default the secure mode is enabled. To disable modify the secure\_mode value to false.

# **Bitstream Authentication Using External Memory**

The size of the Bitstream is too large to be contained inside the device, therefore external memory must be used. The use of external memory could create a security risk. Therefore, two methods are provided to authenticate and decrypt a Bitstream.

- The first method uses the internal OCM as temporary buffer for all cryptographic operations. For details, see [Authenticated and Encrypted Bitstream Loading Using OCM.](#page-343-0) This method does not require trust in external DDR.
- The second method uses external DDR for authentication prior to sending the data to the decryptor, there by requiring trust in the external DDR. For details, see [Authenticated and Encrypted Bitstream Loading](#page-344-0) [Using DDR.](#page-344-0)

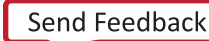

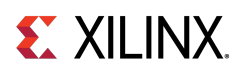

# **Bootgen**

When a Bitstream is requested for authentication, Bootgen divides the Bitstream into blocks of 8MB each and assigns an authentication certificate for each block. If the size of a Bitstream is not in multiples of 8 MB, the last block contains the remaining Bitstream data.

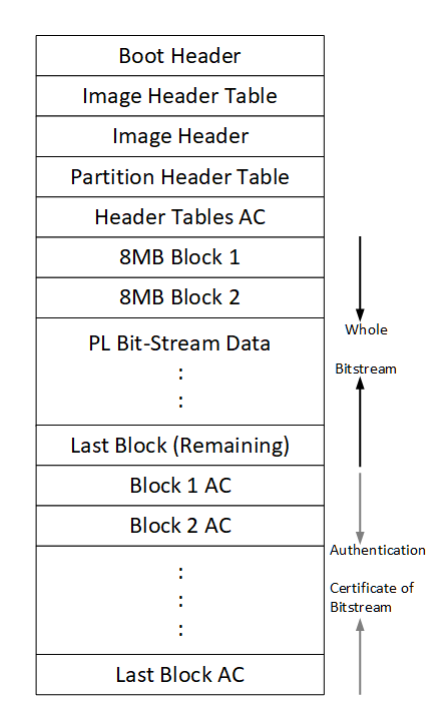

<span id="page-343-0"></span>Figure 35.5: Bitstream Blocks

When both authentication and encryption are enabled, encryption is first done on the Bitstream. Bootgen then divides the encrypted data into blocks and assigns an Authentication certificate for each block.

# **Authenticated and Encrypted Bitstream Loading Using OCM**

To authenticate the Bitstream partition securely, XilFPGA uses the FSBL chapter's OCM memory to copy the bitstream in chunks from DDR. This method does not require trust in the external DDR to securely authenticate and decrypt a Bitstream.

The software workflow for authenticating Bitstream is as follows:

- 1. XilFPGA identifies DDR secure Bitstream image base address. XilFPGA has two buffers in OCM, the Read Buffer is of size 56KB and hash of chunks to store intermediate hashes calculated for each 56 KB of every 8MB block.
- 2. XilFPGA copies a 56KB chunk from the first 8MB block to Read Buffer.
- 3. XilFPGA calculates hash on 56 KB and stores in HashsOfChunks.
- 4. XilFPGA repeats steps 1 to 3 until the entire 8MB of block is completed.

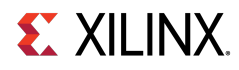

#### **Note**

The chunk that XilFPGA copies can be of any size. A 56KB chunk is taken for better performance.

- 5. XilFPGA authenticates the 8MB Bitstream chunk.
- 6. Once the authentication is successful, XilFPGA starts copying information in batches of 56KB starting from the first block which is located in DDR to Read Buffer, calculates the hash, and then compares it with the hash stored at HashsOfChunks.
- 7. If the hash comparison is successful, FSBL transmits data to PCAP using DMA (for un-encrypted Bitstream) or AES (if encryption is enabled).
- 8. XilFPGA repeats steps 6 and 7 until the entire 8MB block is completed.
- 9. Repeats steps 1 through 8 for all the blocks of Bitstream.

#### **Note**

You can perform warm restart even when the FSBL OCM memory is used to authenticate the Bitstream. PMU stores the FSBL image in the PMU reserved DDR memory which is visible and accessible only to the PMU and restores back to the OCM when APU-only restart needs to be performed. PMU uses the SHA3 hash to validate the FSBL image integrity before restoring the image to OCM (PMU takes care of only image integrity and not confidentiality).

# <span id="page-344-0"></span>**Authenticated and Encrypted Bitstream Loading Using DDR**

The software workflow for authenticating Bitstream is as follows:

- 1. XilFPGA identifies DDR secure Bitstream image base address.
- 2. XilFPGA calculates hash for the first 8MB block.
- 3. XilFPGA authenticates the 8MB block while stored in the external DDR.
- 4. If Authentication is successful, XilFPGA transmits data to PCAP via DMA (for unencrypted Bitstream) or AES (if encryption is enabled).
- 5. Repeats steps 1 through 4 for all the blocks of Bitstream.

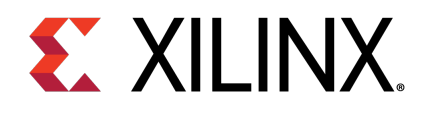

# Chapter 36

# XilFPGA APIs

# **Overview**

This chapter provides detailed descriptions of the XilFPGA library APIs.

# **Functions**

- u32 [XFpga\\_PL\\_BitStream\\_Load](#page-345-0) (XFpga ∗InstancePtr, UINTPTR BitstreamImageAddr, UINTPTR AddrPtr\_Size, u32 Flags)
- u32 [XFpga\\_PL\\_PostConfig](#page-346-0) (XFpga ∗InstancePtr)
- u32 [XFpga\\_PL\\_ValidateImage](#page-347-0) (XFpga ∗InstancePtr, UINTPTR BitstreamImageAddr, UINTPTR AddrPtr\_Size, u32 Flags)
- u32 [XFpga\\_GetPlConfigData](#page-348-0) (XFpga ∗InstancePtr, UINTPTR ReadbackAddr, u32 ConfigReg\_NumFrames)
- u32 [XFpga\\_GetPlConfigReg](#page-348-1) (XFpga ∗InstancePtr, UINTPTR ReadbackAddr, u32 ConfigReg\_NumFrames)
- u32 [XFpga\\_InterfaceStatus](#page-348-2) (XFpga ∗InstancePtr)

# **Function Documentation**

# <span id="page-345-0"></span>**u32 XFpga\_PL\_BitStream\_Load ( XFpga** ∗ **InstancePtr, UINTPTR BitstreamImageAddr, UINTPTR AddrPtr\_Size, u32 Flags )**

The API is used to load the bitstream file into the PL region.

It supports vivado generated Bitstream(∗.bit, ∗.bin) and bootgen generated Bitstream(∗.bin) loading, Passing valid Bitstream size (AddrPtr\_Size) info is mandatory for vivado ∗ generated Bitstream, For bootgen generated Bitstreams it will take Bitstream size from the Bitstream Header.

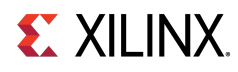

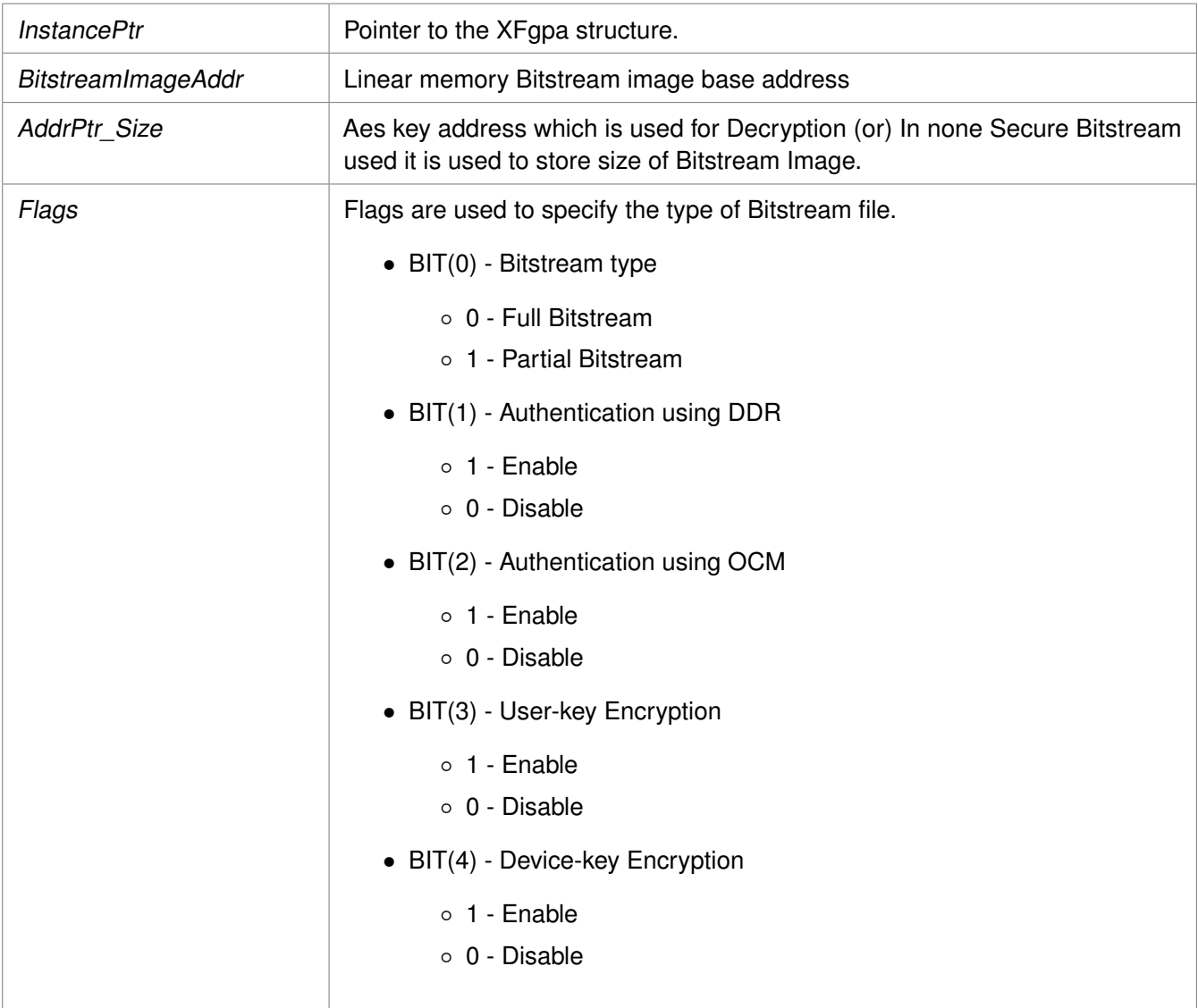

#### **Returns**

- XFPGA\_SUCCESS on success
- Error code on failure.
- XFPGA\_VALIDATE\_ERROR.
- XFPGA\_PRE\_CONFIG\_ERROR.
- XFPGA\_WRITE\_BITSTREAM\_ERROR.
- XFPGA\_POST\_CONFIG\_ERROR.

# <span id="page-346-0"></span>**u32 XFpga\_PL\_PostConfig ( XFpga** ∗ **InstancePtr )**

This function set FPGA to operating state after writing.

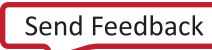

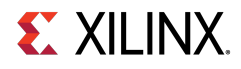

InstancePtr **Pointer to the XFgpa structure** 

## **Returns**

Codes as mentioned in xilfpga.h

# <span id="page-347-0"></span>**u32 XFpga\_PL\_ValidateImage ( XFpga** ∗ **InstancePtr, UINTPTR BitstreamImageAddr, UINTPTR AddrPtr\_Size, u32 Flags )**

This function is used to validate the Bitstream Image.

## **Parameters**

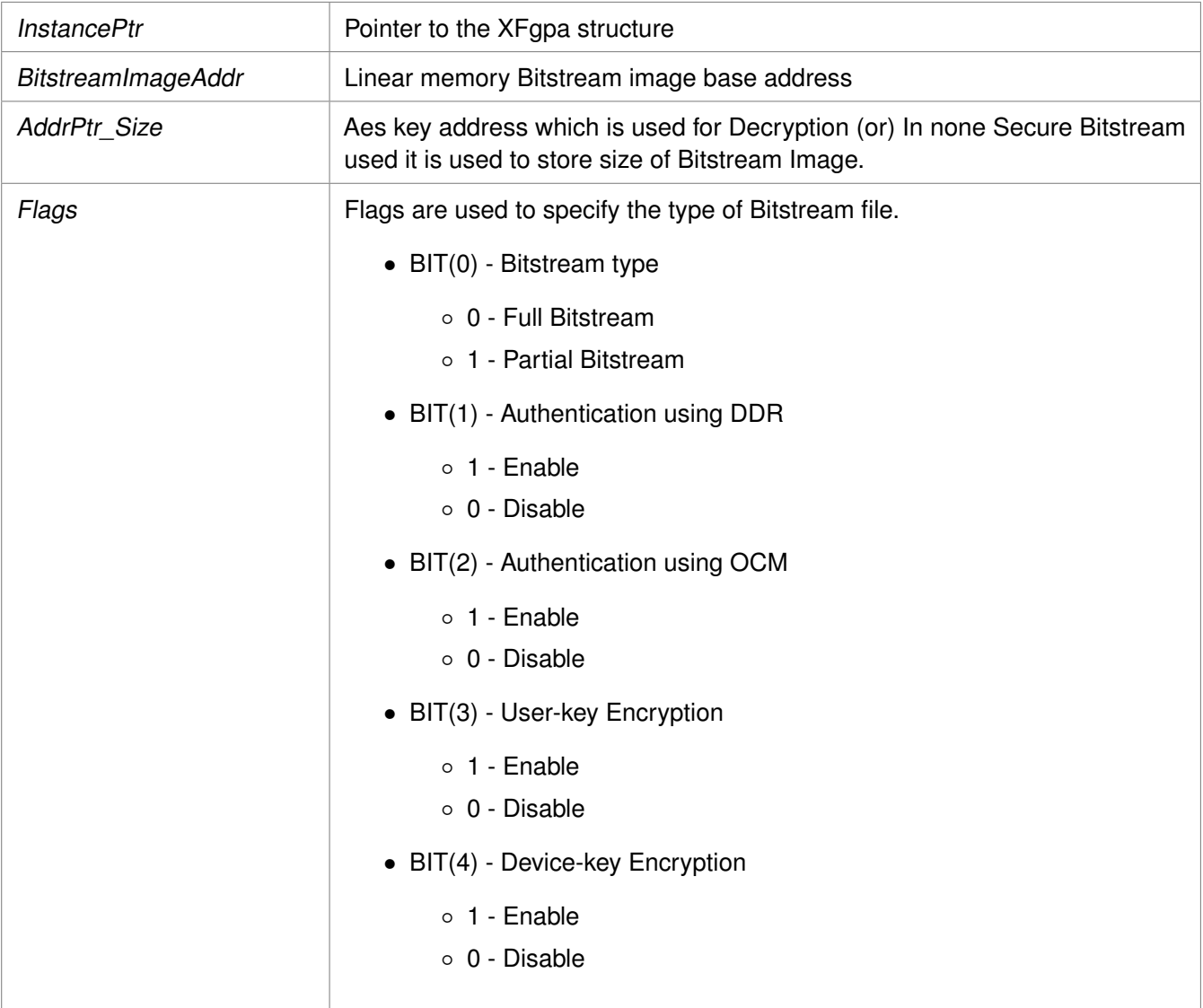

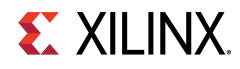

# **Returns**

Codes as mentioned in xilfpga.h

# <span id="page-348-0"></span>**u32 XFpga\_GetPlConfigData ( XFpga** ∗ **InstancePtr, UINTPTR ReadbackAddr, u32 ConfigReg\_NumFrames )**

This function provides functionality to read back the PL configuration data.

#### **Parameters**

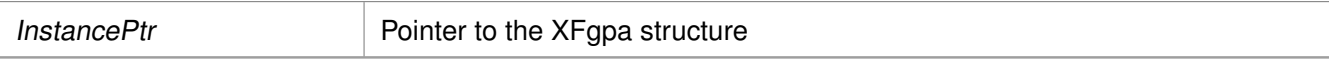

Address which is used to store the PL readback data.

Configuration register value to be returned (or) The number of Fpga configuration frames to read

## **Returns**

- XFPGA\_SUCCESS if successful
- XFPGA\_FAILURE if unsuccessful
- XFPGA\_OPS\_NOT\_IMPLEMENTED if implementation not exists.

# <span id="page-348-1"></span>**u32 XFpga\_GetPlConfigReg ( XFpga** ∗ **InstancePtr, UINTPTR ReadbackAddr, u32 ConfigReg\_NumFrames )**

This function provides PL specific configuration register values.

# **Parameters**

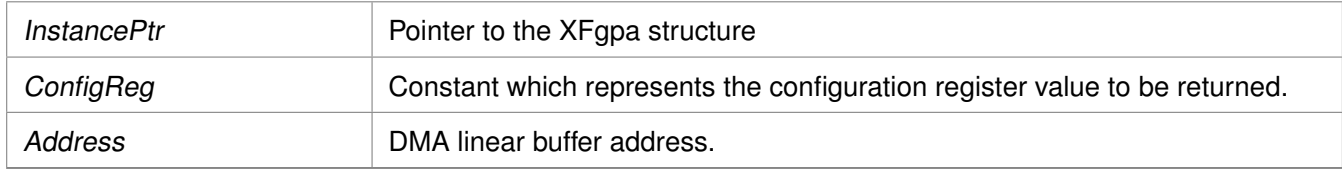

# **Returns**

- XFPGA\_SUCCESS if successful
- XFPGA\_FAILURE if unsuccessful
- XFPGA\_OPS\_NOT\_IMPLEMENTED if implementation not exists.

# <span id="page-348-2"></span>**u32 XFpga\_InterfaceStatus ( XFpga** ∗ **InstancePtr )**

This function provides the STATUS of PL programming interface.

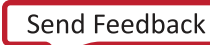

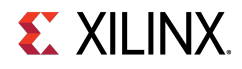

InstancePtr Pointer to the XFgpa structure

#### **Returns**

Status of the PL programming interface.

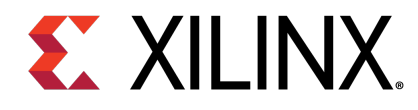

# **XilMailbox Library v1.1**

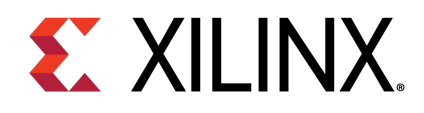

# Chapter 37

# **XilMailbox**

# **Overview**

The XilMailbox library provides the top-level hooks for sending or receiving an inter-processor interrupt (IPI) message using the Zynq® UltraScale+™ MPSoC IPI hardware.

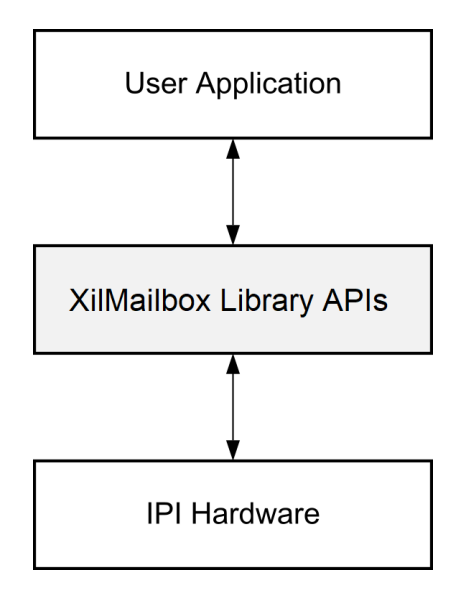

Figure 37.1: Overview

For more details on the IPI interrupts, see the Zynq UltraScale+ MPSoC Technical Reference Manual ([UG1085](https://www.xilinx.com/cgi-bin/docs/ndoc?t=user_guides;d=ug1085-zynq-ultrascale-trm.pdf)). This library supports the following features:

- Triggering an IPI to a remote agent.
- Sending an IPI message to a remote agent.
- Callbacks for error and recv IPI events.
- Reading an IPI message.

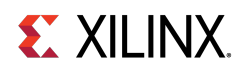

# **Software Initialization**

- 1. [XMailbox\\_Initialize\(\)](#page-355-0) function initializes a library instance for the given IPI channel.
- 2. [XMailbox\\_Send\(\)](#page-353-0) function triggers an IPI to a remote agent.
- 3. [XMailbox\\_SendData\(\)](#page-353-1) function sends an IPI message to a remote agent, message type should be either XILMBOX\_MSG\_TYPE\_REQ (OR) XILMBOX\_MSG\_TYPE\_RESP.
- 4. XMailbox Recv() function reads an IPI message from a specified source agent, message type should be either XILMBOX\_MSG\_TYPE\_REQ (OR) XILMBOX\_MSG\_TYPE\_RESP.
- 5. [XMailbox\\_SetCallBack\(\)](#page-354-1) using this function user can register call backs for receive and error events.

# **Data Structures**

• struct **[XMailbox](#page-352-0)** 

# **Enumerations**

• enum XMailbox Handler { [XMAILBOX\\_RECV\\_HANDLER,](#page-353-3) [XMAILBOX\\_ERROR\\_HANDLER](#page-353-4) }

# **Functions**

- u32 [XMailbox\\_Send](#page-353-0) [\(XMailbox](#page-352-0) ∗InstancePtr, u32 RemoteId, u8 Is\_Blocking)
- u32 XMailbox SendData [\(XMailbox](#page-352-0) ∗InstancePtr, u32 RemoteId, void ∗BufferPtr, u32 MsgLen, u8 BufferType, u8 Is\_Blocking)
- u32 [XMailbox\\_Recv](#page-354-0) [\(XMailbox](#page-352-0) ∗InstancePtr, u32 SourceId, void ∗BufferPtr, u32 MsgLen, u8 BufferType)
- s32 [XMailbox\\_SetCallBack](#page-354-1) [\(XMailbox](#page-352-0) ∗InstancePtr, [XMailbox\\_Handler](#page-353-2) HandlerType, void ∗CallBackFuncPtr, void ∗CallBackRefPtr)
- u32 [XMailbox\\_Initialize](#page-355-0) [\(XMailbox](#page-352-0) ∗InstancePtr, u8 DeviceId)

# **Data Structure Documentation**

# <span id="page-352-0"></span>**struct XMailbox**

[XMailbox](#page-352-0) structure.

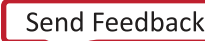

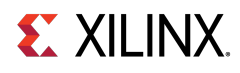

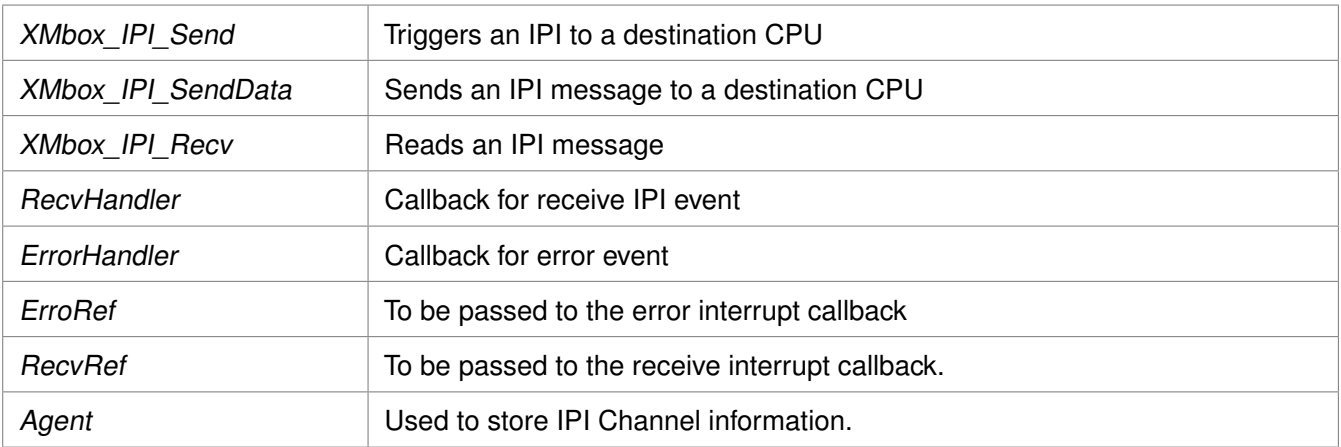

# **Enumeration Type Documentation**

# <span id="page-353-2"></span>**enum XMailbox\_Handler**

This typedef contains XMAILBOX Handler Types.

**Enumerator** 

<span id="page-353-4"></span><span id="page-353-3"></span>**XMAILBOX\_RECV\_HANDLER** For Recv Handler. **XMAILBOX\_ERROR\_HANDLER** For Error Handler.

# **Function Documentation**

# <span id="page-353-0"></span>**u32 XMailbox\_Send ( XMailbox** ∗ **InstancePtr, u32 RemoteId, u8 Is\_Blocking )**

This function triggers an IPI to a destination CPU.

#### **Parameters**

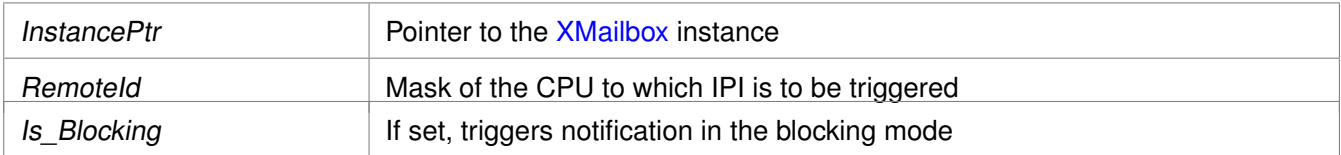

#### **Returns**

- XST\_SUCCESS if successful
- <span id="page-353-1"></span>• XST\_FAILURE if unsuccessful

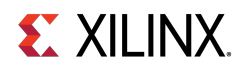

# **u32 XMailbox\_SendData ( XMailbox** ∗ **InstancePtr, u32 RemoteId, void** ∗ **BufferPtr, u32 MsgLen, u8 BufferType, u8 Is\_Blocking )**

This function sends an IPI message to a destination CPU.

#### **Parameters**

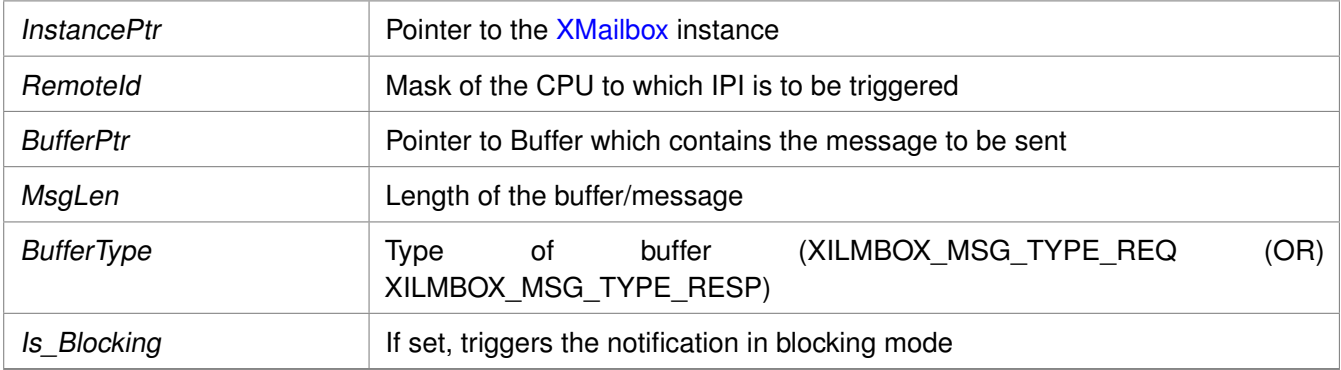

## **Returns**

- XST\_SUCCESS if successful
- XST\_FAILURE if unsuccessful

# <span id="page-354-0"></span>**u32 XMailbox\_Recv ( XMailbox** ∗ **InstancePtr, u32 SourceId, void** ∗ **BufferPtr, u32 MsgLen, u8 BufferType )**

This function reads an IPI message.

#### **Parameters**

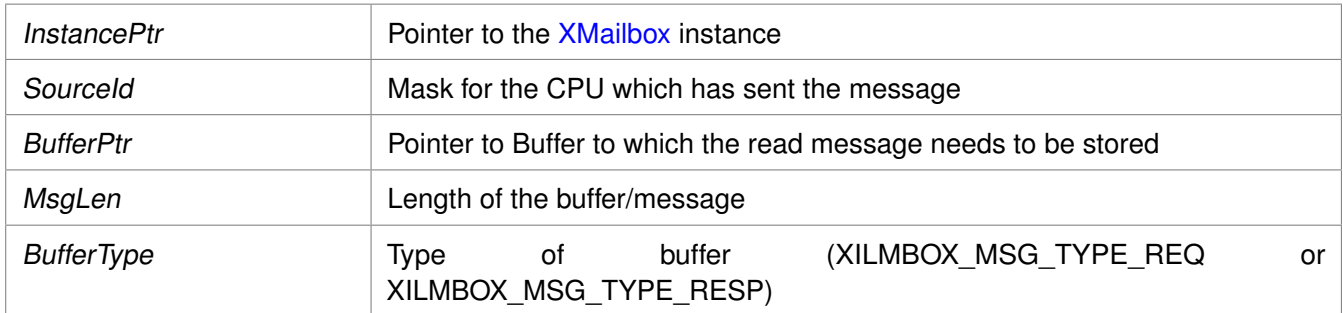

#### **Returns**

- XST\_SUCCESS if successful
- <span id="page-354-1"></span>• XST\_FAILURE if unsuccessful

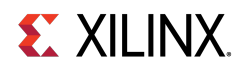

# **s32 XMailbox\_SetCallBack ( XMailbox** ∗ **InstancePtr, XMailbox\_Handler HandlerType, void** ∗ **CallBackFuncPtr, void** ∗ **CallBackRefPtr )**

This routine installs an asynchronous callback function for the given HandlerType.

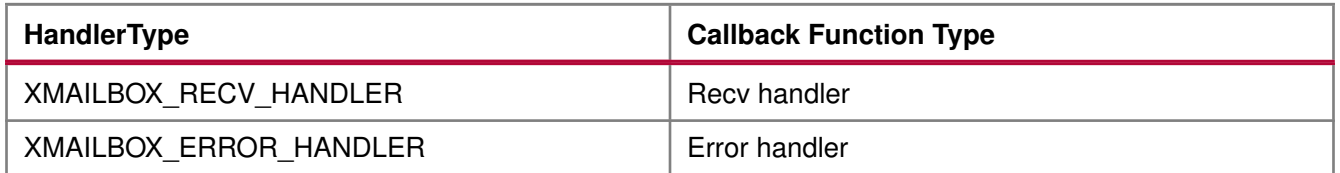

#### **Parameters**

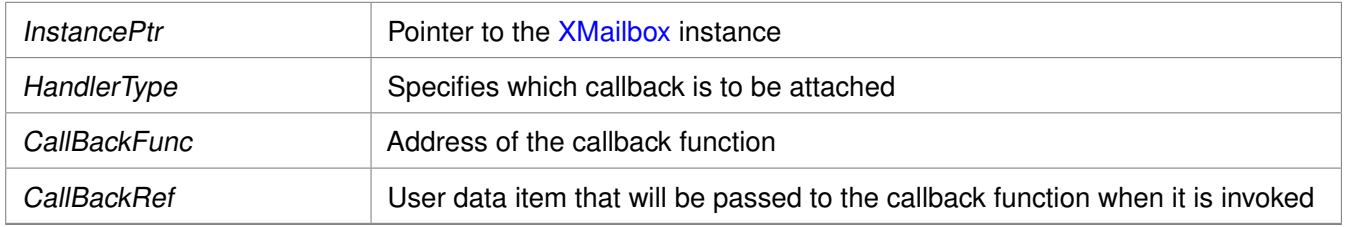

#### **Returns**

- XST\_SUCCESS when handler is installed.
- XST\_INVALID\_PARAM when HandlerType is invalid.

#### **Note**

Invoking this function for a handler that already has been installed replaces it with the new handler.

# <span id="page-355-0"></span>**u32 XMailbox\_Initialize ( XMailbox** ∗ **InstancePtr, u8 DeviceId )**

Initialize the [XMailbox](#page-352-0) Instance.

#### **Parameters**

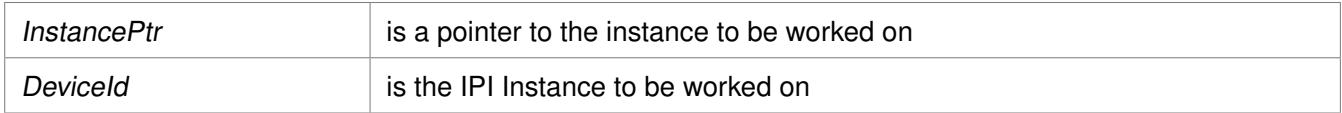

#### **Returns**

XST\_SUCCESS if initialization was successful XST\_FAILURE in case of failure

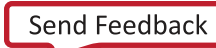

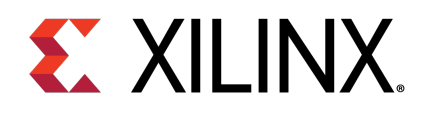

# Appendix A

# Additional Resources and Legal Notices

# **Xilinx Resources**

For support resources such as Answers, Documentation, Downloads, and Forums, see [Xilinx Support](http://www.xilinx.com/support) .

# **Solution Centers**

See the [Xilinx Solution Centers](http://www.xilinx.com/support/solcenters.htm) for support on devices, software tools, and intellectual property at all stages of the design cycle. Topics include design assistance, advisories, and troubleshooting tips.

# **Please Read: Important Legal Notices**

The information disclosed to you hereunder (the "Materials") is provided solely for the selection and use of Xilinx products. To the maximum extent permitted by applicable law: (1) Materials are made available "AS IS" and with all faults, Xilinx hereby DISCLAIMS ALL WARRANTIES AND CONDITIONS, EXPRESS, IMPLIED, OR STATUTORY, INCLUDING BUT NOT LIMITED TO WARRANTIES OF MERCHANTABILITY, NON-INFRINGEMENT, OR FITNESS FOR ANY PARTICULAR PURPOSE; and (2) Xilinx shall not be liable (whether in contract or tort, including negligence, or under any other theory of liability) for any loss or damage of any kind or nature related to, arising under, or in connection with, the Materials (including your use of the Materials), including for any direct, indirect, special, incidental, or consequential loss or damage (including loss of data, profits, goodwill, or any type of loss or damage suffered as a result of any action brought by a third party) even if such damage or loss was reasonably foreseeable or Xilinx had been advised of the possibility of the same. Xilinx assumes no obligation to correct any errors contained in the Materials or to notify you of updates to the Materials or to product specifications. You may not reproduce, modify, distribute, or publicly display the Materials without prior written consent. Certain products are subject to the terms and conditions of Xilinx's limited warranty, please refer to Xilinx's Terms of Sale which can be viewed at [http://www.xilinx.com/legal.htm#tos;](http://www.xilinx.com/legal.htm#tos) IP cores may be subject to warranty and support terms contained in a license issued to you by Xilinx. Xilinx products are not designed or intended to be fail-safe or for use in any application requiring fail-safe performance; you assume sole risk and liability for use of Xilinx products in such critical applications, please refer to Xilinx's Terms of Sale which can be viewed at [http://www.xilinx.com/legal.htm#tos.](http://www.xilinx.com/legal.htm#tos)

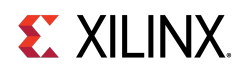

# **Automotive Applications Disclaimer**

AUTOMOTIVE PRODUCTS (IDENTIFIED AS "XA" IN THE PART NUMBER) ARE NOT WARRANTED FOR USE IN THE DEPLOYMENT OF AIRBAGS OR FOR USE IN APPLICATIONS THAT AFFECT CONTROL OF A VEHICLE ("SAFETY APPLICATION") UNLESS THERE IS A SAFETY CONCEPT OR REDUNDANCY FEATURE CONSISTENT WITH THE ISO 26262 AUTOMOTIVE SAFETY STANDARD ("SAFETY DESIGN"). CUSTOMER SHALL, PRIOR TO USING OR DISTRIBUTING ANY SYSTEMS THAT INCORPORATE PRODUCTS, THOROUGHLY TEST SUCH SYSTEMS FOR SAFETY PURPOSES. USE OF PRODUCTS IN A SAFETY APPLICATION WITHOUT A SAFETY DESIGN IS FULLY AT THE RISK OF CUSTOMER, SUBJECT ONLY TO APPLICABLE LAWS AND REGULATIONS GOVERNING LIMITATIONS ON PRODUCT LIABILITY.

© Copyright 2019 Xilinx, Inc. Xilinx, Inc. Xilinx, the Xilinx logo, Alveo, Artix, ISE, Kintex, Spartan, Versal, Virtex, Vivado, Zynq, and other designated brands included herein are trademarks of Xilinx in the United States and other countries. OpenCL and the OpenCL logo are trademarks of Apple Inc. used by permission by Khronos. HDMI, HDMI logo, and High-Definition Multimedia Interface are trademarks of HDMI Licensing LLC. AMBA, AMBA Designer, Arm, ARM1176JZ-S, CoreSight, Cortex, PrimeCell, Mali, and MPCore are trademarks of Arm Limited in the EU and other countries. All other trademarks are the property of their respective owners.